# **A WEB-BASED INTRODUCTION TO PROGRAMMING**

**ESSENTIAL ALGORITHMS, SYNTAX,** AND CONTROL STRUCTURES USING PHP, HTML, AND MARIADB/MYSQL **FOURTH EDITION** 

**DAIR MIKE O'KANE** 

# A Web-Based Introduction to Programming

A Web-Based Introduction to Programming

# Essential Algorithms, Syntax, and Control Structures Using PHP, HTML, and MariaDB/MySQL

Fourth Edition

Mike O'Kane

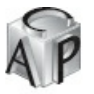

CAROLINA ACADEMIC PRESS

Durham, North Carolina

#### Copyright © 2017 Mike O'Kane All Rights Reserved.

#### Library of Congress Cataloging-in-Publication Data

Names: O'Kane, Mike, 1953- author. Title: A web-based introduction to programming : essential algorithms, syntax, and control structures using PHP, HTML, and MariaDB/MySQL / Mike O'Kane. Description: Durham, North Carolina : Carolina Academic Press, [2017] | Includes bibliographical references and index. Identifiers: LCCN 2017017694 | ISBN 9781531002749 (alk. paper) Subjects: LCSH: Computer software--Development. | Internet programming. | Computer programming--Web-based instruction. | PHP (Computer program language) | XHTML (Document markup language) Classification: LCC QA76.76.D47 O43 2017 | DDC 005.3--dc23 LC record available at https://lccn.loc.gov/2017017694

eISBN 978-1-53100-707-2

[Carolina](https://lccn.loc.gov/2017017694) Academic Press, LLC 700 Kent Street Durham, North Carolina 27701 Telephone (919) 489-7486 Fax (919) 493-5668

www.cap-press.com

Printed in the United States of America.

No part of this publication may be reproduced, stored in a [retrieva](http://www.cap-press.com)l system, or transmitted in any form or by any means, electronic, mechanical, recording or otherwise, without the prior written permission of the author.

Please note: The information in this book is provided for instructional value and distributed on an "as is" basis, without warranty. While every precaution has been taken in the preparation of the book, neither the author nor Carolina Academic Press shall have any liability to any person or entity with respect to any loss or damage caused by or alleged to be caused, directly or indirectly, by the instructions contained in this book or by the programs or applications that are listed in, or provided as supplements to, this book.

Macintosh®, Mac OS®, Safari, and iOS® are registered trademarks of Apple, Inc. in the United States and other countries. Windows® and Windows Mobile® are registered trademarks of Microsoft Corporation in the United States and other countries. Linux® is the registered trademark of Linus Torvalds in the United States and other countries. MySQL® is a registered trademark of Oracle Corporation and/or its affiliates. MariaDB® is a registered trademark of MariaDB Corporation Ab. Mozilla® and Firefox® are registered trademarks of the Mozilla Foundation. Joomla!® is trademarked by Open Source Matters. Apache® is a trademark of the Apache Software Foundation. XAMPP and Apache Friends are registered trademarks of BitRock. The WordPress® trademark is owned by the WordPress Foundation. Android® and Google Chrome® are trademarks of Google Inc. The Drupal® trademark is owned and controlled by Dries Buytaert. BlackBerry® is a trademark of Blackberry. All product names identified in this book are trademarks or registered trademarks, and are the properties of their respective companies. We have used these names in an editorial fashion only, and to the benefit of the owner, with no

intention of infringing the trademark.

*To my dear mother and father, thank you for the love and light that you bestowed on us.*

# Contents

Preface

Acknowledgments About the Author

#### Ch[apter](#page-17-0) 1 · Introducing Computer Programming

[Introduction](#page-25-0)

What Is a Computer Program?

What Do [Programmers](#page-27-0) Do?

The [Software](#page-28-0) Development Life Cycle

The [Importance](#page-29-0) of Writing and Communicating

What Are [Programming](#page-30-0) Languages?

Compilers and [Interpreters](#page-33-0)

So Many [Languages!](#page-34-0)

[Standalone](#page-35-0) and Network Applications

Markup [Languages](#page-36-0)

[Combining](#page-37-0) Markup and Programming Languages

[Summary](#page-38-0)

[Chapter](#page-39-0) 1 Review Questions

#### Chapter 2 · Client/Server [Applications—Getting](#page-40-0) Started

[Introducti](#page-41-0)on [Client/Server](#page-42-0) Design in Web Applications [Working](#page-44-0) with Files and Folders [Locating](#page-45-0) Files and Folders on Computers Running a Windows Operating System [Locating](#page-46-0) Files and Folders on the Internet Internet Naming [Conventions](#page-48-0) for Files and Folders [Working](#page-49-0) with a Local Web Server What [Languages](#page-51-0) Will I Use? What [Software](#page-52-0) Will I Need? [Installing](#page-53-0) a Text Editor [Installing](#page-54-0) One or More Web Browsers [Installing](#page-55-0) Your Web Server [Using](#page-56-0) Your Web Server Using URLs with Your Web [Server](#page-57-0) [Always](#page-58-0) Use URLs to Run Your Web Applications! [Where](#page-59-0) to Save Your Work Files The [Importance](#page-61-0) of Frequent Backups Creating an HTML [Document](#page-63-0) [Creating](#page-65-0) a PHP program

Creating an Interactive HTML and PHP Program Summary Chapter 2 Review Questions Chapter 2 Code [Exercises](#page-71-0)

Ch[apter](#page-74-0) 3 · Program Design—From Requirements to Algorithms

[Introduction](#page-75-0)

What Are [Instructions?](#page-78-0)

Common [Characteristics](#page-79-0) of Instructions

[Sequence,](#page-80-0) Selection and Repetition Structures

A [Programming](#page-81-0) Example

Creating an Input, [Processing,](#page-82-0) Output (IPO) chart

[Designing](#page-85-0) the User Interface

[Developing](#page-86-0) an Algorithm

A Smoking [Calculator](#page-87-0)

Coding the [Application](#page-88-0)

[Summary](#page-89-0)

[Chapter](#page-92-0) 3 Review Questions

[Chapter](#page-94-0) 3 Code Exercises

Ch[apter](#page-95-0) 4 · Basics of Markup—Creating a User Interface with HTML

[Introduction](#page-96-0)

A Short [History](#page-100-0) of HTML [Introducing](#page-103-0) HTML Tags [Ignoring](#page-104-0) White Space More [HTML](#page-105-0) Tags [Introducing](#page-106-0) HTML Tables Using [HTML](#page-109-0) Tables to Layout Web Pages

Other [HTML](#page-110-0) Tags

[Deprecated](#page-113-0) HTML Tags

[Introducing](#page-117-0) Style Sheets

[Multiple](#page-119-0) Styles for a Single Tag

[Selecting](#page-120-0) Colors for Fonts and Backgrounds

[Referencing](#page-121-0) a Style Sheet in Your HTML Document

[Applying](#page-123-0) a Style Sheet to Multiple Pages

[Interactive](#page-124-0) User Interfaces

[Creating](#page-125-0) HTML Forms

Using [HTML](#page-126-0) Forms to Obtain User Input

Using [HTML](#page-127-0) Tables to Line Up Prompt and Input Boxes

[Problems](#page-128-0) with Form Submission

Drop [Down](#page-131-0) Lists

[Combining](#page-134-0) Textboxes and Drop Down Lists

[Other](#page-135-0) Types of Input

[Stylesheets](#page-136-0) and Forms

Summary Chapter 4 Review Questions Chapter 4 Code Exercises Ch[apter](#page-142-0) 5 · Creating a Working Program—Basics of PHP [Introduction](#page-143-0) Why PHP? [Working](#page-152-0) with HTML and PHP [Important](#page-153-0) Features of Client/Server Programs [Receiving](#page-154-0) Input from a Form — wage2.php [Processing](#page-155-0) the Smoking Survey — smoking.php PHP — General [Guidelines](#page-159-0) and Syntax Arithmetic [Expressions](#page-160-0) Using [Arithmetic](#page-164-0) Functions [White](#page-167-0) Space in PHP Files [Generating](#page-171-0) Character Strings from PHP [Including](#page-172-0) Double Quotes in Character Strings Using [Multiple](#page-174-0) PHP Sections Using the [number\\_format\(\)](#page-175-0) Function to Display Numbers to a Specific Number of Places Including Calls to PHP [Functions](#page-176-0) inside PHP Print Statements String [Concatenation](#page-177-0) and the Concatenation Operator The PHP Echo [Statement](#page-178-0) [Finding](#page-179-0) Syntax Errors [Finding](#page-180-0) Logical Errors [Summary](#page-182-0) [Chapter](#page-183-0) 5 Review Questions [Chapter](#page-184-0) 5 Code Exercises Ch[apter](#page-185-0) 6 · Persistence — Saving and Retrieving Data **[Introduction](#page-186-0)** The [Difference](#page-190-0) Between Persistent and Transient Data Files and [Databases](#page-193-0) [Working](#page-194-0) with a Text File [Closing](#page-195-0) a Text File [Reading](#page-197-0) Data from a Text File PHP [Functions](#page-199-0) to Read Data from a Text File [Writing](#page-200-0) Data to a Text File PHP [Functions](#page-201-0) to Write Data to a Text File Be Careful to Avoid [Security](#page-203-0) Holes! Using Escape [Characters](#page-205-0) Escape [Characters](#page-207-0) and HTML Tags Using PHP to [Append](#page-210-0) Data to Files PHP [Functions](#page-211-0) to Append Data to a Text File

[Processing](#page-212-0) Files that Contain Complete Records on Each Line

PHP Functions to Parse a Delimited Character String Processing a File with Multiple Records Appending Records to a File [Working](#page-218-0) with Multiple Files [Summary](#page-221-0) Chapter 6 Review [Questions](#page-224-0) Chapter 6 Code [Exercises](#page-228-0)

#### Ch[apter](#page-229-0) 7 · Programs that Choose — Introducing Selection Structures

[Introduction](#page-230-0) [Introducing](#page-234-0) IF and IF..ELSE Structures [Introducing](#page-237-0) Flow Charts [Boolean](#page-238-0) Expressions and Relational Operators Selection Using the IF [Structure](#page-240-0) Testing [Threshold](#page-241-0) Values Selection Using the IF..ELSE [Structure](#page-244-0) When to Use Braces in [IF..ELSE](#page-245-0) Statements [Creating](#page-249-0) a Program with Multiple but Independent Selection Structures [Comparing](#page-250-0) Strings — Testing for a Correct Password Ignoring the Case of a [Character](#page-254-0) String [Providing](#page-255-0) a Selective Response Using Selection to [Construct](#page-258-0) a Line of Output [Summary](#page-261-0) Chapter 7 Review [Questions](#page-262-0) Chapter 7 Code [Exercises](#page-265-0) Ch[apter](#page-268-0) 8 · Multiple Selection, Nesting, ANDs and ORs **[Introduction](#page-269-0)** [Introducing](#page-275-0) the Logical Operators AND and OR [Introducing](#page-278-0) the NOT Operator [Validating](#page-279-0) User Input Using A Nested Selection [Structure](#page-280-0) to Validate Input Designing [Applications](#page-283-0) with Nested Selection Structures Use of [Braces](#page-284-0) in Nested Selection Structures Chaining Related Selection [Structures](#page-286-0) [Additional](#page-289-0) Input Validation Using Chained Selection Structures More about Input [Validation:](#page-290-0) Using the trim() Function When to Use AND or OR? Be [Carefu](#page-292-0)l with Your Logic! The [Challenge](#page-295-0) of Software Testing A Special Case: The Switch [Statement](#page-298-0) More [Examples](#page-299-0) in the Samples Folder

Some Words of [Encouragement](#page-300-0)

[Summary](#page-301-0)

Chapter 8 Review [Questions](#page-302-0)

Chapter 8 Code Exercises

Chapter 9 · Programs that Count — Harnessing the Power of Repetition Introduction [Controlling](#page-310-0) a Loop by Counting [Coding](#page-313-0) a FOR Loop in PHP [General](#page-314-0) Syntax of a FOR Loop [Including](#page-315-0) the Counting Variable in Your Loop Statements Using a [Variable](#page-316-0) to Control the Loop Condition [Converting](#page-319-0) from Celsius to Fahrenheit Changing the [Increment](#page-320-0) Value Using Loops with [HTML](#page-322-0) Tables [Allowing](#page-324-0) the User to Control the Loop [Improving](#page-326-0) Processing Efficiency Using Loops to ["Crunch](#page-328-0) Numbers" Using a Loop to [Accumulate](#page-330-0) a Total [Finding](#page-333-0) the Total and Average from a File of Numbers [Finding](#page-334-0) the Highest and Lowest Values in a Series [Performing](#page-335-0) Multiple Operations on a File of Numbers Nesting IF..ELSE Structures to [Customize](#page-337-0) Output from a Loop Loops within Loops — [Creating](#page-339-0) a Bar Chart [Selecting](#page-340-0) from a List of Data Files [Summary](#page-342-0) Chapter 9 Review [Questions](#page-346-0) Chapter 9 Code [Exercises](#page-350-0)

Ch[apter](#page-352-0) 10 · "While NOT End-Of-File"—Introducing Event-Controlled Loops

[Introduction](#page-353-0) [Characteristics](#page-358-0) of WHILE Loops The [Structure](#page-361-0) of WHILE Loops An [Algorithm](#page-362-0) to Process Files of Unknown Length Using a [WHILE](#page-363-0) Loop to Process a File of Scores Including Selection [Structures](#page-366-0) Inside a WHILE Loop Using a [WHILE](#page-367-0) Loop to Count, Sum and Average Data Using a [WHILE](#page-370-0) Loop to Process a File of Records [Processing](#page-374-0) Weekly Wages from a File of Timesheet Records [Processing](#page-376-0) Selected Records from a File of Timesheet Records [Processing](#page-379-0) Selected Fields from a File of Records [Processing](#page-382-0) a File of Survey Data Using DO..WHILE or [REPEAT..UNTIL](#page-384-0) Loops [Summary](#page-387-0) Chapter 10 Review [Questions](#page-390-0)

Chapter 11 · Structured Data — Working with Arrays Introduction What Is an Array? Working with Array [Elements](#page-405-0) [Extending](#page-406-0) an Array [Displaying](#page-407-0) Array Values [Receiving](#page-408-0) Scores into an Array from an HTML Form Arrays of [Strings](#page-409-0) How Large Is the [Array?](#page-410-0) Why Do Array [Indices](#page-411-0) Begin with 0 and Not 1? [Using](#page-414-0) FOR Loops with Arrays Using the [sizeof\(\)](#page-415-0) Function to Control a FOR Loop Summing and [Averaging](#page-416-0) the Values in an Array [Counting](#page-417-0) Selected Values in an Array Multiple [Operations](#page-418-0) on an Array [Reading](#page-419-0) Data from a File into an Array [Reading](#page-420-0) Data into an Array from a File of Unknown Length [Using](#page-421-0) [] with no Index Value [Reading](#page-423-0) Selected Data from a File into an Array Reading Data from a File into [Multiple](#page-426-0) Arrays [Reading](#page-428-0) Selected Data from a File of Records into an Array More About the explode() and list() [Functions](#page-429-0) A Special Loop for [Processing](#page-430-0) Arrays — FOREACH [Multi-Dimensional](#page-431-0) Arrays [Summary](#page-433-0) Chapter 11 Review [Questions](#page-435-0) Chapter 11 Code [Exercises](#page-436-0) Ch[apter](#page-437-0) 12 · Associative Arrays [Introduction](#page-439-0) Using a [Variable](#page-443-0) to Reference the Key of an Associative Array Using [Associative](#page-446-0) Arrays as Lookups [Using](#page-447-0) the array() Function to Create Associative Arrays Associative Arrays and the [FOREACH](#page-448-0) Loop More about the [\\$\\_POST](#page-449-0) Array Using the isset() Function to [Combine](#page-450-0) a Web Form with the Form Processing Code in a Single Page Web Sessions and the [\\$\\_SESSION](#page-451-0) Array Adding Code to [Manage](#page-453-0) a Web Session Creating, [Initializing](#page-455-0) and Modifying Session Variables Validating [\\$\\_SESSION](#page-457-0) and \$\_POST Arrays [Revisiting](#page-459-0) the Same Page in a Web Session

[Summary](#page-460-0)

Chapter 12 Review [Questions](#page-463-0)

#### Chapter 12 Code Exercises

Chapter 13 · Program Modularity — Working with Functions Introduction Using [Functions](#page-472-0) [Understanding](#page-475-0) Function Arguments [Receiving](#page-476-0) Values from a Function [Researching](#page-477-0) Available Functions Reasons to Use [Pre-Defined](#page-478-0) Functions Using die() or exit() to [Terminate](#page-479-0) an Application Creating Your Own [Functions](#page-480-0) Where Do I Put My [Functions?](#page-481-0) Creating a Library of [Functions](#page-482-0) Including [Functions](#page-483-0) from External Files Using the Same [Functions](#page-486-0) in Different Programs [Functions](#page-488-0) Calling Functions [Learning](#page-489-0) to Think Beyond Specific Applications More about [Include](#page-491-0) Files [Summary](#page-494-0) Chapter 13 Review [Questions](#page-497-0) [Chapter](#page-501-0) 13 Code Exercises Ch[apter](#page-502-0) 14 · Connecting to a Database — Working with MySQL [Introduction](#page-503-0) What Is a [Relational](#page-507-0) Database? The Relational Database [Management](#page-510-0) System (RDBMS) [Structured](#page-511-0) Query Language — MySQL Starting Your [MySQL](#page-512-0) Server [Configuring](#page-513-0) MySQL for Use with This Textbook Three Ways to Work with [MySQL](#page-514-0) [Working](#page-515-0) with PHP and MySQL Using PHP to Open and Close a [Connection](#page-516-0) to a MySQL Server Using the MySQL [SELECT](#page-517-0) Query [Selecting](#page-518-0) Specific Records [Relational](#page-519-0) Operators in MySQL The Logical [Operators](#page-521-0) AND and OR [Ordering](#page-522-0) Your Query Results [Viewing](#page-523-0) Your Query Results Using an HTML Table to [Display](#page-524-0) the Query Results Putting It All [Together](#page-525-0) Using Input from an [HTML](#page-526-0) Form to Construct a Query [Processing](#page-528-0) Queries with a Single Result [Performing](#page-529-0) Calculations with the Result Set [Performing](#page-531-0) Aggregate Operations on MySQL Queries

Performing JOIN Operations on Multiple Tables Using INSERT to Add Records to a Table Using UPDATE to Modify a Record [Removing](#page-535-0) a Record Storing MySQL [Connection](#page-537-0) Data in an Include File Creating, [Dropping,](#page-538-0) and Altering Databases and Tables [Summary](#page-539-0) Chapter 14 Review [Questions](#page-540-0) Chapter 14 Code [Exercises](#page-541-0)

### Ch[apter](#page-542-0) 15 · Introduction to Object-Oriented Programming

[Introduction](#page-544-0) What is an Object? Creating and Using [Instances](#page-549-0) of a Class Using [Emplo](#page-550-0)yee Objects in an Application [Defining](#page-551-0) an Object [Coding](#page-552-0) the Object Class Creating and Using [Instances](#page-554-0) of an Object Class The Class [Construc](#page-557-0)tor Method Method [Overloading](#page-558-0) Why do Objects [Matter?](#page-562-0) Object Design and [Inheritance](#page-563-0) [Abstract](#page-565-0) Classes and Methods Method [Over-riding](#page-566-0) [Polymorphism](#page-568-0) OOP and [Databases](#page-574-0) OOP [Development](#page-575-0) OOP [Language](#page-576-0)s [Summary](#page-577-0) [Chapter](#page-578-0) 15 Review Questions [Chapter](#page-579-0) 15 Code Exercises Ch[apter](#page-580-0) 16 · Where to Go from Here . . . [Introduction](#page-582-0) Moving Forward with PHP and HTML

More [about](#page-586-0) PHP [PHP](#page-587-0) and Other Languages [XHTML](#page-588-0) and XML [Client](#page-590-0) Side Processing with Javascript and Ajax The [Importance](#page-591-0) of OOP IDE's, [Modeling](#page-593-0) Languages and Frameworks Client/Server and Server/Server [Programming](#page-594-0) Mobile [Applications](#page-595-0) [Digital](#page-596-0) Media

Graphical User Interfaces and Interface Design Web Design and Content Management Database Programming and SQL In [Summary:](#page-600-0) Follow Your Heart!

Appendix A · Data [Representation](#page-601-0) and Formats [Introduction](#page-602-0) Storing Data in Bits and Bytes How Multimedia Data Is [Represented](#page-604-0) in Binary How [Numer](#page-605-0)ic Values Are Represented in Binary How Plain Text Is [Represented](#page-606-0) in Binary How Source Code and [Markup](#page-607-0) Code Is Represented in Binary How Program Instructions Are [Represented](#page-609-0) in Binary How Memory Addresses Are [Represented](#page-610-0) in Binary What Else Can Be [Represented](#page-611-0) in Binary?

Appendix B · Files, Folders, [Addressing](#page-612-0) Schemes, and Command Line Arguments

File Types and File [Extensions](#page-613-0)

Disk and Disk [Drives](#page-614-0)

Files and File Folders [\(Directories\)](#page-615-0)

[Naming](#page-616-0) Files and Folders

File [Addresses](#page-617-0) in Windows and on the Web

Relative [Addresses](#page-618-0) in Windows

Relative [Addresses](#page-619-0) on the Internet

Using Relative Web [Addresses](#page-620-0) in HTML Code

[Managing](#page-621-0) Files at the Command Line

[Introduction](#page-622-0) to MS DOS Commands

Recalling Previous [Commands](#page-623-0)

Use [Double](#page-624-0) Quotes when Paths Include Spaces

Printing the [Contents](#page-625-0) of the Console Window

[Creating](#page-629-0) Batch Files

Unix [Commands](#page-630-0)

Appendix C · [Installing](#page-631-0) and Running Your Standalone Web Server Using an [Active](#page-632-0) Web Server [Problems](#page-633-0) Using Your Web Server [Advanced](#page-634-0) Users

Appendix D · [Debugging](#page-635-0) Your Code [Problems](#page-636-0) Viewing Your HTML or PHP Programs [Problems](#page-637-0) with HTML Layout [Locating](#page-638-0) PHP Syntax Errors [Common](#page-639-0) PHP Syntax Errors [Common](#page-641-0) Logical Errors

Appendix E · More about HTML and CSS Useful HTML References Useful CSS References Inline Styles and [Internal](#page-646-0) Style Sheets [Deprecated](#page-647-0) HTML Tags [Frequently](#page-648-0) Asked Questions Regarding HTML Tags

# Appendix F · More about PHP [Function](#page-649-0)s and Data Types Useful PHP [References](#page-650-0) More about PHP [Functions](#page-651-0) and Data Types Standard PHP Array [Functions](#page-654-0) [Standard](#page-655-0) PHP File Functions Standard PHP Math [Functions](#page-656-0) Standard PHP String [Functions](#page-657-0) PHP Data [Types](#page-658-0) Appendix G · [Additional](#page-659-0) PHP Operators and Control Structures Shortcut [Operators](#page-660-0)

Switch [Structure](#page-661-0) Another Loop Structure: [DO..WHILE](#page-662-0) [Multi-Dimensional](#page-663-0) Arrays [Ragged](#page-664-0) Arrays [Multi-Dimensional](#page-666-0) Associative Arrays

In[dex](#page-667-0)

# Preface

<span id="page-17-0"></span>The problem I have tried to solve with this textbook is, quite simply, how to effectively introduce general programming concepts to students who have never programmed before. Perhaps like me, you have found yourself frustrated by textbooks that try to cover too much too fast, make inappropriate assumptions about what a student already knows, or take sudden leaps in complexity when providing examples and exercises.

I believe that the purpose of an introductory programming course is to help students gain confidence and develop their understanding of basic logic, syntax, and problem-solving. They do not need to learn all aspects of a language or even learn best practices—these are topics for the next course level. The question is: how to provide the kind of hands-on experience that supports active learning without overwhelming the beginning student with too much syntactical and programmatic detail?

I have tried many approaches over the years before settling on a Web-based approach, using PHP, CSS, and HTML code to develop small, interactive Web applications. This approach has proved very successful. Many students report how much they enjoy the course, how much they have learned, and how well the material has served them in subsequent courses and in their professional life. I also hear from many students who tell me that the course positively changed their opinion of programming as a career or subject of interest, which is most gratifying.

Some instructors may have concerns that my coverage of the PHP and HTML is insufficient. The book uses a small number of HTML tags, CSS rules, and PHP functions, and employs some arbitrary conventions to simplify the code and keep the focus on basic concepts common to most languages. For example, PHP print statements are used rather than echo statements, and these statements always include parentheses and double quotes so that the syntax is more consistent with the output statements of most other languages. The last chapter ("Where to Go From Here") clarifies which practices are standard and which are particular to the textbook.

# Intended Audience

The book is designed to serve:

- Instructors teaching introductory programming, programming logic and design, or Web programming courses, who want a textbook that engages students and provides a solid preparation for subsequent courses, but avoids overwhelming beginners with too much syntactical detail or program complexity.
- Traditional and online students taking a first course in programming, programming logic and design, or Web programming.
- Web designers, graphic artists, technical communicators, and others who find that their work increasingly requires some degree of programming expertise, and need an effective, hands-on introduction.
- Others who wish to learn the basics of programming, either for personal interest, or to explore the possibility of a career in this field.

Note that solutions to quizzes and exercises are only available to verified course instructors.

# Approach

The book takes a fairly novel approach, allowing students to learn program logic and design by developing a large number of small Web-based applications. Students love working with the Web, and this approach has other important benefits:

- Important concepts such as client/server design, server-side processing, and interface-driven code modules can be introduced in the form of working applications, and then applied in hands-on exercises.
- Students not only learn the essential control structures and syntax of a programming language, but also learn to use a markup language (and associated style sheets), and a database query language to access and query a database. This makes sense in today's programming environment where these languages are routinely used in combination to develop a networked application.
- The material is relevant to students across a range of disciplines: Computer Science, Information Systems, Technical Communications, Network Systems, Digital Media, Web Technologies, Mobile Applications, Database Programming, and other technology-related fields.
- The focus on hands-on problem-solving and fundamental structures prepare students for next-level, language-specific courses such as PHP, Python, Java or C++, as well as Web design and database courses, without replicating a great deal of material, while the syntax covered here is generally consistent with these and other languages.

The book makes use of a programming language (PHP), a scripting language (HTML), a style sheet language (CSS), and a database query language (MariaDB or MySQL), but does not attempt to provide a complete overview of these languages. Instead, students learn sufficient syntax to convert requirements into working applications using basic programming structures, arithmetic and logical expressions, user interfaces, functions, data files, and SQL queries. The focus remains on basic concepts, logic and design, algorithm development, and common programming procedures. The book provides context throughout, explaining why each topic is important, and referring students to related career paths.

Although the book focuses on Web-based applications, there is NO requirement for a network-based programming environment. The book uses a fully functional but standalone Apache Web server (the open source xampp distribution provided by the Apache Friends group) that students can install on a USB drive or home computer simply by unzipping a file. Students can begin programming in HTML, PHP and MariaDB or MySQL in literally minutes.

### Features

Each chapter begins with clearly stated learning outcomes. Each topic is introduced using examples of simple program requirements that are first developed as algorithms and interfaces and then realized in working code. Code statements and control structures are explained step by step.

Different programming topics are treated in separate chapters. Even topics that are commonly combined, such as counting loops and event-controlled loops, have their own chapters so that students have the chance to develop and apply their understanding of each separately.

Each chapter includes quizzes that have been carefully developed to test the student's understanding of the chapter's learning outcomes. The questions have been tested extensively in the classroom.

Three different types of coding exercise are provided at the end of each chapter:

- Fixit exercises provide small programs that include a single error of some kind. These exercises help students improve their problem-solving ability, test their understanding of key concepts, and develop tracing and debugging skills.
- Modify exercises provide working programs that must be modified to perform a somewhat different or additional function. These exercises help students determine how and where to add new code, and test their ability to read and understand existing code.
- Code completion exercises allow students to apply concepts and tools covered in the chapter by developing new applications. These exercises test the student's ability to: understand requirements, develop algorithms, and produce working code. The code completion exercises follow consistent themes that are developed throughout the book, so that students can more readily appreciate the value of new functionalities that they learn in each chapter.

Templates for each exercise contain partially completed code so students don't waste time typing (and debugging) code that is not relevant to the problem at hand. The templates also help instructors to streamline the grading process.

The textbook comes with a standalone Web server that can be installed on a fixed or portable drive simply by unzipping a file (so students can bring the software with them to work on computers at any location).

The server installation includes textbook folders that contain all code samples and exercise templates. Students can complete the exercises simply by opening, editing, and saving the appropriate files. Assignments can be turned in simply by zipping and submitting the appropriate chapter folder.

The textbook appendices provide additional learning resources designed to: (a) help individual students with particular needs or interests (for example file/folder management, additional references, and help debugging code); and (b) deliver useful topics not included in the chapters (for example data representation, additional control structures, and multi-dimensional arrays).

### Textbook Web Site

The textbook Web site ensures that both students and instructors have access to the most current resources associated with this textbook. The Web site includes: everything you need to install and use the Web server; slide presentations; and hints and help for students working through each chapter. The Web site also provides support for verified instructors, including additional exercises, test banks, slide presentations, quiz solutions, code solutions, and other instructional resources. The Web site can be found at:

http://www.mikeokane.com/textbooks/WebTech/

# Changes to the Fourth Edition

In addition to minor corrections and improvements, this fourth edition of the book includes: a new install of the xampp Apache Web server distribution with installation instructions for Windows, Mac OS, and Linux; revised file naming conventions that are more standard for current web development; a hopefully improved redesign of Chapters 7 and 8; additional materials and improvements to Chapter 13 (functions); references to both MySQL and MariaDB in Chapter 14 (the actual code and descriptions are identical); a new Chapter 15 that introduces Object-Oriented Programming.

### Chapter Overview

Chapter 1: Introducing Computer Programming. Students learn the relationship between machine language and high-level languages, and review common tasks that computer programs typically perform. The work of a programmer is described, and the software development cycle is explained. The chapter highlights and briefly summarizes design approaches such as algorithm development, interface design, client/server design and objector[iented](#page-27-0) programming. Different programming languages are identified, and the distinction is made between interpreted and compiled languages, and between markup and programming languages. Standalone and network applications are also contrasted.

Chapter 2: Client/Server Applications—Getting Started. This chapter prepares students for the hands-on work they will perform in subsequent chapters. File types and local and Internet addressing schemes are explained. Instructions are provided to install, run, and test the required software. Students are shown how to create, store, and run a number of sample applications in order to become familiar with the process of using a text editor, saving [files,](#page-44-0) running the Web server, and viewing the results in a Web browser.

Chapter 3: Program Design—from Requirements to Algorithms. The general characteristics and requirements of effective instructions are explored, using human and program examples. Students walk through the process of reviewing simple requirements, creating input, processing, and output (IPO) charts, designing the interface, and developing solution algorithms. The chapter introduces sequence, selection and control structures, va[riables](#page-79-0) and assignment operations, and arithmetic and logical expressions.

Chapter 4: Basics of Markup—Creating a User Interface with HTML. This chapter explains the significance of data rendering, and provides a brief overview and history of Hypertext Markup Language (HTML). Commonly used HTML tags are explained, and the student is shown how to apply these to create and organize simple Web pages. Cascading style sheets are introduced. Students are shown how to create HTML forms to obtain [user](#page-103-0) input as a first step in developing interactive Web applications. HTML Tables are used to perform simple form layout.

Chapter 5: Creating a Working Program—Basics of PHP. This chapter teaches sufficient PHP language syntax to process user input received from HTML forms, perform simple arithmetic, and produce formatted output. In the process, students learn to code arithmetic expressions, use standard operators and functions, create and work with variables, and identify and fix both syntax and logical errors.

[Chapter](#page-152-0) 6: Persistence—Saving and Retrieving Data. This chapter explains the difference between persistent and transient data, and introduces text file processing as well as basic database concepts. Students learn to: open, read, write, and close text files; work with multiple files; parse lines of data that contain multiple values separated by some kind of delimiter.

[Chapter](#page-193-0) 7: Programs that Choose—Introducing Selection Structures. This chapter introduces selection control structures and demonstrates the use of algorithms to solve problems requiring simple selection. Students learn to use IF and IF..ELSE structures, Boolean expressions, relational operators, truth tables, simple string comparisons, and testing procedures.

[Chapter](#page-237-0) 8: Multiple Selection, Nesting, ANDs and ORs. This chapter develops examples from Chapter 7 to handle problems associated with input validation and more complex requirements. Students explore the use of compound Boolean expressions, nested selection structures, chained IF..ELSEIF..ELSE selection structures, and multiple but independent selection structures.

[Chapter](#page-278-0) 9: Programs that Count—Harnessing the Power of Repetition. This chapter int[roduces](#page-237-0) loop structures with a focus on count-controlled FOR loops. Students learn how to refer to the counting variable within the loop, and how to use loops to generate tables, crunch numbers, accumulate totals, find highest and lowest values in a series, select values from a file of records, and display bar charts.

[Chapter](#page-313-0) 10: "While NOT End-Of-File"—Introducing Event-Controlled Loops. This chapter introduces WHILE loops and demonstrates the use of the priming read and the standard algorithm to process files of unknown length. The student is shown how WHILE loops can be used to perform various operations on a list of data values, and how a file of records can be processed and searched for specific records or field values.

Chapter 11: Structured Data—Working with Arrays. This chapter introduces numerically-indexed arrays, and shows how arrays can be used to store, access, and update multiple-related values. The use of the FOR loop to process arrays is explained, and various array-processing algorithms are demonstrated.

[Chapter](#page-405-0) 12: Associative Arrays. This chapter introduces associative arrays. Students learn how to use associative arrays as lookups, and gain a better understanding of the \$\_POST array and the way that data is received from HTML forms. Web sessions are introduced, and students learn how to use the \$\_SESSION array to maintain session data between applications.

[Chapter](#page-446-0) 13: Program Modularity—Working with Functions. This chapter demonstrates the importance of program modularity and introduces functions, include files and objects. Students learn to write their own functions, to build libraries of related functions, and to call functions from different applications as needed.

[Chapter](#page-475-0) 14: Connecting to a Database—Working with MySQL. This chapter introduces databases queries as an important application tool. The relationship between relational databases and SQL is explained, along with the purpose and syntax of common queries (SELECT, INSERT, UPDATE and DELETE). Students learn to write code to open and close database connections, submit queries, handle errors, perform simple joins, and process [results.](#page-510-0)

Chapter 15: Introduction to Object-Oriented Programming. This chapter introduces Object-Oriented Programming. Examples show how simple object classes are designed, how class variables are encapsulated and accessed by class methods, how objects are instantiated and used in applications, and how classes can be inherited by other classes. An overview of basic OO terminology is provided.

[Chapter](#page-549-0) 16: Where to Go From Here. This last chapter provides a short overview of key concepts and technologies that the students may want to explore after completing this textbook, along with clarification of some of the conventions followed in the book.

The [textbook](#page-586-0) also includes a number of useful appendices as follows:

Appendix A introduces data representation, and shows how binary values can store data for a wide range of purposes.

Appendix B provides an introduction to overview of file and folder management, file addressing schemes (i[ncluding](#page-604-0) relative and absolute addresses), and the use of the command line with a list of common DOS and Unix command equivalents.

[Appendix](#page-615-0) C provides help for students wishing to use different Web server installations.

Appendix D provides debugging help for students having trouble identifying and resolving PHP code errors.

Appendix E provides additional material and references for students wishing to learn more about HTML and style [sheets.](#page-634-0)

[Appendix](#page-638-0) F provides additional information regarding PHP data types, and provides a list of common PHP fu[nctions](#page-646-0) not covered in the book.

Appendix G provides additional coverage of common PHP operators and structures that were omitted from the [chapters](#page-654-0) to avoid overwhelming the beginning student (for example, shortcut operators, the SWITCH statement, DO..WHILE loops, and multi-dimensional arrays).

# Acknowledgments

<span id="page-25-0"></span>This textbook could not have been created without the generous help and support of many others. In particular I want to thank my dear wife Constance Humphries for her invaluable technical advice, proof-reading, development of video tutorials, and daily encouragement and patience! My sincere thanks to Scott Sipe, Beth Hall, Sara Hjelt, and all at Carolina Academic Press for their supportive style, professionalism and experience. Thanks to all my fellow instructors at A-B Tech (Asheville-Buncombe Technical Community College), especially to Charlie Wallin and Fred Smartt who field-tested the first edition, and provided invaluable suggestions and corrections. And thanks to all of those students who have learned with me and sometimes in spite of me as this book evolved in the classroom. A particular thank you to A-B Tech students Uma Benson, Jean-Jacques Maury, and Kenneth Stanley, who all voluntarily provided me with carefully compiled lists of corrections that were incorporated into the fourth edition. Their engagement with the material and concern for future students is greatly appreciated. Any remaining errors or inconsistencies are of course my own.

Lastly, a huge thank you to Kai 'Oswald' Seidler, Kay Vogelgesang, and all those who have contributed to the Apache Friends Project, and who continue to deliver and support the XAMPP distribution. So many of us owe you our great appreciation for your generosity of spirit!

# About the Author

<span id="page-26-0"></span>Mike O'Kane holds a master's degree in Systems Science (specializing in Advanced Technology) from Binghamton University. He has over eighteen years' experience teaching computer science courses, most recently at Asheville-Buncombe Technical Community College in North Carolina. He also has extensive practical experience in the use of technology for learning, having worked at IBM as a short-course developer, NC State University as an Instructional Coordinator, and the University of North Carolina system as the first Executive Director of the UNC Teaching and Learning with Technology Collaborative. He has a passion for developing effective instructional content, and learning environments that promote rather than hinder student learning.

# Chapter 1

# <span id="page-27-0"></span>Introducing Computer Programming

# Intended Learning Outcomes

After completing this chapter, you should be able to:

- Explain the difference between computers and other machines.
- escribe the purpose of the microprocessor's instruction set.
- Explain the relationship between the instruction set and machine language.
- List some common tasks that computer programs perform.
- escribe what programmers do.
- Summarize the stages of the software development cycle.
- Explain the importance of writing and communications for programmers.
- Explain the relationship between high-level programming languages and machine language.
- istinguish between the purpose of a compiler and an interpreter.
- Explain the difference between standalone and network applications.
- Explain the difference between programming languages and markup languages.

# Introduction

<span id="page-28-0"></span>Welcome! If you have never programmed before, this book is for you. By the time you complete the chapters and exercises, you will have a good grasp of the basic logic and design of computer programs. The book is designed to teach common programming syntax and control structures in a manner that will prepare you for further study in this field, and provide you with sufficient expertise to develop small, interactive Web applications, using a combination of the HTML markup language and PHP programming language. You will also be introduced to the CSS stylesheet language, and the MariaDB and MySQL database languages.

To get started, in this first chapter we will explore the general process of programming and define some important term and practices. For a book that is supposed to be hands-on this chapter is mostly descriptive! Don't be too concerned if some of the topics don't make complete sense yet. Your understanding will deepen as you work through the chapters and develop your own applications.

### What Is a Computer Program?

<span id="page-29-0"></span>A computer is a programmable machine. Computers can perform any number of tasks by reading and executing computer programs, or software. Each computer program contains instructions to direct the computer's operating system and hardware for a specific purpose. The ability to read and execute programs is achievable because each computer contains a microprocessor which includes the computer's instruction set. The instruction set defines all of the basic commands that the computer can execute. These basic commands are very low-level activities such as adding numbers, moving a piece of data from one location to another, or comparing values. The commands that make up the instruction set constitute the computer's machine language. Your programs work with the computer's operating system to issue commands to the microprocessor, so a computer program is essentially a set of instructions that tell the microprocessor to execute machine language commands in a particular sequence in order to provide a game, a Web browser, a business application, an email program, or some other useful service. If you've ever wondered why some programs run on one computer but not another, it is because different computers have different microprocessors and different operating systems.

Although different computer programs serve quite different purposes, all programs share some important characteristics. Here are some common tasks that any computer program might typically perform:

Provide interactive environments for users: programs may use text-based input/output or Graphical User Interfaces (GUI's) to interact with users. Interfaces may include graphics, animations, audio, video, and other multimedia features.

Read and write data: programs may access, create, modify or delete data that is stored in files and databases.

Perform numerical calculations: programs can add, subtract, multiply, divide, and compare numbers, and can combine these operations to perform much more complex calculations.

Perform text-processing operations: programs can validate, convert, search, sort, compare, and replace text, and can construct reports, messages or documents such as this textbook.

Communicate with other programs and devices: programs may exchange data with other programs, cameras, scanners, Web browsers, satellites, cell phones, ATM machines, etc.

Control hardware: programs can control robots, satellites, aircraft, automobiles, printers, and other computers.

A single computer program may perform any combination of these operations. For example a computer game may look up player and game information in a file or database, provide an interactive multimedia environment for the player to play the game, perform numerical calculations, and communicate with programs running on other computers to allow multi-user play over the Internet. Similarly a payroll program may perform textprocessing operations (such as validation and conversion), query and modify a database, perform numerical calculations, and send checks to a printer. What this means is that, as a programmer, you will want to know how to write programs that might include any or all of these operations.

### What Do Programmers Do?

<span id="page-30-0"></span>Programmers write program code, right? Well, actually programmers do a lot more than write code, and many programmers actually write very little code. One of the things that makes programming an attractive career for many men and women is that this work requires an appealing combination of right-brain (creative, problemsolving, brain-storming) and left-brain (logical, linear, sequential) activities. Another appeal is that there are a variety of career paths within the field, so if you have a general aptitude you have a good chance of finding work suited to your personal interests. For example if you like to work with people you may find yourself drawn to software design, interface development, usability, or training. If you prefer to work with data, you may prefer server-side application development, object design, or database administration.

Let's walk through the major stages in software development. This will clearly demonstrate the range of skills that programmers need in order to be successful in their work. Here we will simply summarize these steps so don't be concerned if this appears a little abstract right now. We will learn how to apply these steps to develop a working application in Chapter 3.

### 1. Evaluation of Requirements

In order to develop an [effective](#page-79-0) software application we first need to determine the program's requirements. This usually requires careful reading and listening, asking questions, and careful documentation. Understanding and documenting requirements takes time and skill. A common mistake that beginning (and not just beginning) programmers make is to rush this important step in order to begin coding. Rushing the requirements phase can actually be very costly in terms of time, money and even professional relationships. So learn to go slowly and carefully when you are presented with a requirements document or when you first meet with a client. The more time you spend analyzing your program requirements (and asking questions if you are unsure about anything), the more easily the solution will appear. Remember: the most important skills a programmer needs at this phase are to listen, read, ask questions, document carefully, and communicate effectively with clients, managers, and other programmers.

### 2. Software Design

Once you have a good idea of the software requirements, it's time to develop the design of your application. This may be a one-person job in the case of a small application or may involve a design team. Software design can actually become a career path and some (often the most experienced) programmers spend most of their time evaluating requirements and designing applications that other programmers will then code.

Unless your requirements are quite simple, your application design will most likely consist of multiple code segments or modules, each of which can be developed separately. There are many advantages to a modular approach to software. Each module can be developed and tested separately, often by different programmers or programming teams. The modules can be developed concurrently which speeds up development time. This approach also allows each module to be developed by different programmers with the most suitable skills. And a modular approach promotes reusability: once they have been developed, some of the more useful modules can be shared by many different applications. Modular design includes the development of testing procedures to test that each module will perform as expected when it is coded.

Client/server design is an essential feature of Web-based application development. A client application, such as a Web browser, provides an interface to the user and waits for the user to request a service, for example by clicking on a link, submitting a URL, or typing a URL. The client application then calls a server application to process the request and send back a response. When the client application receives the response this is presented to the user and the process repeats. You participate in a client/server interaction every time you use your Web browser.

For example, Figure 1-1 shows the screens for a very simple client/server application to calculate an employee's pay based on their hours worked and hourly wage. This example provides the user with two Web pages. When you type the URL to request the first page, the Web browser sends a request to the appropriate Web server, which sends back the data to display the page. The first page contains a form. When the user clicks the "Get Your Wage Report Now" button, the Web browser sends a second request to the Web server that includes the data that the user has entered into the form. The server executes a program that has been developed especially to process this data. This program generates the content for the second page, which the server sends back to the browser for display to the user.

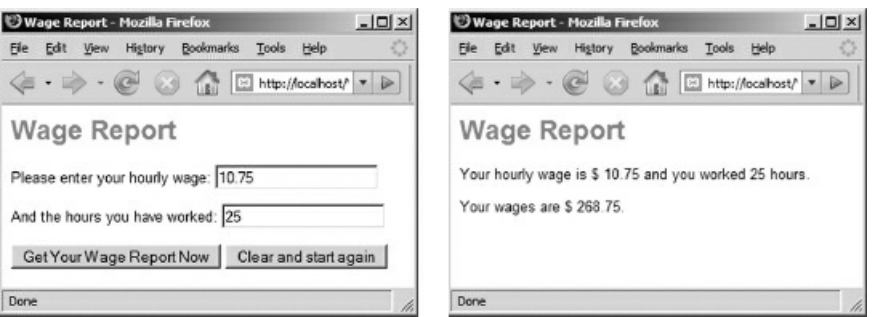

Figure 1-1: A simple client/server interaction

In this book you will develop many small client/server applications similar to the example described above.

Object-Oriented Programming (OOP) provides another modular design approach that is extremely important for modern application development. OOP allows programmers to share and reuse code very effectively and to design applications in a very structured and logical fashion, reducing costs and simplifying long term maintenance. Chapter 15 provides an introduction to this important topic.

Whether your programs are simple or complex, it helps greatly to stay away from a computer in the early phases of application design! Explore your design ideas using a pen and paper, sticky notes, a white board, even the backs of napkins! If [you](#page-549-0) go to work as a programmer, you will find that this is how software design teams usually work. The reason is simple: using disposable materials prevents you from becoming too invested in any particular approach too quickly and encourages brainstorming and creativity. You will find that sketching out ideas on paper before you start coding will help you think things through and save you time in the long run. Once you have a clear idea of what to do you will be ready to develop your algorithms and application structure.

Important skills for software designers are creative thinking, organization, familiarity with data structures, a background in object-oriented programming, writing documentation, and experience with client-server programming and interface design.

### 3. Algorithm Development

Once you have a general design for your application, it is time to develop algorithms for each code module that the application will need. An algorithm is simply a set of clearly written, unambiguous instructions that have been developed to perform a task of any kind. Algorithms are a critical component of software design, often written in pseudocode, a mix of English and programming language syntax that programmers can easily understand. You will learn to develop algorithms using pseudocode in Chapter 3. The actual work of coding an application is ideally a fairly straightforward process of converting a carefully developed algorithm into a specific programming language.

The skills required for these activities include careful [attenti](#page-79-0)on to detail, logical thinking, documentation (writing), and general programming experience.

### 4. Application Coding

This is the activity that is usually associated with programming! The algorithm for each program module is coded into a programming language. Each module is then carefully tested before the modules are assembled to produce the complete application. The most important skill required for coding is knowledge of the appropriate programming language, but programmers are expected to also have the experience to develop code efficiently, test thoroughly, find and fix errors (debugging) and document the code so that other programmers can refer to the documentation as needed.

Coding, testing, debugging and documenting require patience, thoroughness, and careful attention to detail.

### 5. Application Testing

Once the application has been assembled, it is time for thorough testing. While the development team may perform many tests for correctness, it is also important to test for usability. A development team may produce a terrific application that has been thoroughly tested and debugged but turns out to be a disaster when provided to end users. Why? Because the end users find the interface confusing and cannot easily perform the tasks that are most important for their purposes. Usability testing brings the users into the development process and ensures that the needs and concerns of the user are taken into account before the product is distributed. In the case of larger applications, usability testing is often undertaken by usability experts who may observe users working with the product to determine where improvements can be made. In smaller applications, the programmer may simply work with the client to find problems and get feedback.

Testing takes a great deal of patience, attention to detail, and thoroughness. Usability testing requires good listening skills, careful observation, and (if you are the programmer) humility! It's very easy for any programmer to be so focused on his or her own design that the needs of the user become secondary. If you notice yourself getting impatient with a user who cannot figure out how to use your product, or who wants the software to perform differently, then it's probably time to step back, pay attention to the user's concerns, and reconsider your own design assumptions.

### 6. User Support, Training, Software Maintenance

So now you have a complete and well-tested application. The development process does not end there! You will also need to develop online or printed manuals and other documentation for use by your end users. You may also need to deliver some form of training. And the software must be maintained. Users will find problems that must be corrected, and suggest additions and improvements that will need continued programming support. User support and training is a career path for those who like to work with non-technical people and who can also communicate effectively with programmers and software designers.

Important skills are the ability to communicate with both technical and non-technical people, the ability to listen and to explain (verbally and in writing) procedures clearly and carefully, patience, and often a sense of humor and willingness to accept constructive criticism!

# The Software Development Life Cycle

<span id="page-33-0"></span>Taken together these activities constitute the software development life cycle:

- Evaluation of requirements
- Application design
- Algorithm development
- Application coding
- Application testing
- User support, training, software maintenance

This is not a precise list—in reality these various stages may not be so neat and sequential, and you will see somewhat different versions of this process in every programming textbook and in every workplace. Development teams may implement these various stages differently. But no matter how these stages are defined, no part of the development cycle should be treated carelessly. As you gain experience as a programmer you will more fully appreciate the special characteristics and importance of every step. And perhaps you can already see how the field of software design attracts people who are both creative and logical, who enjoy using both the left and right sides of their brain equally.

# The Importance of Writing and Communicating

<span id="page-34-0"></span>Documentation and writing are frequently mentioned as important skills for programmers. Documentation is critical to software development and wherever your own career path takes you in the field of software design and development, you will need to be able to write carefully and communicate effectively. Clients, designers and managers must refer to well-written documents that clearly define requirements, design and code specifications. Everyone involved in the development process must listen carefully and communicate effectively. Programmers must document their working code so that other programmers can easily read and modify it (often the programmer who develops a piece of code will not be the programmer who is asked to make changes for the next version). Programmers must often give presentations to clients or to their team. The testing phase also requires extensive documentation that indicates what tests were applied, the results of these tests, and how problems were resolved. Software users will need course manuals and training materials. Lastly all maintenance procedures must be documented so that a complete record is always available regarding the current state and history of the software.

### What Are Programming Languages?

<span id="page-35-0"></span>Earlier we explored what a computer program is, and what programmers do, but what about programming languages? What is a programming language and why are there so many different languages?

As we have seen, a computer program is a sequence of instructions that direct the computer's microprocessor to execute commands that are available in the microprocessor's instruction set. These low level commands are expressed in machine language and are very basic, for example to add numbers, or copy a value from one memory location to another. It would be extremely time-consuming to write instructions in the 0s and 1s of machine language, and this code would be very error-prone and difficult to debug, maintain, or modify.

Instead of using machine language directly, we develop programs using high-level programming languages. Examples of current high-level languages are C++, C#, Java, PHP, Python, and Ruby. Examples of older highlevel languages are C, Ada, BASIC, COBOL, Fortran, Pascal, and perl (older does not necessarily mean no longer used—many applications written in older languages are still in widespread use, and programmers are still needed to maintain and even update these programs).

A high-level programming language consists of a set of special words, symbols and operators that a programmer uses to write program instructions. These instructions are often referred to as the program's source code and the process of writing source code is often simply called coding. High-level languages are quite easy for programmers to learn, and applications written in these languages can be developed very quickly and efficiently. However the computer can only understand machine language, so once a program has been written in a high-level language, the code must then be translated into machine language instructions. There are actually two approaches to translating high-level code to machine language, either by compiling the code or by interpreting the code. The approach depends on the programming language that you are using.
### Compilers and Interpreters

Some programming languages are compiling languages. This means that the entire source code for a program is converted (or compiled) into an executable file by special software known as a compiler. The executable file that is produced by the compiler contains the necessary machine language instructions to perform the required task. Once a program has been compiled into an executable file, the source code is no longer required to run the program. End users of the program simply receive the executable file. Of course, the programmers keep the source code in order to perform updates and produce new versions. Usually when you purchase standalone software from a store you are buying an executable program that has been compiled. Two advantages of compiled programs are:

- Compiled programs tend to run faster.
- The end user does not have access to the source code (and so cannot change the program).

Since a compiler generates an executable file containing the machine language instructions for a specific microprocessor and operating system, the source code must be compiled separately for different platforms (Windows, Macintosh, Linux, etc). Also, each time the source code is modified, the new version must be compiled again to produce a new executable file. The new executable file must then be distributed to the end users.

Other programming languages are interpreted languages. Execution of programs written in interpreted languages is dependent on a special program known as an interpreter. An interpreter reads through the source code, converting the instructions into machine language and executing them as it does so. Because of this, both the interpreter and the source code are needed every time that the program is executed since no executable file is created for later use. One advantage of this approach is that the same source code can be used on any computer: computers running Windows, Macintosh or Linux operating systems can each use their own language interpreter to translate the source code into their own specific machine language.

A disadvantage of using an interpreter is that in most cases we do not want to deliver the actual source code to the end user of the software. But this approach works very well for network-based programs, such as Web applications, since these programs are not distributed to end users. In these cases, the source code is located on a Web server and executed each time a request is submitted by a client application, such as a Web browser. The source code can be modified quickly and easily on the Web server with no need to recompile and redistribute the software every time a change is made. PHP is an example of an interpreted programming language that is widely used to develop server-based Web applications.

Some languages provide both compiling and interpreting options, and some languages actually combine compiling with interpreting stages to achieve greater efficiency and platform independence. A notable example is the Java language. Java applications are compiled "up to a point" to produce an "almost executable" version in the form of byte code that incorporates many of the efficiencies of the compilation process, and then Java interpreters are provided for different platforms so that the same byte code can be distributed for execution on any machine (Windows, Macintosh, Linux, etc.) in order to achieve platform independence.

### So Many Languages!

As computer technology evolves, new programming languages are continually developed to take advantage of the latest hardware and software design strategies. For example new languages were developed to implement the functionality of object-oriented programming, while others have been developed to facilitate client/server application development. There are literally thousands of different programming languages and often a computer programmer is expert in only a few of these. While each programming language has its own special syntax and characteristics, most languages are very similar in their overall characteristics and functionality, and use the same basic logical structures to write instructions. We will learn about these common characteristics as we work through this book. A programmer who is familiar with the general logic of programming, and who has experience coding in one or two languages can usually learn new languages quite quickly.

### Standalone and Network Applications

Computer programs can be designed for use on individual machines (as standalone applications), or across networks (as network applications).

A standalone application is designed to provide a complete service on the local computer, usually the computer sitting on the user's desk. Standalone applications do not require any network connectivity, interacting only with the computer's operating system and other utility software on the local machine. If a new version of the application becomes available, or if updates are required, these must be also installed on every user's computer. Examples of standalone software are traditional word-processing and spreadsheet applications, image-processing software, many games, etc. At this time, most of the programs that you install on your local computer are standalone applications.

Network applications are programs that run partly or entirely on remote computers, linked to the user across a network of some kind. The more traditional network application was simply installed on a single host computer and then accessed by many users remotely. Each user that signs on to the host computer is provided a user interface to work with the application. An increasingly important type of network application is a client/server application which consists of any number of component programs that work together across a network. Some components of a client/server application can be installed on a local computer, and perform as client programs. Other components of a network application are installed on network servers and perform as server programs. The server-based components respond to requests from client components of the application as needed. At the minimum the client component usually provides the user interface that allows the user to submit information and view the results, while the server component does most of the processing.

You are using a client/server application whenever you use your Web browser. The Web browser performs as a local client component, providing your user interface and allowing you to send requests to server programs all over the world. So you are using a client/server application whenever you use your Web browser to obtain information, shop online, or play an online game. Other common examples of client/server applications are ATM's and e-mail programs.

Client/server applications are becoming more and more common because they allow us to obtain services and perform tasks without need for special software on our local computer. We can expect to make increasing use of Web-based client/server applications as bandwidth increases since these require only a local Web browser and an Internet connection, rather than software that must be installed locally and continually updated. For example we are now seeing networked versions of word-processing and spreadsheet applications.

### Markup Languages

So far we have discussed the purpose of programming languages. As you now know, the purpose of a programming language is to allow a programmer to write instructions that process data. In other words, programming languages are used to perform operations that read or modify existing data or generate new data for some purpose (for example to calculate wages, convert temperatures, or keep track of a game player's score).

Another type of language is a markup language. Markup languages are often used in conjunction with programming languages, but have a very distinct purpose. The purpose of a markup language is to provide markup instructions (usually in the form of tags) that simply describe data or indicate how data is to be formatted, or rendered (for example to define how data should be displayed on a Web page, or printed in a document). Markup languages are defined for a wide range of purposes. For example, your word-processing program uses a markup language to save formatting instructions with your document as you type a report or letter.

The markup language that is used to render data for display in Web browsers is Hypertext Markup Language (HTML). We will learn the basics of HTML in order to format our Web-based applications.

## Combining Markup and Programming Languages

In this course, you will learn the basics of programming by developing small, Web-based client/server applications using a programming language known as PHP, one of the most widely used programming languages for this type of application. Since you will use a Web browser to display your program output, you will also learn the basics of the HTML markup language to format your application input and output for display in your browser window.

#### Summary

A computer is a programmable machine. The computer's microprocessor includes the computer's instruction set which defines all of the basic commands that the computer can execute.

Commands to the microprocessor must be issued using the computer's machine language. A computer program is a set of machine language instructions that execute a sequence of commands to perform a useful task.

Different programs combine common components to achieve their purpose: interactive environments; read/write operations; numerical operations; text-processing, communication with other programs; control of hardware.

A software designer/developer requires a range of skills that combine creative problem-solving and logical processing. Documentation is an important part of the software process so writing and communication are important skills that are often not associated with this field.

Software development includes a number of stages: evaluation of requirements; application design; algorithm development; application coding; application testing; user support, training, software maintenance.

Programs are written in programming languages which may be compiled or interpreted. The code containing the program instructions written in a specific language is known as source code. If the language is a compilerbased language the source code must be converted into an executable version which is then distributed for use. If the language is an interpreted language, the source code itself is distributed and this is then executed one line at a time by a language interpreter.

Some programs are designed to function as standalone applications, which means that they are installed locally and do not need access to other networks. A copy of a standalone application is required for every user. Network applications run over networks. A single network application can be installed on one computer and accessed across a network by many users.

An increasingly important type of network application is a client/server application, where client programs on local computers send requests to server programs on remote computers. These requests are processed and results returned to the client. A common example is a Web-based client/server application where a user's Web browser performs as a client to request services from server applications throughout the world.

Markup languages are not the same as programming languages. Programming languages provide instructions to process data. Markup languages provide tags to describe or format (render) data.

In this course you will learn to develop simple Web applications using the PHP programming language and HTML markup language.

# Chapter 1 Review Questions

- 1. A web application is an example of:
	- a. Object-Oriented Progr[amming](#page-27-0)
	- b. Client/server design
	- c. A microprocessor
	- d. A standalone application
- 2. A program that requires the source code each time that it executes is using which method to convert the source code to machine language?
	- a. A compiler
	- b. An interpreter
- 3. Which approach is better when evaluating software requirements?
	- a. Determine the requirements as quickly as possible in order to move on to the design and coding phases.
	- b. Take time to analyze and clarify the application requirements.
- 4. What kind of thinking activities are most associated with the work of a programmer?
	- a. Left brain activities
	- b. Right brain activities
	- c. Both left AND right brain activities
	- d. Neither left NOR right brain activities
- 5. What language is often used to write algorithms?
	- a. Markup language
	- b. Pseudocode
	- c. High-level programming language
	- d. Machine language
- 6. Which language does the computer actually understand when it executes instructions for a program?
	- a. Markup language
	- b. High-level programming language
	- c. Pseudocode
	- d. Machine language
- 7. What is the computer's instruction set?
	- a. The set of all programming languages that a computer can understand
	- b. The set of all software that is currently available on the computer
	- c. The basic set of commands that a computer can execute
	- d. The rules for using a high-level programming language
- 8. What is source code?
	- a. Programming instructions written in a programming language
	- b. Program instructions that have been compiled into machine language
	- c. The code used to identify text characters from languages all over the world
	- d. The code used to identify memory addresses
- 9. What does an executable file contain?
	- a. Programming instructions written in a programming language
	- b. Program instructions that have been compiled into machine language.
	- c. Formatted text
	- d. An audio image
- 10. Which term applies to an application model where one program calls another program in order to have some task performed?
	- a. Client/server
	- b. Standalone program
	- c. Instruction set
	- d. An algorithm
- 11. What does an interpreter do?
	- a. Reads and executes source code, one line at a time
	- b. Converts source code into an executable file.
	- c. Sends data from one program to another
	- d. Converts and displays text that has been marked up
- 12. What does a compiler do?
	- a. Reads and executes source code, one line at a time
	- b. Converts source code into an executable file
	- c. Sends data from one program to another
	- d. Converts and displays text that has been marked up
- 13. When you use your Web browser to access information you are working with
	- a. A client/server application
	- b. A standalone application
- 14. What is an algorithm?
	- a. A set of instructions to meet a requirement of some kind
	- b. An executable file
	- c. Program instructions that have been compiled into machine language
	- d. Programming instructions written in a programming language
- 15. Which of the following is not a feature of modular application design?
	- a. Concurrent development of each module
	- b. Reusable code
	- c. Separate testing of each module
	- d. Less time needed to evaluate requirements
- 16. What category of language is used to describe or format data?
	- a. Markup language
	- b. High-level programming language
	- c. Pseudocode
	- d. Machine language
- 17. What languages will you learn in this course?
	- a. C++ and HTML
	- b. XML and Java
	- c. PHP and FORTRAN
	- d. PHP and HTML
- 18. Which is the correct order for these stages in the software development life cycle?
	- a. Application coding, application design, algorithm development
	- b. Application design, algorithm development, application coding
	- c. Algorithm development, application design, application coding
	- d. Algorithm development, application coding, application design
- 19. Is a Web browser a client application or a server application?
	- a. Client
		- b. Server
- 20. What type of application runs entirely on your own computer?
	- a. Client/server
	- b. Networked
	- c. Web-based
	- d. Standalone

# Chapter 2

# Client/Server Applications—Getting Started

### Intended Learning Outcomes

After completing this chapter, you should be able to:

- Explain how Web programs function as client/server applications.
- Identify the content of a file by referring to the file extension.
- Locate files using the Windows addressing scheme.
- Locate files using the Internet (IP) addressing scheme.
- Use the localhost domain to access a standalone Web server.
- Identify the languages we will use in this course.
- Identify the software you will need to complete the hands-on work.
- Install the required software.
- Create, save and open an HTML document that is stored on a local Web server.
- Create, save and run a PHP file that is stored on a local Web server.
- Create, save and run an interactive Web application consisting of an HTML document that includes a form, and a PHP application that processes the form.

### Introduction

This chapter will prepare you for the hands-on activities that you will perform as you work through the subsequent chapters of this book. First we will review client/server design with a focus on Web-based applications. Next we will look at how files and folders are organized and located, using local addresses based on disk drives, and Internet addresses based on domain names. This is important since you will need to be careful to save files to the correct locations on your disk drive, and then open these files in your Web browser using the correct Internet address.

You will also install the server software that you need to work through the textbook and complete the exercises. This is a very straightforward procedure and you will be able to test that your server is running correctly by running some sample programs.

Once the server has been installed you will have the option to install a text editor, then you will be asked to type in a few small programs, save them, and run them using your Web browser. The code for these programs is provided. The idea is not to learn to develop programs (that comes later), but to simply learn the general process of using an editor to create code, saving your files to the correct location under your Web server, running the server, and then testing that your programs work correctly.

### Client/Server Design in Web Applications

In a client/server design, client programs send requests to server programs to perform a task of some kind, just as you might ask someone else to do something for you. The server receives the request from the client and responds appropriately. The server program resides on a networked computer and can respond to hundreds, thousands, or millions of client requests; consider an online shopping site that receives requests from customers all over the world every minute. An important advantage of client/server design is that software updates are applied on the servers without requiring any changes on the client computers.

Client/server applications are delivered world-wide across the Internet, and are also used to provide services to users of private networks (known as intranets) within an organization or company.

A Web application is a familiar example of an Internet-based client/server design. In the case of Web applications, the client program is a Web browser. The Web browser runs on a user's personal or office computer. Each time the user enters a URL, or clicks on a link on a Web page, or clicks a Submit button after entering data into a Web form, the browser sends the user's request. The request is transmitted across the Internet to the appropriate Web server. The Web server receives and processes the request, then sends back a response for the browser to display to the user. Web servers may be located anywhere on the Internet and can accept requests from any client that has Internet access (Figure 2-1). In order to process each request, the server program may communicate with other programs or access databases or files. This is a very efficient design since it allows the user to obtain all kinds of useful services without installing special software on their local computer. Instead the user uses their Web browser to execute programs that are located on remote servers.

In order to develop Web-based ap[plications](#page-46-0) we must create files that contain the necessary instructions for our Web pages and programs, and store these files on a Web server. The server can then process the files as needed in response to requests.

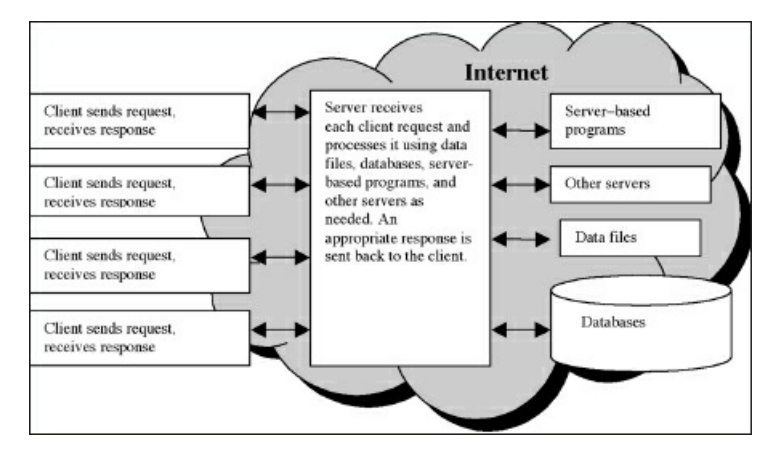

Figure 2-1: Example of client/server design

<span id="page-46-0"></span>In this course you will run a Web server on your local computer so that you can develop applications without having to connect to a server located on the Internet. In other words, your Web server will actually be located on the same computer as your Web browser, but it will behave exactly like a Web server running on the Internet. This approach allows you to keep all your work on your local computer or USB drive, and saves you the expense of setting up an account with an Internet Service Provider (ISP). Note that, if you prefer, you can also do all the work in this book using an Internet-based Web server; in that case you will need to transfer your files to and from the server in order to edit them.

Even though your Web server will run on your local computer, it will still function as though it were running on the Internet. You will need to be careful to save your files to the correct folder locations so that your Web server can find them, and you will also need to provide the correct Web addresses (URLs) for these files when you wish to view them in your Web browser. Web addresses are quite different from the addresses used in Windows so let's review how files and folders are organized on disks, and then learn how files can be located using the Windows and Internet addressing schemes.

### Working with Files and Folders

Files are used to store data, all kinds of data. A file may contain text, images, videos, word-processing documents, programs, etc., but each file may only contain one type of data. The file extension usually indicates the format of the data that is stored in the file. This is very useful since the format indicates what type of program is needed to process the file. For example, a file with a .jpg extension contains image data stored using the jpeg image format, and can be opened by any image-viewing or image-processing program that can read this format. A file with an .mp3 extension contains an MP3 audio file that can be handled by any MP3 player. A file with a .zip extension contains data that has been compressed using the ZIP compression scheme. To create zip files, or extract data from these files, you will need zip utility software.

Text files contain plain text (characters that can be typed on your keyboard). Text files can be viewed and edited using any text editing software. Files that contain plain text are often saved with a .txt extension. Often however, text files are given special extensions to indicate the specific purpose of the text that is stored in the file. In this course you will use a number of different extensions for your text files, as follows:

- Plain text files, using a .txt or .dat extension, will be used to store simple data for use by your programs. For example you might create a file named scores.txt that contains a list of student scores.
- HTML files, using an .html extension, will be used to store the markup instructions for Web pages. Our Web pages will include forms to allow the user to enter information that will be submitted for processing by our programs. For example you might create a file named wages.html that contains a Web page with a form for the user to submit their hours worked and hourly wage.
- CSS files, using a .css extension, will be used to store style sheet specifications that define how our HTML code is to be rendered on the Web page.
- PHP files, using a .php extension, will be used to store the source code for PHP programs. Our PHP programs will usually receive information from the user or look up data in files in order to perform useful processing operations and generate output. For example you might create a file named wages.php that contains the source code to receive wage information from a Web page, then calculate and display the pay.

Since these are all text files we can create and modify the content using any text editor. However since these files contain text to serve different purposes, the file extension indicates what software is required to process the content of each file. A file with an .html extension is usually opened by a Web browser, since Web browsers are designed to interpret .html files and display the contents as Web pages. A file with a .php extension can only be executed as a set of PHP instructions if it is opened by a PHP code processor. A PHP code processor is included with the Web server that you will install as you work through this chapter.

Files are usually organized into folders for ease of management, and files and folders are stored on portable or fixed disks that are accessed through disk drives connected to computers. You can access files on disks located in local drives that are attached to your personal computer. You can also access files on disks in remote disk drives, attached to computers that are connected to your computer through a network such as the Internet. No matter where the drive is located, in order to locate a specific file on a disk, you need to be able to refer to it using some kind of file addressing scheme.

# Locating Files and Folders on Computers Running a Windows Operating System

Most often when we want to locate a file or folder using a Windows operating system, we open File Explorer and point and click our way to the file that we wish to work with. As a programmer, it is important to know that we can also reference a file by providing its unique file path or address. Every file and folder on a computer has a unique address that is based on its folder location and disk drive specification. Take a look at Figure 2-2, which displays a screen containing a list of four folders.

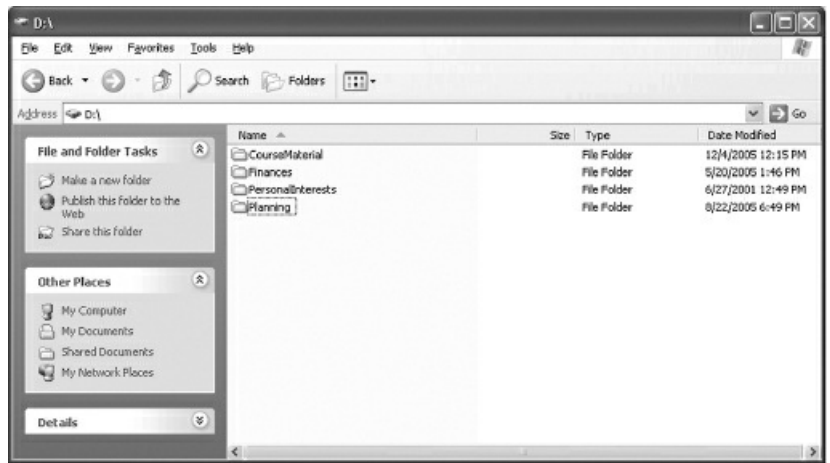

Figure 2-2: Examples of folders on a disk

Note that the address box shows the root address of these folders. They are located on the D:\ drive of the local computer. The address of the folder named CourseMaterial is therefore D:\CourseMaterial.

Folders can contain any combination of other folders and data files. Let's look inside CourseMaterial by doubleclicking this folder (Figure 2-3).

|                                   |               | Back • 0 · 5 O Search & Folders [11] • |       |                            |                                          |
|-----------------------------------|---------------|----------------------------------------|-------|----------------------------|------------------------------------------|
| Address D:\CourseMaterial         |               |                                        |       |                            | $\vee$ $\Box$ Go                         |
| <b>File and Folder Tasks</b>      | A<br>(8)      | Name A                                 |       | Size Type                  | Date Modified                            |
|                                   |               | Coursework.<br>ReferenceMaterials      |       | File Folder<br>File Folder | 12/4/2005 12:18 PM<br>12/4/2005 12:20 PM |
| Make a new folder                 |               | Samples                                |       | File Folder                | 12/4/2005 12:19 PM                       |
| Publish this folder to<br>the Web |               | [3] notes.bit                          | 20 KB | <b>Text Document</b>       | 12/4/2005 12:21 PM                       |
| Share this folder                 |               | MyImage.bmp                            | 20 KB | Bitmap Image               | 12/4/2005 12:21 PM                       |
| <b>Other Places</b>               | $\circledast$ |                                        |       |                            |                                          |
| DISK (Dr.)                        |               |                                        |       |                            |                                          |
| My Documents                      |               |                                        |       |                            |                                          |
| Shared Documents                  |               |                                        |       |                            |                                          |
| v<br>My Computer                  |               |                                        |       |                            |                                          |
| W Network Places                  |               |                                        |       |                            |                                          |

Figure 2-3: Inside the CourseMaterial folder

Notice the address in the address box is now D:\CourseMaterial, indicating that we have shifted our location to the CourseMaterial folder. This folder contains three folders (CourseWork, ReferenceMaterials and Samples) and two data files (notes.txt and myImage.bmp). The file extensions indicate the type of data stored in these two files: notes.txt contains plain text, while myImage.bmp contains a bitmap image. The complete address of the file named notes.txt is D:\CourseMaterial\notes.txt and the address of the folder named Coursework is D:\CourseMaterial\Coursework.

Now let's open the Coursework folder (Figure 2-4).

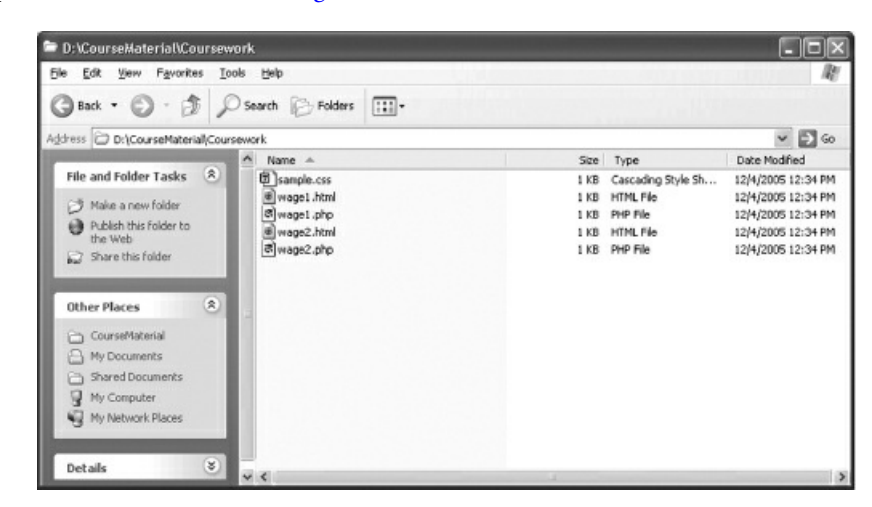

Figure 2-4: Inside the Coursework folder

Note that the address window now displays D:\CourseMaterial\Coursework. The Coursework folder contains five files named sample.css, wage1.html, wage1.php, wage2.html, and wage2.php. You can access any file directly using the file address. For example, instead of navigating to the Coursework folder by clicking through folders as we have done, we can open a file by simply typing the complete file address in the address window. For example, to access the wage1.html file we could just type: D:\CourseMaterial\Coursework\wage1.html.

### Locating Files and Folders on the Internet

The Windows operating system assigns drive letters to identify each disk drive attached to your computer. The drive letter forms part of the address of any file stored on one of these disks. However this addressing scheme will not work when we need to locate files on the Internet, which consists of hundreds of thousands of disk drives attached to computers all over the world! An address that begins with D:\ would refer to a different drive on every computer in the network!

Instead all Internet addresses are based on the IP (Internet Protocol) addressing scheme. Each IP address references a specific folder location on a specific disk attached to a specific computer that is performing as a Web server somewhere in the world. Every IP address is unique so it is impossible for a single IP address to refer to two different locations. An example of an IP address is 128.30.52.100 which at the time of writing points to the World Wide Web consortium's Web site.

Imagine typing an IP address every time you needed to connect to a Web server! And how will anyone find your site if you move it to a different IP address? For ease of use and portability, we use Internet domain names to represent IP addresses. For example the domain name of the 128.30.52.100 address is w3.org, so this domain name can be used in place of the IP address. Try typing http://www.w3.org.

The Internet address of a specific file or folder usually combines a domain name with a file and folder path. For example, http://www.php.net/license/index.php is the Web address of a file named index.php which is located in the license folder of the php.net domain. The exact [folder](http://www.w3.org) and disk location of the license folder is determined by the domain name www.php.net, which maps to an IP address that refers to a location on a Web server, somewhere in the world. If these files and folders are relocated to a different Web server, the domain name is simply re[assigned](http://www.php.net/license/index.php) to point to the IP address of the new server, so the Web addresses do not need to be changed, as long as the files and folder structure remains the same in the new location.

A Web address such as [http://w](http://www.php.net)ww.php.net/license/index.php is known as a URL (Uniform Resource Locator). Note that the separator used in URLs is the forward slash /, whereas the separator in our Windows addresses used the back slash \. That's because the naming convention for Windows file paths derives from the DOS operating system which uses the back slash, whereas the naming convention for Internet addresses derives from the Unix operating system which uses the [forward](http://www.php.net/license/index.php) slash. Fortunately Windows now also allows you to use the Unix forward slash when typing Windows file paths.

Often we write URLs without specifying a file name at the end. For example, if we were to type http://www.php.net/license/ into our Web browser's address box, we would actually receive a file even though we did not include a file name. That's because Web servers are configured to add default file names to URLs if none is provided. For example if a Web server is configured to open a file named index.php by default, then the URL http://www.php.net/license/ would actually access a file in the license folder named index.php using the address [http://www.php.net/](http://www.php.net/license/)license/index.php.

### Internet Naming Conventions for Files and Folders

As a Web applications developer you will need to create your own files and folders that will be referenced in URLs. Here are four widely accepted conventions for naming your files and folders for Web applications. These are followed by most Web programmers, and actually they work well as naming conventions for ALL your files and folders!

Use descriptive names that describe the content of a file or folder: For example, let's say you have a page that displays a tax report for the tax year 2016. In that case tr16.html is not a meaningful file name, but tax-report-2016.html is very descriptive. At the same time be careful not to use too simple a name such as just taxreport.html; that name may look good right now, but then what will you call the file for next year's tax report? Best to come up with a consistent approach to your file names that will work over time; remember that once your files are online it's not easy to change their names because other Web sites may have already linked to them using the existing file name. We've all followed links on a Web page only to discover the file no longer exists, which often indicates that the name has been changed.

Avoid very long file names: this may seem to contradict the first rule, but avoid making your file and folder names unnecessarily long. In other words, choose a name like tax-report-2016.html rather than final-version-oftax-report-for-year-2016.html. Apart from less typing, this also reduces the risk that your URL might be shortened if it is referenced from another site such as a blog. A blog might automatically reduce the address to something like http://mywebsite/tax-reports/final-ver...html where the file name has been shortened. Although the link itself will still work fine, if someone wants to copy the URL and paste it, they won't get the entire URL. Shorter names avoid this problem. So it's a compromise: make your file names descriptive but still keep them as short as possible. Avoid [unnecessary](http://mywebsite/tax-reports/final-ver...html) words and also avoid connecting words like "the" and "of" in your names.

Use hyphens and never spaces in your file and folder names: We've become used to using spaces in our file and folder names because Window, Mac OS X, and even Linux allow spaces. Even so, spaces are not a good idea for files that will be used on the Web. Web browsers can have trouble with spaces and so can search engines. For this reason, use hyphens to separate words in your file and folder names instead of spaces. That's why our tax example uses tax-report-2016.html and not tax report 2016.html. Similarly use hyphens instead of underscores. For example avoid tax\_report\_2016.html. That's because the underscore is harder to read especially in a link that is already entirely underlined.

Use lower-case and not upper-case letters: Many Web programmers use a mix of upper- and lower-case letters, in fact I did in the first three editions of this book! It's a bad idea because file names are case sensitive on many systems, such as Linux, so tax-report-2016.html will be treated as a different file than Tax-Report-2016.html. If you and your users know that all files are lower-case only, it greatly reduces the risk of broken links or mis-typed URLs. I can tell you from painful experience that changing all of your file names and links to lowercase is a very time consuming and error-prone activity! Best to get it right from the start!

For more information about file and folder navigation and addresses, refer to Appendix B.

### Working with a Local Web Server

You are going to learn the fundamentals of program logic and design by developing Web applications using our own Web server. In order to work simply and securely you will use special software that allows you to run a Web server on your local computer with no need for Internet access. Although the Web server will be installed locally, in all other respects it will perform exactly as an Internet-based server. The Web server will receive requests from our Web browser, process these requests and respond appropriately (we hope!). Your programs and files will be stored and accessed locally, however, if you were to copy these to a Web server located on the Internet, your applications would perform in exactly the same way across the Web. The required software is easily installed and easy to use.

The IP address of your standalone Web server will be 127.0.0.1 and the domain name will be localhost. This is a special non-unique IP address and domain name that allows you to reference your own computer instead of connecting to the Internet. So for example, in order to run a program named my-web1.php which is in a folder named samples, in a folder named webtech on your local Web server, you would type the URL:

#### http://localhost/webtech/samples/my-web1.php

Actually, if you type that URL into your Web browser's address box right now you will get a message that the page cannot be displayed! That's because you are trying to connect to a Web server that is not actually running, which means that the localhost domain is not available. Once you install and run the Web server (later in this chapter) this URL will work.

# What Languages Will I Use?

You will develop your Web programs using the following languages:

HTML (Hypertext Markup Language) provides the markup instructions that you will use to create and format the Web pages that display the user interface for your Web applications. You will use HTML to display headings, paragraphs, forms, tables, buttons, and images. Since this is a course in logic and design you will not learn everything there is to know about the HTML language. Nevertheless you will learn sufficient HTML to easily extend your skills in subsequent courses or personal research. Everything you learn will be based on current HTML standards.

CSS (Cascading Style Sheets) allows you to assign specific formatting to your HTML markup that will control the way this code will display in your Web browser. This book will teach you just enough CSS to understand the basic concept of a style sheet and apply some minimal formatting to your HTML pages.

PHP (PHP Hypertext Preprocessor) is a programming language that you will use to write server-based programs that process user requests by performing calculations, validating input, making decisions, reading data from files or databases, writing output to files or databases, returning results to the user, etc. This course covers sufficient PHP to teach basic programming logic and design as well as many important aspects of software development. This will prepare you for subsequent programming courses in PHP or other current programming languages.

MySQL is a database query language that will be introduced later in the book. MySQL allows you to work with databases, an important component of most online applications. MariaDB is a recent community-developed branch of the MySQL database; MariaDB is included with your Web server.

HTML, CSS, PHP, and MariaDB are all free technologies.

Figure 2-5 shows the same example of a simple client/server application that you reviewed in Chapter 1.

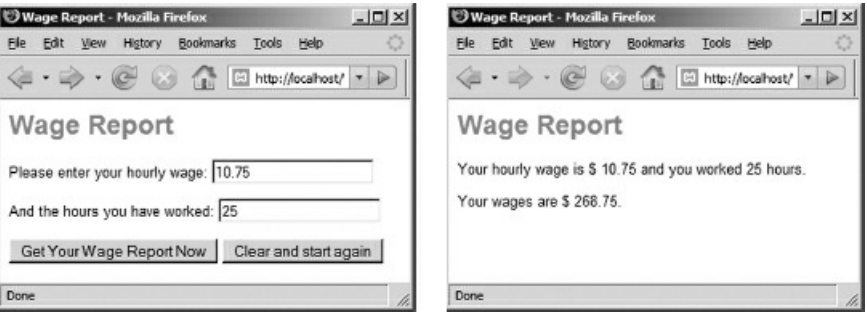

Figure 2-5: Client/Server Example using HTML and PHP

Let's examine this application more carefully. These are two Web pages. The first Web page is generated from HTML code located in an .html file on a Web server. The HTML code in this file has been designed to display a Web page that contains a heading, a form with two prompts and two input boxes, and two buttons.

When the user enters the information and presses the "Get Your Wage Report Now" button, the browser sends the user input (10.75 and 25 in this case) back to the server with a request to process a file containing PHP code. The code in the PHP file provides instructions to: (1) receive the data submitted from the first Web page; (2) calculate a wage based on this input; (3) generate a new HTML page to display the results. The second Web page is created by this PHP code and the server returns this to the Web browser for display to the user.

The appearance of the text in both pages is defined by the instructions provided by a CSS stylesheet. We will explore this example in much more detail in the chapters that follow.

### What Software Will I Need?

To complete your hands-on activities, you will need the following software:

- A text editor to create HTML, CSS, and PHP files.
- A Web browser to submit requests to the Web server and display the Web pages that are returned for display.
- A Web server that can process requests sent to the localhost domain.

NOTE: If you were working with a "live" Web server that was actually located on the Internet, you would also need an FTP client application to transfer files between your local computer and your Web server (FTP stands for File Transfer Protocol). Since we are using a standalone Web server that is located on our local computer we won't need an FTP application. However, the textbook Web site provides a handout that explains how to set up an FTP server with your *standalone Web server, and how to use an FTP client application to connect to an FTP server.*

Read the following sections carefully and follow the instructions to install the necessary software for your computer. Once you have the software installed you will be ready to create and test some sample applications.

### Installing a Text Editor

You will need to install a text editor to create and modify your HTML and PHP. You can use any text editor and there are many free editors available for Windows, Macintosh, and Linux. Some text editors contain special features that you will find useful as a programmer, for example code indentation, line numbering, and search and replace functions. Additionally a text editor that recognizes HTML and PHP will automatically apply different colors to special words, tags, and other syntactical elements of your code, which makes it easier to identify typing errors.

If you are using Windows, consider Notepad++ (http://notepad-plus-plus.org/) which is designed for programmers and provides lots of useful features. Note: do not confuse Notepad++ with Notepad, a very simple and not very useful editor that comes with the Windows operating system. You will want to use Notepad++.

Macintosh users might consider Textwrangler, a highly [regarded](http://notepad-plus-plus.org/) text editor that can be found at: http://www.textwrangler.com.

Linux users might like Kate or Bluefish.

You might also wish to try either of two recently introduced editors: Atom (http://atom.io) and Brackets [\(http://brackets.io\).](http://www.textwrangler.com) Either can be installed on Windows, Macintosh or Linux.

In all cases installation is simple and for most users the default installation settings will be fine. Take some time to get used to the basic operations to use your editor – you will have a chance to do this later in the chapter when you create some simple applications. Don't try and learn everything—you can explore the full functionality of your editor as you gain experience.

IMPORTANT NOTE: do not use a word-processor (such as MS Word) to create and edit your code. You need to save your code as plain text files.

### Installing One or More Web Browsers

You need a Web browser to view the examples and your own programs. Any major browser should be fine and you will already have at least one browser already installed on your computer. Professional developers like to use two or three browsers so that they can test their Web sites more thoroughly. You are encouraged to work with multiple browsers for this reason but this is not required for the material in this textbook.

If you want to install additional browsers, Mozilla Firefox is an excellent and freely available browser that is available for Windows, Mac or Linux (http://www.mozilla.com/firefox). Apple Safari is another great browser available for Macintosh and Windows (http://www.apple.com/safari). And you might also consider Google Chrome (http://www.google.com/chrome) for Windows, Mac or Linux. In all cases, installation is simple and for most users the default installation se[ttings](http://www.mozilla.com/firefox) will be fine.

### Installing Your Web Server

You must also install a Web server that will process your PHP code and deliver Web pages to your browser. We will use a free standalone distribution of open source software that includes the Apache Web server. This distribution, named xampp, has been been compiled by the Apache Friends project. Versions of xampp are available for Windows, Macintosh, and Linux. The textbook Web site contains complete instructions to download and install this software, along with a custom webtech folder that contains the sample and coursework files you will use with this textbook. Instructions and download files can be found at:

#### http://www.mikeokane.com/textbooks/WebTech/support.php

The installation documents also explain how to run and stop your Web server, and how to test your Web server to be sure that it is working correctly. The material that follows assumes that you have successfully installed and tested your Web server, that you have at least one Web [browser,](http://www.mikeokane.com/textbooks/WebTech/support.php) and that you have a text editor to create and edit your program code.

# Using Your Web Server

Now let's learn how to use the server to run and test our Web applications! First start the Web server if you have not already done so. Now open any Web browser and type the following URL in the address window:

#### http://localhost/webtech

Your installation is configured so that this URL will open a Web page (Figure 2-6) that will help you to use this textbook. If this page displays then your Web server is running successfully. As you will see, the page provides links that [make](http://localhost/webtech) it easy for you to view and work with the samples and coursework files that are discussed in each chapter. Note that your Web server must be running in order for you to view this page (or to view any page with a URL that begins http://localhost). If you were to stop your Web server, [this](#page-59-0) URL would no longer work and your browser would report a connection error.

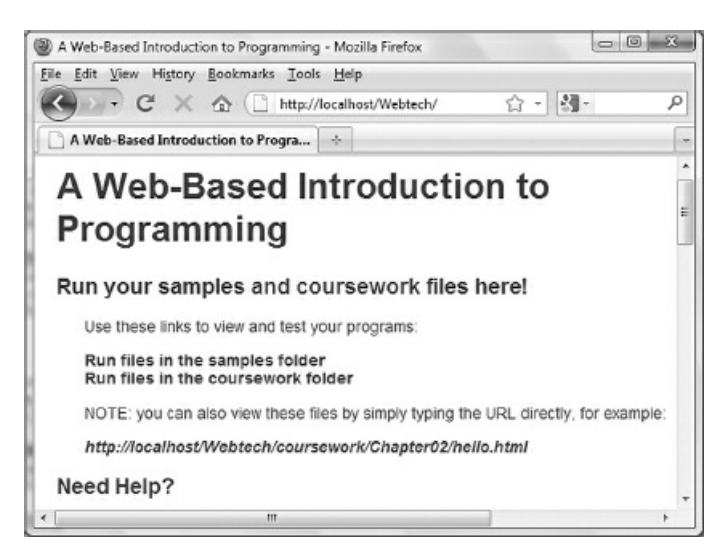

Figure 2-6: http://localhost/webtech

<span id="page-59-0"></span>Let's run a simple program from the samples folder. Click the "Run files in the samples folder" link, and then click welcome.html from the list of files that appear. This should bring up a welcome page with an interactive form for you to complete (Figure 2-7).

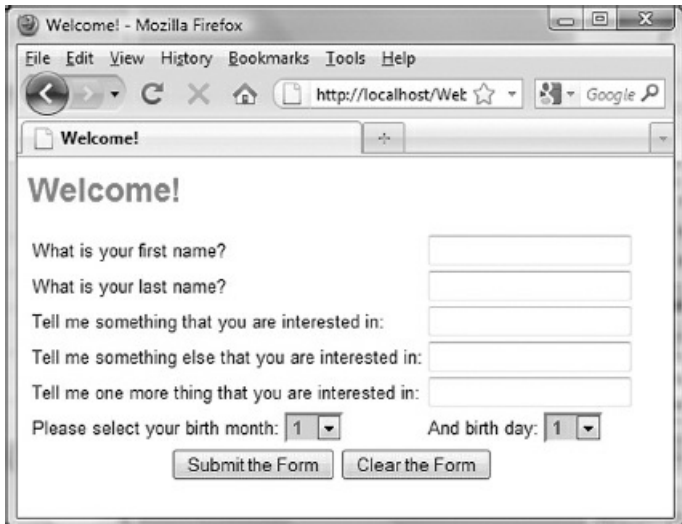

Figure 2-7: http://localhost/webtech/samples/welcome.html

Try completing the form and the press the "Submit the Form" button. If a second welcome screen appears

with a response to your submission, then everything is installed correctly and working fine.

### Using URLs with Your Web Server

Every file on the Web has a unique URL, or Web address. The URL consists of a domain name, followed by the folders and a file name that indicate the location of the particular file on the server. Our local Web server has the domain name localhost and this domain name points to the htdocs folder which is in the folder that contains your installation).

Earlier you opened the file welcome.html from your samples folder. Open the file again and this time notice the URL in your browser's address window:

http://localhost/webtech/samples/welcome.html

All of the URLs of files located on your Web server will begin http://localhost because localhost is the domain name of your local server. But how does the Web server know where to find the welcome.html file in order to send the contents of the file to your Web [browser?](http://localhost/webtech/samples/welcome.html)

The answer is that, by default, the Web server looks in the htdocs folder of your Web server installation in response to any URL that begins http://localhost. In other words the URL http://localhost is associated with the htdocs file folder on your drive, and in case you're wondering, the name htdocs is a shortened version of "hypertext documents". Use File Explorer (in Windows) or Finder (on a Macintosh) to locate the htdocs folder in your Web server installation.

So if the URL is http://localhost/webtech/samples/welcome.html then the Web server will process the file named welcome.html that is located in the folder htdocs/webtech/samples. Use Windows Explorer or Finder to find this file on your disk—can you find it?

Be sure that you understand this. Each URL that begins [http://local](http://localhost/webtech/samples/welcome.html)host/webtech refers to a file on your Web server that is located under the htdocs/webtech folder and if you were to change the contents of any file inside this folder and then save your changes, the new version of the file would be displayed if you were to type the URL of the file in your Web browser.

As another example let's look at a file in your coursework [folder.](http://localhost/webtech) Type the URL http://localhost/webtech and choose the coursework folder. Now click chapter02 and choose hello.html. This page displays a short introductory message about the kind of work you will do for each chapter (Figure 2-8).

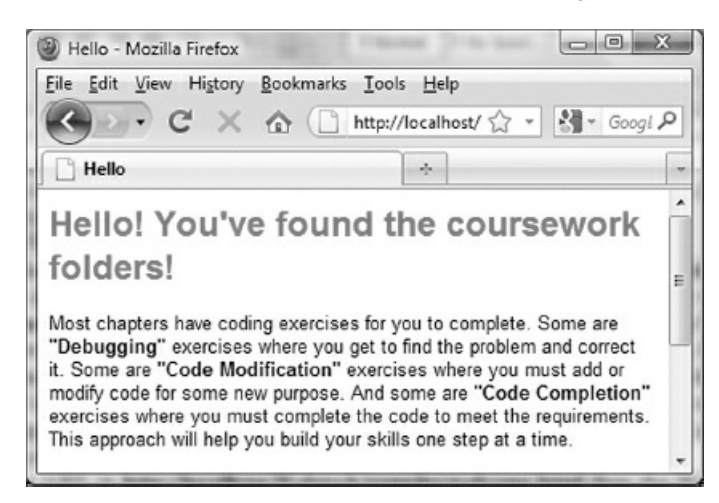

Figure 2-8: http://localhost/webtech/coursework/chapter02/hello.html

Note that the URL for this file is:

http://localhost/webtech[/coursework/chapter02/hello.html](http://localhost/webtech/coursework/chapter02/hello.html)

Can you use File Explorer (in Windows) or Finder (on a Mac) to locate this file on your disk?

We will keep all our work files in two folders under the htdocs\webtech folder. The samples folder will contain all of the sample files [referenced](http://localhost/webtech/coursework/chapter02/hello.html) in the textbook. Try opening some of these programs in your browser now. You will notice that many files are listed in pairs with the same name but two different extensions (.html and .php). In these cases, click the .html files rather than the .php files to see what they do (the .html files display Web pages with forms that are used to "drive" the PHP programs). The coursework folder contains sub-folders for each chapter, and each chapter folder contains the files for your code exercises. If you were to try opening these files you will find that many of them do not work correctly or generate errors—that's because they contain code that you will complete yourself as you work through the chapters.

To summarize, always remember to first start your Web server before you attempt to run your programs, and always stop the Web server and then exit the Control Panel once you have completed your work. The URL to your programs will always begin with http://localhost/ and this should be followed by the names of any subfolders, followed by the name of the file that you wish to open. To avoid typing the complete URLs, you can just type http://localhost/webtech (Figure 2-6) and then click through the links to open the file you want to view.

### Always Use URLs to Run Your Web Applications!

As you probably know, in Windows you can often use File Explorer to not only find a file but also to open the file (on a Macintosh you can use Finder). That's because your operating system associates the file extension of a file with a default application that can handle that file type. For example, files with .doc and .docx extensions are usually associated with the MS Word application, which is why MS Word runs and opens the file when you click a file with one of these extensions. Your computer usually associates .htm and .html extensions with your Web browser, so if you click a file with one of these extensions the file will be displayed by your Web browser. The page will display whether or not your Web server is running because you have opened it directly from your file system.

This is a problem because if you don't use your Web server to open your Web applications, they will not be processed by the Web server. Your .html pages will still display OK because these files do not require any special processing. But if you try to submit a form or if you click a .php file you will have trouble because .php files must be processed by the Web server before they can be displayed correctly by the browser. Since we are working with a combination of .html and .php files, whenever you want to run your applications, you must always first run the Web server and then view your .html and .php files by connecting to the Web server, using a URL that begins with the localhost domain.

To understand this better, let's try running a Web application without using a URL, just to see what happens.

Use Windows File Explorer (or Finder on a Macintosh) to navigate to the samples folder on your drive. Double-click the file named add-two-numbers.html. A Web browser will probably start up, open the file and display the Web page (Figure 2-9). This page looks fine, but notice the file path that is displayed in the browser's address window, which in Windows will be something like:

file://F:/xampp/htdocs/webtech/samples/add-two-numbers.html

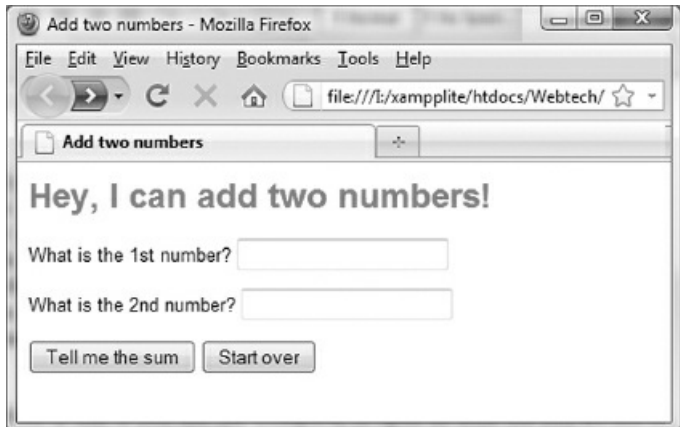

Figure 2-9: Opening add-two-numbers.html using a Windows file path instead of a URL

Because we opened the file in Windows, we see the Windows file path in the address window that begins file:// rather than a URL that begins http://localhost. That tells you that you are not connecting to the file through your Web server, which means you cannot process the form. If you type in two numbers and click the "Tell me the Sum" button, you will see something unexpected (Figure 2-10).

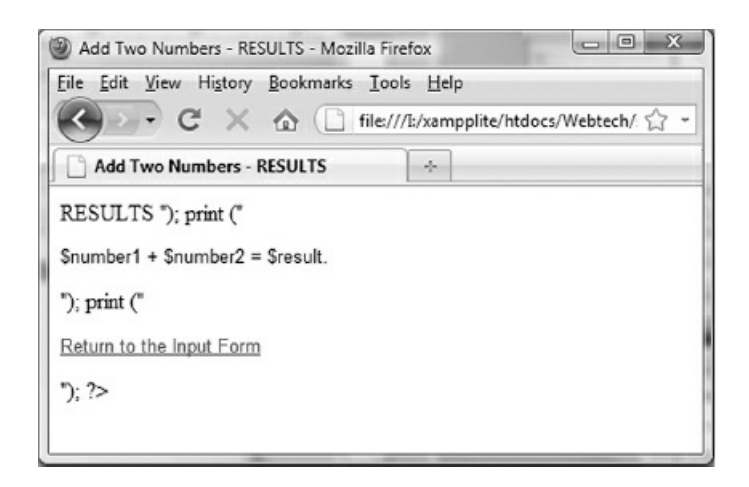

Figure 2-10: Result when opening add-two-numbers.html without a URL

This doesn't make much sense! What is happening is that when the "Tell me the Sum" button was clicked, the Web browser opened a file named add-two-numbers.php which contains the PHP instructions to process the form. However the browser was simply opening the file and displaying the contents. The browser was not submitting a request to your Web server to open and process the file. Your Web server includes the PHP processor which is necessary to execute the PHP instructions in this file. To access the Web server from your Web browser you must use URLs that begin with the domain name localhost.

So the correct way to view your .html and .php files is to always first run the Web server (if it is not already running), and then provide the URL to open the appropriate file. For example to correctly run the addTwoNumbers application, use the URL:

http://localhost/webtech/samples/add-two-numbers.html

Go ahead and do this to see that the application now works as expected.

### Where to Save Your Work Files

You will create and edit your HTML and PHP work files in the chapter folders under the xampp\htdocs\webtech\coursework folder. These files will produce small Web applications. You will use a text editor to develop the code for these files and then save them. It is important that you save these files in the correct location so that the Web server can find them when you type in the URL. Once you are ready to test your applications, be sure that the Web server is running and then use your Web browser to run your programs. The URL for your files will be:

#### http://localhost/webtech/coursework/chapterXX/yyy

where chapterXX is a chapter number (for example chapter02) and yyy is the name of a specific file, for example my-first.html. To avoid typing the entire URL, you can just type http://localhost/webtech and then click the links on that page to obtain the [appropriate](http://localhost/webtech/coursework/chapterXX/yyy) folder and file.

### The Importance of Frequent Backups

Always keep a recent backup of your webtech folder on a separate disk (for example on your hard drive at home if you are using a portable disk as your primary workplace), or on a portable disk if your hard drive is your primary workplace. It is good practice to back up your work every time you make major changes, or at least once a week. If your drive crashes, you can reinstall the Web server on a new drive and then copy the backup of your webtech folder into the htdocs folder of your new installation. Take your backups seriously—there is nothing worse than losing hours, days, or weeks of hard work.

### Creating an HTML Document

In order to get started, you will first create a simple HTML document, store it on your server and then send a request to open the document from your client Web browser. Don't be concerned about understanding this document right now—you will learn about HTML in Chapter 4.

Open your text editor. Type in the text for my-first.html, but write your name instead of "YOUR NAME", write today's date instead of "TODAY'S DATE", and write something about yourself to replace the words "WRITE ABOUT YOURSELF HERE":

<!-- Author: YOUR NAME Date: TODAY'S DATE File: my-first.html Purpose: HTML Practice --> <html> <head> <title>HTML Example</title> </head> <body>

<h1>My Web Page</h1>

<p>Hi! My name is <strong>YOUR NAME</strong>. Let me tell you a little bit about myself ... </p>

<p>WRITE ABOUT YOURSELF HERE</p>

</body> </html>

Code Example: my-first.html

Choose Save As from the File menu and save the file as follows (your Save in address will reflect the actual location of your xampp folder):

Save in: xampp\htdocs\webtech\coursework\chapter02

File name: my-first.html

Save as Type: HTML

The file has now been stored on the Web server. You can now submit a request to view this file from your Web browser. Be sure your server is running. Now type the following URL in your browser's address box:

http://localhost/webtech/coursework/chapter02/my-first.html

When the browser submits this request, the Web server receives the URL and locates the file (my-first.html). Since the file has an .html extension, the server simply sends the file contents back to the Web browser for display. Web browsers are designed to read HTML [documents](http://localhost/webtech/coursework/chapter02/my-first.html) and treat any HTML tags as formatting instructions. We will learn more about this in the next chapter. Your HTML page should look similar to the screenshot in Figure 2-12.

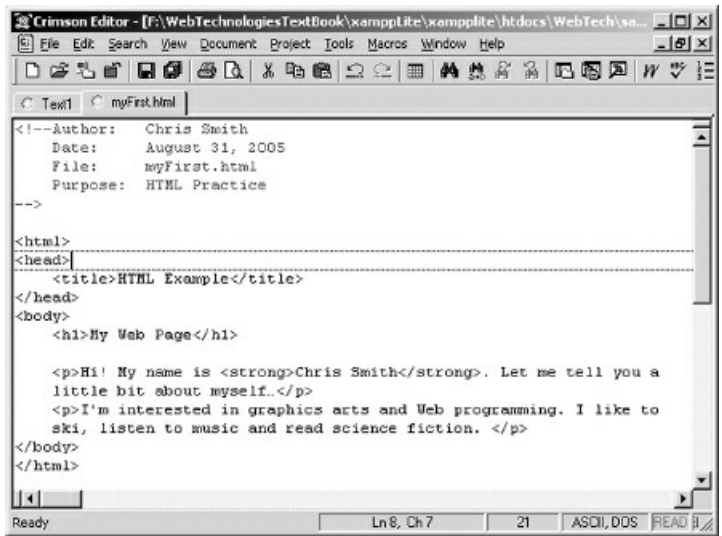

Figure 2-11: Using a text editor

If the link to my-first.html does not work either your file name is different or the file is not in the correct location, or the Web server is not running.

If you wish to make changes to your document, simply edit your code in your text editor. Be sure to save your changes before viewing the file again and be sure to refresh the page in your Web browser otherwise your browser may continue to display the previous version.

Congratulations! You have just created a simple Web page, stored it on your local server, then accessed the page from a client (your Web browser)!

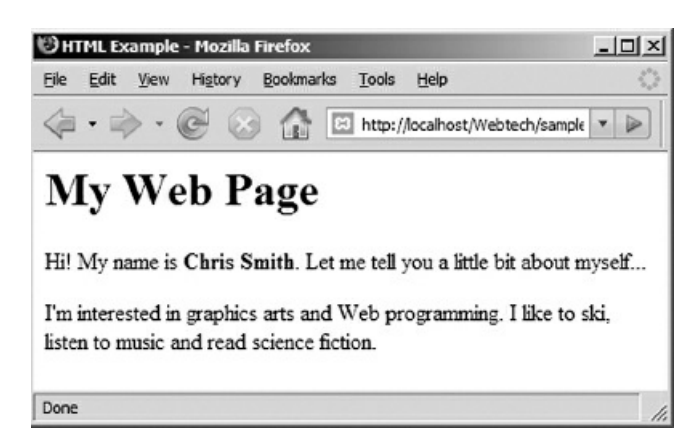

Figure 2-12: my-first.html screenshot

### Creating a PHP program

Now let's create a simple PHP program. Don't be concerned about understanding this document right now—you will learn about PHP in Chapter 5. Type the code listing for myFirst.php in your preferred text editor exactly as written except type your name instead of "YOUR NAME" and today's date instead of "TODAY'S DATE". Note that you can copy and paste code from my-first.html to save some time:

```
<!-- Author: YOUR NAME
 Date: TODAY'S DATE
 File: my-first.php
 Purpose: PHP Practice
-->
<html>
<head>
 <title>First PHP Example</title>
</head>
<body>
 <h1>Circle Calculation</h1>
 <?php
  $radius = 15.75;\text{~\$area} = \text{pi()} * \text{pow} (\text{~\$radius}, 2);$circumference = 2 * pi() * $radius;print("<p>A circle with a radius of $radius has an area of
    $area and a circumference of $circumference.</p>");
  print("<p>That's all that I have been designed to tell
    you!\langle/p>");
 ?>
</body>
```
</html>

Code Example: my-first.php

Choose Save As from the File menu and save the file as follows:

Save in: xampp\htdocs\webtech\coursework\chapter02

File name: my-first.php

Save as Type: PHP

Now view this in your browser by typing the following URL:

http://localhost/webtech/coursework/chapter02/my-first.php

When the browser submits this request, the Web server receives the URL and locates the file (my-first.php). Since the file has a .php extension, the server runs a PHP processor to execute any PHP code in the file and assemble a new HTML document. Once the PHP has been [completely](http://localhost/webtech/coursework/chapter02/my-first.php) processed, the newly created HTML document is sent back to the Web browser for display. Your page should look something like the screenshot in Figure 2-13. We will learn more about this process in later chapters.

The text may wrap differently depending on the size of your browser window. If the link to my-first.php does not work as expected, you may have used the wrong file name, or saved the files in the wrong loca[tion.](#page-70-0) Or you may have forgotten to start your Web server. You may receive an error message like this:

```
Parse error: parse error, unexpected T_VARIABLE in
F:\xampp\htdocs\webtech\coursework\my-first.php on line 15
```
That means you have a syntax error in your PHP code. Programming languages such as PHP require a very precise syntax. There is a good chance that you may mistype something and your page may display differently (for example one or more numbers may not display as expected). Compare your code carefully with the example and see if you can find the errors. Once again remember to save your changes and remember to refresh the browser window to view your revised program.

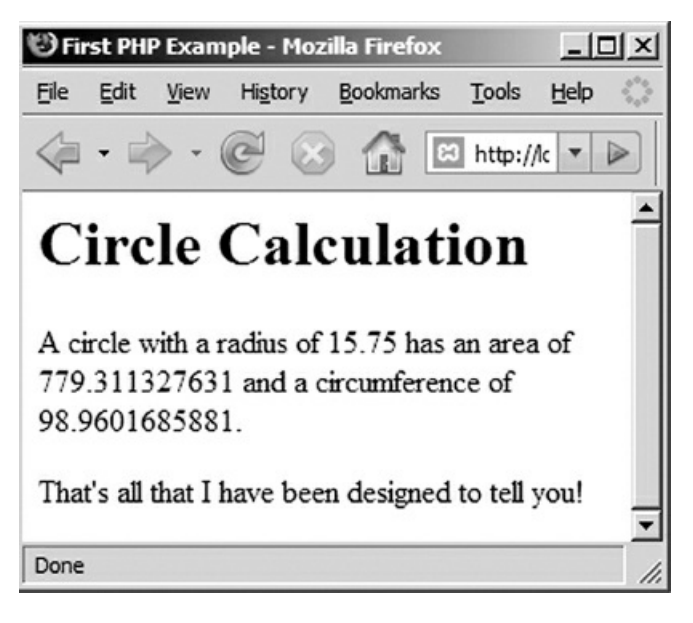

Figure 2-13: myFirst.php screenshot

<span id="page-70-0"></span>Congratulations! You have just created a simple PHP program, stored it on your local Web server, and accessed it from a client (your Web browser)!

### Creating an Interactive HTML and PHP Program

That last example displays information concerning a circle with a radius of 15.75. We could improve the utility of this application by allowing the user to enter any radius. Next we will create a new version of this application that consists of two documents. The first (named circle.html) will be an HTML document that contains a form so that the user can submit a radius and submit this for processing. The second document (named circle.php) will contain a PHP program that receives the radius and calculates and displays the circumference and area of the circle. Here is the code for circle.html:

<!-- Author: YOUR NAME Date: TODAY'S DATE File: circle.html Purpose: PHP Practice --> <html> <head> <title>Circle Calculation</title> </head> <body> <h1>Circle Calculation</h1> <form action="circle.php" method="post"> <p>What is the radius of the circle? <input type="text" size="20" name="radius"></p> <p><input type="submit" value="Tell me the area and circumference"></p> </form> </body> </html>

Code Example: circle.html

Choose Save As from the File menu and save the file as follows (your Save in address will reflect the actual location of your xampp folder):

Save in: xampp\htdocs\webtech\coursework\chapter02

File name: circle.html

Save as Type: HTML

The file has now been stored on the Web server. You can now submit a request to view this file from your Web browser. Just type the following URL in your browser's address box:

http://localhost/webtech/coursework/chapter02/circle.html

If you do this the document will display in your browser. Assuming that you typed everything correctly, you will see that it contains a Web page with a form (Figure 2-14).

If you enter a [radius](http://localhost/webtech/coursework/chapter02/circle.html) into the text box and click the "Tell me the area and circumference" button, you will get an error message, similar to that shown in Figure 2-15.

That's because the form on this Web page is [designed](#page-72-0) to send the radius to a program named circle.php in order for it to be processed. The problem is that we haven't created the circle.php program yet! So let's do that right now!

Here is the code for circle.php:
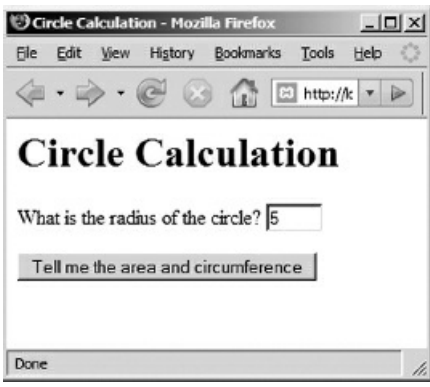

Figure 2-14: circle.html screenshot

## <!-- Author: YOUR NAME Date: TODAY'S DATE

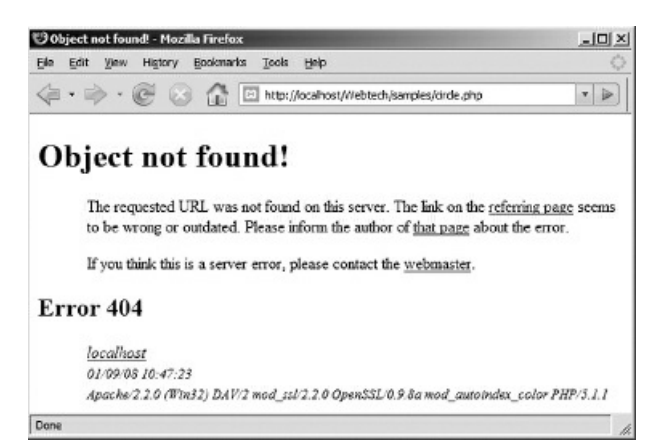

Figure 2-15: Connecting to a page that does not exist

```
File: circle.php
 Purpose: PHP Practice
-->
<html>
<head>
 <title> Circle Calculation</title>
</head>
<body>
  <h1>Circle Calculation</h1>
  <?php
    $radius = $_POST['radius'];
    \text{~\$area} = \text{pi()} * \text{pow} (\text{~\$radius}, 2);$circumference = 2 * pi() * $radius;print("<p>A circle with a radius of $radius has an area of
      $area and a circumference of $circumference.</p>");
 ?>
  <p><a href="circle.html">Calculate another circle?</a></p>
</body>
</html>
```
Code Example: circle.php

Choose Save As from the File menu and save the file as follows:

Save in: xampp\htdocs\webtech\coursework\chapter02

File name: circle.php

Save as Type: PHP

Now you should be able to use your form correctly. Open your Web document again:

http://localhost/webtech/coursework/chapter02/circle.html

Type a radius into the text box and click the "Tell me the area and circumference" button. This time you should see a new page that displays the area and circumference of a circle with the radius that you submitted (Figure 2- 16).

Note that you can click the ["Calculate](http://localhost/webtech/coursework/chapter02/circle.html) another circle?" link to return to the first page.

[Congratulations!](#page-73-0) You have now created a simple Web application that: provides an input form, processes the input, and displays the result.

Do not be concerned about how these documents actually work at this point. The purpose of the current exercise is to give you practice using a text editor to type HTML and PHP code, saving your documents to the correct location on your disk, making corrections as needed, and viewing your applications in a Web browser using the correct URL. In the following chapters you will learn how to design and create Web applications that include HTML pages with forms and PHP programs that process these forms.

<span id="page-73-0"></span>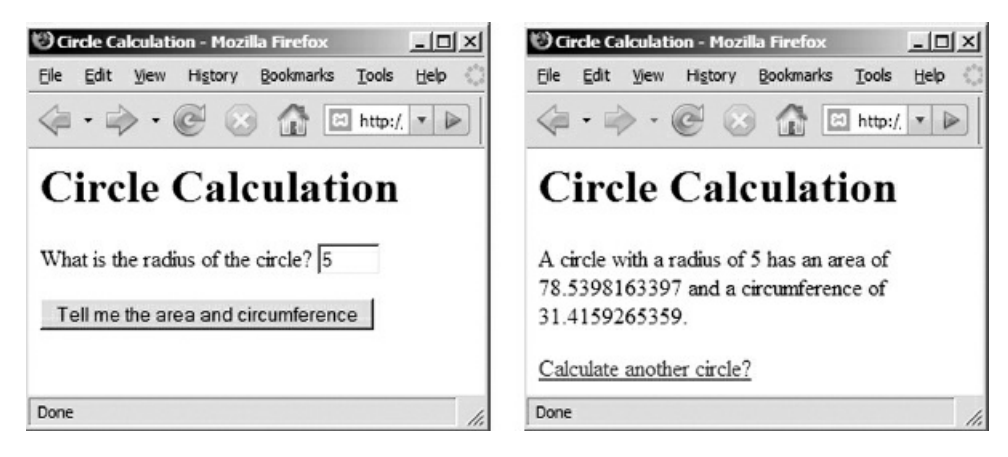

Figure 2-16: circle.html and circle.php screenshots

#### Summary

Client/Server applications are designed so that client-based software such as Web browsers can submit requests to server-based programs such as Web servers for processing. This makes it easy for large numbers of client programs to make use of common services. Another advantage is that new software installations and updates to existing software are performed on the server without requiring changes to the client computers. Client/server applications are used world-wide across the Internet, and are also used to deliver services on private intranets.

Web-based applications are developed by creating the required code and storing this on a Web server. Clients can submit requests to the server to process these files and return the results. When a server receives a request for an .html file, it simply locates and opens the file and returns the document for display by the Web browser. When a server receives a request for a .php file, it first processes the PHP instructions in the file and then returns the new HTML document that is generated. The Web server must be running in order for a client to submit requests.

Files usually include file extensions to indicate the data format that is stored in the file. Files can only be processed by programs designed to work with the file format. Text files can be opened by any text editing program, and sometimes contain text that requires specialized processing. In this course we will work with text files using various file extensions. Files with a .txt extension will be used to store data such as student scores or wage information. Files with an .html extension will contain HTML markup code for display in a Web browser. Files with a .php extension will contain PHP code that is processed by a PHP processor running on a Web server.

Under the Windows addressing scheme, file/folder locations are based on a drive letter to represent a specific disk drive, for example:

C:\xampp\htdocs\webtech\coursework\chapter02\circle.html

Under the Internet addressing scheme, file/folder locations are based on an Internet domain name, for example:

http://localhost/webtech/coursework/chapter02/circle.html

The domain name is mapped to an IP address. In this case the IP address for the localhost domain is 127.0.0.1

In this chapter you learned the basic steps to install, start and stop a local Web server. You also learned to create and modify [HTML](http://localhost/webtech/coursework/chapter02/circle.html) and PHP code using a text editor, and then view the results in a Web browser.

When you use the Web server, the URLs of your documents will always begin:

http://localhost/

This URL points to the xampp/htdocs folder which is located wherever you installed the Web server on your disk. Be sure that the Web server is running before using this URL. Always be sure to use the Internet address when you attempt to view your .html and .php files. Do not use the Windows address, otherwise your .php programs will not be processed.

Don't be concerned about the actual content of the HTML and PHP code yet. The purpose of these exercises is to learn the procedures. You are now ready to learn how to design and code your own Web-based, client/server programs using HTML and PHP.

# Chapter 2 Review Questions

- 1. Consider the following address: D:\CourseMaterial\Coursework\wage1.html Which statement is true?
	- a. The file is stored in a folder named wage1.html
	- b. The file is stored in a folder [named](#page-44-0) Coursework
	- c. The file is stored in a folder named CourseMaterial
	- d. The file is stored in a folder named D:
	- e. This address does not specify a file
- 2. Consider the following address: D:\CourseMaterial\Coursework\wage1.html What is the name of the file?
	- a. wage1.html
	- b. Coursework
	- c. CourseMaterial
	- d. D:
	- e. This address does not specify a file

3. Consider the following address: D:\CourseMaterial\Coursework\wage1.html Where is the CourseMaterial folder located?

- a. Inside wage1.html
- b. Inside the Coursework folder
- c. On the D: drive
- d. It is not possible to tell from this address
- e. The address is incorrect
- 4. What type of address is this? D:\CourseMaterial\Coursework\wage1.html
	- a. Internet address
	- b. Microsoft Windows address
- 5. What is wrong with the following URL? http:\\www.w3.org\markup\guide\style.html
	- a. Internet addresses must use the forward slash / as a separator
	- b. The file name is in the wrong location
	- c. The domain name is the wrong location
	- d. The file name is missing
	- e. The drive letter is missing
- 6. What is wrong with the following URL? http://www.w3.org/style.html/markup/guide/
	- a. Internet addresses must use the back slash \ as a separator
	- b. The file name is in the wrong location
	- c. The domain name is the wrong lo[cation](http://www.w3.org/style.html/markup/guide/)
	- d. The file name is missing
	- e. The drive letter is missing
- 7. Which component of a client/server application processes a PHP file?
	- a. Client
	- b. Server
- 8. What does HTML stand for?
	- a. Highly Technical Markup Language
	- b. Host Translated Markup Language
	- c. Hypertext Markup Language
	- d. Hands-on Technical Markup Language
	- e. Hyper Transitional Markup Language
- 9. What is HTML?
	- a. A markup language used to provide formatting instructions for text
	- b. A programming language used to process input, perform calculations and other operations, and generate output
	- c. An addressing scheme for URLs
	- d. A name for a button on a user interface
- e. A form used to validate user input
- 10. What is PHP?
	- a. A markup language used to provide formatting instructions for text
	- b. A programming language used to process input, perform calculations and other operations, and generate output
	- c. An addressing scheme for URLs
	- d. A name for a button on a user interface
	- e. A form used to validate user input
- 11. What is the domain name of the Internet address that you will use to access Web pages delivered by your standalone server?
	- a. localhost
	- b. www.w3.org
	- c. webtech
	- d. samples
	- e. welcome.html
- 12. Where [should](http://www.w3.org) you save the html and php files that you create for this course?
	- a. Anywhere on your disk is fine
	- b. In the correct Chapter folder under xampp\htdocs\webtech\coursework\
	- c. In the correct Chapter folder under xampp\webtech\htdocs\coursework\
	- d. In the correct Chapter folder under xampp\webtech\coursework\
	- e. In the correct Chapter folder under xampp\coursework\
- 13. Which folder is divided into chapters?
	- a. samples folder
	- b. coursework folder
- 14. Which one of the following files can be found in your samples folder?
	- a. getting-started.html
	- b. getting-started.php
	- c. course-web-site.html
	- d. quote-generator.html
	- e. quote-generator.php
- 15. In your samples folder there is a file named temp-converter1.php. What should you do to run this program and find out what it does?
	- a. Open the file using File Explorer (Windows) or Finder (Macintosh)
	- b. Run your local Web server and then type the url http://localhost/webtech/samples/tempconverter1.php in your browser window.
	- c. Run your local Web server and type http://localhost/webtech/ in your browser window, then click on samples and then click on temp-converter1.php.
	- d. Either of the last two procedures will work but not the first one
- 16. In your samples folder, what happens if you run [quote-generator.php](http://localhost/webtech/samples/temp-converter1.php) in your browser window?
	- a. The browser displays the same quote every time you run it.
	- b. The browser displays a different quote each time you run it.
	- c. The browser displays a different presidential quote each time you run it.
	- d. The browser asks you to input a quote.
- 17. Which of the following file types does NOT appear in the samples folder?
	- a. .bmp
	- b. .html
	- c. .jpg
	- d. .php
	- e. .txt
- 18. What is the correct URL for your my-first.php document?
	- a. http://localhost/webtech/coursework/chapter02/my-first.php
	- b. http://webtech/coursework/chapter02/my-first.php
- c. http://localhost/coursework/chapter02/my-first.php
- d. http://webtech/chapter02/my-first.php
- e. http://localhost/my-first.php
- 19. In the samples folder, if you open welcome.html and submit the information but leave the first name and last name boxes blank, what does the [resulting](http://localhost/coursework/chapter02/my-first.php) Web page display (among other things)?
	- a. [ERROR—INPUT](http://webtech/chapter02/my-first.php) IS MISSING!
	- b. [ERROR—YOU](http://localhost/my-first.php) MUST ENTER YOUR FIRST NAME AND LAST NAME!
	- c. Welcome!
	- d. Welcome Whoever You Are!
	- e. Welcome! You must enter your first name and last name!
- 20. In the samples folder, what is the difference between wage1.html and wage2.html?
	- a. wage1.html allows you to input your hours worked and hourly wage but wage2.html does not
	- b. wage2.html allows you to input your hours worked and hourly wage but wage1.html does not
	- c. wage1.html allows you to input your name but wage2.html does not wage2.html allows you to input your name but wage1.html does not
	- d. There is no difference between wage1.html and wage2.html

# Chapter 2 Code Exercises

The exercises for this chapter are simply intended to ensure that (a) you have your software installed and working correctly, and (b) you are comfortable with the process of creating, editing and running your Web applications.

1. First be sure that you have installed your [Web](#page-44-0) server. Now run the XAMPP Control Panel and start your server. If you have any problems when you do this, first review the steps to install and run your Web server before you assume there is a problem with your installation. Refer to the Installation Problems guide on the textbook Web site at:

http://www.mikeokane.com/textbooks/webtech/support.php

2. With your Web server started, open a Web browser and type the URL:

http://localhost/webtech/samples/art-gallery.html

You should see a Web page that displays a ["Welcome](http://www.mikeokane.com/textbooks/webtech/support.php) to the Art Gallery" heading and allows you to choose an artist from a drop down list. If you do not see this and receive an error message instead, first be sure that you typed the URL [correctly.](http://localhost/webtech/samples/art-gallery.html) If you still receive an error, then (a) your Webtech folder was not included in your installation (use File Explorer (Windows) or Finder (Macintosh) to ensure that this folder is located in your xampp/htdocs folder), or (b) your server is not running (the server may not be running if you also get an error message when you type the URL http://localhost in your browser address window), or (c) your server was not installed correctly (this may be the case if you received an error message when you started the server in the XAMPP Control Panel). Make a careful note of all error messages and anything else that might be useful, then refer to the Installation Problems guide on the textbook Web site for help.

3. Assuming that the artGallery page is displayed, select an artist and then click the "Show me an Artwork" button. An artwork should now be displayed along with some additional information. If you do not see this, check the URL in your Web browser's address window. If the URL begins with file:// then you are not using the right URL and you are not connecting to the Web server. Go back and use the correct URL. Remember that, to connect to your Web server, your URLs must always begin http:// and in this case the URL should be:

http://localhost/webtech/samples/artGallery.html

4. If the art-gallery application performed successfully then you are ready to work. To become familiar with the procedure that we will follow throughout this textbook, use your text editor as directed in this chapter to create [my-first.html,](http://localhost/webtech/samples/artGallery.html) my-first.php, circle.html, and circle.php and save these files in the chapter02 folder of your coursework folder if you have not already done this. Test each of these by running your Web server, opening a Web browser, and typing the appropriate URLs. You may need to fix some of your code but eventually each program should run as described in the chapter. Do not bypass this exercise. You need to be comfortable creating and running your applications and using your Web server in order to work through this book.

# Chapter 3

# <span id="page-79-0"></span>Program Design— From Requirements to Algorithms

# Intended Learning Outcomes

After completing this chapter, you should be able to:

- Describe important characteristics of successful instructions.
- Identify sequence, selection and repetition structures.
- Identify key elements of a simple requirements document.
- Develop an Input, Processing, Output (IPO) chart based on a simple requirements document.
- Develop a user interface design based on a simple requirements document.
- Write instructions in the form of an algorithm using pseudocode. Describe the purpose of variables and assignment operations.
- Write simple arithmetic and boolean expressions.

## Introduction

A computer program is a sequence of instructions written in a programming language to meet a set of requirements. As a programmer you must learn to write clear and accurate instructions since a computer has no way to guess your intentions or ask for clarification. The process of developing instructions for a computer application is not so different from giving instructions to people. We will therefore begin this chapter by reviewing some important characteristics of human instructions and see how these apply to software design. We will then work through the design process required to develop some simple Web applications, including the application that was presented in Chapter 2.

As you work through this chapter you will acquire some useful tools to evaluate program requirements and learn to write instructions in the form of pseudocode in order to create an algorithm. By the end of the chapter you will be ready to learn how to [conver](#page-44-0)t instructions into a programming language in order to produce a working application. Take time to think about what you are learning in this chapter. You may be impatient to start coding but the ideas presented here are fundamental to the work of software design and application development.

## What Are Instructions?

How many times have you been asked to provide instructions? Perhaps you have given directions, or instructed someone to use a machine, repair something, play a game, cook some food, or perform a calculation? Perhaps you have had to write down these instructions. And how many times have you tried to follow someone else's instructions, to install a printer, perform a task at work, assemble a child's toy, replace a filter, repair a faucet, use a new tool, play a game, bake a cake, learn to swim, or submit an assignment? How often have you been frustrated by instructions that are poorly worded or that miss some vital piece of information, for example when the assembly instructions for that new toy you bought for your child don't clearly explain exactly how the parts should fit together?

We all follow instructions many times every day, sometimes instructions that we learned a long time ago, sometimes instructions that are new to us. It takes skill to design and write instructions that are clear and understandable. This skill is not very well recognized or rewarded, and the instructions that we try to follow are often not as good as they might be. We pay quite a high price for this. When we use poorly written instructions we may be unable to complete a task, or we may damage something, or we may need to request clarification. The same applies to the instructions that make up a computer program. A poorly written program may generate high costs in terms of money, stress, and time.

## Common Characteristics of Instructions

A computer program delivers a set of instructions to the computer to perform a task of some kind. These instructions must of course be in a form that the computer can understand, but instructions of all kinds share certain characteristics, whether intended to be performed by human beings or by a computer. For example when we are asked for directions, we are being asked to deliver a set of instructions. Look at the street map in Figure 3-1 and imagine that someone has just asked you for directions to the library from the corner of Queen Street and Martin Luther King Boulevard (in this example, Rose Avenue and Sycamore Lane are one-way streets while the other streets are two-way streets).

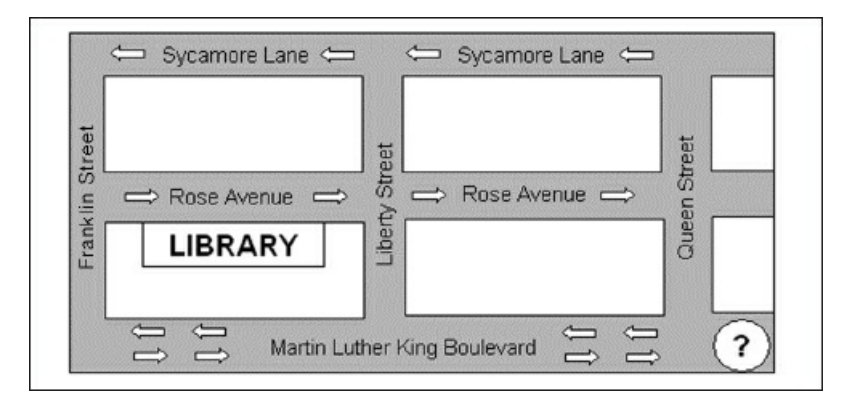

Figure 3-1: How do I get to the library?

Before you begin to design a solution for this or any problem, always take time to be sure that you completely understand the problem requirements. Exactly what is being asked? Consider this carefully and ask questions until you are sure what is needed with no assumptions on your part. For example, which library is this person looking for? We might assume the local library on Rose Avenue when he or she is completely unaware of that library and was actually asking for directions to the main city library a few miles away! Is this person walking or driving? If walking then the one-way streets don't matter. If you do misunderstand the requirements then your instructions may be terrific but they will solve the wrong problem! Asking questions helps ensure that you fully understand the requirements. This applies to instructions of any kind: understanding requirements is important when giving directions and important when developing computer programs.

Once you have a clear idea of the requirements, you can develop a solution and provide instructions. Here is one example of instructions that give directions to the library:

If you are driving: turn right on Queen Street. Continue on Queen Street for two blocks, then turn left on Sycamore Lane. Continue on Sycamore Lane for two blocks then turn left on Franklin Street. Drive one block then turn left *on Rose Avenue. The library is on your right.*

If you are walking: Walk one block along Martin Luther King Boulevard then turn right on Liberty Street. Walk *one block and turn left on Rose Avenue. The library will be on your left.*

A good set of instructions will be understandable, correct, unambiguous, and efficient. When we develop set of instructions we should measure them against each of these criteria before being satisfied with our work.

#### Instructions must be understandable.

Instructions must use terms and language that are understandable to the person (or computer) that is receiving them. In order to give effective instructions we must use a recognizable language. It is not useful to give directions in French if the person receiving them does not speak French! And an instruction to "turn right at the intersection with the sycamore tree" is not useful if the person does not know what a sycamore tree is.

Similarly, in order to write instructions that a computer can execute we must learn the terms and grammar of a

programming language so that our instructions can be interpreted correctly. Programming instructions that do not use the programming language correctly are said to contain syntax errors. A computer cannot execute a program that contains syntax errors.

### Instructions must be correct.

This may seem obvious but it is easy to make a mistake even when giving simple directions. For example we may say "turn right" when we meant to say "turn left". For this reason we should be careful to test our instructions very carefully before we apply them. Not only must each individual instruction be correct, but the entire set of instructions must also be ordered correctly. If you change the order of the sentences in your directions to the library then the individual might never reach the library.

In computer programming, instructions that are understandable but not correct are said to contain logical errors. The computer can execute the instructions but will not perform as expected. This is actually a more dangerous type of error than a syntax error. In the case of a syntax error, the program cannot execute so that it is obvious that there is a problem. In the case of a logical error the program executes and it may not be clear that it is doing something wrong, for example performing a calculation incorrectly.

## Instructions must be unambiguous.

If you just say "turn on Queen Street" instead of "turn right on Queen Street", the instruction will be ambiguous since the person will not know which way to turn. Ambiguous instructions create uncertainty and the individual who is carrying out the instructions must either ask for clarification or else make their own decision.

A computer cannot interpret an ambiguous instruction so ambiguous instructions are treated as another kind of syntax error that prevents a program from executing.

## Instructions must be efficient.

We can provide very understandable, correct and unambiguous directions that are not very efficient. For example when asked for directions to the library, you could respond as follows:

If you are driving: turn right on Queen Street. Continue on Queen Street for two blocks, then turn left on Sycamore Lane. Drive one block, then turn left on Liberty Street. Continue on Liberty Street for two blocks then turn right on Martin Luther King Boulevard. Drive one block then turn right. Take the next right on Rose Avenue. The library *is on your right.*

These instructions are understandable, correct and unambiguous but they are not as efficient as the previous set of instructions. Now consider the following directions to the library:

Go to the airport. Fly to Paris, France. Stay in Paris until you find someone to marry. Get married then move to Italy. Find a job and stay for three years. Then fly back here. At the airport hail a taxi and ask the driver to bring *you to the library. The taxi driver will know where it is.*

These instructions may be understandable, correct and unambiguous but they are certainly not very efficient (although they may make for an interesting life)!

Last, here is a set of instructions that are more efficient than any of the instructions that have been provided so far:

Continue along Martin Luther King Boulevard for two blocks then turn right. Take the next right on Rose Avenue. *The library is on your right.*

It is important to recognize that, for many problems, you cannot know whether or not your solution uses the

most efficient instructions that could be applied. Often there may be any number of acceptable solutions. Some of these will be more efficient than others, while some will be quite similar to others in terms of efficiency. If you look at the map again you will see that there are many ways to get to the library. If you really think about it you will realize that there are actually an infinite number of ways to get to the library!

This is an important point because many beginning programmers think that there is a "right answer" to a programming requirement when in fact there are many possible solutions. Different programmers are likely to solve the same problem in different ways. A good programmer knows this and is always ready to consider a different approach. As you become more skilled your solutions will become more efficient. Programmers often work in teams to brainstorm and consider many different solutions before deciding on a particular approach. Even so, since we are always working under time constraints, we often discover more efficient solutions after our software application is already in production. This is one of the reasons that new software versions are released.

It is also important to notice that efficiency can mean different things to different people. In the case of the library, somebody who is disabled may benefit by taking a backstreet route to the library with less obstacles, while somebody else might want a route that takes them past the Post Office. Similarly, good software designers take account of the needs of different types of users when developing effective instructions. They also take account of the systems on which the programs will execute. For example a programmer may need to decide whether to use instructions that make the least use of memory, instructions that perform the fastest, or instructions that provide the most user-friendly interface.

# Sequence, Selection and Repetition Structures

You may be surprised to learn that any instructions can be written using combinations of just three basic statement structures: sequential statements, selection statements, and repetition (or loop) statements. We used all three of these structures when we gave directions of the library. Here is a description of each type of statement:

## Sequential Statements

These are instructions that simply follow each one after another and must be performed in order. The following statements are sequential:

Turn right on Queen Street Turn left on Rose Avenue

## Selection Statements

These are instructions which provide a choice of instructions to follow based on a test condition. Here is an example of a selection statement:

IF you are driving ..instructions to follow if the test condition is true..

In this example the test condition is IF you are driving. The instruction following the test condition will only be performed if the test is true.

## Repetition (Loop) Statements

These are instructions that may be repeated, either a prescribed number of times or until some condition changes. Here is an example of a repetition statement:

Continue on Queen Street for two blocks

This instruction requires the individual to perform an action (drive a block) two times.

All computer programs consist of combinations of sequence, selection and repetition instructions as needed to meet the specific requirements of the application. For a while we will work with sequential instructions only. In later chapters we will explore the use of selection and repetition structures.

# A Programming Example

Let's look at the steps you will take to develop instructions for a simple computer program. Here are the requirements for the circle application that you created in Chapter 2:

*Circle requirements:*

Write a [progr](#page-44-0)am that asks the user for the radius of a circle. The program should calculate the circle's circumference *and area, and display the radius, circumference and area.*

These are simple requirements but we will use them to introduce the process of developing an application.

First we will want to consider the requirements carefully to be sure that we understand them. Are you clear about what this program needs to do?

A computer program can include instructions to perform three types of action:

- Receive input from user interfaces, microphones, files, databases, robots, and other devices.
- Process data by performing operations such as assignments, conversions, calculations, and comparisons.
- Send output to user interfaces, printers, files, databases, robots, and other devices.

It helps to evaluate your requirements in terms of input, processing and output. Inputs are the data values that the program must receive in order to perform its task. Processes are the operations, or actions, that the program must perform on the data. Outputs are the data values that the program delivers before it terminates.

Always look over your application requirements carefully. What input is required? Are the inputs to come from the user? From a file or database? From a combination of sources? What outputs are required? Are the outputs to be displayed on the screen? Sent to a printer? Looking over our circle requirements, we can see that the program requires the radius of a circle as input, and this will be provided by the user. The output will be the radius, area and circumference and this will be displayed to the user.

Now identify the actions that must be performed. These will indicate the instructions that your program must execute. In our circle requirements, the actions are "ask the user for the radius of a circle", "calculate the circle's circumference", "calculate the circle's area", "display the radius", "display the circumference", and "display the area".

If you cannot clearly determine the required inputs, processing and outputs from the requirements you've been given, you will want to request clarification. It is never a good idea to guess the requirements that were intended!

# Creating an Input, Processing, Output (IPO) chart

It helps to write the program's inputs, processes and outputs as a list or table, often referred to as an Input/Processing/Output (IPO) chart. An IPO chart makes it easier to think about the design for your algorithm. For example here is an IPO chart for your circle requirements:

IPO listing for circle: Inputs: radius Processing: receive the radius from the user calculate the area calculate the circumference display the radius, area and circumference Outputs: radius, area and circumference

## Designing the User Interface

Once we have an idea of the inputs, outputs and processes, the next step is usually to design the user interface. Designing the interface helps us to plan our algorithms since it is common to design different parts of a program (the program modules) around each screen of an interface. Different interfaces can mean quite different approaches to the application design so it's a good idea to sketch out some different ideas for your interface before settling on a specific solution. This is often referred to as storyboarding. Figure 3-2 shows the proposed design for our circle calculation interface.

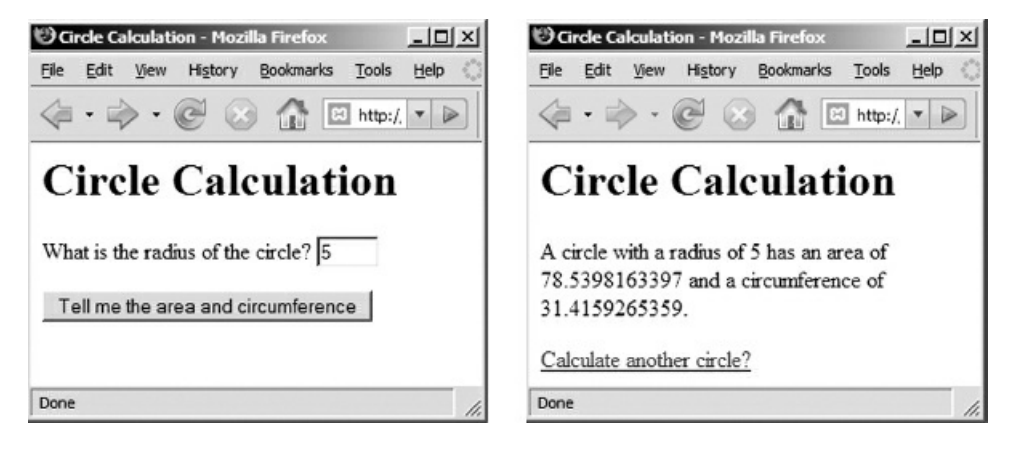

Figure 3-2: Interface design for Circle program

This design could simply be sketched out using a pencil and paper. For this application we have designed two screens. The first screen is a Web page that provides a heading, prompt, input box to obtain the user input (the radius), and a submission button. When the submission button is pressed, the data is submitted and processed by a program that performs the calculations and generates a second Web page containing the output.

This is a basic client/server design: the client submits a request, based on user input, and the server receives and processes the request, then generates a response which is sent back to the client to be displayed to the user.

For more complex applications, the design phase is extensive. Programs will be broken down into a large number of different modules and screens. The work of software design is usually undertaken by senior programmers while junior programmers develop the design into working code.

Once you have a clear idea of your interface, it is often useful to go back to your customer and review the requirements. That's because people can often think more clearly about what they want when they begin to see what the product will look like. Frequently customers will clarify their needs once they see your proposed interface design.

## Developing an Algorithm

An algorithm is the general term used to describe a set of instructions that perform a task of some kind. When we design an application we usually write our algorithms in a rather stylized form of English that is easy for a programmer to convert into any programming language. We call this style of writing pseudocode since it is "halfway" between English and actual program code. There are no precise rules for writing instructions in pseudocode; you will quickly get a feel for a style that works for you.

We designed our circle program in two components so we will develop the algorithm for each component separately. Here are the instructions for the first screen (circle.html) that provides a form for the user:

circle.html algorithm:

Prompt the user for radius Get the radius Submit the radius to circle.php for processing END

In this pseudocode example we use a combination of Prompt and Get instructions to indicate each input that the application needs to receive from the user. The Prompt instruction tells the programmer that the user must be provided with a message in order to know what to do. The Get instruction tells the programmer to provide some way for the input to be received (for example the user must be provided with an input box or a drop-down list or some other way to select a radius).

We also use a Submit instruction to indicate that, once the input has been received, it must be submitted to circle.php (the program that will process the radius).

Here is an algorithm for the PHP program (circle.php) that processes the radius submitted by the user, performs the required calculations, and displays the results:

circle.php algorithm: Receive the radius from circle.html area =  $PI * square (radius)$ circumference = 2 \* PI \* radius Display radius, area, circumference END

This program uses a Receive instruction to tell the programmer that code will be required to receive the radius from circle.html. The next two instructions indicate the code that is needed to calculate the area and circumference. The Display instruction tells the programmer that code is required to display the results. This program contains input (the data received from the form), processing (the calculations), and output (the values that are displayed to the user).

These algorithms are not written in any specific programming language, and do not tell the programmer exactly what to do. They are just a mix of English words like "Prompt", "Get", "Display" and "Submit", and code-like instructions such as "circumference =  $2 * PI *$  radius". That's why this is referred to as pseudocode. The pseudocode provides a general design and step-by-step outline for the application so that the programmer can more easily write the real code that will meet the requirements of the algorithm. The individual who translates the requirements into screens and algorithms is functioning as a software designer and may or may not be the same person as the programmer who develops the actual code.

The order of these instructions is important! Instructions in a computer program are executed one at a time, in the order that they are encountered. Consider the following instructions:

circle.php algorithm:

area =  $PI * square$  (radius)

Receive the radius from circle.html

Display radius, area, circumference circumference =  $2 * PI *$  radius END

Clearly the area cannot be calculated before the radius has been received! And the circumference cannot be displayed before the circumference has been calculated!

Look at the two calculations in our algorithm:

area =  $PI * square$  (radius) circumference = 2 \* PI \* radius

These statements contain program variables, assignments and arithmetic expressions. These are all new concepts so let's look at each in turn.

#### Variables

As humans, when we receive a piece of information, we store it in our memory and then retrieve it later when we need it. That's true even if we need it only a second later (for example when someone tells us his or her name, and we immediately use their name when we reply). The strange thing about human memory is that we don't actually know exactly where in our memory we store each piece of information. Which raises the question—how do we know where to find it? Don't think about that too much, you may lose your amazing memorization skills!

Just like humans, computer programs must store any piece of data in memory so that the program can access it later, even if "later" means the very next instruction! But a computer program must have a way to find each piece of information that has been stored. Unlike human memory, every storage location in a computer's memory is identified by a unique numeric address. Rather than refer to these addresses directly, programming languages allow programmers to create variables. Each variable has a name that represents the location in memory where a specific data value is stored. We use the variable name to refer to this location.

In our circle.php algorithm we indicate three variables, named radius, area, and circumference. Each of these names represents a memory location. The value that is received from the user is stored in the variable (or memory location) named radius. The instruction area =  $PI * square$  (radius) tells the program to multiply the value of PI by the square of the value that is stored in radius, and to store the result in a variable named area. The instruction circumference =  $2 * PI *$  radius tells the program to multiply 2 by the value of PI by the value stored in radius, and to store the result in a variable named circumference. The instruction Display radius, area, circumference tells the program to display the values that are stored in these three memory locations.

Variable names should be meaningful so that the name clearly indicates the type of value that the variable contains. Often a single English word is not sufficient to accomplish this and a variable name might contain multiple English words. However programming languages cannot allow spaces in variable names since this will create ambiguity (is it one variable or two?). Programmers therefore follow certain naming conventions to combine multiple English words into a single variable name. The most common conventions are:

- Use underscores between each English word in a variable name to represent the spaces, for example hourly\_wage and hours\_worked.
- Use an uppercase letter to begin each English word in a variable name, for example hourlyWage and hoursWorked. This approach is termed camelback notation.

PHP programmers follow either convention, however programmers in most current languages use camelback notation and that is the convention that we will follow in this book.

Another important naming convention is that the first letter of a variable name should always be lower-case.

#### Constants

Most programming languages also provide fixed values that programmers can use in their programs, for example the value of pi. Fixed values cannot be changed by the program and are often called constants. The names of constants are usually written in all upper-case letters so they aren't confused with variable names, for example PI (although the specific way that a constant value is referenced will depend on the language you are using). Programmers can also create their own constants for use in their programs.

## Assignment Operations

An instruction to store a value in a variable is known as an assignment operation, or assignment statement. In an assignment statement, the variable that is to store the value is placed on the left side of the assignment operator, which is usually represented by the = sign. The value (or the expression that will produce the value) that is to be stored in the variable appears on the right side of the assignment operator. The statements area = PI \* square (radius) and circumference =  $2 * PI *$  radius are examples of assignments statements. Here are two more examples of assignment statements:

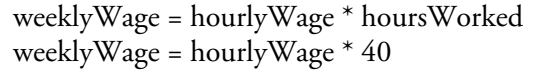

The first statement instructs the program to multiply the value stored in a variable named hourlyWage by the value stored in a variable named hoursWorked and store the result in a variable named weeklyWage. The second statement instructs the program to multiply the value stored in hourlyWage by 40 and store the result in the weeklyWage variable.

Remember: in an assignment statement, the variable that is to receive a value is always placed on the left of the assignment operator, and the value to be stored (or the expression that generates this value) is located on the right hand side of the assignment operator.

## Arithmetic and Logical Expressions

An arithmetic expression is simply an arithmetic operation that generates a numeric result. For example, 2 + 3 is an arithmetic expression and so is  $(2 + 3)^* 20$ . When writing computer programs, arithmetic expressions can also include the names of variables that are being used to store numbers. So hourlyWage \* hoursWorked is an arithmetic expression. We can also write arithmetic expressions that combine variables and literal numbers, for example hourlyWage \* 40.

Logical expressions (also called Boolean expressions) allow us to compare values, for example hoursWorked < 40 is a logical expression that tests whether the value stored in hoursWorked is less than 40. Unlike arithmetic expressions, which have a numeric result, logical expressions have a true or false result. We will explore the use of both arithmetic and logical expressions in later chapters.

# A Smoking Calculator

Now consider the requirements for a program that will conduct a short smoking survey and give the person who is taking the survey some feedback concerning their smoking history:

*Smoking requirements:*

Write a program that prompts the user for their first and last names, the number of years they have smoked and *daily average number of cigarettes they have smoked during this time. Calculate the approximate number of* cigarettes they have smoked in their life by multiplying the number of years they have smoked by 365 by the daily *average. The program should display all of the input data and the total in a short report.*

Here is an IPO listing, developed from the requirements:

IPO listing for Smoking: Inputs: first name, last name, years smoked, average smoked daily Processing: Obtain the four inputs from the user Calculate the total smoked Display the outputs Outputs: last name, first name, years smoked, average smoked daily, total smoked

Figure 3-3 shows the interface design.

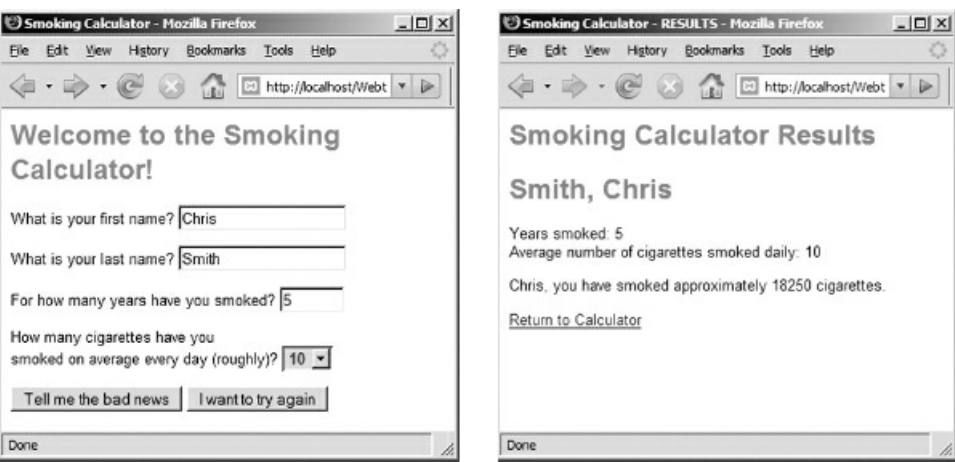

Figure 3-3: Interface for the Smoking application

Here is the algorithm for the first screen (an HTML document named smoking.html that contains the form that is displayed to obtain the user inputs):

smoking.html algorithm: Prompt for firstName Get firstName Prompt for lastName Get lastName Prompt for yearsSmoked Get yearsSmoked Prompt for smokedDaily Get smokedDaily Submit firstName, lastName, yearsSmoked, smokedDaily to smoking.php

#### END

Here is the algorithm for the PHP program (smoking.php) that processes the input from the form and generates the second page:

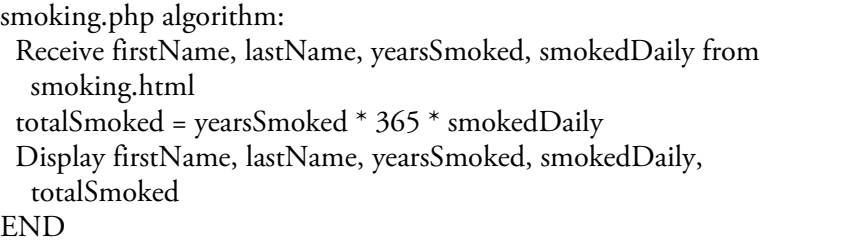

Once again our algorithms do not give exact details of how the instructions are to be coded. They simply indicate the overall design and outline the steps that must be performed. The details will be developed by the programmer who converts the algorithm into a specific programming language.

# Coding the Application

Once you have developed your algorithms to meet a set of requirements, you are ready to code your application. The following chapters will take you step-by-step through the process of creating Web pages that include forms to receive user input, and writing PHP applications that process user input and generate results. As you work through each chapter you will learn additional procedures and control structures that will enable you to handle increasingly sophisticated requirements.

#### Summary

A computer program delivers a set of instructions to the computer to perform a task of some kind. These instructions must be in a form that the computer can understand.

Instructions of all kinds share certain characteristics, whether intended to be performed by human beings or by a computer. A good set of instructions will be understandable, correct, unambiguous, and efficient. When we develop a set of instructions we should measure them against each of these criteria.

Computer instructions that are understandable but not correct are said to contain logical errors. Computer instructions that are not understandable (or ambiguous) are said to contain syntax errors.

Instructions may be understandable and correct but still may not be efficient.

A computer program is basically capable of three types of instruction: input, processing, and output. It is common practice to develop IPO (Input, Processing, Output) charts in order to better understand requirements. Inputs are the data values that the program needs to receive in order to perform its task. Processes are the actions or operations that the program must perform. Outputs are the data values that the program must deliver before it terminates.

It is common to design different parts of a client/server program (the program modules) around each screen of an interface.

An algorithm is a set of instructions to meet a set of requirements. Algorithms are constructed using combinations of three basic structures: sequential statements, selection statements, and repetition (or loop) statements.

Programmers usually write algorithms in a rather stylized form of English known as pseudocode. Algorithms written in pseudocode can easily be translated into a specific programming language (such as PHP) to create a working application.

Computer programs use variables to store data while the program is running. A variable references the address of a memory location where a data value is stored. The value can be accessed or modified within a program by using the variable name.

Variables names should be meaningful. Variable names that incorporate multiple English words make used of underscores to represent spaces or camelback notation (where an upper-case letter is used to begin each English word). By convention the first letter of a variable name is always lower-case.

Names for constant values (values that are not to be changed by the program) are usually written in all uppercase letters.

An assignment operation is used to store a value in a variable. The syntax for an assignment operation requires that the variable name appears to the left of the assignment operator. The assignment operator is often represented by the = symbol. The value (or expression that generates the value) that is to be stored in the variable appears to the right of the assignment operator.

An arithmetic expression is an arithmetic operation that generates a numeric result. Arithmetic expressions can include the names of variables that are being used to store numbers. Arithmetic expressions can also combine variables and literal numbers.

A logical expression (also called Boolean expressions) compares values, and generates a true or false result.

# Chapter 3 Review Questions

- 1. Consider the following instructions carefully. What is wrong?
	- Prompt for startingOdome[terReading](#page-79-0)
	- Get startingOdometerReading
	- Prompt for endingOdometerReading
	- Get endingOdometerReading
	- Display distanceTraveled
	- distanceTraveled = endingOdometerReading startingOdometerReading
	- a. The instructions are not efficient
	- b. The instructions are not correctly ordered
	- c. The instructions are ambiguous
	- d. The instructions are not understandable
	- e. There is nothing wrong with these instructions
- 2. Consider the following instructions carefully. What is wrong?
	- Face the audience
	- Place your left leg forward
	- Hold out your right hand over your head
	- Extend your hand out from your shoulder
	- a. The instructions are not efficient
	- b. The instructions are not correct
	- c. The instructions are ambiguous
	- d. The instructions are not understandable
	- e. There is nothing wrong with these instructions
- 3. In programming, instructions that are not understandable because they do not use the language correctly are said to contain:
	- a. Logical errors
	- b. Sequential statements
	- c. Syntax errors
	- d. Iteration statements
	- e. Sequential statements
- 4. In programming, instructions that are understandable but not correct are said to contain:
	- a. Logical errors
	- b. Sequential statements
	- c. Syntax errors
	- d. Iteration statements
	- e. Selection statements
- 5. Which of the following questions need to be more specific in order to answer it correctly?
	- a. What is the sum of 23 and 45?
	- b. Can you tell me your age?
	- c. Which traffic light color means STOP?
	- d. Can you tell me how to get to the store?
	- e. What was the year of the first moon walk?
- 6. Consider the following instructions carefully. What is wrong?

Take your rental car key to the parking lot

- Try all the cars until you find the car it fits—that's your rental car
- a. The instructions are not efficient
- b. The instructions are not correctly ordered
- c. The instructions are ambiguous
- d. The instructions are not understandable
- e. There is nothing wrong with these instructions
- 7. What is an algorithm?
	- a. Instructions with input
	- b. Instructions that are always repeated one or more times
	- c. A set of clearly written, unambiguous instructions to perform a task
	- d. Instructions that combine English with the structure and syntax of programming languages
	- e. Instructions that provide a choice between two or more actions
- 8. What is pseudocode?
	- a. Instructions with input
	- b. Instructions that are always repeated one or more times
	- c. A set of clearly written, unambiguous instructions to perform a task
	- d. Instructions that combine English with the structure and syntax of programming languages
	- e. Instructions that provide a choice between two or more actions
- 9. What is a selection statement?
	- a. Instructions with input
	- b. Instructions that are always repeated one or more times
	- c. A set of clearly written, unambiguous instructions to perform a task
	- d. Instructions that combine English with the structure and syntax of programming languages
	- e. Instructions that provide a choice between two or more actions
- 10. How many assignment operations do you see in this algorithm?
	- $age = 20$

 $yearsToRetire = 65 - age$ 

Display yearsToRetire

- a. 0
- b. 1
- c. 2
- d. 3
- e. 4

11. How many different variables do you see in this algorithm?

 $age = 20$ 

```
yearsToRetire = 65 - age
```
Display yearsToRetire

- a. 0
- b. 1
- c. 2
- d. 3
- e. 4

12. What will be displayed if this algorithm is executed?

 $age = 20$ 

 $yearsToRetire = 65 - age$ 

```
Display yearsToRetire
```
- a. 0
- b. 20
- c. 45
- d. 65
- e. 20, 45 and 65

13. What will be displayed if this algorithm is executed?

Set count to 0 REPEAT THE FOLLOWING FOUR INSTRUCTIONS: call in the next student ask the student for their GPA

IF the student's GPA is greater than 3.2 Add 1 to the count UNTIL all students have been called Display count

- a. Displays 0
- b. Displays the total number of students
- c. Displays the number of students with a GPA less than 3.2
- d. Displays the number of students with a GPA of 3.2 or greater
- e. Displays the number of students with a GPA above 3.2
- 14. What does this algorithm display when it is executed?

#### Set count to 0 REPEAT THE FOLLOWING FIVE INSTRUCTIONS: call in the next student ask the student for their GPA Add 1 to the count IF the student's GPA is greater than 3.2 Congratulate the student UNTIL all students have been called Display count

a. Displays 0

- b. Displays the total number of students
- c. Displays the number of students with a GPA less than 3.2
- d. Displays the number of students with a GPA of 3.2 or greater
- e. Displays the number of students with a GPA above 3.2
- 15. What does this algorithm display when it is executed?

#### Set count to  $\overline{0}$

REPEAT THE FOLLOWING FOUR INSTRUCTIONS: call in the next student ask the student their GPA IF the GPA is greater than 3.2 Congratulate the student UNTIL all students have been called Display count

a. Displays 0

- b. Displays the total number of students
- c. Displays the number of students with a GPA less than 3.2
- d. Displays the number of students with a GPA of 3.2 or greater
- e. Displays the number of students with a GPA above 3.2
- 16. How many inputs are included in the following requirement?

*REQUIREMENT: Write a program that asks the employee for their age. The program must subtract the age from 65, and display the age, followed by the number of years left to retirement.*

a. 0

- b. 1
- c. 2 d. 3
- e. 4
- 17. How many outputs are included in the following requirement?

*REQUIREMENT: Write a program that asks the employee for their age. The program must subtract the age from 65, and display the age, followed by the number of years left to retirement.*

- a. 0
- b. 1
- c. 2
- d. 3
- e. 4

18. Which variable name is an example of camelback notation?

- a. sales commission
- b. salesComission
- c. sales\_commission
- d. SALESCOMISSION
- e. salescommission
- 19. What type of operation is used to store a value in a variable?
	- a. Assignment operation
	- b. Logical operation
	- c. Arithmetic operation
	- d. Sequential operation
	- e. Repetition (loop) operation
- 20. What type of operation is used to compare two values?
	- a. Assignment operation
	- b. Logical operation
	- c. Arithmetic operation
	- d. Sequential operation
	- e. Repetition (loop) operation

# Chapter 3 Code Exercises

In Chapter 3 we learn how to analyze requirements and develop algorithms. Most of our Web-based applications will contain two components: an HTML document that contains the form to receive the user input and a PHP program that processes the input received [from](#page-79-0) the form. These exercises will help you to develop algorithms for each component.

[Your](#page-79-0) Chapter 3 code exercises can be found in your chapter03 folder. This folder is included in your customized XAMPP installation at the following location:

xampp\htdocs\webtech\coursework\chapter03

Type your [name](#page-79-0) and the date in the Author and Date sections of each file as you work on each exercise.

NOTE: Since you are just developing algorithms in this chapter you will not need to actually run the Web server. Each exercise is stored in a text file—just fix, modify or create each file as directed.

# Debugging Exercises

Your chapter03 folder contains a number of "fixit" text files. Each file contains an algorithm that has an error of some kind. Open the file in a text editor and read the comment section in the file to see what to do to fix them.

# Code Modification Exercises

Your chapter03 folder contains a number of "modify" text files. Each file contains an algorithm that needs to be modified to meet a revised requirement. Open the file in a text editor and read the comment section in the file to see what to do to modify them.

# Algorithm Creation Exercises

1. Develop the algorithms for paint-estimate.html and paint-estimate.php based on the following requirements:

*Requirements for paint-estimate: Write a Web-based application for the King Painting company. The page* provided by paint-estimate.html should ask the user for the length, width and height of a room. These inputs *will be submitted to paint-estimate.php for processing.*

This program will use these inputs to perform a series of calculations: the area of each of the two long walls, the area of each of the two wide walls, the area of the ceiling, and the total area of the ceiling and the four walls combined. The program should then calculate the cost of paint, cost of labor, and the total cost, based on the following charges: a gallon of paint costs \$17.00 and covers 400 square feet; labor costs 25.00 an hour and it takes 1 hour to paint every 200 square feet. The program should output the length, width, height, and *total area of the room, followed by the paint cost, labor cost, and the total cost.*

For example if the user inputs 20, 15 and 8 for the length, width and height, the area of each of the two long walls will be 20  $*$  8 = 160, the area of each of the two wide walls will be 15  $*$  8 = 120. The area of the ceiling will be 20  $*$  15 = 300. The area of the four walls and ceiling combined will be 160 + 160 + 120 + *120 + 300 = 860.*

The coverage will be 860/400 = 2.15, and the paint cost will be 2.15  $*$  17.00 = 36.55. The labor will be  $860/200 = 4.3$  hours, and the labor cost will be 4.3  $*$  25.00 = 107.50. The total cost will be 36.55 + *107.50 = 144.05.*

2. Develop the algorithms for software-order.html and software-order.php based on the following requirements:

*Requirements for software-order: Write a Web-based application that allows a customer to order any number of copies of your amazing SaveTheWorld software. The page provided by software-order.html should ask the* user for the number of copies and the required operating system. These inputs will be submitted to software*order.php for processing.*

This program should calculate: the subtotal for the order (each copy sells for 35.00); a 7% tax (which is 0.07 times the subtotal); the shipping and handling charge, which is 1.25 for each copy; and the total cost (the *subtotal plus the shipping/handling charge plus the tax). The program should display the operating system, the number of copies ordered, the sub-total, the tax, the shipping/handling, and the total cost.*

For example if the user inputs 5 copies, the subtotal will be  $5 * 35.00 = 175.00$ , the tax will be 12.25, the *shipping/handling will be 6.25, and the total cost will be 193.50.*

3. Develop the algorithms for travel.html and travel.php based on the following requirements:

*Requirements for travel: Write a Web-based application that allows a customer to order a package trip to* Rome. The page provided by travel.html should ask the user for the number of people traveling and the *number of nights to reserve. These inputs will be submitted to travel.php for processing.*

This program should calculate: the cost of the airline tickets (\$875 per person), the cost of the hotel (\$110 a person for each night), and the total cost. The program should display the number of people traveling, the *number of nights, the cost of the airline tickets, the cost of the hotel, and the total cost.*

For example if the user inputs 2 travelers for 4 nights the air travel will cost  $2 * 875 = 1750$  and the hotel *cost will be 2 \* 110 \* 4 = 880, for a total cost of 2630.*

4. Develop the algorithms for game-intro.html and game-intro.php based on the following requirements:

*Requirements for game-intro: Write a Web-based application that allows a player to create a game character and purchase some experience, health, and supplies before the game begins. The page provided by game*intro.html should ask for a character name, character type, the number of experience tokens to be purchased, number of health tokens to be purchased, and number of supply tokens to be purchased. These inputs will be *submitted to game-intro.php for processing.*

This program should calculate the cost of the purchases in gold pieces. Every 10 health tokens costs 1 gold piece. Every 2 experience tokens costs 1 gold piece. Every 25 supply tokens costs 1 gold piece. For now, don't worry about the total evaluating to a fractional number of gold pieces (for example the total may be 8.5 gold pieces). The program should display the character's name and type, the number of each token purchased, and *the total cost.*

For example if the player purchases 20 health tokens, 10 experience tokens, and 25 supplies tokens, the cost *will be 20 / 10 + 10 / 2 + 25 / 25 = 2 + 5 + 1 = 8 gold pieces.*

5. Develop the algorithms for event.html and event.php based on the following requirements:

*Requirements for event: Write a Web-based application that processes a ticket request for a performance. The* page provided by event.html should ask the user for a name, phone number, and number of tickets. These inputs will be submitted to event.php for processing. This program should calculate the cost of the tickets (\$35.00 each). For example if the user requests 10 tickets the cost will be  $10 * 35$ , which is 350.

*The program should display the name, phone number, number of tickets, and cost of the tickets.*

6. Develop algorithms for fuel-cost.html and fuel-cost.php based on the following requirements:

Requirements for fuel-cost: Write a Web-based application that will calculate and display the fuel costs for a trip. The page provided by fuel-cost.html should ask the user for his or her car's usual fuel consumption (mpg), the miles traveled, and the fuel cost per gallon. These inputs will be submitted to fuel-cost.php for processing. This program should calculate and display the cost of the trip based on these inputs. For example if the user submits 20 as the mpg, 100 as miles traveled, and 3.00 as the cost per gallon the program would calculate the cost as  $100/20 * 3.00$  which is \$15.00. You are only required to write the algorithms. You will write the *code in chapters 4 and 5.*

# Chapter 4

# Basics of Markup— Creating a User Interface with HTML

## Intended Learning Outcomes

After completing this chapter, you should be able to:

- Explain the purpose of markup languages.
- Identify the three technologies that enabled the creation of HTML.
- Identify the basic protocols of the Internet and World Wide Web.
- Create a simple Web page using common HTML tags and attributes, including titles, paragraphs, headings, emphasized text, links to other pages, and images.
- Create an HTML table to display a list in columns and rows.
- Create an HTML table to layout a simple Web page.
- Explain the purpose of style sheets.
- Create and modify a simple Cascading Style Sheet (CSS).
- Explain the purpose of HTML forms and the role of a form's action attribute.
- Create simple HTML forms that include text boxes, drop down lists, submit and reset buttons.
- Explain the role of the name attribute to submit HTML form input for processing.

## Introduction

You only have to look around to see that we live in a world of information. Take a moment to recognize that every piece of information that you receive also has an appearance. Consider the appearance of information in books, on Web sites, on posters, in newspapers, on product packages, in e-mail messages, on electronic displays, on billboards. The term commonly used for organizing and formatting information to look a certain way is rendering. Consider what you are reading right now. How is this text rendered? Are you reading it on a printed page? On a screen? As an audio stream? What type and size of font is used? What color is the text? What color is the background? What do you think about the layout? Could it be presented some other way? Better? Worse?

We usually think of programming as the work of writing instructions to process information, but we must also write instructions to render that information, so that it will have a certain appearance. Information may need to be delivered as a display on a computer monitor or smart phone or tablet, as a document for printing or archiving, as an e-mail or text message, as a Web page, as an image of some kind, or even as a 3D object.

Markup languages provide instructions that allow us to specify how data should be rendered for a particular document or purpose. You are working with a markup language when you use your word-processing software. When you select a piece of text in a word-processing document and click the Bold button or the Indent button, or choose a different font or color, you are applying markup instructions to your text. A word-processing program essentially provides a friendly interface for combining text with markup instructions. When you print or view your document, the appearance is defined by the markup instructions.

The appearance of Web pages is also defined by markup instructions. Each Web page contains a combination of text and markup. The standard markup language used to render the appearance of Web pages is HTML, or Hypertext Markup Language. Now that the Web is being used as an interface for an increasing range of software applications, programmers are learning to combine HTML instructions (to render the interface) with programming language instructions (to process the data). This is the approach we will take here.

We will begin with an introduction to markup languages. In this chapter you will learn a brief history of HTML and discover how HTML instructions are used to render text. You will design and create Web pages using common HTML commands and correct HTML syntax. You will also learn how style sheets are used to control the formatting of markup instructions, and how HTML can be used to create interactive user interfaces for Web applications. This work will not only prepare you for subsequent study, but will also introduce you to the process of writing and debugging instructions that must be syntactically correct and unambiguous.

Remember that this textbook is not intended to teach you the HTML language in detail but only to introduce the role of markup in application logic and interface design. Once you are comfortable with using basic HTML to render data as Web pages, you will be ready to use the PHP programming language to write the instructions required to process data.

As you read this chapter, consider: does the work of rendering information interest you? There are many related professional fields, for example writing, editing, technical communications, digital media, graphic design, Web design, interface design, animation, and computer programming.

## A Short History of HTML

Hypertext Markup Language (HTML) is a markup language that is widely used to specify how data is to be rendered by a Web browser. A Web browser is a program that interacts with remote Web servers over the Internet using a transmission protocol called http (Hypertext Transmission Protocol). HTML was developed from an idea into a language between 1989 and 1991, and the first Web browsers appeared in 1993 (they were named lynx and Mosaic). HTML made use of three existing technologies: SGML, hyper-text, and the Internet.

### SGML

The general syntax of HTML was based on an existing markup language known as SGML (Standard Generalized Markup Language). SGML was developed in the 1970s and is still used mainly in publishing fields to manage and deliver large and complex documents. Many of the original tags used in HTML markup are actually a subset of the much more extensive markup instructions defined by SGML. The syntax of HTML has evolved greatly since 1991. The latest version of HTML is named HTML5, and includes features to handle audio and video, 2D drawing, local storage, form controls, and new elements to handle specific page content.

## Hypertext

Hypertext was invented in the 1940s. Hypertext is basically the idea of providing links through words and phrases within a document to obtain additional resources that are not contained in the document itself. This allows information to be interrelated on a global scale, and for users to explore an infinitely rich and multi-dimensional information landscape.

### The Internet

The Internet was developed in the 1960s and allows computers to establish connections with other computers world-wide. Once connected, computers can communicate using various Internet protocols, or services. Essential Internet services include ftp (File Transfer Protocol) to transfer files, telnet to issue commands on a remote computer, ping to test the availability of a remote server, and mail to send and receive messages. In order to process HTML documents, a new Internet protocol was added: http (Hypertext Transmission Protocol). The http protocol allows the transfer of formatted text and multimedia that can be rendered and displayed by Web browsers. The addition of http to the Internet created the World Wide Web. When you specify http:// in your URL, you are telling the browser that the data that is being requested is to be handled as a Web page.

# Introducing HTML Tags

Markup languages define a set of markup tags that are used to control how information is to be handled. HTML tags are few in number and follow some simple rules. Let's begin with a hands-on example. The file myweb1.html is located in your samples folder. Figure 4-1 shows what you will see if you open this page in your Web browser. First be sure that your Web server is running and then open my-web1.html by typing the following URL in your browser's address window:

#### http://localhost/webtech/samples/my-w[eb1.html](#page-106-0)

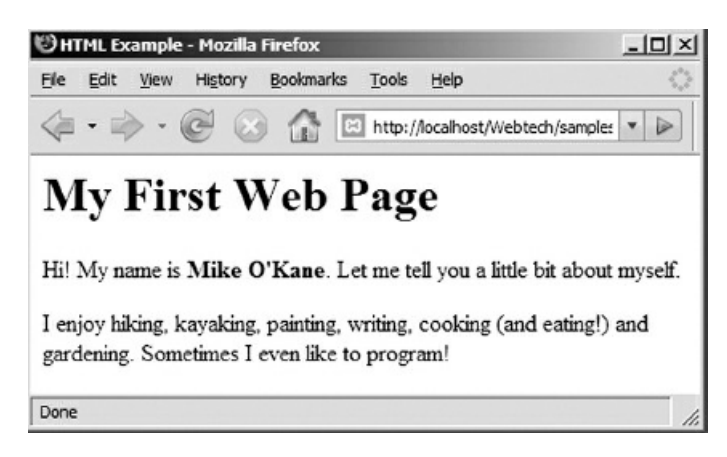

Figure 4-1: my-web1.html

<span id="page-106-0"></span>This information for this page is stored in the my-web1.html file which contains a combination of text and markup instructions (HTML code). When the Web browser opens the file, it displays the text according to the markup instructions. Let's look at the content of my-web1.html. The file is located in the following folder (the exact location of the xampp folder depends on where you installed your software):

xampp\htdocs\webtech\samples\my-web1.html

Open this file in your text editor and look at the code.

```
<!DOCTYPE html>
```
<!-- Author: Mike O'Kane Date: August 13, 2013 File: my-web1.html Purpose: HTML Example - introducing some basic HTML tags --> <html> <head> <title>HTML Example</title> </head> <body> <h1>My First Web Page</h1> <p>Hi! My name is <strong>Mike O'Kane</strong>. Let me tell you a little bit about myself.</p> <p>I enjoy hiking, kayaking, painting, writing, cooking (and eating!) and gardening. Sometimes I even like to program!</p>

</body>

#### </html>

#### Code Example: my-web1.html

The first thing to notice about this file is that some of the text in the file is enclosed in < and > characters and this enclosed text is not displayed when you view the file in a browser. Any text that appears between < and > symbols in an HTML file is interpreted as an HTML markup instruction, commonly referred to as an HTML tag. These tags specify how the text in the document is to be rendered by the browser.

The very first line in the file is <!DOCTYPE html>. This is a special declaration that tells the browser which version of HTML is being used. This particular DOCTYPE declaration is used to specify HTML5. The DOCTYPE declaration should always appear as the first line of your HTML files, before any other text in the file. This declaration will be omitted from most of the printed examples in this book but you will see it in the actual files in your samples folder.

Now look at the rest of the text in the file. Do you see that the tags are usually in pairs? For example <br/>body> and </body>, <h1> and </h1>, <p> and </p>></strong> and </strong>. These are opening and closing tags for each markup instruction and the closing tag for each markup instruction includes a / forward slash. Any text that appears between a pair of tags is formatted according to the tag's purpose. The opening tag indicates where a format starts to apply, and the closing tag indicates where the format no longer applies. For example <p> indicates the beginning of a paragraph and </p> marks the end of the paragraph, whereas <strong> marks the beginning of bold formatting and </strong> indicates the end of the bold formatting. Also note that the tags can be nested, in other words the opening and closing tags for one instruction can be located inside the opening and closing tags of other instructions. In this example the <strong> and </strong> tags are located inside a pair of <p> and </p> tags.

Let's examine the purpose of each tag in my-web1.html:

#### Comment Tags

The <!-- and --> are special symbols that tell the browser that any text within these tags is be treated as a comment. Comments are not part of the content that is displayed by the browser—the browser ignores everything that appears between the <!-- and the--> tags. Comment sections are used to provide important information that can be read by programmers who may need to maintain or modify the file contents. Comments are a form of documentation, which is an important component of every software project and a part of every programmer's job. In my-web1.html, the comment section includes the programmer's name, the date the file was created, the name of the file and the purpose of the file.

NOTE: to save space, the comment sections will not be shown in the code examples throughout the remainder of this book, however these sections are included in the sample files on your disk.

#### HTML Tags

The <html> and </html> tags simply indicate the beginning and end of the HTML data in the file. The HTML data within these tags is located inside two major sections, the <head> and the <br/> <br/>edody> sections.

#### Head Tags

Certain tags can be included between the <head> and </head> tags in order to provide information about the page as a whole. In this example, we use the <head> section to produce a page title using the <title> and </title> tags. In this case the title is "HTML Example". Can you see where this is displayed when you view the page? Right—it shows up in the title bar at the top of the window.

#### Body Tags

Everything that you want to actually display in the browser window must be located between the <br/>body> and
</body> tags.

# Heading Level Tags

The <h1> and </h1> tags are used to indicate a Heading Level 1. You can set various heading levels in HTML, with Level 1 as the highest level. You can specify headings anywhere in your document as needed. Note that the text that appears between these tags is displayed as a heading.

# Paragraph Tags

The <p> and </p> tags are used to indicate the beginning and end of paragraphs. Notice that you can use these tags as often as you want, for every paragraph in the page.

## Strong Tags

The <strong> and </strong> tags are used to indicate bold text. Once again these tags can be used as often as needed in an HTML document.

## Ignoring White Space

A web browser ignores white space (except single spaces between words) when formatting an HTML document for display. White space refers to any multiple spaces, new lines, tabs or indentations that were used to create the file. All of these are simply rendered as single white spaces. The browser applies paragraphs, indents, and other formats to your Web page based on the HTML tags only. To understand this, take a look at the code for myweb2.html. This code is the same as my-web1.html except that the <p> and </p>  $\langle p \rangle$  tags have been removed. Now view this in your Web browser. Even though the text is organized into paragraphs in your editor window, it is no longer displayed as paragraphs in the browser! That's because the browser only displays a paragraph when it finds a <p> tag.

#### More HTML Tags

Let's add a few more tags so that we can include images and links to our Web page. Take a look at myweb3.html in your samples folder (see Figure 4-2).

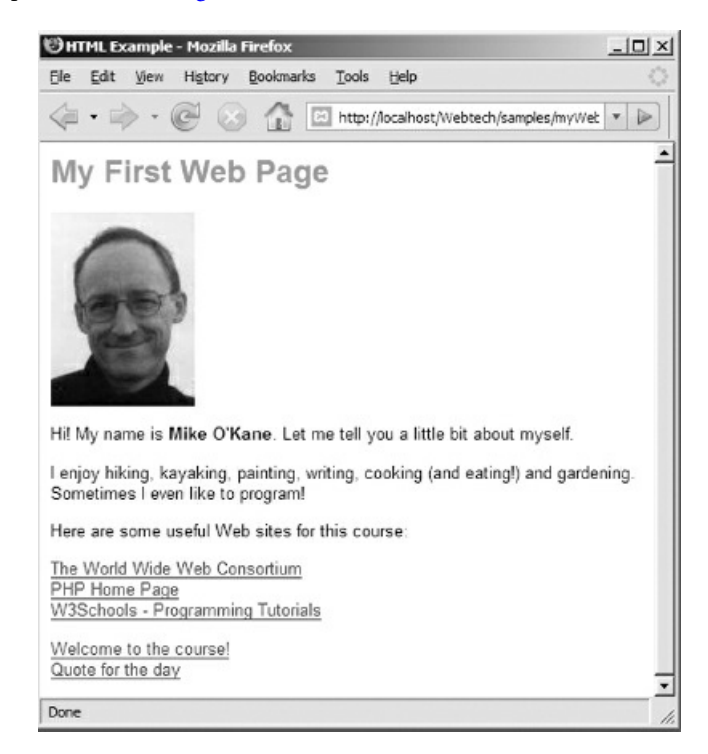

Figure 4-2: my-web3.html

Let's explore the code for my-web3.html:

#### <!DOCTYPE html>

<html> <head> <title>HTML Example</title> <link rel="stylesheet" type="text/css" href="sample.css"> </head> <body> <h1>My First Web Page</h1>

<img src="okane-pic.jpg" alt="image of Mike">

<p>Hi! My name is <strong>Mike O'Kane</strong>. Let me tell you a little bit about myself.</p>

<p>I enjoy hiking, kayaking, painting, writing, cooking (and eating!) and gardening. Sometimes I even like to program!</p>

<p>Here are some useful Web sites for this course:</p>

<p><a href="http://www.w3c.org">The World Wide Web Consortium</a><br> <a href="http://www.php.net">PHP Home Page</a><br>

<a href="http://www.w3Schools.com">W3Schools - Programming Tutorials</a><br></p> <p><a href="welcome.html">Welcome to the course!</a><br> <a href="quote-generator.php">Quote for the day</a><br></p>

</body> </html>

Code Example: my-web3.html

#### Image Tags

Look at the following line:

<img src="okane-pic.jpg" alt="image of Mike">

The <img> tag allows you to include images in your Web document. Many HTML tags can include attributes that provide additional specifications that are to be applied to the tag, and professional HTML developers need to become familiar with the various attributes that can be applied to each tag. Attributes are listed inside the opening tag, and each attribute has the general form attribute = "value". In this example, the <img> tag includes two attributes. The first attribute is the src attribute which is used to indicate the name and location of the image. The image file is named okane-pic.jpg. Since this file is located in the same folder as my-web3.html, the attribute is simply src = "okane-pic.jpg". If the image was stored in a sub-folder named images inside the current folder, the attribute would be src = "images/okane-pic.jpg". Appendix B provides other examples showing how relative file paths can be used to indicate the location of a file in a different folder on the same disk. You can also refer to an image located elsewhere on the Web, for example src = "http://www.mikeokane.com/images/okanepic.jpg".

The second attribute is the alt attribute which is used to [indicate](#page-615-0) what text to display if the browser is not capable of displaying images, so alt = "image of Mike" specifies that the message "image of Mike" can be used as an [alternative](http://www.mikeokane.com/images/okane-pic.jpg) to the image. Consider someone who is visually impaired who may be viewing your Web page with software that reads the contents of the page aloud. Since the software cannot display the image, it reads the message from the alt attribute instead.

#### Anchor Tags

Look at the following line:

<a href="http://www.w3c.org">The World Wide Web Consortium</a>

Now this looks interesting! This is the anchor tag, which allows you to place links on your page to other files. The <a> tag includes an href attribute which is used to indicate the URL that the link points to. The text between the  $\langle$ a> and  $\langle$ /a> tags contains the phrase that appears on the current page—if the user clicks this text the browser submits a request for the page indicated in the href attribute and displays this page when it is received. Note that this example provides an absolute address—a complete URL to another Web page.

You can also specify relative addresses—links to other pages on the same disk as the current page. The simplest example of a relative address is the address of a file in the same folder. In this case, you can simply provide the file name, for example the last two anchor tags provide links to files in the same folder as my-web3.html. The first of these is <a href = "welcome.html">Welcome to the Course!</a>. Since the welcome.html file is in the same folder as my-web3.html, only the file name is provided. The second of the relative links is <a href = "quotegenerator.php">Quote for the day</a>. Note that this link specifies a PHP program named quotegenerator.php in the same folder.

Relative addresses can be used to provide links to files in sub-folders of the current folder, in parent folders, etc., without providing a complete URL. For a more complete discussion of the use of absolute and relative addresses refer to Appendix B.

# Break Tags

Did you notice the <br> tag? This is a line break. It simply tells the browser to move to the next line before displaying whatever comes next. This is a little unusual because there is no closing tag. Under the current HTML standard, tags that do not require any text between the opening and closing tag can simply omit the closing tag. You may have noticed that the <img> tag is another tag that can be used without a closing tag since it does not require text between the opening and closing tags.

#### Introducing HTML Tables

Web designers often use HTML tables to align output neatly in rows and columns. HTML tables are created using the following tags:

<table> and </table> indicate the beginning and end of the entire table. We can include a border attribute to include a border of any width, for example <table border="2">. When the border attribute is set to "0" or simply left out, the table is displayed with no border, which can be very useful when we simply want to layout text without adding lines around it.

<tr> and </tr> indicate the beginning and end of each row in the table (tr stands for table row)

<td> and </td> indicate the beginning and end of each column in a row (td stands for table data).

<th> and </th> indicate column headings (th stands for table heading). By default, table headings are usually displayed centered and in bold.

The primary purpose of the table tags is to display information neatly, in columns and rows. Let's compare two web pages, first without, and then with tables in order to see the difference. The document annual-temps1.html displays a list of average monthly temperatures for the city of Asheville, North Carolina, but the information for each month is simply displayed on separate lines without using an HTML table. Here is the code for annualtemps1.html:

<html> <head> <title>Weather data with NO table</title> </head> <body> <h1>Monthly Temperatures</h1> <h2>Asheville, North Carolina</h2> <p>(This table displays the monthly averages)</p>  $< p >$ January: 25.8 (low) - 45.9 (high) <br> February: 28.0 (low) - 50.0 (high) <br> March: 34.9 (low) - 57.7 (high) <br> April: 41.8 (low) - 66.5 (high) <br> May: 50.6 (low) - 73.5 (high) <br> June: 58.3 (low) - 80.0 (high) <br> July: 62.7 (low) - 83.3 (high) <br> August: 61.8 (low) - 81.7 (high) <br> September: 55.4 (low) - 76.0 (high) <br> October: 43.3 (low) - 67.1 (high) <br> November: 35.3 (low) - 57.4 (high) <br> December: 28.8 (low) - 49.3 (high) <br> </p> </body> </html>

Code Example: annual-temps1.html

(Note the use of the  $\langle h1 \rangle \langle h1 \rangle$  and  $\langle h2 \rangle \langle h2 \rangle$  tags to display the headings, and the  $\langle br \rangle$  tag to provide line breaks.)

This document is displayed as the first screen shot in Figure 4-3. You will see that the information does not line up very nicely.

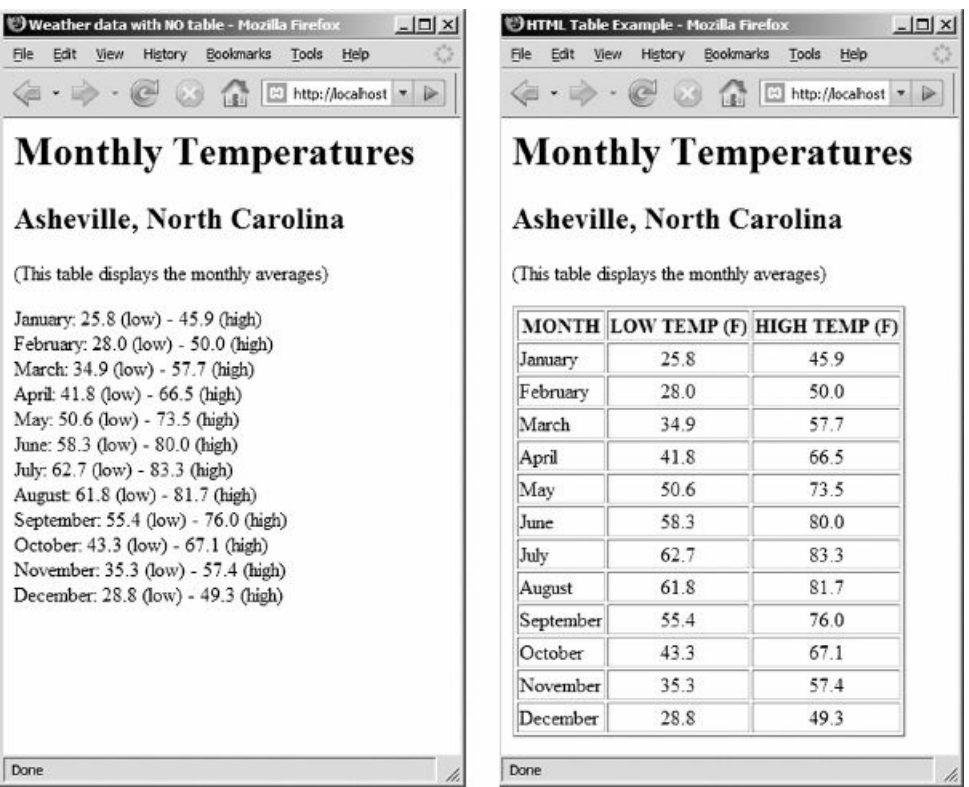

Figure 4-3: annual-temps1.html and annual-temps2.html screenshots

The document annual-temps2.html contains the same information but this time formatted using an HTML table. This document is displayed as the second screenshot in Figure 4-3. Clearly the layout looks much better!

<span id="page-114-0"></span>Here is the HTML code for annual-temps2.html—notice the use of the table tags.

```
<html>
<head>
 <title>HTML Table Example</title>
 <link rel="stylesheet" type="text/css" href="sample.css">
</head>
<body>
 <h1>Monthly Temperatures</h1>
 <h2>Asheville, North Carolina</h2>
 <p>(This table displays the monthly averages)</p>
 <table border="2">
  <tr> <th>MONTH</th>
     <th>LOW TEMP (F)</th>
     <th>HIGH TEMP (F)</th>
  \langle ttr><tr> <td>January</td>
     <td class="center">25.8</td>
     <td class="center">45.9</td>
  \langle ttr><tr> <td>February</td>
     <td class="center">28.0</td>
     <td class="center">50.0</td>
  \langletr>
  <tr> <td>March</td>
     <td class="center">34.9</td>
```

```
<td class="center">57.7</td>
  \langle/tr><tr> <td>April</td>
      <td class="center">41.8</td>
      <td class="center">66.5</td>
  \langle/tr><tr> <td>May</td>
     <td class="center">50.6</td>
      <td class="center">73.5</td>
  \epsilon/tr><tr> <td>June</td>
      <td class="center">58.3</td>
      <td class="center">80.0</td>
  \langle/tr><tr> <td>July</td>
      <td class="center">62.7</td>
      <td class="center">83.3</td>
  </tr><tr> <td>August</td>
     <td class="center">61.8</td>
      <td class="center">81.7</td>
  \langle ttr><tr> <td>September</td>
      <td class="center">55.4</td>
      <td class="center">76.0</td>
  \epsilon/tr><tr> <td>October</td>
      <td class="center">43.3</td>
      <td class="center">67.1</td>
  \langle/tr><tr> <td>November</td>
      <td class="center">35.3</td>
      <td class="center">57.4</td>
  \epsilon/tr><tr> <td>December</td>
      <td class="center">28.8</td>
      <td class="center">49.3</td>
  \langle/tr></table>
</body>
</html>
```
Code Example: annual-temps2.html

The entire table is identified using the <table> and </table> tags, and the table is given a border using the border attribute. Each row is identified using the  $\langle$ tr> and  $\langle$ /tr> tags. The column headings are identified using the  $\langle$ th> and  $\lt$ /th> tags. The weather data to be displayed in each column is identified using the  $\lt$ td> and  $\lt$ /td> tags: the first column in each row is left aligned and displays the month, the second column is center-aligned and displays the low temperature, and the third column is also center-aligned and displays the high temperature.

You may notice that some of the <td> tags are actually written <td class="center"> and that in these case the displayed text is centered in the column. Also notice that the <head> section of our file includes a new statement: <link rel="stylesheet" type="text/css" href="sample.css">. We will learn how these two features work together to add special formatting to the tags in the section on style sheets later in this chapter.

# Using HTML Tables to Layout Web Pages

Displaying data in rows and columns is an obvious use of an HTML table, but tables can also be used to layout Web pages. Take a look at the page displayed by my-web4.html (Figure 4-4).

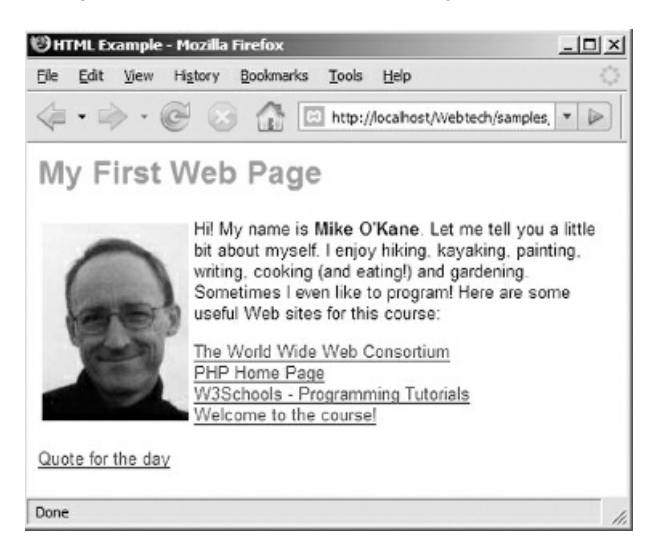

Figure 4-4: my-web4.html screenshot

Note that the introductory paragraph and four of the links are now positioned to the right of the image. How is this accomplished? Look at the code for my-web4.html:

```
<html>
<head>
 <title>HTML Example</title>
 <link rel="stylesheet" type="text/css" href="sample.css">
</head>
<body>
 <h1>My First Web Page</h1>
 <table>
 <tr><td> <img src="okane-pic.jpg" alt="image of Mike"> </td>
  <td><p>Hi! My name is <strong>Mike O'Kane</strong>. Let me
  tell you a little bit about myself. I enjoy hiking,
  kayaking, painting, writing, cooking (and eating!) and
  gardening. Sometimes I even like to program! Here are some
  useful Web sites for this course:</p>
  <p>
  <a href="http://www.w3c.org">The World Wide
  Web Consortium</a> <br>
  <a href="http://www.php.net">PHP Home Page</a> <br>
  <a href="http://www.w3Schools.com">W3Schools -
   Programming Tutorials</a><br>
  <a href="welcome.html">Welcome to the course!</a> <br>
  </p></td>
 \langletr>
 </table>
```
 $<$ p> $<$ a href = "quote-generator.php">Quote for the day $<$ /a> $<$ /p>

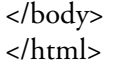

Code Example: my-web4.html

Look for the various table tags. In this example a table containing just one row with two columns is used to modify the layout of the page. The image is placed in the first column of this row. The introductory paragraph and four links are all located within the second column of the same row. The link to the "Quote for the day" is located after the table. Note that the table does not have a border in this example since it is just being used to lay out components of the Web page.

This example only scratches the surface with regard to the use of tables for Web page design. Take a look at the Web page of a major news organization or retailer. Until recently, many of these sites used tables within tables to achieve a sophisticated layout. Today most Web sites use style sheets to control the precise positioning and location of each page element.

# Other HTML Tags

HTML includes a wide range of tags for different formatting purposes, and each tag may be customized by a large number of attributes. It is not our goal to provide a comprehensive overview of HTML. We are learning just enough to be able to write Web applications that implement your algorithms. You will learn some additional HTML tags later in this chapter and Appendix E provides additional HTML references.

## Deprecated HTML Tags

The specifications for HTML have evolved steadily. Many tags and attributes that were developed early on have since been deprecated, which means they have been replaced by more efficient solutions (in particular the use of style sheets which we shall learn about below). As you explore HTML you will often find references to tags that have been deprecated. Although the most widely used browsers all continue to recognize deprecated tags, at some point in the future, deprecated tags may no longer be recognized, so you should avoid using these tags. Examples of deprecated tags are <u> (underline), <center>, and <font>. Examples of deprecated attributes are align, bgcolor, and width.

#### Introducing Style Sheets

A Web browser determines how your text should be rendered based on your use of HTML markup tags. The browser applies default fonts, font sizes, colors, and many other formatting features for each tag, but what if you would like to apply a different rendering? What if you would like your paragraph text to be displayed in the Arial font? What if you want your <h1> headings to be displayed in red with a size of 18 point?

Consider also that a single Web site may contain a large number of Web pages. These pages should usually have a consistent look and feel. This is an important design consideration—visitors should expect to see the same fonts and color schemes and layouts on every page. Imagine that a decision is made to change the design of an entire Web site, consisting of any number of HTML documents. Perhaps the color scheme must be changed, or the fonts and font sizes. Changes will have to be made to every document! How much time will this take? How many errors are likely to occur? And how often might the site need to be changed?

Style sheets are used to define customized styles for HTML tags. Once created, a style sheet can be referenced by any number of HTML documents. When the Web browser opens any of these documents it refers to the style sheet in order to determine what style to apply to each tag. When the style sheet is changed the changes are automatically applied to all HTML documents that refer to it.

A style sheet specification that is frequently used with HTML documents is known as a Cascading Style Sheet (CSS). Here is an example of a cascading style sheet named sample.css, which is located in your samples folder:

body { background: white }

- h1 { font-family: Arial, Helvetica, Sans-serif; font-size:18pt; color:red; font-weight:bold; }
- h2 { font-family: Arial, Helvetica, Sans-serif; font-size:12pt; color:black; font-weight:bold; }
- p { font-family: Arial, Helvetica, Sans-serif; font-size:10pt; color:black; }
- p.alert { font-style: italic; color:red; }
- table { font-family: Arial, Helvetica, Sans-serif; font-size:10pt; color:black; }
- td.center { text-align: center; }
- select { font-family: Arial, Helvetica, Sans-serif; font-size:10pt; font-weight: bold; color:blue; background: lightBlue; }
- option { font-family: Arial, Helvetica, Sans-serif; font-size:10pt; color:black; background: silver; }

Code Example: The sample.css style sheet

This style sheet is providing formatting information for a number of HTML tags. Note the general syntax of the style sheet. Each tag name is referenced on the left (the CSS reference to a tag is known as a selector). The list of formatting requirements for each tag is enclosed within curly braces { and }. Each requirement in the list consists of a property and a value, separated by a colon. A list can include any number of property:value pairs, separated by semi-colons.

For example the style sheet indicates that everything inside the <br/> <br/> <br/>etags (in other words the entire

document) is to be displayed with a white background. Text enclosed between <h1></h1> tags is to be displayed as Arial, 18 point, red and bold (and if Arial is not available, use Helvetica, and if Helvetica is not available, use any sans-serif font). Text enclosed between <h2></h2> tags is to be displayed as Arial, 12 point, black and bold. Text enclosed in <p></p> tags will be displayed as Arial, 10 point, black. Text in a table will be also displayed as Arial, 10 point, black.

The sample.css style sheet also includes other selectors that will be discussed later in this chapter.

If a style sheet does not list a tag, the browser will simply apply its own default style for that tag.

## Multiple Styles for a Single Tag

Sometimes you may want to format the same tag differently in different parts of your document. For example, perhaps you want the text in some paragraphs on your Web pages to stand out because they are intended to alert the user about something important. You decide to call these paragraphs "alert" paragraphs and you want to display them in red and italic. The <p> tag can include a class attribute to identify that a particular paragraph needs special attention of some kind. For example, here's how we might identify certain paragraphs that will display "alert" messages:

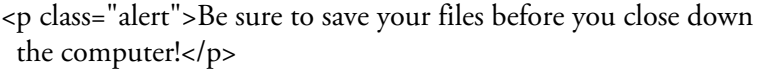

Now that you have identified these paragraphs in your HTML code using the class attribute, you can include special formatting instructions in your style sheet for these special paragraphs as follows:

p.alert { font-style: italic; color:red; }

We add the name that we created to identify these special paragraphs to the p selector, using a period as a separator. As a result, any text inside paragraphs tags that include the class="alert" attribute will be displayed in red and italics.

Note that the formats specified in the p.alert selector do not duplicate the formats that were previously specified for the <p> tag in the p selector entry, but only indicates formats that are different from the previous entry. The other formats that were previously defined for all paragraphs remain the same. This is true generally. For example the body selector could specify the default font-family for the entire page. Since the <br/>body> tag applies to the entire Web page, the other selectors would then only need to specify the font-family if a different font was to be used for a specific tag.

The class attribute can be applied to a number of other HTML tags for similar purposes. Refer back to the HTML code for annual-temps2.html. This page uses the sample.css style sheet and you will notice that some of the <td> tags are written <td class="center">. If you refer to your sample.css file you will see that it includes the formatting instruction:

td.center {text-align:center;}

This instruction specifies that the content of <td> tags with a class attribute "center" will be centered.

HTML also provides two tags that can be used to apply formatting to different sections of your documents. These are the <div> and <span> tags and you will want to research the use of these tags if you are interested in learning more about page layout and formatting.

## Selecting Colors for Fonts and Backgrounds

You may be wondering what colors you can use to change the appearance of your fonts and backgrounds. Traditionally 216 colors have been accepted as Web safe, meaning that these colors are guaranteed to display consistently on any system. However this restriction is no longer relevant since most computers are now capable of displaying millions of colors.

Most browsers recognize a lengthy list of color names that you can use when specifying colors, however only sixteen names are accepted as completely standard (these are: aqua, black, blue, fuchsia, gray, green, lime, maroon, navy, olive, purple, red, silver, teal, white, and yellow). Many more (over 16 million) colors can be referenced using their hexadecimal value; for example, the color named as teal can be represented as #008080, while the color named as purple has the value #800080. Each pair of digits in the hexadecimal value defines the strength of one of the primary colors of light: red, green and blue in that order, so teal contains no red (00), while purple contains a red value of 80.

Here is how we would add an entry in our style sheet to format our paragraph text to Arial (or Helvetica), 10pt, with the color set to #302B54 (presidential blue):

p { font-family:Arial, Helvetica; font-size:10pt; color:#302B54; }

You can use the Web to easily look up color charts and obtain the hexadecimal values that you need, for example search on "html color chart".

## Referencing a Style Sheet in Your HTML Document

How do you specify which style sheet a Web document should use? Did you notice the additional line in the <head> section of my-web3.html?

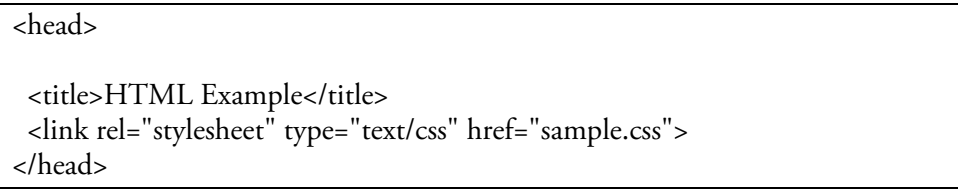

The line <link rel="stylesheet" type="text/css" href="sample.css"> uses the <link> tag to tell the browser that a cascading style sheet is to be referenced in order to determine how to handle the tags in this document. The href attribute indicates that this style sheet is called sample.css, and that the style sheet is located in the same folder as the current document (since no file path or URL is specified).

You will want to include this line in every file that you develop in this course, exactly as it is written here, in order to apply the sample.css style sheet to your documents. You are welcome to copy and modify sample.css for your purposes. Don't change the copy in the samples folder however, that way you can always refer back to it if you need the original version.

We have seen that the same style sheet can be chosen for many different documents in order to provide a consistent look and feel. Different style sheets can be chosen for a single document so that the information can be presented in different ways for different purposes. To see an example, open my-web5.html in your browser window. This file is exactly the same as my-web3.html except that it uses a style sheet named funky.css. Quite a difference! Compare the content of the funky.css file with sample.css.

## Applying a Style Sheet to Multiple Pages

When a Web browser displays any HTML document that references sample.css, the styles listed in this style sheet will be applied to the appropriate tags. Since most of the files in your samples folder refer to sample.css, any changes that you make to this style sheet will change the appearance of all these files.

For example if you change the first line in sample.css from body {background: white} to body {background: yellow} then every HTML page that uses this style sheet will be displayed with a background color of yellow. Try making other changes to sample.css. Use your Web browser to open various documents in the samples folder to see what happens to their appearance. Do you see how useful this is to manage a large Web site? If you wish to change a color or font or other formatting feature you can make the change in a single style sheet instead of modifying every file!

The code in sample.css is intended just to give you an idea of the power and value of style sheets, with enough style examples to get you started. You can define styles for any HTML tag, and each style can include many more formatting properties than those listed here. Appendix E provides additional references, and you will want to explore these to learn more about creating style sheets for your own purposes.

#### Interactive User Interfaces

A program that interacts with a human user requires a user interface. User interface design is a career within the software industry. This type of work appeals to people who combine an understanding of logic and software design with sensitivity to the ways that different people think and respond. The field attracts people from a range of backgrounds including graphic design, digital media, psychology, anthropology, technical communications, and computer programming.

A graphical user interface usually provides a fairly standard set of visual components that allow the user to make choices and enter data using the mouse or keyboard. Web-based interfaces often make use of HTML forms to provide the user with input options such as submit and reset buttons, prompts and text input boxes, password boxes, drop down lists, radio buttons and check boxes. When the user completes the form and presses the Submit button, the browser submits the input from the form to a server-based program for processing. The program processes the input and generates a new Web page containing a suitable response. This new page is returned to the user's Web browser for display. This is an example of a client/server application.

We will now learn how to create HTML documents that contain forms for user input. In later chapters we will learn to write the programs (using the PHP language) that process the input from these forms and generate an appropriate response to the user.

## Creating HTML Forms

The simplest HTML form contains nothing more than a submit button that the user can click in order to have some task performed. When the button is clicked the request is sent to a server which executes the program that the form specifies. The program performs the task and usually generates a new Web page containing the results of the operation. This new page is returned to the browser for display to the user.

Consider the following program requirements:

*Wage1 requirements:*

Write a program that allows the user to submit a request to calculate the weekly pay and display the hours worked, *hourly wage, and weekly pay for an employee who works 19 hours and earns \$15.75 an hour.*

For this program we will develop two documents. The first (wage1.html) will display a form containing a Submit button. When the user clicks this button the form will generate a request to the server to run a PHP program (wage1.php) that performs the calculation, then generates a Web page that displays the requested information. Figure 4-5 shows the screens for this application.

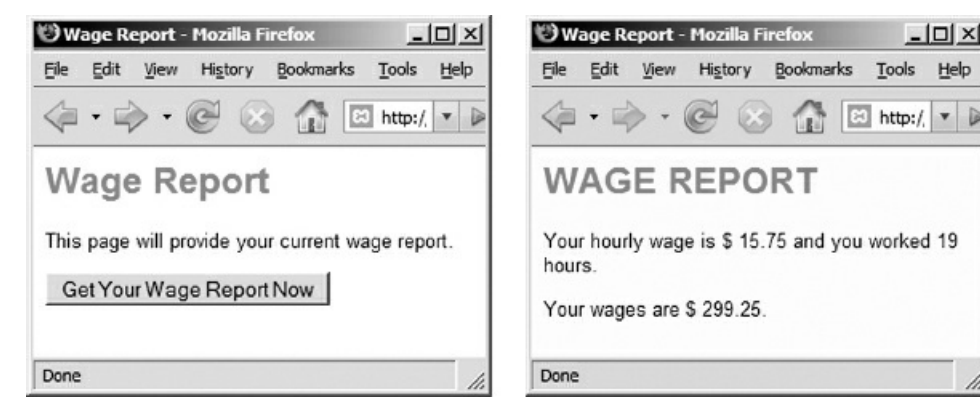

Figure 4-5: wage1.html and wage1.php screenshots

Here is the algorithm for the wage1.html document that displays the form:

wage1.html algorithm: Display Submit button to execute Wage1.php END

And here is the algorithm for the program (wage1.php) that processes the request:

wage1.php algorithm: hourlyWage =  $15.75$ hourlyWage =  $19$ hourlyWage = hourlyWage \* hoursWorked Display hourlyWage, hourlyWage, hourlyWage END

In this chapter we are only concerned with creating the wage1.html document that displays the form. In Chapter 5 we will learn how to create the wage1.php program that performs the processing.

In your samples folder you will find the wage1.html file. In order to view this form first be sure that your Web server is running and then open wage1.html by typing the following URL in your browser's address window:

[http://localhost/webtech/samples/wage1.html](#page-152-0)

The form in wage1.html document simply provides a message and a Submit button with no additional input

required from the user. If you press the "Get Your Wage Report Now" button a PHP program called wage1.php executes, and this program generates a second page.

Here is the HTML code for wage1.html:

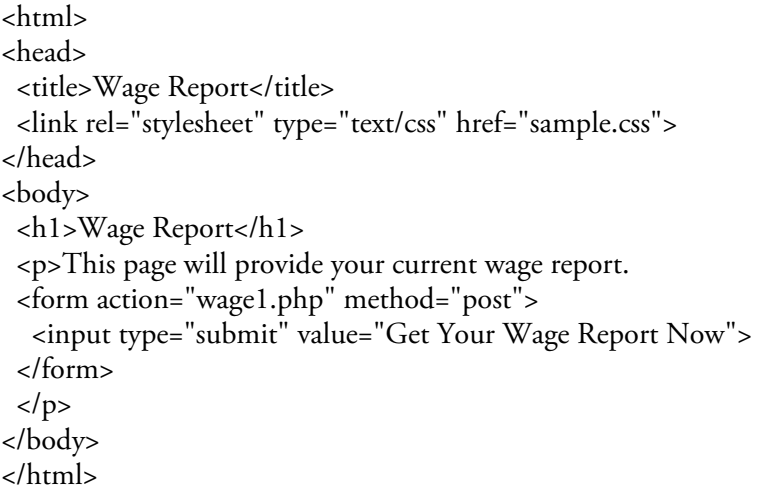

#### Code Example: wage1.html

As you can see most of the tags in this document are similar to those you have already seen. What is new is the section containing a <form> tag and an <input> tag:

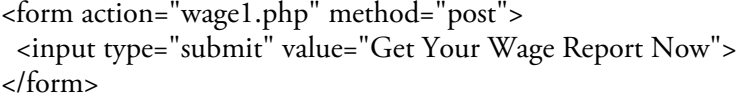

The <form> tag includes two attributes:

action = "wage1.php"—the action attribute indicates the action that the Web server is to take when this form is submitted. Here the action specifies that a program named wage1.php is to be processed when the Submit button is pressed. In this example the wage1.php file is assumed to be in the same folder as wage1.html since only the file name is provided.

method = "post"—the method attribute specifies the manner in which any user input is passed to the receiving program. Two methods may be used: "post" and "get". Without getting into details here, in this course we will always specify method = "post" in our forms (this provides greater security and allows larger amounts of data to be submitted).

Between the <form> and </form> tags is an <input> tag:

<input type="submit" value="Get Your Wage Report Now">

This defines the submit button. Since the button is a component of the form, the <input> tag must be located between the beginning and ending <form> tags. This <input> tag includes two attributes:

type = "submit"—the type attribute is used to specify what type of input is to be provided. type = "submit" tells the browser that this is a submit button. When this button is pressed the action specified in the <form> tag is passed back to the Web server to be processed (this particular form will submit a request to run the wage1.php program).

value = "Get Your Wage Report Now"—the value attribute tells the browser what message to display on the Submit button. You can provide any message you wish.

Note that the <input> tag does not need a closing tag.

# Using HTML Forms to Obtain User Input

The form that we created in wage1.html does nothing but provide a submit button to run the wage1.php program. Since wage1.php requires no special input, we do not actually require a form to run the program. We could run wage1.php directly simply by typing the URL in the browser's address window, or by providing a link from a Web page. More often, you will use forms to write programs that require user input. Consider the following requirement:

*Wage2 requirements:*

Write an application that allows the user to submit their hours worked and hourly wage. The program should *calculate the weekly pay and display the hours worked, hourly wage, and weekly pay.*

Figure 4-6 shows a page design for a Web application that meets these requirements. What is different from the Wage1 application?

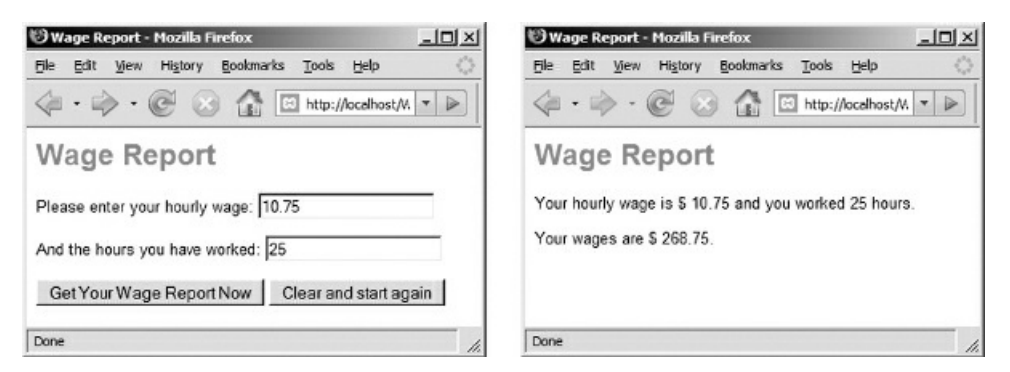

Figure 4-6: wage2.html and wage2.php screenshots

<span id="page-131-0"></span>The previous application generated a wage report based on an hourly wage of \$15.75 and 19 hours worked. That program was executed by a form that simply contained a submit button. This new version is much more powerful. The form provided by wage2.html includes input boxes that allow the user to enter any hourly wage and number of hours worked. Once the user enters the required data into the form, he or she presses the Submit button and the input is sent to wage2.php for processing. The form also includes a clear button so the user can easily clear the input boxes and start again. Here are the algorithms for wage2.html and wage2.php:

wage2.html algorithm: Prompt user for hourly wage Get hourlyWage Prompt user for hours worked Get hoursWorked Submit hourlyWage, hoursWorked to wage2.php END

wage2.php algorithm: Receive hourlyWage, hoursWorked from wage2.html weeklyWage = hourlyWage \* hoursWorked Display hourlyWage, hoursWorked, weeklyWage END

Here we are only concerned with learning how to create the form in wage2.html. In Chapter 5 we will learn how to write the programming code for wage2.php. Here is the code for wage2.html:

<html> <head>

```
<title>Wage Report</title>
<link rel="stylesheet" type="text/css" href="sample.css">
</head>
<body>
<h1>Wage Report</h1>
<form action="wage2.php" method="post">
  <p>Please enter your hourly wage:
  <input type="text" size="20" name="hourlyWage"></p>
  <p>And the hours you have worked:
  <input type="text" size="20" name="hoursWorked"></p>
  <p><input type="submit" value="Get Your Wage Report Now">
  <input type="reset" value="Clear and start again"></p>
</form>
</body>
</html>
```
#### Code Example: wage2.html

Compare this form with the form in wage1.html. The action attribute specifies wage2.php as the program that is to process the form when the submit button is pressed. There are now four <input> tags. Note that all four tags are located between the <form> and </form> tags. This is required since they are all components of the form. Let's look at the purpose of each <input> tag in turn:

<p>Please enter your hourly wage: <input type="text" size="20" name="hourlyWage"> </p>

This input tag provides a text box that allows the user to type in some data. Notice that a prompt ("Please enter your hourly wage:") is provided before this tag in order to tell the user what to enter. This tag contains three attributes:

type = "text"—tells the browser that this input tag is intended to display a text box to receive user input.

size = "20"—tells the browser how wide the text box should be.

name = "hourlyWage"—tells the browser what name to associate with the data that the user enters into the text box. This is VERY IMPORTANT. Whatever name you provide here will be passed to the program that will process the input (in this case wage2.php). Each input from the form will be uniquely identified by the name that you provide using the name attribute. Your names should not include spaces or begin with a number.

<p>And the hours you have worked: <input type="text" size="20" name="hoursWorked"> </p>

This <input> tag provides another textbox. A prompt is included before the text box so that the user knows what to type ("And the hours you have worked:"). The data that the user enters into this textbox will be associated with the name hoursWorked. Note that this name must be different than the name provided for the first text box so that each value entered by the user will be submitted with a different name. Also notice that the names are meaningful and relate to the purpose of the input.

<input type="submit" value="Get Your Wage Report Now">

This input tag is a submit button. In this example, the button contains the message Get Your Wage Report Now. When the button is pressed the wage2.php program will be executed since this the action indicated in the action attribute of the <form> tag.

<input type="reset" value="Clear and start again">

The last input tag is a reset or clear button. When this button is pressed, all of the input boxes are cleared or reset to their default options so the user can start over. In this example, the reset button is given the message Clear and Start Again.

## Using HTML Tables to Line Up Prompt and Input Boxes

Take another look at Figure 4.6. Can you see that the input boxes do not line up with each other? Recall that a table can be used to display text and images in rows and columns. Tables can work very well to lay out forms since most forms use a combination of a prompt and input box (or drop down) to request each item of information from the user. We can use a table row for each prompt/input box combination so that each row contains two columns. [The](#page-131-0) first column contains the prompt and the second column contains the input box or drop down list. Here is a revised version of the form in wage2.html, this time using a table:

<form action="wage2.php" method="post" > <table> <tr><td>Please enter your hourly wage:</td> <td><input type="text" size="20" name="hourlyWage"></td></tr> <tr><td>And the hours you have worked:</td> <td><input type="text" size="20" name="hoursWorked"></td></tr> <tr><td><input type="submit" value="Get Your Wage Report Now"></td> <td><input type="reset" value="Clear and start again"></td></tr> </table> </form>

The paragraph tags have now been replaced with a table with three rows and two columns. The first and second rows each contain a prompt in the first column and an input box in the second column. The third row contains the Submit button in the first column and the reset button in the second column. Note that the table does not have a border (since it is just being used for layout), and also that the opening and closing <table> and </table> tags both appear within the opening and closing <form> and </form> tags.

You can see these changes in the wage2-improved.html file in your samples folder. Open this file in your Web browser. You will see that the prompts and input boxes now line up nicely. Each form is different. Sometimes it is best to use a table to line up just a part of your form (for example prompts and input boxes), and use paragraph or other tags to format other parts of the form (for example instructions or submit buttons).

Experiment with tables to lay out your forms when you complete the chapter exercises.

## Problems with Form Submission

If the Web server cannot process the action that your form has requested, you will receive an error message. For example if you specify a .php file and the server cannot find the file you would get a message similar to the following (the actual message depends on which browser you are using):

Not Found

The requested URL /htdocs/webtech/samples/wage2.php was not found on this server.

Often you will develop your HTML forms before you develop the PHP programs that process them. If you were to display wage2.html and press the submit button before wage2.php had been created you would receive an error message. You will also get an error if you press the submit button and the name of the .php program has been mistyped in the <form> tag, or if the path to the .php program is incorrect.

### Drop Down Lists

So far we have seen how to create text boxes, submit buttons and reset buttons in your HTML forms. There are other ways to obtain user input. For example drop down lists allow the user to choose a value from a pre-defined list. Let's consider a form that allows the user to rate dogs and cats as pets. The user is asked to give ratings of 0 to 5 to indicate their preference for each animal. Of course we could just use textboxes to get these ratings but that would allow the user to enter anything! What if the user types 10 or "dogs are best!" instead of a rating from 0 to 5?

In order to be sure that the user can only enter numbers from 0 to 5 we can use a drop down list that only lists these six numbers. The use of a drop down list constrains the user in order to ensure valid input.

Figure 4-7 shows the interface provided by compare-pets.html.

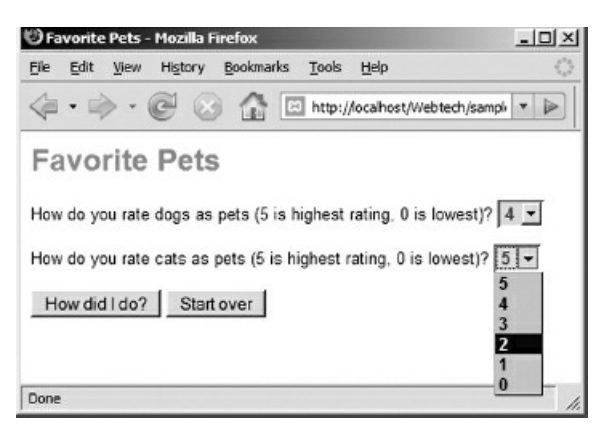

Figure 4-7: compare-pets.html

In order to specify drop down lists in our forms we use the <select> and </select> tags to specify a drop down list and <option> and </option> tags to specify each value within the list. Here is the code for compare-pets.html:

```
<html>
<head>
 <title>Favorite Pets</title>
 <link rel="stylesheet" type="text/css" href="sample.css">
</head>
<body>
 <h1>Favorite Pets</h1>
 <form action="compare-pets.php" method="post" >
  <p>How do you rate dogs as pets (5 is highest rating, 0 is
   lowest)?
  <select name="dogRating">
  <option>5</option>
  <option>4</option>
  <option>3</option>
  <option>2</option>
  <option>1</option>
  <option>0</option>
  </select>
  </p>
```

```
<p>How do you rate cats as pets (5 is highest rating, 0 is
    lowest)?
  <select name="catRating">
  <option>5</option>
  <option>4</option>
  <option>3</option>
  <option>2</option>
  <option>1</option>
  <option>0</option>
  </select>
  </p>
  <p><input type="submit" value="How did I do?">
  <input type="reset" value="Start over"></p>
 </form>
</body>
</html>
```
#### Code Example: compare-pets.html

This example contains two drop down lists, and each list is enclosed in <select> and </select> tags. Note that each <select> tag includes the attribute name similar to input text boxes. In the <select> tag for the first drop down list, the attribute name = "dogRating" specifies that the name dogRating will be associated with the specific value that the user selects from the list of options. Similarly catRating is the name specified for the value selected from the second list.

Within the <select> and </select> tags, we include as many <option> </option> tags as we need, one for each option that we wish to appear in the list. In this case the options are all numbers, but they can also be text, for example a list of movie titles could be used as options.

### Combining Textboxes and Drop Down Lists

Now let's create an HTML page (smoking.html) that obtains the input needed for a program that conducts a short smoking survey (Figure 4-8).

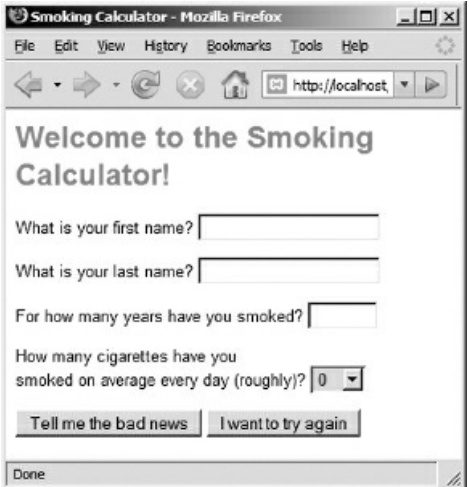

Figure 4-8: smoking.html

We will use text boxes for the first and last names and number of years, but we will use a drop down list for the number of cigarettes smoked daily. This is to provide a limited number of options (0, 1, 2, 5, 10, 20, 30, 40) to simplify the survey and so that the user does not have to figure this out too carefully.

When the submit button is pressed, input data will be submitted to a program named smoking.php for processing. Here is the code for smoking.html:

```
<html>
<head>
 <title>Smoking Calculator</title>
 <link rel="stylesheet" type="text/css" href="sample.css">
</head>
<body>
 <h1>Welcome to the Smoking Calculator!</h1>
 <form action="smoking.php" method="post" >
   <p>What is your first name?
   <input type="text" size="20" name="firstName">
   </p>
   <p>What is your last name?
   <input type="text" size="20" name="lastName">
   </p>
   <p>For how many years have you smoked?
   <input type="text" size="5" name="yearsSmoked">
   </p>
   <p>How many cigarettes have you <br>
   smoked on average every day (roughly)?
   <select name="smokedDaily" >
```
<option>0</option>

```
<option>1</option>
<option>2</option>
 <option>5</option>
 <option>10</option>
 <option>20</option>
<option>30</option>
<option>40</option>
</select>
</p>
```
<p><input type="submit" value="Tell me the bad news"> <input type="reset" value="I want to try again"></p>

</form> </body> </html>

Code Example: smoking.html

# Other Types of Input

There are other ways to receive user input in HTML forms: password boxes (which show only asterisks when the user types), text areas (for larger text entries), radio buttons, and checkboxes. Refer to Appendix E for references to additional HTML tags.

Look through the .html files in the samples folder. View these files in your browser and look over the code to get used to the general layout and syntax. Don't worry about the .php files just yet. These [contain](#page-646-0) the programs that process the data from the forms and we will review these in later chapters.

### Stylesheets and Forms

Style sheets can be used with the various form-related tags just as any other HTML tags. For example, you could add an input selector to your style sheet to change the appearance of your input boxes and submit buttons:

input {font-family: Arial, Helvetica, Sans-serif; font-size:10pt; font-style: italic; color:blue; background: lightBlue}

The sample.css style sheet provides formatting properties for drop down lists (<select> and <option> tags):

select { font-family: Arial, Helvetica, Sans-serif; font-size:10pt; font-weight: bold; color:blue; background: lightBlue}

option { font-family: Arial, Helvetica, Sans-serif; font-size: 10pt; color: black; background: silver}

The option selector modifies the appearance of all the options in the list. The select selector modifies the appearance of the currently selected option.

#### Summary

Markup languages provide syntax for instructions to render information for a specific purpose. HTML is a markup language that uses a syntax of tags and attributes to render information for display in a Web browser. HTML tags come in pairs, for example <p> and </p>, which open and close a format around the text that is to be formatted. In cases where no text is required between the opening and closing tag, the closing tag can be omitted (for example the opening and closing break tags  $\langle brs \rangle$  can be simplified to  $\langle brs \rangle$ ). Attributes appear inside opening tags and provide additional specifications concerning the tag. Useful tags include the <img> tag for including images, the <a> (anchor) tag for adding hypertext links, and the table tags (<table>, <tr>, and <td>) for tables with rows and columns. HTML tables can also be used to layout Web pages, although this approach has largely been superceded by the use of style sheets to define page layout.

Style sheets make it easy to separate standard design specifications from individual pages so that the same specifications can be applied to multiple documents. Style sheets can also be used to render the same document in different ways for different purposes.

Interactive user interfaces allow users to control a program and provide any input needed for processing. Web interfaces can make use of HTML forms to obtain user input and submit this input to be processed by programs running on a Web server. The <form> tag includes an action attribute to indicate the program that is to process the form input.

The simplest Web form contains a button to submit the form with no additional input needed. Forms can contain submit and reset buttons, prompts and text input boxes, password boxes, drop down lists, radio buttons and check boxes. Each input field must be associated with a unique name since this is how the program that receives the form data will identify each input.

Drop down lists constrains the choices of the user in order to ensure valid input.

# Chapter 4 Review Questions

- 1. Which word refers to the process of organizing and formatting text to appear a certain way?
	- a. Rendering
	- b. Compiling
	- c. Interpreting
	- d. Browsing
	- e. Algorithm
- 2. Which is the earliest markup language?
	- a. HTML
	- b. SGML
	- c. XML
- 3. Which of the following Web browsers was the first to appear?
	- a. Mosaic
	- b. Internet Explorer
	- c. AOL
	- d. Netscape
	- e. Mozilla Firefox
- 4. Which of the following statements is true?
	- a. The http protocol added the Internet to the World Wide Web
	- b. The http protocol added the World Wide Web to the Internet
- 5. What symbols are used to indicate the beginning and end of a comment in HTML?
	- a. <!--and-->
	- b.  $/*$  and  $*/$
	- c. <comment> and </comment>
	- d. <html> and </html>
	- e. <head> and </head>
- 6. What is the purpose of a comment?
	- a. Instructions to the Web browser showing how text is to be displayed
	- b. Instructions to mark the beginning and end of the HTML document
	- c. Instructions to emphasize certain text on the page
	- d. Documentation intended for someone viewing the page in a Web browser
	- e. Documentation intended for someone reading the file—not displayed by the browser
- 7. How many columns will be displayed by this table?

<table border="1">

<tr><td>France</td><td>Paris</td></tr> <tr><td>England</td><td>London</td></tr> <tr><td>Italy</td><td>Rome</td></tr>

- </table>
- a. 1
- b. 2
- c. 3
- d. 4
- e. 5

8. How many paragraphs will the following HTML code display?

*<p>This is a <strong>test</strong>of your understanding of HTML tags. </p><p>I wonder how many paragraphs this block of text will display?</p><p>I wonder ... </p>*
- b. 2
- c. 3
- d. 4
- e. 6
- 9. What is white space?
	- a. Text that is included in comment sections
	- b. Multiple spaces, tabs, blank lines, blank areas or indentations in a text document
	- c. The text that is not included inside HTML tags
	- d. The text that is included inside HTML tags
	- e. All areas of a Web page background that are colored white
- 10. What does the following code achieve? <img src = "test.jpg" alt="Test image">
	- a. Displays an image stored in a file named test.jpg or else displays the message "Test image" if the browser is configured not to display images
	- b. Displays an image stored in a file named test.jpg with the message "Test image" below the image.

11. Which of the following is an example of an anchor tag that is using an absolute address?

- a. <a href="welcome.html">Welcome!</a>
- b. <a href="welcome.php">Welcome!</a>
- c. <a href="http://www.w3c.org/welcome.html">Welcome!</a>
- 12. Which of the following is an example of an anchor tag that is using a relative address?
	- a. <a href="welcome.html">Welcome!</a>
	- b. <a href="http://localhost/webtech/samples/welcome.html"> Welcome!</a>
	- c. <a href="[http://www.w3c.org/welcome.html"](http://www.w3c.org/welcome.html)>Welcome!</a>
- 13. What is the purpose of the <br> <br/>tag?
	- a. It renders text as bold
	- b. It renders text as [brown](http://localhost/webtech/samples/welcome.html)
	- c. It renders text as [bright](http://www.w3c.org/welcome.html) red
	- d. It creates a brown background
	- e. It creates a line break
- 14. What does css stand for?
	- a. Cascading Style Sheet
	- b. Character Style Sheet
	- c. Consistent Style Sheet
	- d. Character Syntax Specification
	- e. Character Symbolic Standard
- 15. What is the purpose of a css file?
	- a. Provides a standard style that can be applied to multiple HTML documents
	- b. Provides a standard style that can be only be applied to a single HTML document
- 16. Which of the following will correctly create a form that contains a Submit button, and will run a program named Test.php when the Submit button is pressed?
	- a. <form action="submit" method="post">

<input type="Test.php" value="submit">

</form>

b. <form action="Test.php" method="post">

<input type="submit" value="submit">

</form>

c. <input type="submit" value="submit">

<form action="Test.php" method="post">

</form>

d. <form action="Test.php" method="post">

</form>

<input type="submit" value="submit">

e. <form action="post" method="Test.php">

<input type="submit" value="submit">

</form>

17. Look at the following form. What is the name of program that will be executed when this form is submitted?

```
<form action="calc.php" method="post" >
<p>What is your answer?
<input type="text" size="20" name="someInput">
</p>
<p><input type="submit" value="Process The Form"></p>
</form>
```
a. calc.php

b. post

c. someInput

d. submit

e. Process The Form

18. Look at the following form. What type of input is the form using to receive the user's age?

```
<form action="calculate.php" method="post">
<p>What age are you?
<select name="age">
<option>Less than 18</option>
<option>18 - 65</option>
<option>Above 65</option>
</select>
</p><p><input type="submit" value="Calculate"></p>
</form>
```
a. Input Box

b. Drop Down List

c. No input

19. Look at the following form. What type of input is the form using to receive the user's age?

```
<form action=" calculate.php" method="post">
 <p> What age are you?
 <input type="text" size="5" name="age">
 </p><p><input type="submit" value="Provide listings"></p>
 </form>
```
a. Input Box

```
b. Drop Down List
```
c. No input

20. What is wrong with this HTML code segment? <h1>This is a test <h1>

- a. The first  $\langle h1 \rangle$  tag should be  $\langle h1 \rangle$
- b. The second <h1> tag should be </h1>
- c. Both  $\langle h1 \rangle$  tags should be  $\langle h1 \rangle$
- d. The code should be <h1 This is a test /h1>
- e. Nothing is wrong with this code

# Chapter 4 Code Exercises

Your Chapter 4 code exercises can be found in your chapter04 folder. This folder is included in your customized XAMPP installation at the following location:

xampplite\htdocs\webtech\cour[sework\chapter](#page-103-0)04

Type [your](#page-103-0) name and the date in the Author and Date sections of each file as you work on each exercise.

# Debugging Exercises

Your chapter04 folder contains a number of fixit files. Each file contains code with an error of some kind. Open the file in a text editor and read the comment section in the file to see what to do to fix them.

# Code Modification Exercises

Your chapter04 folder contains a number of modify files. Each file contains code with a comment section that indicates a revised requirement. Your job is to modify the code in each file to meet the new requirements.

# Code Completion Exercises

1. You are developing a small Web site for a team of house painters: John and Mary King. The file kingpainting.html already contains the text to display a home page but it has not been formatted. Add the HTML code to this file to render the page as shown in Figure 4-9 (note that the words "customized" and "high quality" are bold, the address does not include any blank lines, and the link on this page should link to a file named paint-estimate.html).

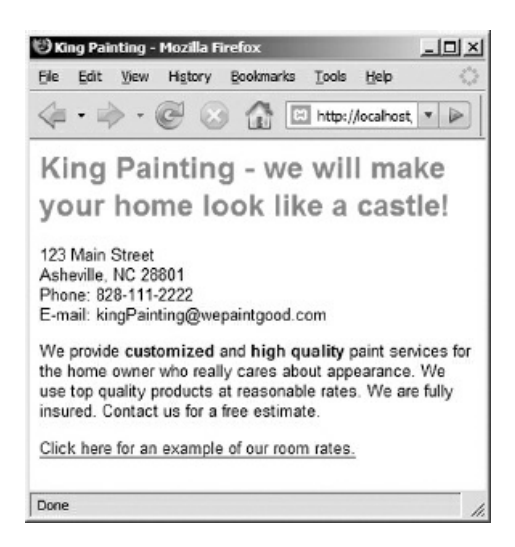

Figure 4-9: king-painting.html

2. Create an HTML document named paint-estimate.html based on the input requirements outlined in the paint-estimate exercise at the end of Chapter 3. Use an HTML table to line up the three prompts and input boxes. The form should be designed to execute a program named paint-estimate.php (you will have a chance to code this at the end of the next chapter). The three input fields should be named roomLength, roomWidth, and roomHeight. Note [that](#page-79-0) clicking the Submit button will generate an error since paintestimate.php does not exist yet.

Figure 4-10 shows how your form should appear.

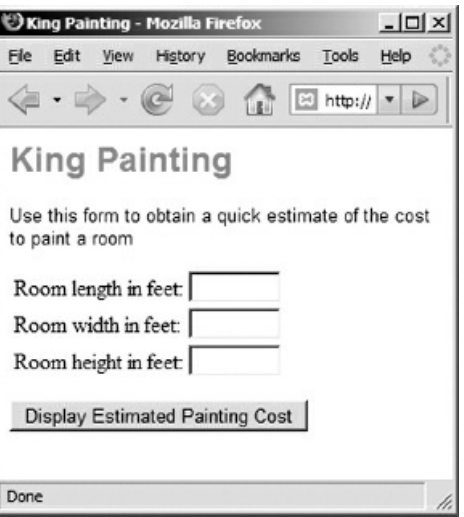

Figure 4-10: paint-estimate.html

3. Imagine you have developed an excellent educational computer game called SaveTheWorld. Create an HTML document named software-order.html based on the input requirements outlined in the softwareorder exercise at the end of Chapter 3. The form should be designed to execute a program named softwareorder.php (you will have a chance to code this at the end of the next chapter). Use a drop down list to obtain the choice of operating system (Linux, Macintosh, Windows), and a textbox for the number of copies. The names for the drop down selection should be os, and the name for number of copies should be numCopies. Figure 4-11 s[hows](#page-79-0) the layout for your form.

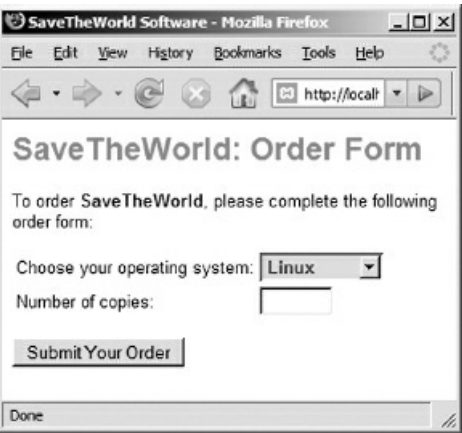

Figure 4-11: software-order.html

4. Create an HTML document named travel.html based on the requirements outlined in the travel exercise at the end of Chapter 3. The form should be designed to execute a program named travel.php (you will have a chance to code this at the end of the next chapter). Use text boxes for the two input fields. The names for the two fields should be numTravelers and numNights. Figure 4-12 shows the layout for your form.

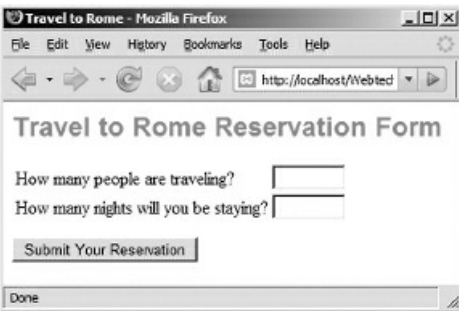

#### Figure 4-12: travel.html

5. Create an HTML document named game-intro.html based on the requirements outlined in the game-intro exercise at the end of Chapter 3. The form should execute a program named game-intro.php (you will have a chance to code this at the end of the next chapter). The form should allow the user to type a name for the character, choose the type of character from a drop down list (Dwarf, Elf, Human, or Wizard), choose the number of health tokens to be purchased from a drop down list (0, 10, 20, or 30), choose the number of experience tokens to be [purchas](#page-79-0)ed from a drop down list (0, 2, 4, 6, 8, or 10), and choose the number of supply tokens to be purchased from a drop down list (0, 25, 50, 75, or 100). The form should be designed to execute a program named gameIntro.php. Use these names for the input fields: charName, charType, healthTokens, expTokens, supplyTokens. Figure 4-13 shows how the form should appear but feel free to play with the exact appearance of the form and if you prefer you can come up with your own character types.

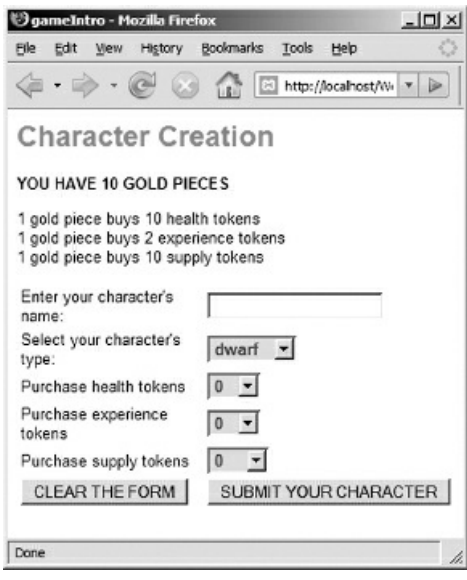

Figure 4-13: game-intro.html

6. Your chapter04 folder contains a folder named story. The story folder contains three .html pages named scene1.html, scene2.html, and scene3.html. Open scene1.html in your Web browser and click the links provided until you see how the three scenes work together. Figure 4-14 shows two scenes. Now look at the code for these three files. A table is used in each case to display an image, a description, and two URLs that provide the user with choices where to go next.

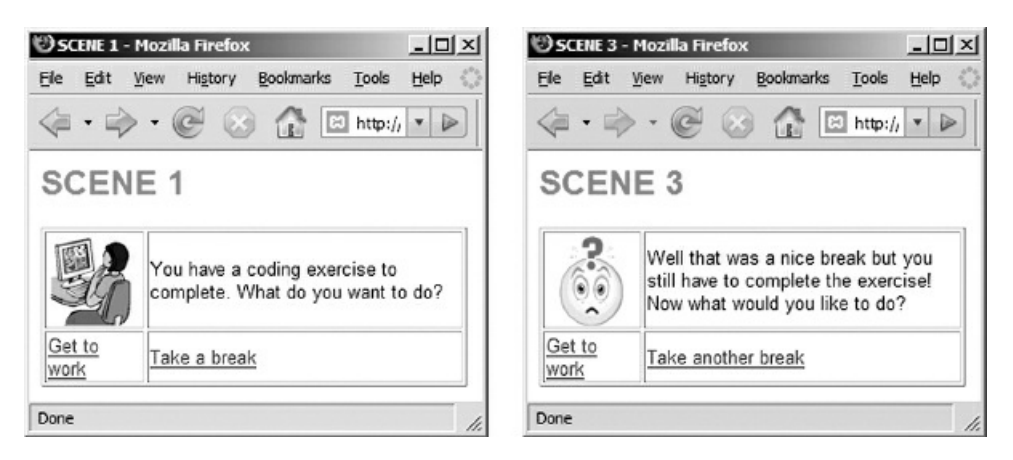

Figure 4-14: scene1.html and scene3.html

Come up with a story of your own. Change the three scenes and add one or two more scenes to make it

interesting. Your scenes could constitute an adventure, a series of quiz questions, a journey, a collection of family photos, or something that only your imagination can come up with! If you need some clipart, a good site for free images is: https://openclipart.org/

Your images may be larger than those shown in the example, but keep your images small enough so that the user does not need to scroll down to see the entire page, Also, whatever images you use, make them consistent in size that your [scenes](https://openclipart.org/) do not jump around each time you click on a new page. You may want to change the width of the table to accommodate your image size. Have fun!

7. Your chapter04 folder contains a folder named maze. This folder provides the file for a simple maze game: maze.jpg, and 17 .html files named maze0.html, maze1.html, maze2.html, etc. maze0.html provides the entrance to the maze and displays a map of the maze (see Figure 4-15). The maze consists of 16 locations. maze1.html is the upper left location, maze2.html is the location to right (east) of maze1.html. maze5.html is the location below (to the south of) maze1.html, and so on. Each file displays a different location in the maze, from left to right, top to bottom. The goal of the player is get to Maze 13.

View maze0.html in your Web browser to get started. As [you](#page-150-0) move through the maze you will discover that there is a problem—four of the files need to be completed: maze3.html, maze7.html, maze11.html, maze12.html. These files are missing links to connect them to the rest of the maze. Your job is to complete these files so that the game can be completed. You can figure out what to add to these files by looking at the code for the other .html files, and referring to the map. Feel free to change maze13.html to achieve a more interesting ending!

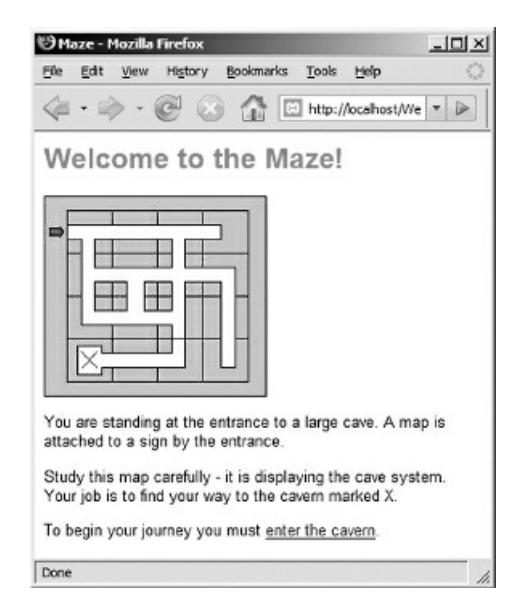

Figure 4-15: maze0.html

<span id="page-150-0"></span>8. Complete the code in event.html based on the input requirements outlined in the event exercise at the end of Chapter 3. Be sure to save this to your chapter04 folder. The event.html page should use an <h1> heading at the top and a paragraph to describe the performer. You can choose the performer and write a short description. Follow this with an <h2> tag to display a heading "To Purchase Tickets" followed by a form that requests a first name, phone number, and number of tickets (the prompt for number of tickets sh[ould](#page-79-0) also indicate that the tickets are \$35 each). Use the names firstName, phone, and numTickets for these inputs, and use <br /> tags so that each prompt and input field appears on a separate line. The form should be designed for submission to event.php which you will create in the next chapter. Run your Web server and test that this page displays correctly by opening a Web browser and using the URL:

#### http://localhost/webtech/coursework/chapter04/event.html

9. Complete the code in fuel-cost.html so that it meets the input requirements outlined in the fuel-cost exercise at the end of Chapter 3. Be sure to save this to your chapter04 folder. Use these names for your form inputs: mpg, miles, costPerGallon. Run your Web server and test that this page displays correctly by opening a Web browser and using the URL:

### http://localhost/webtech/coursework/chapter04/fuel-cost.html

(note that submitting the form will generate an error since you have not yet created the fuel-cost.php program that processes the form—we will do that in the next chapter).

# Chapter 5

# Creating a Working Program— Basics of PHP

# Intended Learning Outcomes

- Distinguish between markup languages and programming languages.
- Develop .php files that combine PHP instructions with HTML tags.
- Write PHP instructions that correctly apply basic PHP syntax.
- Create and use variables in PHP instructions.
- Write instructions that use the \$\_POST array to receive input from an HTML form.
- Create expressions that perform basic arithmetic in PHP.
- Create expressions that use common PHP functions to perform calculations.
- Use print statements to generate HTML output from PHP code.
- Use the PHP number\_format() function to format numeric output.

### Introduction

In Chapter 3, you learned how to read program requirements, design an interface, and develop program instructions in the form of algorithms. In Chapter 4, you learned to use HTML markup tags in order to create Web pages that include forms to obtain input from the user. It is now time to learn how to use a programming language to write code that is capable of retrieving this user input, processing data, and generating results. We will [use](#page-79-0) the PHP programming language.

You may be confused concerning the [difference](#page-103-0) between HTML and PHP. Why are you learning two languages anyway? Recall that HTML is a markup language and not a programming language. HTML is used to display or render data. We have learned how to use HTML tags for this purpose. Programming languages, on the other hand, are used to process data, for example, perform arithmetic operations, compare values, make decisions, store or retrieve data, display results, etc.

For example, you can use HTML to display a form that will submit someone's hourly wage and the hours worked but you cannot use HTML to process this input. You need a programming language to retrieve the hourly wage and hours worked that was submitted by the form, multiply these numbers to calculate the weekly pay, and generate new HTML to display the results. These are data processing operations.

Programming languages like PHP allow you to write processing instructions that make use of variables, assignment operations, arithmetic and logical expressions and input/output operations. In this chapter you will learn sufficient PHP syntax to perform basic data processing. In later chapters you will build on these skills to develop applications that can work with files, perform tests, and repeat instructions.

Please note that this book is not intended to provide a complete course in PHP and many important features of the language are not covered here. Our purpose is to introduce you to a programming language in sufficient detail to give you an understanding of the programming process and to introduce you to the fundamentals of program logic and design. However, just as with HTML, you will learn sufficient PHP to develop many useful applications and prepare you for more advanced study. And hopefully you will have some fun in the process. Appendix D will help you debug your PHP code, and Appendix F provides additional material and useful PHP references.

## Why PHP?

Why use PHP when there are so many other programming languages to choose from? Programming languages generally break down into two types: the more traditional system programming languages (such as C, C++, and Java) tend to be used for large scale application development and for creating major application components, while scripting languages (such as perl, PHP and Python) are increasingly used for rapid development of relatively smaller scale applications such as Web applications, and for "gluing together" code components.

PHP is especially designed for use with HTML to develop Web applications. Learning to program with PHP will serve anyone interested in developing proficiency in Web programming since a great percentage of Web sites around the world are written in this language. PHP is also quite easy to learn which makes it ideal for learning the basics of programming. And since the general syntax is quite similar to many other programming languages such as Java and C++, your experience with PHP will prepare you for learning these languages.

## Working with HTML and PHP

You have learned to develop HTML pages with forms designed to obtain user input and submit this input to PHP programs for processing. Now it's time to develop those PHP programs! Let's start with the Wage1 example that we developed in Chapter 4. Here again are the algorithms for wage1.html and wage1.php:

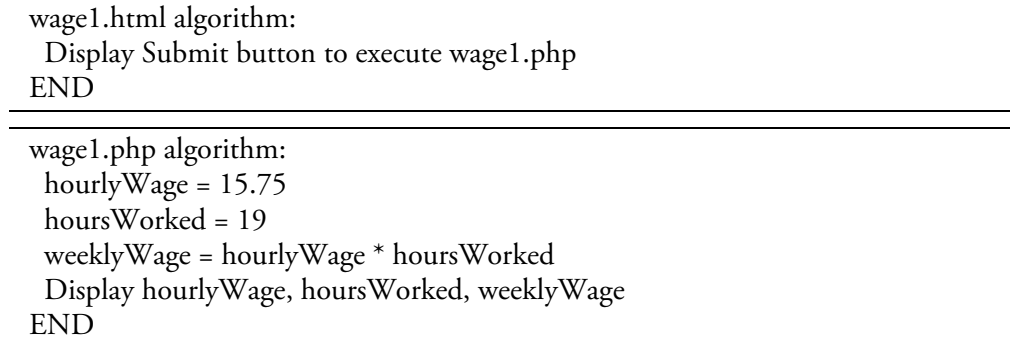

These algorithms are in the form of English-like pseudocode and are intended just to list the steps that each application must follow in order to meet the requirements. The only step in wage1.html is to display a Submit button that will execute wage1.php, and this is what we did when we created our wage1.html code:

<form action="wage1.php" method="post"> <input type="submit" value="Get Your Wage Report Now"> </form>

Now let's look at the PHP code for wage1.php:

```
<html>
<head>
 <title>Wage Report</title>
 <link rel="stylesheet" type="text/css" href="sample.css">
</head>
<body>
 <h1>WAGE REPORT</h1>
 <?php
  $hourlyWage = 15.75;$hoursWorked = 19;
  $wage = $hourlyWage * $hoursWorked;
  print("<p>Your hourly wage is $$hourlyWage and you worked
    $hoursWorked hours.</p>");
  print("<p>Your wages are $$wage.</p>");
?>
</body>
</html>
```
#### Code Example: wage1.php

The first thing to notice is that this file contains a lot of HTML! PHP files can include HTML code as well as PHP code, however they are processed differently, and must be kept separate. Your PHP code must be located between PHP tags:

<?php ... php code is here ... ?>

If you include PHP instructions outside the PHP tags, this code will be treated as plain text and the instructions will simply be displayed on the Web page!

Similarly, HTML code cannot be directly included inside the PHP tags; only PHP code is allowed between <? php and ?>. If you include HTML within the PHP tags, an error message will be generated when the file is processed.

When the PHP processor opens wage1.php, it begins to dynamically build a new page that will be sent back to the user's browser for viewing. When the processor encounters HTML code, this is added to the new page exactly as it is written. When the processor encounters a PHP section, the PHP instructions are processed. If you want to add output to the new page from inside a PHP section, you must do this using PHP print or echo statements.

As the processor works through wage1.php, the first lines in the file are standard HTML:

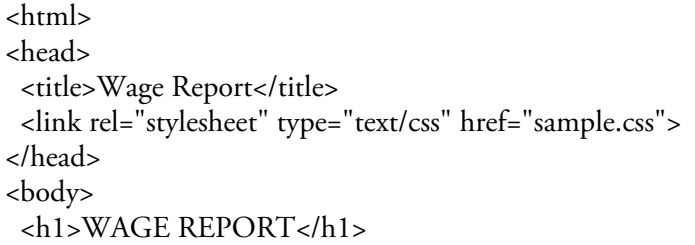

These lines are simply directly added to the new page that is being generated.

The processor then reaches the <?php tag. The processor recognizes all statements between the <?php and ?> as PHP programming instructions that must be executed line by line. So the PHP instructions in wage1.php are:

<?php

 $$hourlyWage = 15.75;$ \$hoursWorked = 19; \$wage = \$hourlyWage \* \$hoursWorked; print("<p>Your hourly wage is \$\$hourlyWage and you worked \$hoursWorked hours.</p>"); print("<p>Your wages are \$\$wage.</p>"); ?>

Note that there are five instructions (or program statements), separated by semi-colons. Every PHP instruction must end with a semi-colon. Let's examine this code one instruction at a time.

 $$hourlyWage = 15.75;$ 

The first PHP instruction creates a variable named \$hourlyWage and stores 15.75 in this variable. In PHP all variable names must begin with a \$ sign. The = sign is the assignment operator, and so this is an instruction to assign the value 15.75 to \$hourlyWage. Another way of saying this is that 15.75 is stored in the variable \$hourlyWage(remember that a variable is simply a user-defined name for a storage location).

\$hoursWorked = 19;

The second PHP instruction creates a variable called \$hoursWorked and assigns the value 19 to this variable.

\$wage = \$hourlyWage \* \$hoursWorked;

The third PHP instruction multiplies the value stored in \$hourlyWage by the value stored in \$hoursWorked, then stores the result in a new variable called \$wage.

print("<p>Your hourly wage is \$\$hourlyWage and you worked

\$hoursWorked hours.</p>");

This instruction uses the PHP print statement. Recall that HTML code cannot be directly included inside a PHP section, and PHP code cannot be included outside PHP sections. However we often need to create HTML code inside a PHP section in order to include values that our PHP has processed. Here we want to display a paragraph that contains the hourly wage and hours worked.

The PHP print statement allows us to generate HTML output inside our PHP sections. In this case the statement will add the following to the new document: "<p>Your hourly wage is \$", followed by the value stored in \$hourlyWage, followed by "and you worked", followed by the value stored in \$hoursWorked, followed by "hours.</p>". In other words this print instruction is putting together five pieces of data: there are three literal character strings and the contents of two variables.

If you are wondering why "\$\$hourlyWage" includes two \$ symbols, the first \$ symbol is intended to be actually displayed as part of the output, while the second \$ symbol is part of the variable name \$hourlyWage.

The variable \$hourlyWage contains the value 15.75 and the variable \$hoursWorked contains the value 19, so this print instruction will generate the following string and add this to the text that is already part of the new HTML page:

<p>Your hourly wage is \$15.75 and you worked 19 hours.</p>

The fifth PHP instruction also uses a print statement to generate output:

```
print("<p>Your wages are $$wage.</p>");
```
In this case, the statement is used to display a paragraph that includes the value stored in the \$wage variable. The statement generates the string "<p>Your wages are \$", followed by the value stored in the variable \$wage, followed by the string ".</p>". Since the variable \$wage contains the value 299.25, the actual output that is added to the new HTML document is:

<p>Your wages are \$299.25.</p>

That is the last PHP instruction but it is not the end of the wage1.php file. So far the processor has constructed a new page that contains the HTML from wage1.php that preceded the <?php tag, and the text that was generated inside the PHP section by the two print statements. The processor now adds the remaining two lines of HTML that are located after the PHP section:

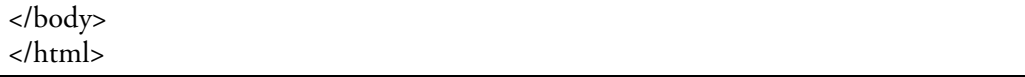

Now that the processor has processed the entire file the new HTML page contains the following:

| <html></html>                                                                                                 |
|----------------------------------------------------------------------------------------------------|
| <head></head>                                                                                                 |
| <title>Wage Report</title>                                                                                    |
| <link href="sample.css" rel="stylesheet" type="text/css"/>                                                    |
| $<$ /head>                                                                                                    |
| <br>body>                                                                                                    |
| <h1>WAGE REPORT</h1>                                                                                          |
| $\langle p \rangle$ <p>Your hourly wage is \$15.75 and you worked 19 hours.<math>\langle p \rangle</math></p> |
| $<$ p>Your wages are \$299.25. $<$ /p>                                                                        |
|                                                                                                    |
| $<$ /html>                                                                                                    |

Code Example: HTML output generated by wage1.php

The Web server now sends this document back to the Web browser to be displayed to the user. Notice that there is no PHP code in this new document. There is only the HTML code that was provided in wage1.php, combined with the HTML code that the PHP section generated when the print statements were processed.

# Important Features of Client/Server Programs

To help understand this, let's review, without getting into much detail, the process by which a PHP program executes and generates a new Web document.

When the submit button on an HTML form is pressed, an action is submitted to a Web server. If the action specifies a PHP program the Web server looks for the requested .php file and processes the content of the file line by line in order to generate a new page to send back to the browser. Any text in the .php file that is located outside <?php and ?> tags is added to the new document exactly as it is written. Each time that the processor finds a PHP code section in the file, this section is processed and if the code includes any print() instructions, the output from these instructions is added to the new page. When the end of the file is reached, the new page is sent back to the browser for display.

The two screens in Figure 5-1 show the original HTML document (wage1.html) that contains the form used to execute wage1.php, and the new document that is created on the server when wage1.php is processed and that is returned to the client.

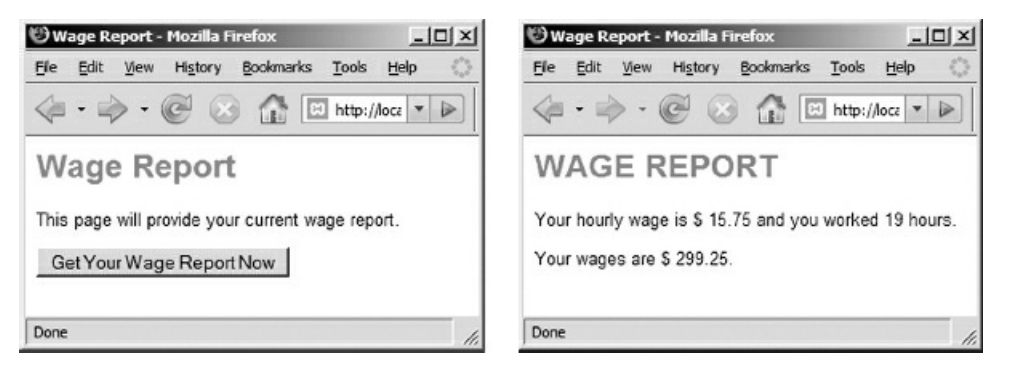

Figure 5-1: wage1.html and wage1.php screenshots

What is exciting about this is that, while .html files are static files that are stored on the Web server and simply sent to the Web browser on request, .php files are dynamic. These files are also located on the Web server but when a .php file is requested the file is processed. As a result of the processing a new document is created and sent to the Web browser. The content and appearance of this document will depend on the PHP instructions in the file and may be different each time a user submits a request.

This is how Web sites provide you with information that is customized to your request. PHP is not the only language that can be used for this purpose. Dynamic web pages can be generated using any number of scripting languages. The process is very similar in all cases.

Consider two very important characteristics of client/server programming. First, the PHP program is located on a server, not on the user's computer. There is no need to install any software on the user's computer other than the Web browser. This means that software does not need to be distributed and that only a single copy is needed. This code can be easily maintained and modified with no need to change anything on the user's computer. Second, note that the user cannot access the PHP code. If the user clicks the View Source option from the browser's menu bar, he or she will only see the HTML code for the page that was sent back to the server. So the PHP code is secure and cannot be viewed or modified by the end user.

# Receiving Input from a Form—wage2.php

Now let's convert our Wage2 example—recall that this example included user input. Here are the algorithms for wage2.html and wage2.php:

wage2.html algorithm: Prompt user for hourly wage Get hourlyWage Prompt user for hours worked Get hoursWorked Submit hourlyWage, hoursWorked to wage2.php END

wage2.php algorithm: Receive hourlyWage, hoursWorked from wage2.html weeklyWage = hourlyWage \* hoursWorked Display hourlyWage, hoursWorked, weeklyWage END

First let's review the code for wage2.html (this contains the HTML form that allows the user to input values for the hourly wage and hours worked):

<html> <head> <title>Wage Report</title> <link rel="stylesheet" type="text/css" href="sample.css"> </head> <body> <h1>Wage Report</h1> <form action="wage2.php" method="post"> <p>Please enter your hourly wage: <input type="text" size="20" name="hourlyWage"> </p> <p>And the hours you have worked: <input type="text" size="20" name="hoursWorked"> </p> <input type="submit" value="Get Your Wage Report Now"> <input type="reset" value="Clear and start again"> </form> </body>

Code Example: wage2.html

Note that this form (see Figure 5.2) is designed to receive input from the user in text boxes, and that the names given to these boxes are hourlyWage and hoursWorked. The values that are entered by the user will be associated with these names and submitted for processing by wage2.php when the Submit button is pressed.

Now let's look at the PHP [code](#page-163-0) in the wage2.php file:

</html>

```
<html>
<head>
 <title>Wage Report</title>
 <link rel="stylesheet" type="text/css" href="sample.css">
```
</head> <body> <h1>Wage Report</h1>

```
<?php
 $hourlyWage = $_POST['hourlyWage'];
 $hoursWorked = $_POST['hoursWorked'];
```

```
$wage = $hourlyWage * $hoursWorked;
```
print("<p>Your hourly wage is \$\$hourlyWage and you worked \$hoursWorked hours.</p>"); print("<p>Your wages are \$\$wage.</p>");

```
?>
</body>
```
</html>

#### Code Example: wage2.php

Note that this program is very similar to wage1.php except that wage2.php does not contain the first two assignment statements that were included in wage1.php:

 $$hourlyWage = 15.75;$ \$hoursWorked = 19;

Instead, wage2.php includes the following two statements:

\$hourlyWage = \$\_POST['hourlyWage']; \$hoursWorked = \$\_POST['hoursWorked'];

Recall that each of two text boxes in the form provided by wage2.html included a name attribute. The name of the first text box was hourlyWage and the name of the second text box was hoursWorked. When the form is submitted, the server receives these two names along with the values that the user typed into each text box. The server provides this information to the PHP program in a structure known as a \$\_POST array. The detailed structure of the \$\_POST array will be explained in Chapter 12. For now, you only need to understand how to use the \$\_POST array to retrieve values from HTML forms.

The \$\_POST array contains every value that was sent to the server when the user submitted the form. Each value is identified by the name that was specified in the [form](#page-446-0)'s input field. For example if the name used in the form's input field was 'hourlyWage' then the value is stored in \$\_POST['hourlyWage']. So the PHP program can obtain any of the submitted values simply by referencing the \$\_POST array, using the name of the appropriate input field. In our example we assign each value from the \$\_POST array to a PHP variable for use in subsequent program statements, for example we assign the value received from the "hourlyWage" text box to a variable named \$hourlyWage.

Whenever your PHP program needs to obtain values that were submitted from an HTML form using the "post" method, your code will need to include statements that extract the values from the \$\_POST array. Be careful to use the correct syntax. The name \$\_POST must be followed by square brackets containing the name of the appropriate form field in single or double quotes. The name of the form field should not begin with a \$ sign since this is not a PHP variable name.

It is not actually necessary to assign the value from the \$\_POST array to a variable that has the same name. You can use any variable names that you want, for example \$employeeWage = \$\_POST['hourlyWage']; would work just as well as \$hourlyWage = \$\_POST['hourlyWage'];. In that case, of course, the variable \$employeeWage would then need to be used throughout the remainder of the program instead of \$hourlyWage.

Now that the values have been received from the form and stored in \$hourlyWage and \$hoursWorked, the third line of PHP code simply multiplies the values stored in these two variables and stores the result in the \$wage variable, similar to wage1.php:

\$wage = \$hourlyWage \* \$hoursWorked;

The program then generates text to be added to the HTML document.

print("<p>Your hourly wage is \$\$hourlyWage and you worked \$hoursWorked hours.</p>");

```
print("<p>Your wages are $$wage.</p>");
```
These statements are identical to those used in wage1.php.

To see what happens here, let's just assume that the user had submitted 10.75 for an hourly wage and 25 for hours worked. These values were transmitted to the server and provided to our program in the \$\_POST array; the PHP program assigned these to the variables \$hourlyWage and \$hoursWorked, and the result of multiplying these values was assigned to \$wage. By the time the processor reaches the two print statements, the values stored in \$hourlyWage, \$hoursWorked and \$wage will be 10.75, 25 and 268.75 respectively. So the print statements will insert the following into the new HTML document:

<p>Your hourly wage is \$10.75 and you worked 25 hours.</p> <p>Your wages are \$268.75.</p>

The entire new document will therefore look like this:

```
<html>
<head>
 <title>Wage Report</title>
 <link rel="stylesheet" type="text/css" href="sample.css">
</head>
<body>
 <h1>WAGE REPORT</h1>
 <p>Your hourly wage is $10.75 and you worked 25 hours.</p>
 <p>Your wages are $268.75.</p>
</body>
</html>
```
Code Example: HTML output generated by wage2.php

The actual values for the hourly wage, hours worked and wage will of course depend on the values for the hourly wage and hours worked that were entered by the user.

Figure 5-2 illustrates a sample interaction using these user inputs.

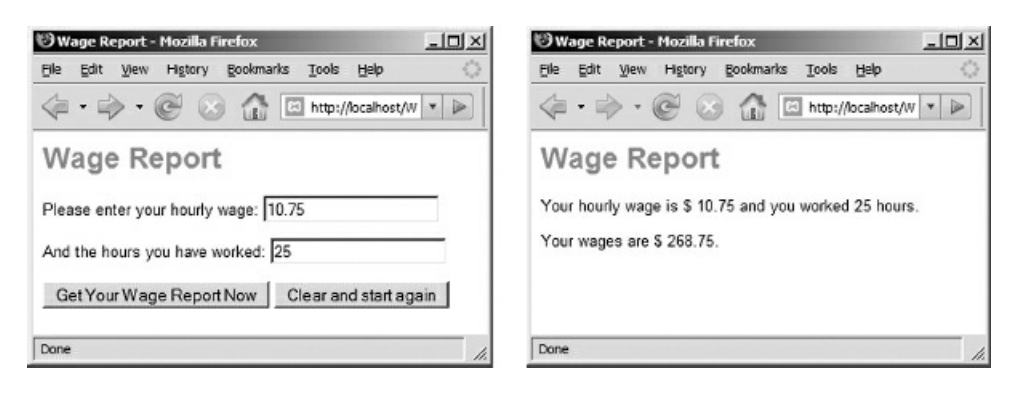

<span id="page-163-0"></span>Figure 5-2: wage2.html and wage2.php screenshots

# Processing the Smoking Survey—smoking.php

Now let's convert the Smoking Calculator program. Here are the algorithms for smoking.html and smoking.php:

smoking.html algorithm: Prompt for firstName Get firstName Prompt for lastName Get lastName Prompt for yearsSmoked Get yearsSmoked Prompt for smokedDaily Get smokedDaily Submit firstName, lastName, yearsSmoked, smokedDaily to smoking.php END

smoking.php algorithm:

Receive firstName, lastName, yearsSmoked, smokedDaily from smoking.html totalSmoked = yearsSmoked \* 365 \* smokedDaily Display firstName. lastName, yearsSmoked, smokedDaily, totalSmoked END

Here is the code for smoking.html:

```
<html>
<head>
 <title>Smoking Calculator</title>
 <link rel="stylesheet" type="text/css" href="sample.css">
</head>
<body>
 <h1>Welcome to the Smoking Calculator!</h1>
 <form action="smoking.php" method="post" >
  <p>What is your first name?
  \epsiloninput type="text" size="20" name="firstName"></p>
  <p>What is your last name?
  <input type="text" size="20" name="lastName"></p>
  <p>For how many years have you smoked?
  <input type="text" size="5" name="yearsSmoked"></p>
  <p>How many cigarettes have you <br>
  smoked on average every day (roughly)?
  <select name="smokedDaily" >
   <option>0</option>
   <option>1</option>
   <option>2</option>
   <option>5</option>
   <option>10</option>
   <option>20</option>
```

```
<option>30</option>
   <option>40</option>
  </select></p>
  <p><input type="submit" value="Tell me the bad news">
  <input type="reset" value="I want to try again"></p>
 </form>
</body>
</html>
```
Code Example: smoking.html

Recall that this form contains four input fields. Three of these are text boxes, named firstName, lastName and yearsSmoked. The fourth is a drop down list, named smokedDaily. When the Submit button is pressed the input from these fields will be passed to the Web server for processing by smoking.php.

Here is the code for smoking.php:

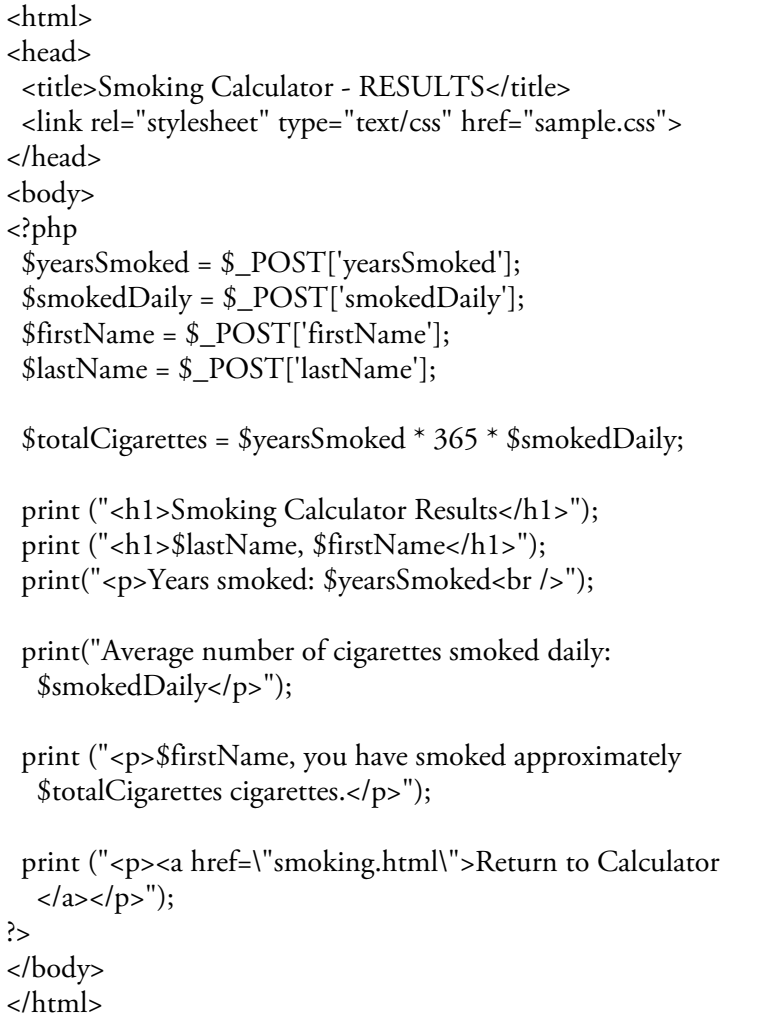

#### Code Example: smoking.php

The server receives the names of the form fields firstName, lastName, yearsSmoked and smokedDaily, as well as the values that the user entered into these fields, and delivers these to the PHP program in the \$\_POST array. The program retrieves the values from the \$\_POST array and assigns these to PHP variables by referencing the names of the form's input fields:

\$yearsSmoked = \$\_POST['yearsSmoked']; \$smokedDaily = \$\_POST['smokedDaily']; \$firstName = \$\_POST['firstName']; \$lastName = \$\_POST['lastName'];

The next PHP instruction multiplies the value stored in \$yearsSmoked by 365 by the value stored in \$smokedDaily and stores the result in a new variable \$totalCigarettes:

\$totalCigarettes = \$yearsSmoked \* 365 \* \$smokedDaily;

The remaining statements create text that becomes part of the new HTML document.

Note that in this example print() statements are used to create the two headings:

print (" <h1>Smoking Calculator Results</h1>"); print (" <h1>\$lastName, \$firstName </h1>");

Although the first heading could have been listed before the PHP section as simple HTML, the second heading must be included in the PHP section because this heading displays the last and first names and these are stored in PHP variables \$firstName and \$lastName. We can only refer to PHP variables within our PHP code section, and we can only generate HTML within PHP code sections using a PHP print() statement.

Figure 5-3 shows a sample interaction. The second screen shows the document created by smoking.php after processing data submitted from the form supplied by smoking.html.

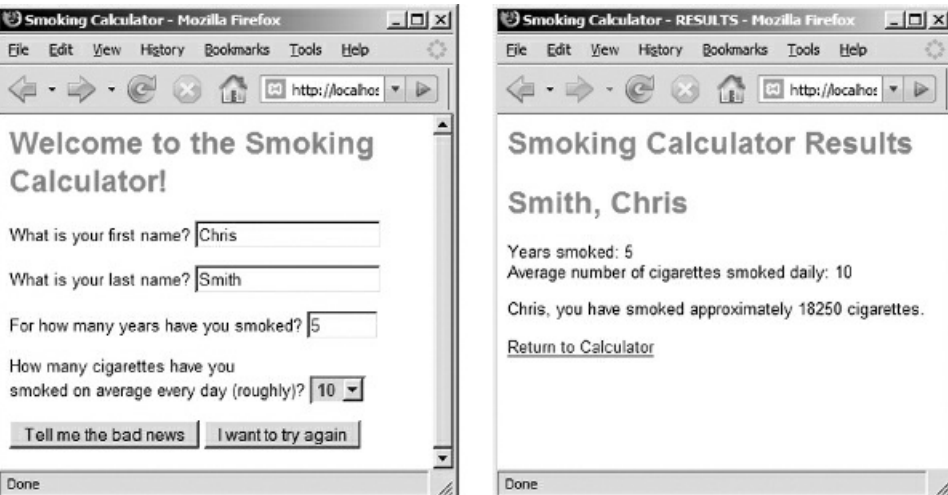

Figure 5-3: smoking.html and smoking.php screenshots

# PHP—General Guidelines and Syntax

You are now ready to develop PHP code to process input from your own forms. First let's review some important guidelines and syntax rules to help you get started writing PHP.

# Every PHP statement must end with a semi-colon

If you leave out a semi-colon the processor will generate an error message.

# Variable names must follow PHP naming rules

The first character of a PHP variable name must always be a \$ sign.

The second character must be a letter a–z, A–Z, or else an underscore.

After the first two characters, any combination of numeric digits and other characters are allowed. However spaces are not allowed anywhere in a variable name.

Here are some examples of valid variable names:

\$userName \$employee1 \$averageSalary

Here are some examples of invalid variable names:

\$My Salary (spaces are not allowed) \$1stProgram (2nd character cannot be a digit) salary3 (1st character must be a \$)

### PHP is case-sensitive

For example variables named \$salary, \$Salary and \$SALARY will be considered to be three entirely different variables! So be careful not to mistype the name of a variable when you refer to it more than once—copying and pasting variable names helps to avoid this problem.

# Variable names should be meaningful

The use of meaningful variable names makes it easy for another programmer to understand how a variable is being used. For example, \$averageSalary and \$userPassword are good variable names because it is obvious what they are being used for. However \$c1 and \$hgTER34 are poor variable names because it is not clear what they might contain.

# The first letter of a PHP variable name should be lower-case

By convention in PHP the first letter in a variable name is lower-case. Underscores or upper-case letters are included in the variable if it contains multiple English words, for example, \$distanceToMoon or \$distance-tomoon. Notice that either of these are much easier to read than \$distancetomoon. Using an uppercase letter to begin each English word within a variable name is referred to as camelback notation. In this book we follow the common convention of using camelback notation to separate English words in variable names, for example \$distanceToMoon, and hyphens to separate English words in file names, for example distance-to-moon.php.

# PHP variables are created the first time that they appear in the code

In PHP a variable is created the first time that the variable name appears in the code. You can create as many variables as you need. Once a variable has been created, your code can refer to it as often as necessary. If a numeric variable is used in a calculation or print() function before it has been assigned a value, the processor automatically assigns the value 0 to the variable. This can lead to trouble! Here's an example where the programmer mistypes a variable name:

 $$hourlyWage = 15.75;$ \$hoursWorked = 19; \$wage = \$hourlyWage \* \$housrWorked;

In this example the value stored in \$wage will be 0. Why? Because \$hoursWorked has been mistyped as \$housrWorked in the last statement. The processor thinks that this is a new variable and since it has no value it is assigned 0, and this is used in the calculation. The best protection against mistyping variable names is to copy and paste and avoid retyping a variable name! It is also important to test your programs carefully to ensure your calculations are working correctly.

# PHP allows you to mix data types

PHP assumes that you know what you are doing with your variables and this can get you into trouble if you're not careful. For example PHP will allow the following:

\$firstName = "Mary";  $\text{Page} = 30;$ \$result = \$firstName \* \$age;

The third statement appears to multiply the character string "Mary" by 30! In fact the processor sets the integer value of \$firstName to 0 in order to perform the calculation so the result is that 0 is stored in the \$result variable. It is up to you to protect your code against these type of errors. Later we will look at ways to validate input to help avoid these problems.

# Variables can receive data from forms

As you saw in the wage2.php example, when form data is submitted to a PHP program for processing, the server provides a \$\_POST array which contains the values submitted to the form, indexed by the names of the form's input fields. These values can be extracted from the \$\_POST array by referencing the appropriate field name (for example \$\_POST['hourlyWage']). In this textbook we will make it a practice to assign all of the values received in the \$\_POST array to PHP variables with the same name as the form names, although this is not necessary.

# Values are assigned to variables using the assignment operator

As we saw in our examples, assignment statements are used to store values in variables. Assignment statements use the = sign as an assignment operator. The syntax is always in the form

<variable> = expression;

where the variable on the left of the assignment operator will receive a value. The expression on the right side of the operator will be calculated and the resulting value assigned. Note that the expression is evaluated before a value is assigned to the variable on the left of the assignment operator. The following examples are all valid assignments:

\$retailPrice = 20.56;  $$tax = $reta1]Price * 0.07.$  $$total = \frac{\$total}{\$}$ \$firstName = "Mary"; \$lastName = "Jones"; \$fullName = "\$firstName \$lastName"; In the last statement the \$fullName variable receives the string contained in \$firstName followed by a space followed by the string contained in \$lastName.

### Values stored in variables can be replaced by new values

You can replace the value that is stored in a variable, for example:

 $$retailPrice = 20.56;$ 

(... other code here ...)

 $$retailPrice = 75.50;$ 

In this example, 20.56 is stored in \$retailPrice, then later on the program 75.50 is stored in the same variable. Before this second assignment, \$retailPrice contains 20.56, but after this statement \$retailPrice contains 75.50 and the previous value is lost.

### A variable can appear on BOTH sides of an assignment

You can also modify the value stored in a variable and store the result back into the same variable, replacing the old value. This can be very useful, for example, when we need to accumulate a total:

 $$total = 225.25;$ \$nextPurchase = 14.75; \$total = \$total + \$nextPurchase;

In this example, 225.25 is stored in \$total, then 14.75 is stored in \$nextPurchase. The next statement adds the value stored in \$total to the value stored in \$nextPurchase, and stores the result back into \$total. So \$total now contains the value 240.00 and the previous value (225.25) has been lost.

We often find it useful to use a variable to count something, for example the number of students who are registering for a class. For example, if we are using a variable named \$numberOfStudents, every time a new student registers we could increment, or add 1 to, the value already stored in this variable with the statement:

```
$numberOfStudents = $numberOfStudents + 1;
```
In other words, add 1 to the number already stored in \$numberOfStudents, and assign this new value to the variable (which will replace the previous value).

This operation is so common that most languages, including PHP, provide a shorthand increment operator ++. So the last statement can simply be written

\$numberOfStudents++;

which means add 1 to the value currently stored in the \$numberOfStudents variable.

Similarly variables are often used to count down, or decrement. So if a student leaves the class we can decrement the value currently stored in \$numberOfStudents as follows:

\$numberOfStudents = \$numberOfStudents - 1;

Or we can simply use the decrement operator:

\$numberOfStudents--;

Note that the increment and decrement operators must not include spaces.

### Special note: assigning different data types to a variable

If you have previous experience programming in other languages, you may be surprised to learn that PHP

variables do not need to be declared as a specific data type before they can be used. PHP determines the appropriate data type for a variable at the time that a value is assigned or used in an expression. Chapter 16 discusses the significance of data types in more detail.

### Arithmetic Expressions

Let's look more carefully at arithmetic expressions. The arithmetic operators are:

- + (addition)
- (subtraction)
- \* (multiplication)
- / (division)
- % (modulus)

When the processor encounters an arithmetic expression, multiplication and division operations are evaluated first in order from left to right, then addition and subtraction operations are evaluated in order from left to right. For example  $1 + 2 * 3 - 4$  first evaluates to  $1 + 6 - 4$  which evaluates to  $7 - 4$  which evaluates to 3.

Parentheses can be used to change the precedence of operations in an expression. Any part of the expression that is enclosed in parentheses is evaluated first. For example  $(1 + 2) * (3 - 4)$  evaluates to  $3 * (3 - 4)$  which evaluates to 3 \* -1 which evaluates to -3.

If parentheses are nested the expressions inside the innermost parentheses are evaluated first, followed by the expressions inside the next innermost parentheses, and so on. For example  $(1 + 2) * (3 / (4 - 1))$  evaluates to  $(1 + 2)$ +2) \* (3 / 3) which evaluates to (3) \* (3 / 3) which evaluates to 3 \* 1 which evaluates to 3.

Arithmetic can include any combination of literal values and variables, for example the following calculation includes two variables and the literal value 40 (note that this assumes that \$hourlyWage and \$deductions have already been assigned values otherwise 0 will be assigned to \$weeklyWage!):

 $$weaklyWage = ($hourlyWage * 40) - $deducions;$ 

The modulus operator % is a division operator that calculates the remainder of a division. For example the result of 5 % 3 is 2 since 3 divides into 5 once with a remainder of 2. Similarly the result of 15 % 4 is 3 since 4 divides into 15 three times with a remainder of 3.

### Using Arithmetic Functions

Most programming languages, including PHP, provide a number of useful arithmetic functions. A function provides pre-written code to perform a useful task. Most programming languages provide a library of standard functions that can be called as needed by your programs. In a later chapter you will also learn how to create your own functions.

Functions do not just simplify the programmer's task. By using functions that have already been developed and thoroughly tested, the programmer does not run the risk of introducing errors by writing new code unnecessarily. It is considered good programming practice to always use existing functions when these are available. This practice aligns with the general principle of reusability.

In most languages, including PHP, functions are represented in code statements by specifying the function name followed by a pair of parentheses. If the function requires any arguments (values that the function needs in order to perform its task) then these are included within the parentheses in the order that the function expects. Multiple arguments must be separated by commas.

Here is a list of some common arithmetic functions in PHP, along with examples of their use:

### pow()

The pow() function is used to raise a value to an exponent, for example  $pow(2, 3)$  will calculate the value of 2 cubed, while pow(5, 17) will calculate the value of 5 to the power of 17. The pow() function requires two arguments, the value to be raised, followed by the exponent. Variables can be used as arguments, so for example if you want to square the value stored in \$number and store the result in a variable named \$square, you could write:

 $\text{\$square} = \text{pow}(\text{\$number}, 2);$ 

and if you wanted to raise the value stored in \$number by the value stored in \$exponent and store the result in a variable named \$result, you could write:

```
$result = pow($number, $exponent);
```
### pi()

The pi() function simply delivers an accurate value for PI. If you need to use PI in a calculation this is a much better approach than typing in a value directly. For example if the radius of a circle is stored in \$radius, you could calculate and store the circumference as follows:

 $$circumference = 2 * pi() * $radius;$ 

To calculate the area you could use the pi() and pow() functions in your expression:

 $\text{~\$area} = \text{pi()} * \text{pow}(\text{~\$radius}, 2);$ 

Note that, unlike the pow() function, the pi() function does not have any arguments. The parentheses are still required however to indicate that pi() is a function.

### round()

The round() function can be used to round a number to the nearest integer value. For example round(3.8) will generate the value 4, while round(3.2) will generate the value 3. The round() function can also be directed to round off to any number of places by adding a second argument that indicates the required number of decimal places, for example round(3.828, 2) will generate the value 3.83.

### ceil()

The ceil() function is similar to the round() function except that it always rounds up for positive numbers or down for negative numbers. For example ceil(3.8) will generate the value 4, while ceil(3.2) will also generate the value 4. This is useful for certain calculations. Consider a program that must calculate the number of gallons of paint needed to paint a wall at the rate of 200 square feet a gallon. If we divide the area of the wall by 200 we always want the result to be rounded up in order to know how many gallons of paint we need to purchase, for example:

gallonsOfPaint = ceil(\$wallArea / 200);

### floor()

The floor() function is also similar to the round() function except that it always rounds down for positive numbers or up for negative numbers. For example floor(3.8) will generate the value 3, while floor(3.2) will also generate the value 3. This is useful for certain calculations. Consider a program that contains a variable \$months and that the value in this variable needs to be broken down into years and months. If we divide \$months by 12, we will get the number of years, but this may include a decimal value (for example if \$months contains 28, this will generate 2.33333..). We round down to the actual number of years using the floor() function, and then we use the modulus operator to figure the number of months left over:

 $$years = floor($months / 12);$  $$monthsLeftOver = $months % 12;$ 

The first statement uses the floor() function to obtain the number of years; this will be the number of months divided by 12, rounded down to the nearest whole number. The second statement uses the modulus operator to calculate the number of months left over; this will be the remainder after dividing the value stored in \$months by 12. For example if \$months contains 28, \$years will contain 2 (the rounded down result of dividing 28 by 12), and \$monthsLeftOver will contain 4 (the remainder from dividing 28 by 12). You can use this approach to do all kinds of conversions, for example from inches to feet and inches (or even from inches to yards, feet, and inches, although this would require additional calculations, which you might want to try and work out for yourself).

### sqrt()

The sqrt() function will return the square root of a value. For example sqrt(16) will generate a value of 4.

### rand()

The rand() function can be used to generate a random number in any range. For example rand(1, 10) will generate a random number between 1 and 10. If rand() is used with no arguments, it will generate a decimal value between 0 and 1. Random numbers are useful for many purposes and are often used in simulations and games.

There are many other arithmetic functions available for your use. Appendix F provides useful references.

# White Space in PHP Files

The PHP processor ignores white space (extra blank spaces, tabs, new lines) except in output statements. That means that the previous code examples could be written much less neatly! For example, wage1.php could be written like this:

<html><head>
<title>Wage Report</title><link rel ="stylesheet" type="text/css" ref ="sample.css"></head><body><h1>WAGE REPORT</h1><?php \$hourlyWage = 15.75; \$hoursWorked = 19; \$wage = \$hourlyWage \* \$hoursWorked; print("<p>Your hourly wage is \$hourlyWage." and you worked \$hoursWorked hours.</p>"); print("<p>Your wages are \$\$wage.</p>");?></body></html>

This code will actually produce the same results as the previous version but obviously this is much harder to read and that is why we type in our code neatly!

There are two important reasons to write code neatly using a standard layout. First you will often need to refer back to your own code in order to make corrections or modifications. Second, other programmers will need to reference your code, for example, if you leave a position. A programmer can lose significant time trying to read poorly written code, especially in the case of large applications. Many software companies require their programmers to follow certain conventions in code layout.

### Generating Character Strings from PHP

As we saw in our three code examples, a .php file is often used to dynamically generate a return page in response to a request from a user. The .php file can contain sections of HTML code and sections of PHP code. The processor assembles the new page by working through the .php file line by line. Whenever it reads a section of HTML code, this is added to the page exactly as it appears in the .php file. Whenever it finds a section of PHP code, the processor processes the PHP instructions. If the PHP code includes print() statements, the output from these statements is added to the new page.

The general syntax for the print() functon is:

```
print (" ... your HTML output here ...");
```
Note the parentheses and the double quotes (the parentheses are actually optional in PHP but we will use them in this book so that our syntax is more consistent with other languages). You can place any character string that you wish to output between the quotes. A character string is simply a sequence of characters that can be read as text. For example "How are you?" is a character string, and so is "123 Main Street" and "Please enter your first name: " and "Italy" and "dfge+%\*?f12&". In fact the text of this book is also one very long character string! Character strings can include HTML tags, so for example "<p>Hello, how are you today?</p>" is a character string that includes opening and closing paragraph tags. That means that we can include strings that contain HTML tags in our print statements and these tags will be added to the return document along with the other text in the string.

PHP also allows you to include variables within the quotes as part of your character string, in which case the value of the variable is displayed, for example:

```
print ("<p>Hello, $firstName, how are you today?<p>");
```
Be careful! Remember to include the \$ symbol before your variable name, otherwise the PHP processor will think your variable name is just part the character string that is to be displayed! For example, consider this version of the previous print statement:

print ("<p>Hello, firstName, how are you today?<p>");

Since there is no \$ to indicate a variable, this statement will simply assume that the word "firstName" is part of the string and display this word literally (try it).

If you require spaces, commas, periods or symbols (such as the \$ symbol) to appear before or after the value of the variable in your output, be sure to include these in your character strings!

# Including Double Quotes in Character Strings

Although it is not always required in PHP, most programming languages require you to indicate character strings in your code by enclosing them in quotes. This allows the language processor to distinguish between literal text that is to be treated as-written, and text that is part of the actual programming code. In this book we follow the standard convention of enclosing character strings in double quotes since that is a requirement for most languages. But using double quotes to surround our literal strings creates a problem: what if you need to display a double quote as part of the character string itself? If you need to include a double quote in your output, you must use \" instead of ". The back slash character tells the print statement that this quote is to be included as part of the character string, otherwise the processor will assume that the double quote indicates the end of the character string. For example:

print("<p>I said \"How are you today?\"</p>");

will generate:

<p>I said "How are you today?"</p>

The back slash is known as an escape character and is used to print a number of special characters (not just the double quote) that would otherwise be difficult to output. The use of escape characters is covered in more detail in the next chapter.

You can include HTML tags in your print() statements. For example:

print("<p>Your wages are \$\$wage.</p>");

You can include HTML tags with attributes in your print() statements but remember to use \" when typing your attribute values since these are enclosed in double quotes. For example:

print("<a href=\"someFile.html\">Return to someFile</a>");

NOTE: PHP allow you to use either single OR double quotes to surround character strings. This means that you can use single quotes around a string that contains double quotes, in which case you no longer need to use \" in your string. Similarly, a string that contains a single quote can be surrounded by double quotes. However this will not work in all cases, for example some strings may include both single and double quotes. Also this will not work in many other languages. For these reasons, this book uses \" whenever a double quote is to be included within a character string.

# Using Multiple PHP Sections

You can include as many PHP sections in your document as you want, as long as each PHP section contains only PHP instructions. The processor simply processes each PHP section in turn and adds any output from the print statements to the HTML code that is located outside the PHP sections, in order. This allows you to use simple HTML throughout your page except in places where the HTML must be generated by PHP code. A .php file might contain many small PHP sections sandwiched between HTML code.

You can even place your <?php and ?> at the very beginning and very end of the document! In that case ALL of the HTML code would have to be generated using print statements! However since it is easier to type HTML directly whenever you can, the more common practice is to mix PHP sections with HTML sections, and use print statements only when some HTML output must be generated by PHP code (for example when the HTML includes PHP variables, functions, or control structures). You will get a feel for this as you develop your own code. Always ensure that your HTML sections contain only HTML tags, and that any HTML generated in your PHP sections is generated in print statements.

# Using the number\_format() Function to Display Numbers to a Specific Number of Places

Often you want your program's numeric output to be formatted to display a specific number of decimal places. For example an employee's pay is a dollar amount and should always be displayed to exactly two places. However a calculation to multiply an hourly wage by hours worked may generate a value that contains more or less than two decimal places. For example if a variable named \$wage contains 250.50, this would display as 250.5, and if it contained 250.576 this would display as 250.576. The number\_format() function allows you to display a value to your preferred number of places without changing the value itself. For example number\_format(\$wage, 2) will generate a character string with the value of the \$wage variable rounded to two places, so if the variable contains 250.5, this will generate "250.50", and if the variable contains 250.576, this will generate "250.58", which is what we want. The number\_format() function takes two arguments: a value and the number of decimal places to be displayed. The actual value stored in \$wage is not changed and will remain 250.576.

# Including Calls to PHP Functions inside PHP Print Statements

We can use PHP functions such as number\_format() in our print statements but we need to be careful how we do this. At first glance you might think that instead of:

print("<p>Your wages are \$\$wage.</p>");

you could simply use the following

print("<p>Your wages are \$number\_format(\$wage, 2).</p>");

But this will not work since PHP will assume you want to display the character string "number\_format" exactly as written, as part of the output text, so, for example, if \$wage contains the value 250.5, this will display:

<p>Your wages are \$number\_format(250.5, 2).</p>");

This is definitely not what we want! We want PHP to understand that we are calling the number format() function in order to round and display the value stored in \$wage to 2 places.

To accomplish this, we must separate the call to the function from the literal character strings in our print statement. We do this as follows:

print("<p>Your wages are \$".number\_format(\$wage, 2).".</p>");

We need to consider the syntax of this statement carefully. This print statement now consists of three items: a character string ("<p>Your wages are  $\hat{\theta}$ "), followed by a call to the number\_format() function, followed by another character string (" $\lt$ /p>"). The two character strings are enclosed in quotes to indicate that these contain literal text, while the call to the number\_format() function is not enclosed in quotes to indicate that this is a PHP instruction that must be executed in order to obtain a value. There are periods between the two character strings and the call to the number\_format() function. These periods are required and tell the print statement to join these three items (the first character string, the string returned by the call to the function, and the remaining character string) to create a single complete string that combines these. This process of combining a number of strings into a single string is termed string concatenation.
# String Concatenation and the Concatenation Operator

In PHP the strings to be concatenated must be connected by periods and the period is known as the concatenation operator (some other languages use the + operator instead of the period as the concatenation operator). Concatenation is very useful to programmers since it is often important to add different strings together. We have just seen that it is necessary if you need to combine literal strings with a string produced by a call to a PHP function such as number\_format(). Here is an example using the PHP pow() function:

print("<p>The cube of 34 is ".pow(34, 3)."</p>");

What if your program needs to create a string that contains a person's full name by joining the content of a variable that already contains a first name with a space, followed by the content of a variable that contains a last name? Look at this statement:

\$fullName = \$firstName." ".\$lastName;

If \$firstName contains "Chris" and \$lastName contains "Smith", \$fullName now contains "Chris Smith". Do you see the importance of the " " string in this concatenation of strings? Without it, \$fullName would contain "ChrisSmith" with no space between the two names.

What if you need to display a complete address from variables that already contain the various parts of the address?

print("<p>I live at ".\$streetAddress.", ".\$city.", ". \$state." ".\$zip."</p>");

Look at this example carefully to see how commas and spaces are included in the address. You might also find it more useful to assign the complete address to a variable first and then display this variable:

\$address = \$streetAddress.", ".\$city.", ".\$state." ".\$zip; print("<p>I live at ".\$address."</p>");

The advantage here is that you can now refer to the complete address elsewhere in your code since it has been stored in a variable.

You may be wondering why are we using concatenation in these last two examples since we can just refer to variables directly in character strings, for example:

print("<p>I live at \$address</p>");

This is true, however in most programming languages, variables can never be included directly inside literal character strings and must always be concatenated. For this reason, some PHP programmers consider it good practice to always concatenate their variables, for example:

print("Hello, ".\$firstName.", how are you today?");

instead of:

print("Hello, \$firstName, how are you today?");

and

print("<p>Your hourly wage is \$".\$hourlyWage." and you worked ".\$hoursWorked." hours.</p>");

#### instead of:

print("<p>Your hourly wage is \$\$hourlyWage and you worked \$hoursWorked hours.</p>");

In this textbook, the variables are usually included directly in literal character strings to keep the code samples as simple as possible.

# The PHP Echo Statement

In addition to the print statement that has been applied in this book, PHP also offers the echo statement. The two are almost identical in operation, for example:

print ("Hello, \$firstName, how are you today?");

could be written:

echo "Hello, \$firstName, how are you today?";

Users of the echo statement usually leave out the opening and closing parentheses since parentheses do not work when concatenation is included in an echo statement. Most programmers simply choose one over the other. We use the print statement with parentheses simply because this is closer to the syntax of output statements in other languages.

# Finding Syntax Errors

Syntax errors are errors that prevent the processor from running the program. If the PHP processor is unable to understand an instruction it will generate an error message and stop executing. For example, you may forget semicolons, mistype a variable name, include HTML within a PHP section without using a print() statement, refer to a variable or function outside a PHP section, forget to close a PHP section with ?>, etc.

Don't think it is unusual if you create a number of errors, or if you find it difficult to find some errors. The process (and frustration) of debugging code is an important and normal part of programming. Appendix D will help you find and resolve many common errors, and hopefully save you some frustration. It is also common practice to ask other programmers to look over your code; often a fresh eye can quickly identify an error that you've been staring at for hours!

# Finding Logical Errors

Often the most difficult errors to find are logical errors. Logical errors occur when the program executes but does not work as expected. For example the program may generate incorrect output. Logical errors can be the result of inaccurate arithmetic expressions, statements that are out of order, or the wrong variables in expressions or print statements. In PHP, errors may also occur as a result of incorrect variable names since if you mistype a variable name, the processor just creates a new variable with your "new" name.

The only way to catch logical variables is to test your program carefully. Review your program requirements and consider what tests may be needed to ensure that your program is running correctly. When a program requires user input, run it with various input values so that you can check the results.

When we add selection and loop structures we will need to test code much more thoroughly—this will be covered in later chapters.

#### Summary

PHP is a programming language that allows you to convert your algorithms into working Web programs. A PHP file may contain a combination of HTML code and PHP code. When the file is processed, the PHP processor reads the file line by line and generates a new page. Any HTML code is written directly into the new page. Any PHP code sections are processed and if these generate output from print() statements, this output is inserted into the new page. The print statements can include any combination of text, HTML tags and values from PHP variables and expressions. When the processor reaches the end of the file, the content of the new page is returned to the Web browser.

Character strings, variables and values returned by PHP functions such as number\_format() can be joined together by a process known as concatenation, using the concatenation operator (which is a period in PHP).

A PHP program can receive input from an HTML form. The values from the form are submitted along with the names specified in the form for each input field. The server passes these values and the names to a PHP \$\_POST array. Each value can be extracted from the \$\_POST array by specifying the appropriate name.

Syntax errors will prevent the processor from processing PHP code and will generate error messages that must then be debugged.

Logical errors will not be caught by the processor and will not generate error messages. These are errors in the logic of the program and require testing to find.

## Chapter 5 Review Questions

- 1. PHP is an example of a:
	- a. System programming la[nguage](#page-152-0)
	- b. Scripting language
- 2. Which statement is true?
	- a. HTML files can contain HTML tags, text and PHP code
	- b. PHP files can contain PHP code but not HTML tags
	- c. PHP files can contain HTML tags, text and PHP code
	- d. PHP files can contain PHP code and text but not HTML tags
	- e. PHP files can contain HTML tags but no PHP code
- 3. Where must the PHP code be located inside a .php file?
	- a. Between <?php and ?>
	- b. Between <php> and </php>
	- c. Between <? and ?>
	- d. Between <php? and ?php>
	- e. Between <php?> and </? >
- 4. Every PHP statement must end with:
	- a. A period .
	- b. A closing bracket >
	- c. A double quote "
	- d. A semi-colon;
	- e. An equals sign =
- 5. PHP variables must begin with:
	- a. A lower-case letter
	- b. An upper-case letter
	- c. Either a lower-case letter or an upper-case letter
	- d. A number
	- e. A dollar sign \$
- 6. Which one of the following is an acceptable name for a PHP variable?
	- a. \$this one
	- b. thisOne
	- c. this1
	- d. \$thisOne
	- e. \$1ofThese
- 7. Which one of the following correctly stores the result of 15 \* 25 in a PHP variable?
	- a.  $$result = 15 * 25;$
	- b.  $15 * 25 =$  \$result;
	- c. result =  $15 * 25$ ;
	- d. 25 \* 15 = result;
	- e. 15 \* \$result \* 25;
- 8. What HTML code is generated after the following statements are executed?

# $\text{image} = 230.75;$

- print ("<p>Your wages are wage</p>");
- a. <p>Your wages are 230.75</p>
- b. <p>Your wages are 230.75;</p>
- c. <p>Your wages are \$230.75</p>
- d. <p>Your wages are </p>
- e. <p>Your wages are wage</p>

9. Look at the following HTML form, then decide which one of the following statements is correct.

<form action="zip-it.php" method="post"> <p>Please enter your zip code:  $\epsilon$ input type="text" size="20" name="zipCode"></p> <input type="submit" value="Submit your zip code"> </form>

- a. When the processor executes zip-it.php, the zip code submitted by the user can be extracted from \$\_POST['zip-it']
- b. When the processor executes zip-it.php, the zip code submitted by the user can be extracted from \$\_POST['\$zip-it']
- c. When the processor executes zip-it.php, the zip code submitted by the user can be extracted from \$\_POST['zipCode']
- d. When the processor executes zip-it.php, the zip code submitted by the user can be extracted from \$\_POST['\$zipCode']
- e. When the processor executes zip-it.php, the zip code submitted by the user can be extracted from \$\_POST['zip code']
- 10. The following HTML form passes a value to sleepy-time.php with the name sleepHours. Which PHP statement would correctly receive this value and assign it to a PHP variable named \$sleepHours?

```
<form action="sleepy-time.php" method="post">
<p>How many hours do you sleep each night:
<input type="text" size="20" name="sleepHours">
</p>
<input type="submit" value="Can I sleep now?">
</form>
```
- a. \$\_POST[\$sleepHours] = 'sleepHours';
- b. \$\_POST['sleepHours'] = \$sleepHours;
- c. sleepHours =  $$$  POST[ $$sleepHours$ ];
- d. \$sleepHours = \$\_POST['sleepHours'];
- e. \$sleepHours = \$\_POST[\$sleepHours];
- 11. What is wrong with the following PHP code segment?

```
\deltadiscount = 2.50;
$itemCost = 10.50;$reducedCost = $itemCost - $discount;
print ("<p>REDUCED FOR QUICK SALE!!
   Your cost is only $$itemCost!</p>");
```
- a. The first and second statements are in the wrong order
- b. The second and third statements are in the wrong order
- c. The third and fourth statements are in the wrong order
- d. The wrong variable is included in the print statement
- e. The value stored in \$reducedCost will be 10.50 when it should be 8.00
- 12. What is wrong with the following PHP code segment?

```
\deltadiscount = 2.50;
$reducedCost = $itemCost - $discount;
$itemCost = 10.50;print ("<p>REDUCED FOR QUICK SALE!!
   Your cost is only $$reducedCost!</p>");
```
a. The first and second statements are in the wrong order

b. The second and third statements are in the wrong order

c. The third and fourth statements are in the wrong order

- d. The wrong variable is included in the print statement
- e. The value stored in \$reducedCost will be 10.50 when it should be 8.00
- 13. What is wrong with the following PHP code segment?

 $$discount = 2.50;$  $$itemCost = 10.50$ ; \$reducedCost = \$itemCost - \$Discount; print ("<p>REDUCED FOR QUICK SALE!! Your cost is only \$\$reducedCost!</p>");

- a. The first and second statements are in the wrong order
- b. The second and third statements are in the wrong order
- c. The third and fourth statements are in the wrong order
- d. The wrong variable is included in the print statement
- e. The value stored in \$reducedCost will be 10.50 when it should be 8.00
- 14. What value is stored in \$savings after these three PHP instructions are executed?

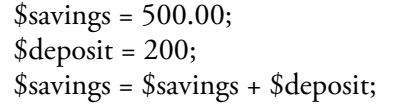

- a. 200.00
- b. 500.00
- c. 700.00
- d. 1200.00

e. Error! you cannot use the same variable on both sides of the = operator.

<sup>15.</sup> What value is stored in \$result after this PHP instruction is executed?

| a. 14   |                                                                              |  |
|---------|------------------------------------------------------------------------------|--|
| b. 16   |                                                                              |  |
| c. $20$ |                                                                              |  |
| d. $24$ |                                                                              |  |
| e. 28   |                                                                              |  |
|         | 16. What value is stored in \$result after this PHP instruction is executed? |  |

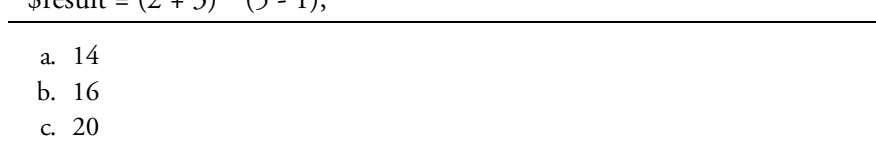

- d. 24
- e. 28
- 17. The value 2.4 will be stored in \$gallonsNeeded after these three PHP instructions are executed. Which PHP function should you use to figure out how many gallon cans of paint you will need to buy (hint: you would need 3 cans)?

\$areaToPaint = 1200; \$coveragePerGallon = 500; \$gallonsNeeded = \$areaToPaint / \$coveragePerGallon ;

- a. \$gallonCansNeeded = round (\$gallonsNeeded);
- b. \$gallonCansNeeded = floor (\$gallonsNeeded);
- c. \$gallonCansNeeded = ceil (\$gallonsNeeded);
- d. \$gallonCansNeeded = pow (\$gallonsNeeded);
- e. \$gallonCansNeeded = sqrt (\$gallonsNeeded);

18. What HTML code will the following print statement generate?

print("<p>She said \"You're hired!\" </p>");

- a. She said \"You're hired!\"
- b. <p>She said \"You're hired!\" </p>
- c. She said "You're hired!" </p>
- d. <p>She said "You're hired!" </p>
- e. You cannot include quotes in a print statement!
- 19. The arithmetic is wrong in the following PHP statement (it should be 65 \$age). Is this a syntax error or a logical error?

\$yearsToRetire = \$age - 65;

- a. Syntax error
- b. Logical error

20. The following print statement is missing a closing quote. Is this a syntax error or a logical error?

#### print ("<p>I guess I have an error - I'm melting!</p>);

- a. Syntax error
- b. Logical error

#### Chapter 5 Code Exercises

Don't be surprised if you find these exercises a little frustrating as you get used to PHP syntax. Don't feel bad if you struggle to get your programs working—this is a normal part of the programming process and all programmers experience it. Developing the [algorithm](#page-152-0)s first helps minimize the pain! It is always a good idea to take your time, step away from the computer if you get stuck, come back and look through your code carefully.

Your Chapter 5 code exercises can be found in your chapter05 folder. This folder is included in your customized XAMPP installation at the following location:

xampp\htdocs\webtech\coursework\chapter05

Type your [name](#page-152-0) and the date in the Author and Date sections of each file as you work on each exercise.

## Debugging Exercises

Your chapter05 folder contains a number of "fixIt" files. Each of these files contains PHP code that has an error of some kind. The type of error is indicated in the comment section of each file. You will need to run each program in order to see the errors, and to debug and test the code to see if it works correctly. For example to run fixit1.php, first run the Web server, then use the URL:

http://localhost/webtech/coursework/chapter05/fixit1.php

#### Code Modification Exercises

Your [chapter05](http://localhost/webtech/coursework/chapter05/fixit1.php) folder contains a number of "modify" files. Each pair of files contains HTML and PHP code that needs to be modified to meet a requirement. The requirements are included in the comment section of each file. Modify the algorithms as specified, being careful to make changes to the .html and .php files as directed. You will need to run each program in order to test your changes. For example to run modify1.html, first run the Web server, then use the URL:

http://localhost/webtech/coursework/chapter05/modify1.html

#### Code Completion Exercises

1. Create a PHP program named [paint-estimate.php](http://localhost/webtech/coursework/chapter05/modify1.html) based on the processing requirements outlined in the paint-estimate exercise at the end of Chapter 3. The complete code for paint-estimate.html has been provided in the chapter05 folder, along with some code for paint-estimate.php to save you some time. Your job is to add the necessary PHP code to paint-estimate.php. Be careful to use the same names and case to receive the input values from [paint-estim](#page-79-0)ate.html.

IMPORTANT: Use the ceil() function to round up the number of gallons of paint needed to cover the room to the next whole number, and also to round up the number of hours of labor. You can't buy gallons in fractions, and we will assume the labor is paid in hourly increments. Also use the number\_format() function to display your currency outputs to two decimal places.

In order to test your code, you will need to start your Web server if it is not already running, and then open paint-estimate.html in a browser window (be sure you are using a URL and not a Windows address). Enter test input into the form, and then submit for processing by paint-estimate.php. Use the sample data listed in the exercise at the end of Chapter 3 to test your results (room length = 20, room width = 15, room height = 8). Using this sample data, since you have rounded up the paint coverage, your paint cost will now be  $3 * 17.00 = 51.00$ , and your labor cost will now be  $5 * 25 = 125.00$ , so the total cost will be 176.00.

2. Create a PHP program named sof[tware-orde](#page-79-0)r.php based on the processing requirements outlined in the software-order exercise at the end of Chapter 3. The complete code for software-order.html has been

provided in the chapter05 folder, along with some code for software-order.php to save you some time. Your job is to add the necessary PHP code to software-order.php. Be careful to use the same names and case to receive the input values from software-order.html.

In order to test your code, you will need to start your Web server if it is not already running, then open software-order.html in a browser window (be sure you are opening the file using a URL and not a Windows address). Enter test input into the form, and then submit for processing by software-order.php. Use the sample data listed in the exercise at the end of Chapter 3 to test your results.

3. Create a PHP program named travel.php based on the processing requirements outlined in the travel exercise at the end of Chapter 3. The complete code for travel.html has been provided in the chapter05 folder, along with some code for travel.php to save you [some](#page-79-0) time. Your job is to add the necessary PHP code to travel.php. Be careful to use the same names and case to receive the input values from travel.html.

In order to test your [code,](#page-79-0) you will need to start your Web server if it is not already running, then open travel.html in a browser window (be sure you are opening the file using a URL and not a Windows address). Enter test input into the form, and then submit for processing by travel.php. Use the sample data listed in the exercise at the end of Chapter 3 to test your results.

4. Create a PHP program named game-intro.php based on the processing requirements outlined in the gameintro exercise at the end of Chapter 3. The complete code for game-intro.html has been provided in the chapter05 folder, along with some [code](#page-79-0) for game-intro.php to save you some time. Your job is to add the necessary PHP code to game-intro.php. Be careful to use the same names and case to receive the input values from game-intro.html.

In order to test your code, [you](#page-79-0) will need to start your Web server if it is not already running, then open game-intro.html in a browser window (be sure you are opening the file using a URL and not a Windows address). Enter test input into the form, and then submit for processing by game-intro.php. Use the sample data listed in the exercise at the end of Chapter 3 to test your results (after purchasing 20 health tokens, 10 experience tokens, and 25 supply tokens, the character should have spent 8 gold pieces). An example of the output is shown in Figure 5-4. Note that the character's name and type should be displayed in the heading.

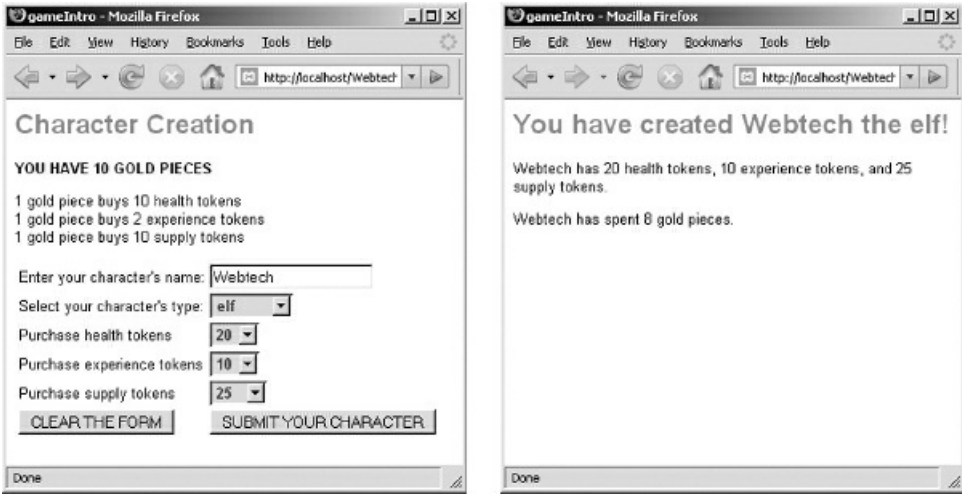

Figure 5-4: game-intro.html and game-intro.php screenshots

5. Copy your event.html file from your chapter04 folder to your chapter05 folder. Now create a PHP program named event.php based on the processing requirements outlined in the event exercise at the end of Chapter 3. Test your code by starting your Web server if it is not already running, opening a Web browser, and entering the URL:

http://localhost/webtech/coursework/chapter05/event.html

[Enter](#page-79-0) any test input into the form, and then submit for processing by event.php. For example if you enter

10 for the number of tickets the program should display a total cost of 350.

6. Copy your fuel-cost.html file from your chapter04 folder to your chapter05 folder. Now create a PHP program named fuel-cost.php based on the processing requirements outlined in the fuel-cost exercise at the end of Chapter 3. Test your code by starting your Web server if it is not already running, opening a Web browser, and entering the URL:

#### http://localhost/webtech/coursework/chapter05/fuel-cost.html

Enter 20 as [the](#page-79-0) mpg, 100 as miles traveled, and 3.00 as the cost per gallon. This should generate a result of 15.0. Test two or three times using numbers of your own and make sure that the program is working corr[ectly.](http://localhost/webtech/coursework/chapter05/fuel-cost.html)

# Chapter 6

# Persistence— Saving and Retrieving Data

# Intended Learning Outcomes

After completing this chapter, you should be able to:

- Distinguish between transient and persistent data.
- Describe the advantages of a client/server design that includes remote data storage.
- Contrast the use of text files with a RDBMS for data storage.
- List the basic operations that can be performed on a text file.
- Utilize the fopen(), fgets(), and fclose() functions to read data from a text file.
- Utilize the fopen(), fputs(), and fclose() functions to write data to a text file.
- Recognize and utilize escape characters in text output.
- Utilize the fopen(), fputs(), and fclose() functions to append data to a text file.
- Explain the process of parsing a character string that contains a data record.
- Utilize the explode() and list() functions to parse a character string.
- Apply PHP file-handling functions to process multiple files.

#### Introduction

In order to be useful, a program must usually receive input, perform processing tasks, and generate output. So far our programs have received input from HTML forms submitted by the user, and generated output as new HTML pages to be viewed by the user. The pages containing the forms and the pages displaying the program's response constitute a user interface.

Input and output is not restricted to interactions with a user. Programs may also interact with various devices in order to: issue and receive instructions (for example to control a machine); send and receive messages (for example to conduct transactions with other programs); and store and retrieve data (for example to create, query or update files or database tables). These devices can be local or remote and may include disk drives, network servers, microphones, cameras, scanners, printers, robots, or machines of any kind.

In order to interact with any device, a program must typically: (1) open a connection; (2) perform the required input and/or output operations; and (3) close the connection.

In this chapter you will learn to distinguish between temporary (transient) data and data that is stored (persistent data), and compare the use of text files and databases for persistent data storage. You will learn the basic operations needed to process text files, and implement these operations using PHP file-handling functions to read, write and append text files located on a Web server. You will also learn how to extract (parse) multiple data values from a single line that has been read from a text file.

# The Difference Between Persistent and Transient Data

As human beings, we receive and generate data of all kinds every moment of our lives, eating, sleeping, walking, talking, listening, making phone calls, working, playing. Much of this data is not recorded and is easily forgotten. For example, you may be out walking and someone asks you for directions. You respond with appropriate instructions. No record is kept and so the data associated with this event is lost.

Other kinds of data is not lost. If you read a book or listen to a CD, or make a list, you are working with data that you (or someone else) can access again at a later date. That's because the data is stored in some form or another.

In the world of computing, data that is used and then forgotten is known as transient data. More precisely transient data refers to data that is produced while an application is running and lost when the application ends. Keyboard input and display output are examples of transient data because keyboards and monitors do not "remember" the data once it has been transmitted. Data that is stored in a program's variables is also transient since variables are created while an application is running and disappear when the application ends. Input that is received as a stream of data from devices such as a microphone or satellite or scanner is also transient. Similarly output that sends data to a dynamic Web page is transient.

Data whose life extends beyond the lifetime of any of the programs that process it is known as persistent data. Persistent data is stored so that it can be accessed and modified by programs as needed. Persistent data is commonly stored in files and databases, located on fixed disks, optical disks, tapes, or other storage media. If your application reads data from a storage medium, or writes data to a storage medium, then the application is working with persistent data.

Many programs work with a combination of transient and persistent data. For example, you might write a program that asks the user for information of some kind and then stores the information in a file for later use. In this case the user inputs and screen displays may be considered transient data, while the data that the program writes to the file is persistent since it will remain in the file after the program ends. Or you may write a program that reads data from a file, then displays the information to the user. In this case the input is derived from persistent data stored in the file, and the output to the screen is transient data.

Persistent data stored in files or databases may be used by many different programs, for many different purposes. Consider a data file that contains weekly timesheet data for employees (for example the first name, last name, hours worked and hourly pay for each employee). Four different programs might process this file for different purposes. Program A might allow a clerical worker to type an employee's timesheet information into a form, then add this information to the timesheet file. Program B might read all the timesheets in the timesheet file, calculate the weekly wage for each employee, and print paychecks. Program C might read the timesheet file and develop useful statistics for a payroll manager (for example the total wages, the average wage, highest wage, lowest wage, etc). Program D might provide a planning tool (for example the program might read the hourly pay of all employees and create a new file showing what each employee will earn if they receive a 10% raise).

In a client/server environment, the employee data file can be located on a server and the various programs that operate on the file can be located on the same server. Client programs can then interact with the appropriate server programs as needed (Figure 6-1).

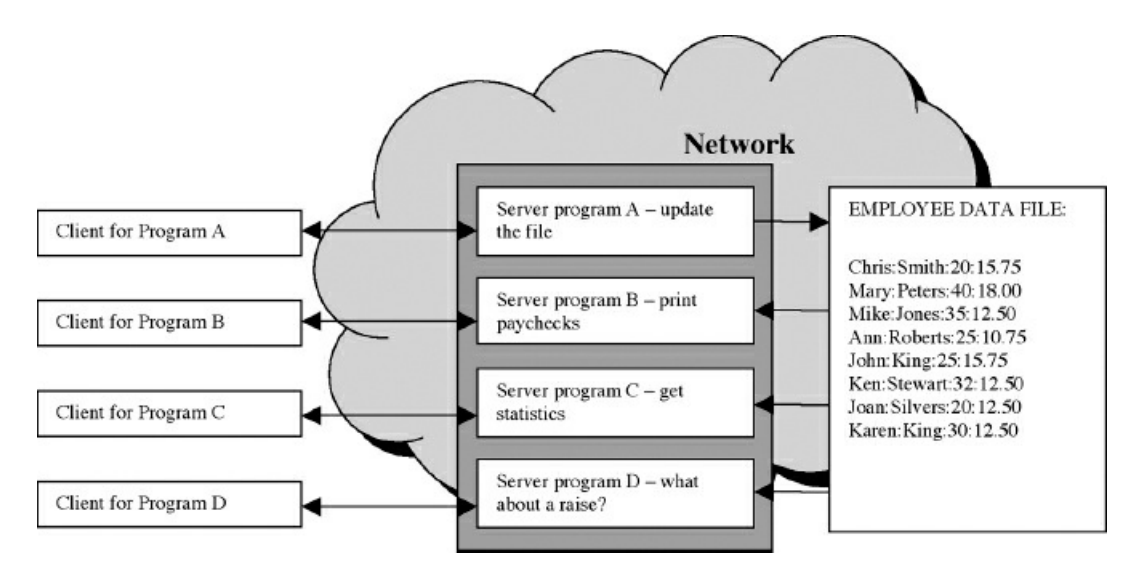

Figure 6-1: Accessing data in a client/server environment

Here are some of the advantages of a network-based design when working with stored data:

- The data file is stored in one secure, central location (the server) and can be easily backed up and maintained. Just imagine if each program or each user worked with their own copy of this file! What would happen if a new employee needed to be added, or other changes had to be made?
- The only programs with direct access to the data file are also stored on the server, so these programs can be easily modified without any need to change programs running on client computers. Similarly new programs can be added without any need to change existing programs, for example a new program could be added to compare the hourly wages of male and female employees.
- Client interfaces can be designed for specific users to allow access to appropriate programs on the server. For example a manager might need a client interface that provides access to Program C and Program D, while an administrative assistant may only have access to Program A.

#### Files and Databases

Files may be used to store data in many different formats. Text files contain data as one or more lines of plain text. Text files may be used to contain small and large data sets, from a few lines that contain, for example, the saved status of a computer game that can be retrieved when the player resumes the game, to thousands of lines that contain for example, hourly readings from weather stations all across the country. In either case, each line in the file is handled as a character string and can be processed by an application or viewed using a text editor.

While a data set can be as simple as a list of single data values, such as scores, it is often useful to store groups of related items together in the form of records. In our timesheet example, an employee's timesheet record consists of four data items: the employee's first name, last name, hours worked and hourly pay. In this case a data set might contain any number of these timesheet records, each for a different employee.

Text files may be used for storing records (usually one record on each line) but this approach is not very efficient when it comes to storing large amounts of data that must be processed quickly and efficiently. Any program that processes a file of records must provide all the instructions necessary to perform any required data operations such as inserting, updating, or adding records to the file, sorting the contents of the file, or searching the file for specific information. The use of text files is also not very secure since text files can be easily viewed by any person or program with access to the file.

Databases provide a much more sophisticated solution for storing data records. The most widely used type of database is a relational database, which allows an organization to store data in database tables consisting of rows (records) and columns (fields). Table 6-1 shows an example of a relational database table to store timesheet records with four fields in each record.

| firstName | lastName | hoursWorked | hourlyWage |
|-----------|----------|-------------|------------|
| Chris     | Smith    | 20          | 15.75      |
| Mary      | Peters   | 40          | 18.00      |
| Mike      | Jones    | 35          | 12.50      |
| Ann       | Roberts  | 25          | 10.75      |
| John      | King     | 25          | 15.75      |
| Ken       | Stewart  | 32          | 12.50      |
| Joan      | Silvers  | 20          | 12.50      |
| Karen     | King     | 30          | 12.50      |

Table 6-1: Example of a relational database table

Database tables can be related to one another to avoid duplication of information and simplify management. Databases incorporate many useful functions that facilitate table creation, data updates and deletions, data queries, and report creation. A Relational Database Management System (RDBMS) is software that provides a full range of management tools for working with databases. This greatly simplifies software development since other programs can call the functions provided by the RDBMS rather than providing their own functions. A RDBMS also implements sophisticated security so that access by people or programs to various tables and even individual fields can be controlled, based on ID's and passwords.

If you write programs that interact with databases, you will need to learn the language that the RDBMS uses to receive instructions. The most commonly used language for this purpose is Structured Query Language (SQL). There are various versions of SQL, used for working with different RDBMS systems.

Files and databases are both extremely important mechanisms for data storage, and the PHP language is designed to work effectively with both. In Chapter 14, we will learn how to use PHP to connect to a MySQL or MariaDB database. In this chapter, we will explore basic procedures associated with text file processing as an introduction to working with persistent data.

# Working with a Text File

In order to work with a text file, a program must first open the file. There are basically three ways to open a text file:

## Opening a File for Read Operations

This allows the program to read data from the file, in other words to use the file as a source of input. Assuming the file exists, this operation opens the file for reading and positions a read pointer at the beginning of the file. Once the file has been opened for read operations, the program may issue instructions to read data from the file one line at a time. After each read instruction, the read pointer advances so that the next read operation will access the next line in the file.

#### Opening a File for Write Operations

This allows the program to write data to the file, in other words to use the file for output. This operation always creates a new file even if a file with the same name already exists in the folder location. If a file with the same name already exists in the folder location, it is replaced by the new file so be very careful when using this operation!

Once the new file has been created it is opened for writing and the write marker is located at the beginning of the file. Each time data is added to the file, it is added to the location of the write marker and the write marker is advanced to the end of the data, ready for the next write operation.

You will open a file for write operations when you want to replace data in an existing file with new data. This is useful for example when saving the most recent status of a computer game (player name, score, position, etc.), or when you want to replace an old file backup with a more recent one. In these cases you want to replace a file containing older data with a file containing the current data. Any program or person that needs to read this data can open the file for reading, confident that the file contains the latest data.

# Opening a File for Append Operations

This allows the program to write data to the end of an existing file. If the specified file does not already exist in the folder location, the file is created just as if the file had been opened for writing. The write marker is positioned at the end of any existing data ready for the next write operation.

You will open a file for append operations when you want to add data to an existing file. This is useful, for example, when adding a survey response to a file that contains a list of previous responses, or adding the latest hourly reading of weather data (temperature, precipitation, humidity, etc.) to a file that already has weather readings for the previous hours of the day. In these cases it's important to add, and not replace, data, so that all of the data that has previously been stored in the file remains available.

# Closing a Text File

When a program that has opened a file completes its task, the file should be closed. The close operation places an End-Of-File (EOF) character at the end of the file and releases the file for access by other programs. This is very important. If the file is not closed properly, it may be corrupted and the contents lost.

As we have seen, a single file may serve multiple programs that need to access the file for different purposes or different users. Files should therefore be opened and closed as efficiently as possible, since an open file may not be accessible by other programs waiting to use it. Good programming practice is to: open a file only when the program is ready to work with it; close the file as soon as the program has finished using it. This is especially important in the case of network programming where hundreds or thousands of programs may need to access the same file within a short period of time (for example on a busy Web site).

# Reading Data from a Text File

Let's start with an example where we open a text file, read data from the file, close the file, and then process the data. Consider a file named scores.txt that contains five scores on separate lines as follows:

Here is a program requirement to process the scores.txt file:

*average-score requirement:*

*Read the five scores from the scores.txt file, then calculate and display the average score.*

Here is a solution algorithm for average-score.php:

average-score.php algorithm: Open scores.txt as scoresFile for reading Read score1, score2, score3, score4, score5 from scoresFile Close scoresFile  $\alpha$ vgScore = (score1 + score2 + score3 + score4 + score5) / 5 Display averageScore END

Note that we are using some new words in our pseudocode.

# Open

Use Open to indicate that the program must open a file and specify whether the file is to be opened for reading, writing or appending. We indicate that we are opening the scores.txt file as scoresFile, because programs use variables (in this case a variable named \$scoresFile) to store the data connection to the file (sometime called the file handle). Once the file handle has been assigned to a variable, the variable is used to refer to the file in subsequent program statements. In the average-score algorithm, the remaining instructions that follow the "Open" instruction refer to the variable scoresFile, and not the actual file named scores.txt.

#### Read

Use Read to indicate that the program must read a value from a file into a variable. In this example, we read the values from five lines of the file into five program variables. The program then uses the values stored in these variables to calculate the average score.

#### Close

Use Close to indicate that the program must close a file. Note that our algorithm is designed to close the file as soon as the required data has been read from the file into program variables. The algorithm would be just as correct if the close operation was left until after the instructions to calculate and display the average score, but this would not be good programming practice. As mentioned previously, it is good practice to close a file as soon as the program no longer needs it.

### PHP Functions to Read Data from a Text File

Here is the PHP code for the average-score algorithm (this program is available as average-score.php in the samples folder):

```
<html>
<head>
 <title>AVERAGE SCORE</title>
 <link rel="stylesheet" type="text/css" href="sample.css">
</head>
<body>
 <?php
  $scoresFile = fopen("scores.txt","r");
  $score1 = fgets($scoresFile);$score2 = fgets ($scoresFile);$score3 = fgets($scoresFile);$score4 = fgets($scoresFile);$score5 = fgets($scoresFile);
  fclose($scoresFile);
  \text{SavgScore} = (\text{Sscore1} + \text{Sscore2} + \text{Sscore3} + \text{Sscore4} + \text{Sscore5}) / 5;print ("<h1>AVERAGE SCORE</h1>");
  print("<p>The average score is $avgScore.</p>");
  print ("<p><a href=\"average-score.html\">Return to average-score form</a>
\langle/p>");
 ?>
</body>
</html>
```
Code Example: average-score.php

Let's review this code line by line.

 $$scoresFile = fopen("scores.txt", "r");$ 

This instruction uses the PHP fopen() function to open a file. The first parameter "scores.txt" indicates the name of the file to open. The second parameter "r" indicates how the file is to be opened. In this case the file is to be opened for reading ("r"), with the read pointer set to the beginning of the file.

The fopen() function provides a file reference (known as a file handle) that the program can use to refer to its connection with the file data in subsequent statements. This reference is stored in the \$scoresFile variable—note that the fgets() and fclose() functions both use the \$scoresFile variable to refer to the file. Always follow this practice—refer to the file variable and not the actual file name once the file has been opened.

 $$score1 = fgets($scoreFile);$ 

The fgets() function reads and returns the next line from the file. The data stored in this line (in this case the value 89) is assigned to the \$score1 variable. IMPORTANT: The fgets() function always reads the entire next line in a text file, no matter how much data is contained in the line.

When you use the fgets() function you must specify the variable that refers to the file (in this case,

\$scoresFile). This is important: since a program is capable of processing multiple files at the same time, the processor must know which file to read each time a program statement calls the fgets() function, so use the variable that contains the file handle for the file you wish to read.

Once a line has been read from the file, the read marker advances to the start of the next line.

\$score2 = fgets(\$scoresFile); \$score3 = fgets(\$scoresFile);  $$score4 = fgets($scoresFile);$ \$score5 = fgets(\$scoresFile);

In each of these statements, the fgets() function reads and returns the content from the next line in the file, and this content is assigned to a variable. After each read operation, the read marker is advanced to the next line. In this way the program processes the file, one line at a time.

fclose(\$scoresFile);

The fclose() function is used to close the file. It is good programming practice to close a file as soon as your program has finished using it. This ensures that the file is available for processing by other programs as soon as possible.

```
\text{\$avgScore} = (\text{\$score1+$score2+$score3+$score4+$score5}) / 5;
```

```
print("<p>The average score is $avgScore. </p>");
```
This is more familiar code. The average is calculated and stored in \$avgScore. The print() function outputs the average score in HTML format. Figure 6-2 shows how the program's output will appear as a Web page. The first screen shows average-score.html which is used to provide the user with a submit button to run averagescore.php and the second screen shows the results after average-score.php has been processed.

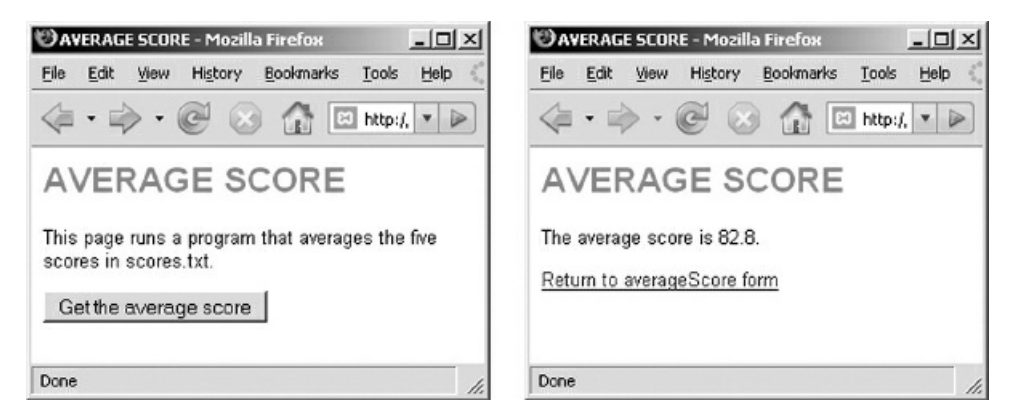

Figure 6-2: average-score.html and average-score.php screenshots

You may have a number of questions at this time, for example "What if the file contains hundreds of line of data?", or "What if I don't know how many lines might be in the file when the program executes?" These are great questions. In this chapter we will learn basic operations on files. In later chapters we will learn how to use loop structures to process larger files and files of unknown length.

#### Writing Data to a Text File

Now consider the following requirement:

*write-scores requirement:*

 $<$ /p>

Write a program that asks the user for five student scores and the name of a file to store them. The program should receive the scores, write them to the file that the user specified (each score on a separate line) and report back to the *user.*

For this requirement we will first create an HTML document (write-scores.html) that contains a form to receive the five scores and the name of the file that the scores are to be written to. Then we will create a PHP file (writescores.php) that will receive the scores and file name, write the scores to the file, and report back to the user.

Here is the algorithm for write-scores.html:

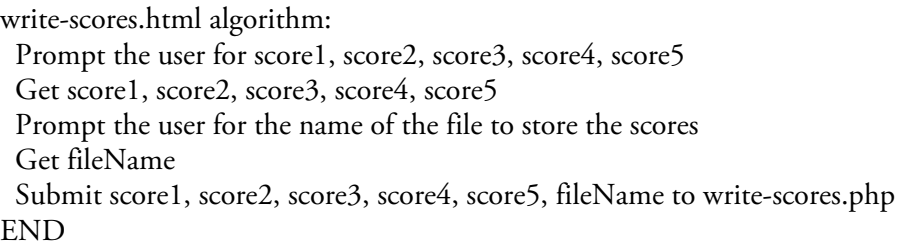

Here is the code for write-scores.html (we are using a table to line up the prompts and input boxes nicely):

```
<html>
<head>
 <title>Save Your Scores</title>
 <link rel="stylesheet" type="text/css" href="sample.css">
</head>
<body>
 <h1>Save Your Scores</h1>
 < p<form action="write-scores.php" method="post">
  <table border="1">
  <tr><td>Score #1: </td><td><input type="text" size="5" name="score1"></td>
\langle ttr><tr><td>Score #2: </td><td><input type="text" size="5" name="score2"></td>
\langle tr>
  <tr><td>Score #3: </td><td><input type="text" size="5" name="score3"></td>
</tr><tr><td>Score #4: </td><td><input type="text" size="5" name="score4"></td>
\langle tr>
  <tr><td>Score #5: </td><td><input type="text" size="5" name="score5"></td>
\langletr>
  </table>
```
<p>Enter the name of the file to store the scores. (WARNING: if this file already exists, the data in the file will be lost). Include the file extension, for example myscores.txt.

```
<p>File name: <input type="text" size="20" name="fileName"> </p>
< p >
```
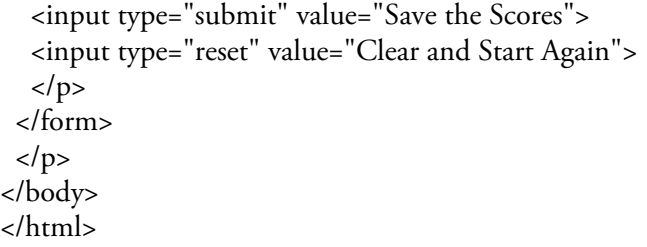

#### Code Example: write-scores.html

Note that the page includes careful instructions to the user with regard to creating a file name. This is important since our PHP program will attempt to create a file with the name that the user provides.

Here is the algorithm for write-scores.php:

write-scores.php algorithm: Receive score1, score2, score3, score4, score5, fileName from write-scores.html Open fileName as scoresFile for writing Write score1, score2, score3, score4, score5 to scoresFile Close scoresFile Display "File Created" message to user END

Note that we use the word Write when we wish to indicate an instruction to write data to a file in pseudocode.

# PHP Functions to Write Data to a Text File

The process of writing to files in PHP is similar to that of reading files. First we need to open the file for writing using the fopen() function, except that we now specify "w" instead of "r". If the file does not exist the file is created. If the file already exists it is replaced, so be careful how you use the "w" option!

Once the file has been opened for writing we can use the fputs() function as needed to write data to the file. When we are finished writing to the file, we close it using the fclose() function.

Here is the code for write-scores.php:

| <html></html>                                                 |
|---------------------------------------------------------------|
| <head></head>                                                 |
| <title>Save Your Scores</title>                               |
| <link href="sample.css" rel="stylesheet" type="text/css"/>    |
|                                                               |
| <br>body>                                                     |
| $\langle$ ?php                                                |
| \$fileName = \$_POST['fileName'];                             |
| $$score1 = $_POST['score1']$ ;                                |
| $$score2 = $_POST['score2']$ ;                                |
| $$score3 = $_POST['score3']$ ;                                |
| $$score4 = $POST['score4']$ ;                                 |
| $$score5 = $_POST['score5']$ ;                                |
| \$scoresFile = fopen("\$fileName","w");                       |
| fputs(\$scoresFile, "\$score1\n");                            |
| fputs(\$scoresFile, "\$score2\n");                            |
| fputs(\$scoresFile, "\$score3\n");                            |
| fputs(\$scoresFile, "\$score4\n");                            |
| fputs(\$scoresFile, "\$score5\n");                            |
| fclose(\$scoresFile);                                         |
| print (" <h1>The following scores have been stored in</h1>    |
| \$fileName:");                                                |
| print(" <p>\$score1<br/>\$score2<br/>\$score3<br/></p>        |
| $$score4> $score5< p>$ ");                                    |
| print (" <p><a href='\"write-scores.html\"'>Return to</a></p> |
| write-scores form");                                          |
| ?>                                                            |
|                                                               |
|                                                               |

Code Example: write-scores.php

Let's review the PHP code carefully:

\$fileName = \$\_POST['fileName'];  $$score1 = $_POST['score1']$ ;  $$score2 = $_POST['score2']$ ;

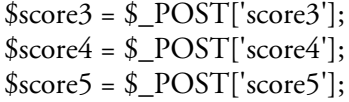

These six statements extract the values that were input by the user from the PHP \$\_POST array (the five scores and the name of the file that the user wants the scores to be written to).

```
$scoresFile = fopen("$fileName","w");
```
This statement opens a file for writing. We can also specify a file name directly in our fopen() function, for example fopen("scores.txt", "w"), but here we open a file that has the name supplied by the user. That file name was received from the form and stored in the variable \$fileName. Be careful: if you are using a variable that contains a filename, use the variable name including the \$ symbol. If you are specifying a file name directly, include the file extension and do not use the \$ symbol!

If the file that is to be opened for writing already exists, it is automatically overwritten. If it does not exist, the file is created.

fputs(\$scoresFile, "\$score1\n"); fputs(\$scoresFile, "\$score2\n"); fputs(\$scoresFile, "\$score3\n"); fputs(\$scoresFile, "\$score4\n"); fputs(\$scoresFile, "\$score5\n");

The fputs() function is used to write data to a file. The first argument is the variable that refers to the file (in this case the variable \$scoresFile) and the second argument is a string containing the data that is to be written to the file.

Note that, in each case, the output consists of a variable (for example \$score1) followed immediately by  $\ln$ . The fputs() function does not automatically add a new line after writing data to the file, since you may wish to use subsequent fputs() statements to continue to add text to the same line. The \n represents the new line character and is included whenever you want a new line to be added to the file. The use of "\" with "n" is an example of an escape character. Escape characters are explained in more detail below. If you do not include new line characters in these statements, all five fputs() instructions will keep adding data to the same line (try it).

You can include multiple new line characters in a single fputs() statement, so instead of writing the five scores using five fputs() statements, you could actually write this using a single fputs() instruction:

fputs(\$scoresFile,"\$score1\n\$score2\n\$score3\n\$score4\n\$score5\n");

Notice that the value from each variable is written to the file followed by a new line marker, so the values are written on five separate lines.

fclose(\$scoresFile);

The fclose() function closes the file. As always it is important to close a file once the program is done using it.

print(" <h1>The following scores have been stored in \$fileName:</h1>"); print("<p>\$score1<br/>score2<br>\$score3<br/>score3<br/> \$score4<br>\$score5</p>"); print(" <p><a href=\"write-scores.html\">Return to write-scores form</a>>>>>>');

This PHP code generates some HTML that informs the user that the file was created. Note the use of the break <br> tags to list the scores on separate lines.

Figure 6-3 shows a sample interaction.

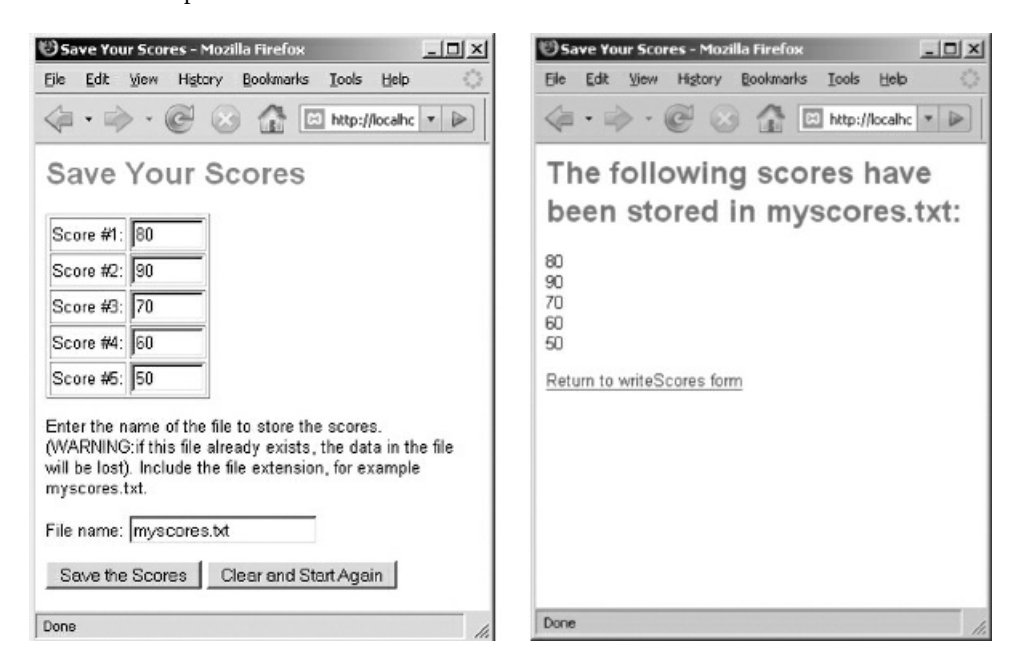

Figure 6-3: write-scores.html and write-scores.php screenshots

In this example the user types the name myscores.txt as the name of the file to write to. Here is the content of myscores.txt after this program has executed:

Try running this program a few times and type in different scores each time, using the same file name. Now try typing the same scores each time, using a different file name. Check the contents of the files that you create as you do this. Every time you specify a different file name, the PHP program creates a new file. Every time you specify the same file name, the old file is replaced.

# Be Careful to Avoid Security Holes!

The idea of asking the user to supply a file name that will be used to open a file for writing is acceptable only when working with trusted users under secure conditions (for example for testing purposes). This would be quite dangerous under most conditions-do you see why? Since the user can enter any file name and path, and since opening a file for write operations will replace an existing file with the same name, you are essentially giving a user the power to delete any file that your program can access! This is an example of a security hole, where an application contains a feature that allows a malicious user to perform some inappropriate action.

## Using Escape Characters

As we just learned, when you are writing data to a text file, you sometimes need to specify when to begin a new line. We do this using the new line character \n. This is an example of an escape character. Escape characters are two-character sequences that represent characters that could not otherwise be included in output statements. Each escape sequence consists of a back slash \ followed by another keyboard character that indicates the actual character that is to be generated, for example \n which represent a new line character.

Another useful escape character is \" which represents a double quote. Why can't we just type the double quote directly when we need this character in our output? Since double quotes are used to indicate the beginning and end of the entire character string, we have to use an escape character if the text actually contains a double quote, otherwise the processor would assume that this double quote indicates the end of the character string.

Here are the most commonly used escape characters:

\t generates a tab \n starts a new line \" generates a double quote " \' generates a single quote ' \\ generates a back slash \

Note that, since the back slash is used to indicate an escape character, we must use a double back slash if we wish to output the back slash character itself!

Here is an output example showing the use of a number of escape characters:

fputs(\$someFile, "He said \"That\'s fine,\"\n\tand then left.\n\nThe End.");

would store the following text in the file (note the quotes, new line and tab):

He said "That's fine," and then left.

#### The End.

Note that to end a line and then generate a second blank line you will use two new line characters consecutively: \n\n.

# Escape Characters and HTML Tags

Do not confuse the use of escape characters such as the \n newline character that is used to add new lines to text output with HTML tags such as the <br> <br/>or <p> tags. HTML tags are used to instruct the Web browser how to format text on a Web page. The new line character is used by a program to add new lines to strings of text. We have seen how a newline character can be used to add a new line to text that is written to a text file by the fputs() function. You can also include a new line character in a PHP print statement but this will only add a line break in the HTML code that is being generated, just as if you were typing the HTML code in a text editor and pressed the Enter key. It will not produce a line break in the Web page that the browser displays to the user; for this you must use the appropriate HTML tag.

# Using PHP to Append Data to Files

Appending data to files is similar to writing data to files except that, with an append operation, if the file already exists the data will be added to the end of the existing file content. In other words existing files are not lost with append operations.

Append operations are useful whenever you need to add data to an existing file. This is a very common requirement. For example log files are files that keep track of some kind of activity. A print server application might append a message to a print log file each time a printer is used. A business owner might use an application that appends the mileage of each business trip to a mileage log file. A program that is processing a file of scores might append a message to an error log file each time a score is found that is out of range.

When data is appended to a file, any data already stored in the file is preserved. The file grows over time as new data is added.

Let's use the mileage log example to learn how to append data to a file. Many small business owners must keep track of the miles that they travel on each business-related trip for tax purposes. Consider the following requirement:

*mileage-log requirement:*

Write a program that allows a small business owner to submit travel mileage for a business trip. The program should receive the mileage and append this to a text file named mileage-log.txt, then inform the user that the data *has been added.*

*The user can use the form to submit mileage as often as needed.*

According to this requirement, when a user enters a mileage amount into the form and presses the Submit button, the input will be appended to the mileage-log.txt file.

Here is the pseudocode for the HTML document that will receive and submit the mileage:

mileage-log.html algorithm: Prompt for mileage Get mileage Submit mileage to mileage-log.php END

Here is the code for mileage-log.html:

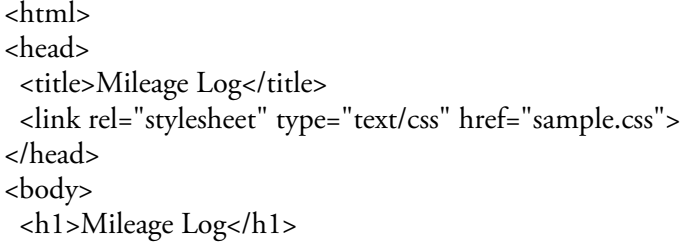

```
<form action="mileage-log.php" method="post">
  <p>Enter your mileage:
   <input type="text" size="5" name="mileage"></p>
  <p><input type="submit" value="Submit mileage"></p>
</form>
</body>
</html>
```
#### Code Example: mileage-log.html

Here is the pseudocode for the PHP program that will receive the user input and append the data to the mileagelog.txt file:

mileage-log.php algorithm: Receive mileage from mileage-log.html

Open mileage-log.txt as logFile for appending Write mileage to logFile Close logFile

Display "Mileage has been recorded" message to the user END

#### PHP Functions to Append Data to a Text File

We use the same PHP functions to append to a file that we use to write to a file. The only difference is that we use "a" for append rather than "w" for write in our fopen() function. Here is the PHP code for mileage-log.php:

```
<html>
<head>
 <title>Mileage Log</title>
 <link rel="stylesheet" type="text/css" href="sample.css">
</head>
<body>
 <?php
  $mileage = $_POST['mileage'];
  $logFile = fopen("mileage-log.txt","a");
  fputs($logFile, "$mileage\n");
  fclose($logFile);
  print(" <h1>Your mileage submission ($mileage) has
     been recorded:</h1>");
  print(" <p><a href=\"mileage-log.html\">Submit
     another mileage</a></p>");
 ?>
</body>
</html>
```
#### Code Example: mileage-log.php

Let's review the PHP code line by line:

\$mileage = \$\_POST['mileage'];

Here we extract the input from the PHP \$\_POST array and assign the value to a variable.

\$logFile = fopen("mileage-log.txt","a");

This statement opens a file named mileage-log.txt for appending ("a"). If the file does not exist it is created. If the file does exist, the write marker is moved to the end of the existing data in the file.

fputs(\$logFile, "\$mileage\n");

The fputs() function is used to write the mileage amount to the file. This function is used in exactly the same way whether a file is opened for write or append operations. Since the file was opened for appending, the data will be added to the end of any data that is already stored in the file.

It is important to include the new line character at the end of the output string so that the next time a mileage amount is added, it will appear on the next line of the file and not on the same line.

fclose(\$logFile );

The fclose() function closes the file. As always it is important to close a file once the program is done using it. The file can then be reopened when another survey is submitted, or when it is time to process the surveys in the file.

Figure 6-4 shows a sample interaction.
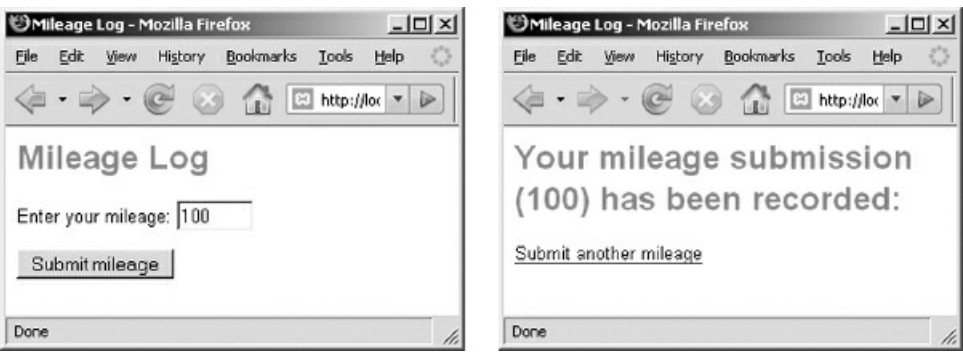

Figure 6-4: mileage-log.html and mileage-log.php screenshots

Open mileage-log.html yourself a few times and add new mileage amount each time. Each time you do this, check the contents of mileage-log.txt and observe that a new line is added to this file each time a new amount is submitted. For example here is how the content of mileage-log.txt might appear after submitting three mileage amounts:

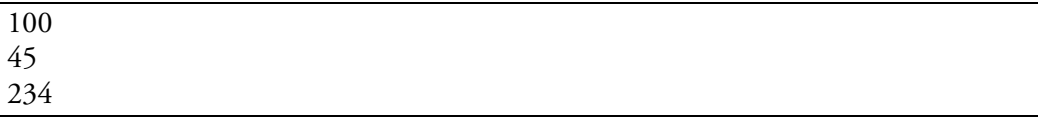

 $\overline{\phantom{a}}$ 

# Processing Files that Contain Complete Records on Each Line

Consider the following program requirement:

*wage-report1 requirement:* Write a program that reads an employee timesheet record from a file named timesheet.txt. The file contains the *employee's first name, last name, hours worked and hourly wage on a single line, for example: Mike:Smith:20:12.55 The program should calculate and display the weekly wage.*

What makes this requirement different from our previous file-processing examples?

Previously each line in our data files have contained only a single data value (for example a score or a mileage amount). As a result, each fgets() instruction retrieved a single value. Often, however, each line of a data file contains a record of some kind. Recall that a record is a grouping of related data items. A line that contains an entire record will include multiple data items. In this case, a single line in timesheet.txt contains a timesheet record with four values (first name, last name, hours worked and hourly wage).

Storing an entire record on a single line is a common practice since a single file can then easily contain any number of records, each record stored on a separate line. We introduce this topic by considering how to process a file that contains a single record.

Note that the four data values are separated by colons. When multiple values are stored on a single line, we need to some way to separate each value, otherwise a program that reads the data from the file will have no way to identify each value. Imagine for example if, instead of:

Mike:Smith:20:12.55

the line in the file looked like this:

#### MikeSmith2012.55

Can you see the problem? How can a program decide where each value ends and the next value begins?

To avoid this problem, standard practice is to add separators or delimiters between each value. The separator can be any character, as long as it will not appear in the values themselves. You may have heard the phrase "comma-delimited file" or "tab-delimited file". These phrases indicate a file where the values on each line are separated by commas or tabs respectively. Any program that is designed to read the data from the file must know what delimiter was used in order to know how to retrieve the separate values (we will learn how to do this shortly).

In our example we are using colons as delimiters.

## PHP Functions to Parse a Delimited Character String

Recall that the PHP fgets() function reads an entire line from a text file. When we use fgets() to read a line containing a record with multiple values, the entire record is read from the file as a single character string. So if we use fgets() to read the line

Mike:Smith:20:12.55

and store this in a variable, the variable will contain a character string with the entire contents of the line, in other words: "Mike:Smith:20:12.55".

We need to extract the four values from this string in order to work with each value individually. The process of extracting values from a larger data string is known as parsing. We must parse the string "Mike:Smith:20:12.55" in order to extract the employee's first name, last name, hours worked this week, and hourly rate of pay. Once we have extracted the four values and stored these in separate variables, we can perform the required processing.

Here is the pseudocode for wage-report1.php:

wage-report1.php algorithm: Open timesheet.txt as timesheetFile for reading Read employeeRecord from timesheetFile Close timesheetFile Get firstName, lastName, hours, payRate from employeeRecord pay = hours \* payRate Display lastName, firstName, pay END

The algorithm instructs the program to open the timesheet file, read the first line from the file and store this in a variable named employeeRecord, and close the file. The algorithm then uses the word Get to indicate that the program must extract the four values from the character string stored in the employeeRecord variable, and store these values in the variables firstName, lastName, hours and payRate, respectively. Once the values have been stored in separate variables, the program then performs the required calculation and displays the results.

How do we convert this algorithm to PHP code? Remember that fgets() reads an entire line from a file, so we can easily obtain the employee record from the file as follows:

\$timesheetFile = fopen("timesheet.txt","r"); \$employeeRecord = fgets(\$timesheetFile); fclose(\$timesheetFile);

The \$employeeRecord variable now contains the entire line of data from timesheet.txt. The question is: how can we parse the contents of this variable to get the values we need for \$firstName, \$lastName, \$hours and \$payRate?

PHP provides two useful functions that we can use in combination to parse our line of data. The PHP explode() function extracts data values from a character string based on a delimiter of some kind. To use the explode() function we must indicate the character that we are using as a delimiter (in this case the colon character), and we must specify the character string that is to be parsed (in this case the string that is stored in \$employeeRecord):

explode(":", \$employeeRecord)

The explode() function extracts the values between the colons. and provides these in a special data structure called an array (arrays are explained in Chapter 11). If \$employeeRecord contains the character string "Mike:Smith:20:12.55", the array will contain the values "Mike", "Smith", "20", and "12.55".

The PHP list() function is designed to retrieve a list of values from an array and store these in separate variables. Here is a line of PHP code that shows how the list() function receives the values returned by the explode() function, and stores these values into four newly created variables:

```
list($firstName, $lastName, $hours, $payRate) = explode (":",
 $employeeRecord);
```
The four arguments supplied to the list() function are variables. Each variable will receive one of the values extracted from the character string by the explode() function. The extracted values will be assigned to these variables in order. If \$employeeRecord contains the character string "Mike:Smith:20:12.55", the variable \$firstName will contain "Mike", the variable \$lastName will contain "Smith", the variable \$hours will contain 20, and the variable \$payRate will contain 12.55.

Once we have used the explode() and list() functions to extract the values from the line and store these in variables, we can then calculate and output the weekly wage. Here is the complete PHP code for wagereport1.php:

| <html></html>                                                 |
|---------------------------------------------------------------|
| <head></head>                                                 |
| <title>EMPLOYEE WEEKLY WAGE REPORT</title>                    |
| <link href="sample.css" rel="stylesheet" type="text/css"/>    |
|                                                               |
| <body></body>                                                 |
| $\langle$ ?php                                                |
| \$timesheetFile = fopen("timesheet.txt","r");                 |
| \$employeeRecord = fgets(\$timesheetFile);                    |
| fclose(\$timesheetFile);                                      |
|                                                               |
| list(\$firstName, \$lastName, \$hours, \$payRate) =           |
| explode (":", \$employeeRecord);                              |
| $\text{\$pay} = \text{\$hours} * \text{\$payRate};$           |
|                                                               |
| print (" <h1>EMPLOYEE WEEKLY WAGE REPORT </h1> ");            |
| print(" <p>\$lastName, \$firstName: \$ \$pay.</p> ");         |
|                                                               |
| print (" <p><a href='\"wage-report1.html\"'>Return to</a></p> |
| wage-report1 form");                                          |
| ?>                                                            |
|                                                               |
|                                                               |

Code Example: wage-report1.php

Note that we closed the file before parsing the line of data. That's because we only need the file open to read the line from the file and store the content in a program variable. The process of parsing the line is performed on the variable and not on the file.

The explode() and list() functions are used for a variety of purposes, not only to parse records from a file, and not always in combination with one another. The use of these two functions is explained more completely in chapter 11.

## Processing a File with Multiple Records

Now let's look at a requirement to process a file that contains multiple records:

*wage-report2 requirement:*

Write a program that reads an employee timesheet from a file named timesheets.txt. The file contains three lines. *Each line contains one employee's first name, last name, hours worked and hourly wage, for example: Mike:Smith:20:12.55 Mary:King:40:17.50 Chris:Jones:35:9.50* The program should calculate and display the weekly wage for each employee and also calculate and display the total *wages.*

Each line in the timesheets.txt file contains a single employee record and each record contains four data fields: the employee's first name, last name, hours worked this week, and hourly rate of pay. The data fields are separated by colons. There are three records in the file.

This problem is not very different from the previous problem except that we need to process three lines instead of one, and we need to calculate and display the total pay in addition to the pay for each employee. Here is the algorithm:

wage-report2.php algorithm:

Open timesheets.txt as timesheetFile for reading Read employeeRecord1 from timesheetFile Read employeeRecord2 from timesheetFile Read employeeRecord3 from timesheetFile Close timesheetFile

Get firstName1, lastName1, hours1, payRate1 from employeeRecord1 Get firstName2, lastName2, hours2, payRate2 from employeeRecord2 Get firstName3, lastName3, hours3, payRate3 from employeeRecord3

```
pay1 = hours1 * payRate1pay2 = hours2 * payRate2
 pay3 = hours3 * payRate3totalPay = pay1 + pay2 + pay3Display lastName1, firstName1, pay1
 Display lastName2, firstName2, pay2
 Display lastName3, firstName3, pay3
 Display totalPay
END
```
This looks complicated but if you look through this carefully you will see that the algorithm really breaks down into four groups of instructions. The first group of instructions open the file, read the three lines of data into variables and then close the file. The second group of instructions extract the first name, last name, hours worked and pay rate from the three variables. The next group of instructions performs the calculations. The last group of instructions generates the output. Here is the code for wage-report2.php:

<html> <head>

```
<title>EMPLOYEE WEEKLY WAGE REPORT</title>
 <link rel="stylesheet" type="text/css" href="sample.css">
</head>
<body>
 <?php
  $timesheetFile = fopen("timesheets.txt","r");
  $employeeRecord1 = fgets($timesheetFile);
  $employeeRecord2 = fgets($timesheetFile);
  $employeeRecord3 = fgets($timesheetFile);
  fclose($timesheetFile);
  list($firstName1, $lastName1, $hours1, $payRate1) =
   explode(":",$employeeRecord1);
  list($firstName2, $lastName2, $hours2, $payRate2) =
   explode(":", $employeeRecord2);
  list($firstName3, $lastName3, $hours3, $payRate3) =
   explode(":", $employeeRecord3);
  \text{\$pay1 = \$hours1 * \$payRate1;}\text{\$pay2 = \$hours2 * \$payRate2;}\text{\$pay3 = \$hours3 * \$payRate3;}$totalPay = $pay1 + $pay2 + $pay3;print("<h1>EMPLOYEE WEEKLY WAGE REPORT </h1>");
  print("<p>$lastName1, $firstName1: $ $pay1.");
  print("<br />$lastName2, $firstName2: $ $pay2.");
  print("<br />SlastName3, $firstName3: $ $pay3. </p>");
  print("<p><strong>TOTAL PAY: $ $totalPay.</strong></p>");
  print(" <p><a href=\"wage-report2.html\">Return to
   wage-report2 form</a>></p>");
 ?>
</body>
</html>
```
Code Example: wage-report2.php

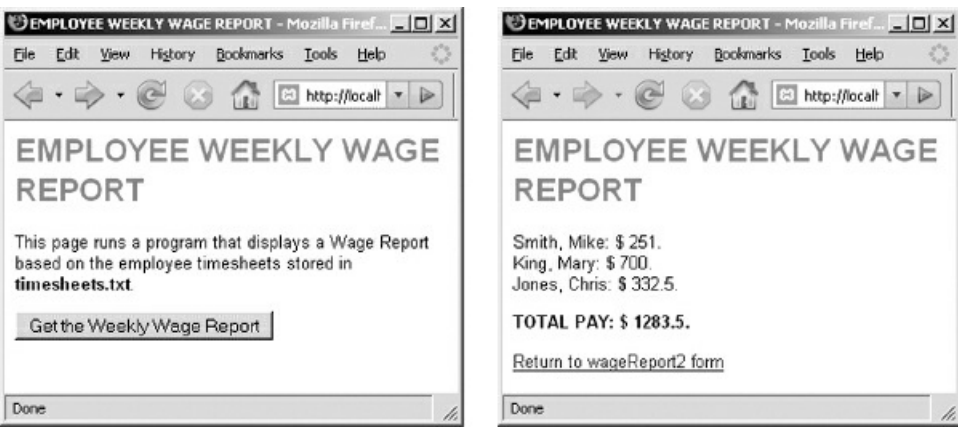

Figure 6-5: wage-report2.html and wage-report2.php screenshots

Figure 6-5 shows the output from wage-report2.html and wage-report2.php.

Perhaps you are wondering "This works fine for three records, but what if the file contains the records for 20, or 2,000 or 20,000 employees? What if you do not even know how many records will be stored in the file?" These problems are not as difficult as they sound. In fact they can be solved quite easily using program loops. In Chapter we will see how we can process files with any number of records.

# Appending Records to a File

We must often create programs that write or append lines that contain entire records. For example consider an online survey, where each submission constitutes a single survey response that must be appended to a file of survey responses. Here is such a requirement for our smoking survey:

*smoking-survey requirement:*

Write a program that prompts the user for their first and last name, the number of years they have smoked and daily average number of cigarettes they have smoked during this time. The program should receive the input and append this as a single line to a file named smoking-survey.txt, then inform the user that the data has been added. *Each value should be separated by colons.*

According to this requirement, when a user completes the form and presses the Submit button, the input will be appended to the smoking-survey.txt file. This is a simple but powerful program. Many different people can submit a survey simply by accessing the form with their own Web browser. Each submitted survey will be added to the file which eventually may contain hundreds or thousands of surveys. Another program can be designed to read the smoking-survey.txt file, process the survey data, and report the results (we will develop this program in a later chapter).

Here is the pseudocode for the HTML document that we will use to receive the input from someone who wishes to submit a survey:

smoking-survey.html algorithm: Prompt for firstName Get firstName Prompt for lastName Get lastName Prompt for yearsSmoked Get yearsSmoked Prompt for smokedDaily Get smokedDaily Submit firstName, lastName, yearsSmoked, smokedDaily to smoking-survey.php

END

Here is the code for smoking-survey.html:

```
<html>
<head>
 <title>Smoking Survey</title>
 <link rel="stylesheet" type="text/css" href="sample.css">
</head>
<body>
 <h1>Smoking Survey</h1>
 <form action="smoking-survey.php" method="post">
  <p>What is your first name?
  <input type="text" size="20" name="firstName"></p>
  <p>What is your last name?
  <input type="text" size="20" name="lastName"></p>
```

```
<p>For how many years have you smoked?
  <input type="text" size="5" name="yearsSmoked"></p>
  <p>How many cigarettes have you <br>
  smoked on average every day (roughly)?
  <select name="smokedDaily">
   <option>0</option>
   <option>1</option>
   <option>2</option>
   <option>5</option>
   <option>10</option>
   <option>20</option>
   <option>30</option>
   <option>40</option>
  </select></p>
  <p><input type="submit" value="Submit survey data">
  <input type="reset" value="Clear the survey form"></p>
 </form>
</body>
</html>
```
Code Example: smoking-survey.html

Here is the pseudocode for the PHP program that will receive the user input and append the data to the smoking-survey.txt file:

smoking-survey.php algorithm: Receive firstName, lastName, yearsSmoked, smokedDaily from smoking-survey.html Open smoking-survey.txt as surveyFile for appending Write firstName, lastName, yearsSmoked, smokeDaily to surveyFile Close surveyFile Display "Data has been added" message to user END

Here is the PHP code for smoking-survey.php:

```
<html>
<head>
 <title>Smoking Survey</title>
 <link rel="stylesheet" type="text/css" href="sample.css">
</head>
<body>
 <?php
  $yearsSmoked = $_POST['yearsSmoked'];
  $smokedDaily = $_POST['smokedDaily'];
  $firstName = $ POST['firstName'];
  $lastName = $POST['lastName'];
  $surveyFile = fopen("smoking-survey.txt","a");
  fputs($surveyFile,
```
"\$firstName:\$lastName:\$yearsSmoked:\$smokedDaily\n");

fclose(\$surveyFile);

print("<h1>Thank you for participating!</h1>");

print("<p>Your data has been added to our survey.</p>");

print ("<p><a href=\"smoking-survey.html\">Return to the Survey form  $\langle a \rangle \langle p \rangle$ "); ?> </body> </html>

Code Example: smoking-survey.php

Let's review the PHP code line by line:

\$yearsSmoked = \$\_POST['yearsSmoked']; \$smokedDaily = \$\_POST['smokedDaily']; \$firstName = \$\_POST['firstName']; \$lastName = \$\_POST['lastName'];

Here we extract the inputs from the PHP \$\_POST array and assign these to variables.

\$surveyFile = fopen("smoking-survey.txt","a");

This statement opens a file named smoking-survey.txt for appending ("a"). If the file does not exist it is created.

fputs(\$surveyFile, "\$firstName:\$lastName:\$yearsSmoked:\$smokedDaily\n");

The fputs() function is used to write a string of data to a file (the file referenced by the variable \$surveyFile). Since the file was opened for appending, the data will be added to the end of any data that is already stored in the file.

In this example, we want our fputs() statement to add a single line to the file so that each line contains the data for an entire survey submission. We therefore include all four variables that contain input from the user without adding new line characters between each variable since we want all four values to be written to a single line. We provide a new line character at the end of the string so that the next survey that is submitted will be written to a new line in the file.

Notice also the colons between each of the variables. We are using the colons to separate the four values, so that they can be parsed easily by any program that reads the file. The colons will simply be written to the file along with the values of each variable, in the order indicated. If the four variables contained the values "John", "Smith", "2" and "20" our fputs() statement will append "John:Smith:2:20" to smoking-survey.txt.

fclose(\$scoresFile);

The fclose() function closes the file. As always it is important to close a file once the program is done using it.

Figure 6-6 shows a sample interaction. Open smoking-survey.html yourself a few times and add new survey data each time. Each time you do this, check the contents of smoking-survey.txt and observe that a new line is added to this file each time a new survey is submitted. Now imagine thousands of people submitting their own data. [Every](#page-227-0) submission is processed by our PHP code and appended to the file.

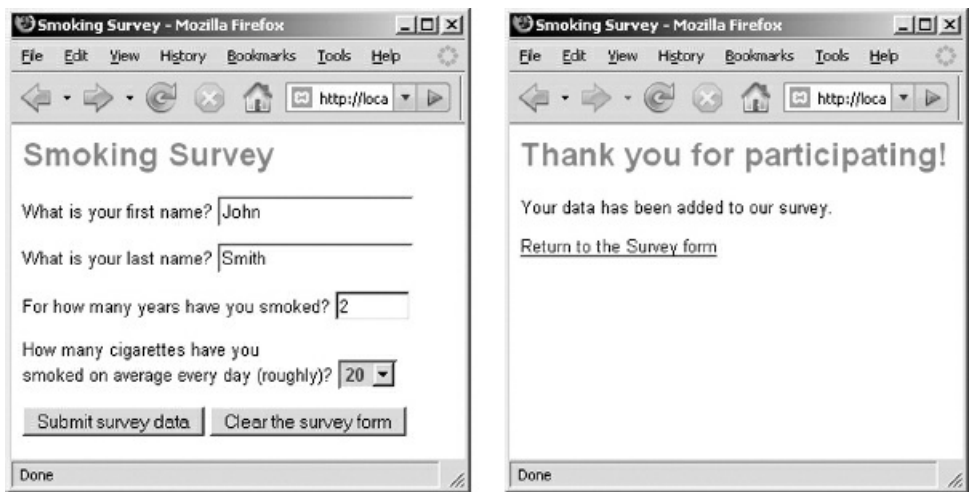

<span id="page-227-0"></span>Figure 6-6: smoking-survey.html and smoking-survey.php screenshots

## Working with Multiple Files

A program can open multiple files at the same time. Some files may be opened for reading, others for writing, others for appending, depending on the program requirements. As always each file should be opened when the program needs to use it and closed when the program is finished using it. It is easy to see why our file-related functions such as fopen(), fgets(), fputs() and fclose() all need an argument that references the file that they are intended to work with, for example fclose(\$scoresFile) will close the file referenced by the \$scoresFile variable, while fclose(\$surveyFile) will close the file referenced by the \$surveyFile variable. An example of a program that reads from one file and writes to another is included in the samples folder: wage-report3.html and wagereport3.php.

#### Summary

Files and databases permit programs to work with persistent data—data with a life that extends beyond the time that a program is actually running.

Files must be opened and closed for use by a program. When a text file is opened it is necessary to specify whether the purpose is to read, write or append data.

If a file that does not already exist is opened for writing or appending, the file is created. If a file that already exists is opened for writing, the current file is replaced by the new file. If a file that already exists is opened for appending, any data that is written to the file is added to the end of the existing file content.

In PHP the function to open a file is fopen(). The value returned by the open operation provides a connection to the data associated with the file and is termed the file handle. The file handle should be assigned to a program variable—this variable is then used in subsequent program instructions to refer to the file.

The PHP function to read a line from the file is fgets(). The variable representing the file handle should be used as an argument. The function returns the content of the next line in the file. The read marker is then advanced to the start of the next line.

The PHP function to write a line from the file is fputs(). This function takes two arguments: the variable that represents the file handle, and the character string to be written to the file. Once the string has been written to the file, the write marker is advanced to the position immediately following the last character in the file.

Escape characters are used to specify characters within character strings that could not otherwise be included. Escape characters consist of the \ character followed by a character that indicates character to be included in the string. An example of an escape character is \n which indicates the new line character.

When writing to a file, the new line character must be indicated in the output string wherever you wish a new line to be added to the file.

Text files may include multiple values (data records) on each line. In such case, each value is usually separated by a special character, such as a comma, tab, or space. This character is termed the separator or delimiter and cannot occur within the values themselves.

In order to process lines that contained multiple values, the first step is to read the line. The contents of the line can then be parsed to extract the various values based on the delimiter. The PHP explode() function performs this task, and the PHP list() function can be used to receive the resulting list of values and store these values in individual variables.

The function to close a file is fclose(). File should always be closed when the program no longer needs access to the file. It is good practice to open, process and close files as quickly as possible so that the file has the greatest availability for other purposes.

A program can process multiple files at the same time.

# Chapter 6 Review Questions

- 1. A program asks the user for their age and calculates and displays the numbers of years that they have until they retire. What type of data is this [program](#page-193-0) working with?
	- a. Transient data
	- b. Persistent data
	- c. A combination of transient and persistent data
- 2. A program asks the user for their ID and password, reads a file to determine their bonus, then displays the bonus to the screen. What type of data is this program working with?
	- a. Transient data
	- b. Persistent data
	- c. A combination of transient and persistent data
- 3. How can a data file be accessed by a PHP program?
	- a. Read data from the file
	- b. Write data to the file
	- c. Append data to the file
	- d. Read or write as needed but not append
	- e. Read, write or append as needed
- 4. Tables, records and fields are the basic elements of:
	- a. Data files
	- b. Relational Databases
	- c. PHP programs
	- d. Client/Server applications
	- e. HTML documents
- 5. What happens if you open a text file for write operations and the file already exists?
	- a. An error message is generated automatically
	- b. The file is replaced by a new file and the content of the old file is lost
	- c. The file is replaced by a new file and a backup is made of the old file
	- d. The existing file is opened and any new output is added to the end of the current file content
	- e. A new file is created so there are now two files with the same name in the same folder
- 6. What happens if you open a text file for append operations and the file already exists?
	- a. An error message is generated automatically
	- b. The file is replaced by a new file and the content of the old file is lost
	- c. The file is replaced by a new file and a backup is made of the old file
	- d. The existing file is opened and any new output is added to the end of the current file content
	- e. A new file is created so there are now two files with the same name in the same folder
- 7. Which is the better programming practice?
	- a. Open a file as soon as your program begins and close the file just before your program ends
	- b. Open a file only when the program needs to work with it and close the file as soon as the program no longer needs it
- 8. What is wrong with this algorithm?

#### Open scores.txt as scoresFile for reading

#### Close scoresFile

Read score1, score2, score3, score4, score5 from scoresFile

- a. The file should have been opened for append operations
- b. The file should have been opened for write operations
- c. You must read the data from the file before opening the file
- d. You must read the data from the file before closing the file
- e. You can only read one value from a file
- 9. What is wrong with this code?

\$scoresFile = fopen("scores.txt","w"); \$score1 = fgets(\$scoresFile); \$score2 = fgets(\$scoresFile);  $$score3 = fgets($scoresFile);$ fclose(\$scoresFile);

- a. The code is designed to read data but the program has been opened for write operations
- b. The code is designed to write data but the program has been opened for read operations
- c. In lines 2, 3 and 4, fgets(\$scoreFile) should be written fgets(scores.txt)
- d. The close(\$scoresFile) statement should be the second statement
- e. The close(\$scoresFile) statement should be close(scores.txt)
- 10. Consider the following code:

```
$someFile = fopen("somefile.txt","r");
$someValue = fgets($someFile);
fclose($someFile);
```
Assume somefile.txt contains the following text on two lines:

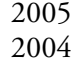

What does \$someValue contain after these statements are executed?

- a. 2005
- b. 2004
- c. 4009
- d. 20052004
- e. An error is generated since there is too much data in the file
- 11. Consider the following code:

\$someFile = fopen("somefile.txt","r"); \$someValue = fgets(\$someFile ); fclose(\$someFile);

Assume somefile.txt contains the following text on two lines:

Chris:Smith:2005 Mary:Jones:2004

What does \$someValue contain after these statements are executed?

- a. Chris
- b. Chris:Smith:2005
- c. Chris:Smith:2005:Mary:Jones:2004
- d. Mary:Jones:2004
- e. An error is generated since there is too much data in the file
- 12. Assume somefile.txt contains the following text on two lines:

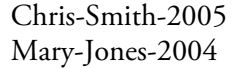

What is being used as a delimiter in this file?

- a. firstName, lastName, and year
- b. The colon:
- c. The dash –
- d. The new line marker
- e. The year

13. Assume that a variable named \$currentRecord has already been used to read a line of text from a file and

contains the string "Chris:Smith:2005". Which of the following lines of code will correctly parse the string and store the three values into variables \$firstName, \$lastName, and \$year?

- a. fgets(\$firstName, \$lastName, \$year) = explode(":", \$currentRecord);
- b. list(":", \$currentRecord) = explode(\$firstName, \$lastName, \$year);
- c. explode(":", \$currentRecord) = list(\$firstName, \$lastName, \$year);
- d. list(\$firstName, \$lastName, \$year) = explode(":", \$currentRecord);
- e. list(\$firstName, \$lastName, \$year) = fgets(":", \$currentRecord);
- 14. Which statement is true?
	- a. A program can only open one file during the program's execution
	- b. A program can open any number of files during the program's execution but only one file can be open at a time
	- c. A program can open any number of files at the same time as long as they are all open for reading, or else all open for writing or else all open for appending
	- d. A program can open any number of files at the same time for any operations as needed (reading, writing or appending)
	- e. A program cannot open files
- 15. Which of the following instructions will write the message "This is a test" to a file referenced by the variable \$someFile?
	- a. fopen(\$someFile, "This is a test");
	- b. fgets(\$someFile, "This is a test");
	- c. fputs(\$someFile, "This is a test");
	- d. list(\$someFile, "This is a test");
	- e. explode(\$someFile, "This is a test");
- 16. How many lines will this statement store in the file referenced by the variable \$someFile?

#### \$fputs(\$someFile, "Testing..One\nTwo..Three\n");

- a. 0
- b. 1
- c. 2
- d. 3
- e. 4

17. How many lines will this statement store in the file referenced by the variable \$someFile?

\$fputs(\$someFile, "Testing..\n\nOne\nTwo\nThree\n");

a. 1 b. 2 c. 3 d. 4 e. 5

18. Assume somefile.txt contains the following text on two lines:

#### Washington, USA Paris, France

What will the file contain after the following instructions are executed?

\$someFile = fopen("somefile.txt","a"); fputs(\$someFile, "London, England\n"); fputs(\$someFile, "Rome, Italy\n"); fclose(\$someFile);

a. Washington, USA Paris, France

London, England

Rome, Italy

- b. London, England Rome, Italy
	-
- c. London, England d. Rome, Italy
- e. London, England
	- Rome, Italy

Washington, USA

Paris, France

19. Assume somefile.txt contains the following text on two lines:

Chris:Smith:2005

Mary:Jones:2004

What will the file contain after the following instructions are executed?

```
$someFile = fopen("somefile.txt","w");
fputs($someFile, "Mark:Jones:2003\n");
fputs($someFile, "Anne:Silvers:2004\n");
fclose($someFile);
```
a. Chris:Smith:2005

Mary:Jones:2004

Mark:Jones:2003

Anne:Silvers:2004

b. Mark:Jones:2003

Anne:Silvers:2004

- c. Anne:Silvers:2004
- d. Mark:Jones:2003 Anne:Silvers:2004
	- Chris:Smith:2005
	- Mary:Jones:2004
- e. Chris:Smith:2005
	- Mary:Jones:2004
- 20. Which operation might result in the loss of an existing file (assuming the file is opened and closed correctly)?
	- a. Read operations only
	- b. Write operations only
	- c. Append operations only
	- d. Write or append operations only
	- e. Read, write or append operations

## Chapter 6 Code Exercises

Your Chapter 6 code exercises can be found in your chapter06 folder. This folder is included in your customized XAMPP installation at the following location:

xampp\htdocs\webtech\course[work\chapter06](#page-193-0)

Type [your](#page-193-0) name and the date in the Author and Date sections of each file as you work on each exercise.

# Debugging Exercises

Your chapter06 folder should contain a number of "fixit" files. Each of these files contains PHP code that has an error of some kind. The type of error is indicated in the comment section of each file. You will need to run each program in order to see the errors, and to debug and test the code to see if it works correctly. For example to run fixit1.php, first run the Web server, then use the URL:

http://localhost/webtech/coursework/chapter06/fixit1.php

# Code Modification Exercises

Your [chapter06](http://localhost/webtech/coursework/chapter06/fixit1.php) folder contains a number of "modify" files. Each pair of files contains HTML and PHP code that needs to be modified to meet a requirement. The requirements are included in the comment section of each file. Modify the algorithms, being careful to make changes to the .html and .php files as directed. You will need to run each program in order to test your changes. For example to run modify1.html, first run the Web server, then use the URL:

http://localhost/webtech/coursework/chapter06/modify1.html

# Code Completion Exercises

- 1. Your chapter06 folder contains three files [paint-report.html,](http://localhost/webtech/coursework/chapter06/modify1.html) paint-report.php. and paint-contracts.txt. You do not need to change paint-report.html—this simply contains a form with a Submit button to run paint-report.php. The paint-contracts.txt file contains five numbers, each on a separate line, representing the income from this month's paint contracts. Your job is to develop the code in paintreport.php in order to: open the paint-contracts.txt file; read the five lines from the file; close the file; calculate the total income. The print statement to display the five payments and the total has been provided. Note the variable names!
- 2. Your chapter06 folder contains two files submit-order.html and submit-order.php. You will see that submit-order.html is exactly the same as submit-order.html that you developed in Chapter 5. The form is used to submit the operating system and number of copies. Your job is to provide the code in submitorder.php that will: open a file named order.txt; write the operating systems and number of copies received from the form to a single line in this file, separated by a colon; then close the file. For example if the user selected Macintosh and requested 10 copies, submit-order.php should create the file [order.txt](#page-152-0) and write the following data to the file (followed by a new line character): Macintosh:10.
- 3. Your chapter06 folder contains two files: process-order.html and process-order.php.

You do not need to change process-order.html—this simply contains a form with a Submit button to run process-order.php. Your job is to develop the code in process-order.php to: open the order.txt file; read the line from the file; close the file; then parse the line to obtain the operating system and number of copies. The code to calculate and display the order cost has already been provided to save you time. Be sure to use the same variable names in your own code!

Figure 6-7 shows sample screen shots if order.txt contains the line: Macintosh:10

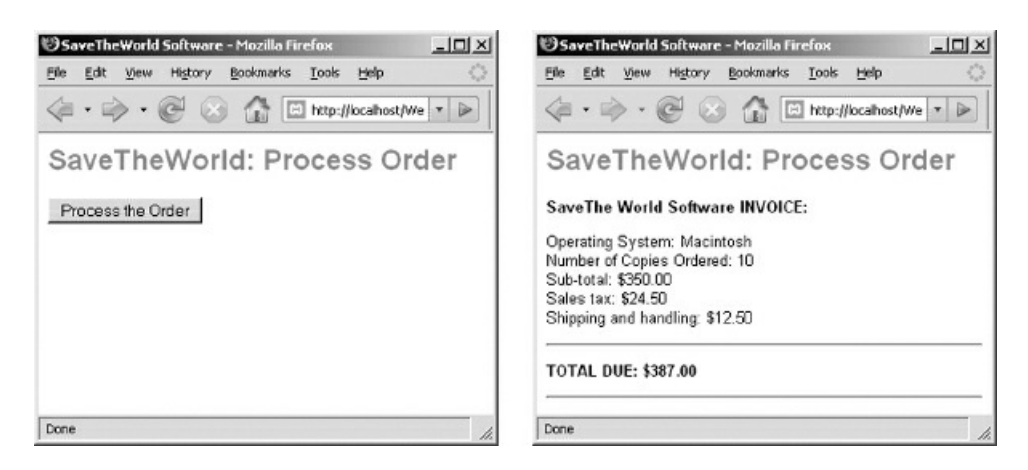

Figure 6-7: process-order.html and process-order.php screenshots

4. Your chapter06 folder contains two files: travel.html and travel.php.

You do not need to change travel.html—this simply contains the same form that was used in the previous chapter to receive a travel submission from the user. Your job is to develop the code in travel.php to: open the reservations.txt file for appending; write the destination, number of travelers and number of nights to the file on a single line, separated by colons, and ending with a newline character; then close the file. The destination will always be "Rome", so if the user submits 3 travelers for 5 nights, your program should append the line: Rome:3:5 to the file. Submit a few reservations to be sure that the program is appending each reservation to a new line in the file. You may want to delete the file a few times until you get the code working correctly.

5. Your chapter06 folder contains a file named restore-game.php, and a file named game-status.dat (this is a simple text file—the .dat extension is often used instead of .txt to indicate that a file contains data). The game-status.dat file contains five lines of text: the first line contains the character's name; the second line contains the character's type; the third line contains the number of health tokens; the fourth line contains the number of experience tokens; and the fifth line contains the number of supply tokens.

Your job is to develop the code in restore-game.php as follows: open the game-status.dat file for reading; read the five lines from the file; close the file. The code to display the information has been provided.

6. Copy event.html and event.php from your chapter05 folder to your chapter06 folder. This application processes ticket orders for a performance. Your chapter06 folder contains a file named ticket-count.txt which contains a single line containing the number of tickets that have already ordered for the performance. You are now going to modify your event.php program so that it will add the number of tickets that have just been ordered to the number already in the ticket-count.txt file. In other words the ticket-count.txt file will be updated every time a new ticket order is submitted, so that this file will always contain the count of ALL tickets purchased by ALL customers. Updating the number in the file requires a two-step procedure so read the following instructions carefully.

In order to add the tickets just purchased, we must: (1) open the ticket-count.txt file for read operations, read the previous count of tickets sold from the file into a program variable, then close the file; (2) add the number of tickets that were just ordered (the number received from the form) to the previous count that was read from the file (this will provide the new count); and (3) open the ticket-count.txt file again, this time for write operations, write the new count to the file, and close the file.

So for example if the user just requested 10 tickets, and ticket-count.txt previously contained 40, step (1) would read the 40 into a variable, step (2) would add 10 to this variable to make 50, and step (3) would write 50 back to the ticket-count.txt file (which would replace the 40 previously in the file). So the file will now contain 50.

Test your program by using event.html to submit two or three orders. Use your text editor to open ticket-count.txt after each submission. You should see that the number in the file increases each time. We will make use of this file in future exercises.

7. For this exercise you will create a trip log that will keep track of your driving trips. Your chapter06 folder includes a file named trip-log.html. This file contains a form that asks the user to submit the date and miles traveled, followed by four drop down lists to indicate whether or not the trip included breakfast, lunch, dinner, or a hotel (each of these allows the user to select YES or NO).

Your folder also includes trip-log.php which must process the form. This program is partially completed. Add the code to APPEND the values received from the form to a file named trip-log.txt. The values should be appended as a single line of text, using colons to separate each value. Add a newline \n character at the end of the line. Here's how a line might appear in the file:

#### 3/15/2011:120:NO:YES:YES:YES

Be sure your program is appending each entry to the file so that new entries are added to the next line and do not over-write previous entries. Run your program a few times, entering trip information for different dates. Use your text editor to open trip-log.txt and check that your program is working correctly.

# Chapter 7

# Programs that Choose— Introducing Selection Structures

## Intended Learning Outcomes

After completing this chapter, you should be able to:

- Explain the purpose of a selection structure.
- Determine the result of a Boolean expression.
- Identify the relational operators.
- Evaluate a simple truth table.
- Distinguish between an IF and IF..ELSE structure.
- Choose an appropriate selection structure based on requirements.
- Design and code an application containing an IF structure.
- Design and code an application containing an IF..ELSE structure.
- Design and code an application that contains multiple, separate selection structures.
- Compare two strings without regard for case.
- Construct a string whose content is partially dependent on a selection structure.

# Introduction

Until now all of our algorithms have consisted of a series of sequential instructions that are to be executed, one after the other, one instruction at a time. We are now ready to design applications that can perform tests while the program is running, and choose between different instructions based on the result of these tests. In other words, we are ready to write programs that make decisions.

We often make decisions based on tests in our own lives. For example, here are instructions for an attendant at a theater to check theater goers for tickets:

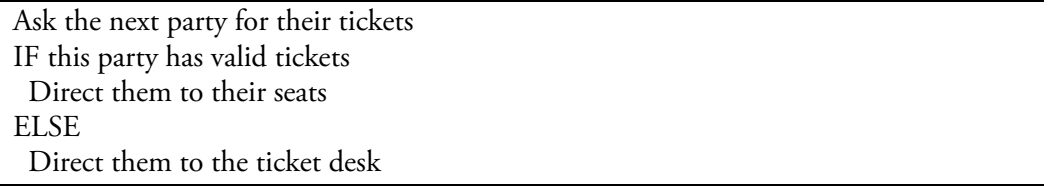

In this case, the test is this party has valid tickets. The result of this test will always generate a true or false result. If the test is true, one set of instructions is performed (Direct them to their seats). If the test is false, a different set of instructions is performed (Direct them to the ticket desk).

This example demonstrates a selection control structure, also known as a decision structure. In programming, selection control structures allow us to design applications that can choose between different groups of program instructions by performing a test that will generate a true or false result. We can use selection control structures for many different purposes. Here are some common examples:

# Selective Updates

Applications may need to selectively update data values based on some criterion. For example we might need to write a program that tests whether or not an employee's hourly wage is less than \$8 an hour. If the test is true the hourly wage is updated to \$8, otherwise the hourly wage is unchanged.

# Selective Calculations

Applications may need to perform different calculations depending on some test condition. For example, a program designed to calculate bonuses might be required to test whether an employee has worked at least 35 hours. If the test is true, the program will assign and calculate a \$50.00 bonus, otherwise the program will assign and calculate a \$25.00 bonus.

### Security

A common application requirement is to perform a process only if a valid ID/password combination is provided. The program would be designed to test an ID and password to see if these are valid. If the test is true, the program would fulfill the request, otherwise the program would issue some kind of error response.

# Selective Response

Applications may need to be designed to respond to a user's input based on an evaluation of the input. For example, a user may be given a quiz question and the program must evaluate the answer and provide an appropriate response.

# Input Validation

It is always important to ensure that all input is valid before performing any required processing. For example we might need to test that the user entered a positive number when asked for the hours that they have worked. If the test is true the program would go ahead and process the input according to the program requirements. If the test is false the program would generate an error message instead.

A program that finds an error in the data that it is processing may be programmed to terminate without further processing, or it may simply ignore any invalid input and continue to process valid input. For example a program designed to find the average of a list of scores in a file might test each score to ensure that it is valid (for example between 0 and 100). When the test is true, the score would be included in the average, when false, the score would be ignored (and perhaps a message would be appended to a log file for future reference).

#### Data Cleaning

Often data stored in files and databases contains errors, inconsistencies or omissions that need to be corrected before the data can be processed. As an example of correctable errors, consider a file containing misspelled city names. A program might be written to search through data and correct any name if it is misspelled. As an example of inconsistencies, consider a list of medical doctors. A program could be written to check that the title before each name is "Dr."; if it is different, for example, "Doc" or "Doctor" the title is changed to "Dr." for the sake of consistency. As an example of omissions, consider an address list where zip codes are missing from some addresses. A program could search the list and add the correct zip code to an address if it is missing.

The quality of stored data can be significantly improved by these kinds of data cleaning (or data scrubbing) operations, where a program reads, tests, and applies fixes to data. Data cleaning can be a career for some programmers.

#### Selective Reporting

Applications may need to perform statistics on data that requires selective reporting. For example, a program might be designed to read a file of scores and count the number of passing (scores that are 60 or higher) and failing scores (those less than 60). This program would need to read and test each score: every score of 60 or more would add 1 to the number of passing scores; every score below 60 would add 1 to the number of failing scores.

### Selective Searching

Consider a requirement to search a file of employees and display the hourly pay of all employees with a job title of "manager". The program would need to read through all of the employee records in the file and test each one to see if the job title is "manager". If the test is true, the employee's hourly pay would be displayed, otherwise the program would not display anything for that record.

#### Sorting Data

A more advanced use of selection control structures is to sort data according to some sort criterion, for example, sort a list of employee records by last name. Sorting algorithms require repeated comparisons of data values in order to determine the required ordering.

In this chapter we will develop applications that use selection control structures to perform operations related to the first four of the examples listed here. In subsequent chapters we will learn how to develop algorithms that illustrate many of the other examples.

As you work through this chapter, take time to fully understand the logic. You are learning the fundamental structures of computer programming and it is important that you can apply these structures effectively when you develop your own applications.

# Introducing IF and IF..ELSE Structures

In Chapter 5 we created a simple wage processing application that required user input (wage2.html and wage2.php in your samples folder). In order to gain an understanding of selection structures, we will now develop three different versions of this application by adding selection structures to:

- 1. [Update](#page-152-0) the wage of anyone earning less than 8.00 an hour
- 2. Assign a bonus based on the number of hours worked.
- 3. Obtain a password from the user and only process the wage if the password is correct.

We will develop our algorithms using two fundamental selection structures that are provided by every programming language: IF structures and IF..ELSE structures. The basic syntax of an IF structure written in pseudocode is:

IF (..a suitable test that might be true or false ) Instructions to perform if the test is true ENDIF

The basic syntax of an IF..ELSE structure written in pseudocode is:

IF (..a suitable test that might be true or false ) Instructions to perform if the test is true ELSE Instructions to perform if the test is false ENDIF

# Introducing Flow Charts

To more easily understand the way that selection structures work, we will make use of another useful design tool known as a flow chart. Programmers draw flow charts to better visualize the logical execution of their program instructions. Until now our programs instructions have simply executed in sequence, one instruction after another. Figure 7-1 provides a general illustration that shows how a simple sequence of instructions might appear in a flow chart.

Flow charts use different symbols to indicate the various statements and control structures that determine the logical e[xecution](#page-241-0) of program code. Usually rectangles with curved corners are used to indicate the beginning and end of the code segment that is displayed in the flow chart, and rectangles with square corners are used to display each program statement. The arrows between the program statements indicate the flow of the program. The arrows in Figure 7-1 show us that each program statement is executed in order.

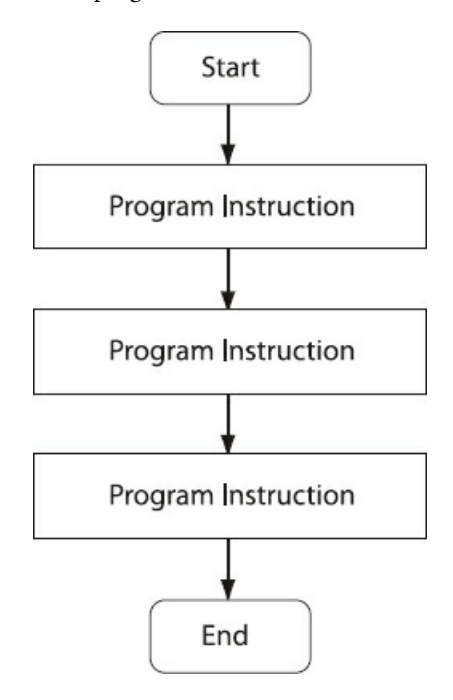

Figure 7-1 General-purpose Flow Chart showing a sequence of instructions

In this first example, the phrase "Program instruction" is used to indicate an instruction of some kind. As we shall see shortly, each rectangle will usually contain a more specific program instruction, such as "Print Welcome message" or "pay = wage \* hoursWorked".

<span id="page-241-0"></span>Now let's see how a flow chart can help us understand the logic of different selection control structures. Figure 7-2 provides an example of a generic flow chart that includes an IF structure. Note that this flow chart indicates some program instructions and then uses a diamond symbol to indicate a test. When the program performs this test it will "choose" between two paths depending on whether the test is true or false and the flow chart helps us to see this visually. In this case, we can see that if the test is true, the program will branch and execute a block of program instructions before moving on to the program [instructions](#page-242-0) that appear in the next part of the program, but if the test is false the program will skip this block of instructions and just move on to the next instructions.

The diamond shape is a standard symbol in flow charts. It is used to indicate a decision point in the code, a test that will be true or false. Two arrows branch from a diamond symbol in order to display visually what happens if the test is true and what happens if the test is false.

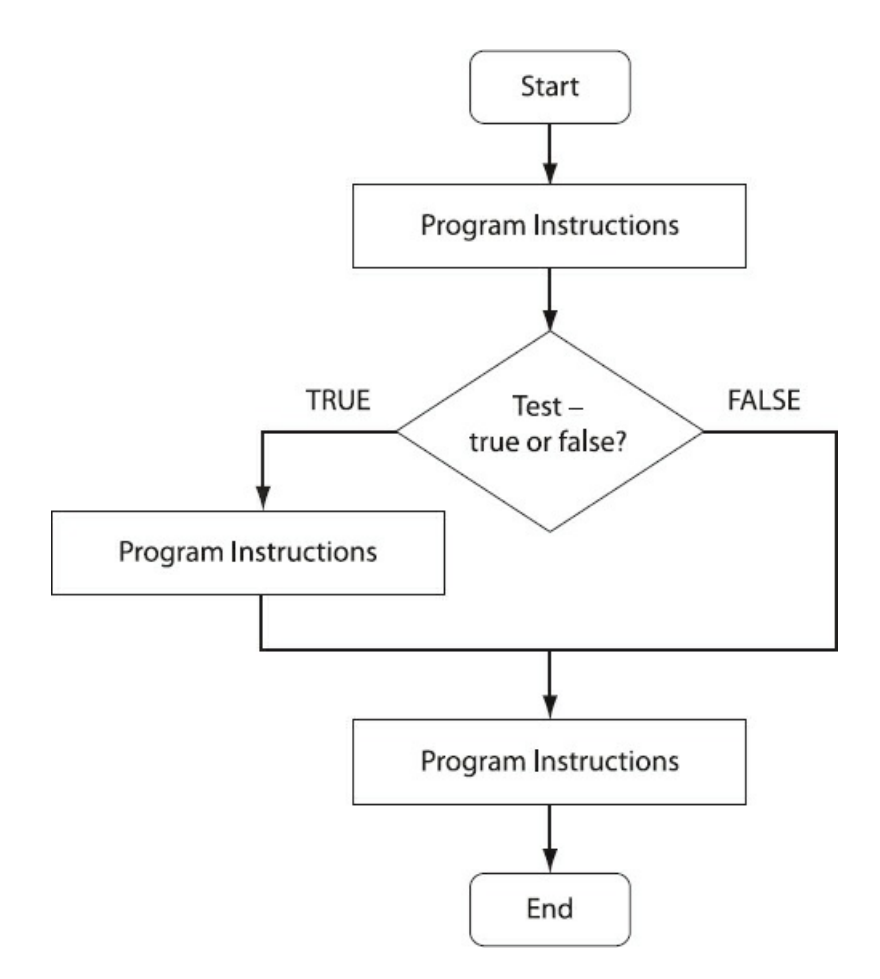

Figure 7-2 General-purpose Flow Chart showing an IF structure

<span id="page-242-0"></span>Figure 7-3 provides an example of a flow chart for an IF..ELSE structure. This flow chart begins the same way as the IF structure example in Figure 7-2. However this time the chart shows us that the program will branch to one of two different blocks of instructions before moving on, depending on whether the test is true or false. So this is different from the IF structure where the program simply skipped to the next part of the program if the test was [false.](#page-243-0)

Compare these two flow c[harts](#page-242-0) to the pseudocode examples of IF and IF..ELSE structures that were listed earlier. Which is easier for you to understand? If you are a visual thinker, you may find it useful to draw your own flow charts as you work out the logic of your own programs.

Note that these examples are intended as an introduction only. We will use more specific examples of flow charts as we learn how to use selection structures to meet actual program requirements.

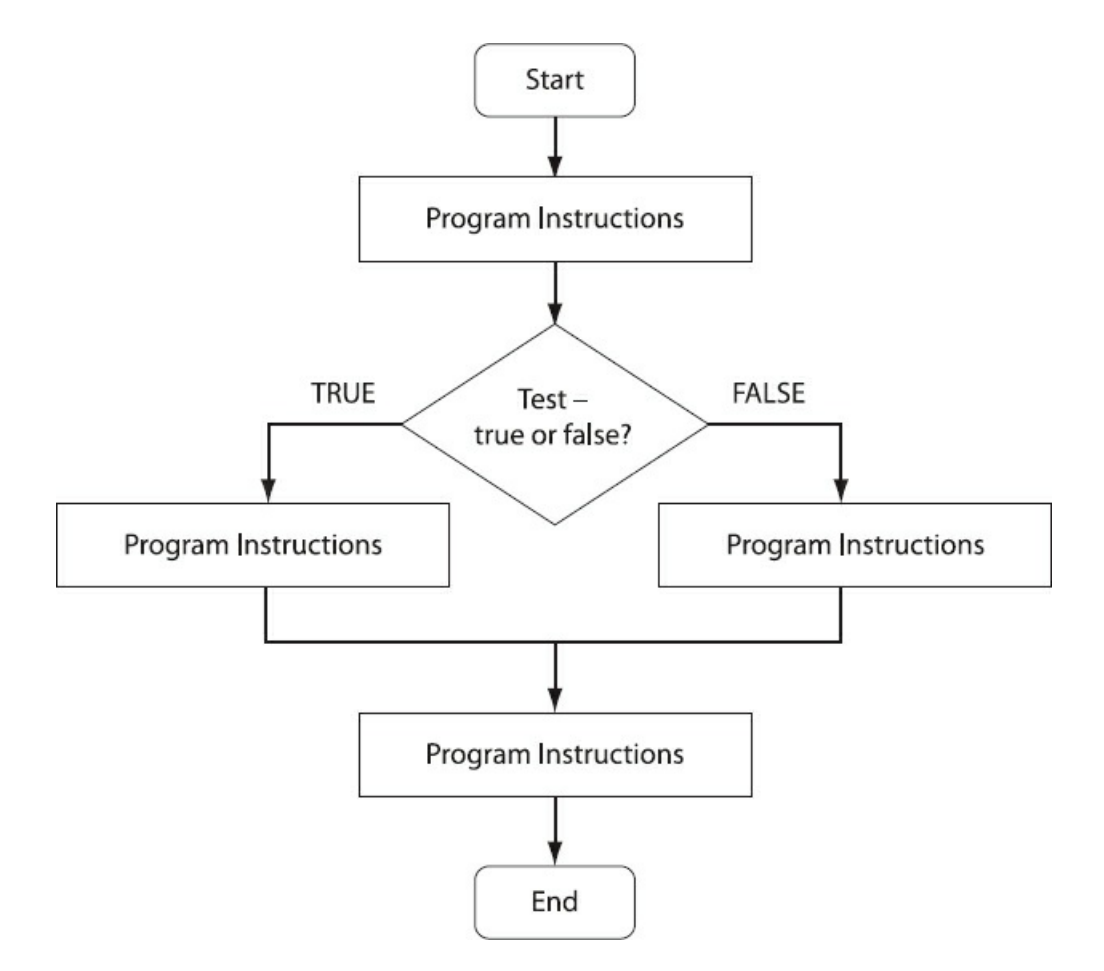

<span id="page-243-0"></span>Figure 7-3 General-purpose Flow Chart showing an IF..ELSE structure

#### Boolean Expressions and Relational Operators

We have seen that IF and IF..ELSE structures are based on tests that have a true or false result. Before we can develop algorithms that include these structures we must first learn how to construct our tests. True/false tests are known as Boolean expressions (after the English mathematician George Boole) and the operators used to create Boolean expressions are known as relational operators. Table 7-1 shows how the standard relational operators are specified in the PHP language (and in most programming languages):

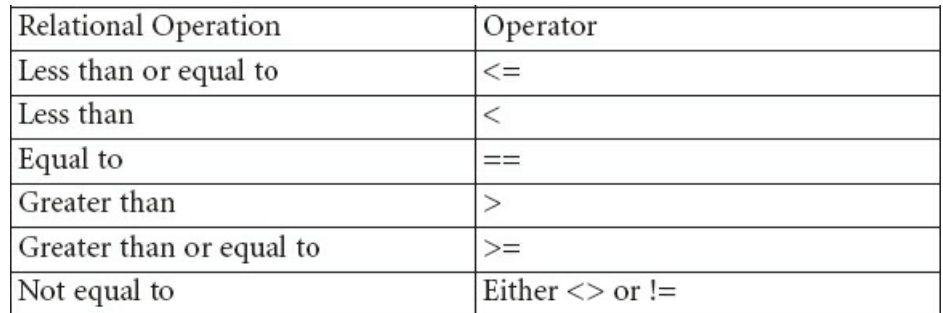

#### Table 7-1: The relational operators

Note that the Equal to operator is  $==$  and not  $=$  as you might expect. This is because most current programming languages use the = operator to assign values to variables. PHP allows the use of either <> or != to represent Not equal to. Most current languages use the != representation and we will use that in this book.

Assume that we are testing a variable named \$hourlyWage that happens to contain the value 8.00. Here are the results of tests that use the various relational operators:

\$hourlyWage < 8.00 is false \$hourlyWage <= 8.00 is true \$hourlyWage > 8.00 is false \$hourlyWage >= 8.00 is true \$hourlyWage ==  $8.00$  is true \$hourlyWage !=  $8.00$  is false

When you develop an algorithm you must determine which operator you need to use to create a test that will meet your program requirements correctly. Always consider your tests very carefully, because the wrong test will cause your program to produce incorrect results. For example, does your program requirement specify that (a) employees with wages below \$8.00 an hour receive a wage increase or (b) employees with wages not more than \$8.00 an hour receive a wage increase? If the answer is (a) then you would use the < operator in your test (for example \$hourlyWage < 8.00) but if the answer is (b) then you will need to use the <= operator (for example  $\text{Showage} \leq 8.00$ ).

It is very easy to get confused between = and ==. A very common programming error is to write if (\$hourlyWage = 8.00) instead of if (\$hourlyWage == 8.00) which will cause an unwanted assignment operation and an incorrect test result. Remember that the = operator is an assignment operator, used to store a value in a variable. The expression \$hourlyWage = 8.00; stores 8.00 in the variable \$hourlyWage. The == operator is a relational operator and is used to compare two values and return a true or false result. The expression (\$hourlyWage == 8.00) will be true if \$hourlyWage contains the value 8.00, or false otherwise.

#### Selection Using the IF Structure

Consider the following requirement:

*Wage3 requirement:*

*Write a program that asks the employee for an hourly wage and the number of hours worked.* If the hourly wage is below 8.00 it should be changed to 8.00. No change is needed if the hourly wage is already at *least 8.00.*

*The program should then calculate and display the hourly wage, hours worked, and weekly wage.*

To meet this requirement we need a selection structure to test if the hourly wage is less than 8.00, and, if the test is true, update the wage to 8.00. But what if the test is false (if the wage is already 8.00 or above)? In this case, our program does not need to do anything and the wage is left unchanged. When our requirement does not require any special action if a test is false, we can use an IF structure.

To meet these requirements, we first need to receive the hourly wage and hours worked from the user. Here is the algorithm for wage3.html (the HTML page that will use a form to receive the user input and submit the input to wage3.php):

wage3.html algorithm: Prompt for hourly wage Get hourlyWage Prompt for hours worked Get hoursWorked Submit hourlyWage and hoursWorked to wage3.php END

Here is the HTML code for this document:

<html> <head> <title>Wage Report</title> <link rel="stylesheet" type="text/css" href="sample.css"> </head> <body> <h1>Wage Report</h1> <p><form action="wage3.php" method="post"> <p>Please enter your hourly wage: <input type="text" size="20" name="hourlyWage">  $<$ /p> <p>And the hours you have worked: <input type="text" size="20" name="hoursWorked">  $<$ /p> <input type="submit" value="Get Your Wage Report Now"> <input type="reset" value="Clear and start again"> </form></p> </body> </html>

Now let's develop the algorithm to process the input according to our requirement document. We will use an IF structure to update the hourly wage if the wage that was input by the user is less than 8.00. Here is the algorithm

Code Example: wage3.html

for wage3.php:

wage3.php algorithm: Receive hourlyWage, hoursWorked from wage3.html IF (hourlyWage < 8.00) hourlyWage =8.00 ENDIF weeklyWage = hourlyWage \* hoursWorked Display heading Display hourlyWage, hoursWorked, weeklyWage END

After receiving the user input, the algorithm tests the value stored in the hourlyWage variable (the value received from the user). If this value is less than 8.00 then the test will be true so the statements inside the IF structure will be executed. In this case we only need a single statement in the if structure which updates the value stored in hourlyWage to 8.00. If the test is false then the statements inside the IF structure will be skipped and the value stored in the hourlyWage variable will be left unchanged.

Next the program processes the statement following the IF structure. The value stored in hourlyWage (which may or may not have just been updated) is multiplied by the value stored in hoursWorked and the result is stored in weeklyWage. The program then displays a heading and the values of the three variables.

Figure 7-4 shows this algorithm as a flow chart, slightly simplified to focus on the selection structure. Examine this carefully so that you can see that the flowchart follows the same logic as the pseudocode but displays the logic visually. They say that a picture is worth a thousand words and perhaps you will agree that the algorithm is much easier to [unde](#page-247-0)rstand when it is presented this way.

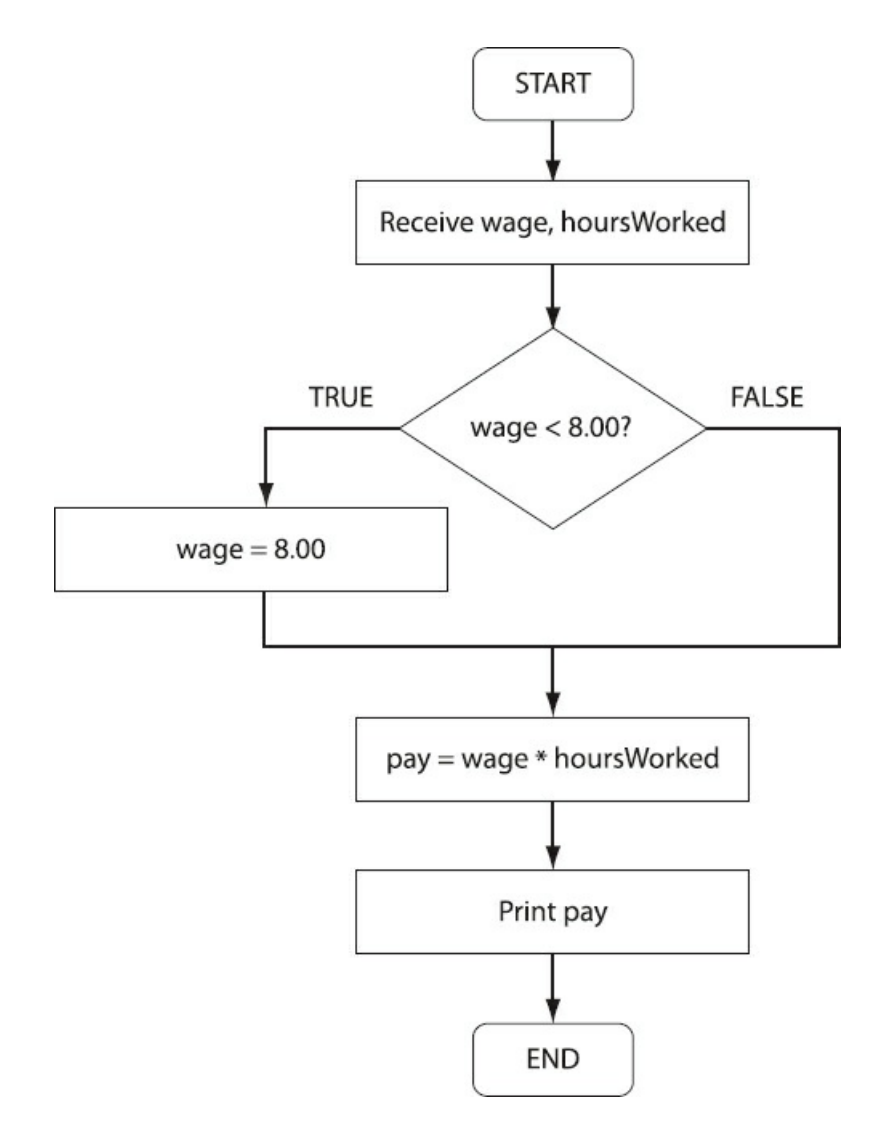

Figure 7-4: Flow Chart showing the algorithm for wage3.php

<span id="page-247-0"></span>Here is the PHP code for wage3.php that implements this algorithm:

```
<html>
<head>
 <title>Wage Report</title>
 <link rel="stylesheet" type="text/css" href="sample.css">
</head>
<body>
 <?php
  $hourlyWage = $_POST['hourlyWage'];
  $hoursWorked = $_POST['hoursWorked'];
  if ($hourlyWage < 8.00)
  {
   $hourlyWage = 8.00;
  }
  $weeklyWage = $hourlyWage * $hoursWorked;
  print("<h1>Wage Report</h1>");
  print("<p>Your hourly wage is $$hourlyWage and you worked
     $hoursWorked hours.</p>");
```
print("<p>Your wages are \$\$weeklyWage.</p>");

```
print ("<a href=\"wage3.html\">Return to form</a>");
?>
</body>
</html>
```
Code Example: wage3.php

Notice that the IF structure is coded differently in PHP than in pseudocode. Here is the syntax for writing an IF structure in PHP:

if (test condition) { // statements to perform if the test is true }

The test in the heading of the IF structure should be enclosed in parentheses. Note the use of curly braces to enclose the block of statements that are to be executed if the test is true (there is no ENDIF instruction in PHP). Any statements between the curly braces will be executed only if the test is true. Any statements that follow the closing curly brace are not part of the IF structure, so these will be executed regardless of the test.

Never include a semi-colon directly following the test condition in the heading of the IF structure! A semicolon indicates the end of a program instruction and the heading (first line) of a control structure is not considered to be an instruction. If you write if (\$hourlyWage > 0); the processor will mistakenly assume that, if the test is true, the program should execute the instruction that comes before the semi-colon, which in this case is no instruction at all!

# Testing Threshold Values

Since there are two paths through this code depending on the value of the hourly wage, you should test the application at least twice:

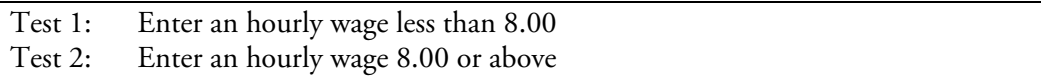

When testing to ensure that a selection structure will work as expected, it is especially important to test the threshold values. These are the two values closest to your test condition that will generate a true and false result if your test is correctly coded). Good threshold values in this case would be 7.99 and 8.00 since 7.99 is the value closest to the test that should generate a true result and 8.00 is the closest value to the test that should generate a false result.

#### Selection Using the IF..ELSE Structure

Take a look at the following program requirement:

*bonus).*

*Wage4 requirement: Write a program that asks the employee for an hourly wage and the number of hours worked.* If the hours worked is at least 35, the program should assign a bonus of 50.00, otherwise the program should assign *a bonus of 25.00.* The program should calculate and display the hourly wage, hours worked, bonus and weekly wage (including the

To meet this requirement we must design a program that will test the hours worked. Based on this test we want our program to either assign a 50.00 bonus or else assign a 25.00 bonus. In other words we want our program to choose between two different groups of statements depending on the result of the test. This requires the use of an IF..ELSE structure. Here is the algorithm for wage4.php:

wage4.php algorithm: Receive hourlyWage, hoursWorked from wage4.html IF (hoursWorked >= 35) bonus = 50.00 ELSE bonus = 25.00 ENDIF weeklyWage = hourlyWage \* hoursWorked + bonus Display heading Display hourlyWage, hoursWorked, bonus, weeklyWage END

This program will receive values for the hourlyWage and hoursWorked variables from the HTML form submitted by wage4.html (included in your samples folder). The program first performs a test: IF (hoursWorked >= 35). This test will have a true or false result. If the test is true, then the statements between the IF and the ELSE are executed and the statements between the ELSE and ENDIF are skipped. If the test is false, then the statements between the IF and the ELSE are skipped and the statements between the ELSE and ENDIF are executed.

Figure 7-5 shows a slightly simplified version of this algorithm as a flow chart.

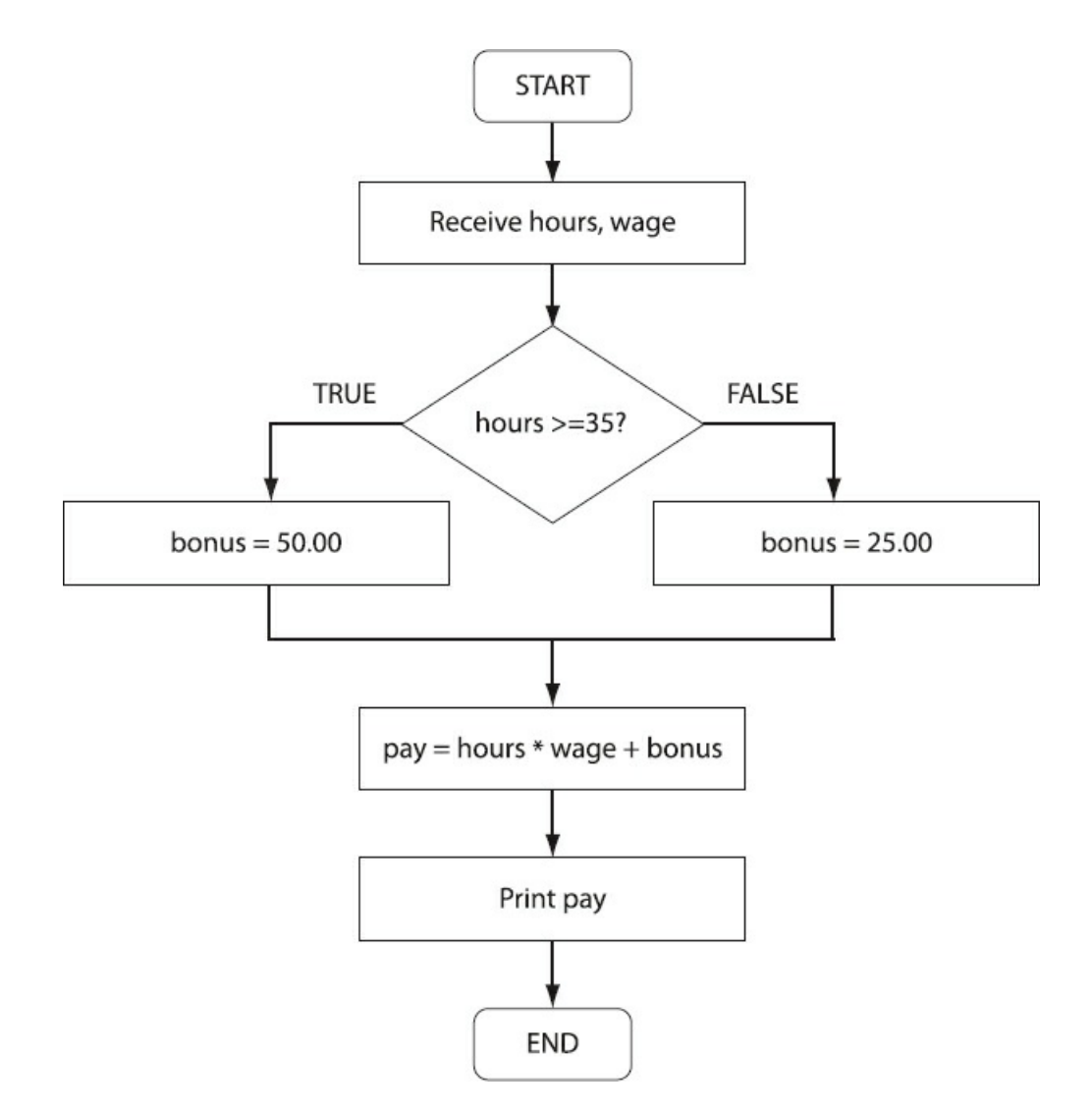

Figure 7-5: Flow Chart showing the algorithm for wage4.php

It is important to understand that each time this program runs, only one of these two blocks of statements will execute. In other words there are two possible paths through the program and only one path will be chosen each time the program runs.

Once the program has executed the IF..ELSE structure, it will have assigned either 50.00 or 25.00 to the bonus variable. The statements that follow the ENDIF are not part of the IF..ELSE structure. These statements will be executed whether the test was true or false. In this example, the next statement calculates the wage. This calculation includes the value stored in the bonus variable, which may be 50.00 or 25.00. The program then displays the values stored in the four variables.

Here is the PHP code for wage4.php:

```
<html>
<head>
 <title>Wage Report</title>
 <link rel="stylesheet" type="text/css" href="sample.css">
</head>
<body>
 <?php
  $hourlyWage = $_POST['hourlyWage'];
  $hoursWorked = $_POST['hoursWorked'];
```
```
if ($hoursWorked >= 35)
  \left\{ \right.$bonus = 50.00;}
  else
  {
   $bonus = 25.00;}
  $weeklyWage = $hourlyWage * $hoursWorked + $bonus;
  print("<h1>Wage Report</h1>");
  print("<p>Your hourly wage is $$hourlyWage and you worked
    $hoursWorked hours.</p>");
  print("<p>Your bonus is $$bonus.</p>");
  print("<p>Your weekly wage is $$weeklyWage.</p>");
  print("<a href=\"wage4.html\">Return to form</a>");
?>
</body>
</html>
```
#### Code Example: wage4.php

Just as with wage3.php, notice the use of curly braces { and }. A pair of braces is used to enclose the statements that are to be executed if the test condition is true (the statements between the IF and the ELSE. A second pair of braces is used to enclose the statements that are to be executed if the test condition is false (following the ELSE). In this example, there is just one statement in each of these two blocks.

In PHP, IF..ELSE statements have the following general form:

```
if (test condition)
{
 // statements to perform if the test is true
}
else
{
 // statements to perform if the test is false
}
```
Always think carefully about which statements need to appear before the IF..ELSE structures, which statements need to be included between the { and } braces of the IF section, which statements need to be included between the { and } braces of the ELSE section, and which statements need to be follow the IF..ELSE section. If you place a statement in the wrong location, your program logic will be incorrect and your program will not work as intended.

Since there are two paths through this code depending on the value of the hours worked, you should test the application at least twice:

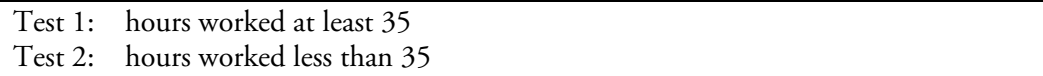

If we run the program using 35 for the hours worked and then a second time using 34 for the hours worked, this will ensure that these threshold values generate the expected results. Figure 7-6 shows the result if the user enters 35 when prompted for the hours worked.

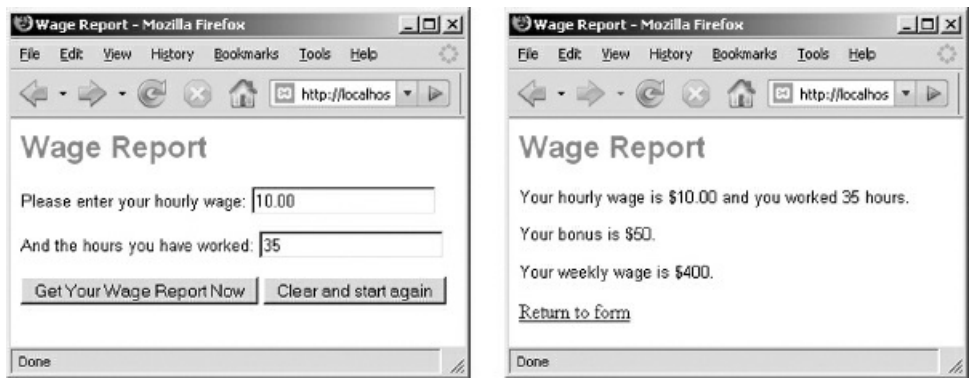

Figure 7-6: wage4.html and wage4.php screenshots

Figure 7-7 shows the result if the user enters 34.

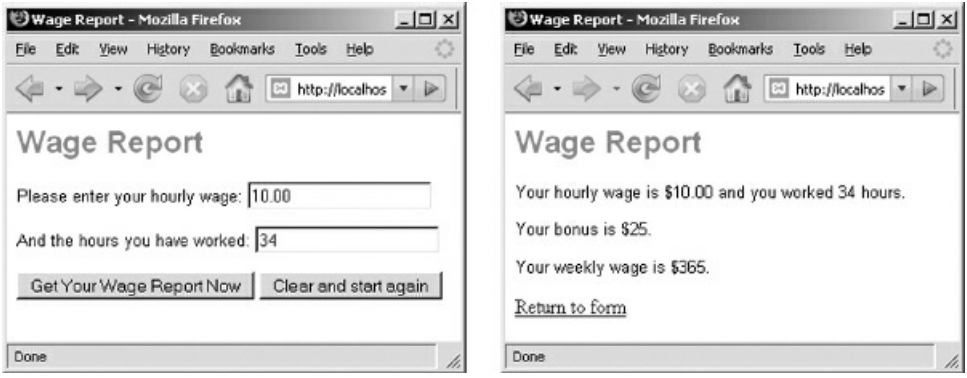

Figure 7-7: wage4.html and wage4.php screenshots

## When to Use Braces in IF..ELSE Statements

As previously mentioned, braces are used to tell the processor which statements in your code are part of the IF block and which statements are part of the ELSE block. Braces are actually only needed if there is more than one statement in the block. Here is a variation of the wage4.php code which is acceptable only because each of the sections contains a single statement:

```
<?php
 $hourlyWage = $_POST['hourlyWage'];
 $hoursWorked = $_POST['hoursWorked'];
 if ($hoursWorked >= 35)
  $bonus = 50.00;else
  $bonus = 25.00:
 $weeklyWage = $hourlyWage * $hoursWorked + $bonus;
 print("<h1>Wage Report</h1>");
 print("<p>Your hourly wage is $$hourlyWage and you worked
  $hoursWorked hours.</p>");
 print("<p>Your bonus is $$bonus.</p>");
 print("<p>Your weekly wage is $$weeklyWage.</p>");
 print ("<a href=\"wage4.html\">Return to form</a>");
?>
```
#### Code Example: Alternative version of wage4.php

In this example no braces are used for either the IF section or the ELSE section because there is only a single statement to be executed in either case. You can still include braces if you prefer. The rule is that if you have more than one statement in either the IF section or in the ELSE section, then you must use braces for that section. To understand this better, take a look at the code in wage6.php, later in this chapter. In this example, the IF section contains three statements and the ELSE section contains two statements, so braces must be used in both sections. Not including braces when they are needed is a very common programming error.

Some programmers prefer to always use braces.

# Creating a Program with Multiple but Independent Selection Structures

Real-world applications will use multiple selection structures in order to meet requirements. There are no restrictions on how many IF or IF..ELSE structures can be used, and these structures can be combined as needed. We will consider different ways to combine selection structures in Chapter 8; for now let's just consider an application that requires two separate selection structures. The following requirement combines the requirements from Wage3 and Wage4:

```
Wage5 requirement:
```
*Write a program that asks the employee for an hourly wage and the number of hours worked.*

If the hourly wage is below 8.00 it should be increased to 8.00. No increase is needed if the hourly wage is already *at least 8.00.*

The program should assign a bonus based on the hours worked. If the hours worked is at least 35, the program *should assign a bonus of 50.00, otherwise the program should assign a bonus of 25.00.*

The program should calculate and display the hourly wage, hours worked, bonus and weekly wage (including the *bonus).*

The algorithm that meets this requirement must include two separate selection structures. One selection structure is needed to update the hourly wage if necessary. The other will be used to calculate the bonus. Here is the algorithm for wage5.php:

wage5.php algorithm:

Receive hourlyWage, hoursWorked from wage5.html

```
IF (hourlyWage < 8.00)
  hourlyWage = 8.00
 ENDIF
 IF (hoursWorked >= 35)
  bonus = 50.00
 ELSE
  bonus = 25.00
 ENDIF
 weeklyWage = hourlyWage * hoursWorked + bonus
 Display heading
 Display hourlyWage, hoursWorked, bonus, weeklyWage
END
```
Look through this algorithm carefully. Notice that the hourly wage that was entered by the user may or may not be increased, but a bonus will always be calculated. This is because the first selection is an IF structure, with no action taken if the test is false, while the second structure is an IF..ELSE structure, which provides actions for either a true result or a false result. In this algorithm these two structures just happen to directly follow one another, but selection structures can be included anywhere in your algorithm as needed.

Consider the order of the statements in this algorithm. Since the two selection structures are unrelated to one another, they could be included in your algorithm in either order. In other words, the structure to assign a bonus could appear before the structure that determines whether or not to increase the hourly wage. This is not always the case—in the next chapter we will look at requirements where multiple selection structures must be ordered correctly or even nested inside one another.

The weeklyWage calculation uses the hourly wage and the bonus, so this calculation must appear after both selection structures, otherwise the calculation will be performed before a possible change to the hourly wage, and before a bonus has been assigned. Similarly the output statements must appear after all variables have been assigned values by the program. Always remember that a computer program cannot "look ahead", and that statements are processed in the order that they are listed.

Here is the PHP code for wage5.php:

```
<html>
<head>
 <title>Wage Report</title>
 <link rel="stylesheet" type="text/css" href="sample.css">
</head>
<body>
 <?php
  $hourlyWage = $_POST['hourlyWage'];
  $hoursWorked = $_POST['hoursWorked'];
  if ($hourlyWage < 8.00)
   $hourlyWage = 8.00;if ($hoursWorked >= 35)
   $bonus = 50.00;else
   \text{\$bonus} = 25.00;$weeklyWage = $hourlyWage * $hoursWorked + $bonus;
  print("<h1>Wage Report</h1>");
  print("<p>Your hourly wage is $$hourlyWage and you worked
    $hoursWorked hours.</p>");
  print("<p>Your bonus is $$bonus.</p>");
  print("<p>Your weekly wage is $$weeklyWage.</p>");
  print ("<a href=\"wage5.html\">Return to form</a>");
 ?>
</body>
</html>
```
Code Example: wage5.php

How many tests are needed to test this code thoroughly? Note that there are four possible paths through this program: two paths through the IF structure, and two paths through the IF..ELSE structure. You should test for each possible path, as follows:

Test 1: A value for hourly Wage that is less than 8.00, and a value for hours Worked that is 35 or above Test 2: A value for hourly Wage that is less than 8.00, and a value for hours Worked that is less than 35 Test 3: A value for hourly Wage that is 8.00 or higher, and a value for hours Worked that is 35 or above Test 4: A value for hourly Wage that is 8.00 or higher, and a value for hours Workedthat is less than 35

Do you see that all four tests are needed to be sure that all of the statements in the program are working correctly?

# Comparing Strings—Testing for a Correct Password

Our examples so far have used selection structures to test numeric values. We can just as easily test character strings, for example a password that has been submitted by the user. Recall that a character string may contain any sequence of text characters. The following are all examples of character strings:

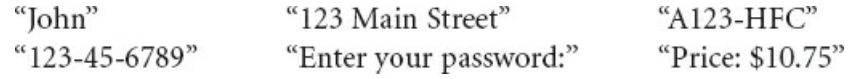

Consider the following requirement:

*Wage6 requirement:*

Write a program that asks the employee for an hourly wage, the number of hours worked, and a password. If the password is correct, the program should calculate the weekly wage and display the hourly wage, hours worked, *and weekly wage. Otherwise the program should display an error message. For testing purposes, the correct password is "employee".*

Of course in the real world, passwords are encrypted and stored in a database; the programmer will never know a user's actual password! But here we simply want to demonstrate how an IF..ELSE structure is used to handle a correct and incorrect password, so we'll just keep it simple and test the user's input against a "dummy" password named "employee".

To meet this requirement, we must design an algorithm for a program that will respond according to the user's input of a password. First, here is the algorithm that we will use to create a form for wage6.html:

wage6.html algorithm:

Prompt for hourly wage Get hourlyWage Prompt for hours worked Get hoursWorked Prompt for password Get userPassword Submit hourlyWage, hoursWorked, password to wage6.php END

Here is the HTML code for this document:

```
<html>
<head>
 <title>Wage Report</title>
 <link rel="stylesheet" type="text/css" href="sample.css">
</head>
<body>
 <h1>Wage Report</h1>
 <p><form action="wage6.php" method="post">
  <p>Please enter your hourly wage:
   <input type="text" size="20" name="hourlyWage">
  </p>
  <p>And the hours you have worked:
   <input type="text" size="20" name="hoursWorked">
  </p>
```

```
<p>Please enter your password:
   <input type="password" size="20" name="userPassword">
  </p>
  <input type="submit" value="Get Your Wage Report Now">
  <input type="reset" value="Clear and start again">
</form></p>
</body>
</html>
```
#### Code Example: wage6.html

The form now includes a prompt and input box to receive a password. Usually we want passwords and other secure data entries to appear as asterisks when typed by the user. We achieve this by using an HTML <input> tag in our form with the type attribute set to be "password" instead of "text":

```
<p>Please enter your password:
<input type="password" size="20" name="userPassword">
</p>
```
Here is the algorithm for wage6.php:

```
wage6.php algorithm:
 Receive hourlyWage, hoursWorked, password from wage6.html
 Display "Wage Report" heading
 IF (password == "employee")
  weeklyWage = hourlyWage * hoursWorked
  Display hourlyWage, hoursWorked, weeklyWage
 ELSE
  Display "Incorrect Password" message
  Display "Please try again"
 ENDIF
END
```
Note that the wage calculation is located inside the IF section. That's because it would be inefficient to perform this calculation if the password is false since there would be no need for it; the wage would not be displayed anyway. Here is the PHP code for wage6.php:

```
<html>
<head>
 <title>Wage Report</title>
 <link rel="stylesheet" type="text/css" href="sample.css">
</head>
<body>
 <?php
  $hourlyWage = $_POST['hourlyWage'];
  $hoursWorked = $_POST['hoursWorked'];
  $userPassword = $_POST['userPassword'];
  print("<h1>Wage Report</h1>");
  if ($userPassword == "employee")
  {
   $weeklyWage = $hourlyWage * $hoursWorked;
   print("<p>Your hourly wage is $$hourlyWage and you worked
    $hoursWorked hours.</p>");
```

```
print("<p>Your wages are $$weeklyWage.</p>");
  }
  else
  {
   print("<p><strong>YOU ENTERED AN INVALID
    PASSWORD!</strong></p>");
   print("<p>Please try again</p>");
  }
  print ("<a href=\"wage6.html\">Return to form</a>");
?>
</body>
</html>
```
#### Code Example: wage6.php

First, note that the statements in both the IF and the ELSE sections must be enclosed in curly braces since there is more than one statement in each section.

Also note the use of the == operator to test whether the value stored in \$userPassword is equal to "employee". Be very careful not to use the = assignment operator by mistake, for example if (\$userPassword = "employee"). If you make this mistake the processor will assume that you wish to store the value "employee" in the \$userPassword variable, rather than test whether the variable contains this value.

For this algorithm, the "Wage Report" heading for the HTML must be displayed before the IF..ELSE structure. This will then be followed by either the output generated in the IF section or else the output generated inside the ELSE section. If the instruction to output the heading was located inside either the IF or the ELSE section, it would only be displayed if that section was executed. If the instruction was located after the entire IF..ELSE section, the heading would appear following the wage information or error message. An alternative would be to include the print("<h1>Wage Report</h1>"); instruction in both the IF section and the ELSE section. This is considered bad programming practice since it requires code duplication. This increases the chance of typing errors, and also makes it harder to update code, for example if the heading needs to be changed a programmer might not realize that it needs to be changed in two places. As a general rule, if you find that you have duplicated a line of code, you should probably rethink your program logic.

Since there are two paths through this code depending on the value of the password, you should test the application at least twice:

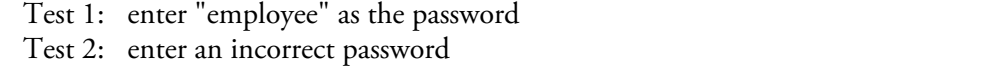

Try entering "EMPLOYEE" as the password. Does the program accept passwords that do not use the correct case? No because the code is specifically testing for "employee", and this is probably appropriate in the case of passwords. But what if we want our application to test a character string but we don't care whether the string is upper or lower case, or any combination of these?

## Ignoring the Case of a Character String

Our wage5 program will only accept "employee" as the correct password if the user enters this in lower-case characters. Sometimes when we test character strings we want to ignore any differences in case. For example let's say we asked the user to enter a country and we want to test if the country is "Canada". We may want to allow a true result whether the user types "Canada", "canada", "CANADA" or even "CaNaDa". Instead of testing for every possible combination it is much easier to first convert the user's input to all lower-case and then compare this with "canada", or to all upper-case and compare it to "CANADA".

Most programming languages, including PHP, provide a number of useful string-processing functions that make it easy to perform common operations on character strings. PHP provides the strtolower() and strtoupper() functions to convert a string to either lower or upper case. If we want our program to test a variable named \$country without regard to case, we can convert it to all lower-case before the IF..ELSE section:

\$country = strtolower(\$country);

This statement passes the string currently stored in \$country to the strtolower() function. The function converts the string to all lower-case and returns the new version. This lower-case version of the country is then stored back in \$country, replacing the original version. Now when the program compares \$country with "canada" it will generate a true result even if the user originally submitted a country using a combination of upper- and lower-case letters.

In this example we actually changed the value stored in the \$country to lower-case. That's not always a good idea; there may be reasons to keep the content of the variable in its original form, perhaps that will be necessary for subsequent processing. As an alternative we could leave the value of the variable unchanged and simply use the strtolower() function in the test itself:

if (strtolower( $\text{\$country}$ ) == "canada")

Here the string is converted to lower-case in order to perform the test but the converted string is not assigned to \$country and so this variable still contains the original version of the string.

Note that the strtolower() and strtoupper() can be used to convert character strings that include nonalphabetical characters such as numbers or special characters. Non-alphabetical characters are unchanged.

## Providing a Selective Response

Consider the following requirement:

*Quiz1 requirement:* Write a program that provides the user with a quiz question using a drop down box with a list of possible answers. *The program should display an appropriate response based on the user's input. If the user provides the wrong answer the program should display the correct answer.* For test purposes, ask the question: What symbol is used to test whether two values are equal in PHP? Provide these

*possible answers: =, ==, and !=.*

In this case we want to provide a selective response based on the user's answer to a question. Here is the algorithm for the HTML document that will provide the input form (quiz1.html):

quiz1.html algorithm: Prompt for the answer to the quiz question Get userAnswer Submit userAnswer to quiz1.php END

We can test user input from a drop down list just as easily as input from an input box, and in this case we want to restrict the user's input to some specific choices. Here is the code for quiz1.html:

```
<html>
<head>
 <title>ADDITION QUIZ</title>
 <link rel="stylesheet" type="text/css" href="sample.css">
</head>
<body>
 <h1>PHP QUIZ</h1>
 <form action="quiz1.php" method="post">
  <p>What symbol is used to test whether two values are equal in PHP?
  <select name="userAnswer">
  <option>=</option>
  <option>==</option>
  <option>!=</option>
  \overline{\left\langle \right\rangle} select></p>
  <p><input type="submit" value="Submit your answer"></p>
 </form>
</body>
</html>
```
### Code Example: quiz1.html

Here is the algorithm for the PHP program that will process the input (quiz1.php):

quiz1.php algorithm:

Receive userAnswer from quiz1.html Display "PHP QUIZ" heading

```
correctAnswer = "=="
 IF (userAnswer == correctAnswer)
  Display "That is correct!"
 ELSE
  Display "That is incorrect!"
  Display correctAnswer
 ENDIF
END
```
Note once again the use of the = operator to assign a value to a variable (for example correctAnswer = "=="), and the use of the == operator to compare two values, for example userAnswer == correctAnswer. In this case the value stored in the userAnswer variable is compared to the value stored in the correctAnswer variable.

Here is the code for quiz1.php:

```
<html>
<head>
 <title>ADDITION QUIZ</title>
 <link rel="stylesheet" type="text/css" href="sample.css">
</head>
<body>
 <?php
  $userAnswer = $_POST['userAnswer'];
  print("<h1>ADDITION QUIZ</h1>");
  \text{ScorrectAnswer} = \text{''} = \text{''};
  if ($userAnswer == $correctAnswer)
   print("<p>That is correct!</p>");
  else
  {
   print("<p>That is incorrect!</p>");
   print("<p>The correct answer is $correctAnswer</p>");
  }
 ?>
</body>
</html>
```
#### Code Example: quiz1.php

In this case, we are comparing the string that the user selected from the drop down list with the string stored in the \$correctAnswer variable. Note that when processing input from a drop down list we never need to worry about the case, since we know exactly what text is listed inside each of the <option> </option>tags.

Note that the IF section contains only a single instruction and so curly braces are not needed. On the other hand the ELSE section contains two instructions and so these must be enclosed in braces.

Why did we assign the value "==" to the variable \$correctAnswer instead of referring to it directly in our code? This avoids duplication. If we were to change our quiz to handle a different question with a new correct answer, we would only have to change the instruction  $\text{\%correctAnswer} = \text{``==''};$  to store the new correct answer in this variable. The rest of the code would then work correctly with no additional changes. Otherwise we would have to search through the code for every occurrence of the correct answer and change each one.

# Using Selection to Construct a Line of Output

Often when a program generates output, some parts of the output will depend on the result of tests and must be included in selection structures, while other parts of the output will be the same regardless of any testing. These conditions may even apply to various parts of a sentence or paragraph. Consider the following requirement:

*Grade1 requirement:*

Write a program that asks the user to enter three exam scores. The program will calculate the average score and *determine whether the average constitutes a passing or failing grade. A passing grade is 60 or higher.*

*The program should display the three scores followed by a line that begins "OVERALL GRADE:", followed by "Pass" or "Fail".*

This requires us to create a line that begins the same no matter what the score (with the phrase "OVERALL GRADE: "), but ends with either "Pass" or "Fail" depending on the result of a test.

Here is the algorithm for the HTML document that will provide the input form (grade1.html):

grade1.html algorithm: Prompt for the score for Exam 1 Get exam1 Prompt for the score for Exam 2 Get exam2 Prompt for the score for Exam 3 Get exam3 Submit exam1, exam2, exam3 to grade1.php END

Here is the HTML code for grade1.html:

```
<html>
<head>
 <title>EXAM GRADE</title>
 <link rel ="stylesheet" type="text/css" href="sample.css">
</head>
<body>
 <h1>EXAM GRADE</h1>
 <form action="grade1.php" method="post">
 <p>Enter score for Exam 1:
  <input type="text" size="10" name="exam1"></p>
 <p>Enter score for Exam 2:
  <input type="text" size="10" name="exam2"></p>
 <p>Enter score for Exam 3:
  <input type="text" size="10" name="exam3"></p>
 <p><input type="submit" value="Submit your scores"></p>
 </form>
</body>
</html>
```
Code Example: grade1.html

Here is the algorithm for the PHP program that will process the input (grade1.php):

grade1.php algorithm:

```
Receive exam1, exam2, exam3 from grade1.html
Display "EXAM GRADE"
Display exam1, exam2, exam3
Display "OVERALL GRADE: "
averageScore = (exam1 + exam2 + exam3) /3
```

```
IF (averageScore >= 60)
  Display "Pass"
 ELSE
  Display "Fail"
 ENDIF
END
```
Here is the PHP code for grade1.php:

```
<html>
<head>
 <title>EXAM GRADE</title>
 <link rel="stylesheet" type="text/css" href="sample.css">
</head>
<body>
 <?php
  $exam1 = $_POST['exam1'];
  $exam2 = $\_POST['exam2'];
  $exam3 = $_POST['exam3'];
  print("<h1>EXAM GRADE</h1>");
  print("Exam 1 score: $exam1<br/>shown);
  print("Exam 2 score: $exam2<br/>shore");
  print("Exam 3 score: $exam3<br/>shr>");
  print("<p><strong>OVERALL GRADE: ");
  $averageScore = ($exam1 + $exam2 + $exam3) / 3;if ($averageScore > = 60)
   print("Pass</strong></p>");
  else
   print("Fail</strong></p>");
  print ("<p><a href=\"grade1.html\">Return to form</a></p>");
?>
</body>
</html>
```
#### Code Example: grade1.php

In order to display the word "Pass" or "Fail" on the same line as "OVERALL GRADE" we first used a print statement before the IF..ELSE structure to begin a paragraph with the words "OVERALL GRADE:". We complete the paragraph in one of two different ways depending on the result of the test (\$averageScore >= 60).

It is possible to take another approach here and that is to progressively add (concatenate) all the output from the program to a single variable, and then simply print the contents of this variable in a single instruction once all required output has been added. Here is the relevant code from grade2.php which demonstrates this approach:

<?php  $$exam1 = $_POST['exam1']$ ;

```
$exam2 = $ POST['exam2'];
 $exam3 = $_POST['exam3'];
 $report = "<h1>EXAM GRADE</h1>
    Exam 1 score: $exam1<br>
    Exam 2 score: $exam2<br>
    Exam 3 score: $exam3<br>
    <p><strong>OVERALL GRADE: ";
 $averageScore = ($exam1 + $exam2 + $exam3) / 3;if ($averageScore > = 60)
  $report = $report." Pass < /strong > < /p >";
 else
  $report = $report."Fall < /strong < p>'';$report = $report." < p><a href="mailto:href='%{mathex2.html">http://grade2.html</a>Return to form</a></p>";
 print("$report");
?>
</body>
</html>
```
Here the variable \$report is first assigned all of the output content that must appear before the output from the IF..ELSE structure. Then the appropriate string from the IF..ELSE structure is added to the previous content of the variable using the concatenation operator (this is a period in PHP). Following the IF..ELSE structure the last line of required output is added to the variable. Now that the \$report variable contains all the required output, the program requires only a single print() statement.

This is an especially useful approach when the same text may need to be output to multiple locations, for example to a file and also to a Web page. As always, it is important for you as the program designer to consider carefully what you need to accomplish and assemble your logic in a way that meets the requirements correctly and efficiently. A good designer designs an application in a way that also anticipates future requirements.

## Summary

This chapter has introduced selection control structures which allow programs to make decisions. A decision is based on the result of a test that may be either true or false. Tests that have true or false results are known as Boolean expressions, and are based on comparisons using the relational operators  $(==, <, <=, >=, >,$  and  $!=)$ .

The two most commonly used control structures are: IF structures which provide a series of statements to be executed if the result of a test is true, and where no special action is needed if the result of the test is false; and IF..ELSE structures, which provide a series of statements to be executed if the result of a test is true, and an alternative series of statements to be executed if the result of the test is false.

General purpose algorithms generally use the words IF and ENDIF to indicate the beginning and end of an IF structure, and IF, ELSE and ENDIF to indicate the parts of an IF..ELSE structure.

In PHP curly braces { and } are used to surround the block of statements in the IF section of an IF or IF..ELSE structure, and to surround the block of statements in the ELSE section of an IF..ELSE structure. In either case, if there is just a single instruction to be performed, the braces can be left out.

The test that controls the selection structure should always be enclosed in parentheses.

A common programming error is to use  $=$  instead of  $==$  when comparing values for equality. Another common error is to include a semi-colon immediately following the test at the start of the IF structure.

Programs that include selection structures should be tested thoroughly with a test case for each possible path through the program. Programs with a single IF structure or a single IF..ELSE structure will require two tests, once where the test has a true result, and once where the test has a false result. Effective tests will use threshold values (values that are closest to the test condition). For example if the test is (wage < 8.00) the threshold values will be 7.99 and 8.00).

The strtolower() and strtoupper() functions allow you to convert the case of character strings. This is useful when you wish to test two strings without regard for case.

## Chapter 7 Review Questions

- 1. A test that evaluates to true or false is known as
	- a. An arithmetic expressio[n](#page-237-0)
	- b. A Boolean expression
	- c. A relational expression
	- d. An assignment operation
	- e. An algorithm
- 2. A selection control structure can contain
	- a. An IF structure without an ELSE
	- b. An IF structure with an ELSE
	- c. An ELSE structure without an IF
	- d. Either A or B but not C
	- e. Either A or C but not B
- 3. What is wrong with the following piece of PHP code?

## if ( $\text{\$answer} = 4$ )

print("<p>That's the correct answer!</p>");

- a. There must be an else section
- b. A semi-colon is missing at the end of the first line
- c. The = should be  $==$
- d. Curly braces must be included here
- e. There is nothing wrong with the code as written
- 4. What is wrong with the following piece of PHP code?

### if ( $\text{\$carsSold \leq 10};$

print("<p>If you sell more than 10 you get a bonus!</p>");

#### else

print("<p>Good job - you sold more than 10 cars!</p>");

- a. The test should not be in parentheses
- b. There should not be a semi-colon at the end of the first line
- c. Curly braces must be included around the statement between the if and else
- d. Curly braces must be included around the statements after the else
- e. There is nothing wrong with the code as written
- 5. What is wrong with the following piece of PHP code?

## if ( $$carsSold \leq 10$ )

```
print("<p>If you sell more than 10 you get a bonus!</p>");
else
```
print("<p>Good job - you sold more than 10 cars!"); print("You will receive a \$500 bonus!</p>");

a. The test should not be in parentheses

- b. There should be a semi-colon at the end of the first line
- c. Curly braces must be included around the statements between the if and else
- d. Curly braces must be included around the statements after the else
- e. There is nothing wrong with the code as written

6. Which of the following is NOT a relational operator

- $a. =$
- $b. <$
- $c. < =$
- d. !=

e. >=

7. If a variable named \$carsSold contains the value 10, what is the result of this test?

if  $(\text{ScarsSold} \leq 10)$ 

a. True b. False

8. If a variable named \$carsSold contains the value 20, what is the result of this test?

```
if ($carsSold != 10)
```
a. True

b. False

9. What HTML output will be generated by the following PHP code?

```
\text{Page} = 55;$retirementAge = 65;$yearsToRetire = $retirementAge - $age ;
if ($yearsToRetire >= 10)
 print("<p> You have a long way to go yet..</p>");
else
 print("<p> You have $yearsToRetire years to retire..</p>");
print("<p>It will be here before you know it!</p>");
```
- a.  $\langle p \rangle$  You have a long way to go yet.. $\langle p \rangle$
- b. <p> You have a long way to go yet..</p>

<p>It will be here before you know it!</p>

- c.  $\langle p \rangle$  You have 10 years to retire.. $\langle p \rangle$
- d. <p> You have 10 years to retire..</p>
- <p>It will be here before you know it!</p>
- e. <p> You have a long way to go yet..</p>
	- <p> You have 10 years to retire..</p>

<p>It will be here before you know it!</p>

10. Which of the following code segments shows the correct use of curly braces?

a. if  $(\text{ScarsSold} \leq 10)$ 

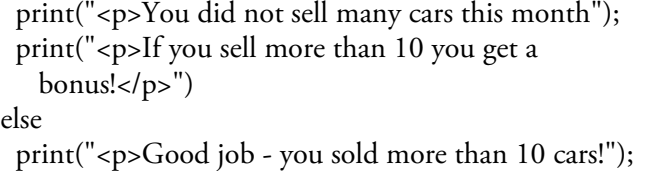

```
b. if (\text{ScarsSold} \leq 10)
```

```
{
 print("<p>You did not sell many cars this month");
 print("<p>If you sell more than 10 you get a
  bonus!</p>")
}
else
 print("<p>Good job - you sold more than 10 cars!");
```
c. if  $(\text{ScarsSold} \leq 10)$ 

print("<p>You did not sell many cars this month"); print("<p>If you sell more than 10 you get a bonus!</p>") else { print("<p>Good job - you sold more than 10 cars!"); }

```
d. if (\text{ScarsSold} \leq 10)
```

```
{
      print("<p>You did not sell many cars this month");
      print("<p>If you sell more than 10 you get a
       bonus!\langle p \rangle")
    else
      print("<p>Good job - you sold more than 10 cars!");
     }
e. if (ScarsSold \leq 10)
```

```
print("<p>You did not sell many cars this month");
 print("<p>If you sell more than 10 you get a
  bonus!</p>")
{
else
 print("<p>Good job - you sold more than 10 cars!");
}
```
- 11. Which would be good threshold values to use as inputs to test a selection structure with the heading if  $($carsSold \leq 10)?$ 
	- a. 0 and 10 b. 9 and 10
	- c. 10 and 11
	- d. 0 and 100
	- e. 0 and −1
- 12. What is wrong with the following algorithm?

```
hourlyWage = 12.00
hoursWorked = 40
IF (totalWage < 200.00)
 bonus = 100.00
ELSE
 bonus = 50.00
ENDIF
totalWage = hourlyWage * hoursWorked
Display totalWage, bonus
```
- a. The IF..ELSE structure should be listed first
- b. Curly braces are missing
- c. The ENDIF should appear before the ELSE
- d. The calculation for totalWage should appear before the IF test
- e. The Display statement should appear before the IF test
- 13. What value will be stored in \$cityName after the following statement is executed?

### \$cityName = strtoupper("New York City");

- a. New York City
- b. NEW YORK CITY
- c. newYorkCity

d. new york city

e. NEWYORKCITY

14. What value is stored in \$result after these PHP instructions are executed?

 $$value1 = 10;$  $\text{Evaluate2} = 20$ ; if ( $\lbrace \text{value1} > \text{value2} \rbrace$  $$value2 = 50;$  $$result = $value1 + $value2;$ print("<p>The result is \$result</p>");

a. 0 b. 30 c. 50 d. 70

e. 80

15. What value is stored in \$result after these PHP instructions are executed?

```
$value1 = 10;\text{Evaluate2} = 20;
if (\deltavalue1 > \deltavalue2)
 \text{Evaluate2} = 50;
else
 $value1 = 30;$result = $value1 + $value2;print("<p>The result is $result</p>");
a. 0
```
- b. 30 c. 50
- d. 70
- e. 80

16. What value is stored in \$result after these PHP instructions are executed?

 $$value1 = 10;$  $\text{\$value2} = 20;$ if (\$value1 > \$value2)  $\text{Evaluate2} = 50$ ;  $$value1 = 50;$  $$result = $value1 + $value2;$ print("<p>The result is \$result</p>");

- a. 0 b. 30
- c. 50
- d. 70
- e. 100

17. Which piece of code is correct to meet the following requirement:

*Display "Good score" for scores above 85*

a. if  $($score == 85)$ 

print ("<p>Good score</p>");

b. if  $($score \le 85)$ 

print ("<p>Good score</p>");

c. if  $(\$score < 85)$ 

print ("<p>Good score</p>");

d. if  $($score >= 85)$ 

print ("<p>Good score</p>");

e. if  $($score > 85)$ 

print ("<p>Good score</p>");

18. Which piece of code is correct to meet the following requirement:

Calculate and display the 7% sales tax if the purchase amount is positive, otherwise display an error message

```
a. if (\text{spurchaseAmount} > 0)$salesTax = $purchaseAmount * 0.07;print ("<p>The sales tax is $salesTax</p>");
      print ("<p>Error: Purchase amount must be positive"</p>");
b. if (\text{spurchaseAmount} > 0)$salesTax = $purchaseAmount * 0.07;
       print ("<p>The sales tax is $salesTax</p>");
      else
       print ("<p>Error: Purchase amount must be
        positive"</p>");
c. if (\text{spurchaseAmount} > 0){
       $salesTax = $purchaseAmount * 0.07;print ("<p>The sales tax is $salesTax</p>");
      }
      else
       print ("<p>Error: Purchase amount must be
        positive"</p>");
d. if ($purchaseAmount <= 0)
      {
       $salesTax = $purchaseAmount * 0.07;
       print ("<p>The sales tax is $salesTax</p>");
      }
      else
      {
       print ("<p>Error: Purchase amount must be
        positive"</p>");
      }
e. if ($purchaseAmount == 0)
      {
       $salesTax = $purchaseAmount * 0.07;
       print ("<p>The sales tax is $salesTax</p>");
      }
      else
       print ("<p>Error: Purchase amount must be
        positive"</p>")
```
19. How many possible paths are there through a program that includes a single IF or IF..ELSE structure?

a. 0

- b. 1
- c. 2
- d. 3
- e. 4
- 20. How many possible paths are there through a program that contains one IF structure followed by one (separate) IF..ELSE structure?

a. 0

b. 1 c. 2 d. 3

e. 4

## Chapter 7 Code Exercises

Your Chapter 7 code exercises can be found in your chapter07 folder. This folder is included in your customized XAMPP installation at the following location:

xampp\htdocs\webtech\course[work\chapter07](#page-237-0)

Type [your](#page-237-0) name and the date in the Author and Date sections of each file as you work on each exercise.

# Debugging Exercises

Your chapter07 folder contains a number of "fixit" files. Each of these files contains PHP code that has an error of some kind. The type of error is indicated in the comment section of each file. You will need to run each program in order to see the errors, and to debug and test the code to see if it works correctly. For example to run fixit1.php, first run the Web server, then use the URL:

http://localhost/webtech/coursework/chapter07/fixit1.php

# Code Modification Exercises

Your [chapter07](http://localhost/webtech/coursework/chapter07/fixit1.php) folder contains a number of "modify" files. Each pair of files contains HTML and PHP code that needs to be modified to meet a requirement. The requirements are included in the comment section of each file. Modify the algorithms, being careful to make changes to the .html and .php files as directed. You will need to run each program in order to test your changes. For example to run modify1.html, first run the Web server, then use the URL:

http://localhost/webtech/coursework/chapter07/modify1.html

# Code Completion Exercises

1. Your chapter07 folder contains modified versions of [paint-estim](http://localhost/webtech/coursework/chapter07/modify1.html)ate.html and paint-estimate.php. The code in paint-estimate.html does not need to be changed. The HTML form includes a drop down selection to ask the user if they are a first time customer. Note that the name for this input is firstTime, and the possible values are "yes" and "no". The PHP program should be modified to test the user's selection and, if the user chose "yes", should calculate a 10% deduction to the total estimate and generate the following additional output: "<p>We want your service! Since you are a first time customer, we are offering a 10% deduction.</p><p>Your actual costs will be: \$xxx</p>" where \$xxx is their cost after the deduction. Make the changes to paint-estimate.php so that the program works as described. Should you use an IF or IF..ELSE structure when you modify paint-estimate.php?

Think carefully where your selection structure must appear in the code. Figure 7-8 shows examples of output where the user chose yes (first screen) and no (second screen). In both cases the user entered 10, 20 and 8 for the length, width and height.

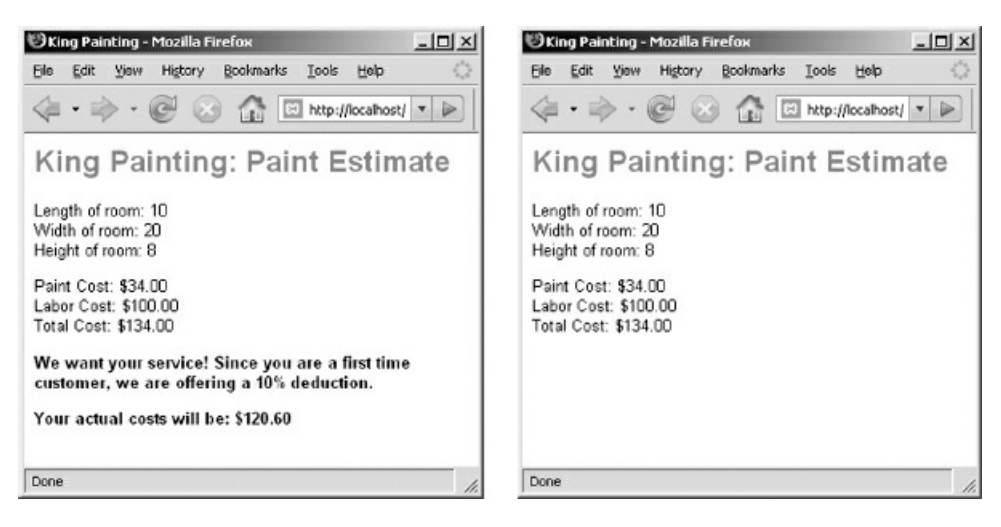

Figure 7-8: Two different paint-estimate.php screenshots

2. Your chapter07 folder contains versions of software-order.html and software-order.php. The code in software-order.html does not need to be changed. The PHP program should test the number of copies ordered. If there are less than five copies the shipping and handling charge is a standard 3.50 no matter how many copies, otherwise the shipping handling is 0.75 for each copy. Make the changes to softwareorder.php so that the program works as described. Should you use an IF or IF..ELSE structure when you modify software-order.php? Think carefully where your selection structure must appear in the code. Figure 7-9 shows output examples when either 4 or 5 is entered for the number of copies.

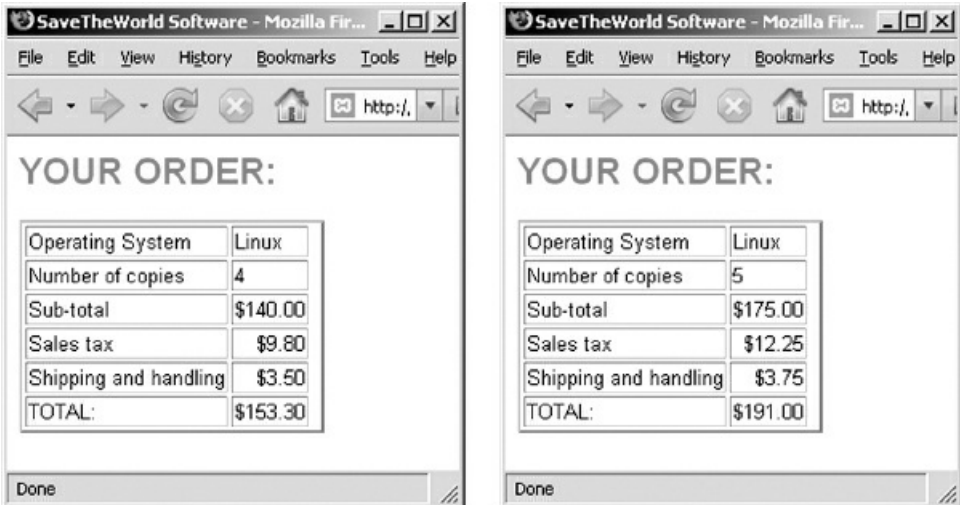

Figure 7-9: Two different software-order.php screenshots

3. Your chapter07 folder contains modified versions of travel.html and travel.php. The code in travel.html does not need to be changed. This form now includes a choice of travel destinations. If the destination is Rome, the air fare is \$875 and the nightly hotel cost is \$110 (so for example a trip to Rome by two people for 5 nights would cost a total of \$2850). If the destination is Tokyo, the air fare is \$1575 and the nightly hotel cost is \$240 (so for example a trip to Tokyo by two people for 5 nights would cost a total of \$5550). Assume that each traveler has a separate room.

Add the necessary selection structure. The PHP program already includes the code to perform the appropriate calculations and display the costs.

4. Your chapter07 folder contains previous versions of game-intro.html and game-intro.php. Change gameintro.html so that the user is also asked for a secret password in order to submit the character. The password is php123. The PHP program should test the password and accept any combination of upper- or lower-case letters (for example PhP123 or pHP123 are both acceptable). If the password is accepted, the program calculates and displays the cost and other information, otherwise the program displays an error message: "<p>Sorry! That password is NOT correct! Please try again.</p>".

5. Copy event.html and event.php from your chapter06 folder to your chapter07 folder. Your chapter07 folder already contains a file named ticket-count.txt. You are going to modify your event.php file so that, after receiving the form inputs, it will check the count of tickets sold (the number in ticket-count.txt) and then use an IF.. ELSE structure to either process the order or report that there are not enough seats available. Assume that the performance venue has seating for 100. You will need to think carefully about the order of your instructions and the placement of braces in your IF..ELSE structure.

To check for available seats, after receiving the input from the form, your event.php program must: (1) open ticket-count.txt for read operations, read the count of tickets already sold, and close the file; (2) calculate the number of seats available (this will be 100 minus the count of seats already sold); and (3) use an IF..ELSE structure that tests whether the current order exceeds the number of available seats. If so, the program should simply notify the user that there are not enough tickets remaining to complete the order, otherwise the program should go ahead and process the order (this includes updating the ticket-count.txt file so that it contains the new count).

Test your work to be sure that it works correctly in either situation. Does it work correctly if the number of seats being ordered is EXACTLY the number of available seats?

6. Copy fuel-cost.html and fuel-cost.php from your chapter05 folder to your chapter07 folder. Modify fuelcost.html by adding a drop down list with a prompt that asks whether or not the trip is work-related. Name this input 'workRelated' and allow the user to select YES or NO from the drop down list.

Now modify fuel-cost.php to receive this input in addition to the other inputs. The program should calculate the fuel cost in the same way as before, but should then use an IF.. ELSE structure to test whether or not the trip is work related. If the trip IS work related, the program should calculate the amount that will be reimbursed to you by your employer, at the rate of 0.35 a mile (so for example, if the trip was 100 miles you would be reimbursed 0.35 x 100 or \$35.00). If the trip is not work related, the amount to be reimbursed will be 0.

Your program should then display the miles traveled, the fuel cost, whether or not the trip was workrelated, and the amount to be reimbursed.

# Chapter 8

# Multiple Selection, Nesting, ANDs and ORs

# Intended Learning Outcomes

After completing this chapter, you should be able to:

- Solve requirements that require multiple selection structures
- Recognize the syntax and use of the logical operators AND, OR, and NOT
- Nest selection structures to meet requirements
- Describe the importance of input validation
- Chain together multiple selection structures using ELSEIF
- Apply the trim() function to remove leading and trailing white space
- Apply top down design to solve more complex requirements
- Describe the challenge of software testing

# Introduction

In the last chapter we learned to combine true/false tests (Boolean expressions) with IF and IF..ELSE selection structures which allow our applications to choose between different blocks of statements. Real world applications usually require the use of multiple IF and IF..ELSE selection structures, as well as more complex Boolean expressions, as follows:

- The AND, OR, and NOT logical operators can be used to construct compound Boolean expressions that will produce an overall single true/false result from a series of individual true/false tests.
- Applications can include any number of independent IF and IF..ELSE selection structures, each serving a distinct and separate purpose within the application.
- Selection structures may be nested inside other selection structures. In these cases, the inner selection structures will only be processed if the outer structure that contains them is executed.
- IF and IF..ELSE selection structures may also be chained together so that, instead of choosing between just two options, the application can choose between any number of options.

There is no limit to the ways in which multiple selection structures and compound expressions can be combined: large applications may contain hundreds or even thousands of selection structures. Hopefully this chapter will give you a taste of what is possible, and provide sufficient syntax to help you apply these structures to meet any set of application requirements.

# Introducing the Logical Operators AND and OR

So far the true/false tests that we have used to control our IF and IF..ELSE structures have been based on just a single comparison, such as hourlyWage < 8.00. However programming languages allow us to combine multiple comparisons into a compound test using the logical operators AND and OR. Expressions that combine multiple true/false tests are often referred to as compound Boolean expressions. To understand this, first consider the following algorithm that is designed to decide whether to accept a job offer or keep your current job:

IF the salary is better AND the prospects are good Accept the job offer ELSE Keep your current job ENDIF

This selection structure uses two tests, each of which may be true or false. The salary may or may not be better, and the prospects for advancement may or may not be good. The two tests are combined using the word AND, which indicates that both tests must be true in order to accept the job offer. If either or both tests are false, the decision is to keep your current job.

One way to understand the overall result of a compound expression is to construct a truth table. This is illustrated in Table 8-1.

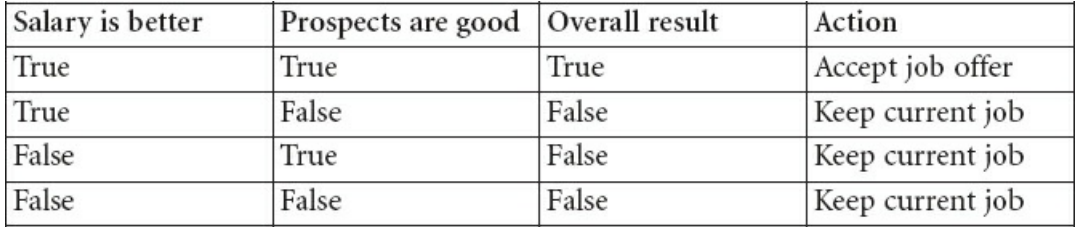

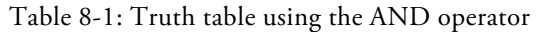

As you can see, when two tests are combined using the AND operator, only one possible combination generates an overall true result, while three possible combinations generate an overall false result. Only if both tests are true will the overall result be true.

Now compare the previous algorithm to the following:

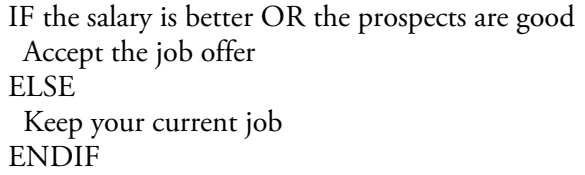

The only difference is that we have replaced the AND operator with the OR operator. Now the test instructs us to accept the job offer if the salary is better OR the prospects are good, or if both of these statements are true. Now we only keep our current job if both statements are false. Table 8-2 shows a truth table using the OR operator.

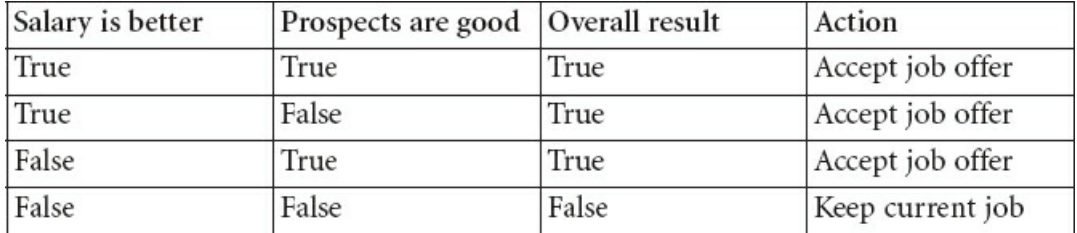

Table 8-2: Truth table using the OR operator

In this case, three possible combinations generate an overall true result, while only one possible combination generates an overall false result. Only if both tests are false will the overall result be false.

Now let's look at a programming example that uses the AND and OR operators by modifying our wage application. What if we wanted to assign a bonus based on the following requirement:

If the hourly wage is less than 10.00 and the hours worked are 40 or higher, assign a 50.00 bonus, otherwise assign *a 25.00 bonus.*

In other words a 50.00 bonus will only be given if the hourly wage is below 10.00 and the hours worked are at least 40; in all other cases the bonus is 25.00.

This requires our application to combine two tests into one compound expression:

IF hourlyWage < 10.00 AND hoursWorked >=40 bonus = 50.00 ELSE bonus = 25.00 ENDIF

The PHP languages includes the words AND and OR so we can code this as follows:

if (\$hourlyWage < 10.00 and \$hoursWorked >= 40)  $$bonus = 50.00;$ else  $\text{sbonus} = 25.00$ ;

Note the syntax in the IF heading: the entire expression is enclosed in parentheses; the expression consists of the first test followed by the and operator which is in turn followed by the second test.

PHP also allows us to use && instead of and to represent the AND operator, for example if (\$hourlyWage < 10.00 && \$hoursWorked >= 40. The use of && is actually more standard among programming languages since many do not include the word and as an option.

Now what if our requirements required the use of an OR operator as follows:

If the hourly wage is less than 10.00 or the hours worked are 40 or higher, assign a 50.00 bonus, otherwise assign a *25.00 bonus.*

Now a 50.00 bonus will be given if the hourly wage is below 10.00 or the hours worked are at least 40; in other words everyone will get a 50.00 bonus except for those who earn 10.00 or higher and who also worked less than 40 hours. This will be coded:

if (\$hourlyWage < 10.00 or \$hoursWorked >= 40)  $$bonus = 50.00;$ else \$bonus = 25.00;

PHP also allows us to use || instead of or to represent the OR operator, for example if (\$hourlyWage < 10.00 || \$hoursWorked >= 40. Just as with &&, the use of  $\parallel$  is actually more standard among programming languages since many do not include the word or as an option.

Do you see how important it is to read the requirements very carefully to determine whether you need to use the AND operator or the OR operator? Just consider, if the requirement was for the AND operator and you used the OR operator, your application would award 50.00 bonuses to many employees who should have only received 25.00 bonuses. That will make many employees happy but definitely not your employer!

Another very important consideration: the test on either side of the AND or OR operator must be a complete true/false test. For example what if a 50.00 bonus is to be given to employees who worked at least 35 but not more than 40 hours? In English we might express this as "if the hours worked are at least 35 and not more than 40". and so it would seem reasonable to write something similar in code:

```
if ($hoursWorked >= 30 and <= 40)
 \text{\$bonus} = 50.00;else
 $bonus = 25.00;
```
This is an easy mistake for beginning programmer to make: this code will actually generate an error message because the syntax is incorrect. The problem is that there isn't a complete test after the AND operator. Although you and I can look at this and deduct that <= 40 is referring to \$hoursWorked, the PHP processor has no way of interpreting this. It expects a complete true/false test on both sides of the AND operator. Even if the same variable is being tested on both sides of the AND operator, the variable must be specified in both tests as follows:

```
if ($hoursWorked >= 30 and $hoursWorked <= 40)
 $bonus = 50.00;else
 \text{\$bonus} = 25.00;
```
## Introducing the NOT Operator

Programming languages provide a third logical operator, NOT, which reverses the value of a Boolean expression. The PHP language allows the ! character to represent the NOT operator. For example, if (\$hourlyWage < 8) is true then (!(\$hourlyWage < 8)) is false. You may wonder why would you ever need to use the NOT operator when you can simply rewrite your test. For example why not just use (\$hourlyWage  $>$ = 8) instead of (! (\$hourlyWage < 8)? Surely that is much easier to understand and achieves the same result. In this case that's quite correct but in some cases it's useful to use the NOT operator. For example, PHP includes a useful function named is\_numeric() that tests whether or not a variable contains a number. If the variable \$hourlyWage contains 8.00 then is\_numeric(\$hourlyWage) will be true, but if the variable contains "Ten Dollars" then is\_numeric(\$hourlyWage) will be false, since "Ten Dollars" is not a number. It's common to use this function to display an error message if a value submitted by the user is not numeric, and in these cases it can be simpler to use it with the NOT operator, for example:

if (!is\_numeric(\$hourlyWage)) print("<p>Error: the hourly wage must be a number</p>"); else { // ..code to process the hourly wage.. }

The test in the IF heading is testing if the value in \$hourlyWage is not numeric. We will use the NOT operator and the is numeric() function later in this chapter in order to test the user's input to our Wage application.

Are you wondering about the two pairs of parentheses in the IF heading test? The outer parentheses indicate the beginning and end of the true/false test; these are needed in all IF headings. The inner pair of parentheses are part of the call to the is numeric() function and contain the value that the function is to test, in this case \$hourlyWage. All function names must be followed by a pair of parentheses, that's how PHP recognizes that the name is that of a function.

## Validating User Input

The HTML form that we have used in our wage programs allows the user to enter an hourly wage and hours worked. However, until now we have not tested whether or not the user input is actually valid. As we will see there are a number of ways that the user might enter invalid input. As an example, Figure 8-1 shows what happens if a user enters -10 for an hourly wage and 0 for hours worked as inputs to the wage5 application that we developed in Chapter 7:

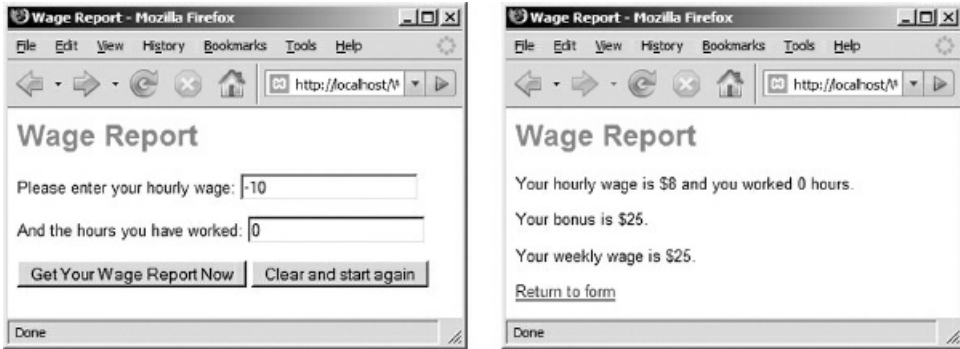

Figure 8-1: Entering invalid input into the wage5 form

When this data is submitted to wage5.php, the program receives an hourly wage of –10.00 and hours worked of 0. Although this input is invalid the program goes ahead and processes a weekly wage. The first selection structure increases any wage less than 8.00, and since -10 is less than 8.00 the negative wage is increased to 8.00! The second selection structure assigns a bonus of \$25 to anyone who works less than 35 hours, and since 0 is less than 35 a bonus of \$25.00 is assigned.

When the statement \$weeklyWage = \$hourlyWage \* \$hoursWorked; is processed, PHP multiplies 8.00 (the new hourly wage) by 0 (the hours worked), and then adds 25.00 (the bonus). As a result, 25.00 is stored in \$weeklyWage.

Clearly this is not what we want to happen here! Instead we want to inform the user that there was a problem with the input. To do that, we must validate the input before processing the weekly wage. If the input is not valid the program should display an error message. Ideally the program will identify various kinds of errors so that error messages can be customized to describe the exact problem that was found (this is an example of userfriendliness).

Here is a revised requirement for our Wage program that includes a requirement for input validation:

Write a program that asks the employee for an hourly wage and the number of hours worked. The program should *validate these inputs and either generate appropriate error messages or process the inputs as follows:*

If the hourly wage is below 8.00 it should be increased to 8.00. No increase is needed if the hourly wage is already *at least 8.00.*

The program should assign a bonus based on the hours worked. If the hours worked is at least 35, the program *should assign a bonus of 50.00, otherwise the program should assign a bonus of 25.00.*

The program should calculate and display the hourly wage, hours worked, bonus and weekly wage (including the *bonus).*

In order to write programs that handle invalid input we must first decide what type of input errors might occur. Here is a list of four possible input errors associated with this application:

1. The user might submit the form without entering data in either the hourly wage field or the hours worked field (in other words one or both fields might be empty).

*Wage7 requirement:*

- 2. The form might be submitted with non-numeric data in either the hourly wage field, the hours worked field, or in both fields. For example the user might enter "Ten Dollars" in the hourly wage field.
- 3. The form might be submitted with an hourly wage that is below the minimum wage, for example 3.50.
- 4. The form might be submitted with a value of 0 or less in the hours worked field.

We will see how to include tests for each of these four conditions in turn. In the process we will learn how to combine IF..ELSE structures in various ways. Let's start by applying just the first test and develop an application that includes nested selection structures.

# Using A Nested Selection Structure to Validate Input

IF and IF..ELSE selection structures can be nested inside each other as needed to meet the requirements of an application. Let's look at an example where we nest selection structures in order to validate user input.

As a first step towards validating our form input, we want our wage7 program to calculate and display the weekly wage only if the user actually types a value into both the hourly wage and hours worked fields. If either or both of these fields are empty the program should simply output an error message. Here is an algorithm to achieve this input validation:

wage7.php algorithm:

Receive hourlyWage, hoursWorked from wage7.html

IF (hourlyWage is empty OR hoursWorked is empty) display an "empty field" error message ELSE process the weekly wage ENDIF END

Notice that here we are using a "high-level" algorithm to work out the general logic of our program without getting into too much detail. The statement "process the weekly wage" actually represents quite a number of instructions. This high-level approach is helpful when we just want to plan our overall program structure before focusing on the details. Once we are satisfied with the general logic we can create a more detailed algorithm (see below). The general term used to describe working from a high-level to a detailed design is top down design.

In this algorithm we use the OR operator to combine two tests into one compound expression. As we have seen, when we use the word OR between two tests, we are testing whether EITHER or BOTH tests are true. The truth table in Table 8-3 shows each possible true or false outcome for this compound expression.

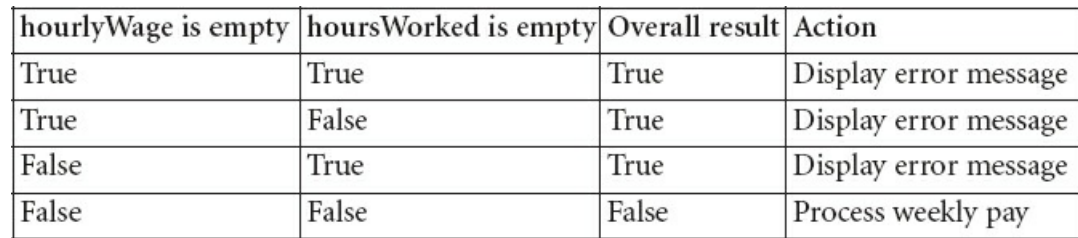

Table 8-3: Truth table using the OR operator to test for empty fields

For example if the user submits nothing for hourlyWage and 20 for hoursWorked, we can see that the hourlyWage is empty test is true and the hoursWorked is empty test is false. Since we are using the OR operator to combine these tests, the overall result is true, and so the program will generate an error message. But if the user submits 10.00 for hourlyWage and 20 for hoursWorked, the hourlyWage is empty test is false and the hoursWorked is empty test is also false so the overall result is false, and the program will skip to the ELSE section and process the weekly wage. When the OR operator is used to combine two tests, the overall result will only be false if both tests generate a false result. In our algorithm, the program will only execute the ELSE section if hourlyWage contains a value and hoursWorked also contains a value.

Now here is the complete algorithm, including the statements to process the weekly wage.

wage7.php algorithm:

Receive hourlyWage, hoursWorked from wage7.html

#### Display "Wage Report" heading

```
IF (hourlyWage is empty OR hoursWorked is empty)
   display an "empty field" error message
  ELSE
   IF (hourlyWage < 8.00)
    hourlyWage = 8.00ENDIF
   IF (hoursWorked >= 35)
    bonus = 50.00
   ELSE
    bonus = 25.00ENDIF
   weeklyWage = hourlyWage * hoursWorked + bonus
   Display hourlyWage, hoursWorked, bonus, weeklyWage
  ENDIF
END
```
Study this algorithm carefully. The first IF heading tests whether either hourlyWage or hoursWorked is empty. If either of these are empty, the program displays an error message and skips the ELSE section. This ELSE section contains all of the remaining instructions in the algorithm! In other words, if the first test is true, the program will display an error message and then end. But if hourlyWage and hoursWorked both contain values, then the first test will be false and the program will execute the first ELSE section, which contains all of the remaining code. The ELSE section of the first IF..ELSE structure includes two additional selection structures: IF (hourlyWage < 8.00) and IF (hoursWorked >= 35). When a control structure is located inside another control structure we say that it is nested. So these two selection structures are nested inside the ELSE section of the first IF..ELSE structure; they will only be executed if the test of the first IF.. ELSE structure is false.

Note also that we have moved the instruction Display "Wage Report" heading so that it appears before the IF..ELSE structure. That is because we want to ensure that the heading will be displayed whether or not the program generates an error message or calculates the weekly pay. If we placed this instruction inside the first ELSE section it would be displayed if the wages were processed but not if the test produced an error message. As we add control structures we must be very careful to consider which statements should occur before the control structures, which should be contained inside the control structures, and which should appear after (or between) the control structures.

PHP provides a useful function to test whether or not a variable is empty. You guessed it, the function name is empty()! Here is the PHP code for this algorithm:

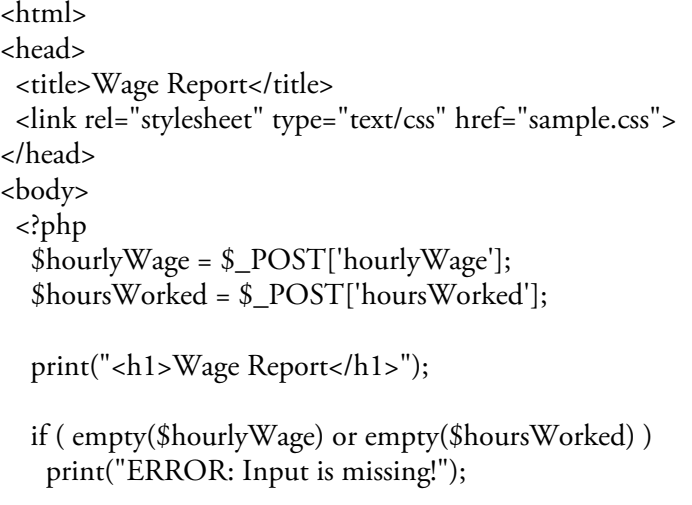
```
else
  {
   if ($hourlyWage < 8.00)
    $hourlyWage = 8.00;
   if ($hoursWorked >= 35)
    \deltabonus = 50.00;
   else
    $bonus = 25.00;
   $weeklyWage = $hourlyWage * $hoursWorked + $bonus;
   print("<p>Your hourly wage is $$hourlyWage and you
    worked $hoursWorked hours.</p>");
   print("<p>Your bonus is $$bonus.</p>");
   print("<p>Your weekly wage is $$weeklyWage.</p>");
  }
  print ("<a href=\"wage7.html\">Return to form</a>");
 ?>
</body>
</html>
```
Code Example: wage7.php

# Designing Applications with Nested Selection Structures

When a selection structure is nested inside the IF section of another selection structure it will only be processed if the test for the outside selection structure is true. Similarly when a selection structure is nested inside the ELSE section of another selection structure it will only be processed if the test for the outside selection structure is false. Selection structures can be included inside the IF or ELSE sections of other selection structures just as any other program statements can be included in these sections. IF..ELSE structures can be nested inside other IF..ELSE structures that are nested inside other IF..ELSE structures and so on. Most applications of any kind of complexity will require multiple nested selection structures.

A flow chart can help us understand how nested structures are processed. Figure 8-2 shows a slightly simplified flow chart for this program. You can see that the visual nature of the flowchart makes it easier to understand the logic of this more complex structure. Take some time to compare this to the pseudocode version of the algorithm. Even a hand-drawn chart can help you design nested structures more easily.

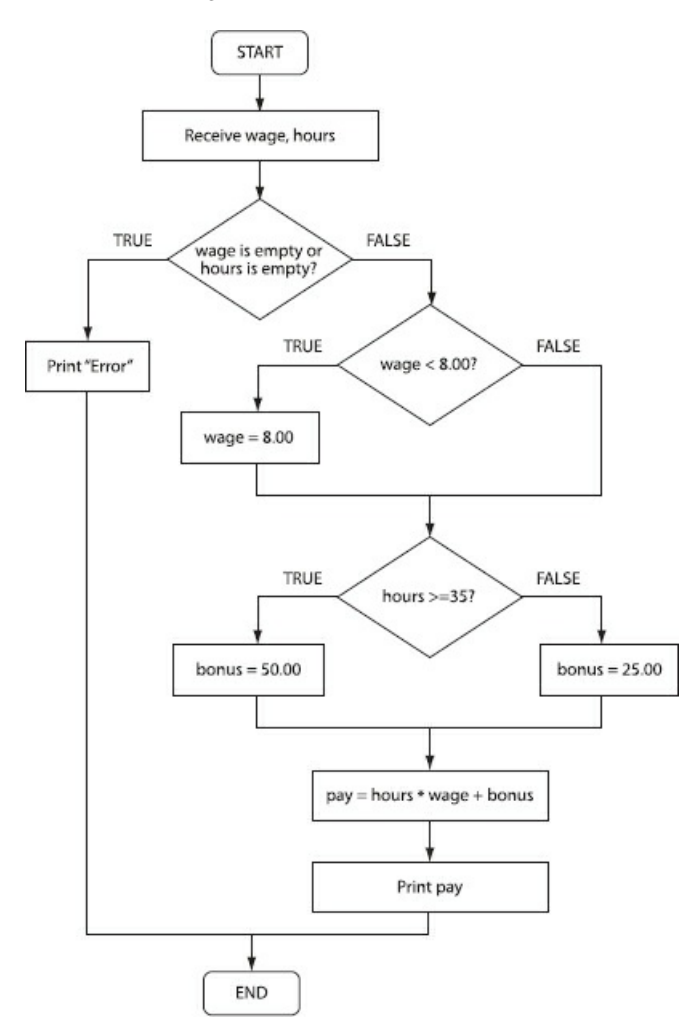

Figure 8.2 Flow Chart showing the algorithm for wage7.php

#### Use of Braces in Nested Selection Structures

Recall that the blocks of code inside IF and ELSE sections must be surrounded by opening and closing curly braces { and } unless the code consists of a single statement. Take another look at the wage7.php code and notice that all the code in the first ELSE section is enclosed in curly braces: this code includes an IF structure, an IF..ELSE structure, a calculation and two print statements. These braces are essential so that the processor will know that all of these statements are part of the first ELSE section and should only be executed if the test in the first IF..ELSE structure test is false. When you use nested selection structures, you will need to be very careful to ensure that you are using opening and closing braces appropriately. For example, can you see the problem with the following code snippet?

if ( empty(\$hourlyWage) ) print("ERROR: Input is missing!"); else { if (\$hourlyWage < 8.00) {  $$hourlyWage = 8.00;$ print("<p>Your hourly wage has been increased.</p>"); print("<p>Your hourly wage is \$\$hourlyWage</p>"); }

A closing curly brace is missing between the two print statements. This missing brace indicates the end of the nested IF structure. The correct code looks like this:

```
if ( empty($hourlyWage) )
 print("ERROR: Input is missing!");
else
{
 if ($hourlyWage < 8.00)
 {
  $hourlyWage = 8.00;print("<p>Your hourly wage has been
        increased.</p>");
 }
 print("<p>Your hourly wage is $$hourlyWage</p>");
}
```
This is a common programming error, and this type of error can often be hard to find and correct. The processor will report the location of the error incorrectly, on a line that occurs later in the program code (perhaps even the last line of your program).

To understand this, take another look at the code that contains the error. The processor will find the first opening brace and proceed to treat the code that follows as part of the ELSE section of the first IF..ELSE structure. The processor then encounters the next opening brace and treats the code following that brace as part of the IF section of the nested IF structure. When the processor finds the closing brace after the second print() statement it assumes that this indicates the end of the IF section of the nested IF structure! The processor will continue to look for the closing brace of the ELSE component of the first selection structure, and will generate an error message only when it is clear that this brace cannot be found, which may not be before the last line of your program. If that's the case, the error message will indicate that the error was found in the last line!

This is just one situation where the processor reports the wrong line number when an error is found. This makes it hard to find errors such as those caused by missing braces. Since every opening brace must be paired with a closing brace, it can help to simply count the number of opening and closing braces in your code. This at least tells you whether or not a brace is missing. Finding the exact location of a missing brace requires careful review of your algorithm and program logic.

### Chaining Related Selection Structures

In the last section we used an IF..ELSE structure to test for valid user input. If either of the input fields were empty we displayed an error message, otherwise we processed the input. But earlier we also noted that there were a number of ways that the user input might be invalid: apart from not submitting any value at all, the user might submit non-numeric data, or a wage that was below the minimum, or an hours worked that was less than 0. We will need to chain together a number of selection structures to handles all these possibilities. Let's start with a simpler example that will show us how to do this.

So far we have used IF or IF..ELSE structures to choose between two different blocks of instructions, based on the result of a true/false test. But what if we need to choose between 3, or 4, or any number of tests? For example what if we want to assign a bonus as follows:

*If the hours worked is greater than 40 assign \$50 If the hours worked is greater than 30 assign \$30 If the hours worked is greater than 20 assign \$15 Otherwise assign \$0 (no bonus)*

What would happen if we wrote this as follows:

```
if ($hoursWorked > 40)
 \text{\$bonus} = 50.00;
if ($hoursWorked > 30)
 $bonus = 30.00:
if ($hoursWorked > 20)
 \text{sbonus} = 15.00;
else
 $bonus = 0.00;
```
What do you think? Does that look OK? Actually this code is very incorrect! Let's see what happens with different values of \$hourWorked. Let's say that \$hoursWorked contains 35.

The program encounters the first IF structure and performs the test, which is \$hoursWorked > 40. This test is false so the program skips to the next IF structure and performs this test, which is \$hoursWorked > 30. This test is true so 30.00 is assigned to \$bonus. So far so good, that's what we would want to happen. But now the program moves on to the next IF structure and performs this test, which is \$hoursWorked > 20. This is test is also true! So the program goes ahead and assigns 15.00 to \$bonus, replacing the 30.00 that had previously been assigned! This is not what we want to happen!

If you study this carefully you will see that, no matter how many hours are worked, the bonus will always end up being assigned either 15.00 or 0, since the last IF..ELSE assigns one of these values depending on whether \$hoursWorked is greater than 20 or not. So even if \$bonus had been assigned a value in one of the previous IF statements, that value will be replaced.

The question is, how can we ensure that, once \$bonus has been assigned a value, the program skips the remaining IF statements in this group?

The answer is to chain these statements together as a series of IF..ELSE structures as follows:

```
if ($hoursWorked > 40)
 $bonus = 50.00;
else
{
 if ($hoursWorked > 30)
  $bonus = 30.00;
```

```
else
 {
  if ($hoursWorked > 20)
    \text{5}bonus = 15.00;
  else
    $bonus = 0.00;}
}
```
Now consider what happens if \$hoursWorked contains 45. The program encounters the first IF..ELSE structure. The first test is true so 50.00 is assigned to bonus and the program skips the ELSE section, which contains ALL of the remaining IF..ELSE structures! So the program moves on to whatever comes next with 50.00 assigned to bonus, just as you would want.

OK, what happens if \$hoursWorked contains 35? The program encounters the first IF..ELSE structure. The first test is false so the program skips to the ELSE section. In the ELSE section the program encounters the second IF..ELSE. This test is true so 30.00 is assigned to \$bonus. and the program skips the ELSE section, which contains the third IF..ELSE structure. The program moves on with 30.00 assigned to \$bonus, just as you would wish.

What if \$hoursWorked contains 25? The program encounters the first IF..ELSE structure. The first test is false so the program skips to the ELSE section. In the ELSE section the program encounters the second IF..ELSE. This test is also false so the program skips to the second ELSE section and encounters the third IF..ELSE. This test is true so 15.00 is assigned to \$bonus. and the program skips the third section. The program moves on with 15.00 assigned to \$bonus, just as you would wish.

And last, what if \$hoursWorked contains 15? The program encounters the first IF..ELSE structure. The first test is false so the program skips to the ELSE section. In the ELSE section the program encounters the second IF..ELSE. This test is also false so the program skips to the second ELSE section and encounters the third IF..ELSE. This test is also false so the program skips to the third ELSE section and 0.00 is assigned to \$bonus. The program moves on with 0.00 assigned to \$bonus, just as you would wish.

So this works very well and this is a standard way to combine a number of IF..ELSE structures in order to ensure that once a test generates a true result the remaining structures are skipped. We often say the IF..ELSE structures are chained together. It's such a common task that some language like PHP actually provide a useful keyword elseif that can be used instead of ELSE followed by IF. So this code could be re-written as follows:

```
if ($hoursWorked > 40)
 \text{\$bonus} = 50.00;
elseif ($hoursWorked > 30)
 $bonus = 30.00;elseif ($hoursWorked > 20)
 $bonus = 15.00;else
 $bonus = 0.00;
```
There are no braces in the example simply there is only one statement to be executed in each section. Here's a revised example using braces, where two of these sections contain more than one statement:

if (\$hoursWorked > 40) {  $\text{\$bonus} = 50.00$ ; print ("<p>Congratulations! You received the maximum bonus!</p>"); } elseif (\$hoursWorked > 30)  $\text{sbonus} = 30.00$ ;

elseif (\$hoursWorked > 20)  $\text{8} \text{bonus} = 15.00;$ else {  $\delta$ bonus = 0.00; print ("<p>Sorry, you must work more than 20 hours to receive a bonus.</p>"); }

Now that we can see how to chain IF..ELSE structures together, let's apply this to our Wage application on order to handle a number of different input problems.

# Additional Input Validation Using Chained Selection Structures

Our wage7 application tested if the user submitted the form with empty fields for the hourly wage or hours worked. However there are a number of other possible input problems. We must also ensure that the user does not submit non-numeric values, that the hourly wage is not below the minimum allowed (here we will assume that the minimum wage is 7.25), and that the hours worked is not a negative number. In fact we want the program to choose between five different actions:

- If the user submits empty fields, generate an "empty field" message
- If the user submits non-numeric input, generate a "non-numeric input" message
- If the user submits an hourly wage below 7.25, generate an "hourly wage must be at least 7.25" message
- If the user submits an hours worked of 0 or less, generate an "hours worked must be above 0" message
- Otherwise process the wage and display the results

We will include all of these tests in wage8. Also, just to include another example using the AND operator, we will update the requirements for the bonus: now a bonus of 50.00 will only be allocated if the hourlyWage is less than 10.00 and the hoursWorked is at least 35.

Here is the algorithm for wage8.php:

wage8.php algorithm:

Receive hourlyWage, hoursWorked from wage8.html Display "Wage Report" heading

```
IF (hourlyWage is empty OR hoursWorked is empty)
  display an "empty field" error message
 ELSEIF (hourlyWage is not numeric OR hoursWorked is not
  numeric)
   display a "non-numeric input" error message
 ELSEIF (hourlyWage < 7.25)
   display an "hourly wage must be at least 7.25" error message
 ELSEIF (hoursWorked <= 0)
   display an "hours worked must be above 0" error message
  ELSE
   IF (hourly Wage < 8.00)
    hourlyWage = 8.00
   ENDIF
   IF (hourlyWage < 10 and hoursWorked >= 35)
    bonus = 50.00
   ELSE
    bonus = 25.00
   ENDIF
  weeklyWage = hourlyWage * hoursWorked + bonus
   Display hourlyWage, hoursWorked, bonus, weeklyWage
 ENDIF
END
```
As you can see, we are now using ELSEIF's to chain four IF..ELSE structures in order to allow the program to select between five actions based on the user's input. The program will now only calculate and display the weekly pay if the tests fail in all four IF..ELSE structures. Note also that we're using the OR operator in the first two tests so that, in each case, we can test if either the hourlyWage or the hoursWorked is invalid.

Earlier in this chapter we discussed the combined use of the NOT operator (represented by ! in PHP) and the PHP is\_numeric() function to test for non-numeric input. We will make uses of these when we code our second test in PHP. Here is the complete code for wage8.php:

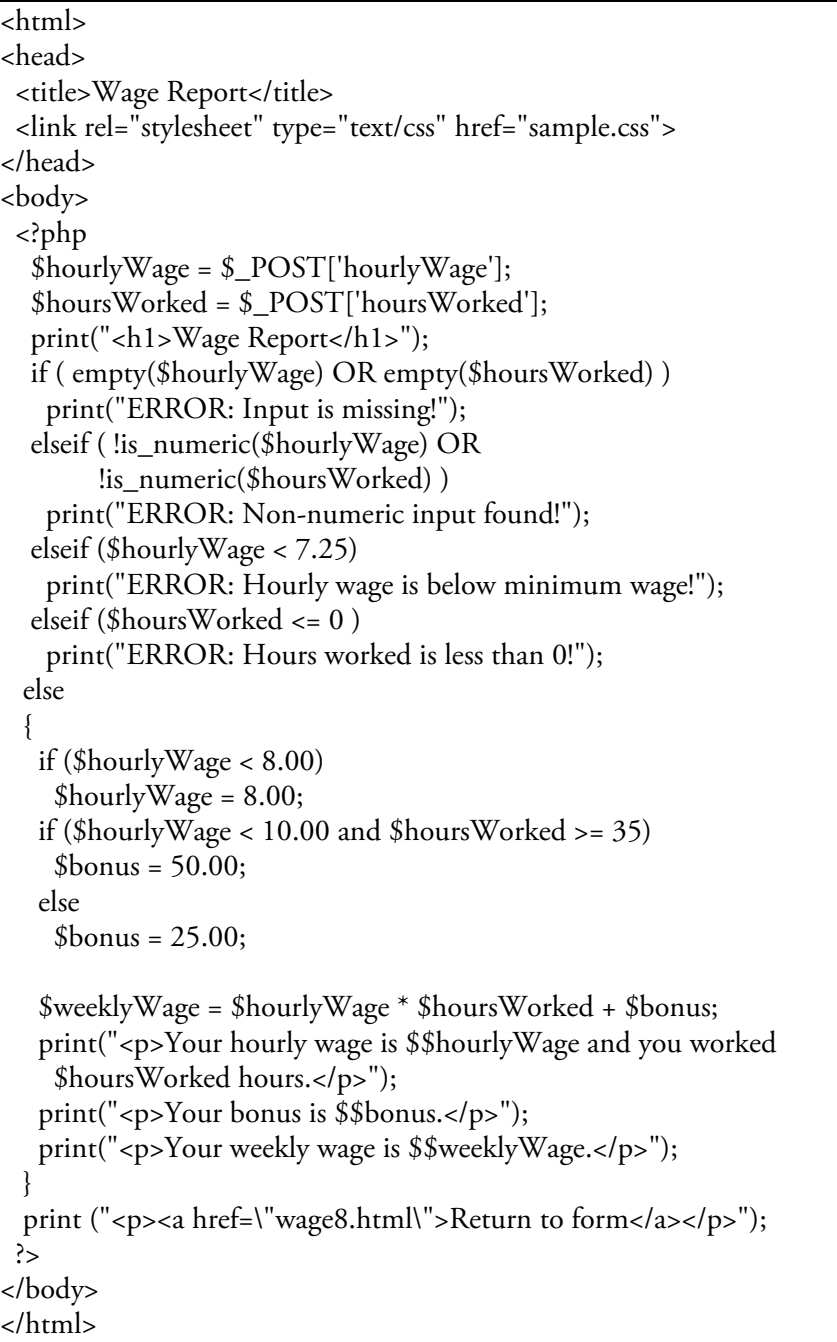

#### Code Example: wage8.php

Review this carefully and notice which programming statements must appear before your selection structures, which should be included inside the various sections of your selection structures, and which should follow your selection structures. These decisions will depend on your program requirements.

Figure 8-3 shows an example of valid input.

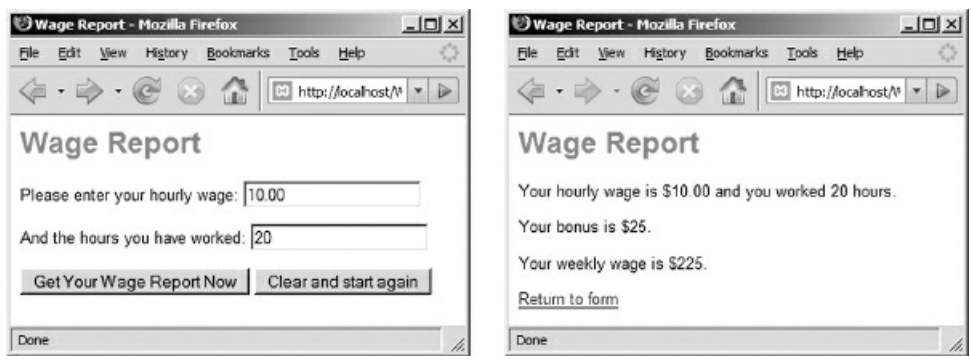

Figure 8-3: wage8.html and wage8.php screenshots (valid input)

Figure 8-4 shows an example of invalid input.

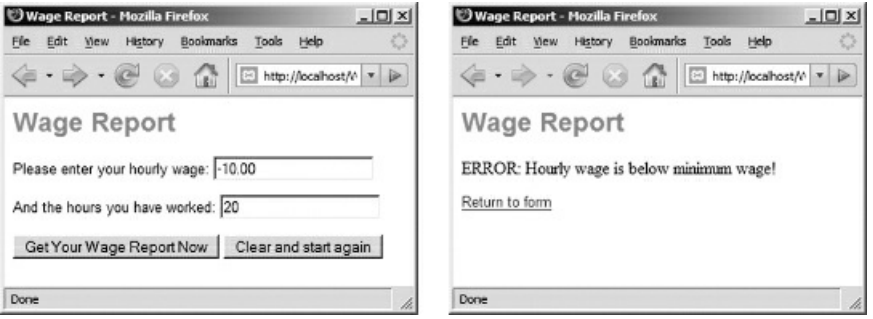

Figure 8-4: wage8.html and wage8.php screenshots (invalid input)

Run this program yourself and try various combinations of valid and invalid input to see that the different types of invalid input are handled correctly.

# More about Input Validation: Using the trim() Function

Input validation is a tedious process and as a programmer you will want to take advantage of any tools that can reduce the likelihood of input errors. When receiving input from the user, you can minimize errors by providing selection features such as drop down lists, radio buttons and checkboxes where the user does not have the option to submit any value other than those provided.

Often however your application must receive input that was typed. A common problem with user input is that it may contain leading or trailing white space, in other words, spaces, tabs or new line characters that were added to the beginning or end of the input. These additional characters can become a problem when the input is processed, but usually you don't want to display an error message just because there are extra spaces at the beginning or end of the user's submission; you just want to ignore them.

For example consider a program that must test a user's password. If the correct password is "xyz123" and the user enters "xyz123" (a space at the beginning) then a comparison between the user's input and the correct password will generate a false result. Similarly a test of a character string that has been read from a file may not yield a correct result if the string from the file contains an end-of-line marker.

PHP provides a trim() function which receives any character string and returns a modified version of the same string with any leading and trailing white space removed. If the original string did not contain any leading or trailing white space, the function returns the same string unchanged.

For example, if a variable named \$password is used to receive a password from the user, we can ensure that the password does not contain any leading or trailing white space as follows:

```
$password = trim($password);
```
In this case the trimmed string will replace the previous string stored in the variable. As an alternative we could leave the value stored in the variable unchanged and instead apply the trim() function when testing the variable, for example:

if  $(\text{trim}(\text{\$password}) == \text{``xyz123''})$ 

In this case the trim operation is performed as part of the test, and the actual string stored in \$password is not changed.

When receiving a data value from the \$\_POST array, the trim() function can be used to trim the value before it is assigned to a program variable, for example:

\$password = trim(\$\_POST['password']);

Similarly a line from a file can be trimmed before being assigned a program variable:

\$nextLine = (trim(fgets(\$someFile));

It is usually good practice to trim character strings before they are processed. If you ever find that your string comparisons are not working as expected, this may be the problem. In this book we have not included the use of the trim() function in our examples to avoid unnecessary code complexity and to keep the focus on basic concepts and procedures.

# When to Use AND or OR? Be Careful with Your Logic!

We have used the OR operator to combine two tests in order to validate user input, and we have used the AND operator to combine two tests for a requirement to assign a bonus. These are just examples and you can use either operator for any purpose when two or more true/false tests must be combined into a single compound expression.

Remember that two tests combined with the AND operator will only generate a true result if both tests are true. On the other hand, two tests combined with the OR operator will always generate a true result unless both tests are false. Consider very carefully whether you should use AND or OR in your solution algorithms to meet your program requirements. What happens in wage8.php if you mistakenly use OR instead of AND to calculate the bonus? Now employees who either earn less than 10.00 or work 35 hours or higher will get the 50.00 bonus! That will make a lot more employees happy but you are likely to be in trouble! What if your incorrect algorithm was used to generate pay checks for thousands of employees?

Read program requirements very carefully to be sure that you understand what is needed. Software designers quickly learn to focus on the business rules within a requirements document, such as the rules for assigning a bonus. Always ask for clarification if there is any uncertainty concerning these rules.

# The Challenge of Software Testing

It is important to test a program thoroughly before releasing it for production, but this is not a trivial task. How many times do you need to test our wage8.php code to be sure that it works correctly under all conditions? The various selection structures means that there are many different paths through this code! Let's consider some of the tests that must be made to verify that our code will work as intended. These tests provide numerous combinations to test different paths through the four selection structures. Here are the various values that will need to be tested:

*Test 01: hourly wage field is empty Test 02: hours worked field is empty Test 03: hourly wage field is non-numeric Test 04: hours worked field is non-numeric Test 05: hourly wage field < 7.25 Test 06: hours worked field <=0 Test 07: hourly wage field >= 7.25 and < 8.00 Test 08: hourly wage field > 8.00 Test 09: hourlyWage field >= 10.00 AND hoursWorked field < 35 Test 10: hourlyWage field >= 10.00 AND hoursWorked field >= 35 Test 11: hourlyWage field < 10.00 AND hoursWorked field < 35 Test 12: hourlyWage field < 10.00 AND hoursWorked field >= 35*

Does this mean only 12 tests are required? Not at all! These tests must be made in all combinations to ensure that every possible combination of input values will generate the expected result. For example Test 01 should be combined with Test 02, but also with Test 04, Test 06, etc.

If you consider how many tests are needed for this relatively small piece of code that contains four selection structures, consider how much testing is required for applications with hundreds, thousands, and millions of lines of code. The testing has to be automated but even so there is a point that is reached quite quickly where it is literally impossible to test every possible path through a program and that is why there are so many bugs in software applications. This is one reason why pseudocode is important—it helps programmers to walk-through their algorithms before writing actual code which is much harder to debug. Other tools to minimize errors are:

- Reuse existing code as much as possible, code that has already been tested and is well understood.
- Develop the code in small pieces (modules) and test each module thoroughly before putting them all together.
- Work in teams so that other programmers review and test algorithms and code segments throughout the development process.
- Create large sets of test data and write testing programs that run this data against your applications in order to automate the testing process as much as possible.

# A Special Case: The Switch Statement

Sometimes we need to test a single variable multiple times in order to determine an appropriate action. As an example, we might want to test a variable that contains the number of a month (for example 3) in order to display the appropriate name of the month (for example "March"). We can accomplish this using chained IF..ELSE statements:

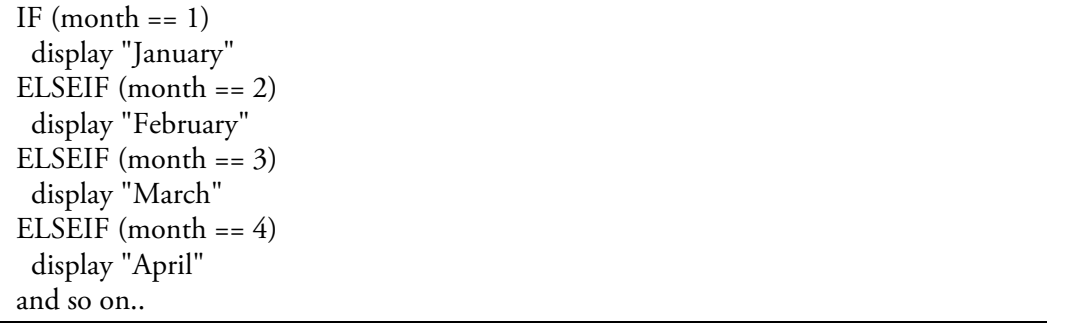

However most languages provide a specialized selection structure, known as a switch (or case) structure, that can be used in these situations where a single variable must be tested multiple times for different values. The switch statement is described, with examples, in Appendix G.

# More Examples in the Samples Folder

For your interest and enjoyment a number of additional examples of applications that use selection structures are provided in the samples folder. These are intended to give you some ideas as you apply selection structures to your own applications. Here is a brief summary of these examples:

### comparePets

The comparePets.html code uses two drop down lists that allow the user to rate dogs and cats as pets. The comparePets.php code uses an if..elseif..else structure to comment on the user's ratings.

# mathProblem and mathSolution

It is common practice to use .php files instead of .html files to provide the HTML forms for user input. Sometimes this is necessary since the forms require some PHP processing. Here is an example where a PHP program is needed to generate the initial HTML form because the form includes two numbers that must be randomly generated using the PHP rand() function. The example also uses hidden fields in the form. (Hidden fields are used to send values that the user does not see to the receiving program. These values are sent in addition to the values that are provided by the user. In this case the two random numbers are sent as part of the form data so that the receiving program can compare the user's answer to the correct answer.) If you are interested in learning how to generate random numbers, take a look at this code.

# quizProgram and quizResults

This example uses a PHP program (quizProgram.php) to generate the initial HTML form; PHP code is required here because the form contains three quiz questions that must be read from a file named testbank.txt. Each line of testbank.txt contains a question followed by three possible answers and the correct answer, all separated by colons. These values are read from the file and then added to a form containing drop down lists with the possible answers. The user's answers are sent to quizResults.php along with the correct answers (the correct answers are sent as hidden fields) and quizResults.php calculates and displays the score.

## jokester

The jokester.html code uses a drop down list to allow the user to select a joke, and jokester.php uses an if..elseif..else structure to display the appropriate joke.

# artGallery

The artGallery.html code uses a drop down list to allow the user to select an artist. The artGallery.php code tests the character string received from the form and displays a brief artist biography and a painting (using the HTML <img> tag).

### Some Words of Encouragement

It is easy for anyone to feel overwhelmed or panicked when confronted with a requirement that needs to be converted to an algorithm and then into working code. One reason for this is that we assume that we should be able to understand and solve problems quickly and move on to the coding process. We feel that we are wasting time if we are not able to start coding immediately.

The truth is that very few people can look at a problem, immediately understand the requirements, and quickly develop an effective algorithm. It takes time to do this and the more time that is spent considering the problem carefully the better! Software designers allocate considerable time (often weeks or months) to review program requirements and develop an effective design.

It helps to stay away from the computer when you are working out your algorithm. Even if your programming problem is quite small, you should follow this practice. Use pencil and paper to make notes, decide your inputs and outputs and processes, and outline your algorithm. Take a divide-and-conquer approach—break the problem down into parts until you can clearly understand all of the steps and calculations that are needed. Desk-check your algorithm by walking through it using some test data. Only begin to code when you are reasonably satisfied that your algorithm should work, and be prepared to come back to the algorithm if you run into problems.

Software designers and programmers spend a great deal of time working together, away from the computer. They use sticky notes, white boards, and other tools to brainstorm, experiment and walk through the problem definition and solution algorithm. If you understand that this is an important step that takes time you will save yourself a lot of stress, and will be in a better position to produce a high quality and well-designed solution.

#### Summary

In this chapter we learned how to develop algorithms that include multiple selection structures and compound Boolean expressions. Multiple selection structures may be distinct from one another or may be nested inside one another in order to meet the program requirements. If necessary, IF..ELSE structures can also be chained together (as many as needed) to permit more than two possible outcomes to a business rule, for example to assign a bonus that may have more than two possible values. The resulting IF..ELSE IF..ELSE structure can also be written in the form IF..ELSEIF..ELSE.

The AND and OR operators can be used to combine two or more simple Boolean expressions to produce a compound Boolean expression. When two expressions are combined using the AND operator, both tests must generate a true result in order for the combined test to be true. When two expressions are combined using the OR operator, either or both tests can generate a true result in order for the combined test to be true.

In PHP the AND operator can be represented using and or &&.

In PHP the OR operator can be represented using or or  $||$ .

The NOT operator is used to reverse the result of a true/false test.

In PHP the NOT operator can be represented using the ! character.

Input validation is an important component of software design to ensure that a program does not attempt to process bad data.

The PHP empty() function is used to test if a variable is empty (contains no value).

The PHP is\_numeric() function is used to test if a variable contains a numeric value.

The PHP trim() function is used to trim leading and following white space from a character string. White space can include spaces, paragraph marks, or tabs.

A high-level design (or top down design) approach is important when tackling more complex requirements. The designer develops the more general structure of the application before focusing on the details.

Programmers usually brainstorm away from the computer in order to work through requirements and develop effective algorithms.

Software testing is a complex and skilled task. Software can never be completely tested and this explains why there can often be so many bugs even after applications have been distributed.

#### Chapter 8 Review Questions

1. How many different paths are there through a program that contains one IF structure, followed by one (separate) IF..ELSE structure?

a. 1

- b. 2
- c. 3
- d. 4
- e. 5
- 2. If \$hourlyWage contains the value 10.00 and \$hoursWorked contains the value 20, what value will \$bonus contain after the following code is executed?

if (\$hourlyWage > 10 or \$hoursWorked < 20)  $$bonus = $25.00;$ else  $$bonus = $50.00;$ 

a. 25.00 b. 50.00

3. If \$hourlyWage contains the value 10.00 and \$hoursWorked contains the value 20, what value will \$bonus contain after the following code is executed?

if (\$hourlyWage > 10 or \$hoursWorked <= 20) \$bonus = \$25.00; else  $$bonus = $50.00;$ 

a. 25.00

- b. 50.00
- 4. If \$hourlyWage contains the value 10.00 and \$hoursWorked contains the value 20, what value will \$bonus contain after the following code is executed?

if (\$hourlyWage > 10 and \$hoursWorked < 20)  $$bonus = $25.00;$ else  $$bonus = $50.00;$ 

a. 25.00

- b. 50.00
- 5. If \$hourlyWage contains the value 10.00 and \$hoursWorked contains the value 20, what value will \$bonus contain after the following code is executed?

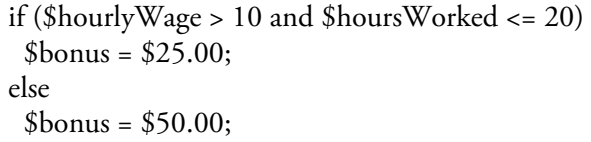

a. 25.00

b. 50.00

6. If \$hourlyWage contains the value 10.00 and \$hoursWorked contains the value 20, what value will \$bonus contain after the following code is executed?

```
if ($hourlyWage >= 10 and $hoursWorked <= 20)
 $bonus = $25.00;else
```
 $$bonus = $50.00;$ 

a. 25.00

b. 50.00

7. Given the following requirements which would be the appropriate test to use?

*A discount of 10% should be applied only when the following conditions both apply: The customer has ordered at least 10 copies The item cost is above 25.00*

- a. if (\$numCopies > 10 and \$itemCost > 25.00)
- b. if  $(\text{\$numCopies} > = 10 \text{ and } \text{\$itemCost} > = 25.00)$
- c. if  $(\text{SumCopies} > = 10 \text{ and } \text{SttemCost} > 25.00)$
- d. if  $(\text{SumCopies} > 10 \text{ or } \text{StemCost} > 25.00)$
- e. if (\$numCopies >= 10 or \$itemCost > 25.00)
- 8. If a variable named \$carsSold contains the value 8, what is stored in \$bonus after this code is processed? (Are these structures separate or chained?)

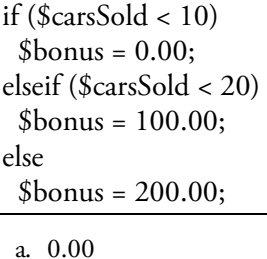

b. 100.00

- c. 200.00
- 9. If a variable named \$carsSold contains the value 8 what is stored in \$bonus after this code is processed? (Are these structures separate or chained?)

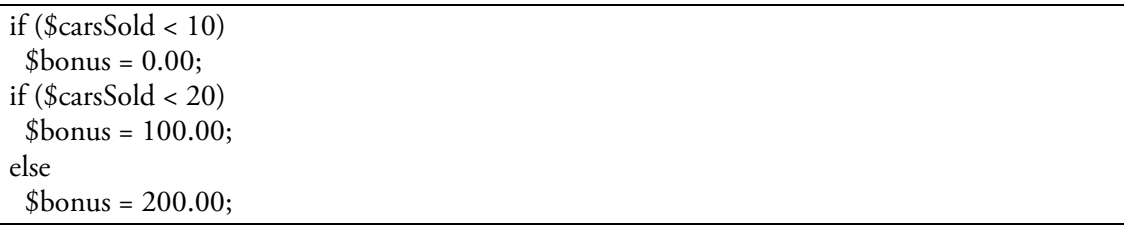

a. 0.00 b. 100.00

- c. 200.00
- 10. If a variable named \$carsSold contains the value 8 and \$yearsOnJob contains the value 2, what is stored in \$bonus after this code is processed?

if ( $$carsSold < 10$  and  $$yearsOnJob > 1)$  $\delta$ bonus = 0.00; elseif (\$carsSold < 20) \$bonus = 100.00; else \$bonus = 200.00; a. 0.00

b. 100.00

11. Consider the following code? Which employees will get a 750.00 bonus?

c. 200.00

```
if ($yearsWorked < 5)
{
 if ($salary < 18000.00)
  $bonus = 500.00;else
  $bonus = 400.00;}
else
 $bonus = 750.00;
```
a. Employees who have worked at least 5 years, no matter what their salary is.

b. Employees who have worked at least 5 years, with a salary of at least 18000.00.

c. Employees who have worked at least 5 years, with a salary less than 18000.00.

d. Employees who have worked less than 5 years, no matter what their salary is.

e. Employees who have worked less than 5 years, with a salary of at least 18000.00.

12. Consider the following code. What bonus will be assigned for an employee who has worked 5 years and earns 18000.00?

```
if ($yearsWorked < 5)
{
 if ($salary < 18000.00)
  $bonus = 500.00;else
  $bonus = 400.00;}
else
 $bonus = 750.00;
```
a. 500.00 b. 400.00

- c. 750.00
- 13. If a variable named \$ticketsOrdered contains the value 50, and \$maximumOrder contains the value 25 what is stored in \$totalCost after this code is processed?

```
if ($ticketsOrdered > $maximumOrder)
 $ticketsOrdered = $maximumOrder;
if ($ticketsOrdered >= 10 )
 $totalCost = $ticketsOrdered * 4.00;
else
 $totalCost = $ticketsOrdered * 5.00;
a. 0.00
```
b. 100.00

c. 125.00

d. 200.00

e. 250.00

14. How many different paths are there through the code segment in question 13?

a. 1

b. 2

c. 3

d. 4

e. 8

15. Run compareMovies.html in the samples folder a few times. Take a look at compareMovies.php—how many paths are there through this code?

- a. 1
- b. 2
- c. 3
- d. 4 e. 8
- 16. Run artGallery.html in the samples folder a few times then look at the code for artGallery.php. Which of the following descriptions of the control structures is most accurate?
	- a. The code contains a single if structure
	- b. The code contains a single if..else structure
	- c. The code contains multiple if..else structures chained together
	- d. The code contains multiple if..else structures that are entirely separate from one another
	- e. The code contains a single if structure followed by a single if..else structure
- 17. What is the purpose of input validation?
	- a. Check that the user's ID and password are valid
	- b. Ensure that any data entered by the user is valid
	- c. Process the user's data and display the results
	- d. Test that any files needed by the program are actually on the disk
	- e. Ensure that the file path of the PHP program is correct
- 18. The programmer made a mistake reading the requirements and used OR instead of AND in the following code! Will customers benefit or lose by this error?

```
if ($totalPurchases > 100.00 or $customerStatus ==
 "PREFERRED")
 \deltadiscount = 25.00;
else
 $discount = 0.00;
```
- a. The customers benefit—more customers will get a discount as a result of the error.
- b. The customers lose—less customers will get a discount as a result of the error.
- c. It makes no difference whether AND or OR is used here.
- 19. Dress shoes sell for 95.00, trail shoes sell for 75.00, and casual shoes sell for 55.00. Here's what a programmer wrote as a selection structure to display the price based on a user's style selection. The logic is incorrect since if the style is "Dress" two prices are displayed. What's wrong with the logic?

 $if$  (\$style == "Dress") print ("<p>Price: \$95.00</p>");  $if$  (\$style == "Trail") print ("<p>Price: \$75.00</p>"); else print ("<p>Price: \$55.00</p>");

- a. The second if should be an else.
- b. The else should be an elseif.
- c. The second if should be an elseif.
- d. Curly braces are needed around each print statement.
- e. The two == should each be =
- 20. Which statement is true?
	- a. A program can include any number of if and if..else structures, which may be nested inside one another, chained together or entirely separate from one another, in any order, as required by the program logic.
	- b. A program can include a maximum of two if structures and if..else structures.
	- c. Multiple if..else structures must always be chained together.
	- d. Multiple if..else structures must always be nested inside one another.
	- e. If structures must always occur before if..else structures in a program.

## Chapter 8 Code Exercises

Your Chapter 8 code exercises can be found in your chapter08 folder. This folder is included in your customized XAMPP installation at the following location:

xampp\htdocs\webtech\coursew[ork\chapter08](#page-278-0)

Type [your](#page-278-0) name and the date in the Author and Date sections of each file as you work on each exercise.

#### Debugging Exercises

Your chapter08 folder should contain a number of "fixit" files. Each of these files contains PHP code that has an error of some kind. The type of error is indicated in the comment section of each file. You will need to run each program in order to see the errors, and to debug and test the code to see if it works correctly. For example to run fixit1.php, first run the Web server, then use the URL:

http://localhost/webtech/coursework/chapter08/fixit1.php

#### Code Modification Exercises

Your [chapter08](http://localhost/webtech/coursework/chapter08/fixit1.php) folder contains a number of "modify" files. Each pair of files contains HTML and PHP code that needs to be modified to meet a requirement. The requirements are included in the comment section of each file. Modify the algorithms, being careful to make changes to the .html and .php files as directed. You will need to run each program in order to test your changes. For example to run modify1.html, first run the Web server, then use the URL:

http://localhost/webtech/coursework/chapter08/modify1.html

#### Code Completion Exercises

1. Read this exercise [carefully](http://localhost/webtech/coursework/chapter08/modify1.html) and take your time to work out the logic. Your chapter08 folder contains versions of paint-estimate.html and paint-estimate.php. The code in paint-estimate.html does not need to be changed. The HTML form includes a drop down selection to ask the user if they are a first time customer. The name for this input is firstTime, and the possible values are "yes" and "no". The HTML form also includes a drop down selection to ask the user what paint quality they want. The name for this input is paint, and the possible values are "premium" and "regular". Note that the first letter of each paint selection is lower-case.

The PHP program already includes a calculation for the paint cost that assumes that the paint costs 17.00 for a gallon, however this is no longer correct. Replace this with a selection structure that will assign the paint cost as either 20.00 or 15.00 a gallon, depending on whether the user selected premium (20.00) or regular (15.00).

The program must also apply a new test to determine whether or not a customer should receive a discount. If the user is a first time customer and their total cost is at least 200.00, the program should calculate a 10% deduction to the total estimate, and, instead of displaying the total cost, should generate the following output: "<p>We want your service! Since you are a first time customer and your order is over \$200.00, we are offering a 10% deduction.</p>>>/p> Your actual costs will be: \$xxx</p>" where \$xxx is their cost after the deduction. Otherwise the program should display the total cost as provided in the existing code.

Make the changes to paint-estimate.php so that the program works as described. Think carefully where your two selection structures must appear in the code. Test your program carefully with various test input to be sure that your program is working correctly for first time and other customers, with initial total costs above and below 200.00, and choosing different choices of paint quality.

2. Read this exercise carefully and take your time to work out the logic. Your chapter08 folder contains a previous version of software-order.html and software-order.php. You do not need to change softwareorder.html.

The PHP program should now test the number of copies ordered. If the number of copies is less than 1, the program should display an error message and should not calculate or display anything else (the error message is already provided).

The program also needs code to calculate the shipping and handling charge. If there are less than five copies the shipping and handling charge is a standard 3.50 no matter how many copies, otherwise if there are less than 10 copies, the shipping handling is 0.75 for each copy, otherwise the shipping handling is 0.85 for each copy.

Make the changes to software-order.php so that the program works as described. Think carefully where your selection structures must appear in the code, and how they need be associated with one another. Test your code carefully with different inputs until you are satisfied that the selections structures are working as expected and delivering the correct results.

3. Read this exercise carefully and take your time to work out the logic. Your chapter08 folder contains a modified version of travel.html and travel.php. You do not need to change travel.html. This form now allows the user to select among five travel destinations. The costs are as follows:

Barcelona: the air fare is \$875 and the hotel cost per night is \$85

Cairo: the air fare is \$950 and the hotel cost per night is \$98

Rome: the air fare is \$875 and the hotel cost per night is \$110

Santiago: the air fare is \$820 and the hotel cost per night is \$85

Tokyo: the air fare is \$1575 and the hotel cost per night is \$240

You must add the code to assign appropriate airfare and hotel cost per night, depending on the selected destination. Use the same variables names that are provided in the existing code.

Also, if the destination is Tokyo, there is a special air fare discount of \$200 per traveler if the party is staying at least 5 nights. You can use a nested IF structure to calculate this or you can use a compound Boolean expression.

To test your code, try entering 1 passenger for 1 night for each destination and compare your output with the values listed above. Then try entering 1 passenger for 5 nights to Tokyo (with the discount this should amount to \$2575.00). Try one or two other tests to be sure your program is calculating correctly.

4. Read this exercise carefully and take your time to work out the logic. Your chapter08 folder contains a modified version of game-intro.html and game-intro.php. You do not need to change game-intro.html.

Do you remember that the player begins with 10 gold pieces? It is time to ensure that he or she did not overspend! If the total number of gold pieces spent is greater than 10, the program should only display an error message (this has been provided) and should not perform any additional processing or display any other output. Otherwise the program should assign bonus tokens to the character as follows:

Wizards receive 2 extra experience tokens

Humans and dwarfs receive 10 extra supply tokens

Elves receive 5 extra health tokens

The program should also calculate the number of gold pieces left so that this amount can be displayed as part of the output (all of the output statements have been provided—note the variable names).

Be careful with the order of your statements and the location and organization of your selection structures. Test your code carefully. Be sure to test for overspending, and also test that the correct bonuses are assigned to each character type.

5. Copy event.html and event.php from your chapter07 folder to your chapter08 folder. You are now going

to add another IF..ELSE structure that checks that the user actually entered the required information when submitting the form. This can be tested by using the empty() function to test whether the variables \$firstName, \$phone and \$numTickets contain values. We can test all three variables together using the OR operator as follows:

#### if (empty(\$firstName) or empty(\$phone) or empty(\$numTickets))

Your job is to add an IF..ELSE structure that uses this test, so that if any of these variables are empty, the program displays an error message (and that is all it does), otherwise the program executes the code that you have previously developed to process the order (this includes the existing IF..ELSE structure that you developed in the Chapter07 exercise). Consider carefully where the heading of the new IF..ELSE structure must be located and where the opening and closing braces of the IF and ELSE sections must be located.

Take time to test your work to be sure that it works correctly in different cases, and to experience how sophisticated your program is now becoming.

6. Your chapter08 folder already contains bus-travel.html and bus-travel.php. You do not need to change bus-travel.html which provides the user with a form to submit business travel information for reimbursement. The form includes input fields for the date and miles traveled, followed by four YES/NO entries to indicate whether or not the travel included breakfast, lunch, dinner or hotel.

The bus-travel.php file already contains code to receive the form input and to display the results (note the variable names). Your job is to insert the code to process the form input and calculate the reimbursement for the trip. The basic reimbursement will be the miles traveled \* 0.35. If breakfast was included add 6.00 to the reimbursement. If lunch was included, add 8.50 to the reimbursement. If dinner was included, add 17.50 to the reimbursement. If a hotel was included, add 110.00 to the reimbursement. So for example if the user submitted 120 for the mile traveled, "NO" for breakfast, and "YES" for lunch, dinner and hotel, the complete reimbursement will be  $120*0.35 + 8.50 + 17.50 + 110.00$ , which is \$178.00.

Be sure to test your program a few times so that you are sure it works correctly with different submissions. Try choosing "NO" for all of the drop down lists, then "YES" for all of the lists, then try different combinations of "YES" and "NO".

# Chapter 9

# Programs that Count— Harnessing the Power of Repetition

# Intended Learning Outcomes

After completing this chapter, you should be able to:

- Describe the purpose of loop structures.
- Identify standard loop structures.
- Explain the purpose of each component of a FOR loop heading.
- Trace the processing of a simple FOR loop.
- Design and code a FOR loop.
- Use variables to control a FOR loop.
- Apply the loop counting variable to perform processing within a FOR loop.
- Use a FOR loop with an HTML table to generate output.
- Use a FOR loop to accumulate a total.
- Use a FOR loop to find high and low values in a series.
- Use a FOR loop to process a data file.
- Nest selection structures within a FOR loop.
- Nest a FOR loop within a FOR loop.

### Introduction

We have learned how to write programs to process relatively small amounts of data such as calculating the weekly pay for a single employee, or converting a temperature from Centigrade to Fahrenheit, but what about programs that must handle much larger data sets? What if we need to write an application that calculates wages for a thousand employees? Or an application that converts to Fahrenheit all of the Centigrade temperatures between 0 and 100 degrees? Or that determines the average rainfall from data in a file that contains rainfall readings for an entire year?

These may appear to be more complicated problems that require extensive coding but in fact they are not very complicated at all. This is because computer programs can easily be designed to repeat a sequence of instructions as many times as needed in order to process very large amounts of data.

Loop, or repetition, structures provide one of the more powerful tools available to a programmer. Just as a selection structure allows a program to choose between two different blocks of statements based on a test condition, so a loop structure allows a program to repeatedly execute a block of statements, where the number of repetitions is based on a test condition. Programs can use loop structures to process larger data sets for any purpose, for example to convert data values, perform statistical operations, generate graphs or tables, search data, or sort data.

Loop structures and selection structures can be combined in any number of configurations to meet the requirements of any application. Together these structures provide the basic processing tools underlying all software design and development. Most current programming languages, including PHP, provide four different loop structures as follows:

FOR loops are most often used where a program can determine the required number of repetitions before the loop executes. FOR loops are often referred to as count-controlled loops since the loop is controlled by a counting variable.

For example a FOR loop could be used to display the monthly rainfall for each month of the year since the loop will need to repeat exactly 12 times (once for each month).

WHILE loops are most often used where the program cannot determine the required number of repetitions before the loop executes. This will be the case when the number of repetitions will be determined by a condition that occurs while the loop is processing. WHILE loops are often referred to as event-controlled loops since they continue to repeat until an event occurs.

For example a WHILE loop can be used to process lines from a file of unknown length—the number of repetitions will depend on the number of lines in the file. The event in this case would be reaching the end of the file. WHILE loops may even repeat 0 times (for example if the loop processes an empty file).

REPEAT (or DO..WHILE) loops. These loops are similar to WHILE loops except that they always repeat at least once.

For example a REPEAT loop might be used to request a valid input from the user. If the user enters an invalid input the first time, the loop will repeat until the user submits an acceptable value.

FOREACH loops are a special type of counting loop, often used to simplify the processing of a list of values stored in a data structure known as an array.

In this chapter you will learn how to use FOR loops to repeat instructions using a counting variable, and how to include selection structures within a FOR loop to perform common processing operations. The other three loop structures will be explained in later chapters.

## Controlling a Loop by Counting

As a first example of a FOR loop, consider the following algorithm:

Testing1.php algorithm: Display "This is a test" FOR (counter =  $1$  to  $3$ ) Display "Testing ..." ENDFOR Display "End of test" END

This algorithm first displays a heading, and then defines a FOR loop. Any instructions located between the FOR loop heading and ENDFOR will be repeated—in this example there is just one instruction: Display "Testing ...". A FOR loop usually uses a counting variable to control the number of repetitions. In this algorithm a variable named counter is defined in the FOR loop heading to first receive the value 1, then the value 2, and then the value 3. For each value of the counter variable, the loop statements are executed, so this loop will run three times and the phrase "Testing ..." will display three times (see Figure 9-2). The counting variable is just a standard variable and can be given any name.

Figure 9-1 shows a flow chart for this algorithm. Notice how a flow chart can diagram the flow of a FOR loop structure. The test that controls the loop indicates that the loop [contro](#page-318-0)l will be given successive values of 1, 2 and 3. Each time the loop repeats, the statements in the loop structure will be executed (in this case just one statement), and the program then returns to the loop test. When the loop test becomes false (after the third ite[ration\),](#page-317-0) the program skips the loop structure and moves on to the next instruction following the loop.

# Coding a FOR Loop in PHP

The syntax of a FOR loop is similar in most programming languages. Here is the PHP code (testing1.php) that implements our algorithm:

```
<html>
<head>
 <title>Testing ... </title>
 <link rel="stylesheet" type="text/css" href="sample.css">
</head>
<body>
 <?php
  print("<h1>This is a test</h1>");
  for ($counter = 1; $counter <= 3; $counter = $counter + 1)
  {
    print("Testing ... <br>");
  }
  print("<h1>End of test</h1>");
 ?>
</body>
</html>
```
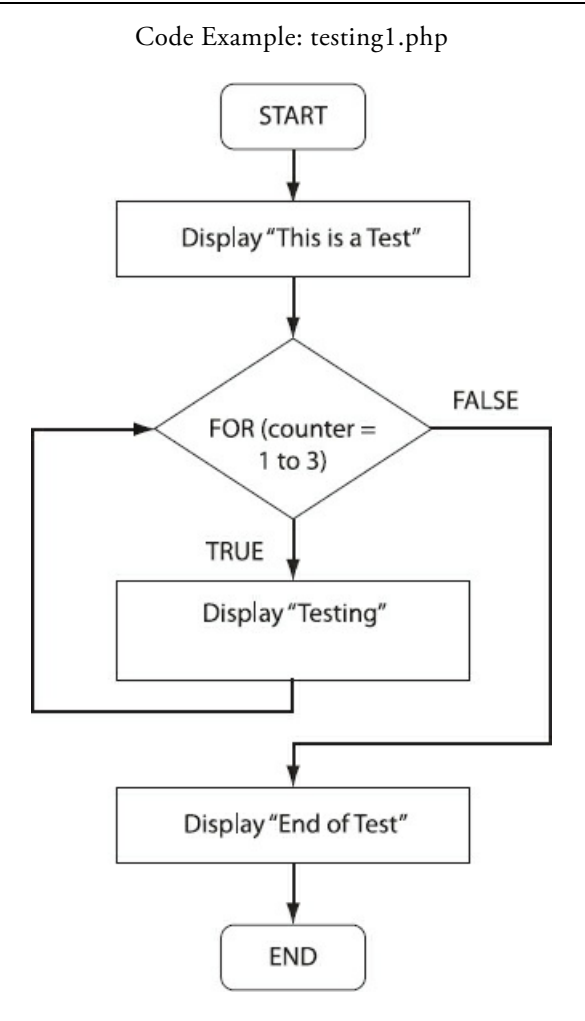

#### Figure 9.1 Flow Chart showing the algorithm for testing1.php

The loop heading looks a little different from our pseudocode. Let's look at this heading carefully:

for (\$counter = 1; \$counter <= 3; \$counter = \$counter + 1)

<span id="page-317-0"></span>The heading of a FOR loop contains three sections, separated by two semi-colons:

- The loop initialization section appears before the first semi-colon and specifies the initial value for the variable that will be used to count the number of repetitions. In this example the variable is named \$counter and the initialization statement is  $\text{\$counter} = 1$ .
- The loop condition section appears after the first semi-colon and provides the test that determines whether or not the loop statements should continue to repeat. In this example the condition is \$counter <=3.
- The loop update section appears after the second semi-colon and indicates how the value of the counting variable should be modified after each repetition of the loop statements. In this example the modification is \$counter = \$counter + 1 which will add 1 to the value stored in \$counter after each repetition.

The statements that are intended to execute repeatedly are listed below the loop heading and are enclosed within curly braces { and }. These statements are often referred to as the body of the loop. The braces are important since without these the processor will assume that only the first statement following the loop heading is to be repeated.

Let's look carefully at what happens when this loop is processed.

The first time that the program encounters the loop, the initialization statement is executed. In this case the \$counter variable is created and assigned the value 1.

Next, the loop condition (\$counter <= 3) is tested. Since \$counter currently contains the value 1, the test is true and so the instructions inside the loop are executed. In this example the loop contains only a single statement: print("Testing ... <br>");

Once the statements in the loop body have been executed, the loop update section is processed. In this example, the result of the update is that 1 is added to the value of \$counter so this variable now contains 2.

Following the update, the loop condition is re-tested. Since \$counter contains the value 2, the test is still true so the instructions inside the loop are executed. The loop update is again processed so the value of \$counter is incremented to 3.

The loop condition is again tested. Since \$counter contains the value 3, the test is true so the instructions inside the loop are executed again. The loop update is again processed so the value of \$counter is incremented to 4.

The loop condition is again tested. Since the counter variable contains the value 4, the test is false. A false result causes the program to stop processing the loop and skip past the loop to the next statement that follows the closing brace of the loop structure. In this case the next statement is print("<h1>End of test</h1>");.

The loop has therefore been designed to repeat three times, based on the initial value of the counting variable, the loop condition, and the loop update. Figure 9-2 shows the output from this program.

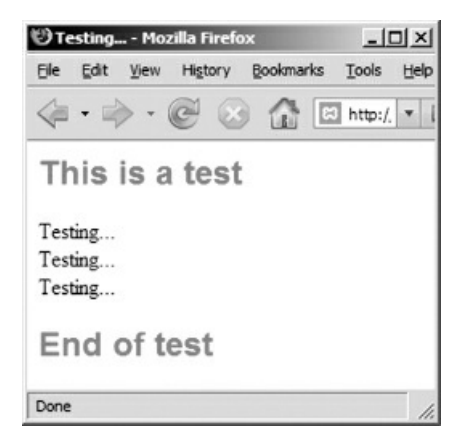

#### Figure 9-2: testing1.php screenshot

<span id="page-318-0"></span>Run the program, and then modify it to get a feel how this works. Here are some suggested modifications:

- 1. Change \$counter = 1; to \$counter = 0; and run the program again. Why does the loop now repeat 4 times? Change the code back to its original form.
- 2. Change  $\frac{1}{1}$  to  $\frac{1}{2}$  to  $\frac{1}{2}$  counter = 10; and run the program again. Why does the loop now repeat 0 times? Change the code back to its original form.
- 3. Change \$counter = \$counter + 1; to \$counter = \$counter + 2; and run the program again. Why does the loop now repeat 2 times? Change the code back to its original form.
- 4. Change the loop test from (\$counter <= 3) to (\$counter < 3) and run the program again. Why does the loop now repeat 2 times? Change the code back to its original form.
- 5. Change the loop test from (\$counter <= 3) to (\$counter <= 100) and run the program again. Why does the loop now repeat 100 times? Change the code back to its original form.

# General Syntax of a FOR Loop

You can use a FOR loop for many purposes, wherever you need a set of instructions to be repeated a predetermined number of times. In PHP (and most languages) the general syntax for writing a FOR loop is as follows:

```
for (loop initialization; loop condition; loop update)
{
  ... instructions to be repeated ...
}
```
Note that there is no semi-colon after the closing parenthesis at the end of the FOR loop heading! That's because headings of loop structures (just like headings of selection structures or any other structures) do not require semicolons. This is very important—if you place a semi-colon at the end of the loop heading the statements in your loop structure will appear not to repeat! Since the semi-colon appears before the braces, the processor will assume that the loop consists of only a single statement, and that this statement is an instruction to do nothing each time the loop repeats!

Be sure that you understand how the different parts of the loop heading work together to control the loop. There is nothing magical about the way that a loop operates—the program simply processes the statements exactly as they are written. You have a lot of flexibility in how you decide to control a counting loop and this will depend on the details of your program requirement. You can specify any initial value for the loop counting variable, and you can increment the value of the variable by any amount each time through the loop.

# Including the Counting Variable in Your Loop Statements

We have seen that the counting variable contains a different value each time that our loop is repeated. We can write statements within the loop structure that make use of this value. For example what if we want to display the value of the counter as a part of the output in our testing program? Take a look at Figure 9-3.

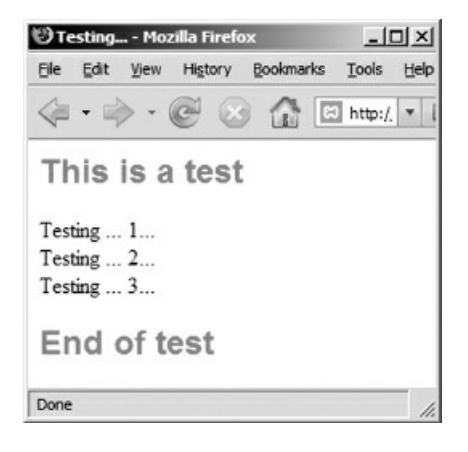

Figure 9-3: testing2.php screenshot

Here is testing2.php which performs similarly to testing1.php except that it displays the value of the \$counter variable each time that the loop statements are executed:

```
<html>
<head>
 <title>Testing ... </title>
 <link rel="stylesheet" type="text/css" href="sample.css">
</head>
<body>
 <?php
  print("<h1>This is a test</h1>");
  for ($counter = 1; $counter <= 3; $counter = $counter + 1)
  {
    print("Testing ... $counter ... <br>>>br>");
  }
  print("<h1>End of test</h1>");
 ?>
</body>
</html>
```
Code Example: testing2.php

The only difference is the line:

print("Testing ... \$counter ... <br>");

The value of \$counter is included in the output. The first time through the loop, the value is 1, the second time the value is 2 and the last time the value is 3. You can use the value of the counting variable inside the loop structure for any purpose that you choose. We will see some other examples shortly.

# Using a Variable to Control the Loop Condition

Our two examples have been coded to repeat a loop three times. We used a literal value (in this case 3) to achieve this but it is often useful to write a program that uses a variable to control the number of times that the loop will repeat.

Let's consider an example where the user is asked to specify how many times the loop should repeat. Here is code for testing3.html which includes a form that obtains this information from the user:

```
<html>
<head>
 <title>Testing..</title>
 <link rel="stylesheet" type="text/css" href="sample.css">
</head>
<body>
 <h1>Testing..</h1>
 <form action="testing3.php" method="post">
  <p>How many times do you want the test to repeat?
   <input type="text" size="20" name="numTimes">
  </p>
  <p><input type="submit" value="Run the test!"></p>
 </form>
</body>
</html>
```
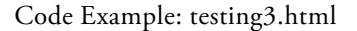

Here is testing3.php which receives the user's input in a variable named \$numTimes and uses this to control the number of times that the loop repeats. Note the use of \$numTimes in the loop condition section:

```
<html>
<head>
 <title>Testing ... </title>
 <link rel ="stylesheet" type="text/css" href="sample.css">
</head>
<body>
 <?php
  $numTimes = $_POST['numTimes'];
  print("<h1>This is a test ($numTimes repetitions)</h1>");
  for($counter = 1;$counter <= $numTimes;$counter = $counter+1)
  {
   print("Testing ... $counter ... <br>>>br>");
  }
  print("<h1>End of test</h1>");
 ?>
</body>
```
Code Example: testing3.php

The loop condition now indicates \$counter <= \$numTimes, so the loop will repeat the number of times that the user requested. Note that the code also uses the value stored in \$numTimes in the print() statement that generates a heading. Figure 9-4 shows some sample input/output for this program.

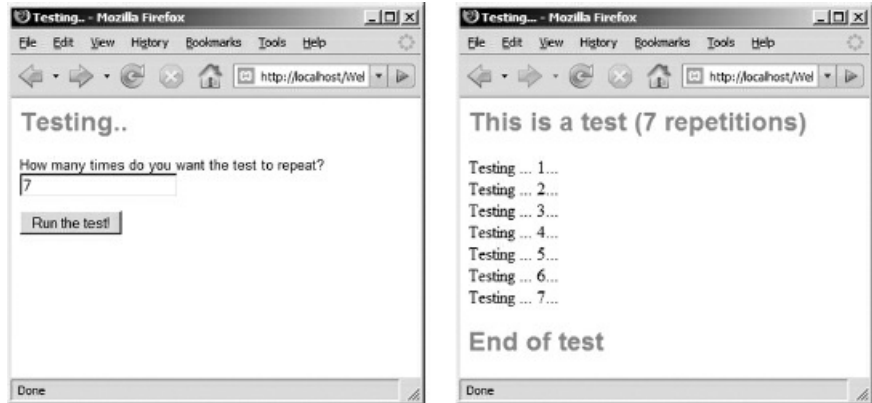

Figure 9-4: testing3.html and testing3.php screenshots
## Converting from Celsius to Fahrenheit

Now let's see how we can use a FOR loop to generate a more useful table. Consider the following requirement:

*temp-converter1 requirement:*

Create a program that converts all Celsius temperatures between 0° and 100° to Fahrenheit and displays these. The *conversion formula is: (9 / 5) \* C + 32.*

First take a moment to appreciate the difficulty of meeting this requirement without using a loop:

temp-converter1 algorithm (without a FOR loop):  $celsius = 0$ fahrenheit =  $(9 / 5)$  \* celsius + 32 Display celsius and fahrenheit celsius = 1 fahrenheit =  $(9 / 5)$  \* celsius + 32 Display celsius and fahrenheit ... instructions here for all Celsius temperatures between 2 and 98! ... celsius = 99

```
fahrenheit = (9/5) * celsius + 32
 Display celsius and fahrenheit
 celsius = 100
 fahrenheit = (9 / 5) * celsius + 32
 Display celsius and fahrenheit
END
```
This algorithm only shows the instructions to convert and display the first two and last two temperatures—the complete algorithm would actually need 300 instructions! It is easy to see that this is not practical. In fact this approach is impossible for some requirements. What if the program was required to convert all temperatures in a range where the starting and ending temperatures were to be input by the user? Since the programmer does not know in advance what the user will choose, there is no way to know how many statements to include.

Now look at how easily the same requirement can be handled using a FOR loop:

```
temp-converter1.php algorithm:
 FOR celsius = 0 to 100
  fahrenheit = (9 / 5) * celsius + 32
  Display celsius and fahrenheit
 ENDFOR
END
```
In this algorithm the variable named celsius is used as the loop counting variable. The loop statements will execute 101 times. The first time the loop is executed, celsius will have the value 0, and the last time the loop is executed, celsius will have the value 100. For each repetition, the loop statements will: convert the current value of celsius to Fahrenheit; assign the result of the conversion to the fahrenheit variable; and display the two temperatures.

Here is the PHP code for this algorithm:

<html>

```
<head>
 <title>Temperature Conversions</title>
 <link rel ="stylesheet" type="text/css" href="sample.css">
</head>
<body>
 <?php
  print("<h1>Temperature Conversions</h1>");
  for ($celsius = 0; $celsius <= 100; $celsius = $celsius + 1)
  {
    $fahrenheit = (9 / 5) * \$celsius + 32;print("$celsius degrees Celsius = $fahrenheit degrees
      Fahrenheit<br/>>br>");
  }
 ?>
</body>
</html>
```
Code Example: temp-converter1.php

Figure 9-5 shows the first few lines of the HTML document that this program creates.

| emperature Conversions - Mozilla Firefox                       |  |
|----------------------------------------------------------------|--|
| View History Bookmarks<br>Tools<br>Edit<br>Help<br>File        |  |
| $\mathbb{R}$ . $\mathbb{R}$<br>$\circ$<br>http://localhost/Wel |  |
| <b>Temperature Conversions</b>                                 |  |
|                                                                |  |
| 0 degrees Celsius = 32 degree Fahrenheit                       |  |
| 1 degrees Celsius = 33.8 degree Fahrenheit                     |  |
| 2 degrees Celsius = 35.6 degree Fahrenheit                     |  |
| 3 degrees Celsius = 37.4 degree Fahrenheit                     |  |
| 4 degrees Celsius = 39.2 degree Fahrenheit                     |  |
| 5 degrees Celsius = 41 degree Fahrenheit                       |  |
| $6$ degrees Celsius = $42.8$ degree Fahrenheit                 |  |
| 7 degrees Celsius = 44.6 degree Fahrenheit                     |  |
| 8 degrees Celsius = 46.4 degree Fahrenheit                     |  |
| 9 degrees Celsius = 48.2 degree Fahrenheit                     |  |
| 10 degrees Celsius = 50 degree Fahrenheit                      |  |
| Done                                                           |  |

Figure 9-5: temp-converter1.php screenshot

## Changing the Increment Value

Let's look at a modified requirement:

*temp-converter2 requirement:*

Create a program that converts every 10th Celsius temperature ( $0^{\circ}$  C.,  $10^{\circ}$ C.,  $20^{\circ}$ C., etc) between  $0^{\circ}$  and  $100^{\circ}$  to *Fahrenheit and displays these. The conversion formula is: (9 / 5) \* C + 32*

This is the same as the previous requirement except that the program should now only display every 10th conversion. We can do this easily by simply incrementing our counting variable by 10 instead of by 1. Here is a revised algorithm:

```
temp-converter2.php algorithm
 FOR celsius = 0 to 100 INCREMENT BY 10
  fahrenheit = (9 / 5) * celsius + 32
  Display celsius and fahrenheit
 ENDFOR
END
```
The INCREMENT BY 10 in the FOR loop heading indicates that the value of celsius is to be increased by 10 each time through the loop. We can code this in PHP as follows:

```
<html>
<head>
 <title>Temperature Conversions</title>
 <link rel="stylesheet" type="text/css" href="sample.css">
</head>
<body>
 <?php
  print("<h1>Temperature Conversions</h1>");
  for ($celsius = 0;$celsius <= 100;$celsius = $celsius + 10)
  {
    $fahrenheit = (9 / 5) * \text{Scelsius} + 32;print("$celsius degrees Celsius = $fahrenheit degrees
      Fahrenheit<br/>>br>");
  }
?>
</body>
</html>
```
Code Example: temp-converter2.php

Just as in the algorithm, the only difference is the loop heading:

for ( $\text{S}$ celsius = 0;  $\text{S}$ celsius <= 100;  $\text{S}$ celsius =  $\text{S}$ celsius + 10)

The loop counting variable (\$celsius) is incremented by 10 each time the loop statements are executed. The first time through the loop, the value of \$celsius is 0, the next time, 10, the next time, 20, and so on until the value of \$celsius is incremented to 110 and the loop condition test generates a false result. Figure 9-6 shows the output from this code.

|      |                                                            |         |                  | <b>Femperature Conversions - Mozilla Firefox</b> |                      |  |
|------|------------------------------------------------------------|---------|------------------|--------------------------------------------------|----------------------|--|
| File | View<br>Edit                                               | History | <b>Bookmarks</b> | Tools                                            | Help                 |  |
|      | $\mathbb{C} \rightarrow \mathbb{C} \rightarrow \mathbb{C}$ |         | $\bullet$        |                                                  | http://localhost/Wel |  |
|      |                                                            |         |                  | <b>Temperature Conversions</b>                   |                      |  |
|      |                                                            |         |                  | $0$ degrees Celsius = $32$ degrees Fahrenheit    |                      |  |
|      |                                                            |         |                  | 10 degrees Celsius = 50 degrees Fahrenheit       |                      |  |
|      |                                                            |         |                  | $20$ degrees Celsius = $68$ degrees Fahrenheit   |                      |  |
|      |                                                            |         |                  | 30 degrees Celsius = 86 degrees Fahrenheit       |                      |  |
|      |                                                            |         |                  | 40 degrees Celsius = 104 degrees Fahrenheit      |                      |  |
|      |                                                            |         |                  | 50 degrees Celsius = 122 degrees Fahrenheit      |                      |  |
|      |                                                            |         |                  | 60 degrees Celsius = 140 degrees Fahrenheit      |                      |  |
|      |                                                            |         |                  | 70 degrees Celsius = 158 degrees Fahrenheit      |                      |  |
|      |                                                            |         |                  | 80 degrees Celsius = 176 degrees Fahrenheit      |                      |  |
|      |                                                            |         |                  | 90 degrees Celsius = 194 degrees Fahrenheit      |                      |  |
|      |                                                            |         |                  | 100 degrees Celsius = 212 degrees Fahrenheit     |                      |  |
| Done |                                                            |         |                  |                                                  |                      |  |

Figure 9-6: temp-converter2.php screenshot

## Using Loops with HTML Tables

The output from our temperature conversion programs does not line up very nicely. You may be thinking that it would be much better to use an HTML table to display this output neatly in rows and columns. Loops can provide a very effective programming tool for creating HTML tables, since a new table row can be generated by each loop repetition.

Let's modify our temperature conversion program (temp-converter3.php) so that the output is formatted using table tags (Figure 9-7). Each row of the table contains two columns, one for the Celsius temperature and one for the Fahrenheit temperature. As you can see the appearance is much neater.

|      | Chemperature Conversions - Mozilla Firefox | $-10x$ |
|------|--------------------------------------------|--------|
| File | Edit View History Bookmarks Tools Help     | o      |
|      |                                            | D.     |
|      | <b>Temperature Conversions</b>             |        |
|      | Degrees Celsius Degrees Fahrenheit         |        |
| 0    | 32                                         |        |
| 10   | 50                                         |        |
| 20   | 68                                         |        |
| 30   | 86                                         |        |
| 40   | 104                                        |        |
| 50   | 122                                        |        |
| 60   | 140                                        |        |
| 70   | 158                                        |        |
|      | 176                                        |        |
| 80   |                                            |        |
| 90   | 194                                        |        |

Figure 9-7: temp-converter3.php screenshot

Since we are using a loop to generate the table rows, coding this takes a little planning. Here is the PHP code for temp-converter3.php:

```
<html>
<head>
 <title>Temperature Conversions</title>
 <link rel ="stylesheet" type="text/css" href="sample.css">
</head>
<body>
 <?php
  print("<h1>Temperature Conversions</h1>");
  print ("<table border=\"1\"> ");
  print ("<tr><td><strong>Degrees Celsius</strong></td>
   <td><strong>Degrees Fahrenheit</strong></td></tr>");
  for ($celsius = 0;$celsius <= 100;$celsius = $celsius + 10)
  {
   $fahrenheit = (9 / 5) * \text{Scelsius} + 32;print("<tr><td class=\"center\">$celsius</td>
     <td class=\"center\">$fahrenheit</td></tr>");
  }
  print ("</table>");
 ?>
</body>
```
#### Code Example: temp-converter3.php

Take a good look at this PHP code. The print statements that generate the beginning <table> tag and the first <tr> row (the row that contains the row headings) are both located before the FOR loop structure. That's because we don't want these elements to repeat. Similarly, the print statement that displays the closing </table> tag is located after the FOR loop structure.

The loop structure itself includes the statement to convert the temperature for the current Celsius value, and a print() statement that generates a new table row containing the Celsius and Fahrenheit values. Each time the loop repeats, a new Celsius value will be converted and a new row added to the table.

A critical design decision when you are coding any loop is to determine which statements must occur before the loop structure, which statements are to be repeated inside the loop structure, and which statements should follow the loop structure. Can you see what would happen if, for example, the print statement that generates the table headings was located inside the loop structure?

## Allowing the User to Control the Loop

Now consider a more general purpose requirement where the user selects the range of temperatures to be converted:

*temp-converter4 requirement:*

Create a program that asks the user for a starting and ending temperature, and an increment value n. The program *should then convert every nth temperature between the starting and ending temperature to Fahrenheit and display these. The conversion formula is:*  $(9/5) * C + 32$ 

Now our loop counter must be designed to count from an initial temperature value to an ending temperature value provided by the user. This value is to be incremented after each repetition by a value also provided by the user. Let's look at the algorithm to solve this problem. Here is the algorithm for the HTML document designed to receive the user input:

temp-converter4.html algorithm:

Prompt user for startTemp Get startTemp Prompt user for endTemp Get endTemp Prompt user for increment Get increment Submit startTemp, endTemp, increment to TempConverter4.php END

Let's also use an HTML table to line up the prompts and input boxes in our HTML form. Here is the code for temp-converter4.html:

```
<html>
<head>
 <title>Temperature Conversions</title>
 <link rel="stylesheet" type="text/css" href="sample.css">
</head>
<body>
 <h1>Temperature Conversions</h1>
 <form action="temp-converter4.php" method="post">
  <table>
  <tr> <td>Starting temperature (Celsius):</td>
   <td><input type="text" size="10" name="startTemp"></td>
  \langletr>
  <tr> <td>Ending temperature (Celsius): </td>
   <td><input type="text" size="10" name="endTemp"></td>
  \langle ttr><tr> <td>Increment value: </td>
   <td><input type="text" size="5" name="increment"></td>
  \langletr>
  \epsilontr\sim<td><input type="submit" value="Display Table"></td>
   <td><input type="reset" value="Clear the form"></td>
  \langletr>
  </table>
 </form>
```
#### Code Example: temp-converter4.html

Here is the algorithm for temp-converter4.php that will receive the inputs from temp-Converter4.html and generate the conversion table:

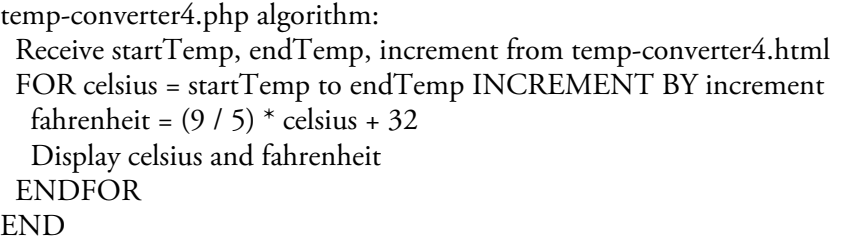

Note that this algorithm is essentially the same as before except that the loop variable is now controlled by the user's input. Here is the code for temp-converter4.php:

```
<html>
<head>
 <title>Temperature Conversions</title>
 <link rel ="stylesheet" type="text/css" href="sample.css">
</head>
<body>
 <?php
  $startTemp = $_POST['startTemp'];
  $endTemp = $_POST['endTemp'];
  $increment = $_POST['increment'];
  print("<h1>Temperature Conversions</h1>");
  print("<table border=\"1\"> ");
  print("<tr><td><strong>Degrees Celsius</strong></td>
   <td><strong>Degrees Fahrenheit</strong></td></tr>");
  for ($celsius = $startTemp; $celsius <= $endTemp;
     $celsius = $celsius + $increment )
  {
    $fahrenheit = (9 / 5) * $celsius + 32;print("<tr><td class=\"center\">$celsius</td>
     <td class=\"center\">$fahrenheit</td></tr>");
  }
  print ("</table>");
?>
</body>
</html>
```
### Code Example: temp-converter4.php

Look carefully at the FOR loop heading (the only line that has been modified). The initial value for \$celsius is the value of \$startTemp which was received from the user. The loop test uses \$endTemp, also supplied by the user. And the value of \$celsius is incremented each time by the value stored in \$increment, which also came from the user. Figure 9-8 shows some sample input and output (note that both pages use HTML tables).

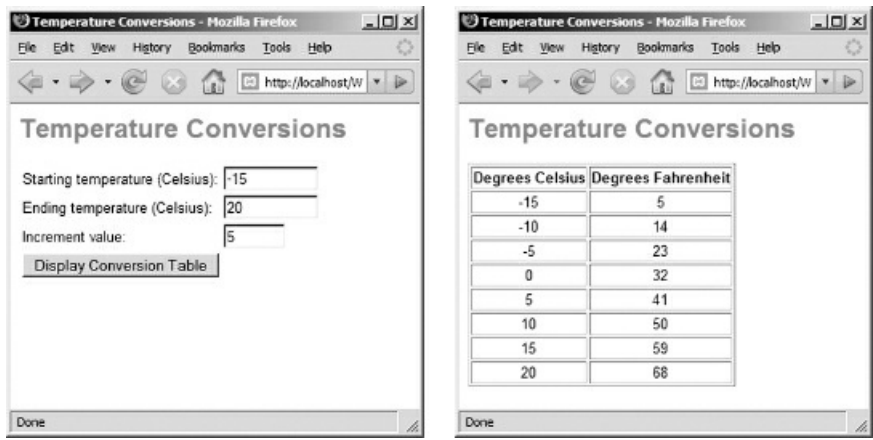

Figure 9-8: temp-converter4.html and temp-converter4.php screenshots

### Improving Processing Efficiency

An experienced programmer is careful to design applications to minimize processing time wherever this can be achieved effectively. Since loop structures may repeat a series of processing instructions tens, hundreds, thousands or millions of times, it is always a good idea to examine the code within a loop structure to see if we can make it run more efficiently. For example our temperature conversion program contains a calculation to convert a Celsius temperature to Fahrenheit:

```
$fahrenheit = (9 / 5) * Scelsius + 32;
```
This calculation must be processed every time that the program runs through the loop, using a different value stored in the \$celsius variable. Is there anything that we can do to make this processing task more efficient?

The conversion formula includes the calculation  $(9/5)$ . Every time the program loops with a new value of \$celsius, the same division operation is repeated. What if we perform the 9 / 5 division before the loop and store the result in a variable? Now we can simply refer to the value stored in this variable every time a new temperature is calculated. In the example below we create a variable named \$conversionFactor to store the result of 9 / 5 and then refer to this variable in the loop:

```
$conversionFactor = 9 / 5;for ($celsius = $startTemp; $celsius <= $endTemp;
         $celsius = $celsius + $increment }{
 $fahrenheit = $conversionFactor * $cellsius + 32;print("<tr><td class=\"center\">$celsius</td>
  <td class=\"center\">$fahrenheit</td></tr>");
}
```
Do you see how this works? We have now improved our program's processing efficiency. For example if the program repeats the instructions in the FOR loop 100 times, we have just saved the processor 99 division operations since the 9/5 calculation is now performed only once, before the loop.

Performing 100 divisions is of course a trivial task on a modern high-speed computer, but software designers should always pay attention to processing efficiency. This is especially true with regard to client/server applications, where an application running on a server may be regularly executed by thousands of users worldwide. Under these conditions, small inefficiencies can add up quickly to slower performance for everyone.

# Using Loops to "Crunch Numbers"

We often refer to the work of processing large sets of numeric data values as number crunching. Some common examples of number crunching are:

- Generating daily, weekly or annual weather statistics based on data readings.
- Calculating the average, high and low scores from a set of student scores.
- Reducing a large data set so that it can be rendered effectively into a visual format, such as a chart or graph.
- Processing a file of timesheet records in order to generate pay checks.

Loop structures are an important tool for number-crunching large sets of data values. Some standard algorithms are widely used to perform common operations on data sets, such as obtaining the sum or average, finding the highest and lowest values, etc. Once you understand how these algorithms work, you can apply them to process many different data sets.

### Using a Loop to Accumulate a Total

A requirement to calculate the total of a series of values is very straightforward when only two or three values are involved. For example a requirement to calculate and display the total of the values stored in three variables can be handled as follows:

 $sum = number1 + number2 + number3$ Display total

But what if your program needs to sum 10, 100, 1,000, or 1,000,000 values? If your instinct is "Hmmm, this sounds like a job for a loop structure" then you are thinking like a programmer.

To understand how to accumulate a total, let's forget about computer programs for a moment. Consider how YOU might calculate the sum of 100 numbers if someone asked you to do this. Your first reaction might be "I can't add 100 numbers!" but in fact you can handle this task quite easily.

Ask the person to read out the numbers, one by one. In your head you start out with a total of 0. Each time a new number is provided, you add this to your total. To add 100 numbers you only need to deal with two numbers at a time—the total that you have already accumulated and the next number that needs to be added. With a little care and patience, you can easily add thousands of numbers—but you might not find this a very interesting activity!

Taking time to work out the steps to solve a problem is the way to figure out many programming tasks. Now that we have determined how humans accumulate a total, we can more easily develop an algorithm for a computer program to accomplish the same task.

Here is the algorithm to accumulate the sum of 100 numbers, using a FOR loop:

 $total = 0$ FOR count  $= 1$  TO 100 Read nextNumber total = total + nextNumber END FOR Display total

The variable named total is first assigned the value 0. The loop is designed to repeat 100 times. Each time through the loop, the program reads the next number, adds this to the value currently stored in total and stores the result in total, replacing the previous value. By the time the loop has repeated 100 times, total will contain the sum of all of the values that have been read.

Let's walk through this for a count of 1 to 5, assuming that the five values are 5, 15, 12, 3, and 15:

 $total = 0$ 

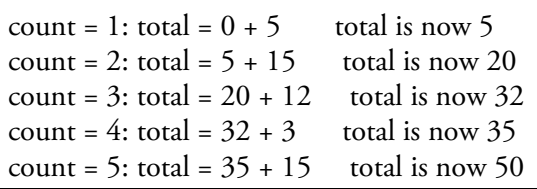

When the loop has repeated five times, the total contains the value 50 which is the sum of the five values.

The instruction total = total + nextNumber may look confusing at first. How can total be equal to total + number? But remember that this is not a mathematical equation—it is an assignment operation. The instruction is to add the value already stored in the total variable to the value stored in the nextNumber variable, and then store the result back into the total variable (replacing the previous value). In this way the total of all the numbers is being accumulated as the loop repeats.

The first instruction sets the total variable to 0. Why do we need to do this? Consider the first time that the loop instructions are executed—the total variable must have an initial value so that total = total + nextNumber can be processed. We assign 0 to total before the loop so that this first calculation will work correctly. It would be a mistake to assign 0 to total inside the loop! Can you see what would go wrong if we did this? Right, the total would be reset to 0 every time the loop repeats!

Note that this algorithm can be used to accumulate the total of any list of numbers as long as you know in advance how many numbers are to be processed. In a subsequent chapter we will learn to use a similar algorithm that can be used when it is not known in advance how many numbers are to be processed.

## Finding the Total and Average from a File of Numbers

Applications that use loops to perform more intensive processing of this kind will usually work with data that has been previously stored in files or databases. It is unlikely that we will want to ask the user to enter a long series of numbers in order to sum them or perform any other processing.

Consider the following requirement:

#### *rainfall1 requirement:*

Write a program that processes a file named rainfall2007.txt. The file contains the year followed by 12 monthly rainfall amounts, each on a separate line. The program should display the year, total rainfall for the year and the *average monthly rainfall.*

Here's an example of the contents of the rainfall2007.txt file:

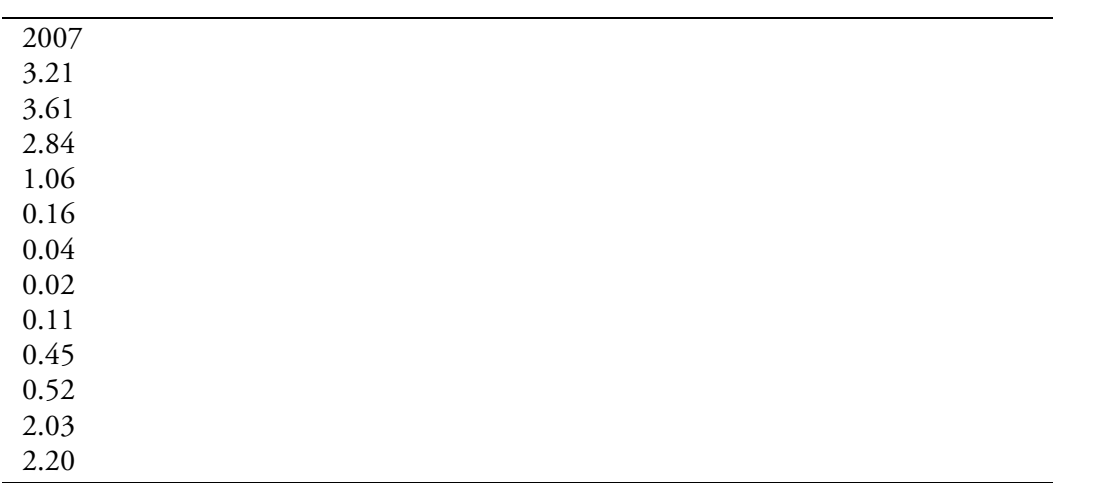

In order to solve this problem we will need to read the year from the first line of the file, then use a loop to read each of the 12 rainfall amounts from the file and accumulate this in a total, just as we did in the previous example. Here is our algorithm:

rainfall1.php algorithm:

```
Open rainfall2007.txt as rainfallData for reading
 read year from rainfallData
 totalRainfall = 0FOR count = 1 TO 12
  read nextRainfall from rainfallData
  totalRainfall = totalRainfall + nextRainfall
 ENDFOR
 Close rainfallData
 avgRainfall = totalRainfall / 12
 Display year, totalRainfall, avgRainfall
END
```
As always it is important to consider what instructions need to occur before the loop structure, which instructions are to be repeated inside the loop structure and which instructions should be executed after the loop structure. It is important to open the file and read the first line containing the year before the loop because we do not want these instructions to repeat. On the other hand we need to read a line of data from the file and add this value to

the total 12 times, so these instructions must be included inside the loop. The instructions to close the file, calculate the average and display the results should appear after the loop structure. Be sure that you understand this.

Here is the PHP code for rainfall1.php:

```
<html>
<head>
 <title>RAINFALL</title>
 <link rel ="stylesheet" type="text/css" href="sample.css">
</head>
<body>
 <?php
  $rainDataFile = fopen("rainfall2007.txt","r");
  $year = fgets($rainDataFile);
  $totalRainfall = 0;
  for ($count= 1; $count <= 12; $count = $count + 1)
  {
   $nextRainfall = fgets($rainDataFile);
   $totalRainfall = $totalRainfall + $nextRainfall;
  }
  fclose($rainDataFile);
  $avgRainfall = $totalRainfall / 12;
  print("<h1>RAINFALL SUMMARY FOR $year</h1>");
  print("<p>TOTAL RAINFALL: $totalRainfall.</p>");
  print("<p>AVERAGE MONTHLY RAINFALL: $avgRainfall.</p>");
?>
</body>
</html>
```
Code Example: rainfall1.php

Figure 9-9 shows the output.

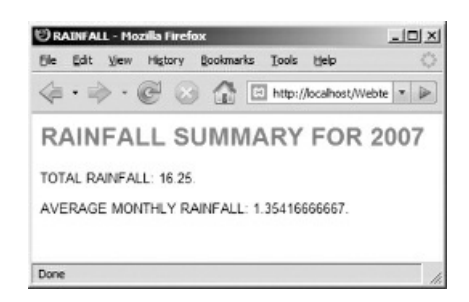

Figure 9-9: rainfall1.php screenshot

## Finding the Highest and Lowest Values in a Series

Another common processing task is to find the highest and lowest values in a series. Once again, the easiest way to understand how to solve this problem is to consider how you would do it yourself. Let's first consider finding the highest value in a series of positive values.

Ask someone to read out a list of numbers. When the first number is read out, write this down as the highest number. Each time another number is read out, compare the new number with the number you have previously written down as the highest number. If the new number is higher, cross out your previous highest number and write the new number as the highest number. Repeat this procedure until all of the numbers have been read. At the end, you will have the highest value in the entire series.

Here is the algorithm for finding the highest number in a series of 100 positive numbers:

FOR count  $= 1$  TO 100 Read nextNumber IF count == 1 OR nextNumber > highestNumber highestNumber = nextNumber ENDIF END FOR

Display highestNumber

This example shows a selection structure located inside a loop structure. Follow the logic carefully. Each time through the loop a new number is read into the nextNumber variable. The IF statement in the loop uses the OR operator to combine two tests. If this is the first number to be read (if the count variable contains 1) then the value of nextNumber is assigned to the highestNumber variable. That's because the first time through the loop there is no previous value to compare so the first number must be the highest number at that point. The second test of the IF structure (nextNumber > highestNumber) compares the value of the number that has just been read with the value previously stored in highestNumber. If the new value is higher then the new value is assigned to highestNumber, replacing the previous value, and the loop repeats.

Since the IF structure contains no ELSE section, if the new value is not higher than the value already stored in the highestValue variable (and unless this is the first repetition), the loop simply repeats and the previous value of highestNumber is left unchanged. In this way the value of highestNumber will always contain the highest value that has been read so far.

A similar algorithm will find the lowest value in a series of numbers:

FOR count =  $1 \text{ TO } 100$ Read nextNumber IF count == 1 OR nextNumber < lowestNumber lowestNumber = nextNumber **ENDIF** END FOR

Display lowestNumber

These examples demonstrate the use of an IF selection structure inside a loop structure. A loop structure might include any number of IF and IF..ELSE structures to meet the program requirements.

## Performing Multiple Operations on a File of Numbers

Let's apply all of these algorithms to process our file of rainfall data, Here is a modified requirement:

*rainfall2 requirement:*

Write a program that processes a file named rainfall2007.txt. The file contains the year followed by 12 monthly rainfall amounts, each on a separate line. The program should display the year, total rainfall for the year, the *average monthly rainfall, highest monthly rainfall amount and lowest monthly rainfall amount.*

Here is the algorithm that includes the procedures to calculate the total and also obtain the highest and lowest values from the file of rainfall amounts:

rainfall2.php algorithm: Open rainfall2007.txt as rainfallData for reading read year from rainData  $totalRainfall = 0$ FOR count = 1 TO 12 read nextRainfall from rainData totalRainfall = totalRainfall + nextRainfall IF count == 1 OR nextRainfall > highestRainfall highestRainfall = nextRainfall **ENDIF** IF count ==1 OR nextRainfall < lowestRainfall lowestRainfall = nextRainfall ENDIF ENDFOR Close rainData avgRainfall = totalRainfall / 12 Display year, totalRainfall, avgRainfall, highestRainfall, lowestRainfall END

Here is the PHP code for rainfall2.php:

```
<html>
<head>
 <title>RAINFALL</title>
 <link rel="stylesheet" type="text/css" href="sample.css">
</head>
<body>
 <?php
  $rainDataFile = fopen("rainfall2007.txt","r");
  $year = fgets($rainDataFile);
  $totalRainfall = 0;for ($count= 1; $count <= 12; $count = $count + 1)
  {
   $nextRainfall = fgets($rainDataFile);
   $totalRainfall = $totalRainfall + $nextRainfall;
   if ($count == 1 OR $nextRainfall > $highestRainfall)
```

```
$highestRainfall = $nextRainfall;
   if ($count == 1 OR $nextRainfall < $lowestRainfall)
    $lowestRainfall = $nextRainfall;
  }
  fclose($rainDataFile);
  $avgRainfall = $totalRainfall / 12;
  print("<h1>RAINFALL SUMMARY FOR $year</h1>");
  print("<p>TOTAL RAINFALL: $totalRainfall.</p>");
  print("<p>AVERAGE MONTHLY RAINFALL: $avgRainfall.</p>");
  print("<p>HIGHEST MONTHLY RAINFALL:
      $highestRainfall.</p>");
  print("<p>LOWEST MONTHLY RAINFALL: $lowestRainfall.</p>");
?>
</body>
</html>
```
Code Example: rainfall2.php

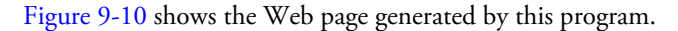

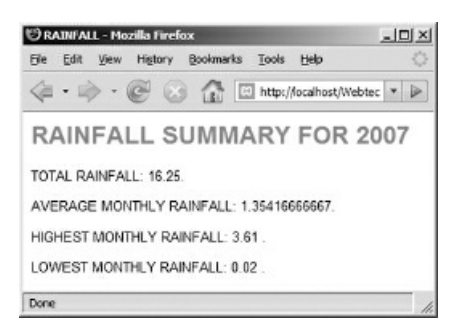

Figure 9-10: rainfall2.php screenshot

## Nesting IF..ELSE Structures to Customize Output from a Loop

Consider the following requirement:

#### *rainfall3 requirement:*

Write a program that processes a file named rainfall2007.txt. The file contains the year followed by 12 monthly rainfall amounts, each on a separate line. The program should display the year and then list the name of each *month, followed by the rainfall amount for the month.*

It is simple enough to use a loop to read the file and display the value of each month:

rainfall3.php algorithm: Open rainfall2007.txt as rainfallData for reading read year from rainData FOR count = 1 TO 12 read nextRainfall from rainData Display nextRainfall ENDFOR Close rainData END

But how can we display the name of each month as well as the rainfall amount? To do this we must use a selection structure inside our loop to test the value of the count variable and display the appropriate month name for each repetition. Here is our revised algorithm:

rainfall3.php algorithm: Open rainfall2007.txt as rainfallData for reading read year from rainData FOR count = 1 TO 12 read nextRainfall from rainData  $if (count == 1)$ Display January: elseif (count == 2) Display February: elseif (count == 3) Display March: elseif (count  $== 4$ ) Display April: elseif (count == 5) Display May: elseif (count == 6) Display June: elseif (count == 7) Display July: elseif (count == 8) Display August: elseif (count == 9) Display September: elseif (count == 10) Display October: elseif (count == 11)

Display November: else Display December: ENDIF Display nextRainfall ENDFOR Close rainData END

Each time the loop is processed:

- 1. The next value is read from the file and stored in the nextRainfall variable.
- 2. The program works through the nested IF..ELSEIF..ELSE structure, testing the value currently stored in the counting variable. When a true result is obtained, the appropriate month name is displayed.
- 3. The program then moves past any remaining tests in the selection structure and displays the value stored in the nextRainfall variable.

Let's convert this algorithm to PHP. In order to display the information neatly as an HTML document, we will use a table (see Figure 9-11).

|              | RAINFALL - Mozilla Firefox | $-101 \times$             |
|--------------|----------------------------|---------------------------|
| Edit<br>File | Higtory<br>Wew.            | Bookmerks Tools<br>Help   |
|              |                            |                           |
|              |                            | RAINFALL SUMMARY FOR 2007 |
| <b>MONTH</b> | <b>RAINFALL</b>            |                           |
| January      | 3.21                       |                           |
| February     | 3.61                       |                           |
| March        | 2.84                       |                           |
| April        | 1.06                       |                           |
| May          | 0.16                       |                           |
| June         | 0.04                       |                           |
| July         | 0.02                       |                           |
| August       | 0.11                       |                           |
| September    | 0.45                       |                           |
|              | 0.52                       |                           |
| October      |                            |                           |
| November     | 2 03                       |                           |

Figure 9-11: rainfall3.php screenshot

In order to produce this table correctly, the <table> tag and the row that contains the column headings must be generated before the loop structure. Each row that will contain the name and rainfall for a single month is generated inside the loop structure. Inside the loop, the next rainfall amount is read from the file, then the opening <tr> tag for the row is printed, followed by the IF structure which is used to print the first <td></td> tags that contain the appropriate month name. The IF structure is followed by another print statement that prints the second <td></td> tags that contain the monthly rainfall amount and also the closing </tr> tag to end the row.

Once all of the rainfall amounts have been read from the file and printed in rows, the FOR loop ends and a print statement after the loop is used to print the closing </table> tag.

Here is the PHP code for rainfall3.php:

<html> <head> <title>RAINFALL</title> <link rel="stylesheet" type="text/css" href="sample.css"> </head> <body> <?php

```
$rainDataFile = fopen("rainfall2007.txt","r");
```

```
$year = fgets($rainDataFile);
  print("<h1>RAINFALL SUMMARY FOR $year</h1>");
  print("<table border=\"1\">");
  print("<tr><td>MONTH</td><td>RAINFALL</td></tr>");
  for ($count= 1; $count \leq 12; $count = $count + 1)
  {
   $nextRainfall = fgets($rainDataFile);
   print ("<tr>");
   if (\text{Sound} == 1)print("<td>January</td>");
   elseif ($count == 2)
    print("<td>February</td>");
   elseif ($count == 3)
     print("<td>March</td>");
   elseif (\text{\$count} == 4)
    print("<td>April</td>");
   elseif ($count == 5)
     print("<td>May</td>");
   elseif ($count == 6)
    print("<td>June</td>");
   elseif ($count == 7)
     print("<td>July</td>");
   elseif ($count == 8)
    print("<td>August</td>");
   elseif ($count == 9)
     print("<td>September</td>");
   elseif (\text{\$count} == 10)
    print("<td>October</td>");
   elseif (\text{\%count} == 11)
    print("<td>November</td>");
   else
    print("<td>December</td>");
   print("<td>$nextRainfall</td></tr>");
  }
  fclose($rainDataFile);
  print("</table>");
 ?>
</body>
</html>
```
#### Code Example: rainfall3.php

NOTE: The switch statement has already been mentioned in an earlier chapter. A switch statement provides an alternative to the use of chained IF..ELSE structures where a single variable is to be tested for multiple values (as in this case, where the \$count variable is tested for 12 possible values). Appendix G includes an example showing how a switch statement can be used to display the name of the month.

## Loops within Loops—Creating a Bar Chart

Programmers are often required to develop code that displays numeric information visually. Charts and images are often much easier to understand than lists of numbers. Here is a revised requirement to display the monthly rainfall data:

*rainfall4 requirement:*

Write a program that processes a file named rainfall2007.txt. The file contains the year followed by 12 monthly rainfall amounts, each on a separate line. The program should display the year and list the name of each month, *followed by a colored bar that represents the rainfall amount for the month.*

One way to create a colored bar that indicates the rainfall amount for each month is to display a series of colored squares. If the rainfall amount is 1 or less, we display just one square (...). If the amount is greater than 1 but less than 2, we display two squares  $(\blacksquare)$ , and so on We can easily create an image of a colored square using any graphics package. We will use a red square stored as inch-of-rain.jpg (this file is in your samples folder).

To determine how many squares to display for each month, we must first round up the current rainfall amount to the nearest whole number using the PHP ceil() function. We can then use our rounded number with a FOR loop to display our image the required number of times. For example, if the January rainfall amount is 3.21, this value rounds up to 4, so we will want our loop to display the image four times  $(\blacksquare \blacksquare \blacksquare ).$ 

Note that we round up rather than down so that rainfall amounts below 1 will be displayed as a single square rather than as 0 squares. Here is the algorithm:

chartLength = ceil(nextRainfall) FOR numInches = 1 TO chartLength Display inch-of-rain.jpg ENDFOR

Figure 9-12 shows a table that includes bar charts for every month of the year.

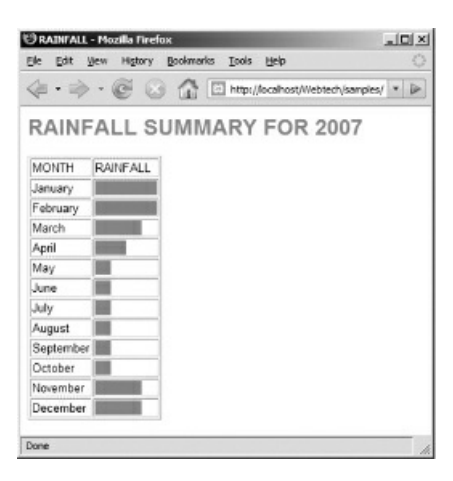

Figure 9-12: rainfall4.php screenshot

In order to produce a chart like this, that shows all the monthly rainfall amounts, we must include the FOR loop that generates a series of squares for each bar inside the FOR loop that counts through the months. Here is the algorithm for rainfall4.php:

Rainfall4.php algorithm: Open rainfall2007.txt as rainfallData for reading read year from rainData FOR count = 1 TO 12

```
read nextRainfall from rainData
  if (count == 1)Display January:
  elseif (count == 2)
    Display February:
  elseif (count == 3)
   Display March:
  elseif (count == 4)
   Display April:
  elseif (count == 5)
   Display May:
  elseif (count == 6)
   Display June:
  elseif (count == 7)
   Display July:
  elseif (count == 8)
   Display August:
  elseif (count == 9)
   Display September:
  elseif (count == 10)
   Display October:
  elseif (count == 11)
   Display November:
  else
   Display December:
  ENDIF
  chartLength = ceil(nextRainfall)
  FOR numInches = 1 TO chartLength
   Display inch-of-rain.jpg
  ENDFOR
 ENDFOR
 Close rainData
END
```
It is important to understand that the loop that creates a new bar for each month must be nested inside the FOR loop that counts from 1 to 12. This ensures that the FOR loop that generates a bar is processed completely every time that the outer loop processes once. The inner loop will actually be used 12 times, once for each month.

Here is the PHP code for rainfall4.php; look over this carefully:

```
<html>
<head>
 <title>RAINFALL</title>
 <link rel="stylesheet" type="text/css" href="sample.css">
</head>
<body>
 <?php
  $rainDataFile = fopen("rainfall2007.txt","r");
  $year = fgets($rainDataFile);
  print ("<h1>RAINFALL SUMMARY FOR $year</h1>");
  print("<table border=\"1\">");
  print ("<tr><td>MONTH</td><td>RAINFALL</td></tr>");
  for ($count= 1; $count <= 12; $count = $count + 1)
```

```
{
    $nextRainfall = fgets($rainDataFile);
    print ("<sub>tr</sub>");if ($count == 1)
     print("<td>January</td>");
    elseif ($count == 2)
     print("<td>February</td>");
    elseif ($count == 3)
     print("<td>March</td>");
    elseif ($count == 4)
     print("<td>April</td>");
    elseif ($count == 5)
     print("<td>May</td>");
    elseif ($count == 6)
     print("<td>June</td>");
    elseif ($count == 7)
     print("<td>July</td>");
    elseif ($count == 8)
     print("<td>August</td>");
    elseif ($count == 9)
     print("<td>September</td>");
    elseif (\text{\$count} == 10)
     print("<td>October</td>");
    elseif ($count == 11)
     print("<td>November</td>");
    else
     print("<td>December</td>");
    print ("<td>");
    $chartLength = ceil($nextRainfall);
    for (\text{\$numInches} = 1; \text{\$numInches} \leq \text{\$chartLength};$numInches = $numInches + 1){
     print("<img src=\"inch-of-rain.jpg\">");
   }
    print("</td></tr>");
  }
  fclose($rainDataFile);
  print("</table>");
 ?>
</body>
</html>
```
#### Code Example: rainfall4.php

The print() statement inside the inner FOR loop generates an HTML <img> tag to display single square (the image stored in inch-of-rain.jpg). Since this statement is inside the loop, the image will be displayed multiple times depending on the rainfall amount.

Each time the outer FOR loop repeats, the month name and the bar showing the rainfall amount will be added as a new row in an HTML table. To achieve this, we first print the <table> tag and the first row (containing the table headings) before the loop (we don't want these to be repeated!).

For each loop repetition, we print the opening <tr> to start a new row, then print <td></td> tags containing the month name so that this appears in the first column. To print the bar in the second column, we first print the opening <td> tag, then provide the code (including our new loop) to display the bar, and then print the closing </td> tag and end the row with the </tr> tag.

Following the outer loop, we print the closing </table> tag.

## Selecting from a List of Data Files

Our rainfall applications have all operated on data stored in a single data file named rainfall2007.txt. It would be useful to apply these programs to process any file that contains a year followed by 12 lines of rainfall amounts.

A simple way to achieve this is to create an HTML document that allows the user to select any file that contains rainfall data. Since the user could easily mistype a filename, we can design our input form to provide a drop down list that contains the names of the available data files. The user can simply select the file that they wish to view and press Submit.

Here is the code for rainfall5.html which provides the user with a form:

<html> <head> <title>RAINFALL</title> <link rel="stylesheet" type="text/css" href="sample.css"> </head> <body> <h1>RAINFALL SUMMARIES</h1> <form action="rainfall5.php" method="post"> <p>Choose a data file (listed by year):</p> <p><select name="rainFile"> <option>rainfall2003.txt</option> <option>rainfall2004.txt</option> <option>rainfall2005.txt</option> <option>rainfall2006.txt</option> <option>rainfall2007.txt</option> </select></p> <p><input type="submit" value="SUBMIT"></p> </form> </body> </html>

Code Example: rainfall5.html

Now we must adapt our PHP application to receive the user's selection and open the appropriate file. This is very simple. First we add a statement to receive the file name selected by the user and store this in a variable:

\$rainFile = \$\_POST['rainFile'];

We then refer to \$rainFile in our fopen() statement in order to open the correct file. To accomplish this we replace:

\$rainDataFile = fopen("rainfall2007.txt","r");

with:

```
$rainDataFile = fopen("$rainFile","r");
```
Figure 9-13 shows a sample user interaction.

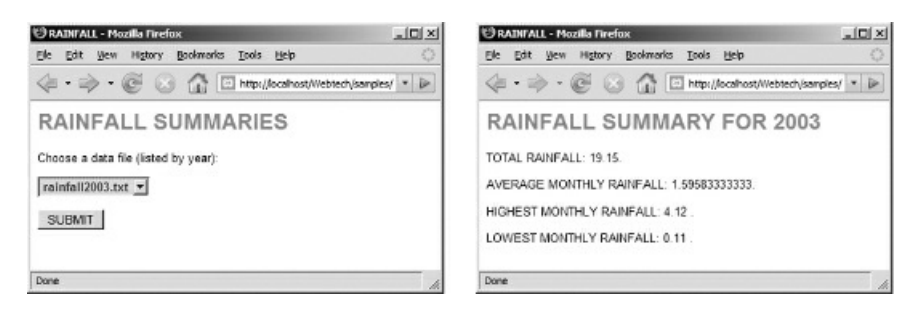

Figure 9-13: rainfall5.html and rainfall5.php screenshots

### Summary

This chapter is more complicated than the previous chapters because it is more difficult to follow and apply the logic of repetition structures.

We have seen that a FOR loop is used to control a loop by counting.

A FOR loop consists of a loop heading that is used to control the loop, and a loop body that contains the statements that are to be repeatedly executed.

The FOR loop heading contains three sections, separated by semi-colons: the loop initialization is used to assign an initial value to the counting variable; the loop condition provides a Boolean expression that is tested each time the loop begins in order to determine whether or not the loop body should be processed; the loop update increments or decrements the value stored in the counting variable following each repetition.

The counting variable can be assigned any starting value. The counting variable can also be incremented (or decremented) by any value. These may be literal numeric values or values stored in variables.

An important application of loop structures is to process data sets in order to produce useful information. Some common processing tasks are to find the sum, average, high and low values in a set of values. Loop structures make it easy to process data sets of any size.

Loop structures can include selection structures, as well as other loops. If one loop is nested inside another loop, the inner loop will run through its entire set of repetitions every time the outer loop repeats once.

## Chapter 9 Review Questions

- 1. Which of the following describes the purpose of a repetition structure?
	- a. Choose between two or more blocks of statements based on a test condition
	- b. Loop through a block of [statements](#page-313-0) until a test condition changes
	- c. Perform a sequence of statements in order

```
2. Which of the following is NOT an example of a repetition structure?
```
- a. for
- b. while
- c. do..while
- d. foreach
- e. if..else
- 3. How many times will the following loop repeat?

```
for (\text{\$count} = 1; \text{\$count} <= 5; \text{\$count} = \text{\$count} + 1){
  print ("<p>Hello!</p>");
}
 a. 1
b. 3
 c. 4
```
- d. 5
- e. This is an infinite loop
- 4. How many times will the following loop repeat?

```
for (\text{\$count} = 1; \text{\$count} < 5; \text{\$count} = \text{\$count} + 1){
  print ("<p>Hello!</p>");
}
```
- a. 1
- b. 3
- c. 4
- d. 5
- e. This is an infinite loop
- 5. How many times will the following loop repeat?

```
for (\text{\$count} = 1; \text{\$count} <= 5; \text{\$count} = \text{\$count} + 2){
  print ("<p>Hello!</p>");
}
```

```
a. 1
b. 3
c. 4
d. 5
```
- e. This is an infinite loop
- 6. How many times will the following loop repeat?

```
for (\text{\$count} = 1; \text{\$count} \leq 5; \text{\$count} = \text{\$count} + 5){
 print ("<p>Hello!</p>");
}
```
a. 1 b. 3 c. 4 d. 5

e. This is an infinite loop

7. How many times will the following loop repeat?

```
for (\text{\$count} = 0; \text{\$count} <= 6; \text{\$count} = \text{\$count} + 1){
 print ("<p>Hello!</p>");
}
```
a. 0

b. 4

- c. 5
- d. 6

```
e. 7
```
- 8. Which of the following FOR loop headings will cause the loop to repeat the number of times stored in the variable \$numTimes?
	- a. for  $(\text{\$count} = \text{\$numTimes}; \text{\$count} \leq 5; \text{\$count} = \text{\$count} + 1)$
	- b. for  $(\text{South} = 1; \text{South} <= \text{ShumTimes}; \text{South} = \text{South} + 1)$
	- c. for  $(\text{\$count} = 1; \text{\$count} <= 5; \text{\$count} = \text{\$count} + \text{\$numTimes})$
	- d. for  $(\text{\$numTimes} = 1; \text{\$numTimes} \le 5; \text{\$numTimes} = \text{\$numTimes} + 1)$
	- e. for  $(\$numTimes = 1; $count \leq $numTimes; $count = $count + 1)$
- 9. The following code processes a file containing five positive numbers. What will the variable \$result contain after the code is executed?

#### $$result = 0$ :

```
$someFile = fopen("some-file.txt", "r");
for (\text{South} = 1; \text{South} <= 5; \text{South} = \text{South} + 1){
 $nextNum = fgets($someFile);
 if ($nextNum > $result)
  $result = $nextNum;
}
fclose ($someFile);
print ("<p>The result is $result</p>");
```
- a. The sum of the five numbers in the file
- b. The highest of the five numbers in the file
- c. The lowest of the five numbers in the file
- d. The value of the first number in the file
- e. The value of the last number in the file
- 10. The following code processes a file containing five positive numbers. What will the variable \$result contain after the code is executed?

```
$result = 0:
$someFile = fopen("some-file.txt", "r");
for (\text{\$count} = 1; \text{\$count} \leq 5; \text{\$count} = \text{\$count} + 1)
{
 $nextNum = fgets($someFile);
 $result = $result + $nextNum;
}
 fclose ($someFile);
```
print ("<p>The result is \$result</p>");

- a. The sum of the five numbers in the file
- b. The highest of the five numbers in the file
- c. The lowest of the five numbers in the file
- d. The value of the first number in the file
- e. The value of the last number in the file
- 11. The following code processes a file containing five positive numbers. What will the variable \$result contain after the code is executed?

```
$result = 0;
```

```
$someFile = fopen("some-file.txt", "r");
for (\text{\textsterling count} = 1; \text{\textsterling count} \leq 5; \text{\textsterling count} = \text{\textsterling count} + 1){
  $nextNum = fgets($someFile);
  $result = $nextNum;
}
```
fclose (\$someFile); print ("<p>The result is \$result</p>");

- a. The sum of the five numbers in the file
- b. The highest of the five numbers in the file
- c. The lowest of the five numbers in the file
- d. The value of the first number in the file
- e. The value of the last number in the file
- 12. What is displayed after the following code is executed?

```
print ("<p>");
for (\text{\$count} = 1; \text{\$count} \leq 3; \text{\$count} = \text{\$count} + 1){
 print("*****");
}
print ("</math>
```
- a. A single line containing 5 asterisks
- b. A single line containing 15 asterisks
- c. Three lines containing 5 asterisks in each line
- d. Three lines containing 15 asterisks in each line
- e. Fifteen lines containing 1 asterisk in each line
- 13. If a loop is used to generate an HTML table which table tags and data should be generated each time that the loop repeats?
	- a. The tags and data for the next table row and the columns within this row
	- b. The tags and data for all of the table rows and columns
	- c. All of the table tags and data including the <table> and </table> tags
	- d. The tags and data for the next column
	- e. The tags and data for all the table columns
- 14. What output does the following code generate?

```
for (\text{\textsterling count} = 1; \text{\textsterling count} \leq 3; \text{\textsterling count} = \text{\textsterling count} + 1){
print ("$count and..");
}
```
- a. One and..Two and..Three and..
- b. One and..Two and..Three

c. 1 and..2 and..3 and..

```
d. 1 and..2 and..3
```
- e. 1, 2, 3, and..
- 15. The following code displays the values between 1 and 25. What would you change to display only the odd numbers from 1 to 25?

for  $(\text{\text{\textsterling}out} = 1; \text{\text{\textsterling}count} \le 25; \text{\textsterling}count = \text{\textsterling}count + 1)$  $\{$ print ("<p>\$count</p>"); }

a. Change  $\text{\$count} = 1$ ; to  $\text{\$count} = 0$ ;

- b. Change  $\text{\$count} = 1$ ; to  $\text{\$count} = 2$ ;
- c. Change \$count <= 25; to \$count < 25;
- d. Change  $\text{\$count} = \text{\$count} + 1$ ; to  $\text{\$count} = \text{\$count} + 2$ ;
- e. Change  $\text{\$count} = \text{\$count} + 1$ ; to  $\text{\$count} = \text{\$count} + 3$ ;

16. What is wrong with the following code which is designed to read and output five numbers stored in a file?

```
for (\text{\textsterling count} = 1; \text{\textsterling count} \leq 5; \text{\textsterling count} = \text{\textsterling count} + 1){
  $someFile = fopen("some-file.txt", "r");
  $nextNum = fgets($someFile);print("$nextNum<br/>>br />");
}
```

```
fclose ($someFile);
```
- a. A semi-colon is missing at the end of the first line
- b. The file should be opened before the FOR loop begins
- c. The file should be closed inside the FOR loop
- d. The print statement should appear after the FOR loop ends
- e. There is nothing wrong with the code
- 17. What does "number crunching" mean?
	- a. Breaking a number down into individual digits
	- b. Processing a set of data values to obtain useful results
	- c. Parsing a string of characters to see if it contains a number
	- d. Creating a conversion table of some kind
	- e. Reading a file of numeric values
- 18. Which statement is false?
	- a. In PHP, the heading of a FOR loop must end with a semi-colon
	- b. Loop structures can include selection structures
	- c. Loop structures can include other loop structures
	- d. In PHP, the counting variable that controls a for loop does not have to be named \$count
	- e. In PHP, multiple statements inside a loop structure must be enclosed in curly braces
- 19. How many columns will be displayed in this table?

```
print ("<table border=\"1\">");
for (\text{\$count} = 5; \text{\$count} <= 25; \text{\$count} = \text{\$count} + 5)
{
 $result = $count * $count * pi();print("<tr><td>$count</td><td>$result</td></tr>");
}
print ("</table");
 a. 1
```
b. 2

c. 3 d. 5 e. 20

20. How many rows will be displayed in this table?

print ("<table border=\"1\">"); for  $(\text{\$count} = 5; \text{\$count} <= 25; \text{\$count} = \text{\$count} + 5)$ { \$result = \$count \* \$count \* pi(); print("<tr><td>\$count</td><td>\$result</td></tr>"); } print ("</table");

a. 1 b. 2 c. 3 d. 5

e. 20

## Chapter 9 Code Exercises

Your Chapter 9 code exercises can be found in your chapter09 folder. This folder is included in your customized XAMPP installation at the following location:

xampp\htdocs\webtech\coursew[ork\chapter09](#page-313-0)

Type [your](#page-313-0) name and the date in the Author and Date sections of each file as you work on each exercise.

## Debugging Exercises

Your chapter09 folder should contain a number of "fixit" files. Each of these files contains PHP code that has an error of some kind. The type of error is indicated in the comment section of each file. You will need to run each program in order to see the errors, and to debug and test the code to see if it works correctly. For example to run fixit1.php, first run the Web server, then use the URL:

http://localhost/webtech/coursework/chapter09/fixit1.php

### Code Modification Exercises

Your [chapter09](http://localhost/webtech/coursework/chapter09/fixit1.php) folder contains a number of "modify" files. Each pair of files contains HTML and PHP code that needs to be modified to meet a requirement. The requirements are included in the comment section of each file. Modify the algorithms, being careful to make changes to the .html and .php files as directed. You will need to run each program in order to test your changes. For example to run modify1.html, first run the Web server, then use the URL:

http://localhost/webtech/coursework/chapter09/modify1.html

### Code Completion Exercises

1. Read this exercise [carefully](http://localhost/webtech/coursework/chapter09/modify1.html) and take your time to work out the logic. Your chapter09 folder contains versions of squares1.html and squares1.php. The code in squares1.html does not need to be changed—it just provides a form with a Submit button to run squares1.php. Provide a loop in square1.php to display the numbers 1 through 10, along with their squares. The <hr> tags already included in squares1.php simply displays a line (hard rule) across the page. Figure 9-14 shows how the output should appear.

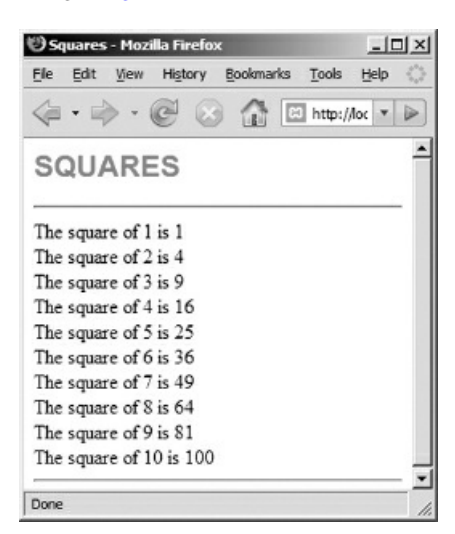

Figure 9-14: squares1.php screenshot

2. Read this exercise carefully and take your time to work out the logic. Your chapter09 folder contains

versions of squares2.html and squares2.php. The code in squares2.html does not need to be changed—it provides a form with inputs for a starting number, ending number and an increment. Provide a loop in squares2.php to display a list of numbers and their squares from the starting number to the ending number in increments according to the increment provided by the user. Review the temp-converter4 example if you need help. Figure 9-15 shows some sample output.

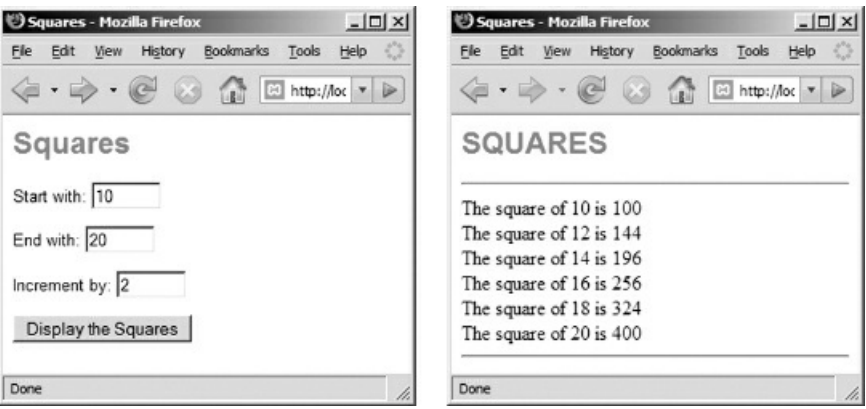

Figure 9-15: squares2.html and squares2.php screenshots

- 3. Read this exercise carefully and take your time to work out the logic. Your chapter09 folder contains versions of weekly-report1.html, weekly-report1.php and weekly-data.txt. The code in weeklyreport1.html does not need to be changed—it just provides a form with a Submit button to run weeklyreport1.php. The file weekly-data.txt contains a list of daily income from completed paint jobs over a one week (7 day) period. Each line contains the total income amount for a single day. Use a FOR loop to read the 7 lines from the file and include the necessary processing to calculate the total income, the average income, and the number of days with no income. The output code is already provided—note the variable names. If your loop statements are correct the total will be \$906.00, the average will be \$129.43, and the number of "no income" days will be 2.
- 4. This program is similar to the previous exercise. Your chapter09 folder contains versions of weeklyreport2.html, weekly-report2.php and weekly-data.txt. The code in weekly-report2.html does not need to be changed—it just provides a form with a Submit button to run weekly-report2.php. The file weeklydata.txt contains a list of daily income from completed paint jobs over a one week (7 day) period. Each line contains the total income amount for a single day. Use a FOR loop to read the 7 lines from the file. Assume that the first number represents the income for Monday, the second day for Tuesday, and so on, with the last number in the file representing the income for Sunday. For each line that the program reads from the file, display the day of the week, followed by the income for that day.
- 5. Read this exercise carefully and take your time to work out the logic. Your chapter09 folder contains versions of currency.html and currency.php. The code in currency.html does not need to be changed—it provides a form with a drop down asking the user to select a country. The PHP program already includes a selection structure that assigns the name of the currency for the selected country, along with a value to convert from US dollars to that currency (current at the time of writing—you may want to update this!).

You need to add a table, using a loop to generate 10 rows with two columns in each row. The heading for the first column is "DOLLARS" and the heading for the second column is the currency of the country that the user selected. The first column in each table row is a dollar amount, starting with 100 and ending with 1000 in 100 increments. The second column in each row should be the equivalent in the currency that the user selected. Multiply the conversion factor by the current number of dollars to perform the conversion calculation for each row.

6. Your chapter09 folder contains ticker-printer.html, ticker-printer.php, and ticket-count.txt. The code in ticket-printer.html does not need to be changed. The ticket-count.txt file contains the count of tickets that have been sold. Your ticket-printer.php file already contains code to read the number from ticket-count.txt into a program variable.
Your job is to add a FOR loop to ticket-printer.php that will "print" all the tickets. Instead of actually printing, you will use a print statement so that each ticket will display on the Web page as "ADMIT 1:" followed by the name of the performance (any name you want), followed by "TICKET #" followed by the ticket number. The first ticket will be numbered 1 and so on, up to the number that was read from ticketcount.txt. For example, if the performance was "Rolling Stones", and if ticket-count.txt contained the number 50, the first ticket would display as "ADMIT 1: Rolling Stones TICKET #1", and the last ticket would display as "ADMIT 1: Rolling Stones TICKET #50". In your loop, print each ticket between <p> and </p> tags and then include a second paragraph that just prints a line of dashes. This will ensure that a line of dashes will appear between each ticket. Be sure that your FOR loop will work for any number that is stored in ticket-count.txt.

7. For this exercise you will create a program that helps the user understand his or her fuel costs. Your chapter09 folder contains fuel-costs.html and fuel-costs.php. The code in fuel-costs.html includes a form that allows the user to enter the make and model of their car, the average fuel consumption (mpg), and the average fuel cost per gallon. Your fuel-costs.php file receives this input.

Your job is to provide a FOR loop in fuel-costs.php that displays the fuel costs for 10,000 to 100,000 miles of travel, in 10,000 increments. The fuel costs will be the miles traveled divided by the mpg multiplied by the cost per gallon. Use a table with a column for the miles traveled and a column for the fuel cost for that number of miles. Think carefully about the opening and closing <table>, <tr> and <td> tags. Which tags should appear before the loop, inside the loop and after the loop?

## Chapter 10

# "While NOT End-Of-File "—Introducing Event-Controlled Loops

## Intended Learning Outcomes

After completing this chapter, you should be able to:

- Summarize the characteristics of event-controlled loops.
- Trace the processing of a simple WHILE loop.
- Design and code a WHILE loop.
- Identify and apply the standard algorithm to process a file of unknown length.
- Use a WHILE loop to process a simple data file.
- Include selection structures within a WHILE loop.
- Use a WHILE loop to process a file of records.
- Use a WHILE loop to process selected records in a file of records.
- Use a WHILE loop to process selected fields in a file of records.

#### Introduction

We have learned how to develop loop structures where the number of repetitions is controlled by a counting variable. However we often have to design solutions where the number of repetitions cannot be determined in advance. Under these circumstances a counter-controlled loop will not work for us. Instead of repeatedly incrementing and testing a counting variable we must design a loop that uses some other test to decide when the loop should stop repeating.

Event-controlled loops are loops that will repeat 0 or more times until a specific event occurs. In this chapter we will learn how to design and develop applications that include event-controlled loops using the WHILE loop structure. Specifically, we will learn how to use WHILE loops to process text files of unknown length containing data of some kind. We also will learn how to include selection structures in these loops to extract useful information for many different purposes. Although we will work with text files, many of the concepts and processes covered here will also apply when you move on to work with database tables and records.

#### Characteristics of WHILE Loops

Loops that are not controlled by counters are controlled by events. Consider the following instructions to inflate a tire to the recommended air pressure:

TireInflation:

remove the valve cap check the air pressure in the tire WHILE airPressure < recommendedAirPressure add a small amount of air check the air pressure in the tire ENDWHILE replace the valve cap END

The first two instructions direct you to remove the valve cap and check the air pressure of the tire. The next instruction is the heading of a WHILE loop which contains a condition that may be true or false. In this example the loop condition is airPressure < recommendedAirPressure. If this test is true, the instructions inside the loop are executed, then we return to the loop heading and test the loop condition again to decide whether or not to repeat the instructions in the loop. If the test is false that means that the tire is at the recommended pressure so we skip the instructions inside the loop and move on to the next instruction following the loop structure (in this case the next instruction is to replace the valve cap).

Figure 10-1 shows a flow chart of the same algorithm. Read the last paragraph again, this time referring to the flow chart.

Take time to study the pseudocode and flow chart versions of this algorithm carefully. Pay attention to the logical [structur](#page-364-0)e of the loop. Don't just look at the algorithm briefly and decide "Oh I understand—we're adding air to the tire until it's correctly inflated". That is quite correct but it's important to understand exactly how the algorithm is accomplishing this step by step so that you can apply this structure to other problems. Beginning programmers often have a lot of trouble understanding how to apply WHILE loops correctly in their own algorithms.

It helps to walk through the algorithm using some test values and following the instructions exactly. As a first example, let's assume that the recommended air pressure for a tire is 32 pounds per square inch (32 psi). You remove the valve cap and test the tire pressure, which turns out to be 28 psi. You then come to the WHILE loop heading and test the loop condition. Since the actual air pressure is less than the recommended air pressure, the loop condition it true so you perform the instructions inside the loop, adding some air and then checking the air pressure again. Let's say that the air pressure is now 30 psi. You return to the start of the loop and test the loop condition again. The test is once again true so you repeat the instructions in the loop, adding some air and testing the air pressure again. Let's say that the air pressure is now 32 psi. You return to the start of the loop and test the loop condition again. The test is now false since the actual pressure is no longer less than the recommended air pressure, so you skip the loop instructions and move on to the next instruction, which is to replace the valve cap.

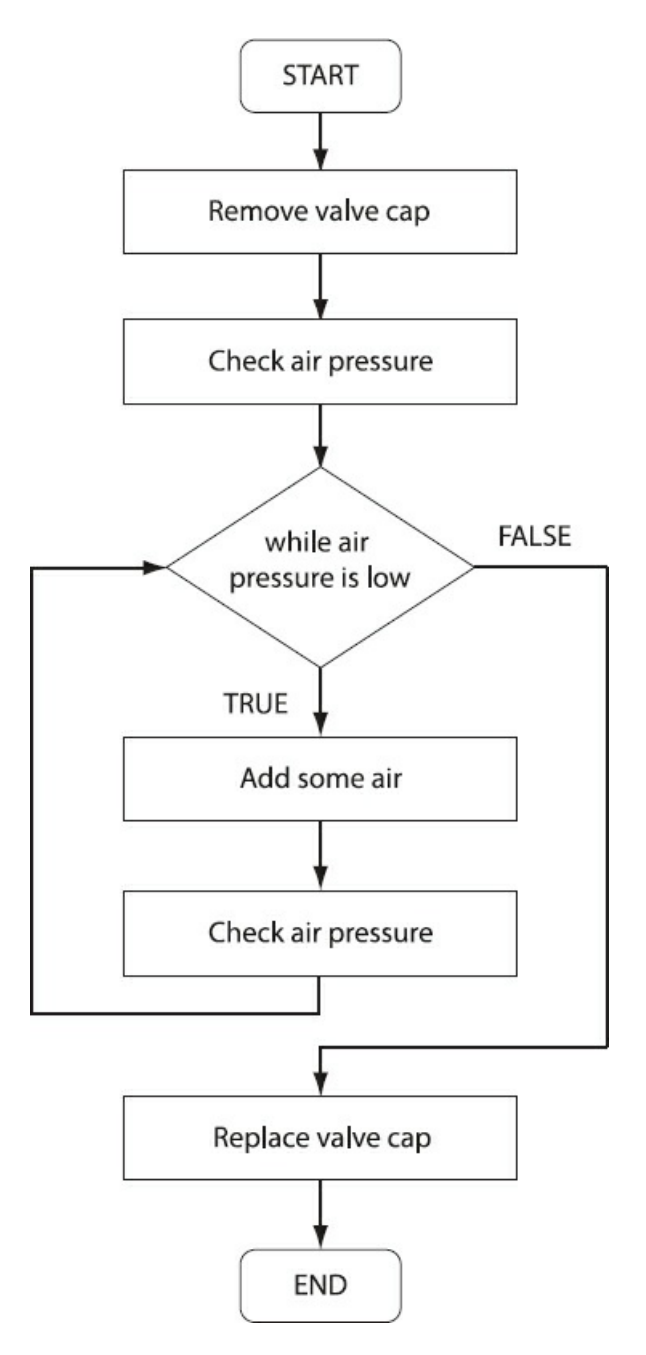

Figure 10-1: Flow chart of tire inflation example

<span id="page-364-0"></span>Suppose the first time that you test the pressure, the actual pressure is 32 psi. That means that the first time that you test the loop condition the test is false, so you immediately skip past the loop and replace the valve cap. In this case, the loop instructions are never executed.

There are three important things to notice about this WHILE loop example. First, it is not possible to determine in advance how many times the loop will repeat. The loop is not controlled by a counting variable instead the loop is controlled by an event. The event in this case is the air pressure in the tire reaching the recommended air pressure.

The second thing to notice is that the loop might execute 0 times. The algorithm includes an instruction to check the air pressure before the loop structure. If the air pressure is already at the recommended pressure the loop condition will be immediately false and the loop instructions will never be executed.

The third thing to notice is that the instruction to check the tire's air pressure appears twice. This instruction must appear before the WHILE loop in order to test the loop condition the first time, and this instruction must also be included inside the loop, after the instruction to add more air so that the air pressure will be tested again each time the loop repeats. If this instruction was not included inside the loop then the loop would execute forever since it would continue to refer to the results of the initial air pressure check even after more air was added. Also, if the instruction appeared before the instruction to add more air, the next test would be inaccurate since more air would be added after re-testing the air pressure. These are important logical considerations when designing an event-controlled loop.

You may be wondering "But what if there is too much air in the tire?" A more accurate algorithm would be:

TireInflation:

remove the valve cap check the air pressure in the tire WHILE airPressure is not equal to the recommendedAirPressure if airPressure is less than the recommendedAirPressure add a small amount of air else release a small amount of air check the air pressure in the tire ENDWHILE replace the valve cap END

If you review this carefully you will see that it handles tires that are under-inflated, over-inflated or correctly inflated. Can you draw a flow chart for this revised tire inflation algorithm?

## The Structure of WHILE Loops

A WHILE loop will execute a number of statements 0 or more times, until the loop condition generates a false result. The general structure of a while loop written in pseudocode is as follows:

WHILE ( loop test ) loop instructions ENDWHILE

where (loop test) is any Boolean expression that will generate a true or false result, for example:

Prompt for password Get userInput WHILE ( userInput != correctPassword ) Display "That is not the correct password - please try again" Prompt for password Get userInput ENDWHILE

In this case the Boolean expression is userInput != correctPassword, which tests whether the value stored in the userInput variable is not equal to the value stored in correctPassword. The Boolean expression in a WHILE loop heading can use any relational operators (==, <=, <, >, >=, !=) and can combine expressions using any logical operators (AND, OR, or NOT).

#### An Algorithm to Process Files of Unknown Length

An important use of WHILE loops is to read data from a file when it is not certain at the time the program is written how much data the file will actually contain. A data file may contain a few lines of data or thousands of lines. The file may even be empty.

Consider a program that must process a file which contains the weekly timesheets of hourly employees (one timesheet on each line in the file). The program will need a loop to repeatedly read each line in the file in order to calculate each employee's pay, but how many times should this loop repeat? The length of the file may vary from week to week as employees leave or start work.

As another example, recall our smoking-survey.html and smoking-survey.php application that appended a new line of data to a file (smoking-survey.txt) every time a new smoking survey was submitted by a user. What if we are required to write a program that will process all the submitted surveys in smoking-survey.txt and produce a report? Since we may not know how many surveys were submitted, this program must be written in a manner that can handle any number of surveys in the file.

In order to process files of unknown length, we use a loop that repeatedly reads and processes lines from the file until the end-of-file (EOF) marker is found. The EOF marker is a special character that follows the last data value stored in a file. We can use a WHILE loop for this purpose by controlling the loop with the heading WHILE NOT EOF.

Programmers use a very standard, general-purpose algorithm to process files of unknown length. This is one of the more important and widely used algorithms for data processing so it is well worth taking the time to understand how it works:

#### STANDARD ALGORITHM TO PROCESS A FILE OF RECORDS:

Open the file for reading

Read nextLine from file While NOT EOF Process the data stored in nextLine Read nextLine from file ENDWHILE

Close the file

Figure 10-2 shows a flow chart for the standard file processing algorithm.

This algorithm can be customized for your specific requirements by replacing the statement Process the data stored in nextLine with the specific instructions that your program needs to process each line in the file. Can you see how [similar](#page-368-0) this algorithm is to the algorithm to achieve the correct air pressure in a car tire?

The key to understanding this file-processing algorithm is to pay careful attention to which instructions occur before the loop structure, which instructions are located inside the loop structure and which instructions follow the loop structure.

There are two instructions before the loop structure. The first instruction opens the file for reading. The second instruction reads the first line of data from the file and stores this data in a variable (here the variable is named nextLine but this could be any variable name). If the file is empty, this first Read instruction will find the EOF marker.

The loop structure appears next. The loop is controlled by the loop condition WHILE NOT EOF. Since this condition cannot be tested unless the program has already attempted to read a line from the file, the first Read instruction must appear before the WHILE loop, as shown here. The first Read instruction is often referred to as the priming read.

If the loop test is true (the end of the file has not been found), the program enters the loop structure and executes the statements inside the loop. These statements should include the instructions required to process the line of data currently stored in the nextLine variable, followed by an instruction to read the next line from the file into the nextLine variable. The program then returns to the start of the loop to test whether or not the EOF marker was found during this last Read operation. If the EOF marker was not found, the loop repeats, processing the data stored in the nextLine variable and then reading the next line from the file. If the EOF marker was found, the loop is skipped and the program moves on to close the file.

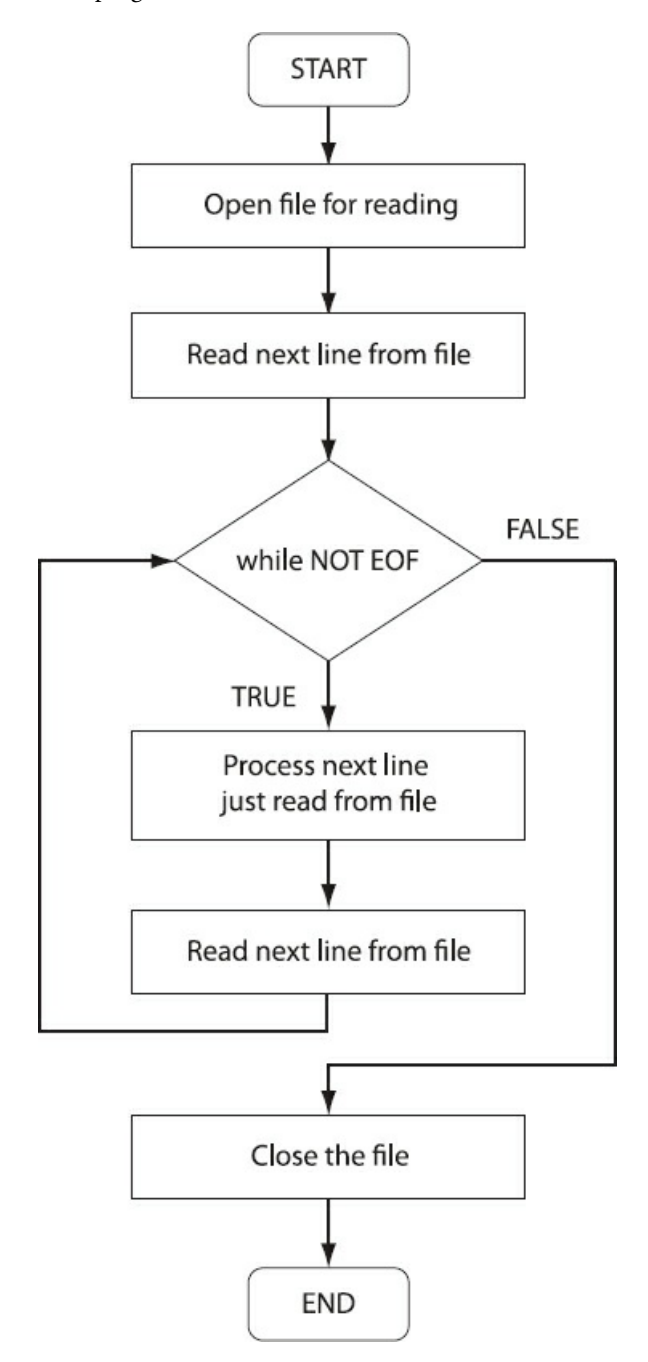

Figure 10-2: Flow chart illustrating the algorithm to process a file of records

<span id="page-368-0"></span>Note that the last instruction inside the loop structure reads the next line from the file into the nextLine variable, replacing the previous value stored in that variable. For this reason it is important that the program performs all necessary processing to the line of data currently stored in the variable before the next line is read from the file. The actual processing will vary according to the needs of your application and we will consider a number of examples in this chapter.

Once the EOF marker has been found, and the file has been closed, the program may need to perform additional steps to meet the application requirements. For example the program may need to display a total or average or other summary statistics.

The purpose of the priming read should now be clear: this allows the program to correctly handle an empty file. If the EOF marker is found when reading the first line, the loop structure is skipped entirely and the file is closed. The instruction to Read nextLine from file must therefore appear twice in this algorithm. It is written once before the loop to perform the priming read, and it must be written again as the last statement inside the loop to read the next record from the file after the previously read line has been processed. If you forget to include this statement inside the loop the program will repeatedly process the content of the first line in the file.

## Using a WHILE Loop to Process a File of Scores

Consider the following requirement:

*process-scores1 requirement:*

Create an application that opens a file of scores selected by the user, reads each score from the file, and displays the *scores.*

For testing purposes, allow the user to choose between four different files: scores1.txt, scores2.txt, scores3.txt, and *scores4.txt. Each of these files contains a dif erent number of scores.*

This requirement allows the user to choose between a number of different data files (all located in the samples folder). This will allow us to test our programs on a number of files of different lengths and containing various combinations of valid and invalid data. The scores1.txt file contains five scores, as follows:

The scores2.txt file is empty.

The scores3.txt file contains ten scores, two of which are invalid (these scores are out of the range 0 and 100):

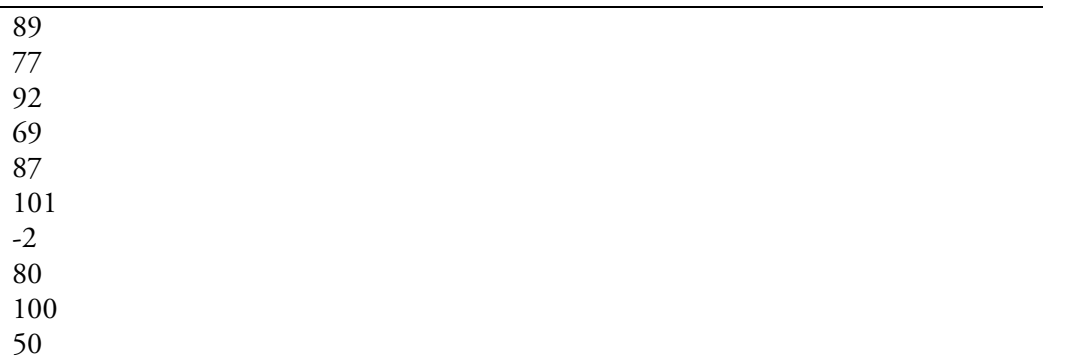

The scores4.txt file contains four scores, all invalid (these scores are out of the range 0 and 100):

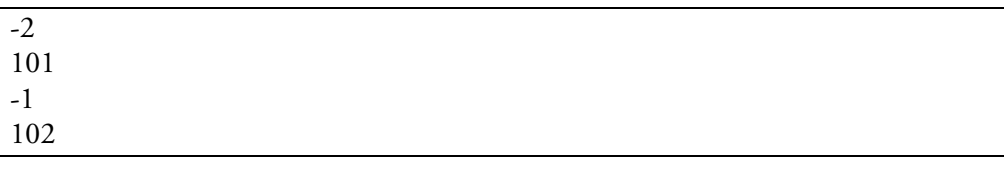

Here is the algorithm for the HTML form that allows the user to select any scores file:

process-scores1.html algorithm: Prompt the user for a file name Get fileName Submit fileName to process-scores1.php END

Here is the HTML document (process-scores1.html) that uses a drop-down list to implement this algorithm:

<html> <head> <title>STUDENT SCORES</title>

```
<link rel="stylesheet" type="text/css" href="sample.css">
</head>
<body>
 <h1> STUDENT SCORES </h1>
 <form action="process-scores1.php" method="post">
  <p>Choose the scores file to process:</p>
  <p><select name="fileName">
   <option>scores1.txt</option>
   <option>scores2.txt</option>
   <option>scores3.txt</option>
   <option>scores4.txt</option>
  </select></p>
  <input type="submit" value="Display the scores">
 </form>
</body>
</html>
```
Code Example: process-scores1.html

Here is the algorithm for the PHP code that will open, process, and close the selected data file:

process-scores1.php algorithm:

Receive fileName from process-scores1.html Open fileName as scoreFile for reading

Read nextScore from scoreFile WHILE NOT EOF (scoreFile) Display nextScore Read nextScore from scoreFile ENDWHILE Close scoreFile END

Note that this algorithm is based on the general-purpose algorithm that was shown previously. This requirement is simply to display each score so the instruction to process each line from the file is simply: Display nextScore.

Here is the PHP code for this algorithm (process-scores1.php):

```
<html>
<head>
 <title>STUDENT SCORES</title>
 <link rel="stylesheet" type="text/css" href="sample.css">
</head>
<body>
 <h1> STUDENT SCORES </h1>
<?php
 $fileName = $_POST['fileName'];
 $scoreFile = fopen("$fileName","r");
 $score = fgets($scoreFile);
 while (!feof($scoreFile))
```

```
{
   print ("$score <br>");
   $score = fgets($scoreFile);
  }
 fclose($scoreFile);
 print("<p>END OF FILE REACHED</p>");
?>
</body>
</html>
```
Code Example: process-scores1.php

This program receives the file name selected by the user and assigns this value to the variable \$fileName. The file is opened for reading using the value stored in this variable:

\$scoreFile = fopen("\$fileName","r");

Now the program reads the first line from the file (the priming read) and stores the content of the line in the variable \$score:

\$score = fgets(\$scoreFile);

If the file contains data the first line of data is now stored in \$score. If the file is empty, then this read operation finds the EOF marker.

Next the program encounters the heading of the while loop and tests the loop condition the first time:

while ( !feof (\$scoreFile) )

The WHILE NOT EOF test is written in PHP using a PHP function named feof(). This functions tests whether the EOF marker has been found. Notice the use of the NOT operator which is expressed in PHP using an exclamation mark (!). By associating this operator with feof() we are testing for NOT EOF. In other words, if the EOF marker has not been found yet, the test will be true, whereas if the EOF marker has been found, the test will be false.

Each time that the loop repeats, the program executes two instructions:

{ print ("\$score <br>"); \$score = fgets(\$scoreFile); }

First the score that was previously read from the file and stored in the \$score variable is displayed, followed by a line break. Second, the score from the next line in the file is retrieved and stored in the \$score variable (replacing the previous score).

Note that curly braces are required to indicate which statements are included in the loop structure.

Each time the program reaches the end of the loop statements it returns to the start of the loop to test again if the line that was just read contains the EOF marker. This cycle repeats until the EOF marker has been read from the file. The loop test then generates a false result and the program moves on to the instructions that follow the loop structure:

fclose(\$scoreFile); print("<p>END OF FILE REACHED</p>");

Figure 10-3 shows an example of input/output if the user selects scores1.txt from the form.

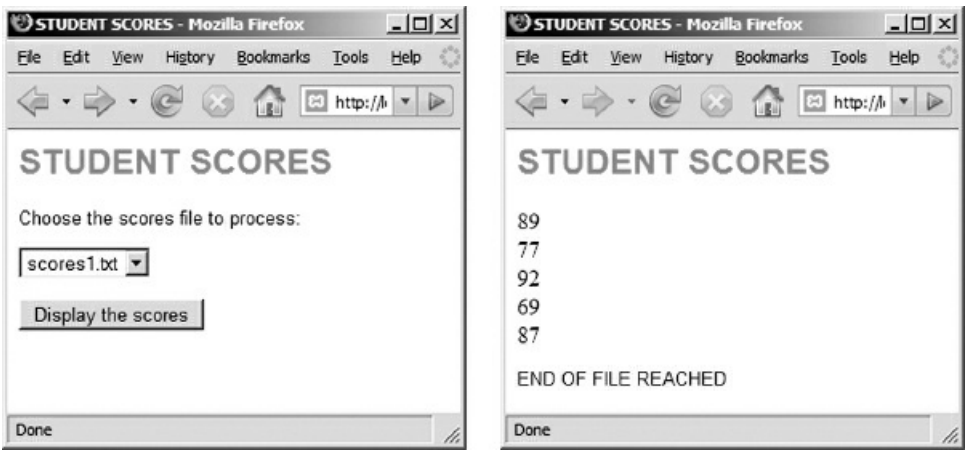

Figure 10-3: process-scores1.html and process-scores1.php screenshots

Figure 10-4 shows output from two other executions of processScores1.php. The first screen shows the output generated if the user selects scores2.txt which contains 0 scores (recall that this file is empty). The second screen shows the output generated if the user selects scores3.txt which contains 10 scores.

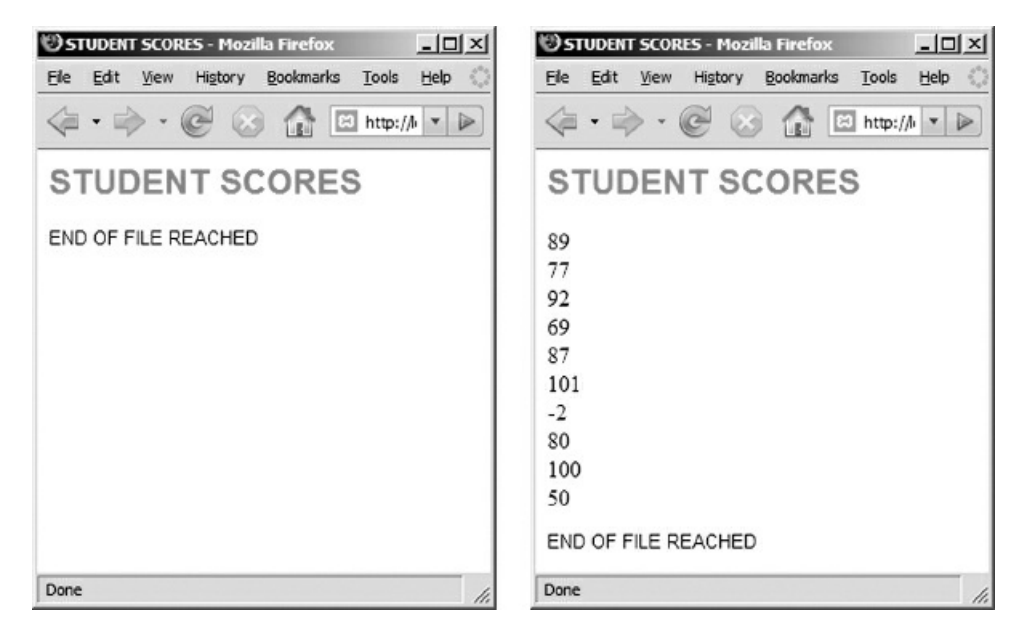

Figure 10-4: process-scores1.html and process-scores1.php screenshots

#### Including Selection Structures Inside a WHILE Loop

As you can see, the scores3.txt file contains two incorrect scores (scores that are either below 0 or above 100). Here is a revised requirement to handle this problem:

*process-scores2 requirement:*

Create an application that opens a file of scores selected by the user, reads each score from the file, and displays only *the scores that are within the range 0..100. Out of range scores should be ignored.*

For testing purposes, allow the user to choose between four different files: scores1.txt, scores2.txt, scores3.txt, and *scores4.txt. Each of these files contains a dif erent number of scores.*

Let's modify our algorithm to ignore any invalid scores as follows:

process-scores2.php algorithm: Receive fileName from process-scores2.html Open fileName as scoreFile for reading Read nextScore from scoreFile WHILE NOT EOF (scoreFile) IF nextScore >= 0 AND nextScore <= 100 THEN Display nextScore Read nextScore from scoreFile ENDWHILE Close scoreFile END

Just as in the previous example, this algorithm uses a WHILE loop to read and process each line from the file until the EOF marker is found. However in this case an IF structure is included inside the loop to test if the score that was just read from the file contains a value that is at least 0 and not more than 100. The score is only displayed if it is within range.

Note that the instruction to read the next score from the file is part of the WHILE loop structure but is not part of the IF structure. That's because we need to read the next score in the file whether or not the previous score was in range. The code for process-scores2.html and process-scores2.php can be found in the samples folder. Here is the code for process-scores2.php:

```
<html>
<head>
 <title>STUDENT SCORES</title>
 <link rel="stylesheet" type="text/css" href="sample.css">
</head>
<body>
 <h1> STUDENT SCORES </h1>
 <?php
   $fileName = $_POST['fileName'];
   $scoreFile = fopen("$fileName","r");
   $score = fgets($scoreFile);
  while (!feof($scoreFile))
   {
    if ($score > = 0 and $score \leq = 100)
    {
     print("$score <br>");
    }
```

```
$score = fgets($scoreFile);
   }
  fclose($scoreFile);
  print("<p>END OF FILE REACHED</p>");
?>
</body>
</html>
```
Code Example: process-scores2.php

The braces are not necessary for the IF structure since this structure contains only a single statement, but you can see these braces make it easier to follow the logic. Note once again that the instruction \$score = fgets(\$scoreFile); is a part of the loop body but is not part of the IF structure.

Figure 10-5 shows the output that is generated if scores3.txt is selected by the user for processing. Note that the data in this file includes two out of range scores which are not displayed.

Try running the program on the other three text files to see the results.

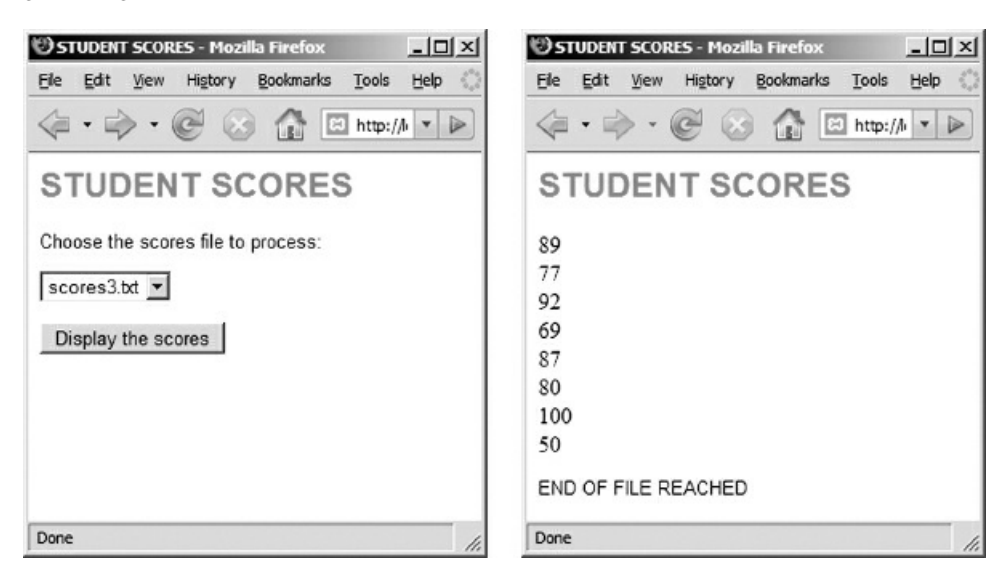

Figure 10-5: process-scores2.html and process-scores2.php screenshots

## Using a WHILE Loop to Count, Sum and Average Data

Now let's look at a requirement to read a file of scores and perform some statistics:

*process-scores3 requirement:*

Create an application that opens a file of scores selected by the user, reads each score from the file, and calculates and displays the number of valid scores in the file (within the range 0..100), the number of invalid scores in the file, and *the average of the valid scores.*

For testing purposes, allow the user to choose between four different files: scores1.txt, scores2.txt, scores3.txt, and *scores4.txt. Each of these files contains a dif erent number of scores.*

This requires us to process the data in these files quite differently. In order to calculate the average score in the file we need to count the number of valid scores and accumulate the sum of the valid scores as we read each score from the file. We must also count the number of invalid scores. Also, before our program attempts to divide the sum by the count to obtain the average we must ensure that the count of valid scores is greater than 0! There is always a possibility that the file contains no valid scores and an attempt to divide by 0 will crash our program. Here is the solution algorithm:

process-scores3.php algorithm: Receive fileName from process-scores3.html

 $sum = 0$ validCount =  $0$  $invalidCount = 0$ 

Open fileName as scoreFile for reading

```
Read nextScore from scoreFile
 WHILE NOT EOF (scoreFile)
  IF nextScore >= 0 AND nextScore <= 100 THEN
    sum = sum + nextScorevalidCount = validCount + 1ELSE
   invalidCount = invalidCount + 1
   ENDIF
   Read nextScore from scoreFile
 ENDWHILE
 Close scoreFile
 Display validCount, invalidCount
 IF validCount > 0 THEN
   average = sum / validCount
   Display average
 ENDIF
END
```
The algorithm uses a variable to sum the valid scores, a variable to count the number of valid scores, and a variable to count the number of invalid scores. All three variables must be initialized to 0 before any of the scores are processed. The program opens the file, reads the first score from the file, then tests the WHILE loop condition. If the EOF marker was found during the first read operation, the loop test is false and the program will skip past the loop structure with the sum, validCount and invalidCount variables all still containing 0. If the EOF marker was not found, the loop test is true so the program enters the loop. If the current score is within range, the value of the score is added to the sum variable and 1 is added to the validCount variable. If the score is out of range, 1 is added to the invalidCount variable and the sum is left unchanged. The program then reads the next score and returns to the start of the loop to test whether the EOF marker was found during the last read operation.

This cycle repeats until the program finds the EOF marker and drops out of the loop. The sum variable will have accumulated the total of all of the valid scores, and the two counting variables will contain the number of valid and invalid scores in the file.

Following the WHILE loop structure, the program closes the file, then displays the valid and invalid score counts. If there is at least one valid score, the average of the valid scores is also calculated and displayed. The use of a selection structure here avoids a division-by-zero error if there are no valid scores in the file.

Walk through this algorithm carefully until you understand how it works. Here is the PHP code (processscores3.php):

```
<html>
<head>
 <title>STUDENT SCORES</title>
 <link rel="stylesheet" type="text/css" href="sample.css">
</head>
<body>
 <h1> STUDENT SCORES </h1>
 <?php
  $fileName = $_POST['fileName'];
  $sum = 0:
  $validCount = 0;
  $invalidCount = 0;
  $scoreFile = fopen("$fileName","r");
  $score = fgets($scoreFile);
  while ( !feof($scoreFile) )
  {
   if (\text{\$score} > = 0 AND \text{\$score} < = 100)
    {
     \text{\$sum} = \text{\$sum} + \text{\$score};$validCount = $validCount + 1;
   }
   else
     $invalidCount = $invalidCount + 1;$score = fgets($scoreFile);
  }
  fclose($scoreFile);
  print("<p>Number of valid scores: $validCount</p>");
  print("<p>Number of invalid scores: $invalidCount</p>");
  if (\deltavalidCount > 0)
  {
    $average = $sum / $validCount;
   print("<p>Average of valid Score $average</p>");
  }
```
#### Code Example: process-scores3.php

Take some time to study this code—it incorporates most of the programming logic that we have covered so far. Run the program on each of the four scores files (scores1.txt, scores2.txt, scores3.txt and scores4.txt). The scores4.txt file contains only invalid scores so this will test the IF statement at the end of the program, which is designed to avoid a division by zero. Figure 10-6 shows the output when the program processes scores3.txt and scores4.txt.

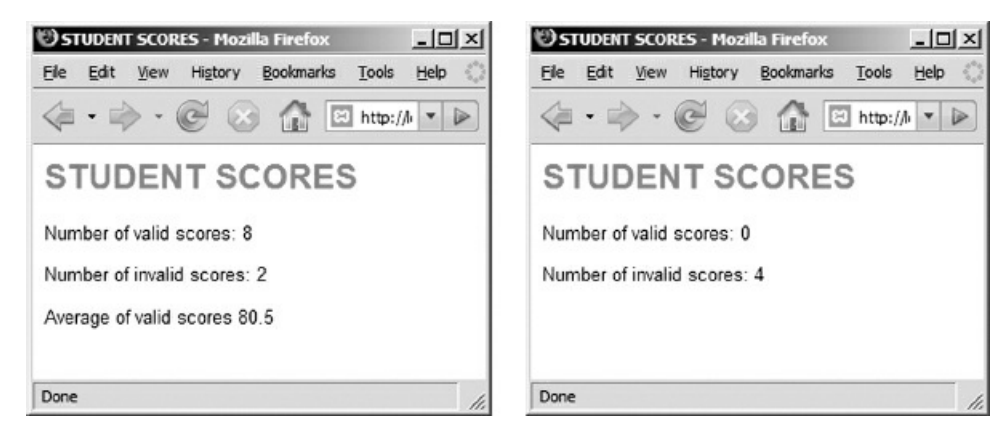

Figure 10-6: process-scores3.php—two sample screenshots

#### Using a WHILE Loop to Process a File of Records

The previous examples in this chapter have processed files that contain a single data value (a score) on each line in the file. Now we will consider a requirement to process a file that contains a complete data record on each line:

*process-wages1 requirement:*

Create an application that opens a file that contains a list of employee timesheets, each timesheet record on a separate line. Each timesheet record contains an employee's first name, last name, hours worked and hourly wage, *with each data item separated by a colon. For example:*

*Mike:Smith:20:12.55*

The application should read all of the records from the selected file and display them as an HTML document. For *testing purposes, allow the user to choose between three dif erent files: timesheets1.txt, timesheets2.txt and timesheets3.txt. Each of these files contains a dif erent number of timesheets.*

The three timesheet files are included in the samples folder. The timesheets1.txt file contains three records, as follows:

Mike:Smith:20:12.55 Mary:King:40:17.50 Chris:Jones:35:9.50

The timesheets2.txt file is empty.

The timesheets3.txt file contains ten records:

Mike:Smith:20:10.55 Mary:King:40:17.50 Chris:Jones:35:10.55 John:Anderson:50:10.55 Anne:Frame:10:10.55 Catherine:Olson:35:10.55 Steve:Jones:35:17.50 Joseph:Canton:50:8.50 Beth:Jones:35:25.25 Peter:Anderson:16:17.50

The code for process-wages1.html allows the user to select any of the three files for processing. Since this is similar to process-scores1.html, the algorithm and code is not shown here (the file is included in the samples folder).

Earlier, we learned how to parse a line containing a record with multiple data items (you will recall that we achieve this in PHP using a combination of the explode() and list() functions). We can now apply these tools to process a file of records of unknown length. Here is the algorithm to meet the requirement for process-wages1:

process-wages1.php algorithm: Receive fileName from process-wages1.html Open fileName as timesheetFile for reading Read empRecord from timesheetFile WHILE NOT EOF (timesheetFile) Get firstName, lastName, hrsWorked, hrlyWage from empRecord Display firstName, lastName, hrsWorked, hourlyWage Read empRecord from timesheetFile ENDWHILE

Here is the PHP code (process-wages1.php) which uses the explode() and list() functions to obtain the first name, last name, hours worked and hourly wage from each line that is read from the file, and displays this information using an HTML table:

```
<html>
<head>
 <title>WEEKLY WAGE REPORT</title>
 <link rel="stylesheet" type="text/css" href="sample.css">
</head>
<body>
 <h1> WEEKLY WAGE REPORT </h1>
 <?php
  $fileName = $_POST['fileName'];
  print ("<table border=\"5\">");
  print ("<tr><td>NAME</td><td>HOURS</td><td>HRLY
       WAGE</td</tr>");
  $timesheetFile = fopen("$fileName","r");
  $empRecord = fgets($timesheetFile);
  while ( !feof($timesheetFile) )
  {
   list($firstName, $lastName, $hours, $payRate) =
    explode(":", $empRecord);
   print ("<tr><td> $firstName $lastName </td>");
   print ("<td> $hours </td>");
   print ("<td> $payRate </td></tr>");
   $empRecord = fgets($timesheetFile);
  }
  fclose($timesheetFile);
  print("</table>");
  print("<p>END OF FILE REACHED</p>");
 ?>
</body>
</html>
```
#### Code Example: process-wages1.php

Note that the <table> tag and the first table row containing the headings are printed before the file is processed. Each time the loop structure repeats, a table row is created that displays the information that is parsed from the current line using the explode() and list() functions. Once the loop has completed, the ending </table> tag is printed. Figure 10-7 shows the output that is displayed if the program reads timesheets1.txt.

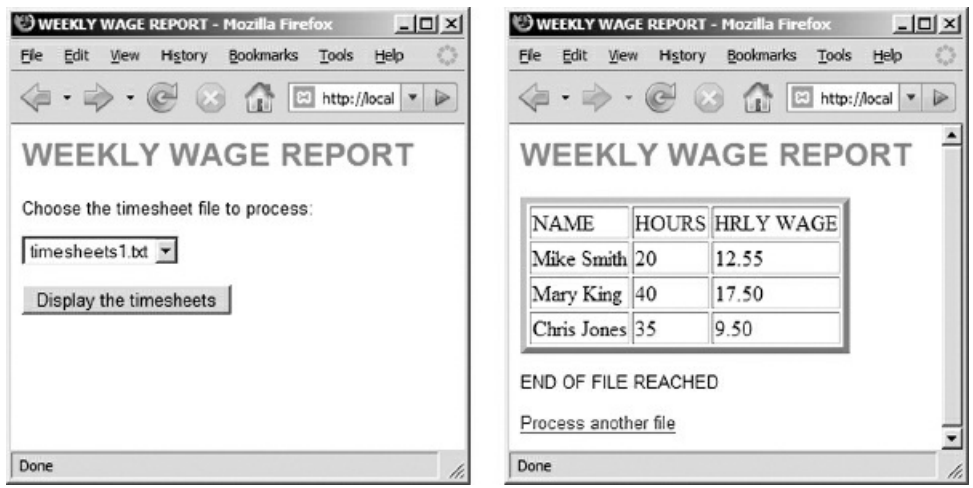

Figure 10-7: process-wages1.html and process-wages1.php screenshots

## Processing Weekly Wages from a File of Timesheet Records

Here is a requirement to process the timesheet files and calculate and display the weekly wages of each employee:

*process-wages2 requirement:*

Create an application that opens a file that contains a list of employee timesheets, one timesheet record on a separate line. Each timesheet record contains an employee's first name, last name, hours worked and hourly wage, with each *data item separated by a colon. For example:*

*Mike:Smith:20:12.55*

The application should read all of the records from the selected file and calculate and display the employee's first *name, last name and weekly wage in a check format.*

For testing purposes, allow the user to choose between three different files: timesheets1.txt, timesheets2.txt and *timesheets3.txt. Each of these files contains a dif erent number of timesheets.*

There is little difference between this and the previous algorithm except that here we are adding a calculation and displaying the employee's first and last name and weekly wage in the form of a pay check. We do not display the hours worked or hourly wage.

Here is an algorithm that meets this requirement:

process-wages2.php algorithm:

Receive fileName from process-wages2.html Open fileName as timesheetFile for reading Read empRecord from timesheetFile WHILE NOT EOF (timesheetFile) Get firstName,lastName,hrsWorked,hrlyWage from empRecord weeklyWage = hrsWorked \* hrlyWage

Display"PAY TO firstName lastName THE SUM OF \$ weeklyWage" Read the next empRecord from timesheetFile ENDWHILE

Close timesheetFile END

Here is the code for this algorithm (process-wages2.php) which uses the PHP number\_format() function to display the wages to two decimal places:

<html> <head> <title>WEEKLY WAGE REPORT</title> <link rel="stylesheet" type="text/css" href="sample.css"> </head> <body> <h1> WEEKLY WAGE REPORT </h1> <?php \$fileName = \$\_POST['fileName']; \$timesheetFile = fopen("\$fileName","r"); \$empRecord = fgets(\$timesheetFile);

```
while ( !feof($timesheetFile) )
  {
   list($firstName, $lastName, $hours, $payRate) = explode(":",
      $empRecord);
   $weeklyWage = $hours * $payRate;
   print ("PAY TO $firstName $lastName SUM
    OF $".number_format($weeklyWage, 2)."<br>");
   $empRecord = fgets($timesheetFile);
  }
  fclose($timesheetFile);
  print("<p>END OF FILE REACHED</p>");
?>
</body>
</html>
```
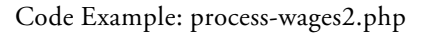

Figure 10-8 shows the output if the program reads timesheets1.txt.

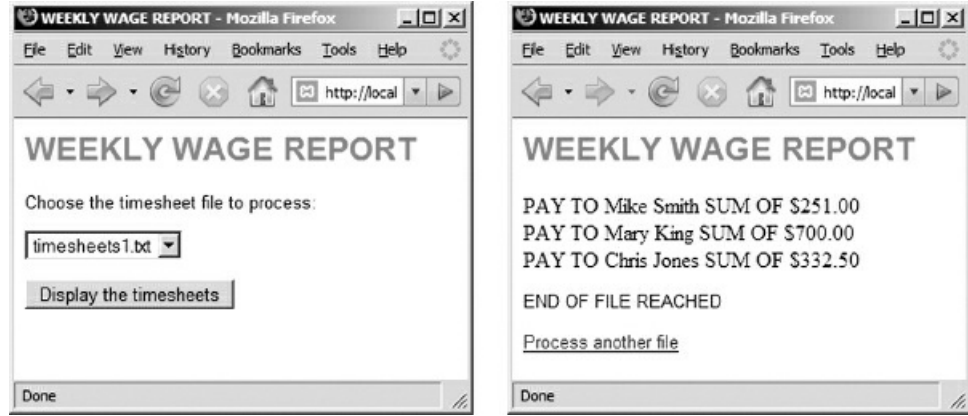

Figure 10-8: process-wages2.html and process-wages2.php screenshots

### Processing Selected Records from a File of Timesheet Records

Often when we process a file of records, we are only interested in processing specific records. Consider the following requirement:

*process-wages3 requirement:*

Create an application that allows the user to input an employee's first name and last name, and the name of a timesheet file. The application should read all of the records from the selected file and display the first name, last *name and hours worked of any employees whose first and last names match the user input.*

For testing purposes, allow the user to choose between three different files: timesheets1.txt, timesheets2.txt and *timesheets3.txt. Each of these files contains a dif erent number of timesheets.*

In order to meet this requirement we must develop an algorithm for an HTML form that will obtain the required user input, and an algorithm for the PHP program that will read the records in the file, test each record to see if the first and last names match those entered by the user, and display the hours worked of an employee if a match is found. There may be 0 or more records that match. Here is the algorithm for the HTML form (processwages3.html):

process-wages3.html algorithm:

Prompt for file name Get fileName Prompt for first name to search for Get searchFName Prompt for last name to search for Get searchLName Submit filename, searchFName, searchLName to process-wages3.php END

Here is the code for the form (process-wages3.html):

```
<html>
<head>
<title>WEEKLY WAGE REPORT</title>
<link rel="stylesheet" type="text/css" href="sample.css">
</head>
<body>
<h1> WEEKLY WAGE REPORT </h1>
<form action="process-wages3.php" method="post">
 <p>Choose the timesheet file to process:</p>
 <p><select name="fileName">
  <option>timesheets1.txt</option>
  <option>timesheets2.txt</option>
   <option>timesheets3.txt</option>
 </select></p>
 <p>First Name of employee:
 <input type="text" size="15" name="searchFName">
 </p>
 <p>Last Name of employee:
```

```
<input type="text" size="15" name="searchLName">
 </p>
 <input type="submit" value="Display the Hours Worked">
</form>
</body>
</html>
```

```
Code Example: process-wages3.html
```
Here is the algorithm for process-wages3.php:

process-wages3.php algorithm:

Receive filename, searchFName, searchLName from process-wages3.html Open fileName as timesheetFile for reading

Read empRecord from timesheetFile WHILE NOT EOF (timesheetFile) Get firstName,lastName,hrsWorked,hrlyWage from empRecord

IF firstName == searchFName AND lastName == searchLName THEN Display "firstName lastName HOURS WORKED: hrsWorked" ENDIF

Read the next empRecord from timesheetFile ENDWHILE

Close timesheetFile END

And here is the PHP code for process-wages3.php:

```
<?php
 $fileName = $_POST['fileName'];
 $searchFName = $_POST['searchFName'];
 $searchLName = $_POST['searchLName'];
 $timesheetFile = fopen("$fileName","r");
 $empRecord = fgets($timesheetFile);
 while ( !feof($timesheetFile) )
 {
  list($firstName, $lastName, $hours, $payRate) =
   explode(":", $empRecord);
  if ($firstName == $searchFName AND
    $lastName == $searchLName)
  {
   print ("$firstName $lastName HOURS WORKED:
    $hours<br>");
  }
```

```
\label{eq:sempRecord} \text{\$empRecord} = \text{fgets}(\text{\$times} \text{heteffile});}
```
fclose(\$timesheetFile);

```
print("<p>END OF FILE REACHED</p>");
```
?>

Code Example: process-wages3.php

Note the use of the AND operator to combine the tests for first name AND last name. Figure 10-9 shows sample input and output.

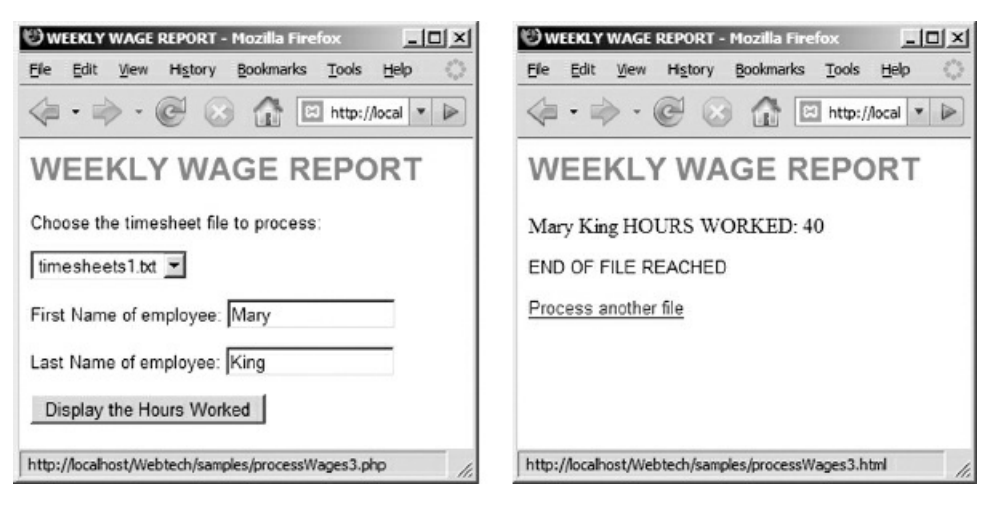

Figure 10-9: process-wages3.html and process-wages3.php screenshots

### Processing Selected Fields from a File of Records

The last example demonstrated how to work with selected records in a file. Now let's see an example where we work with selected fields from each record.

*process-wages4 requirement:* Create an application that reads all of the records from a file of timesheets and calculates and displays the average *hours worked by the employees.* For testing purposes, allow the user to choose between three different files: timesheets1.txt, timesheets2.txt and

*timesheets3.txt. Each of these files contains a dif erent number of timesheets.*

In order to fulfill this requirement, our program is only concerned with the hours worked by each employee. We need to sum and count these values to calculate the average hours worked by all employees. However in order to obtain this data, the program must still read all of the data from each line in the file, and parse the data from each line to obtain the hours worked. We can then accumulate the total of the hours worked and count the number of lines in the file (since this will tell us the number of employees). Before calculating the average we must also test the count in case the file contains 0 records. Once again we must be careful to consider which statements occur before the loop structure, which statements should be located inside the loop structure and which statements follow the loop structure. Here is the algorithm:

```
process-wages4.php algorithm:
 Receive fileName from process-wages4.html
 Set sum = 0Set count = 0Open fileName as timesheetFile for reading
 Read empRecord from timesheetFile
 WHILE NOT EOF (timesheetFile)
  Get firstName, lastName, hrsWorked, hrlyWage from empRecord
  sum = sum + hrsWorked
  count = count + 1Read the next empRecord from timesheetFile
 ENDWHILE
 Close timesheetFile
 IF count > 0 THEN
  averageHours = sum /count
  Display averageHours
 ELSE
  Display "FILE IS EMPTY"
 ENDIF
END
```
Here is the PHP code (process-wages4.php):

<html> <head> <title>WEEKLY WAGE REPORT</title> <link rel="stylesheet" type="text/css" href="sample.css"> </head>

```
<body>
 <h1> WEEKLY WAGE REPORT </h1>
 <?php
  $fileName = $_POST['fileName'];
   $sum = 0;\text{\$count} = 0;$timesheetFile = fopen("$fileName","r");
   $empRecord = fgets($timesheetFile);
   while ( !feof($timesheetFile) )
   {
   list($firstName, $lastName, $hours, $payRate) =
     explode(":", $empRecord);
    $sum = $sum + $hours;\text{\$count} = \text{\$count} + 1;$empRecord = fgets($timesheetFile);
   }
   fclose($timesheetFile);
  if (\text{Scount} > 0){
    $averageHours = $sum / $count;
    print("<p>AVERAGE HOURS WORKED: $averageHours</p>");
   }
  else
    print("<p>NO RECORDS FOUND</p>");
 ?>
</body>
</html>
```
Code Example: process-wages4.php

Figure 10-10 shows the output if this program processes timesheets3.txt.

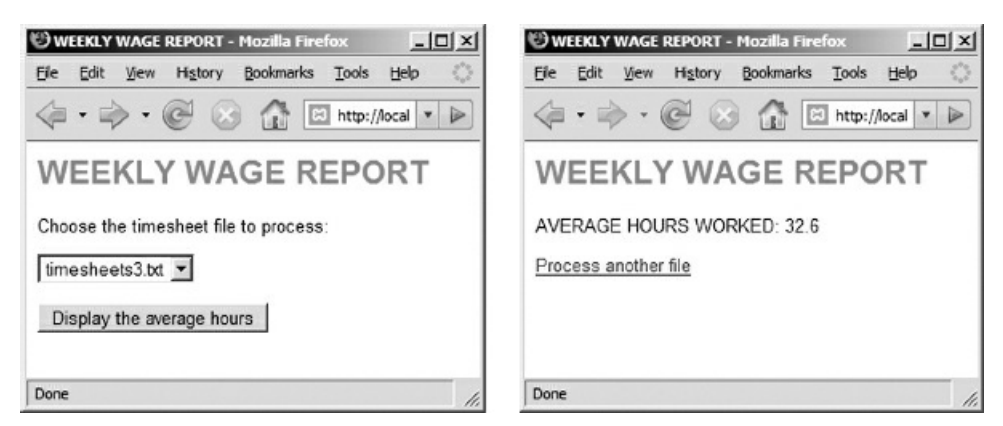

Figure 10-10: process-wages4.html and process-wages4.php screenshots

### Processing a File of Survey Data

Let's consider one more file-processing example to demonstrate how much information can be extracted from a relatively simple data set. Earlier, we developed an application to receive smoking surveys submitted via an HTML form and append each survey to a file named smoking-survey.txt. Here is a requirement to process this file and generate a report:

#### *process-survey requirement:*

Create an application that reads all of the records from a file that contains records of smoking surveys (each survey on a separate line in the file). Each record consists of a first name, last name, years smoked, and number of cigarettes *smoked daily. The four data items in each record are separated by colons, for example:*

#### *John:Smith:2:20*

The program should display: The number of surveys collected, the number and percentage of survey takers who have never smoked, the number and percentage of survey takers who have smoked, the number of survey takers who are heavy smokers (smoke 20 or more cigarettes a day for at least 5 years), the average number of cigarettes smoked daily by survey takers who smoke, and the average number of years that survey takers who smoke have smoked.

This requires us to plan carefully! We will need a number of variables to count and accumulate as we process each record from the data file. We will need variables to keep track of the number of smokers and non-smokers. We will need a variable to count the number of heavy smokers. And we will need variables to accumulate the total number of years that the smokers have smoked, and the total number of cigarettes that the smokers have smoked —we will use these to calculate the required averages. All of these counting and accumulating variables will need to be initialized to 0 before our program begins to process the file.

Each time the program processes a line from the file, we will need to test whether the survey taker entered 0 for the number smoked daily. If this is the case, we will count the survey taker as a non-smoker, otherwise we will count the survey taker as a smoker. If the survey taker is a smoker, we must add the years he or she has smoked and number of cigarettes smoked daily to our two totals. And we must test if the years smoked is at least 5 and the number of cigarettes smoked is at least 20 to determine whether or not to count this person as a heavy smoker.

We must also remember to read the next line from the file after we process each record.

Once the program reaches the end of the file it must calculate the various statistics that are required. We can calculate the total number of survey takers by adding the count of smokers to the count of non-smokers. We can calculate the percentage of smokers and non-smokers by dividing each of the counts of smokers and non-smokers by the total number of survey takers. We can calculate the average number of years that smokers have smoked and average number of cigarettes that smokers have smoked daily by dividing the appropriate totals by the count of smokers.

Here is the algorithm that meets these requirements:

process-survey.php algorithm:

Receive fileName from process-survey.html

countHeavySmokers = 0; countSmokers = 0; countNonSmokers = 0; totalSmokedDaily = 0; totalYearsSmoked = 0;

Open fileName as surveyFile for reading Read nextSurvey from surveyFile WHILE NOT EOF (surveyFile)

```
Get firstName, lastName, yearsSmoked, smokedDaily from
   nextSurvey
  IF (smokedDaily == 0)
   countNonSmokers = countNonSmokers + 1
  ELSE
   countSmokers = countSmokers + 1
   totalSmokedDaily = totalSmokedDaily + smokedDaily
   totalYearsSmoked = totalYearsSmoked + yearsSmoked
   IF (smokedDaily >= 20 AND yearsSmoked >= 5)
    countHeavySmokers = countHeavySmokers + 1
   ENDIF
 ENDIF
 Read nextSurvey from surveyFile
 ENDWHILE
 Close surveyFile
 totalSurveys = countSmokers + countNonSmokers
 percentNonSmokers = 100 * countNonSmokers / totalSurveys
 percentSmokers = 100 * countSmokers / totalSurveys
 avgSmokedDaily = totalSmokedDaily / countSmokers
 avgYearsSmoked = totalYearsSmoked / countSmokers
 Display Survey heading
 Display totalSurveys, countSmokers, countNonSmokers,
  percentSmokers, percentNonSmokers, countHeavySmokers,
  avgSmokedDaily, avgYearsSmoked.
END
```
This algorithm includes selection structures within the loop structure. The first selection structure is used to determine whether to count the survey taker as a smoker or non-smoker. Non-smokers are simply counted but smokers require a number of processing steps; these include a second selection structure that is nested inside the ELSE section of the outer selection structure and used to count heavy smokers.

The PHP code (process-survey.php) uses a table with no border to display the survey results. The table is not visible to the viewer but lines up the output nicely. An <hr> (hard rule) tag is used to draw some separating lines across the screen:

```
<html>
<head>
 <title>SMOKING SURVEY REPORT</title>
 <link rel="stylesheet" type="text/css" href="sample.css">
</head>
<body>
 <?php
  $fileName = $_POST['fileName'];
  $countHeavySmokers = 0;
  $countSmokers = 0;
  $countNonSmokers = 0;
  $totalSmokedDaily = 0;
  $totalYearsSmoked = 0;
```

```
$surveyFile = fopen("$fileName","r");
```

```
$nextSurvey = fgets($surveyFile);while ( !feof($surveyFile) )
 {
  list($firstName, $lastName, $yearsSmoked, $smokedDaily) =
    explode(":", $nextSurvey);
   if ($smokedDaily == 0){
    $countNonSmokers = $countNonSmokers + 1;
  }
  else
   {
    $countSmokers = $countSmokers + 1;
    $totalSmokedDaily =
     $totalSmokedDaily + $smokedDaily;
    $totalYearsSmoked =
     $totalYearsSmoked + $yearsSmoked;
    if ($smokedDaily >= 20 AND $yearsSmoked >= 5)
  {
     $countHeavySmokers =
     $countHeavySmokers + 1;
  }
 }
 $nextSurvey = fgets($surveyFile);
}
fclose($surveyFile);
$totalSurveys = $countSmokers + $countNonSmokers;
$percentNonSmokers = 100 * $countNonSmokers / $totalSurveys;
$percentSmokers = 100 * $countSmokers / $totalSurveys;
$avgSmokedDaily = $totalSmokedDaily / $countSmokers;
$avgYearsSmoked = $totalYearsSmoked / $countSmokers;
print ("<h1>SMOKING SURVEY REPORT</h1>");
print ("<\!\!hr\!\!>");
print("<p>(Report generated from data file:
 <strong>$fileName </strong>)</p>");
print ("<table>");
print ("<tr><td>Total number of people
 surveyed:</td><td>$totalSurveys</td></tr>");
print ("<tr><td>Number of
 smokers:</td><td>$countSmokers</td></tr>");
print ("<tr><td>Number of non-smokers:</td>
 <td>$countNonSmokers </td></tr>");
print ("<tr><td>Percentage of smokers:</td>
```

```
<td>$percentSmokers %</td></tr>");
```

```
print ("<tr><td>Percentage of non-smokers:</td>
```

```
<td>$percentNonSmokers %</td></tr>");
```
print ("<tr><td>Heavy smokers (20+ a day for at least 5 years):</td><td>\$countHeavySmokers</td></tr>"); print ("<tr><td>Average cigarettes smoked daily by smokers:</td><td>\$avgSmokedDaily</td></tr>"); print ("<tr><td>Average years that smokers have smoked:</td><td>\$avgYearsSmoked</td></tr>"); print ("</table>"); print ("<hr>"); ?> </body> </html>

Code Example: process-survey.php

This is a more complex piece of code and it is worth taking some time to read through it until you understand all of the components. Figure 10-11 shows the results of processing a file of survey data named sample-survey.txt (in the samples folder).

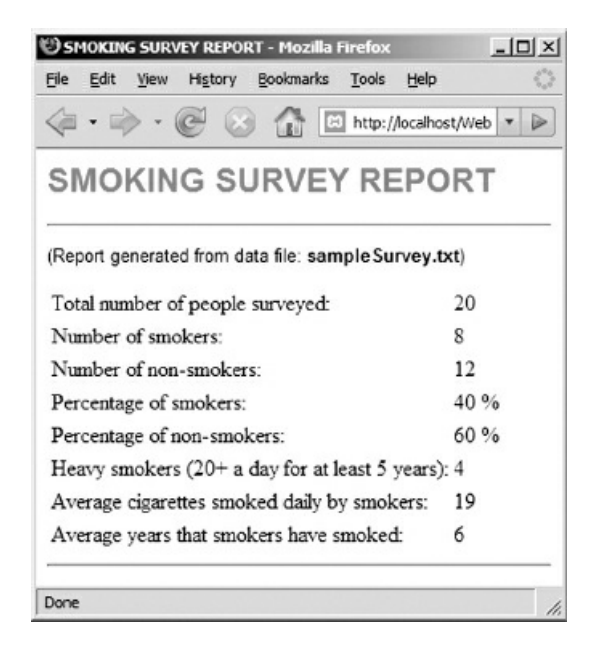

Figure 10-11: process-survey screenshot

## Using DO..WHILE or REPEAT..UNTIL Loops

Almost all programming languages provide another type of event-controlled loop, where the loop test appears at the end of the loop structure rather than the beginning. This structure is implemented as either a DO..WHILE loop or REPEAT..UNTIL loop, depending on the programming language. The characteristics of these loops are described in Appendix G.

#### Summary

Event-controlled loops allow us to repeat a series of instructions without the need to know in advance how many times the loop is to repeat. We achieve this by using a loop condition that allows the loop to repeat until some event occurs.

One example of an event-controlled loop is a loop that repeatedly reads and processes lines from a file until the end-of-file (EOF) marker is read. In this case the event is reading the end of file marker.

Just as a FOR loop is the usual choice for count-controlled loops, the most commonly used structure for eventcontrolled loops is a WHILE loop. The general syntax of a WHILE loop is:

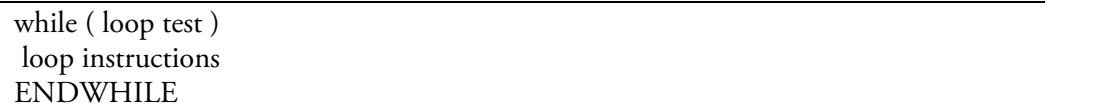

A WHILE loop can be used to process a file of unknown length. The standard algorithm to achieve this is as follows:

Open the file for reading Read nextLine from file While NOT EOF Process data stored in nextLine Read nextLine from file ENDWHILE Close the file

The statement process nextLine may include any number of instructions, including selection structures and even other loop structures. Processing may include counting, accumulating, testing, performing calculations or displaying information as required. Since the algorithm uses a loop to process one record at a time, it is important that any processing applied to each record must be performed inside the loop before the next record is read from the file.

When designing event-controlled loops, it is important to determine what instructions must be performed before the loop structure, which statements should be repeated inside the loop structure, and which statements should be performed following the loop structure.

Another type of event-controlled loop is a DO..WHILE or REPEAT..UNTIL loop, where the loop test occurs at the end of the loop structure.
### Chapter 10 Review Questions

- 1. Consider a loop that repeatedly reads lines from a file of unknown length until the end of the file is reached. What term is commonly used to [describe](#page-361-0) this kind of loop?
	- a. A selection loop
	- b. A sequential loop
	- c. A count-controlled loop
	- d. An event-controlled loop
	- e. A for loop
- 2. Study the following algorithm. How many times will the user be allowed to attempt to enter a password until a correct password is submitted?

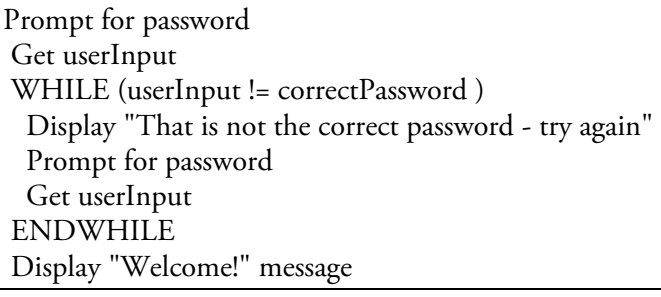

- a. Once
- b. Twice
- c. Three times
- d. Four times
- e. Any number of times
- 3. What is the LEAST number of times this loop might repeat?

Prompt for password Get userInput WHILE (userInput != correctPassword ) Display "That is not the correct password - try again" Prompt for password Get userInput ENDWHILE Display "Welcome!" message

- a. 0
- b. 1
- c. 2
- d. This cannot be determined in advance.
- e. This is an infinite loop.
- 4. Consider the following instructions for a bank teller. What event controls this loop?

WHILE there are more customers waiting in line Call the next customer IF the customer needs a loan Refer them to the Loan Officer ELSE Handle the customer's transaction ENDIF ENDWHILE

a. There are more customers waiting in line

- b. Call the next customer
- c. The customer needs a loan
- d. Refer them to the Loan Officer
- e. Handle the customer's transaction
- 5. How do we usually process a file of unknown length?
	- a. Read the first line from the file, then use a loop to process the line that has just been read and read the next line, until the EOF marker is read
	- b. Use a loop to read the next line from the file and process it, until the EOF marker is read
- 6. Which PHP function is used to test whether the End Of File marker has been read from a file?
	- a. The eof() function
	- b. The EOF function
	- c. The feof() function
	- d. The fclose() function
	- e. The endOfFile() function
- 7. Which statement is false?
	- a. WHILE loop structures can include selection structures.
	- b. WHILE loop structures can include other loop structures.
	- c. A WHILE loop can repeat 0 or more times.
	- d. WHILE loops can be used to process files of unknown length.
	- e. In PHP, the heading of a WHILE loop must end with a semi-colon.
- 8. How many scores will the following loop process?

```
$scoreFile = fopen("scores.txt","r");
```

```
$score = fgets($scoreFile);
while (!feof($scoreFile))
{
print ("$score <br>");
$score = fgets($scoreFile);
}
```
fclose(\$scoreFile);

a. 0 scores

- b. 0 or more scores, depending on the content of scores.txt
- c. 1 or more scores, depending on the content of scores.txt
- d. 2 scores
- e. 2 or more scores, depending on the content of scores.txt
- 9. What does this loop actually do?

```
$number = 0;$scoreFile = fopen("scores.txt","r");
 $score = fgets($scoreFile);
 while (!feof($scoreFile))
 {
  $number = $number + 1;$score = fgets($scoreFile);
 }
 fclose($scoreFile);
 print ("<p>$number </p>");
```
a. Displays the scores in scores.txt

- b. Counts the scores in scores.txt
- c. Sums the scores in scores.txt
- d. Averages the scores in scores.txt
- e. Adds 1 to each score in scores.txt

10. What does this loop actually do?

```
$number = 0:
 $scoreFile = fopen("scores.txt", "r");$score = fgets($scoreFile);
 while (!feof($scoreFile))
 {
  $number = $number + $score;
  $score = fgets($scoreFile);
 }
 fclose($scoreFile);
 print ("<p>$number </p>");
```
- a. Displays the scores in scores.txt
- b. Counts the scores in scores.txt
- c. Sums the scores in scores.txt
- d. Averages the scores in scores.txt
- e. Sets each score to 0 in scores.txt
- 11. What does this loop actually do?

```
$number = 0;
```

```
\text{gageFile} = \text{fopen("ages.txt", "r");}$age = fgets($ageFile);
while (!feof($ageFile))
{
 if ($age > 65)
   $number = $number + 1;\text{\$age} = \text{fgets}(\text{\$ageFile});}
fclose($ageFile);
```
- a. Displays all the ages
- b. Counts all the ages
- c. Counts all the ages above 65
- d. Sums all the ages
- e. Sums all the ages above 65
- 12. What is wrong with this code?

```
\$ageFile = fopen("ages.txt", "r");\$age = fgets(\$ageFile);while (!feof($ageFile));
 {
   print("Page <br/>s'');
   $age = fgets($ageFile);
 }
```
- fclose(\$ageFile);
- a. The first age in the file will not be displayed because two statement are in the wrong order
- b. The last age in the file will not be displayed because two statement are in the wrong order
- c. A semi-colon needs to be removed, otherwise the loop will not perform correctly
- d. The file should be opened inside the loop
- e. The file should be closed inside the loop
- 13. What is wrong with this code?

\$ageFile = fopen("ages.txt","r");

```
\$age = fgets(\$ageFile);while (!feof($ageFile))
{
 \$age = fgets(\$ageFile);print("Sage < br>");}
fclose($ageFile);
```
- a. The first age in the file will not be displayed because two statement are in the wrong order
- b. The last age in the file will not be displayed because two statement are in the wrong order
- c. A semi-colon needs to be removed, otherwise the loop will not perform correctly
- d. The file should be opened inside the loop
- e. The file should be closed inside the loop
- 14. The following code is designed to process one of the following files. Which one?

```
\text{Evaluate} = 0;
```

```
$someFile = fopen("someData.txt","r");
$nextItem = fgets($someFile);
while (!feof($someFile))
{
  \text{value} = \text{value} + \text{S}_\text{nextItem};$nextItem = fgets($someFile);
}
fclose($someFile);
print ("<p>$value </p>");
```
a. A file containing exactly two lines of data

b. A file containing a list of numbers, one number on each line

c. A file containing a list of numbers, all on the same line, separated by colons

d. A file containing a name, colon, and number on each line

- e. A file containing a name on the first line, a colon on the second line, and a number on the third line
- 15. The following code designed to process one of the following files. Which one?

```
$someFile = fopen("someData.txt","r");
$nextItem = fgets($someFile);
while (!feof($someFile))
{
 list($value1, $value2) = explode(":", $nextItem);
 print ("<p>$value1 $value2</p>");
  $nextItem = fgets($someFile);
}
fclose($someFile);
print ("<p>$value </p>");
```
a. A file containing exactly one line of data

b. A file containing exactly two lines of data

- c. A file containing a list of numbers, one number on each line
- d. A file containing a name, colon, and number on each line

e. A file containing a name on the first line, a colon on the second line, and a number on the third line

- 16. What length of file can be processed using a WHILE loop
	- a. Only files that contain no data (empty file)
	- b. Files that contain exactly one line of data
	- c. Files that contain exactly two lines of data
	- d. Files that contain 0 or more lines of data
- e. Files that contain 1 or more lines of data
- 17. What does this code actually do?

```
\text{\$value} = 0;$someFile = fopen("someData.txt","r");
$nextItem = fgets($someFile);
while (!feof($someFile))
{
 list($item1, $item2) = explode(":", $nextItem);
  $value = $value + $item2;$nextItem = fgets($someFile);
}
fclose($someFile);
print ("<p>$value </p>");
```
- a. Reads a file containing a list of values, one on each line, and sums them
- b. Reads a file containing two values on each line and sums all of the values in the file
- c. Reads a file containing two values on each line and sums the first values on each line
- d. Reads a file containing two values on each line and sums the second values on each line
- e. Reads a file containing two lines and sums the values on these lines

18. What does this code actually do?

```
\deltavalue = 0;
$someFile = fopen("someData.txt","r");
$nextItem = fgets($someFile);
while (!feof($someFile))
{
 list($item1, $item2) = explode(":", $nextItem);
 if ($item1 == "Smith")
   $value = $value + $item2;$nextItem = fgets($someFile);
}
fclose($someFile);
print ("<p>$value</p>");
```
- a. Reads a file containing two values on each line and counts the lines where the first value is "Smith"
- b. Reads a file containing two values on each line and sums the second values of the lines where the first value is "Smith"
- c. Reads a file containing two values on each line and sums the first values of the lines where the second value is "Smith"
- d. Reads a file containing two values on each line and sets the second value to 0 if the first value is "Smith"
- e. Reads a file containing two lines and doubles the value of the second line if the value of the first line is "Smith"
- 19. The textbook provides a smoking-survey example. How are the total number of surveys calculated in the algorithm for this program?
	- a. By using a counter to count each survey that is read from the survey file
	- b. By using counters to count the number of smokers and non-smokers in the survey file, then adding these after the file has been processed
	- c. By adding the total smoked daily by all survey takers and dividing this by the number of smokers
	- d. By using a form that asks the user for the number of surveys in the file
	- e. The total number of surveys is not calculated in this program
- 20. When using a WHILE loop to read records from a file of unknown length, why is it important to read the first record BEFORE the loop test?
- a. In order to determine how many records are in the file
- b. In order to determine what type of records are in the file
- c. In case the file contains duplicate records
- d. In case the EOF marker is on the first line (the loop will then be skipped)
- e. The program should NOT read the first record BEFORE the loop test!

## Chapter 10 Code Exercises

Your Chapter 10 code exerecises can be found in your chapter10 folder. This folder is included in your customized XAMPP installation at the following location:

xampplite\htdocs\webtech\cou[rsework\chapter](#page-361-0)10

Type your [name](#page-361-0) and the date in the Author and Date sections of each file as you work on each exercise.

# Debugging Exercises

Your chapter10 folder should contain a number of "fixit" files. Each of these files contains PHP code that has an error of some kind. The type of error is indicated in the comment section of each file. You will need to run each program in order to see the errors, and to debug and test the code to see if it works correctly. For example to run fixit1.php, first run the Web server, then use the URL:

#### http://localhost/webtech/coursework/chapter10/fixit1.php

### Code Modification Exercises

Your [chapter10](http://localhost/webtech/coursework/chapter10/fixit1.php) folder contains a number of "modify" files. Each pair of files contains HTML and PHP code that needs to be modified to meet a requirement. The requirements are included in the comment section of each file. Modify the algorithms, being careful to make changes to the .html and .php files as directed. You will need to run each program in order to test your changes. For example to run modify1.html, first run the Web server, then use the URL:

http://localhost/webtech/coursework/chapter10/modify1.html

### Code Completion Exercises

1. Read this exercise [carefully](http://localhost/webtech/coursework/chapter10/modify1.html) and take your time to work out the logic. Your chapter10 folder contains versions of software1.html and software1.php as well as a text file named orders.txt which contains a list of software orders. Each line in the file contains the name of an operating system (Linux, Windows, or Macintosh) followed by a colon, followed by the number of copies ordered, for example:

#### Macintosh:2

Add the necessary code to software1.php to process the data in orders.txt using a WHILE loop to calculate the total number of copies that have been ordered and to count the number of separate orders. For testing purposes, the correct total is 52 and the correct number of orders is 20 (but your code should still work correctly if you change the data in the file). Be sure to use a priming read and remember that you will need to parse each line to obtain the operating systems and number of copies for each order. The output and some other statements have been provided to save time.

2. Read this exercise carefully and take your time to work out the logic. Your chapter10 folder contains versions of software2.html and software2.php as well as a text file named orders.txt which contains a list of software orders. Each line in the file contains the name of an operating system (Linux, Windows, or Macintosh) followed by a colon, followed by the number of copies ordered, for example:

#### Macintosh:2

This exercise also processes orders.txt but this time you are asked to develop a WHILE loop that contains selection structures. Add the necessary code to software2.php to process the data in orders.txt and count the number of orders that request more than one copy, the number of copies of Linux software ordered, the number of copies of Macintosh software ordered, and the number of copies of Windows software ordered. The correct counts are 8 orders with multiple copies, 13 copies of Linux, 23 copies of Macintosh, and 16 copies of Windows (but your code should still work correctly if you change the data in the file). The output and some other statements have been provided to save time.

3. Read this exercise carefully and take your time to work out the logic. Your chapter10 folder contains versions of rome-report.html and rome-report.php as well as a text file named travel.dat which contains a list of travel reservations. Each line in the travel.dat file contains a single reservation: the name of a destination, number of people traveling, and number of nights staying, for example:

Rome:2:12 Tokyo:3:15

The program should read the file and report the number of reservations in the file for Rome, and the total number of people traveling to Rome. For testing purposes, the correct number of reservations for Rome is 7 and the correct number of people traveling to Rome is 18 (but your code should still work correctly if you change the data in the file).

4. Read this exercise carefully and take your time to work out the logic. Your chapter10 folder contains versions of find-character.html and find-character.php as well as a text file named characters.txt which contains a list of records with character information. Each line in the characters.txt file contains the name of a character, the character type, the number of health tokens, number of experience tokens, and number of supply tokens. Note that these are separated by commas (not colons) for example:

#### Mozart,Elf,10,2,25

The form in find-character.html asks the user for a character name to search for (this file does not need to be changed). The find-character.php program receives this name and must use a WHILE loop to read the file and display the information for the character if the name is found.

Note that the program includes a variable \$notFound which is assigned an initial value of true. If this variable still contains a value of true after the loop has been process, a message is displayed indicating that the character was not found, so be sure that your file-processing code includes a statement to set this variable to false if the character is found in the file. All required output statements are already provided, along with some other statements to save you some time.

Be sure to test your program with a character name that is in the file and a name that is not in the file. For testing purposes, the following names can be found in the file: Mozart, Leamus, Pete, Tara, Petal, Drake, Sert, Brian, Siren, and May.

5. Your chapter10 folder contains events.html, events.php, and events.txt. The code in events.html does not need to be changed. The events.txt file contains a list of dates and performers, separated by colons, for example 1/15/2011:Rolling Stones. Each event appears on a separate line. Open this file in your text editor and add 5 more lines with dates and performers (feel free to also change the events already listed).

Add the necessary code to events.php to display a list of dates and performers, where each date appears as an <h2> heading and each performer appears below the date as an <h1> heading. You will need a WHILE loop to read the entries from the file and each time you read a line you will need to extract the date and performer and then print this information. Be sure to test your work.

6. Your chapter10 folder already contains bus-travel.html, bus-travel.php, and bus-travel.txt. You do not need to change bus-travel.html or bus-travel.txt. Your bus-travel.txt file is a trip log that contains information about business trips, each on a separate line. Each line contains a date and miles traveled, followed by four YES/NO entries to indicate whether or not the travel for that date included breakfast, lunch, dinner or hotel. Here are examples of the first two lines in the file:

#### 3/15/2011:120:NO:YES:YES:YES: 3/16/2011:100:YES:YES:NO:NO:

Your job is to provide the code in bus-travel.php to process this file and calculate the reimbursement for these business trips. Open the file for reading, then use a WHILE loop to read each line from the file until the end of the file is reached. Each time a line is read from the file the six values must be extracted from the line and the reimbursement must be calculated as follows: The basic reimbursement will be the miles traveled x 0.35. If breakfast was included add 6.00 to the reimbursement. If lunch was included, add 8.50 to the reimbursement. If dinner was included, add 17.50 to the reimbursement. If a hotel was included, add 110.00 to the reimbursement. So for example the cost of the first line will be 120\*0.35 + 8.50 + 17.50 + 110.00, which is \$178.00.

(Note that these are the same calculations that you used in the corresponding Chapter 8 exercise. The only difference is that now the program should add the total reimbursement for each trip to a running total so that after the loop has completed, the total reimbursement can also be displayed.)

After the loop, the program should close the file and display the total reimbu[rsement.](#page-278-0) If your code is correct this should amount to \$884.60.

NOTE: For a more challenging and professional exercise, instead of just displaying the total reimbursement, display a table with rows for each trip, with columns that display the trip and reimbursement amounts for car use, breakfast, lunch, dinner, and hotel.

# Chapter 11

# Structured Data—Working with Arrays

# Intended Learning Outcomes

After completing this chapter, you should be able to:

- Summarize key characteristics of arrays.
- Create an array using index value.
- Create an array using the array() function.
- Assign values to array elements.
- Access array elements in expressions.
- Create and work with arrays of strings.
- Use the sizeof() function to control a FOR loop. Use a WHILE loop to read data from a file into an array.
- Use a FOR loop to process an array.

### Introduction

Computer programs use variables to store data temporarily while the application is executing. Until now, we have created a separate variable for each value that our program needs to store. Each of these variables may only contain a single value at any time.

The use of separate variables to store various data values works well for many purposes, but there are limitations. Consider a program that uses variables to store three scores—we can create three separate variables named \$score1, \$score2 and \$score3. To sum these values we would write \$score1 + \$score2 + \$score3. This a little tedious with just three variables but what if we needed to write a program to sum and display 20 scores, or 100 scores, or 1,000 scores? Using separate variables for each score is now not only tedious but unfeasible. And just imagine if you wrote this code and are then told to modify your code to work with a different number of scores!

Fortunately programming languages provide more complex data structures that allow us to work with large or small groups of data values much more efficiently. One of the most widely used data structures is an array, which can be used to store any number of data values and refer to these using a single variable name. In this chapter we will learn how to create array variables, how to store values in arrays, and how to access and process these values.

### What Is an Array?

An array is a data structure that contains multiple data values, where each individual value is referenced using an index of some kind. The simplest type of array is indexed using integer values, beginning with an index value of 0. Let's start with an example. Suppose that we have to write a program that needs to work with 5 scores. We could create 5 separate variables, and store our scores in each variable:

| $$score1 = 90;$ |  |  |
|-----------------|--|--|
| $$score2 = 87;$ |  |  |
| $$score3 = 74;$ |  |  |
| $$score4 = 80;$ |  |  |
| $$score5 = 94;$ |  |  |

But a better solution is to create a single \$scores variable that will reference an array to store all 5 scores. Each of the five scores will be stored in an indexed location in the \$scores array (we often refer to each indexed location as an array element). Here is one way to create an array of five scores in PHP:

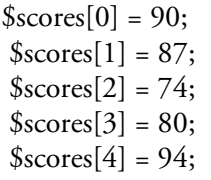

We now have a single array variable, \$scores, which contains 5 values (90, 87, 74, 80, and 94). We can reference any of these values using the appropriate index position within the array, for example \$scores [2] refers to the third element which contains the value 74. Note that the five elements are indexed from 0 to 4 and not from 1 to 5 as you might expect. The reason for this is explained later in the chapter. Also note that the index value is indicated inside square brackets []. Be sure to use square brackets when working with array index values—do not use curly braces or parentheses.

You can also create an array of values in PHP by calling the array() function and sending all of the values to be assigned to the array as a list of arguments:

 $$scores = array (90, 87, 74, 80, 94);$ 

This statement achieves the same result as the previous five statements combined. Instead of assigning values to each array element separately, we use the array() function to create the entire array in a single statement. In this example, the array() function creates an array with five index values (\$scores[0], \$scores[1], \$scores[2], \$scores[3], and \$scores[4]), and assigns the values 90, 87, 74, 80 and 94 to these indexed locations. The function returns the complete array which is then assigned to the \$scores variable.

The array() function can be used most effectively when the values that are to be assigned to the array are known at the time the array is created. As we shall see, that is not always the case.

### Working with Array Elements

You can store, change, and access values in any element of an array variable just as with any other variable; the only difference is that you need to include the index position to identify which element is to be referenced.

You can assign a value to any position in an array. Just as with any variable, if an array element already contains a value, the previous value is replaced.

Here are three examples:

 $$scores [2] = 85;$  $$scores[3] = $exam1 * 0.85;$  $$scores[4] = $scores[2] + 5;$ 

You can use an array element as part of an expression. Here are three examples:

 $$revisedScore = $scores[0] + 10;$ 

 $$averageScore = ($scores[0] + $scores[1] + $ scores[2] + $$  $$scores[3] + $scores[4]) / 5;$ if  $($scores[1] > = 60)$ print("PASS!"); else print("FAIL!");

(NOTE: if the array variable is referenced on the right side of an assignment, be sure that it has already received a value. For example the first example above adds 10 to the value already stored in \$scores[0], so \$scores[0] should have been assigned a value before this statement is executed.)

You can update a value that was previously assigned to an array element. The following two examples both add a number to the value currently stored in an array element, and store the result back into the same element (replacing the previous value):

 $$scores[4] = $scores[4] + 5;$  $$scores[2] = $ scores[2] + 1;$ 

### Extending an Array

Unlike most programming languages, PHP allows you to add a new element to an array at any time. For example, you can add a sixth and seventh element to the \$scores array simply by creating these elements:

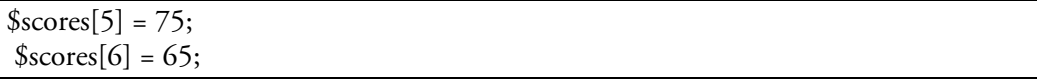

PHP also allows you to add new elements to the end of an array without specifying the index position:

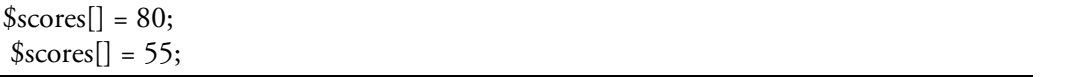

When elements are added in this way, the new elements are given index positions that follow on from the previous highest index values. In this case, if our \$scores array already has seven elements, indexed from 0 to 6, two new elements are created at index positions 7 and 8. These new elements (\$scores[7] and \$scores[8]) contain the values 80 and 55 respectively. This feature can be very useful where new elements are added to an existing array since your application does not have to determine the next index value.

PHP provides a number of useful functions for working with arrays. See Chapter 13 and Appendix F for additional information concerning these functions.

# Displaying Array Values

You can display array values in PHP print() statements just as any other variables. For example to display a value from the \$scores array:

print("<p> SCORE 1:  $$scores[0] < p$$ ");

When referring to an array variable directly in a print statement, be sure that there are no spaces between the array name and the square brackets containing the index.

The following example shows how you might print a \$scores array containing five scores in an HTML table:

print("<h1>SCORES</h1> <table> <tr><td>SCORE 1</td><td>\$scores[0]</td></tr> <tr><td>SCORE 2</td><td>\$scores[1]</td></tr> <tr><td>SCORE 3</td><td>\$scores[2]</td></tr> <tr><td>SCORE 4</td><td>\$scores[3]</td></tr> <tr><td>SCORE 5</td><td>\$scores[4]</td></tr> </table>");

If you're wondering how you would achieve this with an array containing many more values, we will explain that shortly.

### Receiving Scores into an Array from an HTML Form

The following requirement will demonstrate various ways of working with array elements:

#### *arrays1 requirement:*

Create an application that provides a form for the user to submit five scores. The first three scores are exam scores, *the fourth score is an essay score and the fifth score is a project score.*

The applications should receive the five scores and calculate the average of the three exam scores. If this average is 90 or above, a 5 point bonus should be added to the project score, but the project score should not exceed 100.

The application should display the five scores, the total of the five scores, the average of the three exam scores, and *an explanatory message concerning the project score.*

Here is the HTML code for arrays1.html:

<html>

<head> <title>Scores Entry Form </title> <link rel="stylesheet" type="text/css" href="sample.css"> </head> <body> <h1>Score Entry Form</h1> <form action="arrays1.php" method="post"> <table> <tr> <td>Please enter the score for Exam 1:</td> <td><input type="text" size="5" name="exam1"></td></tr> <tr> <td>Please enter the score for Exam 2:</td> <td><input type="text" size="5" name="exam2"></td></tr> <tr> <td>Please enter the score for Exam 3:</td> <td><input type="text" size="5" name="exam3"></td></tr> <tr> <td>Please enter the essay score:</td> <td><input type="text" size="5" name="essay"></td></tr> <tr> <td>Please enter the project score:</td> <td><input type="text" size="5" name="project"></td></tr> <tr> <td><input type="submit" value="Submit the Scores"></td> <td><input type="reset" value="Clear"></td></tr> </table> </form> </body> </html>

#### Code Example: arrays1.html

Our PHP program (arrays1.php) will receive the five values from the form, assign each of these values to an element of the \$scores array, and then process the array as indicated by the application requirements. Here is the code for arrays1.php:

<html> <head> <title> Scores Report</title> <link rel="stylesheet" type="text/css" href="sample.css"> </head>

```
<body>
 <h1>Scores report </h1>
 <?php
 $scores[0] = $ POST['exam1'];$scores[1] = $_DOST['exam2'];
 $scores[2] = $_DPOST['exam3'];$scores[3] = $_DOST['essay'];
 $scores[4] = $_DOST['project'];
 $averageExample = ($scores[0] + $scores[1] + $ scores[2]) / 3;If ($averageExamScore >= 90)
 {
  if ($scores[4] > 95)$scores[4] = 100;else
    $scores[4] = $scores[4] + 5;}
 $totalScore = $scores[0] + $ scores[1] + $ scores[2] + $ scores[3] + $ scores[4];print ("Exam 1: $scores[0] < br>");
 print ("Exam 2: $scores[1] < br>");
 print ("Exam 3: $scores[2] < br>");
 print ("Essay : $scores[3]<br/>shr>");
 print ("Project: $scores[4]<br/>shown);
print ("<p>Your total score is: <strong>$totalScore </strong>
out of a possible 500 points.</p>");
 print ("<p>Your average for the three exams is: <strong>
  $averageExamScore</strong>. If this average is 90 or above, 5 points has been
```
added to your project score (up to a maximum project score of 100 points).</p>''); ?>

</body> </html>

#### Code Example: arrays1.php

When receiving values from a form, most of our examples so far have used PHP variables with the same name as the name attribute in the form. This is not required and here we simply assign the five values received from the form to indexed elements of the \$scores array:

 $$scores[0] = $_DOST['exam1']$ ;  $$scores[1] = $ POST['exam2']$ ;  $$scores[2] = $_DOST['exam3']$ ;  $$scores[3] = $_DOST['essay']$ ;  $$scores[4] = $_DOST['project']$ ;

These statements could have been written as follows:

 $$scores[] = $_DOST['exam1']$ ;  $$scores[] = $ POST['exam2']$ ;  $$scores[] = $ POST['exam3']$ ;  $$scores [] = $ POST['essav']$ ;  $$scores[] = $_DOST['project']$ ;

since PHP will automatically create another array element each time a value is assigned to \$scores[].

The \$scores array could also have been created using the array() function:

```
$scores = array ($\_POST['exam1'], $\_POST['exam2'],$_POST['exam3'], $_POST['essay'], $_POST['project']);
```
In this case, we are using the array() function to create the array and assign all five values as a list enclosed in parentheses. However, as you can see, this makes the code harder to read.

The remainder of the code in arrays1.php contains nothing new except that array elements are being used to store the scores instead of standard variables. Trace through the nested selection structures to see that this code correctly adds a bonus to the project score if the average exam score is 90 or above, but does not allow the project score to exceed 100. Figure 11-1 shows a sample interaction.

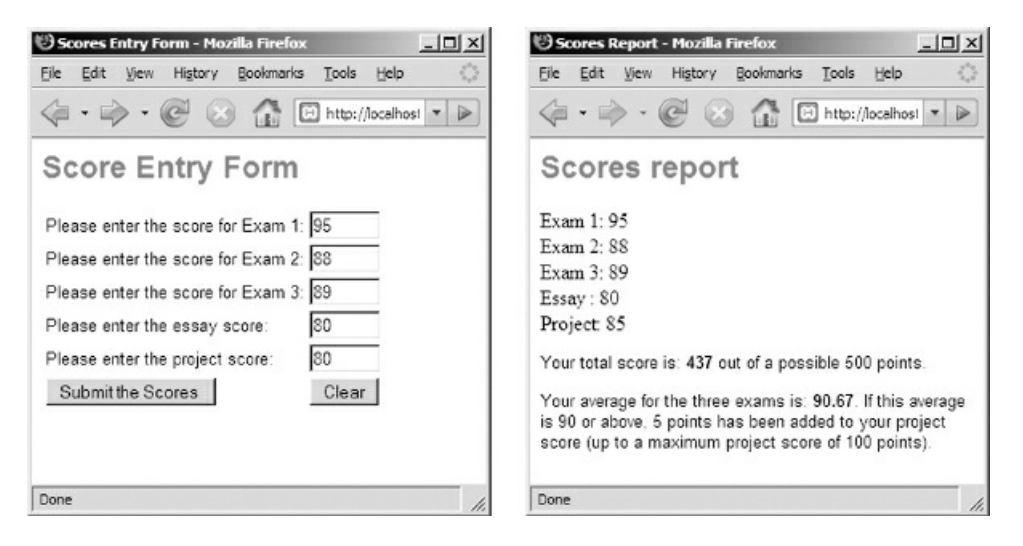

Figure 11-1: arrays1.html and arrays1.php screenshots

### Arrays of Strings

Arrays can be used to store any type of data, and it is often useful to create arrays that contain character strings. For example, applications must often include statements to display various error messages. Instead of including these messages directly in your print() statements, it can be useful to store all the error messages in an array and then refer to them as needed. Here is how we might construct an array of standard error messages:

\$errorMessage[0] = "ERROR: You submitted a form with empty fields"; \$errorMessage[1] = "ERROR: You submitted non-numeric data"; \$errorMessage[2] = "ERROR: The value is out of range"; \$errorMessage[3] = "ERROR: Incorrect User ID"; \$errorMessage[4] = "ERROR: Incorrect Password";

Now your program can print any error message by referencing the appropriate array element. Here are three examples:

if (empty (\$hoursWorked) OR empty (\$hourlyWage)) print ("<p>\$errorMessage[0] </p>"); if  $($score[0] < 0 \text{ OR } $score[0] > 100)$ print ("<p>\$errorMessage[2] </p>"); if (\$password != \$correctPassword) print ("<p>\$errorMessage[4] </p>");

This may not seem very useful, after all why not simply include the appropriate error message directly in your print() statements? However there are a number of advantages to this approach. First it simply helps us organize our messages and makes them easy to find if we wish to change them. Second, if we need to use the same message in more than one location in our application we can avoid duplicating the message. And third, we can share this entire array of standard error messages among multiple Web applications! That means that we can use the same array in different applications without having to duplicate all that code. This approach also promotes a common look and feel between our programs which is especially important when we are developing a number of applications for the same company or Web site. In the next chapter we will learn how to store useful code such as arrays in separate files and then include this code in multiple applications without the need to copy the code.

# How Large Is the Array?

As we will see, it is often useful to determine the number of elements that an array contains (often termed the length of an array). You can always obtain the length of an array using the sizeof() function, for example sizeof(\$scores) would return 5 if there are 5 elements in the \$scores array. Note that the sizeof() function returns the total number of elements in the array and not the index position of the last element (in the case of 5 elements the last index position would be 4 since the first element is in index position 0).

The sizeof() function is especially useful when using a FOR loop to process an array. This topic will be covered later in the chapter.

# Why Do Array Indices Begin with 0 and Not 1?

You may be wondering why array index positions begin with 0 and not 1. Recall that all variables are names for memory locations. Since an array uses a single name to refer to an area of memory that will be used to store multiple values, it must be able to keep track of the location of each value. The index position indicates the number of elements that each element is offset from the first memory location of the array. So \$scores[2] is stored in a location that begins 2 elements from the array's starting memory location. The reason that the first index position is 0 is that the first element in the array is stored in a location that is 0 elements from the array's starting memory location (in other words, at the start of the memory location of the array).

### Using FOR Loops with Arrays

Often we need to write instructions that process all of the values stored in an array. For example here is the print() statement that we used earlier to display the five values in the \$scores array as a table:

```
print("<h1>SCORES</h1>
<table>
<tr><td>SCORE 1</td><td>$scores[0]</td></tr>
<tr><td>SCORE 2</td><td>$scores[1]</td></tr>
<tr><td>SCORE 3</td><td>$scores[2]</td></tr>
<tr><td>SCORE 4</td><td>$scores[3]</td></tr>
<tr><td>SCORE 5</td><td>$scores[4]</td></tr>
</table>");
```
The following statement finds the sum of the five values in the \$scores array:

 $$totalScore = $scores[0] + $scores[1] + $ scores[2] + $$  $$scores[3] + $ scores[4];$ 

It is tedious to write out statements that must reference every element in an array! Consider what these two examples would look like if the array contained 100 elements or 1,000 elements! In fact statements like this are often unfeasible since it is not always known in advance how many elements might be stored in an array.

FOR loops provide us with a very efficient way to process all the elements of an array for any purpose. Remember that we use a counting variable to control the number of times that a FOR loop repeats. What if we create a FOR loop with a counting variable that increments from 0 to the last index position in an array? Now we can use the counting variable inside the loop to refer to a different array index position each time that the loop repeats.

Here is a simple FOR loop that uses the loop counting variable to display the values in the \$scores array:

print("<h1>SCORES</h1>"); for  $(\$i = 0; \$i < 5; \$i = \$i + 1)$ { print("<p>\$scores[\$i]</p>"); }

The FOR loop is designed with a counting variable named \$i, and the loop will repeat five times. The variable \$i is also used inside the loop as the array index. The first time the loop executes, \$i will have the value 0, and so \$scores[0] will be printed. The second time the loop executes, \$i will have the value 1, and so \$scores[1] will be printed, and so on. It is important that the initial value of \$i is 0, and that the loop condition is  $\frac{1}{5}i < 5$  and not \$i  $\leq$  5 since the array indices are 0, 1, 2, 3, 4.

The decision to name the counting variable \$i may surprise you since we have talked about the importance of meaningful variables names. It is traditional (but not required) to use the names \$i, \$j, and \$k to represent array indexing variables in loop structures.

If the \$scores array contained 100 elements, we would simply change  $\frac{1}{5}$  is  $\frac{1}{5}$  in the loop heading to  $\frac{1}{5}$  is  $\frac{1}{5}$  100.

# Using the sizeof() Function to Control a FOR Loop

This loop becomes even more useful if we use the sizeof() function to control the number of times that the loop repeats:

print("<h1>SCORES</h1>"); for  $(\$i = 0; \$i <$  size of  $(\$~cores); \$i = \$i + 1)$ { print("<p>\$scores[\$i]</p>"); }

Now instead of \$i < 5, we use \$i < sizeof(\$scores) to control the number of repetitions. This ensures that the loop will process the entire array no matter how many elements are in the array! If we change the number of scores that are stored in the array we no longer have to change the loop since the sizeof() function will always provide the correct length. Do you see how efficient this is? Not only does this loop process a \$scores array containing 5 scores, but the same loop would work with no change if the \$scores array contained 100 scores, or 1,000 scores!

Again, note that the loop test must be \$i < sizeof(\$scores) and not \$i <= sizeof(\$scores). That's because the last index position is one less than the size of the array (remember that the array index positions begin with 0).

# Summing and Averaging the Values in an Array

Let's see how we can use a FOR loop to find the sum and average of the values stored in our \$scores array:

 $$sum = 0;$ for  $(\$i = 0; \$i <$  size of  $(\${}scores); \$i = \$i + 1)$ {  $$sum = $sum + $scores [3i];$ }  $$average = $sum / sizesf($scores);$ 

Before we begin the FOR loop we create a \$sum variable and initialize this to 0. Once again the loop is controlled by a counting variable (\$i) which will be used inside the loop to refer to each index position in the array. Each time the loop repeats, the value of the next array element is added to the value stored in the \$sum variable. The result is assigned to \$sum, replacing the previous value. By the time the loop has completed, the \$sum variable contains the sum of all the values in the array.

Once the loop has completed, we also use the sizeof() function to calculate the average by dividing the value stored in the \$sum variable by the length of array. Since we use the sizeof() function to control the loop and to calculate the average, this code will work no matter how many values are stored in the \$scores array.

NOTE: as always, when you are working with loops like this, think carefully about the statements that should appear before the loop, the statements that are part of the loop, and the statements that should follow the loop. For example you would not want to include the statement \$sum = 0; inside the loop structure since that would reset the \$sum variable to 0 each time the loop repeated!

# Counting Selected Values in an Array

Our array-handling loops can include any statements necessary to perform the required processing. Here is a FOR loop that includes an IF structure to count the number of passing scores in our \$scores array (assuming that a passing score is 60 or above):

```
$numPassingScores = 0;
for (\$i = 0; \$i < sizeof(\$ scores); \$i = \$i + 1){
 if ($scores [§i] > = 60)
  $numPassingScores = $numPassingScores + 1;
}
```
In this example, each time through the loop, the program tests whether the score at the current index position is at least 60. If it is, then 1 is added the count of passing scores.

### Multiple Operations on an Array

Let's put together the previous examples, and write a program that: creates an array of 10 scores; displays the scores in a table; calculates the sum and average; counts the number of passing and failing scores; and displays the results. The program uses a single FOR loop to perform all of the necessary operations on the array. Here is the code for arrays2.php:

```
<html>
<head>
 <title>SCORES REPORT</title>
 <link rel="stylesheet" type="text/css" href="sample.css">
</head>
<body>
 <?php
  $scores = array(80, 55, 75, 97, 88, 82, 59, 60, 96, 78);\mathcal{S}sum = 0;
  $numPassingScores = 0;
 print("<h1>SCORES REPORT</h1>");
 print("<table border=\"1\">");
 for($i = 0; $i < sizeof($scores); $i = $i + 1)
  {
   $scoreNum = $i + 1;print("<tr><td>SCORE $scoreNum</td>
       <td>$scores[$i]</td></tr>");
   $sum = $sum + $scores [5i];
  if ($scores[$i] >= 60)
    $numPassingScores = $numPassingScores + 1
   }
 print("</table>");
 $numFailingScores = sizeof($scores) - $numPassingScores;
 $average = $sum / sizesf($scores);print("<p>AVERAGE SCORE: $average <br>>>");
 print("NUMBER OF PASSING SCORES: $numPassingScores <br>>>br>");
print("NUMBER OF FAILING SCORES: $numFailingScores </p>");
?>
</body>
</html>
```
#### Code Example: arrays2.php

In this example, the array() function is used to assign 10 scores to the \$scores array.

The FOR loop counting variable is used to reference a new array element each time the loop repeats. The loop includes statements to: display the value of the current element in a table row; add this score to the sum of the scores; add 1 to the number of passing scores if the score is 60 or above.

Following the FOR loop, the number of failing scores is calculated by subtracting the number of passing scores from the total number of scores in the array. The average of the ten scores is also calculated. The sizeof() function is used in both calculations in order to determine the total number of scores in the array. If you look through this code carefully you will see that you can change the number of scores initially assigned to the scores array with no other changes to the code required. This code will work correctly with any number of scores.

Figure 11-2 shows the output from arrays2.php. Note that the scores are numbered from 1 to 10, even though the array is indexed from 0 to 9. In order to accomplish this, the code includes a variable named \$scoreNum which is assigned a value 1 greater than the current index position each time that the loop repeats.

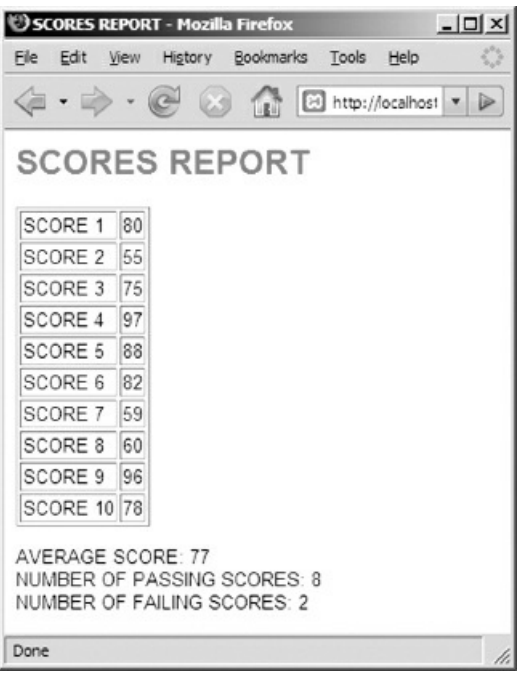

Figure 11-2: arrays2.php screenshot

### Reading Data from a File into an Array

We can also read data from a file (or database) into an array. We can open the file, use a loop to read each line from the file into an array and then close the file. After closing the file, we can process the data stored in the array instead of processing this data while the file remains open.

This is actually quite an important design decision: whether to (a) process the lines of a file in the same loop that reads these lines from the file, or (b) first read all the lines from the file into an array, close the file, and then process the array.

The advantage of processing the lines in the file directly is that your program does not need to set aside additional memory to copy the entire contents of the file into an array. Instead each line is read and processed without being stored for further reference. This is often a good approach when processing very large files where memory usage is a significant issue.

However the disadvantage of this approach is that the file must be left open for a longer period while all the lines are processed. The advantage of first reading the contents of the file into an array and then processing the array is that the file can be opened and closed much more quickly, making it available for other applications that may need to access the file.

Another advantage of first reading the data into an array is that this separates the code that obtains the data from the code that processes the data. As long as the code that reads the file stores the data in an array, the processing code will still work. This is useful, for example, if the data source changes, or if you want to use the same data-processing code for different applications.

Let's look at an example. The following requirements may seem familiar:

```
Arrays3 requirement:
```
Write a program that processes a file named rainfall2007.txt. The file contains the year followed by 12 monthly rainfall amounts, each on a separate line. The program should display the year, total rainfall for the year, the *average monthly rainfall, highest monthly rainfall amount and lowest monthly rainfall amount.*

We worked with the same requirements to develop rainfall2.php in Chapter 9. Here we will meet these requirements by first using an array to read the 12 rainfall values from the file, then processing the array to obtain the required results.

arrays3.php algorithm:

Open rainfall2007.txt as rainfallData for reading

Read year from rainData FOR count = 0 TO 11 read rainfall[count] from rainData ENDFOR

Close rainData

 $totalRainfall = 0$ FOR count = 0 TO 11  $totalRainfall = totalRainfall + rainfall[count]$ IF count == 0 OR rainfall[count] > highestRainfall highestRainfall = rainfall[count] ENDIF IF count == 0 OR rainfall[count] < lowestRainfall lowestRainfall = rainfall[count]

ENDIF ENDFOR

```
avgRainfall = totalRainfall / 12
```
Display year, totalRainfall, avgRainfall, highestRainfall, lowestRainfall

END

We open the data file, read the year, then use a FOR loop to read the 12 rainfall amounts into an array (named rainfall), then close the file. With this approach we have opened the file only long enough to obtain the year and rainfall amounts, and then closed it. The rainfall values are now stored in an array and we use a second FOR loop to process these values by accessing each element of the array in turn.

Here is the PHP code for arrays3.php:

```
<html>
<head>
 <title>RAINFALL</title>
 <link rel="stylesheet" type="text/css" href="sample.css">
</head>
<body>
 <?php
  $rainDataFile = fopen("rainfall2007.txt","r");
  $year = fgets($rainDataFile);
  for (\$i = 0; \$i < 12; \$i = \$i + 1){
   $rainfall[$i] = fgets($rainDataFile);
  }
  fclose($rainDataFile);
  $totalRainfall = 0;for (\$i = 0; \$i < \text{sizeof}(\$rainfall); \$i = \$i + 1){
   $totalRainfall = $totalRainfall + $rainfall [§i];if ($i == 0 OR $rainfall[$i] > $highestRainfall)
     \phi $highestRainfall = \phirainfall[$i] ;
   if (\$i == 0 \text{ OR } $rainfall[\$i] < $lowestRainfall)$lowestRainfall = $rainfall[$i];
   }
  $avgRainfall = $totalRainfall / sizeof($rainfall);
  print("<h1>RAINFALL SUMMARY FOR $year</h1>");
  print("<p>TOTAL RAINFALL: $totalRainfall.</p>");
  print("<p>AVERAGE MONTHLY RAINFALL: $avgRainfall.</p>");
  print("<p>HIGHEST MONTHLY RAINFALL:
  $highestRainfall.</p>");
  print("<p>LOWEST MONTHLY RAINFALL: $lowestRainfall.</p>");
```
?>

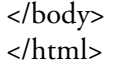

#### Code Example: arrays3.php

As you can see, we now use two FOR loops, one to read the contents of the file into the array, and the second to process the array. Our new version requires the use of additional memory to store the array, however the file is opened and closed much faster.

By using an array, we have also separated two operations: obtaining the data and processing the data. This turns out to be very useful. If we need to obtain our rainfall data from some other source, we can replace the first loop with new code. As long as the new code stores the rainfall data in the \$rainfall array, the second FOR loop will process the data correctly with no changes required.

Note that the first FOR loop cannot be controlled by the sizeof() function but must be explicitly directed to run 12 times. That's because the array size will not become 12 until after this loop has completed since the loop is adding a new element to the array with each repetition.

### Reading Data into an Array from a File of Unknown Length

We were able to use a FOR loop in the last example because we were told that the file contained exactly 12 rainfall amounts. Often however we want to read values into an array from a file that of unknown length. In these cases we can use a WHILE loop and test for the end of file marker to decide when to stop reading more lines from the file.

In arrays2.php we assigned 10 scores to an array of scores and then processed the scores. Let's modify that program to read scores from a file named scores1.txt.

The replacement code will need to open the file, use a WHILE loop to read scores from the file until the EOF marker is found, and close the file, as follows:

```
$scoreFile = fopen("scores1.txt", "r");
$i = 0;$score = fgets($scoreFile);
while (!feof($scoreFile))
{
  $scores[$i] = $score;$score = fgets($scoreFile);
 $i = $i + 1;}
fclose($scoreFile);
```
Since a WHILE loop does not normally use a counting variable, we have created a variable \$i to reference the next index position in the \$scores array as the loop repeats. Before the loop begins, \$i is assigned the value 0. The first line of the file is read. If this line does not contain the end of file marker, the line is processed inside the loop. The score is assigned to the next element of \$scores, the next line is then read from the file, and the value of \$i is incremented by 1 so that the next value read from the file will be assigned to the next index location in the array.

This sequence repeats until the end of file marker is found. If you trace through this carefully using some sample data you will see that the code correctly reads all scores from the file and assigns each score to the next element in the \$scores array, using \$i to indicate the appropriate index value. The code will work no matter how many scores are stored in the file (this example assumes that each score is stored on a separate line).

Take time to understand this code. Pay special attention to the need to initialize \$i to 0 before the loop begins, and to add 1 to the value of \$i each time the loop repeats. The complete program is provided in your samples folder as arrays4.php. Consider the importance of the sizeof() function in this code. We must use this function to determine the length of the array since we do not know the actual number of elements that will be stored in the \$scores array until the program actually executes.

Note that this code example uses a variable named \$score and another variable named \$scores. Be careful not to confuse these two variables, or to use one where the other should be used. The \$score variable is a simple variable used to store the next score that is read from the file. The \$scores variable is an array variable, used to store all the scores. To avoid confusion you might prefer to change the name of \$score to \$nextScore. You could also eliminate the need for the \$score variable entirely by reading the values directly from the file into the array, for example:

```
$scoreFile = fopen("scores 1.txt", "r");$i = 0;$scores[$i] = fgets($scoreFile);while (!feof($scoreFile))
{
```

```
$scores[$i] = fgets($scoreFile);
 $i = $i + 1;}
fclose($scoreFile);
```
# Using [] with no Index Value

You may recall that PHP has a special feature that allows you to add new elements to an array without specifying the index position. We could take advantage of this feature as follows:

```
$scoreFile = fopen("scores 1.txt", "r");$score = fgets($scoreFile);
while (!feof($scoreFile))
{
  $scores[] = $score;
  $score = fgets($scoreFile);
}
fclose($scoreFile);
```
And here is the same code reading the values from the file directly into the array variable:

```
$scoreFile = fopen("scores1.txt", "r");
$scores[] = fgets($scoreFile);
while (!feof($scoreFile))
{
     $scores[] = fgets($scoreFile);
}
fclose($scoreFile);
```
Although this is a very handy feature in PHP, we have demonstrated how an index variable can be used with a WHILE loop since this can be useful for other purposes (and most programming languages require the use of an indexing variable).

# Reading Selected Data from a File into an Array

In our last example, we read all the scores from the scores1.txt file into an array. What if, for our purposes, we only need an array that contains the passing scores (scores of 60 or above)? In that case we can simply test each score that we read from the file and decide whether or not to add it to the array, based on the score value:

```
$scoreFile = fopen("scores 1.txt", "r");$i = 0;$nextScore = fgets($scoreFile);
while (!feof($scoreFile))
{
 if ($nextScore \ge 60)
  {
   $passingScores[$i] = $nextScore;$i = $i + 1:
  }
 $nextScore = fgets($scoreFile);
}
fclose($scoreFile);
```

```
print("<p>There are ".sizeof($passingScores)." passing scores in
the file.</p>");
```
Since the array only contains scores that are 60 or above, we can use the sizeof() function to obtain the number of passing scores that were in the file.

It is important to understand which code should be located within the braces of the IF structure, and which should not. The statements:

\$passingScores[\$i] = \$nextScore;  $$i = $i + 1;$ 

are located inside the braces since these two statements should only execute if the next score is to be added to the array. And it is essential that the statement:

\$nextScore = fgets(\$scoreFile);

is not inside the braces, since we want the program to read the next line from the file whether or not the current score is a passing score.

# Reading Data from a File into Multiple Arrays

We might also want to read the scores from the file into two arrays, where one array will store the passing scores and one will store the failing scores. We can do this with some careful modifications:

```
$scoreFile = fopen("scores 1.txt", "r");$i = 0;$i = 0;$nextScore = fgets($scoreFile);
while (!feof($scoreFile))
{
  if (\text{SnextScore} > = 60)
  {
   $passingScores[$i] = $nextScore;$i = $i + 1:
 }
  else
  {
   $failingScores[$j] = $nextScore;
   $j = $j + 1;}
  $nextScore = fgets($scoreFile);
}
fclose($scoreFile);
print("<p>There are ".sizeof($passingScores)." passing scores in
  the file.</p>");
print("<p>There are ".sizeof($failingScores)." failing scores in
  the file.\langle/p>");
```
We have added an ELSE section to our IF structure, and we are now using a \$failingScores array to store any failing scores. But note also that we now need two indexing variables, one for each array. We use \$i to keep track of the index of the \$passingScores array, and \$j to keep track of the index position of the \$failingScores array. And once again, note that the fgets() statement is not included in either the IF or ELSE section, since we want to read the next score no matter whether the current score is a passing or failing score.

# Reading Selected Data from a File of Records into an Array

We may sometimes need to read values from a file that contains records on each line. For example, scores5.txt contains the gender of each student as well as the score, in the following format:

m:70 f:85 f:69

In other words, each line contains a gender ("m" or "f") followed by a colon followed by a score.

If we just wanted to read all the scores from this file into an array, we can do this using the explode() and list() functions to extract the two values from each line, and then simply ignoring the gender:

```
$scoreFile = fopen("scores 5.txt", "r");$i = 0;$nextRecord = fgets($scoreFile);
while (!feof($scoreFile))
{
 list($gender, $score) = explode(":", $nextRecord);
 $scores[$i] = $score;$i = $i + 1;$nextRecord = fgets($scoreFile);
}
```

```
fclose($scoreFile);
```
But what if we need to store the scores of male and female students in two separate arrays? We can test the gender on each line to decide which array the score belongs to:

```
$scoreFile = fopen("scores 5.txt", "r");$i = 0;
$i = 0;$nextRecord = fgets($scoreFile);
while (!feof($scoreFile))
{
 list($gender, $score) = explode(":", $nextRecord);
 if ($gender == "f")
  {
   $femaleScores[$i] = $score;
   $i = $i + 1;}
 else
 {
   $maleScores[$j] = $score;$j = $j + 1;}
 $nextRecord = fgets($scoreFile);
}
fclose($scoreFile);
```
print("<p>There are ".sizeof(\$femaleScores)." female scores in the file.</p>"); print("<p>There are ".sizeof(\$maleScores)." male scores in the file. $\lt/p$ ");

This example is provided in the arrays.6.php file in your samples folder. It would of course be easy to add additional code to process these two arrays and generate useful statistics regarding the performance of male and female students.

## More About the explode() and list() Functions

Throughout this book we have used the explode() and list() functions to parse records that have been read from a text file. Now that we know something about arrays we can investigate the way these functions actually work, and learn how to use them for other purposes.

Let's assume that a variable named \$appointment contains the character string "Dentist:10:15:AM" that has been previously read from a file. This character string contains four values separated by colons: the type of appointment ("Dentist"), the hour ("10"), the minutes ("15"), and the time of day ("AM"). As we have already seen we can extract these four values into separate variables using the explode()and list() functions as follows:

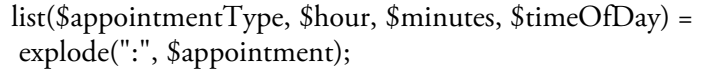

After this statement has executed, \$appointmentType will contain "Dentist", \$hour contains "10", \$minutes contains "15", and \$timeOfDay contains "AM".

Let's look more closely at what is happening here. The explode() function receives a separator value (":") and a string to be parsed ("Dentist:10:15:AM"). The function parses the string based on the separator and returns an array that contains the extracted values. In this case the function returns an array of four elements where the element [0] contains "Dentist", element [1] contains "10", element [2] contains "15", and element [3] contains "AM".

The list() function is a function that receives any array of values, extracts each value from the array, and assigns these values to the variables that are listed as arguments. So in this example the value stored in position [0] of the array ("Dentist") is assigned to the variable \$appointmentType, the value stored in position [1] of the array ("10") is assigned to the variable \$hour, the value stored in position [2] of the array ("15") is assigned to the variable \$minutes, and the value stored in position [3] of the array ("AM") is assigned to the variable \$timeOfDay.

We have been using the explode() and list() functions together, however this is not required. For example we might just want to store the values that have been extracted by the explode() function into an array:

\$myAppointment = explode(":", \$appointment);

The \$myAppointment variable now contains an array with four values, for example \$myAppointment[0] contains "Dentist", and so on. This variable can then be used just like any other array variable.

Similarly the list() function can be used with any array, not just an array that has been created by the explode() function. For example, perhaps your program includes an array named \$regionalSales that has been assigned four regional sales figures:

```
$regionalSales = array(3245, 4674, 1674, 5878);
```
If you need to assign these four values into separate variables, you can achieve this using the list() function:

list(\$northRegion, \$southRegion, \$westRegion, \$eastRegion) = \$regionalSales;

In this case, the list() function assigns the elements of the \$regionalSales array to each of the four variables, so that \$northRegion now contains "3245", \$southRegion contains "4674", and so on.

In summary, we can use the explode() function to parse any string that includes multiple values separated by a delimiter of some kind. The function returns an array of indexed elements, where each element contains one of the parsed values. Similarly, the list() function can be used to extract values from any array and store these values in separate variables.

## A Special Loop for Processing Arrays—FOREACH

The use of a FOR loop to process every element in an array, one element at a time, is very common. As a result, many current programming languages provide a special simplified loop for exactly this purpose, usually known as a FOREACH loop. The syntax of a FOREACH loop varies between languages. In PHP the syntax is as follows:

```
foreach ($arrayName as $variable)
\{loop instructions here
}
```
where \$arrayName is the name of the array that is to be processed by the loop, and \$variable is the name of a variable that will be used inside the loop and will contain the value of the first element in the array on the first loop iteration, the value of the second element on the second iteration, and so on. The loop will repeat for each array element.

To use a FOREACH loop to sum the values in the \$scores array:

 $$total = 0$ ; foreach (\$scores as \$nextScore) {  $$total = $total + $nextScore;$ }

In this example the FOREACH loop processes the \$scores array, one element at a time. Each time the loop repeats, the value of the next element in the array is stored in \$nextScore, so this variable contains a different value from the array on each repetition.

As you can see, a FOREACH loop is simpler to construct than a FOR loop but can only be used when the entire array is to be processed, and when the loop code does not need to perform any complicated processing of the array elements (such as referring to multiple elements in a single repetition).

## Multi-Dimensional Arrays

All of array examples in this chapter are "1-dimensional" in the sense that each array consists of a set of indexed elements that each store a single value. But each array element can be assigned another array, so that, instead of an array of single values, we have an array of arrays, in other words, a "2-dimensional" array. These arrays can also contain arrays, so that we can create "multi-dimensional" arrays of any number of dimensions. Multidimensional arrays are an extremely important data structure that can be used to store information such as topological data, weather data, flight trajectories and paths through 3-dimensional space, mathematical models, game environments, and so on. This topic is beyond the scope of this textbook but for your reference, Appendix G provides some simple examples and demonstrates some common procedures for accessing and processing elements in multi-dimensional arrays.

#### Summary

An array is a data structure that contains multiple data values. Each value in the array is known as an array element and is referenced using a unique index location.

A simple array uses integer values to index the array elements, starting with index position 0. The index position refers to the number of elements the current element is offset from the beginning of the array (the initial memory location).

Values can be assigned to individual array elements by referring to the array name and the appropriate index position, for example \$someArray[0] = 100;

In PHP, values can be assigned to an entire array in a single statement using the array() function, for example \$someArray = array (100, 50, 25, 0); will store 100, 50, 25 and 0, in array locations \$someArray[0], \$someArray[1], \$someArray[2], and \$someArray[3].

Also in PHP the square brackets can be used with no index location. In this case an element will be added to the end of the array with an appropriate index, for example if \$someArray already contains four elements,  $\text{SomeArray}[\] = 75$ ; will store 75 in  $\text{SomeArray}[4]$  (the fifth element).

Each element of array can be used just as any other variable in programming statements.

An array element can be assigned any type of value, for example a character string can be stored in an array element.

In PHP, the number of elements in an array can be ascertained using the sizeof() function. Other languages provide a similar function.

Arrays are often processed with FOR loops since a FOR loop can be constructed with a counting variable that increments from 0 (the first array index location) to 1 less than the size of the array (the ending array index location). Each time the loop repeats, the current value of the counting variable can be used inside the loop to reference the next array element.

When using a FOR loop to process an entire array, the sizeof() function should be used to control the number of repetitions. That way the loop will work even if the size of the array is changed.

It is often useful to read data from a file into an array before processing the data. The advantage is that the file is open for the minimum time. The disadvantage is that additional memory is required to store the array.

When processing a file of unknown length, a WHILE loop can be used to store the lines from the file in an array. In that case, a counting variable will need to be explicitly created and initialized to 0 before the loop, and incremented each time the loop repeats. This variable will be used to add the next line in the file to the next index position in the array.

The explode() function returns an array where each element is one of the values that was parsed by the function.

The list() function receives an array and assigns the values for the array to each of the variables listed as the function arguments.

The explode() and list() functions can be used independently as needed by the application requirements.

A FOREACH loop provides an efficient way of processing an entire array where the next element in the array is to be processed each time the loop repeats.

Array elements can store other arrays, allowing a programmer to create multi-dimensional arrays. In addition to general data processing, multi-dimensional arrays are important for modeling and simulation applications.

## Chapter 11 Review Questions

- 1. What type of data structure is used to store multiple values using a single variable name, where each value is referenced by an index value[?](#page-405-0)
	- a. A selection structure
	- b. A loop structure
	- c. An array
	- d. A numeric variable
	- e. A session
- 2. What PHP function can be used to determine the number of elements in an array?
	- a. The sizeof() function
	- b. The numElements() function
	- c. The length() function
	- d. The array\_size() function
	- e. There is no such function
- 3. Which of the following would refer to the value stored in the fourth element of an array named \$sales?
	- a. \$sales [0]
	- b. \$sales [1]
	- c. \$sales [2]
	- d. \$sales [3]
	- e. \$sales [4]
- 4. What value is stored in \$sales[2] after the following statement is processed?

\$sales = array (200, 300, 400, 500, 600);

a. 200

- b. 300
- c. 400
- d. 500
- e. 600

5. What value is stored in \$sales[2] after the following statements are all processed in order?

 $$sales [0] = 200;$  $$sales [1] = $sales [0] + 200;$  $$sales [2] = $sales [1];$  $$sales [2] = $sales [2] + $sales [0];$  $$sales [0] = 400;$ 

- a. 200
- b. 400
- c. 600
- d. 800
- e. 1000

6. What value is stored in \$sum after the following statements are processed?

\$sales = array(100, 200, 300, 400, 500);  $\mathcal{S}$ sum = 0; for  $(\$i = 0; \$i < \text{sizeof}(\$sales); \$i = \$i + 1)$  $$sum = $sum + $sales[$i];$ 

a. 0

b. 500

- c. 1000
- d. 1400

e. 1500

7. What value is stored in \$sum after the following statements are processed?

```
$sales = array(100, 200, 300, 400, 500);$sum = 0;for (\$i = 1; \$i < 3; \$i = \$i + 1)$sum = $sum + $sales[$i];a. 0
      b. 500
       c. 1000
      d. 1400
       e. 1500
 8. Which is the equivalent FOREACH loop to the following FOR LOOP?
      $sum = 0;for (\$i = 0; \$i < sizeof(\$sales); \$i = \$i + 1)$sum = $sum + $sales[$i];a. foreach ($sales as $nextSale)
          Sum =$sum + $nextSale;
      b. foreach ($sales as $nextSale)
          $sum = $sum + $sales[i];c. foreach ($sales[i] as $nextSale)
          $sum = $sum + $nextSale;
      d. foreach ($nextSale as $sales)
          $sum = $sum + $nextSale;e. foreach ($nextSale as $sales)
          $sum = $sum + $sales[i];9. What, if anything, is wrong with this FOR loop?
      for ($index = 0; $index \leq sizeof($sales); $index = $index + 1$)print("<p>NEXT SALE: $sales[$index]</p>");
       a. The loop variable should begin with the value 1 not 0
      b. The loop variable should be named $i not $index
       c. The loop test should be $index < sizeof($sales), not $index <= sizeof($sales)
       d. The array element cannot be displayed inside a character string
       e. There is nothing wrong with this FOR loop
10. What is the last index position of $sales after these two statements are processed?
      $sales = array(100, 200, 300, 400, 500);
      $sales[] = 600;a. 4
      b. 5
       c. 6
      d. 7
       e. There is an error—the second statement is missing an index value between the brackets
11. What value is stored in $result after the following statements are processed?
      $sales = array(100, 200, 300, 400, 500);$result = $sales[0];
```

```
for (\$i = 1; \$i < sizeof(\$sales); \$i = \$i + 1){
```

```
if ($sales[$i] > $result)$result = $sales[$i];
```
}

- a. The sum of the values stored in the \$sales array
- b. The number of values in the \$sales array greater than the first value
- c. The lowest number stored in the \$sales array
- d. The highest number stored in the \$sales array
- e. The first number stored in the \$sales array
- 12. What value is stored in \$result after the following statements are processed?

 $$sales = array(100, 200, 300, 400, 500);$ 

```
for (\$i = 0; \$i < sizeof(\$sales); \$i = \$i + 1){
 $result = $sales[$i];}
```
- a. The sum of the values stored in the \$sales array
- b. The number of values in the \$sales array greater than the first value
- c. The lowest number stored in the \$sales array
- d. The highest number stored in the \$sales array
- e. The last number stored in the \$sales array
- 13. What value is stored in \$result after the following statements are processed?

```
$sales = array(100, 200, 300, 400, 500);$result = 0;for (\$i = 0; \$i < sizeof(\$sales); \$i = \$i + 1){
  if ($sales[$i] > $sales[0])$result = $result + 1;
```

```
}
```
- a. The sum of the values stored in the \$sales array
- b. The number of values in the \$sales array greater than the first value
- c. The lowest number stored in the \$sales array
- d. The highest number stored in the \$sales array
- e. The last number stored in the \$sales array
- 14. If an array named \$scores is indexed from 0 to 7, what value would sizeof(\$scores) return?
	- a. 0
	- b. 7
	- c. 8

```
d. The sum of the scores in the array
```
- 15. Which approach uses less memory when working with large data files?
	- a. Process the data while reading it from the file and close the file when done.
	- b. Read the data from the file into an array, then close the file and process the data in the array.
- 16. Which statement is true?
	- a. The list() and explode() functions must always be used together.
	- b. The list() and explode() functions can be used together or independently.
- 17. What does the explode() function return?
	- a. A list of variables, each containing one of the values extracted from the string that was passed to the function for parsing.
	- b. An array containing the values extracted from the string that was passed to the function for parsing.
- c. A count of the values extracted from the string that was passed to the function for parsing.
- d. A string containing the values extracted from the string that was passed to the function for parsing, separated by a colon.
- 18. What does the list() function do?
	- a. Sums the values that are listed as arguments.
	- b. Converts the values that are listed as arguments into a single character string.
	- c. Takes an array of values and assigns each value to one of the variables in the function's list of arguments.
	- d. Takes an array of values and extracts these based on a delimiter.
- 19. An array containing a set of indexed elements that each store a single value is an example of:
	- a. A 1-dimensional array
	- b. A 2-dimensional array
	- c. A multi-dimensional array
- 20. True or False? An array can contain other arrays as array elements
	- a. True
	- b. False

## Chapter 11 Code Exercises

Your Chapter 11 code exercises can be found in your chapter11 folder. This folder is included in your customized XAMPP installation at the following location:

xampp\htdocs\webtech\course[work\chapter11](#page-405-0)

Type your [name](#page-405-0) and the date in the Author and Date sections of each file as you work on each exercise.

## Debugging Exercises

Your chapter11 folder should contain a number of "fixit" files. Each of these files contains PHP code that has an error of some kind. The type of error is indicated in the comment section of each file. You will need to run each program in order to see the errors, and to debug and test the code to see if it works correctly. For example to run fixit1.php, first run the Web server, then use the URL:

http://localhost/webtech/coursework/chapter11/fixit1.php

## Code Modification Exercises

Your [chapter11](http://localhost/webtech/coursework/chapter11/fixit1.php) folder contains a number of "modify" files. Each pair of files contains HTML and PHP code that needs to be modified to meet a requirement. The requirements are included in the comment section of each file. Modify the algorithms, being careful to make changes to the .html and .php files as directed. You will need to run each program in order to test your changes. For example to run modify1.html, first run the Web server, then use the URL:

http://localhost/webtech/coursework/chapter11/modify1.html

#### Code Completion Exercises

- 1. Read this exercise [carefully](http://localhost/webtech/coursework/chapter11/modify1.html) and take your time to work out the logic. Your chapter11 folder contains versions of weekly-report.html, weekly-report.php. The code in weekly-report1.html does not need to be changed—it just provides a form with a Submit button to run weekly-report.php. Open weeklyreport.php and create an array named \$weeklyContracts that contains seven elements. Each element contains the daily income from completed paint jobs, as follows: 236.00, 284.00, 148.00, 128.00, 0.00, 110.00, 0.00. Use a FOR loop to process the array and calculate the total income, the average income, and the number of days with 0 income. The output code is already provided—note the variable names. If your loop statements are correct the total will be \$906.00, the average will be \$129.43, and the number of "0 income" days will be 2.
- 2. Read this exercise carefully and take your time to work out the logic. Your chapter11 folder contains versions of inventory.html and inventory.php. This application allows the user to select a paint color from a drop down list. The inventory.php program already includes an array named \$paintInventory where each array element contains the number of cans of paint that are available for each color. The values are stored in the following order: white, cream, beige, yellow, green, red, maroon, blue, teal, gray, so for example \$paintInventory[0] contains the number of cans of white paint, and \$paintInventory[5] contains the number of cans of red paint.

The inventory.html file provides an HTML form that asks the user to select a color. Your job is to add code to inventory.php to test the color submitted by the user and display the number of cans available for that color. You will need a selection structure to determine which array element to display. For example, if the user selects "white", the program should indicate that 65 cans are available since that is the value stored in \$paintInventory[0].

3. Read this exercise carefully and take your time to work out the logic. Your chapter11 folder contains

versions of orders.html and orders.php. This application allows the user to obtain a report concerning orders for blueberry bushes. Create an \$orders array with the following 10 values: 2, 17, 4, 6, 1, 3, 1, 15, 1, 6. You can use any approach to create the array.

Now write the code to display the orders in a table with two columns. The heading for the first column is Order #, and the heading for the second column is Quantity. These are provided. Use a FOR loop to display rows containing the orders stored in the array. For each row, the order number will be 1 added to the index of the current array element (so the orders will be numbered 1, 2, 3, etc), and the quantity will be the value stored in the current element. Use the sizeof() function to control the loop.

Now add a second FOR loop to obtain the sum of all the bushes in these orders, and also count the number of orders that are for more than one bush. Use the sizeof() function to control the loop. If your code is correct, the sum should be 56 and the count should be 7. The code is provided to display the sum and the count.

4. Read this exercise carefully and take your time to work out the logic. Your chapter11 folder contains versions of parking.html and parking.php. This application allows a parking attendant to select a parking space number from a drop down list (there are 20 parking spaces numbered from 0 to 19). The parking.php program already includes an array named \$parkingPermits where each array element contains the license number of the car that has a permit for the parking space with the same value as the array index. So for example the license that has been registered for parking space 0 is "LYD EW25" and this is stored in \$parkingPermits[0].

Add a single print statement to display the correct license plate number from the \$parkingPermits array based on the user's form submission. The paragraph should display the permit number as well as the license number, for example:

"The license plate number for parking space 0 is LYD EW25."

- 5. Read this exercise carefully and take your time to work out the logic. Your chapter11 folder contains versions of city-survey.html and city-survey.php. Your city-survey.php application includes an array named \$citySurvey that contains the results of a survey where 20 people indicated which city they would most like to visit ("London", "Paris", or "Rome"). Add a FOR loop to process this array and count the number of people who chose each of these cities. When your program has completed the loop, display the results in a table that prints the city names in the first column and the count for each city in the second column.
- 6. For this exercises you will create a Seating Maintenance Report for a small concert hall. Your chapter11 folder contains seating.html and seating.php. The code in seating.html does not need to be changed. You will see that your seating.php file already includes an array named \$seating that stores the condition of each of the 100 seats in the concert hall. The seats are numbered 1 to 100, so \$seating[0] contains the condition of seat 1, and \$seating[99] will contain the condition of seat 100. Each array element contains either the value "OK" or "REPAIR" (note that these are upper-case).

Provide a FOR loop to process the array and print the numbers of every seat that need to be repaired. You will need an IF structure in the loop that uses the loop index variable to test the next element in the array each time the loop repeats. Remember that the array index begins with 0 and not 1 when you print the seat numbers. The loop should ALSO count the seats that need to be repaired and report the total count of seats in need of repair at the end of the list.

7. Read this exercise carefully and take your time to work out the logic. Your chapter11 folder contains the files sales.html and sales.php, and also a data file named sales-data.txt. The sales-data.txt file contains the value of each sale made by two sales people named Smith and Jones. Each line in the file contains a sale person's name followed by a colon, followed by the value of a single sale. For example the first line contains Smith:345.50 which means that Smith made a sale worth 345.50.

Add code to sales.php to: open the file; read each line and extract the name of the sales person and value of the sale; and add the value as a new element in either the \$smithSales or \$jonesSales array. Remember to close the file when you are done. When the loop has completed the \$smithSales array should contain the values of all of Smith's sales, and the \$jonesSales array should contain the values of all of Jones's sales.

Now use a FOR loop to calculate the total value of all the sales in the \$smithSales array, and another FOR loop to calculate the total value of all the sales in the \$jonesSales array. Calculate the average value for each salesperson using the totals that you just calculated, and the sizeof() function to obtain the size of each array. Display the total sales value for each sales person, the number of sales by each sales person, and the average sale of each sales person, as follows:

Smith achieved 6 sales with a total value of \$2,469.15, and an average sale value of \$411.53. Jones achieved 4 sales with a total value of \$2,411.15, and an average sale value of \$602.79.

# Chapter 12

## Associative Arrays

## Intended Learning Outcomes

After completing this chapter, you should be able to:

- Summarize key characteristics of associative arrays.
- Create an associative array.
- Identify useful applications for associative arrays.
- Use a literal key value to access a value in an associative array.
- Use a variable that contains a key value to access a value in an associative array.
- Describe the structure of the PHP \$\_POST array.
- Summarize the basic characteristics of a Web session
- Create and destroy a Web session.
- Use the \$\_SESSION array to share variables between pages in a Web session

## Introduction

Chapter 11 demonstrated the structure and use of arrays that are indexed with numerical values. Many languages, including PHP, also permit the use of associative arrays. An associative array is indexed with character strings that are used to describe the content of each element much better than a number. For example here is an [associative](#page-405-0) array that contains scores for three exams, an essay and a project:

| \$scores['Example 90;        |
|------------------------------|
| $$scores['Example 2'] = 93;$ |
| $$scores['Example 3'] = 87;$ |
| $$scores['Essay'] = 78;$     |
| $$scores['Project'] = 80;$   |

Notice that the elements are now indexed with the character strings "Exam 1", "Exam 2", "Exam 3", "Essay", and "Project", instead of 0, 1, 2, 3, and 4. The character strings used to name each array index are known as keys, so for example 'Exam 1' is the key for the first element in the \$scores array. Any array element can now be accessed by referring to the key used as an index, for example \$scores['Essay'] uses the key 'Essay' to indicate the location of the value of the essay score. This score is stored as the fourth array element but \$scores['Essay'] is obviously more meaningful than \$scores[3].

Associative arrays are very useful where an array contains a relatively small number of values, and where meaningful key names can be provided for each array element.

In this chapter we will learn how and when to use associative arrays. We will also learn that the \$\_POST array is an example of a standard associative array, and we will learn how to start and stop and make use of Web sessions using another standard associative array, the \$\_SESSION array.

## Using a Variable to Reference the Key of an Associative Array

Here is an associative array that contains user ID's as the keys, and user passwords as the values:

```
$userList['mike75'] = "abc123";$userList['mary2'] = "xyz999";$userList['chris17'] = "abc999";$userList['chris84'] = "xyz123";
```
In this example, 'mike75' and 'mary2' are different user ID's and "abc123" and "xyz999" are their respective passwords. We can obtain the password for the person with user ID "chris17" by using this ID as the index to look up the password for this user. For example we might use this in a print statement:

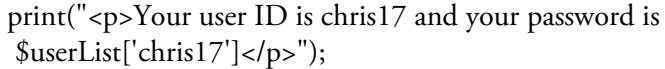

But note that we don't have to use the literal key as the index value. Instead we can use a variable that contains the literal key. So for example if the variable \$id already stores the value "chris17" we can obtain the password for that ID using \$userList[\$id].

This is very useful since it allows us to write code that looks up an item in an associative array dynamically, for example, based on user input. What if our program is designed to process a form that asks the user for an ID and password and then check the submitted ID and password against an array of ID's and passwords to see if the password is correct? Our program would first obtain the ID and password from the \$\_POST array, for example:

 $$id = $$   $POST['id']$ ; \$password = \$\_POST['password'];

Assuming our program has already defined the \$userList array (see above), the password that the user submitted can now be tested against the ID as follows:

if  $$userList[$id] == $password)$ print("<p>WELCOME \$id! You are now logged in!</p>"); else print("<p>LOGIN FAILED</p>");

Do you see how this works? The program is using the \$id variable that contains the ID entered by the user as the key to look up a password in the \$userList array. If the password stored in the array at the location indicated by \$id contains the same password that the user entered then the login is valid. For example if \$id contains "mary2" and \$password contains "xyz999" then the test would be:

if ( $$userList['mary2'] == "xyz999")$ 

which would generate a true result since the value "xyz999" is stored in that location.

However if \$id contains "mary2" and \$password contains "xyz123" then the test would be:

if (\$userList['mary2'] == "xyz123")

which would generate a false result.

### Using Associative Arrays as Lookups

In the previous example the \$userList array contained a list of user passwords that are referenced by the user ID. Associative arrays are extremely useful to store all kinds of useful lookups for any number of purposes. For example we could use an associative array to store useful information about our company:

\$companyInfo['name'] = "Most Excellent Web Design, Inc."; \$companyInfo['street'] = "123 Main Street"; \$companyInfo['city'] = "Sometown"; \$companyInfo['state'] = "SomeState";  $\text{\%companyInfo['zip'] = "12345";}$ \$companyInfo['email'] = "excellent@mewd.com"; \$companyInfo['phone'] = "(123) 456-7890"; \$companyInfo['fax'] = "(098) 765-4321";

This array can now be used by any application that needs to refer to information about this company. For example, a program could display the company's e-mail address using \$CompanyInfo ['email'].

Here is an associative array that lists capital cities, indexed by country names:

\$capitals['FRANCE'] = "PARIS"; \$capitals['ENGLAND'] = "LONDON"; \$capitals['AFGHANISTAN'] = "KABUL"; \$capitals['ANGOLA'] = "LUANDA"; \$capitals['BOLIVIA'] = "SUCRE";

A program could find the capital of, for example, Angola, by referring to \$capitals['ANGOLA'].

Even better, we can look up a capital using a variable that stores the key. Consider a program that allows the user to choose a country from a drop down list in an HTML form, using the name 'country'. The receiving program can receive the selected country and store this in a variable, for example:

 $\text{\$country} = \$ \ POST['counter']$ ;

The program can now use this variable as the key for the \$capitals array to display the capital for whichever country the user requested:

```
print("<p>The capital of $country is $capitals[$country]</p>");
```
Consider how efficient it can be to develop associative arrays that contain useful lookups that can then be shared by different applications and programmers. Consider for example an array of state names using the state abbreviations as keys, or an array that stores explanations of different payroll codes using the payroll codes as the keys. Or an array that stores course descriptions that are indexed by the course ID's, or that stores scene descriptions for a game with the scene titles as the keys? And what if another programmer provides you with a useful associative array of this kind that saves you many hours of work? You can easily copy and paste useful associative arrays directly into your application code, and in the next chapter we will learn how to store useful associative arrays in a separate file and then simply refer to that file when we wish to include an array in an application.

## Using the array() Function to Create Associative Arrays

The PHP array() function can also be used to create associative arrays using the => operator to associate keys and values. For example here's how we would use the array() function to create our \$capitals array:

\$capitals = array ('FRANCE' => "PARIS", 'ENGLAND' => "LONDON", 'AFGHANISTAN' => "KABUL", 'ANGOLA' => "LUANDA", 'BOLIVIA' => "SUCRE");

This is equivalent to the method that we discussed earlier:

\$capitals['FRANCE'] = "PARIS"; \$capitals['ENGLAND'] = "LONDON"; \$capitals['AFGHANISTAN'] = "KABUL"; \$capitals['ANGOLA'] = "LUANDA"; \$capitals['BOLIVIA'] = "SUCRE";

### Associative Arrays and the FOREACH Loop

Sometimes we need to process every element in an associative array; for example, we might need to sum all the elements of our \$scores array to get the total score. But how can we use a FOR loop to count through the array index if the array is indexed with character strings instead of numbers? A FOR loop won't work with our \$scores array now that it is not indexed numerically:

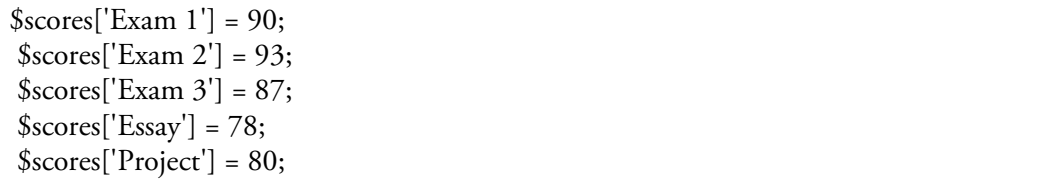

Earlier we learned how to use a FOREACH loop to process a numerically indexed array, but a FOREACH loop is especially useful for processing an associative array. The heading of the FOREACH loop defines a variable that is used to store the value of a single element of the array: each time the loop repeats, the next value in the array is automatically assigned to this variable. We can include statements in the loop that refer to this variable knowing that it will contain the value of the next array element each time the loop repeats.

The same FOREACH loop that we reviewed with a numerically indexed array will work just as well with an associative array:

 $$total = 0$ : foreach (\$scores as \$nextScore) {  $$total = $total + $nextScore;$ }

Just as before, the FOREACH loop processes the \$scores array, one element at a time. Each time the loop repeats, the value of the next element in the array is stored in \$nextScore, so this variable contains a different value from the array on each repetition.

Let's explore how we can use a FOREACH loop with our array of capital cities. We can use the same syntax to print a list of all the capital stored in the \$capitals array:

foreach (\$capitals as \$nextCapital) { print("The capital is \$nextCapital"); }

But you may be thinking, that's great but what if I wanted to print the name of the country as well as the capital? In other words what if we want to use the key of each element as well as (or even instead of) the value of each element? This is a common requirement and the FOREACH loop allows us to access the key as well as the value using a special syntax:

```
foreach ($capitals as $nextCountry => $nextCapital)
{
  print("The capital of $nextCountry is $nextCapital");
}
```
The use of \$nextCountry => \$nextCapital in the FOREACH loop heading means that, each time the loop repeats, the key of the next element in the \$capital array will be stored in the variable \$nextCountry, and the value of the same element will be stored in \$nextCapital. This is a terrific tool and you will find it useful in many applications. Note that, when using a FOREACH loop, the first variable in the heading must be the name of the array you wish to process. You can use any variable names for the key and value variables. The operator => is required between the two variables if you include a variable for the key.

## More about the \$\_POST Array

You have learned how to create your own associative arrays but PHP also defines a number of standard associative arrays that you can use in any of your applications. These standard arrays provide very useful services and are readily identified by the \$\_ that begins the array name (this naming convention helps to ensure that you don't create an array with the same name as a standard array).

In fact you have been using a standard associative array throughout this book: the \$\_POST array. When a user submits a form that uses the method = "post" attribute, the PHP processor automatically creates a \$\_POST array for the program that will process the form. The keys of the \$\_POST array are the names associated with each input field in the form, and the values in the \$\_POST array are the values submitted by the user in these fields.

Here again is the code for wage2.html (our very first HTML form example):

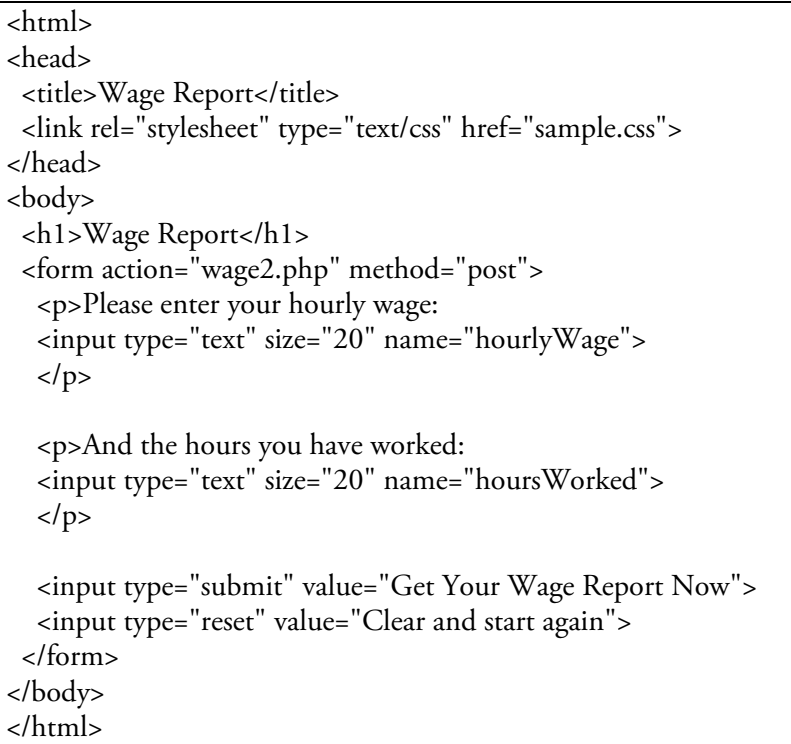

#### Code Example: wage2.html

When this form is submitted, the Web server will run wage2.php since this program is indicated in the action attribute of the <form> tag. The method attribute indicates "post" so the wage2.php program is provided with a \$\_POST array that contains the values that the user submitted on the form. The \$\_POST array is an associative array and each element is indexed using the values specified in the name attributes of each of the input components of the form. In this case, the first input field is named "hourlyWage" and the second input field is named "hoursWorked" so the \$\_POST array contains two elements:

\$\_POST ['hourlyWage'] contains the value submitted by the user

in the field named "hourlyWage".

\$\_POST ['hoursWorked'] contains the value submitted by the user

in the field named "hoursWorked".

We have been writing statements in our program examples to retrieve these values from the \$\_POST array and store them in program variables, for example:

\$hourlyWage = \$\_POST['hourlyWage']; \$hoursWorked = \$\_POST['hoursWorked'];

In this textbook we have always copied the values from the \$\_POST array into separate variables and then used these variables in subsequent instructions. Actually it is perfectly acceptable to use the elements of the \$\_POST array directly without any need for additional variables. Values stored in the \$\_POST array can be used and modified throughout your code just as any other variables. The practice of copying \$\_POST array values into separate variables is quite common since it makes the code more readable. We have taken that approach here to help us to keep the focus on basic concepts.

PHP provides two other associative arrays to receive values from an HTML form. The \$\_GET array is used when the method attribute of the <form> tag is assigned the value "get" instead of "post". The "get" method is less secure since the values are submitted as part of the URL, and therefore visible. The "get" method also limits the number of characters that can be submitted, so "post" is more commonly used, and this is the method we have used here.

The \$\_REQUEST array can be used to receive values from forms whether the <form> attribute has the value "get" or "post". We could use \$\_REQUEST in all our form-processing code instead of \$\_POST. The \$\_REQUEST array is a good choice, for example, when a single program may need to handle from input from multiple sources, and where it may not be known whether the input is submitted using the "get" or "post" method.

## Using the isset() Function to Combine a Web Form with the Form Processing Code in a Single Page

The PHP isset() function receives a variable name and tests whether or not the variable has already been created by the application. This is useful for many purposes, one of which is to test whether or not an element of your \$\_POST array was actually created before the PHP code was executed. For example if your HTML form contains a text input with the name 'age', you can test whether or not this element was added to your \$\_POST array as follows:

if(isset(\$\_POST['age']))

Note that this is not the same as the empty() function. The test

if (empty(\$\_POST['age']))

will tell you whether or not \$ POST['age'] contains a value, in other words whether or not the user actually entered a value in the input box named 'age', but the test

if (isset(\$\_POST['age']))

will tell you whether the element \$\_POST['age'] actually exists.

This is a very useful test. If the \$\_POST array element was created, it indicates that the application is being executed because a form that contains the application's name in the <form> tag was submitted. If this \$\_POST array element was not created, it indicates that the application is being executed as a result of a direct URL, and not because a form has been submitted.

If we can test whether or not a PHP page is executing as a result of a Web form submission, we can develop a single PHP page that contains both the Web form AND the code that processes this form. Here's how it works:

```
if (isset($_POST['age']))
{
  // statements to process this form
}
else
{
  // print the form
}
```
In other words, if \$\_POST['age'] is set, that indicates that this page is executing because a Web form was submitted, so go ahead and process the form. But if \$\_POST['age'] is not set, that indicates that the PHP page was called directly, so in that case display the Web form for the user to submit.

Confused? Let's look at a complete example. Your samples folder contains a file named add-twonumbers.html which contains a form that asks the user for two numbers and submits these for processing by a program named add-two-numbers.php. The add-two-numbers.php application receives the two numbers from the \$ POST array, adds them, and displays the results. This is the approach we've been using throughout this textbook: an .html file that provides the input form, and a .php file that contains the code that processes the form data.

But the code in these two files can be combined into a single file, using the isset() function to decide whether to display the form or process input that has been submitted from the form. Your samples folder also contains a file named add-two-improved.php. Examine the IF structure used in this code:

```
<?php
if (isset($_POST['number1'))
{
```

```
$number1 = $_POST['number1'];
 $number2 = $_POST['number2'];
 $result = $number1 + $number2;print("<h1>RESULTS</h1>");
 print("<p>\$number1 + \$number2 =\$result.</p>");
 print("<p><a href=\"add-two-improved.php\">Return to the
Input Form</a></p>");
}
else
{
print ("<h1>ADD TWO NUMBERS</h1>
 <form action=\"add-two-improved.php\" method=\"post\" >
 \langle p \rangle st number: \langle p \rangle type=\"text\" size=\"20\"
name=\"number1\"></p>
 <p>2nd number: <input type=\"text\" size=\"20\"
name=\"number2\"></p>
 <p><input type=\"submit\" value=\"Tell me the sum\"
name=\"submit\"></p>
 </form>
}
?>
```
You can see that the IF structure is used to determine whether to process the form or display the form, depending on whether or not the application received a \$\_POST array element named 'number1'. If the element was received, this indicates that the application is being executed because a form was submitted, so the form data can be processed. If this was not received, this indicates that a form has not been submitted, so the application displays the form for the user.

Since the Web form also contains an input element named 'number2', the application would work equally well using the test:

```
if (isset($_POST['number2'))
```
The combination of a Web form with the code to process the form into a single file is a widely used design approach since it allows for more compact and modular application development.

#### Web Sessions and the \$\_SESSION Array

We use program variables to store and modify values while a PHP page is being processed but the contents of these variables are lost when the processing is completed. That has not been a problem so far since our applications have all consisted of a single PHP page. But a Web application might include multiple PHP pages that need to share information. Consider an online store, where the customer browses through many pages, adding items to his or her shopping cart. How does the application keep track of the customer's name and the items that the customer has selected as the customer moves from one page to the next? What about a game application that contains multiple PHP pages, each handling a different game scene: how does each page pass on the information such as the player's name and score to the page that handles the next game scene? To put it another way, if your application consists of multiple PHP pages (as most real-world applications do), how can you create variables that are available for use throughout the application, that can be used or modified by any of the pages that comprise the application?

To understand this better, let's consider a simple application that handles prizes for a door raffle. The application contains three files. The first file is named raffle.html and presents a form to the user that allows them to enter their first name, their city, and their raffle ticket number. This form is submitted to a PHP program named raffle.php which receives the first name, city and raffle ticket number, and checks to see if the raffle number is the winning number (for our example let's just say the winning number is 45678). If the user submits the winning number, the application presents another form to the user, this time allowing them to choose from a list of prizes. This form is submitted to another PHP program named choose-prize.php which receives the user's selection and tells them how to pick up their prize. Figures 12-3 and 12-4 provide screen shots of this application.

That all seems straightforward—we know how to create and process Web forms like this. The problem is that choose-prize.php needs to display a message that includes the user's name and city. These two values were received by raffle.php from the form provided in [raffle.html](#page-457-0) but [how](#page-458-0) does raffle.php share these values with choose-prize.php? It's true that choose-prize.php also contains a form but this form is used only to submit the user's choice of a prize. It would make no sense to use this form to ask the user for their name and city again! So how can raffle.php share the user's name and city with choose-prize.php?

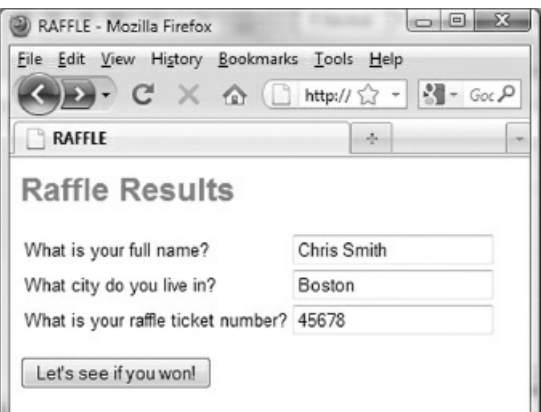

<span id="page-457-0"></span>Figure 12-3: raffle.html provides the first form

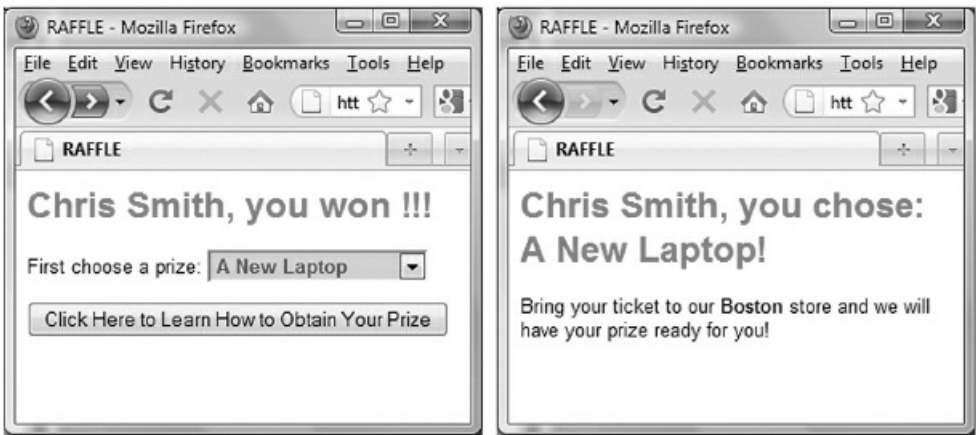

Figure 12-4: raffle.php (with the second form) and choose-prize.php

<span id="page-458-0"></span>There are in fact a number of solutions, but here we will use this problem to explain the use of Web sessions. A Web session allows us to track a user's activity from the time the session is initiated to the time the session is ended (closing the Web browser will also end the Web session). Data values that need to be used throughout the session are stored in session variables, which are stored independently of each page that participates in the session. These values are stored in a \$\_SESSION array, which is another standard associative array, similar to the \$\_POST array. All pages that participate in the session can work with the \$\_SESSION array, referencing or changing the values of variables that are already stored in the array, or adding new variables to the array. Session variables are available to any pages that use the session from the time the session variable is added to the \$\_SESSION array until the session ends. Before we learn how to write code that uses the \$\_SESSION array, let's get a better understanding of how a session actually works.

When a user opens a Web page that initiates a session, a unique identification (UID) number is created on the Web server for that user (the user never actually sees this UID and you and your application do not need to know what it is either). Note that many users may be accessing the same Web application at the same time (for example on a shopping site or in a Web-based interactive game), and each user is assigned their own unique UID. The Web server associates a \$\_SESSION array with each UID, and this allows the application to use the \$\_SESSION array to store and modify values that can be shared by any pages that participate in the session. You don't have to worry about the fact that multiple users might be using your pages at the same time—the data for each user is automatically maintained in a separate \$\_SESSION array associated with the user's UID. This is important—you would not want your online purchases to be confused with those of another user!

## Adding Code to Manage a Web Session

In PHP, a session is started using the session\_start() function, and the session can be ended using the session destroy() function. A session also ends if the user closes his or her browser (but note that the browser must be shut down, it is not enough to only close the page that is using the Web session and leave other pages open).

Every page that is intended to participate in a Web session must include a call to the session\_start() function, and not just the page that you intend to be starting page. This function call must appear in a PHP section before any HTML tags that appear in the file, for example:

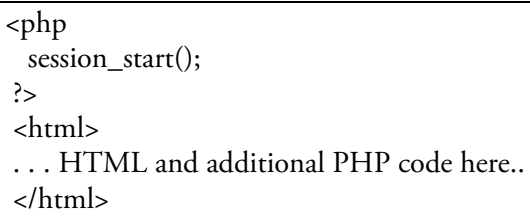

Each page that includes the call to the session\_start() function can make use of the \$\_SESSION array to store, access or modify values that are to be shared with other pages that are also participating in the session.

Any page that executes the session\_destroy() function will end the session. Once a session is ended, no pages will have access to the \$\_SESSION array that was created for the session and values stored in this array will be lost.

## Creating, Initializing and Modifying Session Variables

Once you have included a session\_start() call in a page that will be a part of your session, you can include code on that page to add elements to the \$\_SESSION array. To add a new element, simply define a new \$\_SESSION array key, just as with any associative array. You can then assign a value to this new element.

For example in our raffle.php program we will receive the user's first name and city from the form in raffle.html:

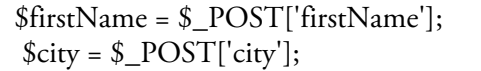

In order to share these values with other pages (here we want to share them with choose-prize.php), we can create two elements with key names 'firstName' and 'city' in our \$\_SESSION array and copy the values that were received from the form into these elements:

\$\_SESSION['firstName'] = \$firstName;  $$$ \_SESSION['city'] = \$city;

Actually you can copy these values directly from the \$\_POST array to the \$\_SESSION array:

\$\_SESSION['firstName'] = \$\_POST['firstName'];  $$$ \_SESSION['city'] =  $$$ \_POST['city'];

Now the user's first name and city are stored in elements of the \$\_SESSION array and these can be accessed by any PHP program that is participating in the session (remember that these programs must include the call to the session\_start() function). For example here's how a participating page might display the user's first name:

print ("<p>Hi, ".\$\_SESSION['firstName']."!</p>");

In our examples we are using the same key names for variables in our \$\_POST array and our \$\_SESSION array. This is not required—your \$\_SESSION variables can be given any key names.

Here is the code for the three pages in our raffle application. This code is provided in your samples/sessions folder. Note the use of the session\_start() function in raffle.php and choose-prize.php, the use of the \$\_SESSION array in these programs, and the use of the session\_destroy() function in choose-prize.php. Note also that the ticket number in raffle.php and the selected prize in choose-prize.php are stored in ordinary variables. That's because these variables are only needed in a single page so there is no need to share them with other pages in the \$\_SESSION array.

```
<html>
<head>
 <title>RAFFLE</title>
 <link rel="stylesheet" type="text/css" href="sample.css">
</head>
<body>
 <h1>Raffle Results</h1>
 <form action="raffle.php" method="post">
 <table>
 <tr><td>What is your full name?</td>
 <td><input type="text" size="20" name="fullName"></td></tr>
 <tr><td>What city do you live in?</td>
 <td><input type="text" size="20" name="city"></td></tr>
 <tr><td>What is your raffle ticket number?</td>
```
<td><input type="text" size="20" name="ticketNum"></td></tr>

```
</table>
 <p><input type="submit" value="Let's see if you won!"></p>
 </form>
</body>
</html>
```

```
Code Example: raffle.html
```

```
<?php
 session_start();
?>
<html>
<head>
 <title>RAFFLE</title>
 <link rel="stylesheet" type="text/css" href="sample.css">
</head>
<body>
<?php
 $_SESSION['fullName'] = $_POST['fullName'];
 $_SESSION['city'] = $_POST['city'];
 $ticketNum = $_POST['ticketNum'];
 if ($ticketNum == "45678")
 {
  print("<h1>".$_SESSION['fullName'].", you won !!!</h1>");
   print("<form action=\"choose-prize.php\" method=\"post\">
      <p>Now choose a prize:
      <select name=\"prize\">
      <option>A New TV</option>
      <option>A New Laptop</option>
      <option>A New Refrigerator</option>
      </select></p>
     <p><input type=\"submit\" value=\"Click Here to Learn
     How to Obtain Your Prize\"></p></form>");
}
else
 print("<h1>Sorry ".$_SESSION['fullName'].", you didn't win
anything - better luck next time..</h1>");
?>
</body>
</html>
```
Code Example: raffle.php

<?php session\_start(); ?> <html>

```
<head>
 <title>RAFFLE</title>
 <link rel="stylesheet" type="text/css" href="sample.css">
</head>
<body>
<?php
 if (isset($_POST['prize']) and isset($_SESSION['fullName']))
 {
  $prize = $_POST['prize'];
  print("<h1>".$_SESSION['fullName'].", you chose
$prize!</h1>");
  print("<p>Bring your ticket to our <strong>"
.$_SESSION['city']."</strong> store and we will have your
prize ready for you!</p>");
 }
 session_destroy();
?>
</body>
</html>
```
Code Example: choose-prize.php

## Validating \$\_SESSION and \$\_POST Arrays

You have to take some care to manage any page that make use of \$\_SESSION variables. One question you must ask is: what happens if a user links to a page "out of sequence." For example in our raffle application, what would happen if a user directly typed the URL for choose-prize.php without submitting the forms in raffle.html and raffle.php? In that case the message displayed by choose-prize.php would be missing the user's first name and city since these \$\_SESSION elements were not created by raffle.php. The page would also be missing the prize selection since this was not submitted by the form in raffle.php to the \$\_POST array.

In this case, the problem is caused by the user typing the wrong URL. This may be very unlikely since most users will have been directed to use raffle.html and will not know that choose-prize.php exists. But it is often important to handle this situation by including code to test the page and display an error message if the \$ SESSION variables or \$ POST variables do not contain values.

The PHP isset() function receives a variable name and tests whether or not the variable has already been created. This function can be used with any variable including variables that are elements of associative arrays. For example, isset(\$\_SESSION['fullName]') will return true if \$\_SESSION['fullName'] already exists, false otherwise.

So we can use an IF..ELSE structure to decide what actions should be performed when a player visits a page that uses a session, for example:

```
if (isset($_SESSION['fullName']) )
{
 // Statements to execute if the element exists
}
else
{
 // Error message or nothing at all if you simply wish to
// present a blank page
}
```
Now the page will only process normally if \$\_SESSION ['fullName'] has already received a value from another page.

The isset() function can also be used with the \$\_POST array, for example:

```
if (isset($_POST['prize']) )
```
This ensures that the user came to this page by submitting a form containing an input field named 'prize'. And of course these tests can be combined to ensure that the user submitted a form to arrive at this page, and also that the required \$ SESSION variables have already been created:

if (isset(\$\_POST['prize']) and isset(\$\_SESSION['fullName']) )

Another useful function when working with \$\_SESSION and \$\_POST array variables is the empty() function. In this case we can test not whether the element was created, but if it contains a value, for example we could use this in raffle.php to ensure that the user submitted a name:

if (empty(\$\_POST['fullName']) ) { print("<p>ERROR, a name is required!</p>"); print("<p><a href=\"raffle.html\">Return to the form</a></p>"); } else { // process the form

464

}

This section is only intended as an introduction to the general procedure for managing and validating Web sessions. You will want to study further and advance your skills before producing Web sessions that are fully secure and robust. The next section shows to manage a page that a user might visit multiple times during a single session.

## Revisiting the Same Page in a Web Session

Well-designed Web applications often require the user to return to the same page multiple times. For example a game player might need to return to the same scene page, and an online shopper might return to the same product page. Your programs must be able to handle this type of activity. For example, perhaps your first game scene sets a variable named \$\_SESSION['score'] to 0. If the player is allowed to return to this game scene more than once while playing, it's important that his or her score is not reset to 0 each time the player visits the page. We can use our isset() and empty() functions to handle these situations.

Let's consider a simple, one page online quiz that tests a child's addition skills. The page (math-quiz.php in the samples/sessions folder) displays either a welcome message (the first time) or the result of the previous addition (if the child has already played), followed by the current score, followed by a form that displays two random numbers between 1 and 20 and asks the player to submit the sum. This form calls the same page (math-quiz.php) to receive the sum submitted by the player, check whether or not the answer is correct, display the result, update the count and score, and display the form again with two new numbers. The player can continue to play for as long as they wish. To quit the player clicks the "Ready to Quit" link which links to math-quit.php. Figures 12-5 and 12-6 provides sample screenshots.

Play the game yourself so that you are familiar with how it behaves. Note that the application is located in the samples/sessions folder so the URL is:

[h](#page-466-0)ttp://localhost/webtech/samples/sessions/math-quiz.php

Before looking at the code for this application, it's important to understand why the form on the page must be designed to call the same page. It would be impractical to create multiple pages, one page for each time the player needs a form to submit another addition. Apart from the duplication of code, there is simply no way to predict how many pages the player might need!

But to use a single page requires some careful planning. Even though the player is returning to the same page each time the form is submitted, the page will be executed again for each visit. So the page will need to use \$\_SESSION variables to keep track of the player's score and the count of the player's attempts. The first time the player comes to the page (the start of the session) these two variables should be set to 0. These variables should not reset to 0 each time the player returns to the page. Instead, each time the player tries another addition, the count should increment by 1, while the score should increment by 1 only if the player submitted the correct answer.

The next consideration is that the page should not try to process the \$\_POST array the first time the page is displayed since the player has not submitted anything yet so there is nothing to process.

And last, the application requires a link to a second page that will execute if the player chooses to quit. This page will display the score and count and then destroy the session so that the next time the player returns to the first page (math-quiz.php), the game will reset to a score and count of 0 and will display the initial Welcome message again.

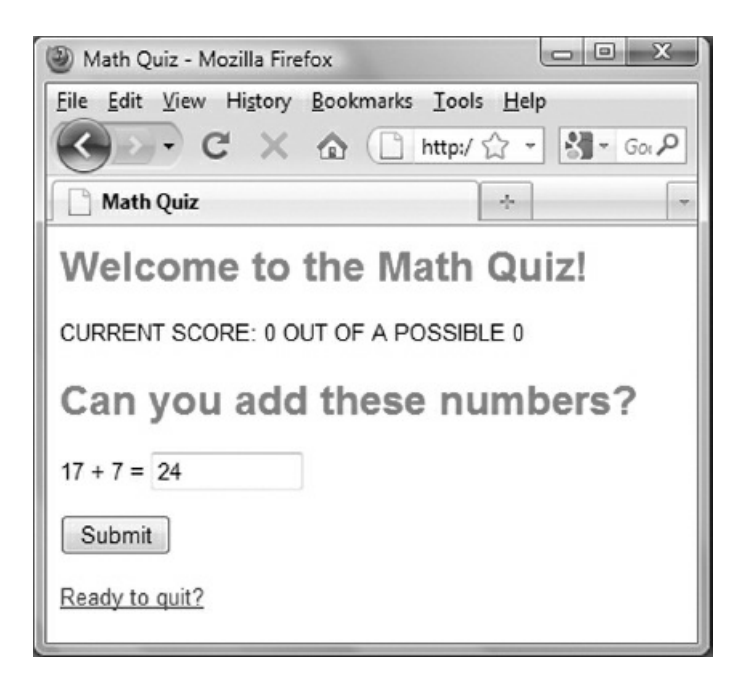

Figure 12-5: math-quiz screenshot (initial visit to page)

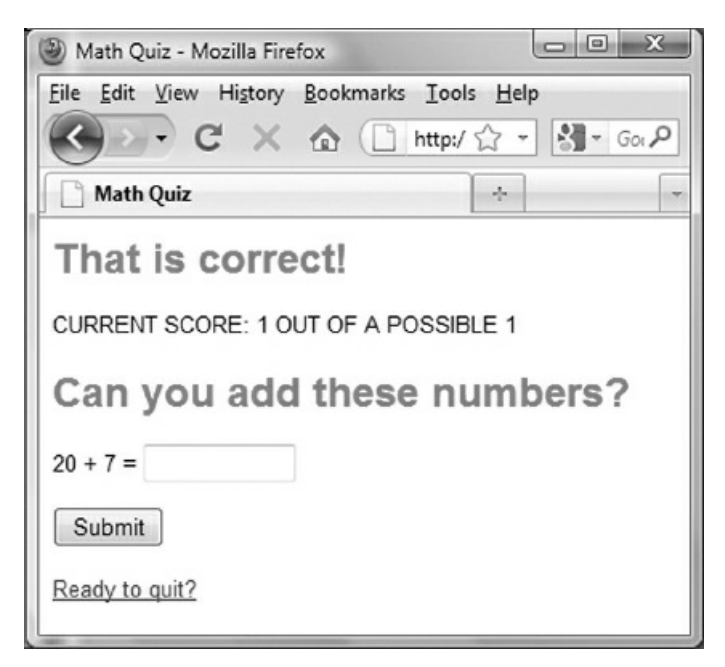

Figure 12-6: math-quiz screenshot (subsequent visit to page)

<span id="page-466-0"></span>Look over the code for math-quiz.php and math-quit.php (these are located in your samples/sessions folder). Consider how this code works to allow the player to begin playing and then play as many times as he or she wishes until choosing to quit. Note that, if the player quits, the math-quit.php program destroys the session, so that, if the players tries again, the score and count will reset to 0. Why? Because when the session is destroyed, the \$\_SESSION['score'] variable will be lost so the test that checks if \$\_SESSION['score'] is not set will become true.

<?php session\_start(); ?> <html> <head> <title>Math Quiz</title> <link rel="stylesheet" type="text/css" href="sample.css">

```
</head>
<body>
<?php
 if (!isset($_SESSION['score']))
 {
  $_SESSION['score'] = 0;
  $_SESSION['count'] = 0;
  print ("<h1>Welcome to the Math Quiz!</h1>");
 }
 if (isset($_POST['userAnswer']))
 {
  $_SESSION['count'] = $_SESSION['count'] + 1;
  $userAnswer = $_POST['userAnswer'];
  $correctAnswer = $ <b>SESSION['num1'] + $ <b>SESSION['num2']</b>;if ($correctAnswer == $userAnswer)
  {
   $ SESION['score'] = $_SESSION['score'] + 1;print ("<h1>That is correct!</h1>");
  }
  else
   print ("<h1>Sorry! The correct sum of ".$_SESSION['num1'].
" and ".$_SESSION['num2']." is $correctAnswer</h1>");
 }
 print("<p>CURRENT SCORE: ".$_SESSION['score']." OUT OF A
    POSSIBLE ".$_SESSION['count']."</p>");
 print("<h1>Can you add these numbers?</h1>");
 print("<form action=\"math-quiz.php\" method=\"post\">");
 \mathcal{L}\ SESSION['num1'] = rand(1, 20);
 \mathcal{L}\ SESSION['num2'] = rand(1, 20);
 print("<p>".$_SESSION['num1']." + ".$_SESSION['num2']." = ");
 print("<input type=\"text\" size=\"10\" name=\"userAnswer\"
>>/p>");
 print("<p><input type = \Upsilon"submit\Upsilon" value = \Upsilon"Submit\Upsilon"
>>/p>>/form>");
 print("<p><a href=\"math-quit.php\">Ready to quit?</a></p>");
?>
</body>
</html>
```
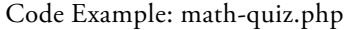

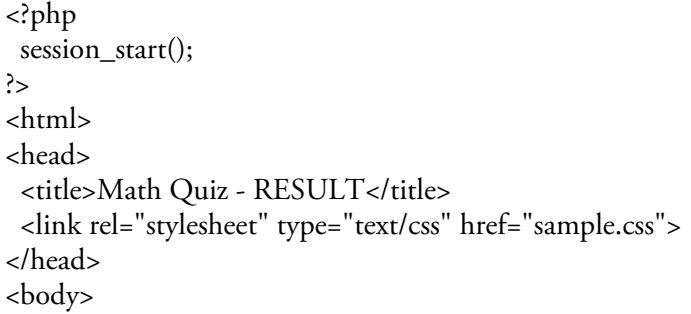
```
<?php
  print("<h1>Thanks for Playing! </h1>");
  print("<h2>YOU SCORED ".$_SESSION['score'].
      " OUT OF ".$_SESSION['count']."</h2>");
  session_destroy();
  print("<p><a href = \"math-quiz.php\">Try Again?</a></p>");
?>
</body>
</html>
```
#### Code Example: math-quit.php

This is an important example for anyone wishing to develop Web applications. The code has been kept simple to focus on the general design—a real world application would include additional validation and features. For example, additional information about the player could be requested, and upon quitting the player's information and score could be maintained in a file or database so that the application could keep track of progress.

The gold-hunter application in the samples/sessions folder provides one more example of a page that calls itself, this time to provide a simple game.

#### Summary

An associative array uses character strings to index each element. Each index of an associative array is known as a key. The value of each element in an associative array is referenced using the appropriate key.

A common use of an associative array is to provide lookups.

The standard PHP  $$_POST$  array is an associative array. A  $$_POST$  array is automatically created for any PHP program that receives values from an HTML form that specifies the "post" method. Each value submitted from the form is assigned to an element of the \$\_POST array. Each element is identified by a key using the same character string that was assigned to the corresponding name attribute in the HTML form.

Similarly the standard PHP \$\_GET array is created for a program that receives values from an HTML form that specifies the "get" method. The standard PHP \$\_REQUEST array is created for a program that receives values from an HTML form that specifies either the "get" or "post" method. The \$\_REQUEST array can therefore be used instead of the \$\_POST or \$\_GET arrays.

The isset() function can be used to test whether or not a \$\_POST array element has been created. This allows us to combine the code to display a Web form with the code to process the form in a single file.

A Web session allows multiple pages to share data. The data values are maintained in the standard PHP \$ SESSION associative array. Each value is created using a descriptive key, and these values can be accessed or modified by any page that participates in the session. To participate in a session, each page must include a PHP section that includes a call to the sesson\_start() function. This call must appear before any HTML code in the file.

A user's session can be explicitly destroyed by calling the session\_destroy() function. When this function is called the contents of the \$\_SESSION array for that user are lost.

Since a user can enter a session from any page, and can return to any page (including a page that contains code to initialize the session variables), care must be taken to ensure that session data is handled correctly each time a specific page is visited. The isset() function is used to test whether or not a variable has already been created and this can be used to determine whether or not \$\_SESSSION or \$\_POST array elements have been created in order to construct various responses for a user. The empty() function is also useful to ensure that input was actually received into a \$\_SESSSION or \$\_POST array.

# Chapter 12 Review Questions

- 1. What type of array uses character strings as the index of each array element?
	- a. Associative array
	- b. Named Array
	- c. Character Array
	- d. String Array
- 2. What type of data structure is this?

 $$menu['coffee'] = 1.75;$  $$menu['tea'] = 1.25;$  $$menu['cake'] = 2.25;$ 

- a. An array indexed by numbers
- b. An associative array
- c. A single variable containing a character string
- d. A single variable containing a number
- e. A data file
- 3. Which assertion is true concerning the following statement?

#### \$menu['tea'] = 1.25;

- a. 'tea' is a key and 1.25 is a value
- b. 'tea' is a value and 1.25 is a key
- c. \$menu is a key and 'tea' is a value
- d. \$menu is a key and 9.75 is a value
- e. \$menu is a value and 'tea' is a key
- 4. What will be displayed?

 $$menu['tea'] = 1.25;$ 

print("<p>Tea is ".\$menu['tea']."</p>");

- a. Tea is tea
- b. Tea is 1.25
- c. Tea is \$menu['tea']
- d. Tea is \$menu
- e. Tea is menu
- 5. A \$\_POST array receives values from an HTML form. Which statement is correct?
	- a. The \$\_POST array is also called a \$\_GET array
	- b. The values stored in a \$\_POST array must be assigned to variables with the same name as the keys of the \$\_POST array.
	- c. The \$\_POST array must be created by the programmer.
	- d. The \$\_POST array is used to maintain session data
	- e. The keys of a \$\_POST array are the same as the names given to the input elements submitted from the form.
- 6. When should the session \_start() function be used?
	- a. Only in page that the user opens to start the session
	- b. On every page that is part of the session
- 7. When should you create a session?
	- a. Whenever the user will access multiple pages on your Web site
	- b. Only if the user must login to your Web site
	- c. Whenever data must be shared across multiple pages on your Web site
	- d. Whenever data must be shared between multiple users of your Web site
	- e. Whenever associative arrays are used on your Web site
- 8. What is the general purpose of the isset() function?
	- a. Tests whether the \$\_POST array has been created
	- b. Tests whether the \$\_SESSION array has been created
	- c. Tests whether a particular value was submitted from a form
	- d. Tests whether any variable has been created
	- e. Tests whether the session has been started
- 9. True or False? A single PHP file can contain the code to display a Web form and the code to process the form.
	- a. True
	- b. False
- 10. Which of the following is not an example of a standard associative array?
	- a. \$\_POST
	- b. \$\_SESSION
	- c. \$\_GET
	- d. isset()

# Chapter 12 Code Exercises

Your Chapter 12 code exercises can be found in your chapter12 folder. This folder is included in your customized XAMPP installation at the following location:

xampp\htdocs\webtech\course[work\chapter12](#page-446-0)

Type your [name](#page-446-0) and the date in the Author and Date sections of each file as you work on each exercise.

# Debugging Exercises

Your chapter12 folder should contain a number of "fixit" files. Each of these files contains PHP code that has an error of some kind. The type of error is indicated in the comment section of each file. You will need to run each program in order to see the errors, and to debug and test the code to see if it works correctly. For example to run fixit1.php, first run the Web server, then use the URL:

http://localhost/webtech/coursework/chapter12/fixit1.php

## Code Modification Exercises

Your [chapter12](http://localhost/webtech/coursework/chapter12/fixit1.php) folder contains a number of "modify" files. Each pair of files contains HTML and PHP code that needs to be modified to meet a requirement. The requirements are included in the comment section of each file. Modify the algorithms, being careful to make changes to the .html and .php files as directed. You will need to run each program in order to test your changes. For example to run modify1.html, first run the Web server, then use the URL:

http://localhost/webtech/coursework/chapter12/modify1.html

## Code Completion Exercises

1. Your chapter12 folder contains two files named [my-info.html](http://localhost/webtech/coursework/chapter12/modify1.html) and my-info.php. The my-info.html file does not need to be changed. Open my-info.php and add an associative array named \$myInfo. The array should contain 8 elements that store your first name, last name, street address, city, state, zip (or postal code), email address, and phone number. Use descriptive names for each element, for example \$myInfo['first name']. You can add more elements if your address requires them. Now add code that obtains the necessary values from the \$myInfo array to display your name and address as it might appear on an envelope, for example:

Chris Jones, 100 King Street, Chicago, Illinois 60604

- 2. Read this exercise carefully and take your time to work out the logic. Your chapter12 folder contains versions of inventory.html and inventory.php. This application allows the user to select a paint color from a drop down list. The inventory.php program already includes an associative array that indicates the number of cans of paint that are available for each color. Your job is simply to complete a single line of code that will look up the color selected by the user in order to find the number of cans available in that color. The result is stored in a variable which is then displayed (the necessary print statements are provided). For example, if the user selects white, the program will indicate that 65 cans are available, and if the user selects maroon, the program will indicate that 0 cans are available.
- 3. Your chapter12 folder contains two files named employees.html and employees.php. The employees.html file contains an HTML form that asks the user for an employee ID, using a drop down list. The employees.php file receives the ID and also defines two arrays. The \$salaries array contains salaries, indexed by employee ID. The \$employees array contains employee names, also indexed by ID. Add code to display

the employee's name and salary by using the ID submitted by the user to look up these values in the two arrays. For example if the employee's ID is 12345 your page should display the following:

Employee 12345 is Mary Smith, with a salary of \$54,555.00

4. Read this exercise carefully and take your time to work out the logic. Your chapter12 folder contains versions of travel-costs.html and travel-costs.php. This application allows the user to select a destination in order to find out the air fare and nightly hotel cost. Create two associative arrays named \$airFare and \$hotel. The \$airFare array should contain the five destinations as keys (Barcelona, Cairo, Rome, Santiago, and Tokyo), and the fares for these destinations as values (875.00, 950.00, 875.00, 820.00, 1575.00). The \$hotel array should contain the same five destinations as keys, and the nightly rates for these destinations as values (85.00, 98.00, 110.00, 85.00, 240.00).

Use the variable that contains the destination submitted by the user to look up the appropriate air fare and the hotel rate from these two arrays, so that these will be displayed. The print statements have been provided.

5. Read this exercise carefully and take your time to work out the logic. Your chapter12 folder contains versions of scenes.html and scenes.php. This application allows the user to select a direction in order to find out what happens.

You do not need to change scenes.html. The scenes.php program already includes an associative array that describes different scenes using directions as keys. Your job is simply to add a single print statement to the end of the code in order to display the correct scene from the array, based on the destination selected by the user.

6. Your chapter12 folder contains two files named date-converter.html and date-converter.php. The dateconverter.html file contains an HTML form that asks the user for a day, month name, and year. The dateconverter.php file receives these three values and also defines an array named \$months that contains the month numbers using the month names as indices, for example \$months['January'] contains 1, and \$months['February'] contains 2. Add code that uses the month name provided by the user to look up the month number and displays the date as three numbers separated by /'s. For example if the user submitted 2, June and 2013, the program would display:

The date is 2/6/2013.

7. Your chapter12 folder contains city-trips.html and city-trips.php. The code in city-trips.html does not need to be changed—it contains a form that allows the user to choose any of five cities from a drop down list in order to obtain the mileage and fuel costs to the city from NYC. Add an associative array to your citytrips.php file that uses city names as keys to store distances to the following five cities from NYC:

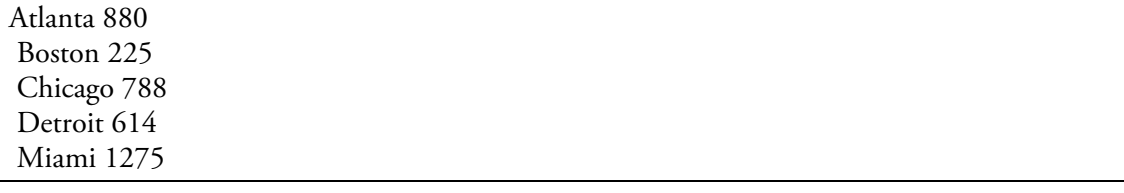

Now add code that: receives the city, fuel cost (per gallon), and car mileage (mpg) submitted by the user; looks up the distance to that city; calculates the fuel cost (distance / mpg \* fuel cost per gallon); and then displays the city, distance and fuel cost.

8. Review the chapter material that explains the purpose and construction of applications that use Web sessions. Study the code examples carefully. Now develop a small application of your own that uses a Web session to track one or more data values between multiple Web pages (for example the user's name and a score, or a selection that the user has made on a previous page). Keep it simple and don't use more than three or four pages. As you become more comfortable using Web sessions you will be able to develop more complex applications, such as small Web-based games.

# Chapter 13

# Program Modularity—Working with Functions

# Intended Learning Outcomes

After completing this chapter, you should be able to:

- Summarize the importance of modular approaches to software design.
- Describe key characteristics of functions.
- Explain the purpose of arguments and parameter lists.
- Write code that calls a function based on the function name and required arguments.
- Write code that receives a value returned by a function call.
- Find and use common pre-defined PHP functions.
- Use the PHP die() or exit() function to end an application's execution.
- Create a new function and use this in a PHP application.
- Determine whether the code inside a function should be separated into multiple functions.
- Write function code that includes calls to other functions.
- Create and save a library of useful functions for use with multiple applications.
- Create and use include files to avoid duplication of HTML and PHP code.
- Incorporate include statements in an application.

## Introduction

Since the first computers appeared in the 1940s, computer technology has evolved rapidly. The first desktop computer appeared in 1982. The World Wide Web emerged in 1994. Throughout this period we have seen dramatic advances in operating systems, microprocessors, network systems, and also in programming languages. New languages are constantly being developed, not only to take advantage of new hardware and network capabilities, but also to reflect our increasing understanding of effective software design.

Perhaps more than anything else, modern software design is concerned with code modularity: development of code in separate, functional components in order to maximize reusability and minimize duplication. With the development of computer networks, the application of code modularity has extended beyond the design of individual applications to facilitate access to common code and inter-communications between applications world-wide (interoperability). This in turn has led to greater cooperation between software companies and developers to achieve common standards.

The development and delivery of common modules remains a work in progress, and many programmers continue to develop new code that simply duplicates code already written and tested. To take some simple examples, consider how many times code might have been written to perform standard tax computations on employee wages, convert temperatures, sort a list of names alphabetically, or sum a list of numbers.

Good programmers quickly learn to first research the availability of pre-existing code modules that can be used in their applications. When existing code is not available, good software design calls for new code to be developed in many small modules that each perform well-defined tasks. These modules can then be "glued" together as needed into working applications to meet specific requirements.

For example, consider the advantage of developing distinct code modules that carry out tax-related calculations, perform standard temperature conversions, or process various banking transactions? If you think about it, it makes sense to always try to develop code in small reusable modules. You can liken this approach to the way that we design and build houses. The contractor constructs a house to meet the specific requirements of the homeowner but, instead of building the entire structure from scratch, he or she makes use of pre-assembled components (doors, windows, plumbing fixtures, drywall panels, etc.). These components are designed to meet common standards so that they can be used interchangeably. Old components can be easily replaced with new and improved versions.

Just as there are entire companies whose business is to design and develop standard housing components such as windows and plumbing fixtures, so many software companies design and develop standard software components that are then sold to other developers for inclusion in working applications.

Individual code modules are called functions, methods, sub-programs, sub-routines, or procedures, depending on the programming language. We will use the term function here since this is the term used in PHP. Each function is identified by a function name and contains the necessary code to perform a specific, welldefined task. Functions are easy to identify in most languages—the function name is always followed by a pair of parentheses.

You have been using many pre-defined PHP functions already. For example you have used the pow(), pi(), round(), ceil(), floor(), and random() functions to perform various mathematical operations, the fopen(), fclose(), feof(), fputs() and fgets() functions to process text files, and the list(), explode(), trim(), strtoupper(), strtolower(), and number\_format() functions to work with character strings.

In this chapter you will learn more about using pre-defined functions, and you will also learn how to create and use your own functions, and how to store these in include files for use by any number of applications.

# Using Functions

As a general rule, programmers should strive to avoid writing duplicate code. Duplicate code, whether within a single application or in different applications, is not only unnecessarily repetitive, but can also lead to problems if the code needs to be updated at a later date. The more you program, the more you will hesitate whenever you find yourself rewriting the same code in different parts of your application.

One important way to minimize code duplication is to break your code down into distinct modules (known as functions in PHP and many other languages). Once developed, a function can be "called" as many times as needed by your application. If you design your functions carefully, it is quite likely that they can be used by many different applications. The secret to reusability is to develop each function to perform a single, very precise task. For example, don't design a single function to both calculate the surface area of a floor and the cost to carpet it. If you do, the function could not be used by an application that only needed to determine the surface area of the floor, or only needed to know the cost to carpet a floor. Instead design one function to calculate the surface area, and another function to calculate the cost to carpet a floor. That way your applications can call either function as needed, and if an application needs to determine the area of a floor and the cost to carpet that floor, it can simply call both functions.

As mentioned earlier, you have been using functions all along. Functions are easily recognized in PHP and most languages, because each call to a function requires you to specify the function name followed by a pair of parentheses, that may or may not contain a list of arguments, for example pow(7, 3). Like most programming languages, PHP supplies many useful pre-defined functions that you can use in your programs as needed.

When you think about it, a function works in your program the way an employee or contractor performs in the workplace: you call up the function whenever you need a specific task performed, and give it the information it needs, and trust that it will take care of the task for you, just as you (hopefully!) trust an employee or contractor to have the skills needed to perform their job. In either case, you do not need to know how the work is actually done.

In order to use a function you only need to know four things:

- 1. What is the name of the function?
- 2. What task does the function perform?
- 3. What input does the function need in order to perform its task (in other words, what arguments, if any, must you send to the function)?
- 4. What output does the function generate (in other words, what type of value, if any, does the function return to your program when it completes its task)?

Consider the pow() function. You know that the function name is pow(), that the function's purpose is to multiply a value by itself the number of times indicated by an exponent, that the required arguments are the base value and the exponent, and that the return value is the result of this operation. This is all you need to know in order to use the pow() function in your programs. You don't need to know the code that the pow() function uses to perform the required calculation.

Once you know these four things about any function, you can write code to call the function, send it any values that it needs, and receive the result (if any) that the function returns. Let's look more closely at how we do this.

## Understanding Function Arguments

Many functions need to receive some values in order to perform their task. For example, the pow() function needs to receive a base value and an exponent in order to perform a calculation: if your code executes pow(7, 3), the pow() function will receive the values 7 and 3 and return the value of 7 cubed. The values that we send to a function are called arguments. Arguments must be listed between the parentheses that follow the function name. The pow() function needs two arguments: the first is the base value (in this case 7), the second is the exponent (in this case 3). We don't have to send literal values as arguments, we can also send variables: for example if we need to raise the value stored in the variable \$someNumber to the power of 5, we can use pow(\$someNumber, 5), or if a variable \$exponent contains the value of the exponent that we want, we could use pow(\$someNumber, \$exponent).

Arguments must be listed in the correct order! When we use the pow() function, the first argument must be the base number and the second argument must be the exponent. If we supplied these values in the wrong order, the pow() function would still work, but would generate an unintended result, for example pow(3,7) would return the value of 3 raised to the power 7.

Different functions require different numbers of arguments. The pi() function does not require any arguments since it simply returns the value of PI (but notice that, since this is a function, you must still supply the parentheses). The strtoupper() function requires a single argument, for example strtoupper("London"): Here the argument is the character string "London" and the function will return "LONDON".

The feof() function also takes a single argument, for example feof(\$someFile). In this case the argument is the file handle that the function will refer to in order to determine whether or not the EOF marker for the file has been read. The fopen() function uses two arguments: the name of the file to be opened and the mode (indicating whether the file is to be opened for read, write or append operations, or some combination of these), for example fopen("textfile.txt", "r").

Some functions are designed so that they can be used with different numbers of arguments. In actuality a different version of the function is executed depending on the number of arguments that are sent. An example of this is the round() function. Sometimes we want to just round off to whole numbers and we call the function using just one argument, for example round (14.626) will return 15. But other times we may want to round a value to a specific number of decimal places. In that case we can call a version of the round() function that accepts two arguments, for example round (14.626, 2); now the round() function returns 14.63, the value rounded off to two places, as specified in the second argument.

By the way, the fgets() function is another example of a function that can be used with one or two arguments. We have used the single argument version but a two-argument version allows you to specify the number of bytes that are to be returned by the read operation.

#### Receiving Values from a Function

As we have seen, many functions are designed to return a value once they have completed their task. If a function returns a value, the program that calls the function will usually want to use this value in some way.

A program may assign the value that is returned by a function to a variable for use in subsequent statements. For example in the statement  $\text{result} = \text{pow}(7, 3)$ ; the value returned by  $\text{pow}(7, 3)$ ; is stored in the variable \$result. Similarly in the statement \$nextLine = fgets(\$someFile); the value returned by fgets(\$someFile) is stored in the variable \$nextLine.

A program may also use the value returned by a function directly in an expression of some kind. For example in the statement while (!feof(\$someFile)) the true or false value returned from the feof() function is not stored in a variable. Instead it is used directly to decide whether or not to repeat the statements inside the while loop.

Similarly, the value that is returned by a function can be used directly in print() statements. However note that a call to a function cannot be included inside a character string that is enclosed in double quotes. That's because the PHP processor will assume that a statement such as:

print("<p>The square of 3 is pow(3, 2)</p>");

is intended to generate the string exactly as written, so this statement will produce: "<p>The square of 3 is pow(3,  $2$  </p>". As described in Chapter 5, in order to call a function within a print() statement we need to separate the function call from any character strings and concatenate the function call to these strings using periods (the period is the PHP concatenation operator). Here is the correct version of the previous statement:

print("<p>The [square](#page-152-0) of 3 is ".pow(3, 2)."</p>";

Note that the call to the pow() function is now separated from the character string "<p>The square of 3 is" and the character string "</p>". The result of pow(3,2) is calculated and returned, and this value is concatenated (joined) to the other strings to create "<p>The square of 3 is  $9$ </p>".

## Researching Available Functions

An important skill for any programmer is to research the availability of existing functions and other code modules in order to reduce the need to develop and test new code.

PHP provides a large number of pre-defined, or standard, functions. At the time of publishing, you can view a list of these at http://www.php.net/manual/en/funcref.php, otherwise Google "standard PHP functions." These are functions that the PHP processor will recognize. Don't be intimidated by all the different function categories and number of available functions! Programmers tend to learn functions on an as-needed basis. As a programmer you will become increasingly skilled at using functions most relevant to your own work, and to quickly find and make use of new [functions](http://www.php.net/manual/en/funcref.php) when you need them.

The best way to get a feel for the more commonly used function is to look them up by general category, for example functions associated with dates, math operations, string processing, file handling, or arrays. Lists of functions by category are widely available on the Web; you can also find a short list of some of the most generally useful functions in these categories in Appendix F at the end of this book.

Apart from the standard PHP functions, many other useful functions have been developed by other programmers. Useful functions can be found by searching the Web, looking through programming books, requesting help from other program[mers,](#page-654-0) etc. A great deal of code is freely shared but be careful to ensure that any functions that you find are intended for general use and not copyrighted.

Often collections (or libraries) of related functions are developed for specific purposes. Some function libraries are freely available, while others are distributed as a commercial product. If you go to work as a programmer, you may be provided with function libraries that have been developed internally to support your company's specific business applications.

# Reasons to Use Pre-Defined Functions

It is often far more efficient and practical to make use of existing functions than to write new code for the same purpose, for a number of reasons:

Rapid development: Use of code that already exists reduces the time needed to develop new applications.

Improved code: Code that has already been shared has usually been evaluated by many programmers and can usually (not always!) be assumed to be accurate and efficient.

Reduced testing: Code that has been previously developed has usually already been rigorously tested, whereas any new code that you create must be tested carefully for errors.

Ease of maintenance: Code can be maintained and improved separately by different programmers or development teams.

Duplication of effort: Why write code that has already been written when your efforts are better spent developing something new?

Self-documenting code: Programmers must often maintain applications that have been developed by others. It is easier to read and understand the purpose of code that makes use of standard or commonly-used functions.

Increased standardization: The greater the standardization of code between applications, the more easily applications can work together. This is increasingly important in a global, inter-connected software environment.

## Using die() or exit() to Terminate an Application

Some standard functions are particularly important to be aware of, since they handle tasks that could not otherwise be easily coded. An example is the die() function. Sometimes applications must be designed to end immediately in the event an error occurs. For example in Chapter 6 we saw how to work with text files. The fopen() function is used to open a file and provide a handle to the connection which is usually assigned to a variable, like this:

\$someFile = fopen("some-file.txt", "r");

But what happens here if a problem occurs when the application tries to open the file? For example, what if the file does not exist? In cases such as this, the fopen() function simply returns FALSE. In our sample code, therefore, FALSE would be stored in the variable \$someFile. Clearly if the file cannot be opened, the application should not be allowed to go ahead and use fgets() or the fclose() functions to process the file. Doing so would cause the application to abruptly terminate with a PHP error message. We can avoid this by testing \$someFile and, if the variable contains FALSE, we can simply force the program to end with a suitable error message of our own design. The die() function will do this for us. Here is a general template for closing a program if an attempt to open a file fails:

\$someFile = fopen("some-file.txt", "r");

if (!\$someFile) die("<h1>File I/O Error</h1><p>Sorry, this file could not be opened. The application is now closing. $\langle p \rangle$ ");

The die() function takes any message that you want to provide as an argument, and this message will be displayed before the application closes.

You may be wondering why the IF structure does not include an ELSE section to contain the code that will process the file if the fopen() operation is successful. The ELSE section is not needed here because the die() function will immediately end the application so no following code will be executed if this function is called. If the test is false, the call to the die() function will be skipped and any following code will be executed.

PHP also provides an exit() function which is functionally the same as the die() function. These two functions can therefore be used interchangeably.

The die() and exit() functions can be used in any situation where you wish the application to exit immediately under some circumstance without "crashing" with a system error message. In the next chapter we will see how we can use these functions when trying and failing to connect to a database.

# Creating Your Own Functions

Despite the availability of a wide range of functions designed to handle many different operations, you will still often need to develop functions of your own. When you do, you may then want to share these with other programmers.

You can create your own functions quite easily. It is useful to develop functions in groups that are related by some general purpose. We will begin by developing some functions for use with our temperature conversion applications. Many weather-related applications might need to convert temperatures between Celsius and Fahrenheit, so it makes sense to provide a library of functions for this purpose that can then be called up by any applications as needed.

Let's start with a function to convert Celsius to Fahrenheit. This function must receive a single argument (a Celsius temperature), and must return a Fahrenheit temperature. We'll call the function toFahrenheit() Here's how we construct the function in PHP:

```
function toFahrenheit($celsius)
{
 $fahrenheit = (9 / 5) * $celsius + 32;return $fahrenheit;
}
```
The function definition begins with a heading: function toFahrenheit (\$celsius). This heading includes the word function followed by the name that we wish to give the function (toFahrenheit), followed by a pair of parentheses that must contain a list of variables that the function will use to receive the actual arguments that are sent to it each time the function is called by a program. These "receiving variables" are known as the function's parameters. Each parameter must receive a value when the function is called and the parameters can be referenced as needed in the function's internal code.

In this case the toFahrenheit() function has one parameter, a variable named \$celsius. Whenever we call this function, we must supply a single argument. The function will receive whatever value is sent as an argument in the \$celsius parameter. The \$celsius variable can then be used within the function as needed.

For example, if we want to use this function in a program that needs to convert 20° Celsius to Fahrenheit and store the result in a variable named \$fTemp, we could include the following statement:

\$fTemp = toFahrenheit(20);

The toFahrenheit() function will be executed and the argument 20 would be received by the function and stored in the parameter variable \$celsius. Any reference to the \$celsius variable inside the function would obtain the value 20, so the statement:

```
$fahrenheit = (9 / 5) * $celsius + 32;
```
would be processed as:

 $$fahrenheit = (9 / 5) * 20 + 32;$ 

which will store 68 in \$fahrenheit. The second statement in this function is:

return \$fahrenheit;

and this will return the value 68 to the calling program.

We could also call the function using a variable as an argument, for example:

\$fTemp = toFahrenheit(\$someTemperature);

Here the value stored in the argument \$someTemperature would be passed to the parameter \$celsius.

So a function definition consists of the function heading and the function body. The function body contains the code that the function needs to perform its task. The code is provided between a pair of {} braces, and can contain any programming structures (sequential, selection or loop statements, or even calls to other functions). A function can contain any number of instructions but remember that good program design calls for each function to only perform a single task—this ensures that programmers have the greatest flexibility in the ways they can use the function in their own applications.

Our toFahrenheit() function contains two statements. The first statement uses the value received by the parameter \$celsius to calculate the Fahrenheit and assign the result to the variable \$fahrenheit. The second statement in the function is a return statement. The value that follows return (in this case the value stored in \$fahrenheit) is returned to the program that called the function. If you do not include a return statement, the function will not return a value.

Do you see how this works? The function is designed independently of any program that calls it. The program that calls the function can send any numeric value, either a literal value such as 34.25, or the value stored in a variable, such as a variable named \$someTemperature or even a value stored in a variable that happens to be named \$celsius (the same name as the function's parameter). The programmer who is writing the function simply provides a variable in the parameter list to receive the value that is sent as an argument. The programmer who is developing the program that calls this function does not need to know that the parameter is named \$celsius, only that the function must be sent a number as an argument.

Here is the code for a second function, toCelsius() that receives a Fahrenheit temperature, converts this to Celsius, and returns the result:

```
function toCelsius($fahrenheit)
{
 \text{Scelsius} = (\text{fahrenheit} - 32) / (9 / 5);return $celsius;
}
```
Now we have two useful functions that could be used in any applications that need to convert temperatures. The mark of a good programmer is to think beyond any specific application and develop libraries of related functions that can then be used as needed to minimize duplication of code. What else might we add to our group of temperature-related functions?

Perhaps it would be useful to include functions that return the actual conversion formulas that are used to perform these conversions. An application can call these functions if it simply needs to display the formulas themselves. Here is the code for two functions named strFahrenheitFormula() and strCelsiusFormula() that return character strings containing the actual formulas:

```
function strFahrenheitFormula()
\mathbf{r}return "Fahrenheit = (9 / 5) * Celsius + 32";
}
function strCelsiusFormula()
{
 return "Celsius = (Fahrenheit - 32) / (9/5)";
}
```
These two functions do not include any parameters. That's because these functions do not require any arguments. They each simply return the character string that describes the appropriate formula. Note that a function with no parameters must still include the parentheses in the function heading even though there is nothing between them.

Now let's add a function name getWindChill() to calculate the wind chill temperature. There are different ways to calculate windchill; this function uses the wind chill formula developed by the US National Weather Service in 2001:

```
function getWindchill($fahrenheit, $windSpeedMPH)
{
 $windchild = 35.74 + (0.6215 * fahrenheit) -(35.75 * pow($windSpeedMPH, 0.16)) +(0.4275 * $fahrenheit * pow($windSpeedMPH, 0.16));
return $windchill;
}
```
Now here's a great example of why it is so useful to create a function to perform a common task! How many times would you want to see that code repeated in different programs? What would be the likelihood of errors? In fact this is a good example of a function that should be written once and then made available to programmers everywhere!

Also notice that this function requires two parameters. The first parameter receives the temperature in Fahrenheit and the second parameter receives the wind speed in miles per hour. In PHP multiple parameters are separated by commas. If you call a function with more than one parameter, be sure that the arguments that you send to the function are in the same order as the parameters in the function heading! For example if you wanted the wind chill for a temperature of 30 and a wind speed of 15, you must call the function using getWindchill(30, 15) since that is the order of the parameters. If you called the function with getWindchill(15, 30), the function would receive 15 into the \$fahrenheit parameter and 30 into the \$windSpeedMPH parameter so the result would be incorrect. This would result in a significant error that might be very difficult to discover. It's the kind of error that can have very serious real-world consequences: sometimes an error like this may not be caught until some time after the application has been in production. This is why careful testing is such an important part of all software development.

#### Where Do I Put My Functions?

Functions can be included directly in a program simply by typing the function definition in your code before the function is actually called. Look at the code for temp-converter5.php which shows how our toFahrenheit() function can be included directly in an application. This is a revised version of temp-converter3.php which used a FOR loop to display the Celsius and Fahrenheit temperatures from 0 to 100 in increments of 10. The new version defines the toFahrenheit() function and then calls this function each time the loop repeats in order to obtain the next conversion value.

```
<html>
<head>
 <title>Temperature Conversions</title>
 <link rel="stylesheet" type="text/css" href="sample.css">
</head>
<body>
 <?php
  function toFahrenheit($celsius)
   {
    $fahrenheit = (9 / 5) * $celsius + 32;return $fahrenheit;
  }
  print("<h1>Temperature Conversions</h1>");
  print ("<table border = \lceil"1\lceil"> ");
  print ("<tr><td><strong>Degrees Celsius</strong></td>
      <td><strong>Degrees Fahrenheit</strong></td></tr>");
  for(\text{S}celsius = 0; \text{S}celsius <= 100; \text{S}celsius = \text{S}celsius + 10)
   {
    $fahrenheit = toFahrenheit($celsius);
    print("<tr><td class=\"center\">$celsius</td>
      <td class\"center\">$fahrenheit</td></tr>");
   }
  print ("</table>");
 ?>
</body>
</html>
```
You can include any number of functions in your code, as long as each function is listed before it is called. However this approach means that the function will only be available to a single application. If you wanted to use the toFahrenheit() function in other applications you would need to copy the function definition to each application file.

In order to share functions among any number of applications it is far more useful to store your functions in a separate file so that any application can reference them. A good approach is to create a number of different function files so that each file contains a group of related functions. This helps to keep functions organized and easier to locate and manage. Files of related functions are often known as function libraries.

Code Example: temp-converter5.php

# Creating a Library of Functions

We have created five functions. Since they are all related to temperatures, we will create a library of temperature functions by storing them in a file named inc-temp-functions.php as follows:

```
<?php
 function toFahrenheit($celsius)
 {
  $fahrenheit = (9 / 5) * $celsius + 32;return $fahrenheit;
 }
 function toCelsius($fahrenheit)
 {
  $celsius = ($fahrenheit - 32) / (9 / 5);
  return $celsius;
 }
 function strFahrenheitFormula()
 {
  return "Fahrenheit = (9 / 5) * Celsius + 32";
 }
 function strCelsiusFormula()
 {
  return "Celsius = (Fahrenheit - 32) / (9 / 5)";
 }
 function getWindchill($fahrenheit, $windSpeedMPH)
 {
  $windchild = 35.74 + (0.6215 * $fahrenheit) -(35.75 * pow($windSpeedMPH, 0.16)) +
    (0.4275 * $fahrenheit * pow($windSpeedMPH, 0.16));
  return $windchill;
 }
?>
```
Code Example: inc-temp-functions.php

Note that this file simply contains a group of PHP functions. The file is not intended to generate a Web page and contains no HTML code and no PHP other than the code used to create the functions. It is simply a "utility" file for use by other applications. Note also that beginning and ending PHP tags are required to surround this code.

So now we have a file that contains a group of useful temperature-related functions. How do we reference these functions in our applications?

# Including Functions from External Files

In PHP, we can tell the processor to include code from external files before processing the PHP instructions in our applications. One way to do this is by issuing an include() statement. For example if we wish to include the code in the inc-temp-functions.php file in an application, we can use the statement:

```
include("inc-temp-functions.php");
```
This statement must appear before any code that references the code contained in the included file. When a file is included in another file, the content of the included file is added to the existing code at the location of the include() statement. The code in the included files can therefore be referenced by any statements that follow this location.

Notice that we named our file of functions inc-temp-functions.php. We can use any name for files that are to be included in other files. But using "inc" as the first part of the file name helps us to recognize the purpose of these files: they are not in themselves working applications but instead contain code that can be included in our applications.

Look at the code for temp-converter6.php. This is a revised version of temp-converter5.php. The new version uses the toFahrenheit() function from the inc-temp-functions.php file to convert the temperature, and also calls the strFahrenheitFormula() function from the same file to display the formula.

```
<html>
<head>
 <title>Temperature Conversions</title>
 <link rel="stylesheet" type="text/css" href="sample.css">
</head>
<body>
 <?php
  include("inc-temp-functions.php");
  print("<h1>Temperature Conversions</h1>");
  print("<p>NOTE: These conversions use the formula:
    <br />".strFahrenheitFormula()."</p>");
  print("<table border=\"1\"> ");
  print("<tr><td><strong>Degrees Celsius</strong></td>
    <td><strong>Degrees Fahrenheit</strong></td></tr>");
  for (\text{Scelsius} = 0; \text{Scelsius} \le 100; \text{Scelsius} = \text{Scelsius} + 10)
  {
    $fahrenheit = toFahrenheit($celsius);
    print("<tr><td class=\"center\">$celsius</td>
     <td class=\"center\">$fahrenheit</td></tr>");
  }
  print("</table>");
 ?>
</body>
</html>
```
#### Code Example: temp-converter6.php

The first PHP statement is an include statement which will add the code in the file inc-temp-functions.php to the code in temp-converter6.php.

The second print() statement calls the strFahrenheitFormula() function which returns the formula so that this

can be displayed. The processor recognizes this function because it is listed in the inc-temp-functions.php, which has previously been included. The character string returned by strFahrenheitFormula() is added to the output of the print() statement (note the use of the periods to concatenate the function call with the two character strings).

The FOR loop repeats 11 times to produce the required table rows. Each row contains a temperature conversion from Celsius to Fahrenheit. The counting variable is named \$celsius and this variable is incremented by 10 for each repetition, with values from 0 to 100. The two statements in the loop body perform the following operations:

- The current value of \$celsius is sent as an argument to the toFahrenheit() function. The function calculates and returns the equivalent Fahrenheit temperature which is stored in the \$fahrenheit variable.
- The print statement uses the values stored in the \$celsius and \$fahrenheit variables to generate a new table row containing the Celsius and Fahrenheit temperatures.

# Using the Same Functions in Different Programs

The value of developing a group of related functions and then storing them in a separate file is that we can use these functions for different purposes in different programs. Consider the following requirement for another temperature-related application:

*calc-windchill requirements:*

Write an application that asks the user for the current temperature (in degrees Celsius) and the wind speed (mile per *hour). The program should then display the wind chill for these conditions (also in degrees Celsius).*

To meet these requirements, we need a form to receive the required input from the user. Here is the pseudocode for calc-windchill.html:

calc-windchill.html algorithm:

Prompt the user for the temperature in Celsius Get celsius Prompt the user for the windspeed Get windspeed Submit celsius, windspeed to calc-windchill.php END

Here is the code for calc-windchill.html:

```
<html>
<head>
 <title>WIND CHILL CALCULATOR</title>
 <link rel="stylesheet" type="text/css" href="sample.css">
</head>
<body>
 <h1>WIND CHILL CALCULATOR</h1>
  <form action="calc-windchill.php" method="post">
  <table>
  <rr><td>Enter a temperature in degrees Celsius:</td>
  <td><input type="text" size="10" name="celsius"></td>
  </tr><tr><td>Enter a wind speed in mile per hour:</td>
  <td><input type="text" size="10" name="windspeed"></td>
  \langle ttr></table>
  <input type="submit" value="Display the Windchill
temperature">
 </form>
</body>
</html>
```
Next we need to design a program to process the user input. We can use our previously developed getWindchill()

Code Example: calc-windchill.html

function, but the requirements tell us to obtain the temperature in degrees Celsius, and also display the results in Celsius. Since our getWindchill() function is designed to receive the temperature in degrees Fahrenheit and return the wind chill in degrees Fahrenheit we will need to use the toFahrenheit() function to convert the Celsius input to Fahrenheit before calling the getWindchill() function, then use the toCelsius() function to convert the windchill temperature from Fahrenheit back to Celsius after calling the toCelsius() function.

Here is the pseudocode for calc-windchill.php:

calc-windchill.php:

```
receive celsius, windspeed from calc-windchill.html
 fahrenheit = toFahrenheit(celsius)
 windchillF = getWindchill(fahrenheit, windspeed )
 windchillC = toCelsius(windchillF)
 Display celsius, windspeed, windchillC
END
```
Here is the code for calc-windchill.php:

| <html></html>                                                |
|--------------------------------------------------------------|
| <head></head>                                                |
| <title>WIND CHILL CALCULATOR</title>                         |
| <link href="sample.css" rel="stylesheet" type="text/css"/>   |
|                                                              |
| <br>body>                                                    |
| <h1>WIND CHILL CALCULATOR</h1>                               |
|                                                              |
| $\langle$ :>>>>>>>>                                          |
| include("incTempFunctions.php");                             |
|                                                              |
| $\text{\$celsius} = \$\_\text{POST}['celsius']$ ;            |
| $$windspeed = $\_POST['windspeed']$ ;                        |
| \$fahrenheit = toFahrenheit(\$celsius);                      |
| \$windchillF = getWindchill(\$fahrenheit, \$windspeed);      |
| \$windchillC = toCelsius(\$windchillF);                      |
|                                                              |
| print("Temperature (Celsius): \$celsius<\<>br>");            |
| print("WindSpeed (miles per hour): \$windspeed<\<>br>");     |
| print("Windchill (Celsius): ".number_format(\$windchillC, 2) |
| $(''-$                                                       |
| ?>                                                           |
|                                                              |
| $\langle$ html>                                              |

Code Example: calc-windchill.php

Figure 13-1 shows a sample interaction.

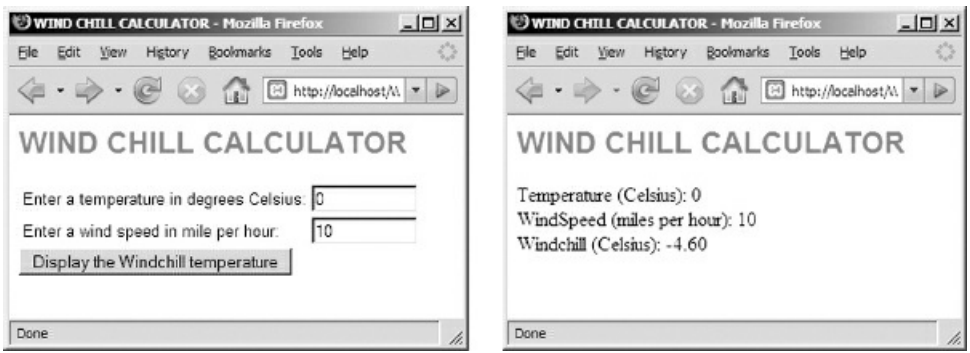

Figure 13-1: calc-windchill.html and calc-windchill.php screenshots

This example should give you a feel for the importance and value of developing libraries of useful functions. Some programmers may spend most of their time developing general purpose code libraries of this kind, while other programmers develop applications that make use of these function libraries to meet specific requirements. There is an important difference in approach. An application programmer is focused on developing a custom solution for a specific set of requirements. But a programmer who is developing general purpose code is not thinking about any specific application. Instead he or she is considering the most generally useful way to develop code functions for maximum reusability.

# Functions Calling Functions

You can code a function in the same way as you code your main application. You can include selection structures, loop structures; you can even include calls to other functions. Calling one function from another can help you avoid the trap of writing code inside a function that could be separated out and used to define a separate useful function. This is central to the idea of creating functions that each perform a single useful task. As an example, let's say that you often need to calculate the number of days in a month, based on the name of the month and the year. Why do we need to know the year as well as the month? Because if the month is "February", the number of days will depend on whether or not the year is a leap year. We often think of a leap year as any year that is divisible by 4, but actually it's a bit more complicated: a year is a leap year if it is divisible by 4 and either the year is not divisible by 100 or the year IS divisible by 400. In other words, leap years come every 4 years, except not on the turn of the century years, unless it's a 4th century year. How's that for complicated!

It would be useful to create a function that receives any month and year and returns the number of days in the month based on these two values. This could be useful in many different applications. Let's code a function named daysInMonth() that receive two arguments, the name of a month and the year. It's simple enough to include code that handles months that have 31 or 30 days:

```
function daysInMonth ($month, $year)
{
if ($month == "January" or $month == "March" or $month == "May" or
 $month == "July" or $month == "August" or
 $month == "October" or $month == "December")
{
 return 31;
}
else if ($month == "April" or $month == "June" or
 $month == "September" or $month == "November")
 {
   return 30;
}
 // still need to test for "February"
}
```
Now we need to add another ELSE to handle the one remaining month, "February", which will either contain 28 days or 29 days. To make this determination, we need to test if the year is divisible by 4 and either the year is not divisible by 100 or the year IS divisible by 400. If this test is true, then the year is a leap year and February has 29 days, otherwise February has 28 days. How do we test is a number is divisible by another number with no remainder? Recall that the modulus (%) operator calculates the remainder of a division. If we use this operator to divide a number by another and get a 0 remainder, we know that the first number is divisible by the second. So if a year is stored in a variable named \$year, the test \$year %  $4 == 0$  will be true only if the year is divisible by 4, false otherwise. Similarly the test \$year % 100 != 0 will be true only if the year is not divisible by 100. And the test \$year % 400 == 0 will be true only if the year is divisible by 400, false otherwise. We can put these three tests together to create a leap year test as follows:

```
( ($year % 4 == 0) and (($year % 100 != 0) or ($year %400 == 0)) )
```
Take some time to understand the placement of the parentheses in this expression, to ensure that the three tests are evaluated in the correct order.

Here is the complete code solution for daysInMonth() that includes the leap year test:

```
function daysInMonth ($month, $year)
{
```

```
if ($month == "January" or $month == "March" or
  $month == "May" or $month == "July" or
  $month == "August" or $month == "October" or
  $month == "December")
 {
  return 31;
 }
 else if ($month == "April" or $month == "June" or
 $month == "September" or $month == "November")
 {
  return 30;
 }
 else if (($year % 4 == 0) and
  ((\text{Syear } % 100 != 0) \text{ or } (\text{Syear } % 400 == 0))){
  return 29;
 }
 else
 {
  return 28;
 }
}
```
The function will return 31, 30, 29, or 28 depending on the month and year that are sent as arguments.

However, while this is a very useful function, it does not meet the ideal that we strive for with regard to code modularity. We want our functions to each perform a single useful task so that we can use them as effectively as possible. As written, this function contains the code for two useful services: it determines whether or not a year is a leap year, and it also determines the number of days in a month. What if we just needed to know if a year is a leap year? The function calculates this but does not return this answer. It would be more useful if the code to determine a leap year was developed in a separate function, for example named isLeapYear(). That way the daysInMonth() function can call the isLeapYear() function to perform that test, but we can also call the isLeapYear() function directly in our code if we just want to check if a year is a leap year.

Here is the code for a function isLeapYear(). Note that this function just needs to receive the year as an argument, and will return true or false, depending on the result of the test that the function performs:

```
function isLeapYear($year)
{
 return ($year % 4 == 0) and (($year % 100 != 0) or ($year % 400 == 0));
```
And now here is a revised code for a daysInMonth() function that calls the isLeapYear() to test if the year is a leap year:

```
function daysInMonth ($month, $year)
{
 if ($month == "January" or $month == "March" or
  $month == "May" or $month == "July" or$month == "August" or $month == "October" or
  $month == "December")
 {
  return 31;
 }
```
}

```
else if ($month == "April" or $month == "June" or
   $month == "September" or $month == "November")
 {
  return 30;
 }
 else if (isLeapYear($year))
 {
  return 29;
 }
 else
 {
  return 28;
 }
}
```
There a few things to notice here. First is that isLeapYear() returns the result of a test, which will be either true or false, Second, isLeapYear() only needs one parameter since it just needs the year to determine if it is a leap year. Third is that, although daysInMonth() no longer contains the code to test if the year is a leap year, it still needs to receive the year; it needs it so that it can pass it on to isLeapYear(). The daysInMonth() function only calls isLeapYear() if the month is February: if isLeapYear() returns true then daysInMonth() returns 29; if isLeapYear() returns false then daysInMonth() returns 28.

Using these two functions, any application could call daysInMonth() with code such as

\$days = daysInMonth("September", 2017); \$days = daysInMonth("February", 2016); \$days = daysInMonth(\$birthMonth, \$birthYear);

An application could also call the isLeapYear() function directly if it only needed to know whether or not a year is a leap year. For example:

```
if (isLeapYear($year))
 print("<h1>Happy New Leap Year!!!</h1>");
else
 print("<h1>Happy New Year!!!</h1>");
```
As a general rule, whenever you are developing a function, consider whether the function code is actually performing multiple tasks that could be broken down into separate functions, for improved modularity.

# Learning to Think Beyond Specific Applications

As we have seen, modular programming changes the way that we think about software design. Instead of designing and developing code for a specific set of requirements, we start to think on a larger scale. Let's look at one more example of a function library.

We have already developed code to process a file of numbers containing rainfall data and then perform various operations on this data: display the numbers, calculate the total, calculate the average, find the highest rainfall, and find the lowest rainfall. These applications worked with rainfall data, but we might ask "Don't we often need to perform similar operations on all kinds of files that contain numeric values, for example files of scores, or files of payroll amounts?"

What if we simply develop a set of functions that we could use to process any file that contains a list of numbers? We could include a function to simply display the values in the file, and functions to obtain the total, count, average, highest and lowest values? Then we could use these functions as needed in any program required to process a file of numbers, whether the file contained rainfall, student scores, wages, ages, sales figures, or anything else. The functions would have to receive the appropriate file name as an argument in order to know which file to open, and the file would need to simply contain a list of numbers since that is what these functions will be designed to handle.

Your samples folder includes a file named inc-numeric-file-functions.php. This file contains a number of functions that are designed to work with any file that contains a list of numbers, where each number appears on a separate line in the file. Each function uses a parameter to receive a file name, then opens the file and processes it in some way:

The printData() function opens the file with the filename that is sent as an argument, outputs the numbers contained in the file, then closes the file.

The getTotal() function opens the file with the filename that is sent as an argument, calculates the total of the numbers contained in the file, closes the file, and returns the total.

The getCount() function opens the file with the filename that is sent as an argument, counts the numbers contained in the file, closes the file, and returns the count.

The getAverage() function opens the file with the filename that is sent as an argument, calculates the average of the numbers contained in the file, closes the file, and returns the average.

The getHighest() function opens the file with the filename that is sent as an argument, finds the highest value of the numbers contained in the file, closes the file, and returns the highest value.

The getLowest() function opens the file with the filename that is sent as an argument, finds the lowest value of the numbers contained in the file, closes the file, and returns the lowest value.

Here is the code for inc-numeric-file-functions.php:

<?php

```
function printData($fileName)
{
 $dataFile = fopen("$fileName","r");
 $nextValue = fgets($dataFile);
 while (!feof($dataFile) )
 {
  print("$nextValue <br>");
  $nextValue = fgets($dataFile);
 }
 fclose($dataFile);
 }
```

```
function getTotal($fileName)
{
 $total = 0;$dataFile = fopen("$fileName","r");
 $nextValue = fgets($dataFile);
 while (!feof($dataFile) )
 {
  $total = $total + $nextValue;$nextValue = fgets($dataFile);
 }
 fclose($dataFile);
 return $total;
}
function getCount($fileName)
{
 \text{\$count} = 0;$dataFile = fopen("$fileName","r");
 $nextValue = fgets($dataFile);
 while (!feof($dataFile) )
 {
  \text{\$count} = \text{\$count} + 1;$nextValue = fgets($dataFile);
 }
 fclose($dataFile);
 if (<math>\text{sound} > 0</math>)return $count;
 else
  return -1;
}
function getAverage($fileName)
{
 $count = getCount($fileName);
 $total = getTotal($fileName);
 if ($count > 0)
  return $total / $count;
 else
  return -1;
}
function getHighest($fileName)
{
 $dataFile = fopen("$fileName","r");
 $nextValue = fgets($dataFile);
 $highest = $nextValue;
 while (!feof($dataFile) )
 {
  if ($nextValue > $highest)
    $highest = $nextValue;
  $nextValue = fgets($dataFile);
 }
 fclose($dataFile);
  return $highest;
```

```
}
    function getLowest($fileName)
    {
     $dataFile = fopen("$fileName","r");
     $nextValue = fgets($dataFile);
     $lowest = $nextValue;
     while (!feof($dataFile) )
      {
       if ($nextValue < $lowest)
        $lowest = $nextValue;
       $nextValue = fgets($dataFile);
      }
     fclose($dataFile);
      return $lowest;
    }
?>
```
Code Example: inc-numeric-file-functions.php

This library of functions can be included and used by any application that needs to process a file that contains a list of numbers, where each number is stored on a separate line in the file.

The process-scores4.php program shows how we can use our new function library to display a list of student scores from a file named scores1.txt, and also display the count and average of these scores. Here is the code:

```
<body>
 <h1> STUDENT SCORES </h1>
<?php
  include("incNumericFileFunctions.php");
  $fileName = $_POST['fileName'];
  printData($fileName);
  $avgScore = getAverage($fileName);
  $numScores = getCount($fileName);
  print("Number of Scores: $numScores <br />");
  print("Average Score: $avgScore <br />>");
?>
</body>
</html>
```
#### Code Example: process-scores4.php

As you can see by the reduced amount of code, our use of pre-written functions greatly simplifies the work of the application programmer!

As a professional programmer, you will probably find that your work focuses on a specific subject area. For example if you work in an educational setting you may work mostly with student records. Or you may work as an independent contractor developing Web sites for small companies. If you take care to build useful function libraries that are directly related to your work you will find that these will help you (and your programming team) create new applications quickly and easily.

# More about Include Files

Do not think that PHP include files are only for use with libraries of functions. Include files can be used to include any code in a PHP file. When you include a file, the contents of the file are simply added to the content of the current file at the location of the include statement, so you can think of this as a simple "paste" operation. Let's explore some other uses of include files.

In our chapter on arrays, we mentioned the usefulness of associative arrays to contain lookups of various kinds, for example a list of standard error messages, or a lookup of company information (address, phone, e-mail, etc.). Arrays of this kind can be developed and stored in include files (for example inc-error-messages.php or inccompany-info.php) that can then be included in any programs that need to reference these arrays. This promotes standards and consistency in the manner in which this information is displayed by different applications and avoids duplicating the same information in multiple applications.

As another important example, many pages on a Web site often contain the same HTML code, for example the information in the <head> section may be the same for each page, or the pages may have the same menus or footers. Instead of duplicating this material in each file, the HTML code can be saved in an include file. Note that an include file that contains only HTML code should not have opening and closing PHP tags since the file does not contain PHP code.

Your samples folder contains two examples that demonstrate more extensive use of include files. The file include-demo.php uses a number of include files to: (1) add the head and foot sections to the page (inchead.php and inc-foot.php); (2) make use of an associative array that contains company information (inccompany-info.php) and (3) make use of an associative array that contains a list of error messages (inc-errormessages.php). This program opens a file of sales data and generates a report. The file include-demo2.php goes one step further and also includes inc-numeric-file-functions.php in order to use these functions to process the data file. Look at these programs carefully to understand the value and efficiency of include files in your code.

IMPORTANT NOTE: Since the include statement is a PHP statement, any file that contains this statement must have a .php extension. This is true even if you only want to include HTML code in this file. And each include statement must be located in a PHP section at the location where you want the content of the include file to be pasted, even if the PHP section contains nothing more than the include statement. Actually it is quite standard for all files in a Web application to use .php extensions even if the file contains only HTML code. We have used files with .html extensions in this textbook only so that we can use the same file names for pairs of pages where the first .html page displays an HTML form and the second .php page contains the code to process the form.

As a Web developer, you will quickly learn to develop a library of small include files that each display individual components for your Web pages. You can then include each file as needed to assemble each page. Just as important, if you need to change a standard feature on your pages, you can make the change in the appropriate include file and all of your pages will reflect the change.

It is not the purpose of this book to provide a comprehensive description of PHP features or Web site design. You will find it useful to explore this subject further and consider other uses for include files.

#### Summary

Code modularity is an important feature of effective software design that minimizes duplication of code, reduces testing requirements, simplifies maintenance, permits rapid development, facilitates code documentation, and promotes standardization.

Small code modules that perform single tasks may be referred to as functions, methods, sub-programs, subroutines, or procedures, depending on the language. In PHP, code modules are referred to as functions.

Functions permit code to be written once and then used by multiple applications. With this in mind, functions should be designed to be as generally useful as possible. Each function should be designed to perform a single task only. Libraries of functions are files that contain a number of functions that are related in purpose.

Standard functions are provided as a standard part of a programming language. The pow() function is an example of a standard PHP function.

In order to use a function, a programmer must know the name of the function, the purpose of the function, the number of arguments that the function requires when it is called, and the type of value (if any) that the function returns when it has completed its task. For example the pow() function requires two arguments, a base value and an exponent, and returns the value of the base raised to the power of the exponent.

Different functions require different numbers of arguments. Some may require no arguments. Some functions can accept different numbers of arguments. For example the PHP round() function can be used with one or two arguments.

If a function returns a value, the program that calls the function will usually want to use the value that is returned. This value can be assigned to a program variable for subsequent use, or used directly in an expression.

The die() or exit() functions can be used when you need the application to exit immediately, with an appropriate message for the user.

Functions can be created easily in PHP. Each function definition consists of the word function, followed by the name of the function, followed by a list of parameters enclosed inside a pair of parentheses. Each parameter is a variable that is used to receive a value sent as an argument by the calling program. These parameter variables can then be used inside the function. The body of the function is enclosed in braces {} and contains any code needed to perform the function's task. If the function returns a value, the code will include a return statement, consisting of the word return followed by the value that is to be returned.

In PHP, files containing useful functions can be incorporated into an application using an include statement, for example include("inc-temp-functions.php"); This statement tells the processor to include the code from the file that is referenced, at the current location in the application code. The include statement must occur before any program statements that call functions from the included file.

Placing libraries of functions in separate files means that these functions can be used in multiple programs for different purposes.

A key consideration for effective software design is to think beyond any particular application requirements and ask how code might be broken down into small modules that can serve multiple applications.

# Chapter 13 Review Questions

- 1. Which term refers to small code modules that each perform a single task in PHP?
	- a. functions
	- b. methods
	- c. sub-programs
	- d. sub-routines
	- e. procedures
- 2. Look at the following statement:

\$result = doSomething(5);

How many arguments does the doSomething() function require?

a. 0 b. 1 c. 2 d. 3 e. 4 3. Consider the following function definition:

```
function doIt($num1, $num2)
{
 $answer = $num1 + $num2;return $answer;
```
}

How many parameters does this function have?

a. 0 b. 1 c. 2 d. 3 e. 4

4. Consider the following function definition:

```
function doIt($num1, $num2)
{
 $answer = $num1 + $num2;return $answer;
}
```
Which of the following is an acceptable way to call this function?

```
a. $result = dot(3, 4);
```

```
b. $result = $dolf(3, 4);
```

```
c. $result = dot(3);
```

```
d. $result = dot(4);
```

```
e. $result = doIt();
```
5. Consider the following function definition:

```
function doThis()
{
 return "This is a test";
}
```
How many parameters does this function have?

a. 0 b. 1 c. 2 d. 3 e. 4

6. Consider the following function definition:

```
function doThis()
{
 return "This is a test";
}
```
Which of the following is an acceptable way to call this function?

- a. \$result = doThis("Testing");
- b.  $$result = doThis(3, 4);$
- c.  $$result = doThis(3);$
- d.  $$result = doThis(4);$
- e. \$result = doThis();
- 7. What value will the following call return?

round(13.3478, 3)

a. 13

- b. 14
- c. 13.35
- d. 13.348
- e. 13.3478
- 8. Which of the following is a correct definition for a function named circleArea() that receives a radius and returns an area?

a.

function circleArea(\$pi, \$pow, \$radius, \$area) { return pi() \* pow(\$radius, 2); }

b.

```
function circleArea($pi, $radius, $area)
{
 return pi() * pow($radius, 2);
}
```
c.

```
function circleArea($radius, $area)
{
  return pi() * pow($radius, 2);
}
```
d.

function circleArea(\$radius) { return pi() \* pow(\$radius, 2); e.

}

```
function circleArea()
{
 return pi() * pow($radius, 2);
}
```
- 9. You want to use a function named doIt() which is located in a file named inc-stuff.php. Which statement is needed before you can use the doIt() function in your PHP program?
	- a. include("doIt()");
	- b. include("doIt.php");
	- c. include("inc-stuff()");
	- d. include("inc-stuff.php");
	- e. include("inc-stuff.php->doIt()");

10. How many parameters does the fopen() function have?

- a. 0
- b. 1
- c. 2
- d. 3
- e. 4
- 11. Which of the following is not an important reason to use functions in your programs?
	- a. Increased standardization by using common code
	- b. Increased processing power
	- c. Rapid development
	- d. Avoids duplication
	- e. More efficient testing
- 12. If you use an include statement to include a file containing a group of functions, which statement is correct?
	- a. You can only use a single function from the file of functions.
	- b. You must use every function in the file of functions.
	- c. You can use any function as needed, as often as you need.
- 13. How would you use the getHighest() function from the inc-numeric-file-functions.php file to find the highest value in a file of numbers named numbers.txt?
	- a. include("numbers.txt");
		- \$highNum = getHighest();
	- b. include("numbers.txt");
		- \$highNum = getHighest("numbers.txt");
	- c. include("inc-numeric-file-functions.php"); \$highNum = getHighest("numbers.txt");
	- d. include("inc-numeric-file-functions.php");  $\phi$ highNum = getHighest();
	- e. include("numbers.txt");
		- \$highNum = getHighest("inc-numeric-file-functions.php");
- 14. True or False: The code inside one function can include a call to another function.
	- a. True
	- b. False
- 15. Which PHP function is used to end a program immediately, with a suitable message?
	- a. terminate()
	- b. end()
	- c. close()
	- d. die()
- 16. What is wrong with this function?

function getWeeklyWage(\$hourlyRate, \$hoursWorked)

{ \$weeklyPay = \$hourlyRate \* \$hoursWorked;

}

- a. \$WeeklyPay should be a parameter
- b. The word function should not be there
- c. The heading should end with a semi-colon
- d. The return statement is missing
- e. The parameters should not have \$ signs since they are not variables
- 17. What is wrong with this function?

function getBonus(wage)

```
\{if ($wage > 200)
  $bonus = 75.00;else
  \deltabonus = 50.00;
 return $bonus;
}
```
- a. \$bonus should be a parameter
- b. The return statement should appear before the selection structure
- c. The heading should end with a semi-colon
- d. You cannot use selection structures in a function
- e. The wage parameter should have a \$ sign since it is a variable
- 18. When you create your own functions, how many different tasks should each function be designed to perform?
	- a. 0
	- b. 1
	- c. 2
	- d. one or more
	- e. 0 or more
- 19. What kind of code can be included in a function?
	- a. sequence statements
	- b. selection structures
	- c. loop structures
	- d. calls to other functions
	- e. any combination of these can be included
- 20. A function must always be designed to return a value:
	- a. True
	- b. False

#### Chapter 13 Code Exercises

Your Chapter 13 code exercises can be found in your chapter13 folder. This folder is included in your customized XAMPP installation at the following location:

xampp\htdocs\webtech\course[work\chapter13](#page-475-0)

Type your [name](#page-475-0) and the date in the Author and Date sections of each file as you work on each exercise.

#### Debugging Exercises

Your chapter13 folder should contain a number of "fixit" files. Each of these files contains PHP code that has an error of some kind. The type of error is indicated in the comment section of each file. You will need to run each program in order to see the errors, and to debug and test the code to see if it works correctly. For example to run fixit1.php, first run the Web server, then use the URL:

http://localhost/webtech/coursework/chapter13/fixit1.php

#### Code Modification Exercises

Your chapter 13 folder contains a number of pairs of ["modify"](http://localhost/webtech/coursework/chapter13/fixit1.php) files. Each pair of files contains HTML and PHP code that needs to be modified to meet a requirement. The requirements are included in the comment section of each file. Modify the algorithms, being careful to make changes to the .html and .php files as directed. You will need to run each program in order to test your changes. For example to run modify1.html, first run the Web server, [then](#page-475-0) use the URL:

http://localhost/webtech/coursework/chapter13/modify1.html

#### Code Completion Exercises

1. Read this exercise [carefully](http://localhost/webtech/coursework/chapter13/modify1.html) and take your time to work out the logic. Your chapter 13 folder contains versions of paint-estimate.html and paint-estimate.php as well as a file of PHP functions named incpaint-functions.php which contains a list of functions.

The paint-estimate.php program already includes the code to [receive](#page-475-0) the inputs from paintestimate.html and to display the results. Your job is to include inc-paint-functions in paint-estimate.php, and use the functions appropriately to calculate the wall area, ceiling area, total area, paint cost and labor cost. Be sure to include the file, and use the correct variables (\$wallArea, \$ceilingArea, \$totalArea, \$paintCost, and \$laborCost) to send values to, and receive values returned by, each function.

2. Read this exercise carefully and take your time to work out the logic. Your chapter13 folder contains versions of software-order.html and software-order.php as well as a file named inc-software-order.php. The code in software-order.php includes calls to a number of functions. Your job is to add the functions to the inc-software-order.php file so that the program works correctly:

The getSubtotal() function should receive the number of copies being ordered, multiply this by 35.75 (the cost of each copy), and return the result.

The getSalesTax() function should receive a sub-total, calculate the sales tax by multiplying this by 0.07, and return the result.

The getShippingHandling() function should receive the number of copies. The function should return 3.50 if the number of copies is less than five, otherwise the function should multiply the number of copies by 0.75 and return the result of this calculation.

Your functions should use the round() function to round off the calculations to two places before

returning the results (see examples in inc-wage-functions.php which is included with these exercises).

3. Read this exercise carefully and take your time to work out the logic. Your chapter13 folder contains versions of give-away.html and give-away.php. Create a function named freeTrip() and add it to the beginning of the PHP section in give-away.php.

The function should include the following line to generate a random number between 1 and 5. \$trip = rand(1, 5);

The function should use the value stored in \$trip to return a travel destination which will be one of the following: Aruba, Cairo, London, Rome, Tokyo.

Add the statement in the code to call this function and display the destination to the lucky winner.

4. Read this exercise carefully and take your time to work out the logic. Your chapter13 folder contains versions of travel.html and travel.php and a function library named inc-travel.php. Look through these files carefully. The code in travel.php must be completed so that this program will use the functions supplied in inc-travel.php to obtain the air fare, nightly hotel rate, cost of the tickets, and cost of the hotel, based on the user's inputs. In other words you must complete the following statements:

```
$airFare = ;$hotelRate = ;
```
\$ticketCost = ; \$hotelCost = ;

The statements to receive the user's input and generate the output have been provided. Don't forget that you must also include the inc-travel.php file in your travel.php code!

5. Read this exercise carefully and take your time to work out the logic. Your chapter13 folder contains versions of airFare.html and airFare.php and a function library named inc-travel.php. This exercise is similar to the last one, except that here you have to first add another function named getAirline() to inctravel.php that will return an airline based on a destination, as follows:

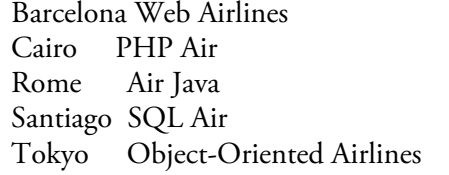

Add code to airfare.php to include the inc-travel.php functions, and call the appropriate functions to obtain the air fare and airlines based on the destination selected by the user. The statements to receive the user's input and generate the output have been provided (be sure to use the same variable names).

6. Your chapter13 folder contains lookup.html and lookup.php. The code in lookup.html contains a form that allows the user to look up a performer. Look over this code—it does not need to be changed. The code in lookup.php includes a function named getPerformanceDate(). You do not need to change this function.

Modify the code in this file so that the program will use the getPerformanceDate() function to look up the date for whichever performer the user submitted.

7. Your chapter13 folder contains bus-travel.html and bus-travel.php and also inc-travel-allowances.php. The bus-travel.html and bus-travel.php files process trip information submitted by the user in order to determine reimbursement costs. This is identical to the related exercise in Chapter 8 except that now the code in bus-travel.php calls functions in the inc-travel-allowances.php file.

Your job is to open inc-travel-allowances.php and complete the code for these functions, then ensure that the program works correctly. Note that this is a simple exercise: these fun[ctions](#page-278-0) do not need any parameters and simply return the appropriate value. But this is a common programming task—the advantage of placing these in an include file is that they can be used by any program, and the allowances can be changed

as needed in this single file.

## Chapter 14

# Connecting to a Database— Working with MySQL

#### Intended Learning Outcomes

After completing this chapter, you should be able to:

- Describe the basic structure of a relational database.
- Identify records and fields in a sample database table.
- Identify key characteristics of a Database Management System (DBMS).
- Explain the general purpose of Structured Query Language (SQL). Write PHP code to open and close a connection to a MySQL
- database.
- Identify the purpose and result of MySQL SELECT queries, that may include FROM, WHERE, and ORDER BY clauses, and relational and logical operators.
- Design, code and submit syntactically correct SELECT queries in PHP applications.
- Write PHP code to receive and process the result sets that are returned by MySQL SELECT queries.
- Identify the purpose and result of MySQL INSERT, UPDATE, and DELETE queries.
- Design, code and submit syntactically correct INSERT, UPDATE, and DELETE queries in PHP applications.
- Apply a basic error-handling template to PHP code that interacts with a MySQL database.
- Use a PHP include statement to maintain MySQL connection

values more efficiently and securely.

#### Introduction

Chapter 6 introduced ways to work with data that must be preserved beyond the lifetime of the application (persistent data). That chapter focused on the use of text files. We learned how to open and close text files in PHP, how to read lines from text files, and how to write and append data to text files. In subsequent chapters we learned how to process data in text files using selection and loop structures.

[We](#page-193-0) are now ready to look at a more sophisticated approach to data storage and retrieval, using relational databases. We will learn about the basic structure of relational databases and explore the procedures and syntax required to interact with a widely used relational database system called MySQL. This chapter does not provide comprehensive coverage of MySQL but it will provide a solid introduction. You are encouraged to build on what you learn here through further reading, experimentation, and coursework.

#### What Is a Relational Database?

As you may recall from Chapter 6, a relational database allows us to store data in one or more related tables. Each table in a database contains records of some kind, and each record contains a set of specific data values, stored in fields. Relational database tables can be visualized, rather like a spreadsheet, as a set of rows and columns. Each row contains a record, and each column contains a field of the record. For example, Table 14-1 provides a visualization of a [simple](#page-193-0) table of employee records, stored in a table named personnel.

As you can see, there are currently 10 records in the personnel table, presented here as 10 rows. Each record contains five fields, presented here as five columns, and each field contains a data value associated [with](#page-513-0) the employee. These fields are named empID (the employee's unique ID), firstName, lastName, jobTitle, and hourlyWage.

## The Relational Database Management System (RDBMS)

A single database may include any number of related tables, and a single database system may contain any number of databases. A Relational Database Management System (RDBMS) provides a full range of management tools for storing, managing, and using relational databases. For example, an RDBMS incorporates many useful functions that facilitate common operations such as: creating, modifying and removing databases and tables; adding, modifying, and deleting records; searching (querying) tables; generating reports; assigning user accounts. An RDBMS implements sophisticated security controls: each user is assigned a specific level of access to each database, table, and even to individual fields, to ensure appropriate use of the data. Communications with the RDBMS are written using the RDBMS's Structured Query Language (SQL).

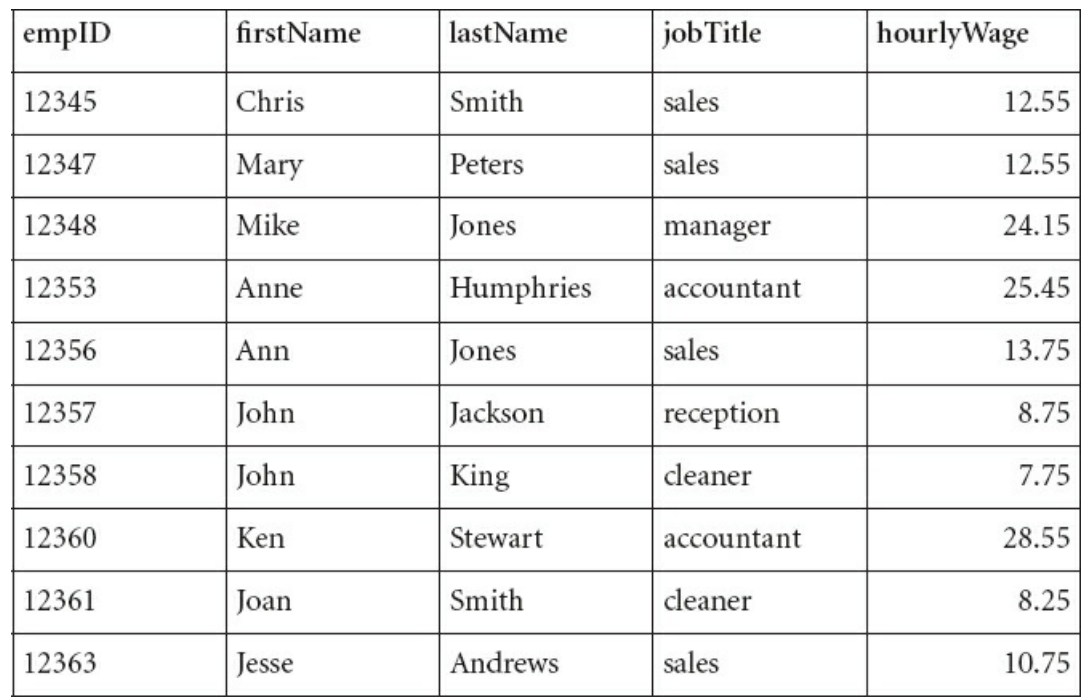

<span id="page-513-0"></span>Table 14-1: Example of a relational database table (the personnel table in the test database on your server)

The effective design of an RDBMS to deliver databases and tables that are easy to maintain and search, and that do not include any unnecessary duplication of data is the responsibility of a database administrator. A database administrator has a range of responsibilities: the overall security, maintenance, backup and performance of the RDBMS; design, creation, and maintenance of databases and tables; creation and removal of user accounts and related access permissions that specify what each user can or cannot do; oversight of procedures and related functions that deliver useful services to programmer and end-users. Database administration is a highly skilled profession that is also in high demand. Most companies and institutions require at least one database administrator to manage their data systems.

#### Structured Query Language—MySQL

You have already learned how to work with text files. You have used loops to read lines from a file, one line at a time, and to extract the different values on each line based on a delimiter. You have also developed code to process these values, for example to display the contents of the file, search for specific values, perform counts and other calculations, accumulate totals, or determine highest or lowest values. All of this has required you to write your own custom code to meet the requirements of each application. This is because text files are just that, simple files of text.

Unlike text files, the databases and tables in an RDBMS are not directly accessible to your programs. Instead you must submit requests that are written in the Structured Query Language that the RDBMS provides. The RDBMS processes each request (called a query) and returns a result. The query language is very powerful and allows you to request a wide range of operations that relieve you from having to write so much custom code. This not only simplifies the work of the application programmer but also helps to ensure efficient data processing, simplified data management, and enhanced data security.

Each RDBMS provides its own version of SQL. For many years by far the most popular open source SQL, widely used for Web applications, was MySQL. MySQL was acquired by Oracle in 2010 and at that time an independent version (a "fork") of MySQL was developed under the new name MariaDB. MariaDB is intended to remain freely available, and is included in your XAMMP installation, pre-configured for your use to include the test database with the personnel table that was shown in Table 14-1. Although we are using MariaDB, at this time MariaDB remains compatible with MySQL; to keep things simple and remain consistent with the names of the PHP function calls, the rest of the chapter will refer to MySQL.

## Starting Your MySQL Server

Before you can work with the MySQL RDBMS you must start your MySQL server. Windows users should click the Start buttons for both Apache and MySQL in the Control Panel to start both of these servers. Windows users should also remember to stop both servers before exiting the Control Panel. Macintosh users running MAMP should check the MAMP control panel which indicates whether or not the Apache and MySQL servers are running. Start the MySQL server if is not already running (it probably started by default when you started MAMP).

Be sure your MySQL server is running before you continue. If you have any problems, check the textbook Web site for the latest instructions on configuring and starting your MySQL server.

## Configuring MySQL for Use with This Textbook

In order to use MySQL with the textbook examples and exercises, you must first add the required tables and user account. You only need to follow these instructions once, but you can also repeat this step if you ever mess up and need to recreate the original tables. Start your Web server and MySQL server if you have not already done so. Now open a Web browser and type http://localhost to connect to the Web server, then click the samples folder and run the application named mysql-setup.html (the complete URL is http://localhost/samples/mysqlsetup.html). This program will create a MySQL user named wbip with a password wbip123, and will also create two tables in the test database, named personnel and timesheet (in case you're wondering, wbip is just the acronym for Web-Based Introduction to [Programming\).](http://localhost/samples/mysql-setup.html)

## Three Ways to Work with MySQL

Once your MySQL server is running, you have three options to issue queries to the RDBMS: from the command line; through a graphical interface; or from a custom application that has been developed in a programming language such as PHP.

Since this book is focused on Web-based programming, in this chapter we will learn how to submit and process MySQL queries from custom PHP applications. The textbook Web site includes some guidelines and references that explain how to access MySQL from the command line, or from a Web-based graphical interface named PHPMyAdmin (PHPMyAdmin is included in your Web server installation).

## Working with PHP and MySQL

You will recall from Chapter 6 that in order to interact with an external device, a PHP program must (1) open a connection; (2) perform the required operations; and (3) close the connection. We learned to interact with text files using the fopen(), fgets(), fputs(), and fclose() functions, and later we also learned to use the feof() function. Now we will learn to use some of PHP's MySQL functions that allow our programs to open a connection to a MySQL server, interact [with](#page-193-0) a database, and close the connection. We will take this step by step until we have all the code needed to develop a working application.

#### Using PHP to Open and Close a Connection to a MySQL Server

Before we can submit queries to a MySQL database, we must first connect to the MySQL server and select the database that we wish to use. We can do this in PHP by calling the mysqli\_connect() function, and providing four arguments: the URL of the MySQL RDBMS, a user ID that has been registered with the system, the user password, and the name of the specific database we wish to work with.

The URL for our MySQL system is "localhost". A user named "wbip" (short for Web-based Introduction to Programming) has already been created for this system, with all privileges to create, remove, and modify databases, tables, records and fields. The "wbip" user has been assigned the password "wbip123". And we will work with a database named "test".

Here is a PHP statement that uses the mysqli\_connect() function to connect to the MySQL server using these arguments:

```
$connect = mysqli_connect('localhost','wbip','wbip123','test');
```
Note that there is nothing special about the variable name \$connect; this variable can have any name. The mysqli\_connect() function returns a reference to the connection which is assigned to \$connect. This variable is then used in subsequent instructions when it is necessary to refer to the connection. For example, when we are finished using this database, we call the mysqli\_close() function, using \$connect as an argument:

```
mysqli_close($connect);
```
In our mysqli\_connect() example, we provided literal values for the four connection values that were passed to the function as arguments. Actually, it is good practice to first assign these connection values to variables and then use the variables as arguments:

```
$server = "localhost";
$user = "wbip";$pw = "wbip123";$db = "test";\text{\$connect} = \text{mysgli\_connect}(\text{\$server}, \text{\$user}, \text{\$pw}, \text{\$db});
```
The mysqli\_connect() function will return false if the connection fails for any reason (for example if the user ID or password is not accepted, or if the URL is incorrect, or the database does not exist). This means that we can test our \$connect variable to be sure that it doesn't contain the value false. Here is a general code template that ensures that we don't try to work with the database if the connection attempt fails:

```
<?php
```

```
$server = "localhost";
$user = "wbio":$pw = "wbip123";$db = "test";$connect = mysqli_connect($server, $user, $pw, $db);
if(!$connect)
{
 die("ERROR: Cannot connect to database $db on server
$server using user name $user (".mysqli_connect_errno().
  ", ".mysqli_connect_error().")");
}
// place the code here to work with the database
mysqli_close($connect); // close the connection
```
The test if(!\$connect) will be true if \$connect contains false, and in this case the program will exit with an error message. You will recall from Chapter 13 that the die() or exit() function can be used to terminate a PHP script with an optional error message. In this case we use this function to terminate the script if a database connection cannot be achieved. The error message includes a call to the PHP mysqli\_connect\_errno() function in order to display the error number that was generated, and also calls the mysqli\_connect\_error() function which provides a description of the error that [occurred](#page-475-0) (for example if the user name or password was incorrect, this function will return an "Access denied" message).

## Using the MySQL SELECT Query

Now that we know how to connect to a MySQL database, we can learn how to submit and process queries. But before we can learn how to do this in PHP we must first learn the necessary MySQL syntax.

We are going to work with the personnel table that is included in your test database. Take a few minutes to review Table 14-1 which shows this table. The table contains ten employee records, and each record contains data stored in five fields named empID, firstName, lastName, jobTitle, and hourlyWage.

Remember that we cannot actually access the information in our MySQL tables directly. Instead we must issue commands [\(querie](#page-513-0)s) using the keywords and syntax of the MySQL language. You have already learned some of the syntax of HTML, CSS, and PHP; you will now learn some MySQL. As you are discovering, a single Webbased application requires the use of a number of different languages, each with its own grammar and syntax.

First we will learn how to use the MySQL SELECT query to retrieve values in the fields and records of MySQL tables that match your search criteria. Here is a simple query using SELECT to search for all the fields in all the records in the personnel table:

#### SELECT \* FROM personnel

That looks straightforward. The asterisk \* between SELECT and FROM means "all fields". The word FROM allows a clause to be added to the SELECT query that specifies which table in the database should be searched. So this query is asking the RDBMS to send the data stored in all fields in all the records in the personnel table. The results that are returned by the query are known as the result set, so in this case the result set will will contain the values from the empID, firstName, lastName, jobTitle, and hoursWorked fields from each of the 10 records in this table.

What if we don't actually need the data from all of the fields in each record? Instead of using the asterisk to indicate all fields, we can specify the fields we're interested in. Here's another SELECT query:

SELECT lastName FROM personnel

This query will search the personnel table but in this case the result set will only contain the last name from each of the 10 records. We can also request data from multiple fields, separated by commas, for example:

SELECT firstName, lastName FROM personnel

This query will return the first and last names in each of the records. We can request data from any number of fields in this way, or we can use the asterisk to obtain the values from all the fields.

## Selecting Specific Records

We have seen how to obtain values from specific fields in all of the records in the table, but how can we obtain values from just some of the records? For example, what if we're only interested in the personnel records where the job title is 'accountant'?

If we want our SELECT query to match specific records we must add another clause to our SELECT query, a WHERE clause. For example here's how we can find all the accountants in our table:

SELECT \* FROM personnel WHERE jobTitle='accountant'

Now the result set will only contain those records that meet the criteria specified in the WHERE clause, in this case where the job title is 'accountant'. Note the use of single quotes to enclose the data value.

Note that the result set may contain 0 or more records, depending on whether or not any records in the personnel table contain this job title.

What if we wanted to look up information about a single employee? You might consider a search based on the last name field, but more than one employee might have the same last name. However each employee will always have a unique employee ID, so we can use this to search for a specific person, for example:

SELECT \* FROM personnel WHERE empID='12347'

In this case note that the result set might contain 0 or 1 records, depending whether or not there is an employee record with the ID that is requested.

We can still restrict our result set to values from specific fields when we include a WHERE clause. For example, the following query will produce a result set containing the the ID, first name, and last name of all our accountants:

SELECT empID, firstName, lastName FROM personnel WHERE jobTitle='accountant'

#### Relational Operators in MySQL

Did something surprise you about the last examples? In your PHP code you have been using == to test whether or not two values are equal. But in MySQL queries we use a single = for the same purpose. Each language has its own syntax so we must be careful to apply the correct syntax depending on the language we are using.

Our WHERE clause can use other relational operators. For example to obtain the first and last names of employees who earn less than 15.00 an hour:

SELECT firstName, lastName FROM personnel WHERE hourlyWage < '15.00'

Similarly we can use the operators  $\langle 1, \rangle$  > = and !=.

MySQL provides many other special operators that can be useful in our SELECT queries. For example:

SELECT firstName, lastName FROM personnel WHERE hourlyWage BETWEEN '10.00' AND '15.00'

The BETWEEN operator finds values between the two values that are provided, so this test will find all records where the hourlyWage is greater than 10.00 and less than 15.00.

We can also use the LIKE operator for pattern matching. This operator will match character strings that include wildcard (undefined) characters. Here's a search for all employees whose first name begins with 'Ann':

SELECT firstName, lastName FROM personnel WHERE firstName LIKE 'Ann%'

The LIKE operator looks for values that match the search string. If the search string contains the '%' "wildcard" character, this indicates that there may be 0 or more unknown characters in this position, so 'Ann%' will find 'Ann', 'Anne', 'Annie', Annette', etc.

You can also use the '\_' wildcard character to indicate exactly one unknown character in a specific location in the string. And you can combine these wildcards in any combination, for example:

SELECT firstName, lastName FROM personnel WHERE lastName LIKE '%m\_t%'

This search will find last names that include any number of unknown characters followed by 'm' followed by exactly one unknown character, followed by 't', followed by any number of unknown characters. So this search will find a match with 'Smith' or 'Lamotte' or 'Mitchell' but will not for example find 'Smart' or 'Stormont' (because the single underscore in the search string indicates that only one unknown character can occur between the 'm' and 't').

## The Logical Operators AND and OR

We can also use the AND and OR operators to combine tests, similar to PHP, for example:

SELECT firstName, lastName FROM personnel WHERE jobTitle='accountant' OR jobTitle='sales'

Here we are searching for the first and last names of all employees who are either accountants or sales people. Now consider:

SELECT firstName, lastName FROM personnel WHERE jobTitle='accountant' AND hourlyWage < '25.00'

In this case we are searching for the first and last names of all accountants who earn less than 25.00 an hour.

As always be careful when to use AND and OR in your WHERE clauses. For example if you wrote a query that included:

WHERE jobTitle='accountant' AND jobTitle='sales'

then no records would be returned! That's because no records contain a jobTitle that contains both 'accountant' and 'sales'. So we need to use OR to find every record with a jobTitle field that contains either 'accountant' OR 'sales'.

Notice that, just as in PHP, you must provide a complete test on either side of these operators. For example, although in English you might say:

WHERE jobTitle='accountant' OR 'sales'

in MySQL this must be written as follows:

WHERE jobTitle='accountant' OR jobTitle='sales'

## Ordering Your Query Results

Unless you specify otherwise, the results of your SELECT query will be returned in the order of the records in the table. Often we want to order these some other way, for example by last name. We can do this by adding an ORDER BY clause to our query. Consider the following:

SELECT \* FROM personnel ORDER BY lastName

This query will produce a listing of all the records in the personnel table, ordered by last name. Similarly:

SELECT firstName, lastName FROM personnel WHERE jobTitle ='accountant' ORDER BY lastName

This query will produce a listing of all the accountants ordered by last name. Note that the field that you use to order the list does not need to be included in the list, so if you wanted to obtain a list of first and last names, ordered by job title, you can do that:

SELECT firstName, lastName FROM personnel ORDER BY jobTitle

And if you want to order by two fields, for example first by last name, and then (if a number of employees have the same last name) by first name, we can provide a list of fields in the ORDER BY clause, separated by commas:

SELECT firstName, lastName FROM personnel ORDER BY lastName, firstName

If you want to order by more than one field, note that the result set will be ordered, first by the first field, and then by the second field, and so on.

If you want to the results to be generated in descending order, add the DESC keyword after the field name(s), for example:

SELECT firstName, lastName FROM personnel ORDER BY jobTitle DESC

You can also specify ASC for ascending order, however since the default ordering is ascending this is often left out.

## Viewing Your Query Results

You have just learned how to issue SELECT queries modified using the FROM, WHERE and ORDER BY clauses. But how do you submit these queries and how do you receive and view the results in PHP?

MySQL queries are submitted using the mysqli\_query() function. This function returns the result of the query so you will want to provide a variable to receive this. Here is an example:

\$result = mysqli\_query(\$connect, "SELECT firstName, lastName FROM personnel");

The mysqli query() function sends the SELECT query to the MySQL RDBMS which processes it. The result is returned and assigned to the \$result variable (\$result is a PHP variable and can have any name).

Note that you cannot use mysqli\_query() to submit a query unless you have already opened a connection using mysqli\_connect(). The first argument to the mysqli\_query() function is the variable that references the database connection (in this case a variable named \$connect, which we used in our previous examples).

The second argument to the mysqli\_query() function is the query itself. In this example we included the query directly as the second argument but a better approach is to first store the query in a variable, and then use this variable as the second argument, for example:

```
$userQuery = "SELECT firstName, lastName FROM personnel";
$result = mysqli_query($connect, $userQuery);
```
If your query is successfully processed, the mysqli\_query() function returns the result set that contains the requested fields of all the records that met the requirements of your query. Note that the query is successfully processed even if no records actually met the requirements. However if the query cannot be processed (for example if there was no connection to the database, or if the query contained a syntax error), then the mysqli\_query() function returns false.

Since the variable \$result contains the result that was returned by the mysqli\_query() function, we should now test this variable to be sure that the query was processed successfully. If \$result contains the value false, a simple option is to exit with an error message that includes a call to the mysqli\_error() function to explain the error:

if (!\$result) { die("Could not successfully run query (\$userQuery) from \$db: " . mysqli\_error(\$connect) ); }

The mysqli\_error() function will return a MySQL error message associated with the error that occurred. Note that this function requires the \$connect variable as a parameter.

What if the query was successful but no records met the requirements? We might want to print a message to report this to the user. One way to do this is by obtaining a count of the number of records that were returned by the query and testing to see if this count is 0. We can do this using the mysqli\_num\_rows() function, for example:

if (mysqli\_num\_rows( $$result$ ) == 0) { print("No records were found with query \$userQuery"); } else { // process the result set }

If our query did not generate any errors, and did not generate a result set with 0 records, we can process \$result. Since the result set will usually contain one or more records, we usually use a loop that extracts each record from the result set until no more records are found. The records can be extracted in different ways. An efficient approach is to extract each record from \$result into an associative array, where each of the array elements contains a value from one of the record fields, and the keys for these elements are the names of these fields. This allows us to work with these values as needed by referring to each value stored in the array using the appropriate field name.

Here's the code to process the results of our "SELECT firstName, lastName FROM personnel" query:

print("<h1>LIST OF EMPLOYEES</h1>"); while (\$row = mysqli\_fetch\_assoc(\$result)) { print ("<p>".\$row['firstName']."".\$row['lastName']."</p>"); }

The mysqli fetch assoc() function extracts the next record from \$result into an associative array or returns false if there are no more records to extract. So each time the loop repeats, the loop heading is designed to extract the next record from the result set as an associative array into \$row. The loop continues to do this until the mysqli\_fetch\_assoc() array returns false, indicating there are no more records.

Inside the loop we can provide whatever code you need to process each record according to your application requirements. In this case, we just want to display the results. Since \$row contains an associative array with the values of the record indexed by the field names, we can reference, for example, the value of the firstName field using \$row['firstName']. Each time the loop repeats the first and last names of the next record that was returned by the query will be processed.

Note that the query in this example is "SELECT firstName, lastName FROM personnel". That means the result set will only contain the firstName and lastName values from each of the records that were matched by the SELECT query. So your query must request all the fields that your program needs to work with. For example what if you need to print the empID, firstName and lastName values from the result set:

print ("<p>".\$row['empID'].": ". \$row['firstName']." ".\$row['lastName']."</p>");

Now your query must request these three fields:

"SELECT empID, firstName, lastName FROM personnel"

## Using an HTML Table to Display the Query Results

In this example we listed the names using HTML paragraph tags. It would of course be more elegant to display these in an HTML table:

```
print("<h1>LIST OF EMPLOYEES</h1>");
print("<table border = \lceil"1\">");
print("<tr><th>First Name</th><th>Last Name</th></tr>");
while ($row = mysqli_fetch_assoc($result))
{
 print ("<tr><td>".$row['firstName'].
   "</td><td>".$row['lastName']."</td></tr>");
}
print("</table");
```
## Putting It All Together

We have walked through the code to connect to a MySQL database, submit a query, and receive and process the query results. Figure 14.1 shows the complete code for this application.

```
<?php
$server = "localhost";
"wbip";$pw = "wbip123";$db = "test";$connect = mysqli_connect($server, $user, $pw, $db);
if(!$connect)
\{x\}die("ERROR: Cannot connect to database $db on server
$server using user name $user (".mysqli_connect_errno().
", ".mysqli_connect_error().")");
}
$userQuery = "SELECT firstName, lastName FROM personnel";
$result = mysqli_query($connect, $userQuery);
if (!$result)
\{x\}die("Could not successfully run query ($userQuery) from
$db: ". mysqli_error($connect) );
}
if (mysqli\_num\_rows(\$result) == 0){
 print("No records found with query $userQuery");
}
else
{
 print("<h1>LIST OF EMPLOYEES</h1>");
 print("<table border = \lceil"1\">");
  print("<tr><th>First Name</th><th>Last Name</th></tr>");
  while ($row = mysqli_fetch_assoc($result))
  \mathbf{r}print ("<tr><td>".$row['firstName'].
    "</td><td>".$row['lastName']."</td></tr>");
  }
  print("</table");
}
mysqli_close($connect); // close the connection
```
?>

<span id="page-529-0"></span>Run this program to see that it works. Now run the mysql2.php example which contains the "SELECT \* FROM personnel" query. Note that this query returns ALL records and ALL fields from each record. If you look at the

Figure 14.1 Code for mysql1.php

code for mysql2.php, you will see just two changes from mysql1.php. First, of course, the query itself has been changed. In addition the print statements that display the table heading and table rows have also been changed. That's because this query will return values from all five fields for each record and not just the firstName and lastName fields:

```
print("<tr><th>EMP ID</th><th>First Name</th>
<th>Last Name</th><th>Job Title</th>
<th>Hourly Wage</th></tr>");
while ($row = mysqli_fetch_assoc($result))
{
 print("<tr><td>".$row['empID']."</td><td>"
    .$row['firstName']."</td><td>"
    .$row['lastName']."</td><td>"
    .$row['jobTitle']."</td><td>"
    .numberformat($row['hourlyWage'], 2).
    " </td> </tr>');
}
```
Now take some time to try some of the other SELECT queries that were described in this chapter. To do this, open mysql3.php in your text editor. This file contains the same code as mysql2.php. Modify mysql3.php as needed to try different queries and remember to modify your table each time so that only the fields included in the query are displayed. This will help you become comfortable with the process of coding MySQL queries.

## Using Input from an HTML Form to Construct a Query

Instead of writing values directly into our query we can construct the query with data that has been previously assigned to variables, for example data that has been submitted from an HTML form. The form in mysql4.html asks the user for a last name to search for, and mysql4.php is coded to receive the user input into a variable named \$searchName which is then used in the MySQL SELECT query:

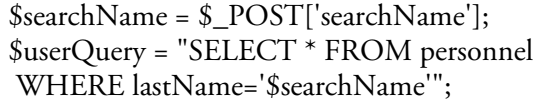

This query will return all fields of all records where the lastName field in the record contains the same name as the search name that the user requested.

## Processing Queries with a Single Result

As we have seen, some queries will produce just one result. For example since each employee has a unique employee ID, we could look up the job title and hourly wage of a particular employee by his or her ID. This example assumes that the user has submitted an ID from an HTML form:

\$searchID = \$\_POST['searchID']; \$userQuery = "SELECT jobTitle, hourlyWage FROM personnel WHERE empId='\$searchID'";

Since we know that the query will not return more than one record, we can extract this from the result set without using a WHILE loop:

\$row = mysqli\_fetch\_assoc(\$result); print("<p>ID: ".\$searchID."<br> Job title: ".\$row['jobTitle']."<br> HourlyWage: \$".number\_format(\$row['hourlyWage'], 2). "</p>");

This example is demonstrated in mysql5.html and mysql5.php.

## Performing Calculations with the Result Set

Note that, once we have extracted our values from the result set into an associative array, we can use the array values in calculations just like values stored in any other variable. For example if the wages of all cleaners are based on a 35 hour work week, we can construct a query to obtain the first names, last names, and hourly wage of all cleaners:

\$userQuery = "SELECT firstName, lastName, hourlyWage FROM personnel WHERE jobTitle='cleaner'";

Then our WHILE loop can loop through the result set to calculate and display the weekly pay for each cleaner:

```
print("<h1>PAY CHECKS</h1>");
while ($row = mysqli_fetch_assoc($result))
{
 $weaklyPay = $row['hourlyWage'] * 35;print ("<p>PAY TO: ".$row['firstName'].
  " ".$row['lastName']." THE SUM OF $".
  number format($weeklyPay,2)."</p>");
}
```
The complete code for this example is provided in mysql6.php.

## Performing Aggregate Operations on MySQL Queries

We have mentioned that an RDBMS provides many useful functions that reduce the need for custom programming. As an example, MySQL provides a number of aggregation functions, for example to find the count, sum, average, minimum, or maximum of the values in a specified field based on the records that meet the query criteria. No need for you to write your own code to process the records and calculate these values!

These MySQL functions are named COUNT(), SUM(), AVG(), MIN(), and MAX() and should not be confused with PHP functions. MySQL functions are used in your SELECT queries. For example, here is a query to find the average hourly wage of all employees in the personnel table:

\$userQuery = "SELECT AVG(hourlyWage) FROM personnel";

If we use the mysqli\_fetch\_assoc() function to obtain the result set, we can obtain the result returned by the AVG function in this example by referring to \$row['AVG(hourlyWage)'], for example:

 $$row = mysali$  fetch assoc(\$result); print("<p>Average hourly wage: \$".number\_format(\$row['AVG(hourlyWage)'], 2)."</p>");

This example is provided in mysql7.php.

What if we wanted to know the average hourly wage of our sales staff? We simply restrict our query as follows:

\$userQuery = "SELECT AVG(hourlyWage) FROM personnel WHERE jobTitle='sales'";

Similarly we can find the highest wage paid to accountants:

\$userQuery = "SELECT MAX(hourlyWage) FROM personnel WHERE jobTitle='accountant'";

Note that we must now refer to MAX(hourlyWage) in our print statement:

print("<p>Highest wage for accountants: \$".number\_format(\$row[MAX(hourlyWage)'], 2)."</p>");

Or we can count the number of cleaners:

\$userQuery = "COUNT(empID) FROM personnel WHERE jobTitle='cleaner'";

In this case the print statement becomes:

print("<p>Number of cleaners: ".\$row['COUNT(empID)']."</p>");

You are invited to play around with mysql7.php to try these and other queries that perform aggregate operations on the result set.

The aggregation functions are much more powerful than the examples shown here and can also be used to generate results by sub-groups of the result set. This is beyond the scope of this textbook, but you can research these functions to learn more of their capabilities.

## Performing JOIN Operations on Multiple Tables

So far our SELECT queries have all been performed on a single table, the personnel table. An important characteristic of an RDBMS is the ability to relate records in multiple tables, based on some kind of relationship between the tables. This allows us to submit queries that will produce a result set that includes values from fields taken from more than one table. To demonstrate, your test database includes a second table named timesheet. Table 14-2 provides a visualization of the timesheet table, which provides a sample weekly employee timesheet:

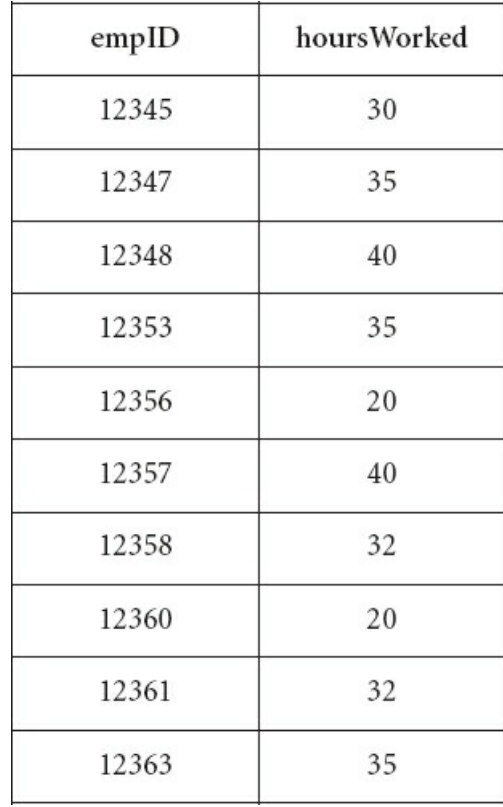

Table 14-2: Example of a relational database table (the timesheet table in the test database)

Like personnel, the timesheet table currently contains 10 records, one for each employee. Each record consists of just two fields: the employee's unique ID, and the hours that the employee worked this week.

Notice that the personnel and timesheet table both include an empID field. This allows us to relate the two tables based on the employee's ID. For example we can associate the hours worked by an employee record in the timesheet table with the same employee's firstName, lastName, and hourlyWage in the personnel table by looking for records with the same empID in each table. Here is an example of this query:

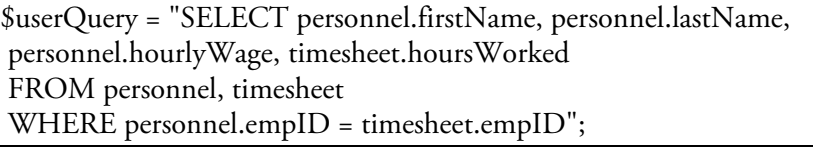

Each field name that is used in the SELECT statement is now preceded by the appropriate table name, to indicate which table contains the required field. A period is used to separate the table name and the field name, for example personnel.firstName. The FROM clause lists both tables, separated by commas. The WHERE clause indicates that the results set should only include the firstName, lastName, hourlyWage and hoursWorked of an employee where a record in the timesheet table matches the empID of a record in the personnel table.

Since the result set of this query contains each employee's first name, last name and hourly wage from the personnel table and the hours worked from the timesheet table, we can use this to calculate the weekly pay checks:

```
print("<h1>PAY CHECKS</h1>");
while ($row = mysqli_fetch_assoc($result))
{
 $weeklyPay = $row['hourlyWage'] * $row['hoursWorked'];
 print ("<p>PAY TO: ".$row['firstName']." ".
 $row['lastName']." THE SUM OF $".
 number_format($weeklyPay,2)."</p>");
}
```
The complete code for this example is provided in mysql8.php.

This is intended as an introductory example of a MySQL JOIN operation, where values from multiple tables are obtained by relating the tables in some way. JOIN operations can become very complex and you will want to conduct additional research or take a database course if you are planning to apply these operations in a production application.

## Using INSERT to Add Records to a Table

So far we have looked at the use of the MySQL SELECT query to search and retrieve records from an existing MySQL table. What if we want to add a record to our table?

To add records to a table we must use the MySQL INSERT query. Here's a query that will add a new record to our personnel table:

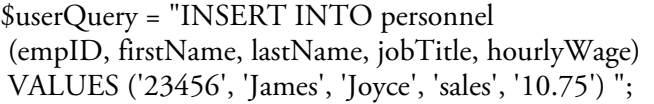

The INSERT command allows you to specify a list of the fields in the new record that are to receive values, followed by a VALUES clause which lists the values themselves. The values are stored in the fields in the order that the fields are listed. You can omit the list of fields, for example:

\$userQuery = "INSERT INTO personnel VALUES ('23456', 'James', 'Joyce','sales', '10.75')";

In this case the values are always added in the same order that the fields are listed in the table.

Here's another example where an HTML form has been used to receive the values for the new record. In this case the variables that contain these values are used to construct the INSERT query:

 $$empID = $ POST['empID']$ ; \$firstName = \$\_POST['firstName']; \$lastName = \$\_POST['lastName']; \$jobTitle = \$\_POST['jobTitle'];  $$hourlyWage = $_DOST['hourlyWage']$ ; \$userQuery = "INSERT INTO personnel (empID, firstName, lastName, jobTitle, hourlyWage) VALUES (\$empID, \$firstName, \$lastName, \$jobTitle \$hourlyWage)";

The mysql9.html and mysql9.php files in your samples folder include the complete code for this example. Note that this code does not need statements to process the result set since this is not a SELECT query.

## Using UPDATE to Modify a Record

We can also modify existing records using the MySQL UPDATE query. For example, here's a query to modify Chris Smith's job title from 'sales' to 'manager':

\$userQuery = "UPDATE personnel SET jobTitle='manager' WHERE empID='12345'";

Here we use a WHERE clause to specify which record is to be updated. Note that we use the employee's empID rather than first and last names in the WHERE clause. That's because the empID uniquely identifies each employee, whereas it's possible that two or more employees might have the same first and last names. We want to make sure that the right Chris Smith is promoted to manager!

The SET clause is used to update the jobTitle field of this record to 'manager'. We can update multiple fields in this record by including a list of updates in the SET clause, separated by commas. For example to change Chris Smith's job title to 'manager' and also update his or her hourly wage to '20.00':

\$userQuery = "UPDATE personnel SET jobTitle='manager', hourlyWage='20.00' WHERE empID='12345'";

We can also code our WHERE clause to update multiple records. For example here's a query that updates the hourly wage of all employees who earn less than 8.00:

\$userQuery = "UPDATE personnel SET hourlyWage='8.00' WHERE hourlyWage < '8.00'";

We can add an AND operator to this query if we only want to increase the hourly wage of cleaners who earn less than 8.00:

\$userQuery = "UPDATE personnel SET hourlyWage='8.00' WHERE jobTitle='cleaner' AND hourlyWage < '8.00'";

This example is provided in mysql10.php. Once again, note that this code does not need statements to process the result set since this is not a SELECT query.

#### Removing a Record

We can delete records from a table using the MySQL DELETE query. Here's a query to delete the record of employee with the ID '12345':

\$userQuery = "DELETE FROM personnel WHERE empID='12345'";

And here's a DELETE query that uses the WHERE clause to delete all employees with the job title of 'cleaner':

\$userQuery = "DELETE FROM personnel WHERE jobTitle='cleaner'";

Be very careful when using the DELETE query! After all, you do not want to delete records that you may need at a later date. For example we might need to look up a former employee for some reason. It is often preferable to make records 'inactive' rather than deleting them entirely. We can achieve this by adding some kind of 'status' field to the table structure. This field can store a value that indicates whether or not each record is currently active. We can then include an additional test in the WHERE clause of all our SELECT queries if we only want to search for active records. Here are two examples that assume that the personnel records contain a field named status, and that this field contains the value 'active' or 'inactive':

SELECT \* FROM personnel WHERE status='active' SELECT empID, firstName, lastName FROM personnel WHERE status='inactive' AND jobTitle='accountant'

Of course these queries could only be used if the personnel table includes the status field.
## Storing MySQL Connection Data in an Include File

So far our examples have included the MySQL connection data (hostname, user ID, user password, and database name) directly in our PHP application code. This means that we would have to update every application whenever the connection data changes, for example if the password is changed, or the database is moved to a different host. It also means that this very sensitive data is visible to anyone viewing the application code, for example on a printed copy.

A simple solution is to move the statements that assign the four connection values to variables to a separate file. Your samples folder contains a file named incConnectMySQL.php that contains the following lines:

<?php \$server = "localhost"; \$user = "wbip";  $$pw = "wbip123";$  $$db = "test";$ ?>

The mysql11.php file in your samples folder contains the same code as mysql1.php except that these four statements have been removed and replaced by a PHP include statement:

```
include("incConnectMySQL.php");
```
This ensures that the four statements will be added to the code when the file is actually processed. This is much better practice: if any of the connection data changes we only have to update the incConnectMySQL.php file and all the applications that include this file will use the new connection values. This also improves security since the values are maintained in a separate file.

# Creating, Dropping, and Altering Databases and Tables

In a real-world database environment, the accounts and privileges provided to programmers usually restrict them to work with specific databases and tables, and to only use queries such as SELECT, UPDATE and INSERT. Usually only the database administrator has full privileges, that will include the ability to CREATE, DROP (remove), or ALTER the structure of databases and tables, or to add, remove, or modify user accounts and privileges. Programmers may sometimes function as their own database administrators, for example when working on small scale applications or Web sites.

The design and management of database systems is an extremely serious business, and great care must always be taken to prevent inappropriate use, security breaches, inefficient processing, or data corruption. This topic is beyond the scope of this textbook, but the textbook Web site includes some material to introduce the MySQL commands to create, drop, and alter databases and tables.

#### Summary

A relational database is composed of 1 or more related tables of data. Each table is composed of columns (fields) and rows (records).

A Relational Database Management System (RDBMS) provides a full range of management tools for storing, managing, and using relational databases.

Communications with the RDBMS are written using the RDBMS's Structured Query Language (SQL). MySQL is a widely used, SQL-based RDBMS.

The effective design and management of an RDBMS is the responsibility of a database administrator.

There are three ways to interact with the MYSQL RDBMS: from the command line; through a graphical interface such as PHPMyAdmin; or from a custom application that has been developed in a programming language such as PHP.

The PHP mysqli\_connect() and mysqli\_close() functions are used to open and close connections to a MySQL server and database.

The MySQL SELECT query is used to retrieve values in the fields and records of MySQL tables that match specified search criteria. The values that are returned by a SELECT query are referred to as the result set.

A SELECT query can be defined to just return values from specific fields from each of the records that match the query.

A SELECT query can include a WHERE clause to match specific records.

A WHERE clause can include the use of relational operators, as well as logical operators such as AND and OR. MySQL provides a number of other operators such as BETWEEN .. AND, and LIKE (used for patternmatching).

The LIKE operator can include the wildcard characters % (to indicate 0 or more characters in this position) and \_ (exactly one character in this position).

A SELECT query can include an ORDER BY clause to define the ordering of the result set. The records returned by the result set are ordered by a specific field. If you want to order by more than one field, the result set will be ordered, first by the first field, and then by the second field, and so on.

The ORDER BY clause can include the ASC or DESC keyword after the field name(s) to indicate the result set should be ordered in ascending or descending order (the default as ascending).

PHP variables can be used in MySQL queries so, for example, input from a HTML form can be included in the construction of a query.

The PHP mysqli\_query() function is used to submit MySQL queries. If the query cannot be submitted successfully this function returns false, otherwise it returns the query result.

The PHP mysqli\_error() function will return a MySQL error message associated with a query error. This function is often used to inform the user of a problem when a call to the mysqli\_query() function returns false.

The PHP mysqli\_num\_rows() function returns the number of records in the result set of a MySQL SELECT query.

The PHP mysqli fetch assoc() function is used to extract the next record from the result set of a MySQL SELECT query into an associative array or returns false if there are no more records to extract. This function is often used to control a WHILE loop when the results might contain 0 or more records. In that case the next record is extracted from the result set into an associative array each time the loop repeats until all the records in the result set have been processed.

The values that are returned in the result set of a MySQL SELECT query can be used in calculations. MySQL also provides a large number of functions to perform calculations that are returned as part of the result set. This removes the need for special coding by the applications. Examples of MySQL functions are SUM(), AVG(),

#### COUNT(), MAX(), and MIN().

MySQL JOIN operations are used to relate data between multiple tables.

The MySQL INSERT query is used to add records to a MySQL table. The INSERT command allows you to specify a list of the fields in the new record that are to receive values, followed by a VALUES clause which lists the values themselves.

The MySQL UPDATE query is used to modify existing records in a MySQL table. The WHERE clause is used to match the record(s) that are to updated. The SET clause specifies the fields that are to be modified and the new values that are to be assigned.

The MySQL DELETE query is used to remove existing records in a MySQL table. The WHERE clause is used to match the record(s) that are to deleted.

It is a best practice to maintain your MySQL connection values in a separate file, and then include this file in your application code. This reduces duplication and improves security.

Usually only the database administrator has full privileges to manage an RDBMS. These privileges include the ability to CREATE, DROP (remove), or ALTER the structure of databases and tables, or to add, remove, or modify user accounts. Programmers may sometimes function as their own database administrators, for example when working on small scale applications or Web sites.

# Chapter 14 Review Questions

- 1. Which is correct?
	- a. A database contains tables and a table contains records and fields
	- b. A table contains databases and a [databas](#page-510-0)e contains records and fields
	- c. A record contains tables and a table contains databases and fields
	- d. A database contains records and a record contains tables and fields
- 2. In a visual representation of a table, a record is shown as a
	- a. Field
	- b. Column
	- c. Row
	- d. Database
- 3. Which of the following best describes a RDBMS?
	- a. A test database that is included with MySQL
	- b. A database used to store personnel data
	- c. A language used to submit queries
	- d. A system to store, manage and use relational databases
- 4. Which of the following best describes SQL?
	- a. A test database that is included with MySQL
	- b. A database used to store personnel data
	- c. A language used to submit queries to an RDBMS
	- d. A system to store, manage and use relational databases
- 5. Which of the following is true?
	- a. MySQL is a version of SQL
	- b. SQL is a version of MySQL
- 6. What value will \$connect have after the following statement is executed if the connection fails?

\$connect=mysqli(\$host, 'wbip', 'wbip123', 'test');

- a. false
- b. true
- c. no value
- d. "Connection could not be completed"
- 7. Look at the following statement. What is the user password?

\$connect=mysqli('localhost', 'this', 'that', 'other');

- a. localhost
- b. this
- c. that
- d. other

8. Which MySQL command is used to search a table for specific fields and records?

- a. SEARCH
- b. QUERY
- c. SELECT
- d. UPDATE
- 9. Which fields will have values included in the result set of this query?

#### SELECT empID, jobTitle FROM personnel WHERE hourlyWage < 10.00 ORDER BY lastName

- a. empID and jobTitle
- b. hourlyWage only
- c. astName only
- d. empID, jobTitle, hourlyWage, and lastName
- 10. What is wrong with this query?

SELECT title, hourlyWage FROM personnel WHERE lastName=='Jones'

- a. You must always include an ORDER BY clause in a SELECT statement
- b. WHERE lastName=='Jones' should be IF(lastName=='Jones')
- c. WHERE lastName=='Jones' should be WHILE(lastName=='Jones')
- d. WHERE lastName=='Jones' should be WHERE lastName='Jones'
- 11. Which query will return the title and hourly wage of all employees whose hourly wage is at least 10.00 but not more than 20.00?
	- a. SELECT title, hourlyWage FROM personnel WHERE hourlyWage >= 10.00 AND <= 20.00
	- b. SELECT title, hourlyWage FROM personnel WHERE hourlyWage >= 10.00 AND hourlyWage <= 20.00
	- c. SELECT title, hourlyWage FROM personnel WHERE hourlyWage BETWEEN 10.00 AND 20.00
	- d. SELECT title, hourlyWage FROM personnel WHERE hourlyWage BETWEEN 10.00 AND <= 20.00
- 12. Which query will return the title and hourly wage of all employees whose hourly wage is greater than 10.00 and less than 20.00?
	- a. SELECT title, hourlyWage FROM personnel WHERE hourlyWage > 10.00 AND < 20.00
	- b. SELECT title, hourlyWage FROM personnel WHERE hourlyWage >= 10.00 AND hourlyWage <= 20.00
	- c. SELECT title, hourlyWage FROM personnel WHERE hourlyWage BETWEEN 10.00 AND 20.00
	- d. SELECT title, hourlyWage FROM personnel WHERE hourlyWage BETWEEN 10.00 AND < 20.00
- 13. Which of the last names will be matched by the WHERE clause in the following query?

SELECT empID from personnel WHERE lastName LIKE 'Jo%s'

- a. Jons will be matched but Johns and Johnson will not be matched
- b. Jons and Johns will be matched but Johnson will not be matched
- c. Jons, Johns and Johnson will all be matched
- d. None of these three last names will be matched
- 14. Which of the last names will be matched by the WHERE clause in the following query?

SELECT empID from personnel WHERE lastName LIKE 'Jo\_s'

- a. 'Jons' will be matched but 'Johns' and 'Johnson' will not be matched
- b. 'Jons' and 'Johns' will be matched but 'Johnson' will not be matched
- c. 'Jons', 'Johns' and 'Johnson' will all be matched
- d. None of these three last names will be matched
- 15. Assume that the personnel table contains three records of employees with these first and last names:

Peter Jones Mary Jones Robert Johnson

How would these three records be ordered in the result set of the following query?

SELECT firstName, lastName from personnel ORDER BY lastName, firstName

- a. Mary Jones, then Peter Jones, then Robert Johnson
- b. Mary Jones, then Robert Johnson, then Peter Jones
- c. Peter Jones, then Mary Jones, then Robert Johnson
- d. Robert Johnson, then Mary Jones, then Peter Jones
- 16. What is the correct MySQL command to add a new record to a table?
	- a. ALTER
	- b. UPDATE
	- c. ADD
	- d. INSERT
- 17. What is the correct MySQL command to modify the values stored in a record?
	- a. ALTER
	- b. UPDATE
	- c. ADD
	- d. INSERT
- 18. Assume an application uses the following query:

\$userQuery = "SELECT jobTitle FROM personnel WHERE hourlyWage > 15.00"; \$result = mysqli\_query(\$connect, \$userQuery);

and then uses the following heading for the loop that will process the result set:

while(\$row = mysqli\_fetch\_assoc(\$result))

Which statement below should appear inside the loop to process the values in the result set?

- a. print  $("$  \$jobTitle </p>");
- b. print ("<p>\$row['jobTitle']</p>");
- c. print ("<p>\$result['jobTitle']</p>");
- d. print ("<p>\$userQuery['jobTitle']</p>");
- 19. Which statement will generate the lowest hourly wage in the personnel table?
	- a. SELECT MIN(hourlyWage) FROM personnel
	- b. SELECT \* FROM personnel WHERE MIN(hourlyWage)
	- c. SELECT hourlyWage FROM personnel WHERE hourlyWage < lowest
	- d. SELECT hourlyWage FROM personnel ORDER BY hourlyWage DESC
- 20. What value will be stored in the lastName field of this record after this query is executed? (be careful)

INSERT INTO personnel (empID, lastName, firstName, jobTitle, hourlyWage) VALUES (67890, 'Michael', 'Peter', 'cleaner', 12.50)

- a. 67890
- b. Michael
- c. Peter
- d. cleaner
- e. 12.50

# Chapter 14 Code Exercises

Your Chapter 14 code exercises can be found in your chapter14 folder. This folder is included in your customized XAMPP installation at the following location:

xampp\htdocs\webtech\course[work\chapter14](#page-510-0)

Type your [name](#page-510-0) and the date in the Author and Date sections of each file as you work on each exercise.

# Debugging Exercises

Your chapter14 folder should contain a number of "fixit" files. Each of these files contains PHP code that has an error of some kind. Open the file in a text editor and read the comment section in the file to see what to do to fix them. You will need to run each program in order to see the errors, and to test that your fixes have worked correctly. For example to run fixit1.php, first run the Web server, then use the URL:

http://localhost/webtech/coursework/chapter14/fixit1.php

#### Code Modification Exercises

Your [chapter14](http://localhost/webtech/coursework/chapter14/fixit1.php) folder contains a number of "modify" files. These contain HTML and PHP code that needs to be modified to meet a requirement. The requirements are included in the comment section of each file. Modify the algorithms, being careful to make changes to the .html and .php files as directed. You will need to run each program in order to test your changes. For example to run modify1.html, first run the Web server, then use the URL:

http://localhost/webtech/coursework/chapter14/modify1.html

## Code Completion Exercises

- 1. Complete the code in [staff-report1.php](http://localhost/webtech/coursework/chapter14/modify1.html) so that the program provides a table that shows the empID and job title of all employees.
- 2. Complete the code in staff-report2.php so that the program provides a table that shows the empID, first name, last name, job title and hourly wage of all managers and accountants. Use the \* to indicate all fields in your SELECT statement.
- 3. Complete the code in staff-report3.php so that the program provides a table that shows the first names, last names and job titles of managers and sales people ordered by job title then last name.
- 4. Complete the code in cleaners.php so that the program displays the lowest hourly wage of the cleaners. HINT: use a MySQL function to accomplish this.
- 5. The job-titles1.html file includes a form that asks the user for an employee ID. Complete the code in jobtitles1.php so that this program displays the employee's ID, job title and hourly wage.
- 6. The job-titles2.html file includes a form that asks the user for a job title. Complete the code in jobtitles2.php so that this program displays the first and last names of all employees with this job title.
- 7. Complete the code in raises.php so that the program finds the empID for all employees who earn less than 10.00, and displays the message "Employee XXX needs a raise!", for each of these employees, where XXX is the empID of the employee.
- 8. Anne Humphries needs to change her last name and she has also received a promotion! Complete the code in name-change.php so that the last name of the employee with ID 12353 is changed to 'Jackson' and the job title is changed to 'manager'. You can run name-change-test.php to check that the record was changed correctly.
- 9. The wage-report.html file includes a form that asks the user for an hourly wage and a job title. Complete the code in wage-report.php to find the empID of all employees with this job title who earn this hourly wage or higher. Note that in some cases this will return 0 records.

10. The add-sales-person.html file includes a form for entering a record for a new sales person. The form asks the user for the new sales person's empID, first name, and last name. Complete the code in add-salesperson.php so that this program adds this employee to the personnel table with the job title 'sales' and an hourly wage of 8.25. You can run the employees.php program (provided) to confirm that the new employee was added to the table. NOTE: If you make a mistake and need to delete a record, you can use the delete-employee.php file (if you do this, you will first need to modify the value assigned to the \$empID variable in delete-employee.php in order to delete the correct record).

# Chapter 15

# Introduction to Object-Oriented Programming

# Intended Learning Outcomes

After completing this chapter, you should be able to:

- Explain the significance of Object-Oriented Programming (OOP)
- Summarize the general structure and purpose of an object.
- Interpret a class definition for a simple object that includes private class variables and public get and set methods.
- Create instances of a class using the new operator with the class constructor.
- Use an object's public methods to work with class instances.
- Create a class definition for a simple object that includes private class variables, and public get and set methods.
- Use the \$this variable to refer to class variables inside methods, to distinguish these from local variables.
- Add a custom constructor method to a class.
- Distinguish between the private, protected, and public access modifiers.
- Explain the meaning and value of class inheritance.
- Create a child class that extends (inherits from) a parent class.
- Explain the meaning and purpose of the abstract keyword.
- Label a class as abstract to ensure that it cannot be instantiated.
- Define abstract methods to ensure that these methods appear in child classes.
- Explain the meaning and purpose of encapsulation, instantiation, inheritance, method overloading, method over-riding, and polymorphism.
- Recognize the important relationships between object-oriented design, user interfaces, and data sources.

#### Introduction

As we have seen, programming is essentially concerned with performing useful work on data. We have also learned from our work with data files and databases that our applications usually work with groups of related data values, for example: data related to an employee might consist of the employee's ID, social security number, first name, last name, job title, starting date, and hourly wage; a game character might consist of a name, current score, health rating, and various skill ratings; a bank account might contain an account ID and a current balance; a weather station reading might consist of a temperature, wind speed, wind direction, precipitation amount, humidity level, and cloud conditions; an item for sale might consist of a stock number, a sale price, a description, and other details such as size, color, and weight; an email message might consist of message headers (to, from, cc, and bcc fields), a subject, and the email message; even a rectangle on the computer screen must be described by a group of individual data items such as height, width, x and y coordinates (position), and fill color.

It is helpful to consider any group of related data values as a single entity. Consider an employee: instead of working with many separate variables such as the employee's ID, first and last names, job title, hourly wage, etc., it would be far more efficient if we could simply work with an employee as a complete item, referenced by a single variable. This employee entity could then "contain" all of the different data values, or attributes, that describe the employee, and the attributes could also be associated with a set of functions that process the employee data in useful ways. For example we could call an employee-related function to change the last name of an employee, or call another employee-related function to calculate an employee's weekly pay.

This approach, combining a group of related data with the functions that operate on the data, is the basis of Object-Oriented Programming (OOP). OOP provides a powerful modular approach to the way that we work with groups of related data. In the language of OOP, an entity such as an employee is termed an object. An object consists of a set of data values (attributes) combined with a set of operations (methods) that allow us to work with the object's data in any way needed to meet our requirements.

OOP brings enormous benefits. We have already discussed the value of code modularity in modern software design. Objects can be designed and developed independently of any application, and application programmers can simply make use of these pre-defined objects in their code without reinventing the wheel. An employee object can be passed between modules very easily, as a single item. And the attributes and methods that make up an object can be maintained, modified and tested independently of the applications that use the object.

It would take far too much space to examine OOP in great detail in this introductory textbook, and PHP is not the most suitable language to develop object-oriented code (Java and Python are examples of fully objectoriented languages). But every programmer should be aware of the general concepts and application of OOP. In this chapter we will introduce you to the design and use of objects, explain some common OOP terminology, and provide some simple working examples in PHP that will get you started and prepare you for further study in subsequent courses or personal research.

#### What is an Object?

Simply stated, an object combines a group of related data values (usually known as the object's attributes, fields or class variables) with a set of functions (usually known as the object's methods) that perform useful operations on these fields. The code structure that defines an object is known as a class. For example a simplified Employee class might contain the following class variables that, taken together, define an employee:

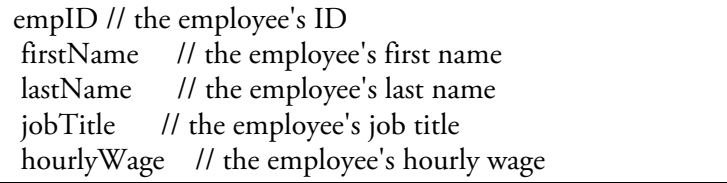

The Employee class might also provide the following methods that would allow a programmer to perform useful operations on these five variables:

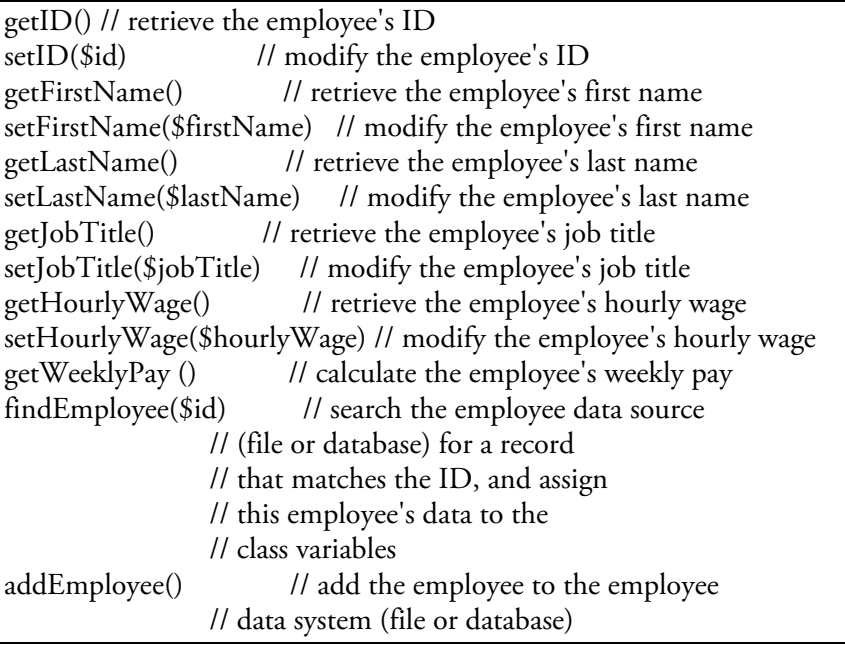

As you work through this chapter you will learn how to code this class, and to develop applications that make use of the class. Of course a real Employee class would have many more data values and allow many more operations. Once an Employee class has been defined, your applications can generate copies of the class as needed, one copy for each employee that the application needs to work with. In Object-Oriented jargon each individual copy (each employee) is called an instance of the Employee class, and each instance has its own class variables, separate from any other instances. For example a copy of the Employee class used for an employee named "Chris Smith" would be one Employee instance, and a copy of the Employee object used for an employee named "Mary King" would be another, separate, Employee instance. Once an instance has been created, your application can use the object's methods to: assign values to the class fields for that instance; retrieve these values; and perform other useful operations. For example, the application might use the setFirstName() method to set an instance's first name field to "Chris", and the setLastName() method to set the same instance's last name field to "Smith".

## Creating and Using Instances of a Class

In order to work with an instance of an Employee in your application, you must first create, or instantiate, the instance. Every object class includes a special method called a constructor method, which always has the same name as the class name, and this is used with a special operator, the new operator to create a new instance. The instance can then be assigned to a variable for use in your application. The constructor method of the Employee class will be automatically named Employee(); here's how to create an instance of Employee and assign this instance to a variable named \$emp1:

\$emp1 = new Employee();

And here's how to create a second instance and assign it to a variable named \$emp2:

 $\text{\&emp2} = \text{new}\, \text{Employee}$ );

We now have two instances (or copies) of the Employee class, and the methods that are a part of the Employee class can now be used to work with each instance's class variables as needed. Here's how you can use the Employee methods that we listed above to assign values to each of the class variables of the \$emp1 instance:

\$emp1->setID("012345"); \$emp1->setFirstName("Chris"); \$emp1->setLastName("Smith"); \$emp1->setJobTitle("Manager"); \$emp1->setHourlyWage(36.50);

As you can see, there is a special syntax that must be used when we want to work with an instance of a class; we use the name of the variable that refers to the instance (in this case \$emp1), followed by the -> characters (no spaces between these), followed by the name of the class method that we wish to use, for example setID(). You can use the same class methods to assign values to the \$emp2 instance:

\$emp2->setID("345678"); \$emp2->setFirstName("Mary"); \$emp2->setLastName("King"); \$emp2->setJobTitle("Accountant"); \$emp2->setHourlyWage(35.75);

If you wanted to print the ID and job title of the employee stored in the \$emp1 instance, you can do this using the getID() and getJobTitle() methods of the Employee class:

print ("<p>The job title of employee #".\$emp1->getID(). " is ".\$emp1->getJobTitle().".</p>");

The list of Employee class methods also included a method called getWeeklyPay() that will calculate the pay. You could obtain the weekly pay of \$emp1 and store it in a variable named \$emp1Pay as follows:

 $$emp1Pay = $emp1->getWeeklyPay();$ 

And to obtain the weekly pay for \$emp2 and store it in a variable named \$emp2Pay :

 $\text{Semp2Pay} = \text{Semp2-sgetWeeklyPay}$ 

Note that, as an application programmer, you no longer need to code the weekly pay calculations, or even know how these calculations are performed. You only need to call the object's getWeeklyPay() method which will return the pay to your application. To do this you just need to know what class methods and variables are provided by the Employee class.

## Using Employee Objects in an Application

Review the list of methods that are contained in the Employee class, and the purpose of each method. Let's look at two simple applications that each use instances of Employee to work with employee data in different ways. First, consider the following requirement:

Requirement: develop a Web application named new-employee that provides the user with a form to obtain the ID, first name, last name, job title, and hourly wage of a new employee. Use an Employee instance to add this data to the company's data source. The code that defines the Employee class is provided for you in a file named incemployee-object.php so this file must be included in your code. Note that you don't need to know anything about the data source (which may be a file or database) since this is handled by the addEmployee() method which is part of *the Employee class.*

The Web form is simple, and can be coded as follows:

```
<h1>Add New Employee Form</h1>
<form action="new-employee.php" method="post">
 <table>
 <tr><td>ID:</td><td><input type="text" name="id"></td></tr>
 <tr><td>First Name:</td>
 <td><input type="text" name="firstName"></td></tr>
 <tr><td>Last Name:</td><td><input type="text" name="lastName"></td></tr>
 <tr><td>Job Title:</td><td><input type="text" name="jobTitle"></td></tr>
 <tr><td>Hourly Wage:</td><td><input type="text" name="wage"></td></tr>
 </table>
```
<p><input type = "submit" value = "Add Employee"> </form>

Code Example: new-employee.html

The PHP code that processes this form must:

Include the code that provides the Employee class definition

Retrieve the employee's attributes from the form data

Create an Employee instance

Call appropriate Employee methods to assign the employee's attributes to the instance

Call the appropriate Employee method to add the employee to the data source

Here is the code for new-employee.php:

<?php include("inc-employee-object.php");

 $$id = $$   $POST['id']$ ; \$firstName = \$\_POST["firstName"]; \$lastName = \$\_POST["lastName"];  $$title = $ POST[''jobTitle'$ ; \$hourlyWage = \$\_POST["wage"];

\$emp = new Employee();

\$emp->setID(\$id); \$emp->setFirstName(\$firstName);

\$emp->setLastName(\$lastName); \$emp->setJobTitle(\$title); \$emp->setHourlyWage(\$hourlyWage); \$emp->addEmployee();

print("<p>The new employee (\$id) has been added to the employee file.</p>"); ?>

#### Code Example: new-employee.php

This code first includes the code (inc-employee-object.php) that defines the Employee class (we will examine this code later in the chapter), then retrieves the five values from the form submitted by the user (the new employee's ID, first name, last name, job title and hourly wage). The next statement creates a new Employee instance and assigns this to a variable named \$emp. This is followed by five statements that call the setID(), setFirstName(), setLastName(), setJobTitle(), and setHourlyWage() methods of the Employee class to assign the values from the form to the five fields in the \$emp instance. These values are now stored in the instance but they have not yet been added to the data system. To do this we must use the addEmployee() method which has been coded to add the values of the class fields as a new record in the employee data source, which will be described later in the chapter. Note that the application programmer doesn't need to know the names of the class fields in the Employee class, or the connection to, or structure of, the data sources that contains the employee data, or even whether the data is being stored in a file or database; he or she only needs to know the names and purpose of each of the methods that will perform the different tasks.

Now let's look at another application that calculates the weekly pay for two employees as follows:

Requirement: develop a Web application named employee-pay that provides the user with a form to obtain the ID for an employee. Use an Employee instance to find the employee in the data source, then displays the employee's first name, last name and weekly pay. The code that defines the Employee class is provided for you in a file named inc*employee-object.php so this file must be included in your code.*

In this case the Web form only needs to obtain the employee's ID and hours worked from the user:

<h1>Weekly Pay Calculator</h1> <form action="employee-pay.php" method="post"> <table> <tr><td>Employee ID</td><td><input type="text" name="id"></td></tr> </table> <p><input type = "submit" value = "Calculate Weekly Pay"> </form>

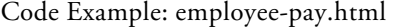

The PHP code that process this form must:

Include the code that provides the Employee class definition

Retrieve the employee's ID from the form data

Create an Employee instance

Call the appropriate Employee method to find the employee with the requested ID

Call the appropriate Employee methods to print the first names, last names, and

weekly pay of the employee.

Here is the code for employee-pay.php:

<?php include("inc-employee-object.php");

```
$id = $POST['id"];
$emp1 = new Employee();$emp1->findEmployee($id);
print ("<p>Weekly Pay for ".$emp1->getFirstName().
   " ". $emp1->getLastName().": $".
   $emp1->getWeeklyPay()."</p>");
?>
```
#### Code Example: employee-pay.php

This code first includes the code that defines the Employee object (we will examine this code later in the chapter), then retrieves the form data submitted by the user (the employee's ID). The next statement creates an Employee instance. The next statement uses the object's findEmployee() method to retrieve the data for the employee from the data system and store this data in the instance's class variables. The application then calls the getFirstName(), getLastName(), and getWeeklyPay() methods to display the employee's first name, last name, and weekly pay.

Once again note how elegant our application code has become; the application programmer only needs to know the names and purpose of the object's methods to work with an Employee instance. Do you see from these examples how greatly this simplifies the work of the application programmer, and how the Employee objects can be used in different ways to meet the requirements of different applications? Can you think of other ways that Employee objects might be used by an application?

# Defining an Object

We have seen two examples showing how our application might use an Employee object. But we still don't know how the Employee class is actually coded, what it actually looks like. In fact, many application programmers use object classes without actually seeing the class code. They simply work from the class documentation to create instances and use the class methods for the purposes of their application. Other programmers design, code, and documents object classes for use by application programmers. Let's look at the code of the Employee class so we can get a better understanding of how object classes are designed and coded. The class fields of our simplified Employee class are as follows:

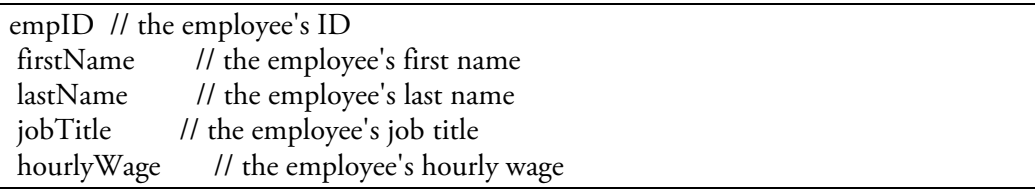

The functions (methods) that will allow a programmer to work with these fields are as follows:

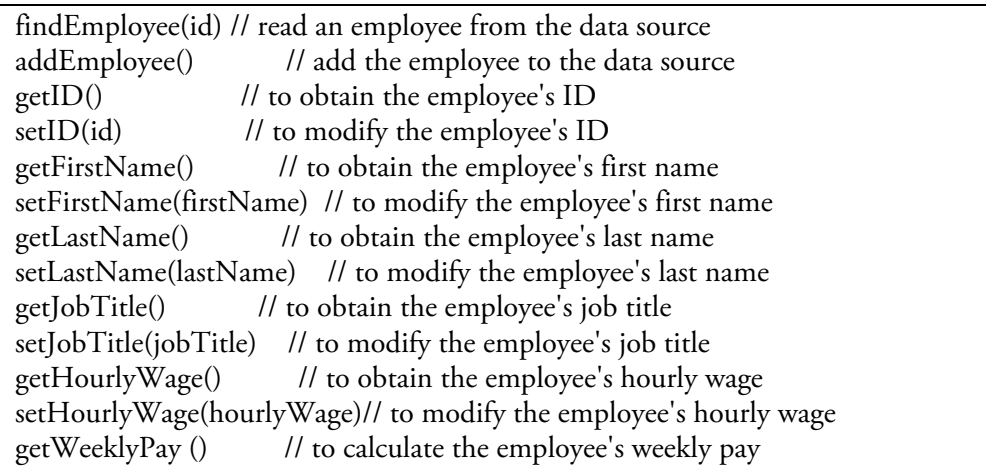

Each of these methods perform a very specific and often quite simple task, so that programmers who need to work with objects of this class can easily perform any operation that is required. The idea is that a program that needs to work with employee data for one or more employees can create an instance of Employee for each employee and then use the object's methods to work with any employee's data (class variables) as needed. Of course this is a simplified example. In a real world application we would include all kinds of additional data, as well as functions designed to handle tasks related to health insurance, retirement contributions, tax exemptions and tax calculations.

# Coding the Object Class

Here is how an Employee object class might actually be defined in PHP (this definition is provided in the incemployee-object.php file in your samples folder). You will see that object class definitions incorporate some operators and other features that we have not seen before:

```
<?php
class Employee
{
 private $empID;
 private $firstName;
 private $lastName;
 private $jobTitle;
 private $hourlyWage;
 public function getID()
 {
  return $this->empID;
 }
 public function setID($empID)
 {
  $this->empID = $empID;
 }
 public function getFirstName()
 {
  return $this->firstName;
 }
 public function setFirstName($fName)
 {
  $this->firstName = $fName;
 }
 public function getLastName()
 {
  return $this->lastName;
 }
 public function setLastName($lName)
 {
  $this->lastName = $lName;
 }
 public function getJobTitle()
 {
  return $this->jobTitle;
 }
 public function setJobTitle($title)
 {
  $this->jobTitle = $title;
```

```
}
public function getHourlyWage()
{
 return $this->hourlyWage;
}
public function setHourlyWage($hourlyWage)
{
 $this->hourlyWage = $hourlyWage;
}
public function getWeeklyPay()
{
 return number_format ($this->hourlyWage * 40, 2);
}
public function addEmployee()
{
 $empRecord = $this->empID.", ".$this->firstName.
  ", ".$this->lastName.", ".$this->jobTitle.
  ", ".$this->hourlyWage."\n";
 $empFile = fopen("employees.txt", "a");fputs($empFile, $empRecord);
 fclose($empFile);
} // end of addEmployee method
public function findEmployee($id)
{
 $empFile = fopen("employees.txt", "r");$empRecord = fgets($empFile);
 $notFound = true;
 while (!feof($empFile) or $notFound)
 {
  list ($empID, $fName, $lName, $title, $wage) =
          explode(",", $empRecord);
  if (\text{sid} == \text{Sempl}){
   $this->empID = $empID;$this->firstName = $fName;
    $this->lastName = $lName;
    $this->jobTitle = $title;
    $this->hourlyWage = $wage;
    $notFound = false;
  }
  $empRecord = fgets($empFile);
 }
 fclose($empFile);
} // end of findEmployee method
```
#### Code Example: inc-employee-object.php

The entire class definition for the Employee object begins with a class heading that consists of the keyword class followed by the name of the class. The entire body of the class definition is enclosed in { } braces. The variables that will store the data values of the object are known as class variables (also known as class fields or attributes). The class variables are listed separately from (and usually above) the class methods. The class variables are used to store the object's data values. Note that the definitions of each of the class variables of the Employee class are preceded by the keyword private, which is an access modifier. This means that these variables can only be accessed or modified by the methods that are part of this class; they cannot be accessed or modified directly by other classes or by applications that use the class. Defining these variables as private ensures that the only way to work with them is by using the class methods that are provided. We say that the private class variables are encapsulated by the class methods. If for some reason you wanted to allow applications to directly access or modify any of these variables you could declare them as public, but usually we want to avoid this: encapsulation is a key feature of object-oriented programming: by forcing applications to use the methods that have been provided, we reduce the chance of badly written application code using the data incorrectly. There are actually three different access modifiers, the third is protected. The protected access modifier is similar to private, but protected class variables may also be accessed and modified by methods in other classes that inherit this class; we will discuss inheritance and the use of the protected modifier later in the chapter.

The class methods are listed below the class variables. As you can see the methods are defined as functions, just like any other functions in PHP. The methods are generally defined as public, which means they can be used by other classes or applications. The public class methods therefore provide a programming interface between the class variables and any application that uses instances of the class; the only way to work with private class variables is to use the public class methods. If for any reason you wanted to restrict access to some methods so that they can only be called by other methods within this class, you could define them as private (or protected), just like the class variables.

Most class methods are designed to perform a simple operation of some kind that usually involves accessing or modifying one or more class variables. Some methods include parameters since they must be sent values when they are called, other do not need parameters. For example the getHourlyWage() method simply returns the value stored in the \$hourlyWage class variable, so this method does not require any parameters. On the other hand, the setHourlyWage() method receives a value from an application and stores this in the \$hourlyWage class variable, so this method includes a parameter to receive the hourly wage.

It is standard practice to use the words get or set followed by the name of a class variable when naming methods that return or update the values of class variables. This approach ensures that the method names clearly indicate their purpose as well as which class variable they are working with. These types of method are often referred to as getter and setter methods.

You will notice that the code inside the class methods uses an unfamiliar syntax to refer to the class variables. For example, rather than referring to \$hourlyWage, the getHourlyWage() method refers to the variable as \$this- >hourlyWage. Remember that a function can be considered a small independent program. Without the use of the special identifier \$this, the method would assume that \$hourlyWage is a variable for use only within the function. The use of \$this->hourlyWage refers to this instance's class variable \$hourlyWage; this ensures that the class-level variables are not confused with any variables defined inside the functions that may have the same name.

You can see the importance of this if you look at the setHourlyWage() method. This method contains a parameter named \$hourlyWage. The method is designed to assign the value received in the \$hourlyWage parameter to the class variable \$hourlyWage. But the parameter has the same name as the class variable. The statement \$this->hourlyWage = \$hourlyWage avoids any ambiguity by using \$this->hourlyWage to specify that the value received in the method's parameter variable \$hourlyWage is to be assigned to the class variable \$hourlyWage. The use of the \$this identifer ensures that these two variables are not confused although both have

the same name.

As you can see, get and set methods are provided for each class variable. This ensures that any application that works with Employee instances can access and modify any of these variables as needed. There are also three other methods in the Employee class. The getWeeklyPay() method is designed to multiply the employee's hourly wage by 40, and return this as the weekly pay, formatted to two places (of course in a real world application the calculation would depend on the actual hours worked, but here we'll keep it simple). The findEmployee() method receives an employee ID and uses this to search through a data source to locate that employee's attributes (first name, last name, job title, and hourly wage). If it finds the employee, the method then assigns these values to the instance's class variables so the instance now contains information concerning a specific employee. Note that the method is actually coded to search through a text file named employees.txt in which individual data values are separated by commas, but this could be changed to search through a different data source (usually of course, employee data would be stored in a database table and not a text file; a text file is used here simply to keep the focus on object design, and to serve readers who might have skipped the MySQL chapter). The application programmer who uses the findEmployee() method doesn't need to know anything about where the employee data is stored; he or she just calls this method to obtain an employee's data. The other method addEmployee() simply takes the values stored in the instance's class variables and adds these as a new record in the data source. In this case, they are appended to the employees.txt file, but, once again, this code could be changed if the employee data was relocated to a different file or database.

Rather than thinking about the requirements for a specific application, the designer of an object class such as the Employee class considers all the different ways that programmers might need to work with the Employee data for different applications, and develops methods to allow for all these different uses. Often class variables and methods are added or modified as new requirements are identified.

# Creating and Using Instances of an Object Class

In order to use a class, a programmer needs to know the name of the class and also what methods are available to work with the data that the class provides. Now that the Employee class has been defined, we can write applications that create and use instances of this class as needed, one instance for each employee that our application needs to process. Each instance will contain its own set of class variables, and the class methods can be used as needed to work with these values. We have already looked at two examples of applications that work with instances of the Employee class.

### The Class Constructor Method

We have seen that each new instance of an Employee object is created by using the new operator to call a special constructor method, which has the same name as the class. In this case the constructor method is named Employee(). The constructor method automatically creates a new copy (instance) of the object for use by the program. The constructor method is only used to create new instances. Once the instance has been created, the other functions (methods) in the Employee class can be used to work with the class variables.

A default version of the class constructor method is provided automatically as a part of the class definition, so you don't have to create it in your code. However if you want to ensure that certain tasks are always performed whenever a new instance of a class is created, you can add your own constructor method to the class and add any code that you want. If you do this, your customized constructor will replace the default constructor, and will be used whenever a new instance of the class is created. You can also include parameters if you want arguments to be passed to the constructor method. Constructor methods in PHP must use the following format (note the two underscores):

public function construct() { // code that you want execute whenever a new instance is created }

Note that there are two underlines in the standard method name for constructors: construct(). When would you want to write your own constructor method? One example might be if you always wanted to obtain values from a file or database in order to initialize the class variables whenever a new instance is created. This would ensure that your instance contains values before any other methods are used. In this case you could add a parameter to receive an employee ID, and include a call to the findEmployee() method in the body of your constructor to look up the ID in a file or database and assign the employee's data values to the instance's data fields:

public function construct(\$id) { \$this->findEmployee(\$id); }

New instances of Employee will now be created using your customized constructor, so any application that needs to create a new Employee instance will need to send an ID to the constructor, for example:

 $$emp = new Employee("012345");$ 

Alternatively, you could specify five parameters for the constructor (in the case of the Employee class) and code statements in the constructor to assign these to the instance's five class variables:

public function construct(\$id, \$firstName, \$lastName, \$title, \$wage) {  $$this$ ->empID = \$id; \$this->firstName = \$firstName; \$this->lastName = \$lastName; \$this->jobTitle = \$title; \$this->hourlyWage = \$wage; }

Now any programmer that needs to create a new Employee instance will always need to send five values to the constructor, for example:

\$emp = new Employee("555666", "Jane", "Doe", "Sales", 17.50);

# Method Overloading

You might be thinking that all three of the constructors listed above might be useful at different times. Sometimes you might want to use the constructor with no arguments, to create an instance without assigning any values to the class variables. Sometimes you might want to use a constructor that receives an employee ID as an argument, and uses this to retrieve the employee data from a file or database. And sometimes you might want to use a constructor that you can send five arguments (an employee's ID, first name, last name, job title and hourly wage), so the constructor can assign these values to the class variables when the instance is created. If you were coding this class using a fully object-oriented language like Java, you can provide multiple constructors in this way, each with a different parameter list. The compiler will determine which constructor method is intended based on the number and type of arguments sent to the constructor. The term for using multiple methods with the same name but different parameters is method overloading. Unfortunately, PHP does not allow method overloading since it is not a compiled language. As a result only one constructor is allowed, and although there are workarounds these can be quite complicated.

#### Why do Objects Matter?

There are many reasons to follow the Object-Oriented approach. First, just consider the number of variables that the application would need just to work with a single employee. In our example we just use five data values for each employee but in the real world, there would be many more, for example: employee ID, first name, middle name, last name, job title, department, office phone, office location, email address, hourly wage or salary, tax exemptions, accumulated vacation, accumulated sick leave, type of health insurance, etc..Imagine creating and dealing with all these variables, not just for one employee but for many employees! It is much easier to just assign an Employee object to a single variable such as \$emp, knowing that all of these data values are now associated with this single variable, and that all the class methods associated with these data values are available for your use.

The Employee object can be used by any number of applications. If additional fields are needed they can be added to the object so and these applications can be updated to use the latest version. Also the methods in the Employee object can be updated without having to change the code in the applications that use the object; for example the getWeeklyPay() might be updated to meet new policy requirements. And new methods can be added if needed.

Furthermore, the use of a standard Employee object ensures that all application programmers are working with the same methods and procedures and not writing their own custom code. The Employee class might even be shared between different institutions or offices, making it easier for Employee objects to be shared more easily between organizations and allowing operations in Human Resources offices to be more streamlined as applications become standardized and more easily maintained.

The object-oriented approach is fundamental to most modern application design and development; application programmers are often required to familiarize themselves with object classes that have been provided for their use: they must read the class documentation and learn the names and characteristics of each class's attributes and methods. For example graphics programmers frequently need to work with all kinds of standard graphics objects, such as points, lines, rectangles, and circles. Rather than code these themselves, these programmers simply learn to make use of pre-written classes of common graphics objects. Here's how a graphic artist might display a moon, first creating a \$moon instance of a Circle class, and then applying various Circle methods:

 $$moon = new Circle($ ); \$moon->setRadius (40); \$moon->fillColor (white); \$moon->setPosition (20, 40); \$moon->draw();

And here's another example, where a game programmer makes use of a GameCharacter class to develop a game character named "Hercules":

\$hercules = new GameCharacter(); \$hercules->setName ("Hercules"); \$hercules->setPosition (20, 40); \$hercules->setPoints (0); \$hercules->setHealth (10); \$hercules->fight();

These are both simplified and made-up examples to demonstrate how different kinds of objects are used for a wide range of purposes. In both examples the application programmer makes use of pre-written classes to develop his or her application. The OOP approach allows a high degree of standardization and reusability that greatly simplifies and speeds up application development. It allows data to be exchanged easily between applications and organizations. As a result, OOP has quickly become the standard approach for most modern application development, including development of mobile apps, data driven Web sites, scientific and health-related applications, games, and much more.

#### Object Design and Inheritance

Another key concept of OOP is an object hierarchy, where the class variables and functions of one object class are inherited by another object class, which then extends these with additional variables and methods for a more specific purpose. Inheritance plays a critical role in object-oriented design, since it ensures that different but related classes can be developed without duplication, and also that new classes follow certain design requirements. To understand the general principle of inheritance, let's take another look at our Employee class. Our earlier version of this class used five class variables: \$empID, \$firstName, \$lastName, \$jobTitle, and \$hourlyWage. Four of these (\$empID, \$firstName, \$lastName, and \$jobTitle), are valid for all employees, but \$hourlyWage might not always be appropriate. For example some employees might receive an an annual salary instead of an hourly wage.

One solution to this problem would be to forget about the Employee class altogether and just create two separate classes: a SalariedEmployee class and an HourlyEmployee class. These two classes would each contain the same class variables and methods that we used in the Employee class, except that the SalariedEmployee class would contain a \$salary class variable, and getSalary() and setSalary() methods, while the HourlyWage class would contain an \$hourlyWage class variable, along with getHourlyWage() and setHourlyWage() methods. In addition the two classes would need different code inside their getWeeklyPay() methods: the getWeeklyPay() method in the SalariedEmployee class would divide the annual salary by 52 to calculate the weekly pay, whereas the getWeeklyPay() method in the HourlyEmployee class would multiply the hourly wage by 40 to calculate the weekly pay. They would also need slightly different addEmployee() and findEmployee() methods since these would would need to refer either the \$salary or \$hourlyWage variables. Once we have created these two classes, we can just create instances of each class as needed, depending on whether an employee is salaried or hourly.

The problem with this approach is that much of the code in these two classes is duplicated. Four of the class variables are the same, as well as the get and set methods related to these four variables. This can create serious problems in terms of maintenance and updates to the code. Whenever changes are needed to the class variables and methods that are common to both classes, these must now be updated in both classes. This not only means more work but increases the possibility of an error: a programmer updating one class may not realize that the same code must also be updated in the other class.

The solution is to keep our original Employee class, but modify it so that it only contains the class variables and methods that are common to both salaried and hourly employees. Then create new SalariedEmployee and HourlyEmployee classes that inherit the variables and methods of the Employee class, and also add the class variables and methods that are specific to their own type of employee. We say that these classes extend the Employee class. In other words the Employee class will be the same as before except that it will no longer include the \$hourlyWage class variable or the getHourlyWage() and setHourlyWage() methods. The SalariedEmployee class will extend the Employee class by providing the \$salary class variable and the getSalary() and setSalary() methods, while the HourlyEmployee class will extend the Employee class by providing the \$hourlyWage class variable, and getHourlyWage() and setHourlyWage() methods. And each of these classes will also provide their own getWeeklyPay(), addEmployee(), and findEmployee() methods, since these methods will require different code depending on whether the employee is salaried or hourly. When one class extends another, the extending class inherits all of the class variables and methods of the class that is being extended. We often say that an extending class is a child class of the extended class, and the extended class is the parent class of the extending class.

It is very simple to create a class that extends another: for example, to create a SalariedEmployee class that extends the Employee class we simply add extends Employee to the header of the SalariedEmployee class:

class SalariedEmployee extends Employee { // class variables and methods here }

Similarly, to create an HourlyEmployee class that extends the Employee class:

```
class HourlyEmployee extends Employee
{
 // class variables and methods here
}
```
Since the methods of the two extending classes must be able to work with the class variables of the Employee class (\$empID, \$firstName, \$lastName, and \$jobTitle), the access modifier that was specified in the Employee class for these variables must be changed from private to protected. That's because the private modifier only allows methods in the same class to access these variables, whereas the protected modifier allows methods in the same class and also classes that extend the class to access the variables.

In order to separate this inheritance version from the previous Employee example, your samples folder includes a sub-folder named oo-inheritance. The inc-employee-object.php file in this sub-folder contains the complete code for all three classes, the revised Employee class as well as the SalariedEmployee and HourlyEmployee classes (these classes could also have been stored in three separate include files).

Here is the code for the revised Employee class, followed by the code for the SalariedEmployee and HourlyEmployee classes. For the moment don't worry about the use of a new keyword abstract that appears in the heading and three method headings in the Employee class; this will be explained later in the chapter.

```
<?php
abstract class Employee
{
 protected $empID;
 protected $firstName;
 protected $lastName;
 protected $jobTitle;
 public function getID()
 {
  return $this->empID;
 }
 public function setID($empID)
 {
  $this->empID = $empID;}
 public function getFirstName()
 {
  return $this->firstName;
 }
 public function setFirstName($fName)
 {
  $this->firstName = $fName;
 }
 public function getLastName()
 {
  return $this->lastName;
 }
 public function setLastName($lName)
 {
```

```
$this->lastName = $lName;
 }
 public function getJobTitle()
 {
  return $this->jobTitle;
 }
 public function setJobTitle($title)
 {
  $this->jobTitle = $title;
 }
 abstract public function getWeeklyPay();
 abstract public function addEmployee();
 abstract public function findEmployee($id);
} // end of Employee class definition
class SalariedEmployee extends Employee
{
 private $salary;
 public function addEmployee()
 {
  $empRecord = $this->empID.", ".$this->firstName.",
   ".$this->lastName.", ".$this->jobTitle.",
   ".$this->salary."\n";
  $empFile = fopen("employees.txt", "a");
  fputs($empFile, $empRecord);
  fclose($empFile);
 }
 public function findEmployee($id)
 {
  $empFile = fopen("employees.txt", "r");
  $empRecord = fgets($empFile);
  $notFound = true;
  while (!feof($empFile) or $notFound)
  {
   list ($empID, $fName, $lName, $title,
     $salary = explode(",", $empRecord);
   if $id = $empID$){
     $this->empID = $empID;
     $this->firstName = $fName;
     $this->lastName = $lName;
     $this->jobTitle = $title;
     $this->salary = $salary;
     $notFound = false;
    }
    $empRecord = fgets($empFile);
```
}

```
571
```

```
fclose($empFile);
 }
 public function getSalary()
 {
  return $this->salary;
 }
 public function setSalary($salary)
 {
  $this->salary = $salary;
 }
 public function getWeeklyPay()
 {
  return number_format ($this->salary/52, 2);
 }
} // end of SalariedEmployee class definition
class HourlyEmployee extends Employee
 private $hourlyWage;
 public function addEmployee()
 {
  $empRecord = $this->empID.", ".$this->firstName.",
   ".$this->lastName.", ".$this->jobTitle.",
   ".$this->hourlyWage."\n";
  $empFile = fopen("employees.txt", "a");
  fputs($empFile, $empRecord);
  fclose($empFile);
 }
 public function findEmployee($id)
 {
  $empFile = fopen("employees.txt", "r");
  $empRecord = fgets($empFile);
  $notFound = true;
  while (!feof($empFile) or $notFound)
  {
   list ($empID, $fName, $lName, $title, $wage) =
      explode(",", $empRecord);
   if (\text{sid} == \text{SempID}){
     $this->empID = $empID;
     $this->firstName = $fName;
     $this->lastName = $lName;
     $this->jobTitle = $title;
     $this->hourlyWage = $wage;
     $notFound = false;
   }
```
{

```
$empRecord = fgets($empFile);
  }
  fclose($empFile);
 }
 public function getHourlyWage()
 {
  return $this->hourlyWage;
 }
 public function setHourlyWage($hourlyWage)
 {
  $this->hourlyWage = $hourlyWage;
 }
 public function getWeeklyPay()
 {
  return number_format ($this->hourlyWage * 40, 2);
 }
} // end of HourlyEmployee class definition
?>
```
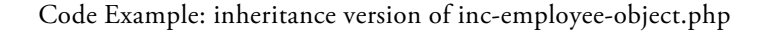

Review the code of each class carefully. Notice how the class variables and methods are distributed between the three classes: the Employee class provides the class variables that are common to all employees (\$empID, \$firstName, \$lastName, and \$jobTitle) along with the get and set methods used with these variables, and these class variables are now declared to be protected so that they are accessible to methods in any class that extends Employee; the SalariedEmployee class extends Employee (so it has access to the class variables and methods of the Employee class), and adds just one class variable, \$salary, along with getSalary() and setSalary() methods; the HourlyEmployee class also extends Employee and adds one class variable \$hourlyWage, along with getHourlyWage() and setHourlyWage() methods. SalariedEmployee and HourlyEmployee each contains its own version of the getWeeklyPay(), addEmployee(), and findEmployee() methods; for example, the getWeeklyPay() method in SalariedEmployee calculates the pay by dividing the salary by 52, while the getWeeklyPay() method in HourlyEmployee calculates the pay by multiplying the hourly wage by 40.

The oo-inheritance sub-folder also includes two applications that demonstrate how these new classes might be used: a modified version of the employee-pay application asks the user for an employee ID and employee type (salaried or hourly), then creates an instance of either SalariedEmployee or HourlyEmployee, as appropriate, and displays the employee's weekly pay; a modified version of the new-employee application, obtains the data values for a new employee, as well as the employee type (salaried or hourly) then creates an instance of either SalariedEmployee or HourlyEmployee, as appropriate, assigns the data values to the instance, then calls the addEmployee() method to update the employee file.

Here is the revised form for employee-pay.html:

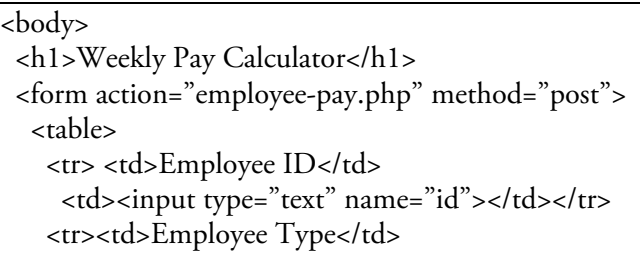

```
<td><select name = "empType">
    <option>Salaried</option>
    <option>Hourly</option>
    </select></td></tr>
  </table>
<p><input type = "submit" value = "Calculate Weekly Pay">
</form>
</body>
```
Code Example: inheritance version of employee-pay.html

And here is the revised code for employee-pay.php, that works with an instance of either SalariedEmployee or HourlyEmployee depending on the form input:

```
<body>
<?php
 include("inc-employee-object.php");
 $id = $ POST['id'];
 $empType = $POST("empType";if ($empType=="Salaried")
   $emp1 = new SalariedEmployee();
 else
   $emp1 = new HourlyEmployee();
 $emp1->findEmployee($id);
 print ("<p>Weekly Pay for ".$emp1->getFirstName().
  " ". $emp1->getLastName().": $".
  $emp1->getWeeklyPay()."</p>");
?>
</body>
```
Code Example: inheritance version of employee-pay.php

A selection structure determines whether the employee instance \$emp1 is declared as a SalariedEmployee or HourlyEmployee instance. The \$emp1 instance then calls the findEmployee(), getFirstName(), getLastName(), and getWeeklyPay() methods. Since \$emp1 can be an instance of either of two different classes, these calls are only possible if the methods in both of these classes have been given the same names. An important feature of OOP allows us to require that all classes that extend another class must include certain methods with a predefined name and parameter list. We do this using the abstract keyword.

#### Abstract Classes and Methods

A review of the revised Employee class reveals that the class heading is preceded by the keyword abstract:

abstract class Employee { // class variables and methods here }

When a class is defined to be abstract, it is not possible for any application to create instances of the class. This is important: we want programmers to be able to create instances of SalariedEmployee and HourlyEmployee, which both inherit the Employee class, but we don't want programmers to be able to create instances of the Employee class because the Employee class does not include any wage or salary class variables or methods. The Employee class is only being used to provide shared class variables and methods to the classes that extend it, and so we define this class as abstract.

You will also notice that, although the Employee class includes the headings for methods named getWeeklyPay(), addEmployee(), and findEmployee(), each of these methods is also declared to be abstract and does not contain a body with the method's code; instead each method's heading simply ends with a semi-colon:

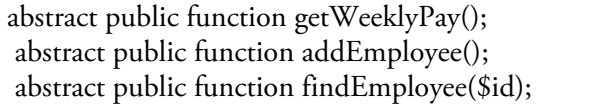

You may wonder why these methods are included in the Employee class at all. After all they are not used in the Employee class; different versions of these methods are fully defined in the SalariedEmployee class and HourlyEmployee class. It is quite true that these three statements could be removed from the Employee class and the two child classes would function just as well.

However the inclusion of an abstract method definition in the Employee class ensures that all classes that extend this class must provide a method with the same name and parameter list as the abstract method defined in the parent class. This valuable OOP feature enforces a design requirement on any programmer who wants to extend the Employee class. The getWeeklyPay(), addEmployee(), and findEmployee() methods in any extending class can be coded in any manner that is appropriate for a particular type of employee, but no matter how they are coded, these three methods must be provided. This requirement ensures that application programmers who use instances of any class that extends Employee can do so knowing that these methods are available to them.

Any class that defines at least one abstract method must also be defined to be an abstract class. This makes sense when you consider that a class that contains at least one abstract method cannot be instantiated since the abstract method contains no code and cannot be used.

There is no restriction on the number of levels that classes can inherit from one another: classes that extend other classes and methods can also be extended. Similarly classes that extend abstract classes can also be abstract and can include, or pass on, abstract methods.

# Method Over-riding

Sometimes a class that extends (inherits) another class needs to replace a method from the parent class with a new method of the same name. This is done simply by coding the new method in the extending class. If the method has the same name and parameter list as a method in the parent class, it will over-ride the method of the parent class. Including a method in a child class that replaces an abstract method in the parent class is an example of method over-riding.
## Polymorphism

Another important feature of OOP is polymorphism, which is beyond the scope of this book. In general usage, the term polymorphic means "many shaped"; in OOP, polymorphism allows applications to determine the specific type of object within an object hierarchy that it is to be processed at the time the application is running. For example an application might not "know" until it is actually executing whether to treat an employee as a salaried or hourly employee. This type of dynamic selection provides great flexibility for software designers, and once again reduces code duplication.

#### OOP and Databases

Our Employee class includes two methods that connect our object to an external data source, in this case a text file containing employee records. Of course in a real world application, employee data would almost certainly be stored in a database, not a text file; these methods connect to a text file only to allow flexibility for readers who wish to skip the database chapter. If you have studied Chapter 14, you will see that it would be a simple matter to modify this code to work with a database.

OOP and databases are very good neighbors: object classes are frequently developed to give application programmers a programming interface to databases. [This](#page-510-0) is of such critical importance to modern application design that it's worth discussing the reasons here:

Ease of use: with an object interface between application and data source, the application developer does not need to design and write custom code to access the database directly, and does not need to know the syntax of the database language. Instead he or she simply instantiates an object that provides all the database operations he or she needs, and then uses the object's methods as needed. The object therefore provides an application programming interface (API) to the database; once developed, this interface can be used by any number of applications, which dramatically reduces the time for coding, testing and maintenance.

Protecting the data source: since application programmers have no direct access to the data source but only to the classes that provide a programming interface, they can only modify the data source in the ways permitted by the class methods. This protects the data source from accidental or intentional misuse, and from possible security breaches that may occur when connection information must be widely shared.

Separation of the user interface from the data source: the use of an object to interface between the application and its data sources enables a complete separation between these two components. This is extremely important. As a result of this separation, the data source can be changed in any way without requiring changes to the application: field names can be changed, tables can be redesigned and modified, the location and connection may change, the data source itself may transition from one database product to another. Since the application is not interacting directly with the data source, but instead calling pre-written methods in an object, the application code does not to be changed; only the code in the object's methods needs to be updated. The findEmployee() and addEmployee() methods in our Employee class provide a simple example of this. In their current form, these two methods connect to a text file containing a list of records comprised of five data values each, separated by commas. This file might need to be updated: additional data values might be added to each record, or the data values might be re-ordered, or the separators might be changed from a comma to a colon. Or the text file might be replaced by a MySQL or some other database, and then the database might itself be modified over time. Consider the nightmare if the code inside every application that worked with the employee data had to be changed every time the data source changed! Instead the applications use instances of an Employee class to call Employee methods that contain all the code to interact with the data source; when the data source changes, only the code in the Employee methods needs to be changed; the application code will continue to work in its original form.

## OOP Development

After reading the database and OOP chapters, it is easy to see that there are quite different components of software design and development, and these are often quite independent of one another. Application (interface) programmers develop the "front end" interfaces between users and the data that they need to work with. Database programmers design, develop, protect, and maintain data sources that may serve any number of applications, and different types of user. Object programmers, design and develop objects that serve the needs and reduce the coding requirements of application developers, and often provide an interface between applications and their data sources. Object programmers think beyond the needs of specific applications and instead focus on encapsulating data within an object which provides methods to enable and control access to the data.

## OOP Languages

Fully Object-Oriented languages, such as Java, are designed so that all application development is derived from objects. OOP languages provide large numbers of standard object classes that programmers can use to develop applications quickly and easily. For example, Java provides a rich set of standard object classes for developing graphical user interfaces and graphics quickly and easily. Java is an excellent language to develop a complete understanding of object-oriented design and programming.

#### Summary

Object-Oriented Programming (OOP) is a very important approach to code modularity. The combination of a specific set of data with all of the functions needed to operate on this data constitutes an object, and an object is defined as a class. In OOP terminology, the variables that contain the object's data values are generally referred to as fields or class variables or attributes, while the object's functions are usually referred to as the class methods. The class variables and methods together constitute the members of the class. In object-oriented design, programmers who wish to work with the data associated with an object are expected to use the methods that are provided for this purpose. This is usually enforced by making the class variables private (or protected) and the methods public. The methods therefore provide a programming interface to the data, and we say that the data is encapsulated.

Once a class has been developed, any number of instances of the class can be created for use by any application that has access to the class code. Each class contains a special constructor method that has the same name as the class and is executed only when an instance is created. The new operator is used to create an instance and call the constructor method.

The class variables and functions of one class can be inherited by another class, which then extends these with additional variables and functions for a more specific purpose. This constitutes an object hierarchy; the extended class is often referred to as the parent class, while an extending class is referred to as a child class. For example, an Employee class may consist of class variables and functions common to all employees, while a SalariedEmployee class might inherit these variables and methods and provide additional variables and methods that are appropriate only for salaried employees. Similarly, an HourlyEmployee class might also inherit the data and methods of the Employee class but would add data and methods that are appropriate only for hourly employees. Inheritance provides a powerful design structure for OOP and minimizes code duplication. For example by inheriting the data and methods of Employee class, the SalariedEmployee and HourlyEmployee classes do not need to duplicate the class variables and methods that are common to all employees; they share these while adding other variables and methods that are unique to themselves.

Classes that are defined to be abstract can be extended but cannot be instantiated. Methods that are defined to be abstract in one class must be included in any class that extends that class. The presence of an abstract method therefore creates a design requirement for programmers who are coding child classes. A class that contains at least one abstract method must also be defined to be abstract.

Another important feature of OOP is polymorphism, which allows applications to dynamically determine the specific type of object within an object hierarchy that it is to be processed at the time the application is running.

OOP allows different methods to share the same name if they have different parameter lists, as long as the compiler can determine which method is intended based on the arguments that are sent. This feature is termed method overloading. Constructor methods can be overloaded, allowing new instances of a class to be instantiated in different ways by calling different constructors. Method overloading is not available in PHP.

Sometimes an extending class needs to replace a method in the parent class with a different method. This is achieved by coding a new method with the same name and parameter list in the extending class. This is termed method over-riding.

Object-Oriented Programming is strongly associated with access to databases by user applications. Objects are developed to provide an interface between applications and data sources. This interface: eliminates the need for application programmers to write code to directly query the data source; protects the data source from unintentional or intentional misuse; provides a complete separation between the user application (interface) and the data source, so that changes to the data source do not require changes to the application, but only to the object.

Java is a fully object-oriented programming language.

## Chapter 15 Review Questions

- 1. Which term refers to a structure that defines an object's attributes and methods?
	- a. polymorphism
	- b. class variables
	- c. class
	- d. instance
	- e. hierarchy
- 2. What keyword is used to create new instances of a class?
	- a. new
	- b. instantiate
	- c. \$this
	- d. public
	- e. class
- 3. What is the purpose of the constructor method?
	- a. create a class variable
	- b. create an instance of a class
	- c. create a class method
	- d. extend a class
	- e. overload a class method
- 4. Consider the following line of code:

#### \$catWoman = new GameCharacter();

Which one of the following is NOT true?

- a. GameCharacter() is a constructor of the GameCharacter class
- b. \$catWoman is a constructor of the GameCharacter class
- c. \$catWoman contains an instance of the GameCharacter class
- d. GameCharacter is a class
- e. The new operator is used to create new instances of a class
- 5. Assume you are working with a class named Account. Which of the following statements correctly creates an instance of the Account class?
	- a. \$acct = Account;
	- b. \$acct = new Account;
	- c.  $$ \text{acct} = \text{Account}();$
	- d.  $$acct = new Account();$
	- e. \$acct = \$this->Account
- 6. Assume that an instance of the Account class has been assigned to a variable named \$acct. Assume also that the Account class includes a method named getBalance(). Which of the following statements correctly uses \$acct to obtain the account balance for that instance?
	- a. \$acct = Account(\$balance)
	- b.  $% \text{Sacc} =$   $$$ this->getBalance()
	- c. \$acct->getBalance()
	- d. getBalance(\$acct)
	- e. \$acct.getBalance()
- 7. Assume that you are developing an Account class and must define a method named getBalance() that returns the value of a class variable named \$balance. Which of the following statements should you use in the body of the getBalance() method?
	- a. return \$balance;
	- b. return this->\$balance;
	- c. return \$this->balance;
	- d. return new Balance;
- e. return getBalance();
- 8. What term is used to describe the use of multiple methods with the same name but different parameter lists?
	- a. Overriding
	- b. Overloading
	- c. Instantiation
	- d. Polymorphism
	- e. Extension
- 9. What keyword is used to indicate that a class inherits the class variables and methods of another class?
	- a. overrides
	- b. overloads
	- c. instantiates
	- d. extends
	- e. attributes
- 10. What is the purpose of the "private" modifier?
	- a. Prevents a class variable or method from being changed
	- b. Ensures that a class variable or method can only be accessed by methods that are part of the same class
	- c. Prevents a class from being extended
	- d. Ensures that new instances of a class cannot be created
	- e. Prevents a class from being included in another application
- 11. Which modifier allows a class variable to be accessed by methods in a class that extends the class that contains the variable?
	- a. public
	- b. private
	- c. protected
- 12. If a class named Queen extends a class named Chesspiece, which statement is true?
	- a. Queen is the parent class of Chesspiece
	- b. Chesspiece is the parent class of Queen
- 13. What does it mean if a class is defined to be abstract?
	- a. The class does not have a constructor method
	- b. The class can be extended but cannot be instantiated
	- c. The class can be instantiated but cannot be extended
	- d. The class is the child of another class
	- e. The class must contain abstract methods
- 14. What does it mean if a method is defined to be abstract?
	- a. A method with the same name and parameters must be defined in any class that extends the class that contains the abstract method
	- b. The method must be defined as protected
	- c. The method must return a value
	- d. The method must modify a class variable
	- e. The method is a constructor method
- 15. Which of the following is true?
	- a. You must always include a customized constructor method in your class definition.
	- b. A default constructor method is automatically provided and cannot be replaced with a customized constructor.
	- c. A default constructor method is automatically provided but you can replace this with a customized constructor.

### Chapter 15 Code Exercises

Your Chapter 15 code exercises can be found in your chapter15 folder. This folder is included in your customized XAMPP installation at the following location:

xampp\htdocs\webtech\coursework\ [chapter15](#page-549-0)

Type your [name](#page-549-0) and the date in the Author and Date sections of each file as you work on each exercise.

#### Debugging Exercises

Your chapter15 folder should contain a number of "fixit" files. Each of these files contains PHP code that has an error of some kind. The type of error is indicated in the comment section of each file. You will need to run each program in order to see the errors, and to debug and test the code to see if it works correctly. For example to run fixit1.php, first run the Web server, then use the URL:

http://localhost/webtech/coursework/chapter15/fixit1.php

#### Code Modification Exercises

Your [chapter15](http://localhost/webtech/coursework/chapter15/fixit1.php) folder contains a number of "modify" files. Each pair of files contains HTML and PHP code that needs to be modified to meet a requirement. The requirements are included in the comment section of each file. Modify the algorithms, being careful to make changes to the .html and .php files as directed. You will need to run each program in order to test your changes. For example to run modify1.html, first run the Web server, then use the URL:

http://localhost/webtech/coursework/chapter13/modify1.html

#### Code Completion Exercises

1. Read this exercise [carefully](http://localhost/webtech/coursework/chapter13/modify1.html) and take your time to work out the logic. Your chapter15 folder contains versions of paint-estimate.html and paint-estimate.php as well as a file named inc-rectangle-object.php which contains code that defines a class named Rectangle. Review the Rectangle class carefully: it contains two class variables, \$x and \$y, that store the height and width of a rectangle, and five methods, to get and set the height and width, and get the area of the rectangle.

The form provided in paint-estimate.html asks the user to submit the height, length, and width of a room. The paint-estimate.php program already includes the code to receive the form inputs from paintestimate.html. Add code to: include the inc-rectangle-object.php file; create two Rectangles instances named \$longWall and \$shortWall; call the Rectangle class's setX() and setY() methods to assign values for each of the two instances (for example, if the height, width and length of the room are 90 and 180, and 120 then the x and y values of the \$longWall rectangle will be 90 and 180, and the x and y values of the \$shortWall rectangle will be 90 and 120); call the getArea() method of the Rectangle class for each of the two instances; calculate the total area for all four walls by adding the areas together (remember there are two long walls and two short walls); display the total area.

2. Read this exercise carefully and take your time to work out the logic. Your chapter15 folder contains versions of software-order.html and software-order.php as well as a file named inc-order-object.php, which contains the code that defines an Order class. Review the Order class carefully: it contains two class variables, \$itemCost and \$numItems, that stores the cost of an item, and the number of items ordered, and eight methods, four of which are used to get and set the item cost and the number of items, the remaining methods work as follows:

The getSubtotal() method returns the item cost multiplied by the number of items.

The getSalesTax() method returns the sales tax.

The getShippingHandling() method returns the shipping and handling cost.

The getTotal() method returns the total cost.

Your software-order.html file already contains a form to request the item cost and number of items being ordered. Your software-order.php already contains the code to receive the form input. Add code to: include the inc-order-object.php file; create an Order instance named \$order; call the Order class's setItemCost() and setNumItems() methods to assign the values received from the form to the class variables of the \$order instance; call each of the four methods described above and use the values that are returned to display the sub-total, sales tax, shipping and handling, and total of the order.

- 3. Create a class of your own named GameCharacter that contains two class variables, \$playerName and \$score. Add get and set methods to work with each class variable. Save this in your Chapter15 folder in a file named inc-game-character-object.php. Now create a PHP application that includes the class, creates two instances (two different game characters), assigns names and scores to each instance, and displays these. Add code to the application (not the class) that compares the two scores and displays the winning character.
- 4. Your chapter15 folder contains a file named inc-rectangle-object.php which contains code that defines a class named Rectangle. Review the Rectangle class carefully: it contains two class variables, \$x and \$y, that store the height and width of a rectangle, and five methods, to get and set the height and width, and get the area of the rectangle. Now create a class named Cube that extends the Rectangle class and save this in your Chapter15 folder in a file named inc-cube-object.php. Add a class variable named \$z to the Cube class which will be used to store the height of a cube. Add get and set methods to work with the \$z class variable. Note that the Cube class inherits the class variables and methods of the Rectangle class, so it will contain the attributes and methods to work with all three dimensions (\$x, \$y, and \$z) of a cube. Now add a method to the Cube class named getArea() that calculates and returns the total area of the six sides of the cube. The total area will be 2 multiplied by the value of \$x multiplied by the value of \$y plus 2 multiplied by the value of \$x multipled by the value of \$z plus 2 multiplied by the value of \$y multipled by the value of \$z. Add another method to the Cube class named getVolume() that calculates and returns the volume of the cube, which will be the value of  $x$  multiplied by the value of  $y$  multiplied by the value of  $z$ .

Important: since the getArea() and getVolume() methods in the Cube class need to acccess the \$x and \$y class variables in the Rectangle class, you will need to change the access modifiers that are used with these two variables in the Rectangle class.

An application named test-cube.php has been provided in your Chapter15 folder which tests your Cube class using three Cube instances. You don't have to change this application, just run it. If you have coded your Cube class correctly and modified the access modifiers in the Rectangle class, the three areas should be displayed as 104, 150, and 136, and the three volumes should be 60, 125, and 80.

5. Create a simple class of your own using what you have learned in this chapter, and develop two simple applications that use the class in different ways. Keep it simple, you don't have to extend the class; the main purpose here is to get some practice developing and using objects. If you're stuck for ideas, consider a simplified version of one of the examples in the introduction to this chapter.

## Chapter 16

## Where to Go from Here ...

## Intended Learning Outcomes

After completing this chapter, you should be able to:

- Understand the differences between standard PHP and HTML syntax and certain simplifying conventions followed in this book.
- Recognize important differences between PHP and other languages regarding variable names, variable declarations, and data types.
- Summarize the importance and role of XML, and contrast XML with HTML.
- Contrast PHP and Javascript as server-side and client-side application languages.
- Describe the role of Integrated Development Environments (IDE's), modeling languages, and frameworks.
- Distinguish between client/server and server/server applications.
- Explain the term Digital Media.
- Describe the importance of Content Management Systems (CMS's) in modern Web design, and identify some popular CMS's.
- List some key characteristics of GUI programming and interface design.
- Describe the relationship between SQL and relational database systems.

## Introduction

Congratulations! By now you should have a good grasp of basic program logic and design. This last chapter is designed to prepare you for next steps, whether you plan to develop your HTML and PHP skills, move on to other programming languages, or explore related technologies and career options.

#### Moving Forward with PHP and HTML

The primary challenge of this book has been to keep the focus on the fundamentals of program logic and design, while at the same time providing the valuable practical experience that comes with hands-on coding. In order to balance these goals in a manner suitable for beginning programmers, a number of decisions were made concerning both the approach and content of the textbook. The sample applications were all designed more or less the same way, using combinations of .html files containing simple HTML forms and .php files containing form-processing PHP code, along with small .txt files containing data. In some cases, more efficient procedures were neglected to avoid introducing too much syntactical detail or too many procedures that might distract from key learning goals and fundamental concepts.

The danger of this approach is that the reader might confuse the author's strategic design decisions with actual requirements of the HTML and PHP languages. With this in mind, here are some specific practices that were followed in this textbook for the sake of simplicity and consistency, but that are not required procedures and do not necessarily represent best practices when developing PHP applications.

#### Use PHP print or echo?

The textbook uses the PHP print statement throughout to generate HTML output. The PHP echo statement can be used just as well for this purpose. The two are almost identical in operation, and most programmers simply choose one over the other. For example:

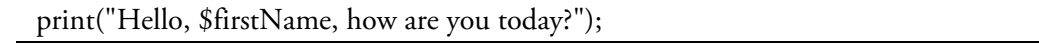

could be written:

echo "Hello, \$firstName, how are you today?";

Users of the echo statement usually leave out the opening and closing parentheses since parentheses do not work when concatenation is included in an echo statement. It should be noted that parentheses are also not required when using the print statement—we have followed this convention so that our examples are closer to the syntax of output statements in other languages.

#### Multiple PHP Sections

The book examples almost all follow a format where an initial HTML section is followed by a PHP section which is in turn followed by a final HTML section. In fact, a PHP file can include any combination of HTML and PHP sections in any order. A PHP file may consist entirely of PHP code, and may even consist entirely of HTML code (no PHP code at all).

Usually a working program contains many small sections of PHP code interspersed with HTML code. This minimizes the need for the escape characters needed to display quotes and other special characters when the HTML code is generated by PHP print or echo statements. The only HTML text that must be generated inside PHP sections is text that contains values derived from PHP variables, functions, or expressions.

#### HTML and PHP File Names

Most of the sample Web applications in the textbook consists of two files: an .html file that contains a submission form (for example, wage1.html), and a .php file of the same name that processes the form (for example, wage1.php). The chapter exercises take the same approach. This convention was used to maintain a simple "input/processing/output" model and to more easily identify the names of related files.

It is important to recognize that this pairing of .html and .php files with same name was a design decision and is not in any way a normal requirement for PHP application development. Most real world PHP applications will consist of any number of files with significant sections of code provided by include files (for more about include files, see Chapter 13). There is no requirement that .html and .php files should share the same file name, in fact all of the code files that make up a Web application are often given .php extensions, each with a unique file name, including those files that only contain HTML code.

Furthermore, the use of two separate files to display and process a form is not a best practice for PHP coding. A better approach is to combine the code to display the form and the code to process the form in a single .php file. The program then employs an IF..ELSE structure to determine whether to: (a) display the form to the user; or (b) receive the input that the use has just submitted from the form. The action attribute of the form calls the same file that contains the form. Your samples folder includes add-two-numbers.html and add-two-numbers.php. These follow the standard approach taken in this book: providing an HTML form in an HTML file and the code to process the form in a PHP document. You will also find a file named add-two-improved.php, which takes the approach described above. Study the code in this file to see how the form and the form-processing code are combined; you can find a detailed walkthrough in Chapter 12. This design can be applied to serve many different form-processing requirements.

## Program Variables and the \$\_POST [Array](#page-446-0)

The textbook also followed a convention of creating variables of the same name as the names assigned to HTML form components, whenever the variable was used to receive values from a form, for example: \$hourlyWage = \$\_POST['hourlyWage'];

There is no requirement that the variable should have the same name as the name used in the form. For example, \$wage = \$\_POST['hourlyWage']; would be equally acceptable.

Furthermore it is not necessary to assign the value from the \$\_POST array to a new variable. For example the program could simply use \$\_POST['hourlyWage'] throughout the code rather than assign this value to \$hourlyWage and then use that variable in subsequent code. Many programmers follow the practice outlined in this book since it often makes the code more readable.

#### Camelback Notation

The book uses camelback notation to name variables (for example \$hourly\_wage). This is the convention followed by programmers working in most current languages. PHP programmers often use underscores instead of camelback notation when naming variables (for example \$hourly\_wage). With regard to file names, the book uses lower-case letters and numbers, combined with hyphens that are used to represent spaces between English words.

#### More about PHP

Once you are comfortable with the basics of PHP, you will want a detailed reference to PHP syntax and functions. There are many good books and online resources available. For a complete PHP reference consult the PHP home page:

http://www.php.net/

For a very good online PHP tutorial and easy-to-use reference, try:

http://www.w3schools.com/php/default.asp

PHP [provides](http://www.php.net/) a very large set of useful standard functions, for many different purposes. For a list of ALL standard PHP functions, see:

[http://php.net/manual/en/functions.interna](http://www.w3schools.com/php/default.asp)l.php

The list of standard PHP functions can be quite overwhelming. Appendix F provides a short list of commonly used functions that build on those introduced in this book.

Some useful and [important](http://php.net/manual/en/functions.internal.php) control structures and data structures were omitted from the chapter content to ensure a "one concept at a time" learning process, and avoid the [confus](#page-654-0)ion that occurs when beginning programmers are provided with too many alternatives to perform the same function. The most significant omissions are the SWITCH statement, DO..WHILE loop, and multi-dimensional arrays. Appendix G provides an overview of each of these topics.

Additional material may be added after publication. Visit the book Website for the latest version of the appendices, for corrections, and for additional learning materials.

#### PHP and Other Languages

Much of the syntax of PHP is quite similar to that of other current programming languages, so what you have learned here can be readily applied to languages such as Java or C++. However PHP also contains quite different syntax and approaches. Here are two significant differences that might otherwise surprise you when you learn another language.

#### Variable Naming Rules

Each language has its own rules for naming variables. PHP uses the \$ symbol as the first character of each variable name. This is unusual and, in some situations, permits practices that will not work in most languages. For example, a PHP programmer can include direct references to variables inside character strings, using statements such as: "Your pay is \$\$pay this week.".

The reference to \$pay within the character string is feasible only because the \$ symbol indicates that \$pay is a variable and not simply the word "pay" that should be displayed as written. Other languages do not use the \$ symbol as the first character of variable names and so these languages require concatenation when the values stored in variables are to be added to character strings. This is optional in PHP where it is achieved using the period as the concatenation operator, for example "Your pay is \$".\$pay."this week.".

Although concatenation is a standard feature of most languages, the period is not always used as the concatenation operator. Some languages use the + character as the concatenation operator, so the same string in, for example, a Java statement would be written as "Your pay is" + pay + "this week.". Note that variables do not begin with a \$ character in Java.

#### Variable Declarations and Data Types

Unlike PHP, most languages require that: (a) variables must be declared before they can be used, and (b) the variable declaration statement must indicate not only the variable name but also the type of data that the variable will contain.

This requirement has many advantages. For example, since the variable name must be declared before the variable can be used, the compiler or interpreter can detect misspelled variables, which is not possible in PHP. And the data type declaration for each variable determines: (a) the amount of memory that is to be set aside for the variable; (b) the range and type of values that can be assigned to the variable; and (c) the type of operations that can be performed with the variable. This prevents many errors related to inappropriate use of variables, and also provides much greater control and efficient use of memory. Languages that exert significant control over variable declarations and data types are referred to as strongly typed languages. Java and C++ are examples of strongly typed languages.

Basic data types usually fall into four basic categories. Integer data types allow storage of whole numbers and permit integer operations (arithmetic operations involving whole numbers that generate an integer result). Integers are also used to store the memory locations of arrays, objects, and other data structures. Floating point data types allow storage of numbers with decimal places and permit floating point operations (arithmetic operations involving decimal values that generate a decimal result). The character data type allows storage of single characters. The boolean data type permits only two values: false and true, and permits boolean operations (comparisons that generate a true or false result).

Different languages will provide additional granularity in the choice of data types. For example the Java language provides eight basic data types (known as primitive data types). Four of these data types permit storage of different sizes of integer values and are termed byte, short, int, and long. Two data types permit storage of different sizes of floating point values (float and double). The other two primitive types are char (to store single characters) and boolean.

In addition to these basic types, programming languages support the construction of complex data types. Complex data types allow storage of multiple values that can be referenced and processed using a single variable name. Examples of complex data types are character strings (which contain multiple characters), arrays, records, and objects. In a fully object-oriented language such as Java, all complex data types (including character strings and arrays) are treated as objects.

### XHTML and XML

This textbook introduces HTML and the use of Cascading Style Sheets (CSS). If you are interested in Web design and development, you will want to develop your expertise in these languages, as well as Javascript and the Document Object Model (DOM), discussed in the next section.

As the Web has developed there has been an increasing awareness of the limitations of HTML. This language evolved to describe the appearance of information on a Web page, rather than to describe the content of the Web page. As a result, information on the Web is difficult to organize and search. For example, if you wanted to look for an author named "Gold," a Web search would yield many thousands of references to "gold", most of which have no bearing on authors!

With the increased use of style sheets to define the rendering of information, attention has turned to the use of markup tags to describe, rather than format, information. For example, what if, instead of using tags such as <strong>Gold</strong> to format an author's name on a Web page, we used tags such as <authorLastName> Gold </authorLastName> to indicate that the enclosed text is the name of an author? Now we can search the Web for an author named "Gold" by searching for occurrences of this name inside <authorLastName> tags, and that means we will find only authors with that name. We can still apply formatting to this name by simply providing the required styles for this tag in a style sheet specification.

Furthermore, HTML does not allow us to group related data such as author information into a common structure (similar to the records and fields that are intrinsic to database design). For example, what if we could develop code that could process data by referring to the tags that identify each data value? In the case of textbook information, this data might might be identified by tags such <authorFirstName>, <authorLastName>, <bookTitle>, <publisher>, < publicationDate>, etc. Now we are looking at markup tags to describe the data and not to render the data. The rendering and processing can now be handled by the stylesheet and the program code.

HTML does not permit us to create our own tags, but XML does. In fact XML (eXtensible Markup Language) allows programmers to create define groups of related tags (and attributes) to describe entire groups of related information, such as authors, books, CD's, homes for sale, bank transactions, medical information, e-mail messages, RSS feeds, even IRS forms! These definitions can be standardized as schemas, so that similar information can be organized consistently within an organization, or world-wide. For example a standard schema for describing the results of a specific medical test allows doctors and hospitals across the world to more easily share information about a patient or diagnostic approach.

Schemas define unique XML languages. When an XML language is accepted as standard, programs and people all over the world are able to exchange information and engage in transactions much more effectively and seamlessly. XHTML is a recent example of an XML language, designed to create an improved standards-based description for HTML documents. XHTML is now being replaced by HTML 5, the latest version of HTML.

Anyone interested in a career in information architecture, Web design, and information retrieval will want to become familiar not only with HTML and CSS, but also with XML and its associated technologies.

### Client Side Processing with Javascript and Ajax

This textbook has focused on the use of PHP to handle all of the processing functions required by a Web application. That means that all input validation and other processing tasks must be performed on the server following submissions by the user.

This is not always very efficient. For example a great deal of input validation (for example checking that required fields contain values, or checking that numeric fields actually contain numbers that are in range) could be performed before a form is submitted to the server for processing. This requires the use of a client side application and in most cases that means Javascript.

Javascript should not be confused with Java which is a quite separate language. Support for Javascript is already provided by your Web browser and so you can include Javascript code in your HTML code (using the <script> tag). Javascript is used with the Document Object Model (DOM) interface to modify and process elements of a HTML page without interaction with a server. In addition to providing significant form validation, Javascript provides a range of functions that allow you to build a more interactive Web interface. Most Web sites make extensive use of Javascript to achieve visually exciting, dynamic, and user-friendly interfaces. Web programmers readily share useful Javascript code snippets, and you can often find existing code that meet your own needs.

Note that Javascript is not an alternative to PHP. The two languages are often used together. Javascript is used to minimize the use of server-side processing, and provide a higher quality interface, while PHP manages processes that must be handled on the server, for example access to files and databases and other applications.

Also note that, although the Javascript code executes on the client computer, the code is still delivered from the server, just like HTML code. So Javascript code is still maintained on the server, which the same benefits of maintenance and ease of modification.

An important tool for client-side components of client/server applications is Ajax (Asynchronous JavaScript And XML). Ajax makes it possible to incorporate much greater functionality on the client side, including updates of individual page components without unnecessary updates to the entire page. This can result in greater efficiency, faster processing times, and less page-reloading than has been possible with more traditional client/server interactions.

## The Importance of OOP

This textbook provides only a brief introduction to Object-Oriented Programming (OOP). Object-Oriented Programming is fundamental to most current application development. Strong relationships exist between OOP, XML, IDE's (see below), B2B (Business-To-Business) applications, and databases. If you plan a career as a professional applications programmer you will want to develop your Object-Oriented programming skills by learning a fully object-oriented language such as Java.

## IDE's, Modeling Languages and Frameworks

Programmers have access to powerful design tools to develop their applications quickly and easily. Integrated Development Environments (IDE's) are available that simplify and standardize the process of designing interfaces, objects, and application modules quickly and easily. IDE's often include code generators that actually produce standard code for modules from design specifications. As a programmer, you will very likely need to learn to use an IDE and other development tools that are provided in your workplace. Familiarity with a specific IDE can be just as much as a requirement for employment as familiarity with a programming language.

Modeling languages are another language-independent design tool that are often used in conjunction with (or as a component of) IDE's. Modeling languages allow programmers to design and develop software specifications and objects in a standard manner that can then be quickly implemented in code. The most widely used modeling language is Unified Modeling Language (UML) and you will find it useful to become familiar with UML constructs if you are planning to design applications or reviews the design specifications of other programmers.

Frameworks provide another important tool for application developers. A framework delivers previously developed and tested units of code that can be assembled and modified as needed for a specific application. Frameworks are based on common and well-defined design patterns such as the Model View Controller (MVC) pattern that separates the user interface of an application from its processing logic.

## Client/Server and Server/Server Programming

Increasingly our software environment is network-based, and this is having a tremendous impact on software design. We have talked quite extensively about client/server programming in this book. Programmers must also develop and maintain server/server applications. Server/server applications are entirely server-based and focus on automated transactions that never interact with people. These transactions are often referred to as Business-To-Business (B2B) transactions, since they often serve to conduct transactions between businesses or business units.

Consider a program running on one company's server that must order parts from a program running on the server of another company that delivers these parts. These two programs must be able to follow an agreed upon protocol to open a connection and identify one another (handshake), exchange information in a standard format, confirm a successful (or unsuccessful) transaction, and close the connection. Both programs must also communicate with other programs or databases to check and update inventories, initiate billing processes, etc. Millions of B2B transactions occur every day.

Clearly information standards are a vital aspect of server/server transactions. In order to exchange, for example a request for a parts order, two programs must be able to agree on the organization and structure of the request. That means that a standard data description is required, and you would be quite correct to be thinking "that sounds like a job for XML". Server/server transactions often share data derived from predefined XML languages, and are validated against the schema for that language to ensure correctness. This common language permits a standard interface between programs that may be communicating with one another from different organizations across the world.

Server-side scripting languages such as PHP are used to develop server-based applications. Other important languages that are used extensively for server/server transactions are Java and Microsoft's .NET technologies.

## Mobile Applications

Mobile applications are developed for use on handheld devices. These applications access the cloud for updates and to obtain the data need to deliver useful on-demand services to the user, often associated with location. The term "cloud" simply refers to resources delivered by a networked service, usually over the Internet. Mobile applications are developed for specific platforms, for example Android, iOS, BlackBerry, and Windows Mobile, using the programming language appropriate for each platform.

## Digital Media

Digital media refers to content that has been encoded (compressed) and includes: music and other audio content, movies and other videos, animations, and images. Media content is usually developed by digital media artists and is often quite independent of specific software applications or Web sites, although it is often integrated with these applications for delivery purposes (either streamed or downloaded). Digital media artists work with special production software packages and specialized programming languages that have been designed for use with specific types of media.

## Graphical User Interfaces and Interface Design

The design and development of effective graphical user interfaces is a field of its own within software design. Interfaces connect users to the services provided by a software application and the success of an application will depend on the ease of use, and efficiency of the interface. Usability testing is a key phase of software development that provides vital feedback to the application designer that can result in significant changes to requirements. Interface designers often combine programming expertise with backgrounds in art, design, sociology or anthropology, English, digital media, technical communications, or psychology.

## Web Design and Content Management

Increasingly Web design and content services are handled by Content Management Systems (CMS's) such as WordPress, Joomla! and Drupal (WordPress is currently by far the most popular CMS world-wide). A CMS makes it easy to develop and maintain Web sites and other digital content services, and works well for sites of all sizes. While there remains a lot of demand for custom made Web sites, these are far more costly to maintain and extend. Each of the CMS's mentioned above also allows extensive customization and modification using HTML, PHP and MySQL, so even highly specialized sites can be based on a CMS. For these reasons, many institutions and online services maintain professional staff to manage their CMS; these staff members can include programmers, trainers, technical writers, and content developers. Individuals and small business owners may use a CMS for their own Web sites or to publish blogs.

#### Database Programming and SQL

Increasingly, most applications are database-driven. The language most commonly used to communicate with relational databases is Structured Query Language (SQL). SQL comes in various flavors, customized for use with specific database vendors. PHP is commonly used with MySql and most PHP distributions include MySql, or its recent open source fork, MariaDB, which is included in your xampp installation.

If you are planning to work as a programmer or Web developer, you will want to familiarize yourself with at least one version of SQL in order to develop applications that interact with databases. In the process, you may find yourself more deeply interested in this subject. In that case, be sure to research the fields of database programming and database administration.

Also note that XML can be an important feature of database-related application development. XML often serves as a standard interface that allows different database systems to more easily exchange data with one another using standard formats.

Another important development, associated with mobile applications and cloud computing, is the increasing use of non-relational databases, often termed NoSQL databases. NoSQL databases are not always based on relational tables: they sacrifice some of the security and integrity of relational database design for the sake of faster processing, especially with regard to very large data sets.

## In Summary: Follow Your Heart!

Hopefully this short overview is useful as you consider where to go next. There are many opportunities in this vast field, and it is well worth taking the time to think about your own personality, your own way of working, and your personal interests. Do you like to work with other people or do you prefer to work alone? Do you prefer coding applications or designing applications? Are you happiest when you are writing queries and reports that obtain data from databases? Are you interested in the way that different applications combine to manage the flow of information and business processes throughout an organization? Do you like testing software and resolving errors? Do you enjoy writing manuals and training people to use software? Or are you most interested in creating animations, graphics, or effective user interfaces?

Often when we begin to program, we may be surprised to find that our interests evolve as we learn more about our own aptitudes and interests. As you take next steps to develop your programming skills, keep an open mind to what is possible, work hard, have fun, keep exploring, and remember to follow your own heart!

# Appendix A

# Data Representation and Formats

This Appendix provides an introduction to data representation, explaining how bits and bytes can be used to represent any kind of data once a data representation scheme has been defined.

## Introduction

Moment by moment, each one of us is constantly processing data in order to obtain and use information. We may sniff an appetizing aroma and identify the smell of apple pie, look at a tall shape above us and recognize a tree, listen to a sequence of sounds and hear music, read a series of symbols and translate these into words and sentences, or see a small red circle ahead of us and brake for a traffic light. Our information environment includes the natural world, other people, traffic signals, clocks and calendars, books and magazines, TV and movies, e-mail and the Web.

An increasing amount of our information environment is digital. Digital information is stored and transmitted in some physical form that we treat as a sequence of 0s and 1s using electronics, optics or other technologies. Data that is represented in patterns of 0s and 1s is known as binary data.

We can represent all kinds of information as binary data. It is just a matter of agreeing on standard data representation schemes, usually referred to as data formats. For example we use a wide range of standard data formats to represent plain text, formatted text, numbers, images, audio, videos, even program instructions. Let's get a feel for how some of these formats work.

#### Storing Data in Bits and Bytes

All binary data formats are based on patterns of 0s and 1s. The smallest unit of binary data is known as a bit, which can store a single 0 or 1 value. How many possible patterns can be stored in one bit? The answer is two, either a 0 or a 1. If one bit can store one of two possible values, how many possible patterns can two bits store? The answer is four. The first bit can store either a 0 or a 1, and the second bit can also store a 0 or 1, so two bits together could store any of the following patterns: 00, 01, 10, or 11.

Similarly three bits can be used to store any of eight patterns of 0s and 1s (000, 001, 010, 011, 100, 101, 110, or 111). Four bits can be used to store any of sixteen possible patterns (0000, 0001, 0010, 0011, 0100, 0101, 0110, 0111, 1000, 1001, 1010, 1011, 1100, 1101, 1110, or 1111), and five bits can be used to store any of thirty two different patterns of 0s and 1s (00000, 00001, 00010, 00011, 00100, 00101, 00110, 00111, 01000, 01001, 01010, 01011, 01100, 01101, 01110, 01111, 10000, 10001, 10010, 10011, 10100, 10101, 10110, 10111, 11000, 11001, 11010, 11011, 11100, 11101, 11110, or 11111). Do you get the general idea?

A byte is simply a sequence of eight bits, so how many different patterns of 0s and 1s can be stored in a byte? Or in two bytes (sixteen bits)? Or in n bytes, where n is any number of bytes you can think of? If you consider the examples above you will notice that the number of possible patterns doubles each time another bit is added. The number of possible combinations that n bits can store is 2n. So a single bit can contain 21 or 2 different patterns of 0s and 1s, two bits can store 22 or 4 different patterns of 0s and 1s, a byte (eight bits) can store any of 28 or 256 different patterns of 0s and 1s. And two bytes (sixteen bits) can store 216 or 65,536 different patterns of 0s and 1s.

## How Multimedia Data Is Represented in Binary

It may be interesting to learn how many possible patterns of 0s and 1s can be stored in a specific number of bits or bytes but what does all this have to with data representation? Let's start with how we might use sequences of binary data to represent multimedia. Figure A-1 shows a black and white drawing of an arrow.

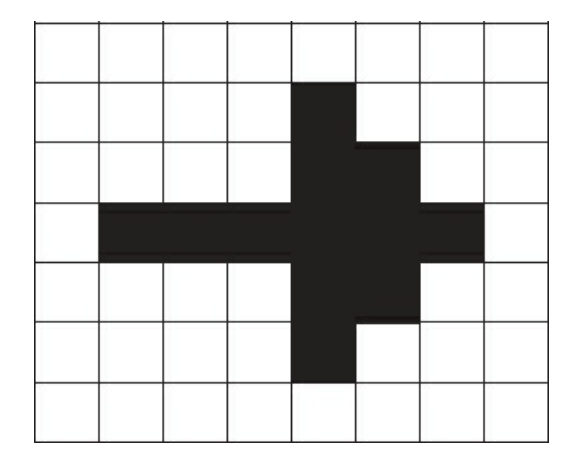

Figure A-1: Black and white pixel image

Each square in this image is a picture element, or pixel, so the drawing contains 56 pixels, some rendered in white, others in black. Since a single bit can store either a 0 or 1, we can use a single bit to store the value for each pixel. A bit that contains 0 will represent a white pixel and a bit that contains 1 will represent a black pixel. Using this scheme, here is a sequence of bits that represents the drawing:

#### 00000000 00001000 00001100 01111110 00001100 00001000 00000000

The sequence is shown in groups of eight bits to make the pattern easier to read. Each group of eight bits represents one line of the drawing. The entire drawing can be represented and stored in 56 bits. Since there are eights bits in a byte, that means the drawing can be stored in seven bytes. Do you see how this works?

Each pixel in the black and white image could be represented by a single bit since there are only two possible values (black or white). But what if we wish to store a color image? The amount of bits needed to represent each pixel depends on how many possible colors that the pixel might contain. Let's say we want to represent an image of the same size as the one shown above, but this time each pixel can be any of 256 different colors? It takes eight bits (or one byte) to store 256 different patterns of 0'1 and 1s. If each of these 256 patterns is used to represent a different color, we will need a byte to store the color for each pixel. Fifty six bytes would therefore be needed to store the colors of all of the pixels in this image since it contains 56 pixels.

The most common method to represent colors accurately on a computer is 24-bit graphics, which requires three bytes to represent the color of each pixel. You may recall from your physics classes that all colors are a combination of red, green and blue light. Using the 24 bit scheme, the first of the three bytes indicates the density of red light, the second byte indicates the density of green light, and the third byte indicates the density of blue light. Together the three bytes specify the overall color. This scheme allows us to specify any of 224 (16,777,216) possible colors for each pixel! A typical computer screen usually displays 1024 x 768 pixels, for a total of 786,432 pixels. If three bytes are used to represent the color of each pixel on the screen then 2,359,296 bytes are needed to represent the entire display.

In general, this method of using bit patterns to store each pixel of an image is referred to as bitmapping, and images stored this way are called bitmapped (or .bmp) images. As you can see bitmap images take a lot of storage space! For this reason, a number of more efficient ways have been developed to store images, using various compression schemes (for example .GIF, .JPG, .PNG and .TIF), or quite different schemes for representing graphical data, such as vector graphics. Although these methods all use different representation schemes, they all store images in patterns of 0s and 1s.

Similar binary representation schemes are used to store other multimedia formats as sequences of 0s and 1s. Examples of representation schemes for audio formats are .AU, .WAV, .RA and .MP3. Examples of schemes for video formats are .AVI, .MOV and .MPG.

## How Numeric Values Are Represented in Binary

We have learned that multimedia can be stored in binary formats. What about numeric data? Numeric values must be stored on a computer so that we can maintain records, perform arithmetic calculations, and compare data values. In binary representation a number is represented by a pattern of 0s and 1s, just like images or other types of data. For example, since a byte can contain 256 different possible patterns of 0s and 1s we can use a byte to represent any numeric value between 0 and 255. Recall that there are eight bits in a byte. In order to store a numeric value, the rightmost bit is used to represent the decimal value 1, the next bit to the left represents 2, the next represents 4, the next represents 8, the next represents 16, the next represents 32, the next represents 64, and the leftmost bit represents 128. If the bit at any of these eight positions is set to 1, the value that the bit represents is included in the overall value of the number. If the bit at any position is set to 0 then the value that it represents is not included in the overall value of the number. Table A-1 shows how the decimal values 65, 32, 48 and 137 can be represented by a byte pattern using this scheme:

|         |     | 2 <sup>6</sup> | 25 | 2 <sub>4</sub> | 2 <sup>3</sup> | 2 <sup>2</sup> | 2 <sup>0</sup> |
|---------|-----|----------------|----|----------------|----------------|----------------|----------------|
|         | 128 | 64             | 32 | 16             |                |                |                |
| $65 =$  |     |                |    |                |                |                |                |
| $32 =$  |     |                |    |                |                |                |                |
| $48 =$  |     |                |    |                |                |                |                |
| $137 =$ |     |                |    |                |                |                |                |

Table A-1: Binary representation of decimal values

The decimal value 65 is stored as 01000001. This binary sequence contains a 1 in the 64 column and a 1 in the 1 column, and 0s in all other columns. This pattern represents the value 65 since that is the sum of 64 and 1.

Similarly the decimal value 137 is stored as 10001001. This binary sequence contains a 1 in the 128 column, 1 in the 8 column, and 1 in the 1 column, and the sum of these three values is 137.

Do you see how this works? The decimal value 11 would be stored in binary as 00001011. The decimal value 0 would be stored as 00000000. How would you store the decimal value 40? The decimal value 104? What decimal value does 10101010 represent?

A single byte can only be used to store positive values in the range 0 (represented as 00000000) through 255 (represented as 11111111). We usually need to handle numbers in a much larger range than this so in fact more bytes are used to present numeric values. This scheme is also slightly modified in reality so that computer programs can handle positive or negative numbers and floating point numbers.

#### How Plain Text Is Represented in Binary

We also store plain text as binary data. Text is a collection of individual characters organized into character strings, for example:

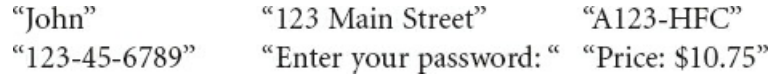

These are examples of very small character strings. A character string could be an entire e-mail message or even an entire book! A text file is basically a character string stored on a disk that includes end-of line characters to mark the end of each line.

Until recently the standard representation scheme for text was ASCII (American Standard Code for Information Interchange). The ASCII system uses a single byte to store each character of a character string each character is represented by a different pattern of 0s and 1s. Since a byte can store any of 256 different patterns, the ASCII scheme can only include 256 different characters. This works just fine to represent all of the upper-and lower-case characters of the English alphabet, as well the ten numeric digits and some other commonly used symbols that you typically find on a computer keyboard. However a single byte does not provide nearly enough different patterns to represent the character sets of all of the world's major alphabets.

For this reason the standard representation for text is now Unicode, which uses two bytes to represent a single character. Since two bytes can store any of 65,536 possible patterns of 0s and 1s, Unicode can represent any of the characters of all of the world's major alphabets (and most minor alphabets). As an example of Unicode representation, the upper-case letter 'A' is stored as 01000001 (which has the numeric value 65), the lower-case 'a' is stored as 01100001 (the numeric value 97), the space character is stored as 00100000 (which has the numeric value 32), the copyright character (c) is stored as 10101001 (which has the numeric value 169) and so on. The good news is that the ASCII values that were defined to represent the characters of the English alphabet have the same values in Unicode.

## How Source Code and Markup Code Is Represented in Binary

Program source code (such as PHP code) and markup code (such as HTML code) is stored as plain text, so this code is treated just the same as any other text. Source code simply uses the syntax and key words of a programming language so that the instructions can be recognized and processed correctly buy the language interpreter or compiler. Markup code uses the < and > characters to enclose tags so that the markup instructions can be recognized and processed by the browser or other software that is processing the markup file. The < and > characters are of course text characters themselves (their Unicode/ASCII values are 60 and 62 respectively).

Since source code and markup code are written in plain text, this code can be developed and read using any text editor.
### How Program Instructions Are Represented in Binary

Computer programs are basically a sequence of instructions to be performed by the computer's microprocessor. The microprocessor contains an instruction set which defines all of the basic instructions that the microprocessor can perform. The reason that a program written for a Macintosh computer does not run on a Pentium computer is that the computers have different microprocessors. The microprocessor's instruction set is the basis of the computer's machine language and the available instructions defines the tasks that the computer can actually perform. For example instruction sets include add instructions that allows the computer to add numbers, and move instructions that allow the computer to copy data between registers and other locations. These instructions are called opcodes. Each opcode is represented by a specific numeric value that the microprocessor uses to identify the instruction to be performed.

We have seen that numbers can be represented in binary. When the microprocessor treats a binary value as a number representing an opcode, a program instruction is executed.

#### How Memory Addresses Are Represented in Binary

A computer uses memory to temporarily store programs and data that are currently in use. Each byte of memory is identified by a unique memory address. Memory addresses are used to track where programs and data are stored while the computer is running.

Memory addresses are simply numeric values stored as a pattern of 0s and 1s. When the microprocessor treats a binary value as a number representing a memory address, data can be retrieved from, or stored in, memory.

#### What Else Can Be Represented in Binary?

By now you should have the general idea that binary data (patterns of 0s and 1s) can be used for any kind of data representation. It is mostly a matter of agreeing on a standard of some kind (such as Unicode for text representation, or a standard 24-bit representation for colors).

In fact you could easily invent your own representation system but, unless you can get the world to accept your new standard, your representation scheme will only work for you!

## Appendix B

## Files, Folders, Addressing Schemes, and Command Line Arguments

This Appendix provides a general introduction to:

- File types, disks, disk drives, files and folders
- Relative and absolute addresses, in MS Windows and on the Internet
- Command line arguments (MS DOS, Linux, Mac OS X)

#### File Types and File Extensions

Everything that you save on a computer disk is stored as a file of some kind. The content of each file is stored in a format appropriate for its intended use. The format is indicated by the file type and file names usually have a file extension that suggests the format that the file contains. Table B-1 shows a few examples of file types, and common file extensions.

In order to open a file you must have a program that can handle the format of the file. For example the Open Office Word Processor can handle the format of an .odt file, [while](#page-616-0) any text editor can handle .txt files. Some applications can handle a number of different file types—most image processing software can open .bmp, .gif and .jpg files.

Your computer operating system can be configured to choose a default program to open files with a specific file extension. For example, in MS Windows, you might wish to specify Crimson Editor as your default editor to open files with a .php extension. In that case, if you double-clicking a file name with a .php extension, Crimson Editor will run and open the file for you. This is why .html files are opened by your Web browser when you double-click these files, and why word-processing documents are opened by your word-processor.

If no program has been associated with a specific file extension, the operating system will ask you to choose a program when you attempt to open a file of that type.

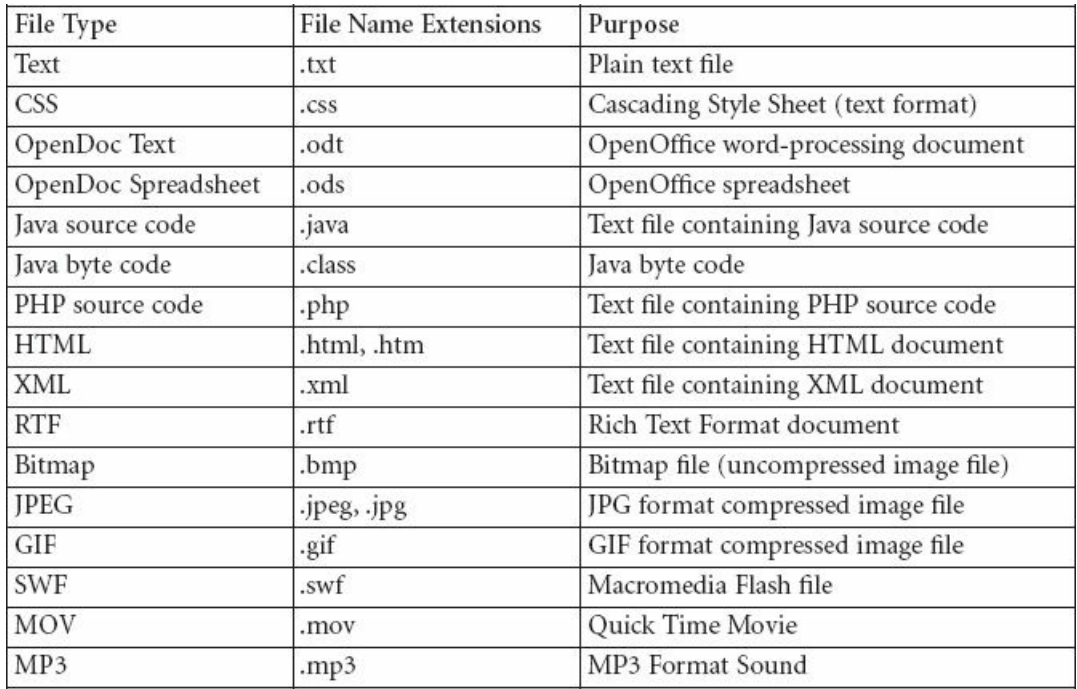

<span id="page-616-0"></span>Table B-1: Examples of file types and file extensions

#### Disk and Disk Drives

A computer system provides a number of disk drives so that you can store files on disks. Most personal computers include at least one non-removable "fixed" disk that has a large storage capacity and fast access times. In addition your computer will usually include drives that support portable disks such as CD's and DVD's, and portable drives such as USB drives. Portable disks and drives can be inserted and removed as needed, and used on multiple computers.

Your computer may also be connected to disk drives attached to other computers on the same network. If your computer has access to a Local Area Network (LAN), then you will probably have access to a centralized file server. The nature of your network account will determine which folders and files are accessible to you, and the type of access (for example whether you create, write or read files and folders).

If your computer has Internet access, you can access drives located on Internet-based file servers using Internet protocols. The http (hypertext transfer) protocol allows you to access (but not create or modify) files made available by a Web server, and the ftp (file transfer) protocol allows you to access files made available through an ftp server. Depending on the nature of your ftp account, you may be able to create, write or read files and folders.

Since disks are easily damaged it is important to maintain backups of the contents of your disks. Backups should be made on disk and drives that are distinct from your primary storage disks. Ideally your backups will be stored on disks in a separate location your computer in case of fire or some other serious accident. Network servers are a good solution for this purpose. If you don't have direct access to a network server, you can always upload copies of critical files to your e-mail service provider. You can also make up backups on CD's or DVD's and keep these at a separate location.

### Files and File Folders (Directories)

Everything you save on a computer disk is saved as a file of some kind. Since there may be thousands of files on a single disk, your computer operating system provides a file management system that uses folders and sub-folders to organize your files.

Figure B-1 shows an example of file and folder organization based on the Windows operating system but the concepts are the same for any operating system. The first screen below shows the contents of a folder named Folder Tutorial. If you look in the address window, you can see that this folder is located on the C: drive, and the address of the folder is: C:\Folder Tutorial. The folder contains three folders named Folder1, Folder2 and F[older3,](#page-618-0) and also three files, named SomeFile.txt, SomeDocument.doc and SomeImage.bmp. This example demonstrates that folders may contain sub-folders and files in any combination, depending on your organizational needs.

The second screen shows the contents of the folder named Folder1. This folder contains two folders (named Folder4 and Folder5, as well as a file named AnotherFile.txt. The address of Folder1 is C:\Folder Tutorial\Folder1, and the address of AnotherFile.txt is C:\Folder Tutorial\Folder1\AnotherFile.txt.

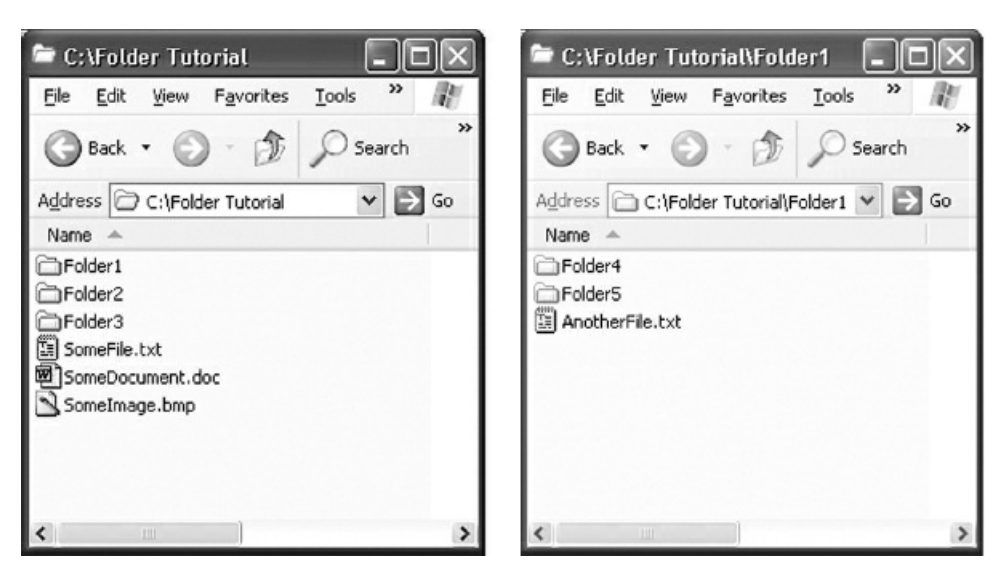

Figure B-1: Example of file and folder organization

<span id="page-618-0"></span>For practical purposes there is no limit to the number of levels of folders but if you nest your folders too deeply you may find that the organization has become too complex. Plan your organization carefully so that you can find files quickly and easily. Be sure to use meaningful names for your files and folders.

#### Naming Files and Folders

Files and folder are identified by file names. The rules for naming files may differ depending on the operating system that the computer uses, however files and folders are often moved between operating systems (for example, you may develop .html and .php files in folders on your local Windows computer, then transfer these to a "live" Web server running on a Linux computer). With this in mind, it is a good idea to use file and folder names that will not need to be changed if they are relocated. As a general rule avoid using spaces in the names of your files and file folders since spaces can lead to problems when transferring files and folders between operating systems. The screenshot shows a folder named Folder Tutorial which includes a space. A better name would be foldertutorial (which employs a hyphen instead of a space, and also uses lower case letters only since using all-lowercase names reduces the chance of typing errors when typing file and folder names).

#### File Addresses in Windows and on the Web

The complete address of a file is known as the file's absolute address. Under the Windows operating system, a file's absolute address is indicated by specifying a drive letter, followed by a folder list that indicates the exact folder location of the file, followed by the name of the file itself. For example a file named add-twonumbers.html that is stored on the C: drive in a folder named samples which is in a folder named webtech which is in a folder named htdocs which is a folder named xampp will have the following absolute Windows address:

C:\xampp\htdocs\webtech\samples\add-two-numbers.html

Absolute addresses of files that are accessed over the Internet are indicated with a URL (Uniform Resource Locator). A URL consists of the domain name for the Web site, followed by a folder list showing the location of the file under that domain, followed by the file name. For example a file named add-two-numbers.html that is located on a Web server under the domain www.xyz.com in a folder named samples which is in a folder named webtech will have the following absolute Web address (URL):

http://www.xyz.com/webtech/samples/add-two-numbers.html

The domain name that is used in a URL is [actually](http://www.xyz.com) pointing to an absolute address on a disk drive somewhere the location where the Web site files and folders are located. For example, the www.xyz.com domain may reference the Windows folder: [C:\xampp\htdocs](http://www.xyz.com/webtech/samples/add-two-numbers.html) on the Web server. In that case, the Internet URL:

http://www.xyz.com/webtech/samples/add-two-numbers.html

will refer to a file at the following Windows address:

[C:\xampp\htdocs\webtech\samples\add-two-numbers.html](http://www.xyz.com/webtech/samples/add-two-numbers.html)

## Relative Addresses in Windows

Absolute addresses provide a complete path to a file. We can also reference a file location using a relative address. A relative address indicates the location of a file relative to our current location on the same disk. In English we might indicate relative addresses with phrases such as:

- The file my-image.jpg is in the current folder
- The file my-image.jpg is in the folder named images, which is inside the current folder.
- The file my-image.jpg is in the folder named images, which is in a folder named media which is located inside the current folder.
- The file my-image.jpg is in the folder that contains the current folder.
- The file my-image.jpg is in the folder named images which in the same folder that contains the current folder.
- The file my-image.jpg is in the folder named images which is in a folder named media, which is in the folder that contains the folder that contains the current folder.

We can specify relative addresses in the Windows operating system by using folder names and back slashes, along with and by using .. (two periods) when we need to indicate a "parent" folder. Here are the relative addresses of the my-image.jpg file for each of the previous examples:

- my-image.jpg: the file is in the current folder.
- images\my-image.jpg: the file is in the images folder under the current folder.
- media\images\my-image.jpg: the file is in the images folder, which is in the media folder, which is in the current folder.
- ..\my-image.jpg: the file is in the parent folder of the current folder.
- ..\images\my-image.jpg: the file is in the images folder, which is in the parent folder of the current folder.
- ..\..\media\images\my-image.jpg: the file is in the images folder which is in the media folder which is in the parent folder of the parent folder of the current folder.

We can also specify a relative address starting with the root of the current drive by using a back slash at the start of our relative address, for example:

\xampp\htdocs\media\images\my-image.jpg

### Relative Addresses on the Internet

We use the same syntax to specify relative addresses to locate files and folders on a Web server, except that Internet addresses use the forward slash (this is actually the Unix addressing scheme). For example:

../../media/images/my-image.jpg: the file is in the images folder which is in the media folder which is in the parent folder of the parent folder of the current folder.

Recent versions of Windows also permit the use of the forward slash to specify Windows addresses.

### Using Relative Web Addresses in HTML Code

Relative Web addresses can be used when adding links to your HTML documents, for example to link to a file within the same folder or a file in another folder on the same Web site. Here are examples using relative addresses with the <a> anchor tag:

Provide a link to contactInfo.html in the same folder as the current document:

<a href="contact-info.html">Contact Information</a>

Provide a link to orderForm.html which is in a folder named purchasing which is located in the parent folder of the folder that contains the current document:

<a href="../purchasing/order-form.html">Order Form</a>

Here are examples using relative addresses with the <form> tag:

Provide a link to my-first.php in the same folder as the current document:

<form action="my-first.php" action="post">

Provide a link to process-report.php which is in a folder named reports which is located in a folder named data, which is located in the parent folder of the folder that contains the current document:

<form action="../data/reports/process-report.php" action="post">

Here are examples using relative addresses with the <img> tag:

Provide a link to my-pic.jpg in the same folder as the current document:

<img src="my-pic.jpg" />

Provide a link to logo.jpg which is in a folder named images which is located in the same folder as the current document:

<img src="images/logo.jpg" />

#### Managing Files at the Command Line

Operating systems (Windows, Linux, Mac OS X, etc) manage the underlying functions of the computer. In addition to a graphical user interface (GUI), operating systems also provide a text-based command line interface to allow users to run programs, manage files and folders, and perform system operations. Most users do not work with (or even know about) the command line interface, preferring the user friendly GUI and a mouse to work with the operating system. For example, Windows provides the Windows Explorer interface to view and manage files and folders using your mouse.

However the command line interface can be much more efficient for certain operations, and so computer professionals often find it useful to issue operating system commands using this text-based interface.

In order to use the operating system's command line, the user must first open a console window which provides a command prompt. The user issues a command at the prompt and the pressed the Enter key. The operating system then executes the command and may display the results of the operation. The operating system then displays the command prompt, ready for the next command from the user.

The Windows command line syntax is based on Microsoft Disk Operating System (MS DOS) commands. Following are examples of MS DOS commands that allow you to work with files and folders from the command line. This list is by no means exhaustive and you will want to consult a tutorial for more information. Note that these commands are not the same for all operating systems. Linux and Mac OS X command line syntax is derived from the Unix operating system. A table comparing some common MS DOS and Unix commands is provided at the end of this section.

Note also that some commands, such as those provided here as examples, are relatively harmless. Other commands allow you to move and delete files and folders, and even reformat disk drives, destroying all data stored on them. Be very careful when issuing command line instructions!

#### Introduction to MS DOS Commands

To see what an MS DOS command line looks like, you first need to open a console window, also referred to as a DOS window. Click the Start Menu, select Run and type CMD in the text box (Figure B-2).

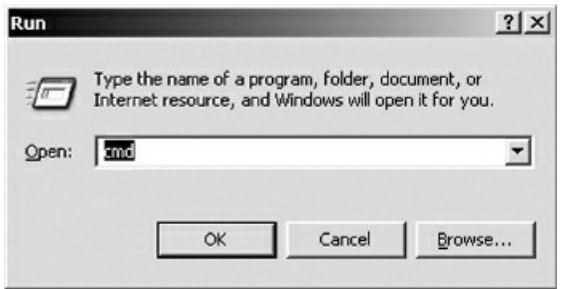

Figure B-2: Opening a console window in Windows

A console window appears with a command prompt that indicates the current disk and folder location. Figure B-3 shows an example.

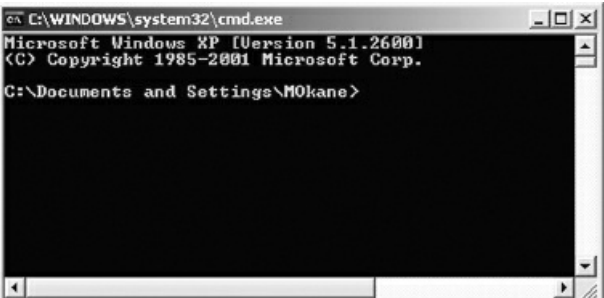

Figure B-3: The DOS command prompt

A console window provides a text-based interface, so you cannot use a mouse to issue commands in this window. Instead you will type commands at the command prompt and press Enter to have the command executed by the computer. Note that the command prompt displays your current location within the file system.

In order to find out what version of the operating system is running, type VER at the prompt and then press Enter (Figure B-4).

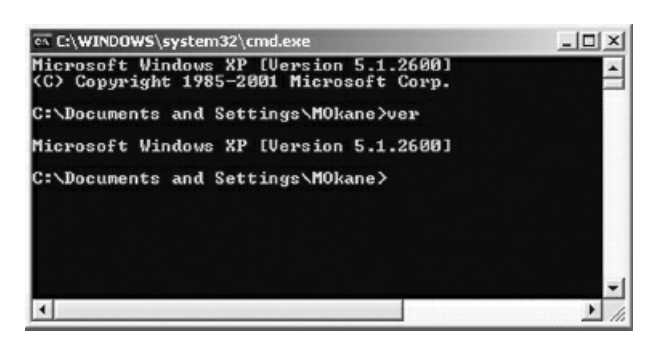

Figure B-4: The DOS command prompt

The screen displays the version of Windows that is running on your machine, and then returns to the command prompt, waiting for your next command. That's the way a command line operating system works—you give a command, the command is executed, and the operating system then waits for your next command.

Your command prompt indicates the current file path, for example C:\Documents and Settings\mokane>. Any commands that you give will be relative to the current file path.

Try using the following commands to become familiar with using the command line.

#### To clear the screen:

Sometimes it is helpful to clear the screen, for example to view a long directory all at once. Type CLS and then press Enter to clear your DOS screen.

#### To run a program:

You can run programs directly from the command prompt. Try typing Notepad and press Enter. If a program does not run it is because MS Windows does not know how to find it from the current file path. You can provide a complete file path (see below) or you can set an environmental variable to indicate the path (not covered in this introduction).

#### To view the contents of the current folder:

To view the contents of the current folder, type DIR and press Enter. A directory listing of files and folder will be displayed. Note that the list includes:

- The date and time each file or folder was created
- The word <DIR> if the item is a folder (DIR stands for directory)
- The size of the file in bytes
- The name of the file or folder

If the listing is too long to fit on the screen you can scroll back to view the entire list.

Or you can type DIR/P and press Enter to view a listing one screen at a time (press Enter for the next screen). The P stands for PAUSE.

You can also view a listing displayed across the screen. Type DIR /W and press Enter. The W stands for WIDE. This time only the names of files and folders are shown. The folders are indicated with square brackets around them.

NOTE: the /P and the /W in the last two examples are command arguments. These are values that the DIR program uses to change its behavior. Many commands provide arguments that can be used to deliver more precise direction.

#### To view the contents of another folder:

The DIR command can be used with relative addresses to view the content of other folder without changing your current folder location.

DIR images to display all files and folders in the images folder, which is located in the current folder.

DIR media\images to display all files and folders in the images folder which is located in a folder named media which is located in the current folder.

DIR ..to display all files and folders in the parent folder (the folder that contains the current folder).

DIR ..\images to display all files and folders in the folder named images which is in the same folder that contains the current folder.

DIR ..\..\media\images to display all files and folders in the folder named images, which is in a folder named media, which is in the folder that contains the folder that contains the current folder.

DIR D:\media to obtain a listing of files and folders in the media folder on the D: drive.

You can also specify file names and use wildcards to list only files that match specific names or extensions. For example:

DIR \*.jpg to display all files with a .jpg extension in the current folder

DIR ..\..\media\images\\*.jpg to display all .jpg files in the folder named images which is in a folder named media, which is in the folder that contains the folder that contains the current folder.

#### To change drives:

To change your current location to a different disk drive, type the drive letter followed by a colon (no spaces), then press Enter. For example, type D: and press Enter to switch to the D: drive.

#### To change folders:

Use the CD command to change your current location to a different folder on the same drive. CD stands for Change Directory. In the following examples xxx, yyy and zzz represent the names of folders on your disk).

CD \ will change your location to the root folder on the current drive no matter what folder is your current location.

CD \xxx will change your location to a folder named xxx that is located in the first level of folders on the current disk

CD \xxx\yyy will change your location to a folder named yyy that is located inside a folder named xxx that is in the first level of folders on the current disk

CD .. will change your location to the parent folder of the current folder (to the folder that contains the current folder).

CD ..\xxx will change your location to a folder named xxx which is located in the parent folder of the current folder.

You can combine these examples to move from any folder to any other folder. Here is a more complex example:

CD ..\..\xxx\yyy\zzz will change your location to the zzz folder which is located in the yyy folder, which is located in the xxx folder, which is in the parent folder of the parent folder of the current folder.

Note: before you navigate to a new folder you must first be located on the same drive as the new folder. To switch drives, see Change Drives above.

#### To copy files:

Use the COPY command to copy a file.

COPY ex1.php ex2.php will copy a file named ex1.php to a file named ex2.php in the same folder. COPY C:\xxx\yyy\ex1.php D:\zzz\ex1.php will copy a file named ex1.php from the yyy folder, which is inside the xxx folder on the C: drive to a file with the same name in the zzz folder on a disk in the D: drive.

#### To rename files:

Use the REN command to rename a file. For example:

REN ex1.php ex2.php will rename a file named ex1.php to ex2.php

#### To view the contents of a text file:

Use the TYPE command to look at the contents of a text file. For example:

TYPE exam1.php will list the contents of the exam1.php file in the current folder.

TYPE ..\exams\exam1.php will list the contents of the exam1.php file in the exams folder which can be found in the parent folder of the current folder.

Note that the TYPE command just lists the contents of the file—you cannot edit a file using the TYPE

command.

## Recalling Previous Commands

You can use the Up and Down cursor keys to recall previous commands—this can save you a LOT of time when reissuing commands or using the same command multiple times with minor modifications.

## Use Double Quotes when Paths Include Spaces

Use double quotes around file paths that include spaces in the folder or file names. For example the folder name Program Files and the folder name Crimson Editor both contain spaces, so in order to change to the Crimson Editor folder use:

cd "\Program Files\Crimson Editor"

## Printing the Contents of the Console Window

You may sometimes want to copy your DOS screen into a document (for example in order to print the screen or include it in a report). You can do this in the same way that you can capture any window:

- 1. Ensure that your screen is displaying exactly what you want to capture. Click your mouse in this window to ensure it is the active window.
- 2. Hold down the Alt key and press PrintScrn.
- 3. Open a new document in your word-processor or other application that can receive an image and choose Paste. Your output screen will be pasted and you can then print it or use as part of the document.

#### Creating Batch Files

A batch file is a text file that contains one or more operating system commands. This is useful if you often have to issue the same set of commands regularly (for example to copy a set of files from one disk to another every night, or to delete temporary files). MS DOS batch files end with a .bat extension and are executable. You can type a sequence of MS DOS commands into a text file, save it as a .bat file, and then execute the file whenever you wish to simply by typing the name of the file at the MS DOS prompt, or double-clicking the file in Windows. When you do this, the commands that you typed are executed one after another.

Here is a simple example. Use a text editor to create a text file containing the following commands (each on a separate line):

DIR \*.txt CD.. DIR/W

These commands will:

Display all files in the current folder with a .txt extension

Change directory to the parent folder of the current folder

Display all files and folder in the parent folder across the screen (wide)

Note that we are not issuing these three commands at the MS DOS command prompt. We are simply typing them into a text file. The commands will not be executed until we tell Windows to process this file.

Save the file with the name "xxx.bat" where xxx is any filename you choose, for example test.bat. If you include the quotes when naming your file this prevents your text editor from adding a .txt extension to your filename (some editors do this by default).

Now go to the console window, change directory to the drive/file path where your batch file was saved, type the name of the batch file at the command line, then press ENTER. The extension is not required (for example you can just type test if the file was named test.bat). The instructions in the file will now be executed one line at a time. You can execute these instructions whenever you need to, just by typing the name of the batch file. You can also run the batch file by navigating to the file location in Windows Explorer and double-clicking the file.

This example contained three simple (and harmless!) instructions but could have been much longer and more complex. Real world batch programs might routinely copy files from one disk to another for nightly backup, or delete temporary files that were created each day. Programmers often use batch files to compile applications that contain many different components.

#### Unix Commands

Table B-2 shows some common MS DOS commands and their Unix equivalents (Linux and Mac OS X both utilize many standard Unix commands). Remember that file paths in Linux, Mac OS X or any other Unix-based operating system use the forward slash / as a separator in place of the back slash \ used in Windows file paths.

| Function                     | <b>MS DOS Command</b> | <b>Unix Command</b> |
|------------------------------|-----------------------|---------------------|
| View contents of a directory | DIR                   | <sup>1s</sup>       |
| Change directory             | CD                    | cd                  |
| Copy a file                  | COPY                  | cp                  |
| Rename a file                | <b>REN</b>            | mv                  |
| Move a file                  | MOV                   | mv                  |
| Delete a file                | DEL                   | rm                  |
| Clear the screen             | <b>CLS</b>            | clear               |
| Create a directory           | <b>MKDIR</b>          | mkdir               |
| Find a string in a file      | FIND                  | grep                |

Table B-2: Comparison of common MS DOS and Unix commands

## Appendix C

## Installing and Running Your Standalone Web Server

The Web site includes the most current instructions to install and configure your standalone Web server and MySQL server. You need to do this in order to run the sample code and develop your own applications with no need for Internet access or for an Internet Service Provider (ISP) service. Instructions are provided for Windows and Macintosh with some additional help for Linux users. The textbook Web site can be found at:

http://www.mikeokane.com/textbooks/WebTech/support.php

#### Using an Active Web Server

Note that you are not obliged to use a standalone Web server with this textbook. If you have an ISP service, you can use any active Web server that provides PHP versions 4.0 or 5.0 and (for Chapter 14) includes MySQL. However in these cases you will need to configure your MySQL server to include the appropriate tables and user accounts: Chapter 14 explains how to run the setup files that are provided to create the tables and account used in the book; you may need to examine the files themselves in order to configure for your installation. And of course you will need to be comfortable uploading and downloading files to the server. The [Web](#page-510-0) site provides details to help you use an [active](#page-510-0) Web server.

## Problems Using Your Web Server

The textbook Web site also provides documentation to help with most common installation problems and these can usually be resolved quickly. However note that your own coding attempts may generate errors that give the impression that the software has not been installed correctly. Before you assume there is an installation problem first refer to Appendix D which provides debugging help for many common coding errors.

#### Advanced Users

For more advanced users, the Apache Friends (http://www.apachefriends.org) Web site provides excellent documentation that explains the full functionality of the server and walks you step by step through the installation process. You may want to look this site over even if your installation went smoothly. Note that the Apache Friends site also provides the current version of the software but if you download and install this you will need to copy the textbook webtech folder under the htdocs folder of your [installation,](http://www.apachefriends.org) and you will need to configure your MySQL server to include the appropriate tables and user accounts. The textbook Web site can help you with this.

By default, your Web server installation is configured for use a standalone server for learning and development and not as a functioning Web server on the Internet. However your installation is fully capable of serving as a "live" Web server. With this in mind, you may decide to configure your server to apply appropriate security settings. For more information on how to do this, read the security section on the Apache Friends site:

#### http://www.apachefriends.org/en/

CAUTION: Do not configure your standalone server as a live server unless you are an advanced user and have the skills to administer an active Web server!

# Appendix D

# Debugging Your Code

This appendix will help you find errors in your HTML and PHP code. Check the book Web site for the latest list of hints and gotchas.

#### Problems Viewing Your HTML or PHP Programs

This section relates to problems that occur when you attempt to open your HTML and PHP files in a Web browser. Check here if you can't seem to access your files, if you see PHP code instead of the program output, or if the browser displays previous versions of your work.

Problem: I start my Web server and then open a Web browser and type any URL beginning with http://localhost. When I do this, I get a message telling me that there is a problem accessing the page.

First try just typing http://localhost and if that generates an error it means that your Web server is not actually running. Check that you started your Web server. If your server is not starting refer to the installation document for help.

If your server is running and you can access other pages on the server, refer to the next solution for help.

Problem: I created an HTML file or PHP program but when I try to view it in my Web browser, I get a message that the file cannot be found.

First try typing http://localhost/webtech/samples/add-two-numbers.html in your browser address box. If this program displays and runs correctly then your Web server is running just fine so the problem is probably one of the following:

- a. You typed the URL for your file [incorrectly.](http://localhost/webtech/samples/add-two-numbers.html) Check the URL carefully in case you mistyped anything.
- b. Perhaps you saved your file to the wrong location. Your files must be saved in an appropriate folder under the htdocs folder. If your file is not located somewhere under the htdocs folder the Web server will not be able to find it. For example if you are saving a file named paint-estimate.html for chapter05 then this file work would be saved in the location htdocs/webtech/coursework/chapter05. In order to view the file in your Web browser you must first start your Web server and then use the URL:

http://localhost/webtech/coursework/chapter05/paint-estimate.html

c. Perhaps you have multiple installations of the Web server on your computer (for example one version on your hard drive and another on a portable drive). Be sure to run the version that contains the folders and files that you wish to [view.](http://localhost/webtech/coursework/chapter05/paint-estimate.html)

Problem: I modified an HTML file or PHP program but when I try to view it I see the previous version in my Web browser. My changes don't show up!

First check that you saved your changes!

Next, if the file is an HTML file be sure to refresh your Web browser window, otherwise the previous version of the file may be displayed.

If neither of these works, perhaps your modified file was not saved to the location that you are viewing (for example, if you have multiple installations of the server—check the previous solution for more help with this).

The last possibility is that the Web browser is in fact showing your file but your changes contain errors. To test this, try making an obvious and simple change (for example add XXX to an output heading) and see if this appears when you view the file in your browser window. If it does, you are seeing the latest version but there are bugs in your code to figure out.

Problem: I submitted my HTML form but the results appeared to come from the wrong PHP program!

Check the action attribute in your <form> tag. You probably pasted an incorrect PHP file name here, or else mistyped the file name.

Problem: I modified a PHP program but when I try to view it I see the code instead of the results!

That means that you are accessing your HMTL and PHP files using a Windows or Macintosh file path instead of a URL. Look in your browser's address window. The address should begin http://localhost/ which connects to your Web server. The address should NOT begin with a Windows drive letter!

For example to open modify1.html located in your Chapter05 folder, the URL would be:

http://localhost/webtech/coursework/chapter05/modify1.html

The modify1.html page displays a form for user input. If you complete the form and submit it, the Web server will run the PHP program modify1.php. Since you are correctly using a URL the application will be processed by the Web server. The program would not run [correctly](http://localhost/webtech/coursework/chapter05/modify1.html) if you opened the application by just clicking the file in My Computer/Windows Explorer on Windows or Finder on a Macintosh since the pages would not then be processed by your Web server.

Similarly, to run fixit1.php from the same folder:

http://localhost/webtech/coursework/chapter05/fixit1.php

If your server is running and this does not work, then carefully check your file name and file path. Try the URL: http://localhost/webtech/

If you see the [coursework](http://localhost/webtech/coursework/chapter05/fixit1.php) and samples folders, your server is working just fine. You can then click through the appropriate folders in your browser window until you locate the file you want (in this case, click on chapter05, and then click [fixit1.php\).](http://localhost/webtech/)

NOTE: If you receive PHP error messages, that means that you are accessing the server correctly but there are errors in your PHP code (see below).

In summary, here's what not to do when you wish to connect to your Web server in order to view files in your Web browser. Do not use Windows Explorer or My Computer (on Windows) or Finder (on a Macintosh) to navigate to your samples or coursework folders and then double click the files to open them. This works to view .html files but you are not connecting to the Web server and so any attempt to access .php files will simply display the source code. Always check your browser's address window—it should display a URL that begins http://localhost and not a file path that begins file://.

## Problems with HTML Layout

Sometimes your HTML layout will not appear as expected. Here are some common errors:

- You mistyped a tag name.
- You accidentally typed additional < or > characters when adding tags. This may be the problem if these characters appear unexpectedly on your Web page.
- You forgot a closing tag or mistyped the name of the closing tag. If nothing appears, check that you included a closing comment tag--> at the end of your initial comment section.
- You forgot the closing </table> tag in a table. This can generate some very unexpected results so always check this if parts of your page do not display, or display in expected locations.
- You forgot to include the <form> tags around the components of your form. Remember that all elements of a form must be included inside the opening and closing <form> tags.
- You forgot to use double quotes around the value supplied to your attributes, for example <input type = text..> instead of <input type = "text"..>.
- You forgot to include the style sheet in your folder, or you typed the wrong style sheet file name when specifying the style sheet in your <head> section.

#### Locating PHP Syntax Errors

The PHP processor will generate either parse errors or fatal error messages when it cannot understand the syntax of your code. Bear in mind that the error messages are the processor's best attempt to guess the problem. The error messages indicate the line number where an error was discovered, so it helps to have line numbering switched on in your text editor if your editor provides this option.

Unfortunately, the line number that is reported is not always the line where the error actually occurs. For example, if you leave out a semi-colon at the end of a statement, and the next line begins with the name of a variable, PHP will not find a problem until it reaches the variable and you will get the message:

#### UNEXPECTED T\_VARIABLE on line XXX

(where XXX is the line number that the processor is reporting).

(T\_VARIABLE simply refers to a program variable, just as T\_STRING refers to a character string. The "T" stands for "Token" since all components of a PHP program are considered to be tokens.)

When you are debugging an error message, always look at the line before the line where the error was reported as well as the line indicated in the error message.

Keep in mind also that the error may be many lines previous to the line that is reported. For example you may forget to add an ending double quote to a character string. In that case the processor can only assume that all the code that follows the missing quote is still part of the character string until it either reaches the next double quote in your code. The processor will assume that this quote must be the closing quote that you left out, when in fact it is probably an opening quote for another character string in your code, so the error message may indicate the character that follows this quote. If there are not more quotes in your code, the error may be reported on the last line in the file!

Look at your error message carefully. Let's say you see an error message such as:

Parse error: syntax error, unexpected '>' in /opt/lampp/htdocs/samples/add-two-numbers.php on line 23

Look at the character that appears on this line before the unexpected character (in this case the unexpected character is >). If the preceding character is a quote, there is probably a quote missing somewhere in your code before this line.

### Common PHP Syntax Errors

Here are some examples of common parse errors to help you debug your code. You can save some time by looking over your code for these errors before you try running the program:

#### Semi-colon is missing at the end of a statement.

This will generate an error message at the start of the next line.

#### An opening or closing quote for a character string is missing.

These are hard to track down. The error may be located many lines previous to the line that is reported.

### You forgot to use \" instead of "when you wish to include a double quote within a character string.

Remember that the double quotes indicate the start and end of a string. If the string must include a double quote you must indicate this using \" otherwise the processor will assume the quote indicates the end of the string and will have a problem trying to process the next word in the string. A common example is when your print statement includes an HTML tag that requires an attribute. Since the attribute values are enclosed in quotes, these quotes must be escaped using \" rather than simply using ".

### A function name is misspelled so the processor cannot find the function.

For example, you may have typed ciel(\$number) instead of ceil(\$number).

### An opening or closing parenthesis is missing in a function call.

For example, you may have typed print "Hi!"); instead of print("Hi!");

### An opening or closing parenthesis is missing in a statement that requires multiple parentheses.

These can be tough to find. For example while (!feof(\$someFile) should be (!feof(\$someFile)). It helps to count the number of opening and closing parentheses in an expression to determine if a parenthesis is missing. Be careful to add the missing parenthesis in the correct location!

### An opening or closing curly brace is missing.

This problem can also be hard to find. Count your opening and closing braces to figure out what is missing. Be careful to place any missing braces in the correct location! If you are indenting your code nicely, this will help to make a visual check. Trace through your code. Each IF section, ELSE section, and loop structure should have opening and closing braces unless they consist of a single statement.

#### Common Logical Errors

Logical errors will not be reported by the PHP processor. Instead the program will run but will not perform as expected. Logical errors can be caused in many ways and it is important to test your code to help locate these errors. Test with different values and try to keep these values simple so that you check the results more easily.

A useful trick when you are trying to figure out where a logical error is occurring is to add print statements to your PHP code to print out the values of each variable (along with the name of the variable) at each step. You can use some special indicator to distinguish these from your normal output, for example a sequence of asterisks. For example:

print("\*\*\* hoursWorked = \$hoursWorked \*\*\*<br />").

Now you can run your program and look through your output for the \*\*\* lines and see if the variables have the values that you expect them to have. When you find incorrect values, you have a better idea where to look in your code to find the problem. When your program is running as expected you will want to remove these lines from your code (or else comment them out if you think you might need them again).

Here are some common logical errors to watch out for ...

### You run your program after making corrections but the corrections do not appear to have any effect.

Perhaps you forgot to save the latest version so the processor is still running the previous version. Or you may have saved your new version to the wrong location. Remember that the localhost domain refers to the htdocs folder under your xampp folder, and the coursework files are located in this folder under webtech/coursework. So if, for example, you are working on modify1.php for chapter05, this file must be saved under your xampp folder in htdocs/webtech/coursework/chapter05

If you are running the program using an HTML form, check that the form is specifying the correct PHP program in the form's action attribute. Also refresh the browser window to open the latest version of your form.

### Your selection structure or loop structure is not working correctly.

There are a number of things to check in this situation:

Perhaps you added a semi-colon to the end of the heading. Remember that the headings of selection and loop structures should not be followed by semi-colons. Semi-colons are required at the end of statements, and the heading of a control structure is not considered a statement.

You may have used = instead of  $==$  in the test that controls your selection or loop structure. Remember that = assigns a value to a variable, whereas == compares whether or not two values are the same.

You may have forgotten to include { and } braces to surround the code in your selection or loop structure. Remember that if you do not use { and } PHP will assume that the structure only includes a single statement. In that case, any additional statements will be treated as program statements that follow (and are not part of) the control structure.

Be careful to initialize all required variables before your loop begins.

Be careful not to include statements in your selection structure or loop structures that should not be part of these structures.

#### Your file processing code is not working correctly.

File processing may generate many errors. If you are reading or appending to a file, be sure that the correct version of the file exists and is in the correct location (for the chapter exercises this will be the same folder as your program). Be sure that you understand the basic logic of file operations, such as the use of the priming read, how to count records, and methods of accumulating totals, determining high or low values, etc.

The best way to debug file-processing loops is to step through them carefully and be sure that each statement performs as expected. Print out the values of variables within your loop in order to satisfy yourself that these variables are performing correctly. Here are a few common file-related errors to lookout for.

When using fopen() be careful not to specify the wrong file name or indicate a file that is not in the current folder or has a different file path.

When using WHILE loops to read data from a file, remember that you need an fgets() call before the loop to read the first line (priming read), and you need a second fgets() call inside the loop, usually as the last statement. Otherwise the program will continue to read the first line each time the loop repeats.

Be careful not to test for feof() instead of !feof() in your WHILE loop heading. Remember that we are testing while NOT EOF.

Don't forget the fclose() statement and don't include this inside the loop!

#### Your output displays 0s or nothing at all where you expected your variables to display results.

There are a number of things to check in this situation:

You may have forgotten to include a \$ symbol in front of a variable name.

You may have mistyped a variable name. Remember that variable names are case sensitive. Copying and pasting variable names is a good way to ensure that you are not mistyping.

You may have left out a statement that assigns a value to a variable.

If the program needs to receive data from a form, be sure to first use the form to enter the data and then press Submit. If you run the PHP program directly without using the form, the variables intended to receive values from the form will instead be assigned 0's or empty character strings.

Also check your form to be sure that your input boxes and drop down lists are listed between the <form> and </form> tags. If these inputs are not located within a form, the values will not be submitted.

You may have mistyped the name of a form's input field in your \$\_POST array reference. For example if you defined a text box with name="hours" in your form, the statement \$hoursWorked =

\$\_POST['hoursWorked']; would assign 0 to \$hoursWorked since there is no form input with the name "hoursWorked".

## Appendix E

## More about HTML and CSS

This book hardly begins to cover the full range of HTML tags and their attributes. This Appendix provides you with some additional references and quick answers to just a few of the questions frequently asked by students in this course. For more complete information you will want to refer to an HTML/CSS reference or google a tag or style on the Web, for example you could google "HTML hr" for more about horizontal rules, or "CSS center text" for more about setting styles to center text.

#### Useful HTML References

Once you are comfortable with the basics of HTML, you will want a detailed reference to HTML tags and attributes. There are many good books and online resources available. For a complete reference to current HTML standards, google the World Wide Web Consortium's (WC3's) current standards page for HTML.

For a very good HTML tutorial and easy-to-use reference, go to:

http://www.w3schools.com/html/default.asp
# Useful CSS References

Cascading Style Sheets (CSS) is a simple mechanism for adding style (e.g. fonts, colors, spacing) to Web documents. For a complete reference to current CSS standard (including tutorials), go to the World Wide Web Consortium's (WC3's) home page for CSS standards:

http://www.w3.org/Style/CSS/

For a very good CSS tutorial and easy-to-use reference, go to:

[http://www.w3schools.com/css](http://www.w3.org/Style/CSS/)/default.asp

For a good reference to color names that are recognized by most browsers, go to:

[http://www.w3schools.com/colors/colors\\_n](http://www.w3schools.com/css/default.asp)ames.asp

# Inline Styles and Internal Style Sheets

<span id="page-649-0"></span>In addition to, or instead of, using external style sheets, you can create inline styles, using the style attribute to apply styles to a specific occurrence of a tag in your HTML document. For example to set the color of text in a single paragraph to blue:

<p style="color:blue">

You can also include an internal style sheet by including a <style> tag in the <head> section of your HTML document. When you do this, the style sheet is only available to the current document. For example:

<style type="text/css"> body {background-color: white;} p {color: blue; } </style>

External style sheets, internal style sheets, and inline styles may all be used together. Inline style definitions take precedence over definitions for the same tag in either internal style sheets or external style sheets. Style definitions in internal style sheets take precedence over definitions for the same tag in external style sheets.

## Deprecated HTML Tags

The specifications for HTML have evolved steadily. Many tags that were developed early on have since been deprecated, which means they have been replaced by more efficient solutions. At some point in the future, deprecated tags may no longer be recognized by Web browsers, so you should avoid using these tags. Examples of deprecated tags are <b> (bold), <u> (underline), <center> (to center text), <font> (to define a font).

(NOTE: Chapter 4 introduced the use of HTML tables for layout of Web pages. While this approach continues to be applied, the use of HTML tables for this purpose has now been deprecated in favor of page layout based on layers. The use of layers was not introduced here in order to keep the focus on basic programming principles.)

# Frequently Asked Questions Regarding HTML Tags

## <span id="page-651-0"></span>How do I use a form to submit one or more values that are not provided by the user?

We have seen that forms can include fields with names that allow the user to submit values that are then passed to a PHP program's \$\_POST array for processing. Forms can include "hidden" fields, so that additional values not submitted by the user can also be sent to the \$\_POST array. This is done using an <input> tag with the type attribute set to be "hidden", and the value attribute set the required value, for example:

<input type="hidden" name="year" value="2010" />

This can be especially useful to pass a value stored in a variable from the page with the form to the page that processes the form, for example:

print("<input type=\"hidden\" name=\"year\" value=\"\$thisYear\" />

However if you need to share data between multiple pages you will probably want to use \$\_SESSION variables. Note that a single form can combine hidden fields with fields intended for use by the user.

### How do I change the background COLOR for a tag?

Use your style sheet to set the background color to blue. For example to change the entire page background:

body { background-color:blue }

To set the background color to the color indicated by #FFC088:

body { background-color:FFC088 }

### How do I change the background IMAGE of my page?

Use your style sheet to set the image. For example to apply a repeating image stored in a file named test.jpg to your entire page:

body { background:url(test.jpg); background-repeat:repeat; }

To set the background with a non-repeating image:

body {background:url(test.jpg); background-repeat:no-repeat; }

#### <span id="page-651-1"></span>How do I create a clickable image to link to another page?

Use the  $\langle \text{img } \rangle$  inside your  $\langle \text{a} \rangle$  and  $\langle \text{tag, for example:} \rangle$ 

<a href="example.html"><img src="SomeImage.jpg" /></a>

### How do I indent a block of text?

Use the blockquote tag <br/>blockquote></blockquote>, for example:

<blockquote>This text will be indented.</blockquote>

#### How do I include a citation (usually text in italics)?

Use the citation tag <cite></cite>, for example:

<cite>This text will be italic,</cite> but this will not.

#### How do I include lines across my Web page?

Use the Horizontal Rule tag <hr />

You can specify color, size and width in your style sheet.

### How do I include images from other folders and Web sites?

Use the image tag <img /> to include images in a Web page. Here are examples where the image is in a location other than the current folder:

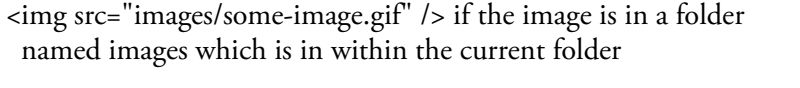

<img src="../some-image.gif" /> if the image is in the parent folder of the current folder

 $\langle$ img src="../images/some-image.gif" /> if the image is in a folder named images which is in the parent folder of the current folder

<img src="http://www.mikeokane.com/textbooks/WebTech/wbipV3cover.jpg" /> if the image is on another Web site

### How do I add borders to images?

<img src="some-image.gif" border="5" /> with a border of thickness 5

### How do I center paragraphs?

To center ALL paragraphs, set your p selector in your style sheet:

p { text-align: center; }

or to set an inline style for a single paragraph:

<p style="text-align: center;">This text is a paragraph that is also centered.</p>

### How do I create numbered lists?

Use the ordered list tag <ol> </ol> with list item tags <li> </li> as follows:

 $>$ ol $\sim$ 

<li>First item</li> This will be displayed as item 1 <li>Second item</li> This will be displayed as item 2 <li>Third item</li> This will be displayed as item 3  $<$  $|$ ol $>$ 

Use < ol type =  $"1"$  > for an ordered list that uses  $1,2,3, ...$ 

Use < ol type = "a"> for an ordered list that uses a, b, c, ...

Use < ol type =  $'A''>$  for an ordered list that uses A, B, C, ...

Use <ol type = "i"> for an ordered list that uses Roman numerals.

Also use any starting value for your list, for example  $\langle$ ol start = "3">.

## How do I create bulleted lists?

Use the unordered list tag <ul> </ul> with list item tags <li> </li> as follows:

 $\langle$ ul> <li>First item</li> <li>Second item</li> <li>Third item</li>  $\langle$ /ul $\rangle$ 

You can specify the type of bullet, for example: <ul type = "square">

## <span id="page-653-0"></span>How do I create definition lists?

These lists contain terms and then indented definitions of these terms. Use the definition list tag <dl> </dl> with data terms <dt> </dt> and data definitions <dd> </dd>, as follows:

<dl> <dt><br/>b>Java</b></dt> <dd>A recent platform-independent programming language </dd> <dt><br/>b>Linux</b></dt> <dd>An open source operating system</dd> <dt><br/>b>XML</b></dt> <dd>eXtensible Markup Language - a data description language</dd> </dl>

How do I set different styles for the same tag in different parts of my Web page, or set styles for different sections of my Web page (for example menus and content areas)?

This gets to more professional use of HTML and CSS for Web site development. You will want to research the use of "id" and "class" attributes and the <div> and <span> tags in relation to CSS styles in order to apply custom formats throughout your Web pages. You will also want to study current Web site design and best practices.

# Appendix F

# <span id="page-654-0"></span>More about PHP Functions and Data Types

This Appendix provides additional PHP references, and includes a list of useful functions that will help you to expand your use of this language. The Appendix also discusses PHP's approach to data types. (NOTE: refer to Appendix D for help debugging your PHP code and Appendix G for additional PHP operators and control structures.)

# Useful PHP References

Once you are comfortable with the basics of PHP, you will want a detailed reference to PHP syntax and functions. There are many good books and online resources available. For a complete PHP reference consult the PHP home page:

http://www.php.net/

For a very good online PHP tutorial and easy-to-use reference, go to the excellent w3schools site:

[http://www.w3schoo](http://www.php.net/)ls.com/php/default.asp

# More about PHP Functions and Data Types

PHP provides many useful functions for a wide range of common programming tasks. We have used a few of these in this book. For a list of standard PHP functions see:

http://php.net/manual/en/funcref.php

This list is quite overwhelming! It is more often more useful to see a list of functions, organized by category (for example math functions, string functions, array functions, etc). A list of this kind can be found at the w3schools site: just follow the [w3schools](http://php.net/manual/en/funcref.php) link listed above and scroll down to the PHP Reference section.

To get you started, on the following pages you will find lists of the more commonly used PHP functions, by category. These include the functions that have been introduced in this book as well as many more, with short descriptions. You are encouraged to go online and research the use of any of these functions that interest you or that meet your requirements.

<span id="page-656-0"></span>First, here are a few general-purpose functions that may be especially useful as you build on what you have learned in this book:

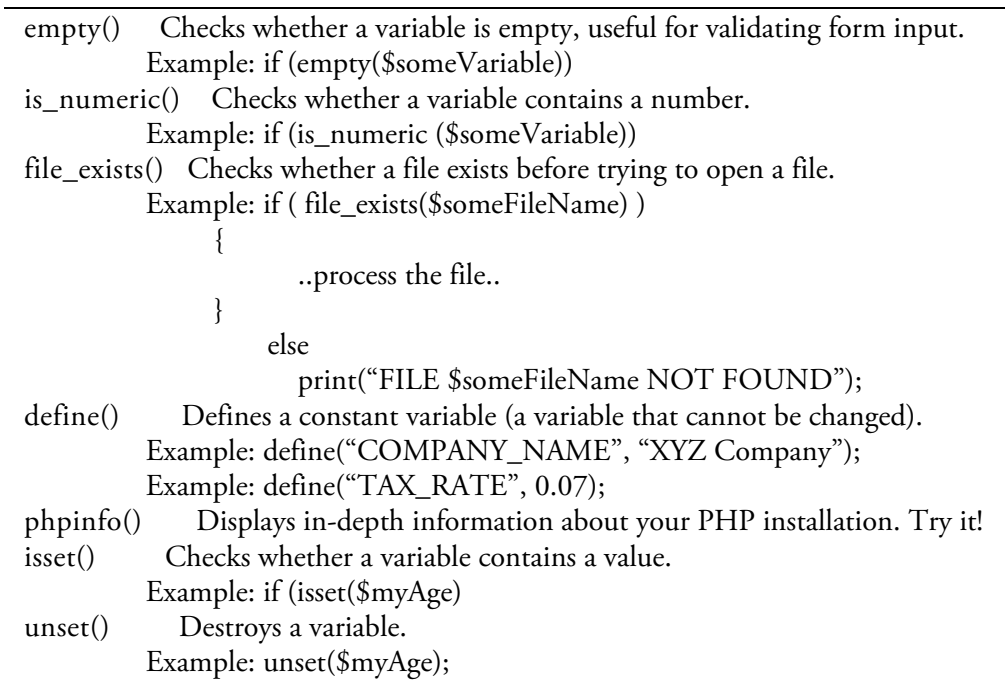

## Standard PHP Array Functions

Here are some commonly used array-processing functions:

<span id="page-657-0"></span>array() creates a new array array\_fill() fills an array with values array\_key\_exists() checks if a certain key exists in the array array\_keys() returns the key values of an array array\_merge() merges one or more arrays into a single array array\_pop() removes the last element from an array array push() adds one or more elements to the end of an array array\_reverse() returns an array with the values in reverse order array\_search() searches an array for a value and returns the key array\_shift() removes the first element from an array, and returns the value of the removed element array\_slice() returns specific parts of an array array\_sum() returns the sum of the values in an array array\_unique() removes duplicate values from an array array\_unshift() adds one or more elements to the beginning of an array arsort() sorts an associative array in descending order, based on the values<br>asort() sorts an associative array in ascending order, based on the values sorts an associative array in ascending order, based on the values count() returns the number of elements in an array, same as sizeof() krsort() sorts an associative array in descending order, based on the key values ksort() sorts an associative array in ascending order, based on the key values list() assigns values to variables from an array rsort() sorts values in an indexed array in descending order sizeof() returns the number of elements in an array, same as count() sort() sorts values in an indexed array in ascending order

# Standard PHP File Functions

Be careful how you use these file functions. Some have the ability to overwrite or delete files or folders!

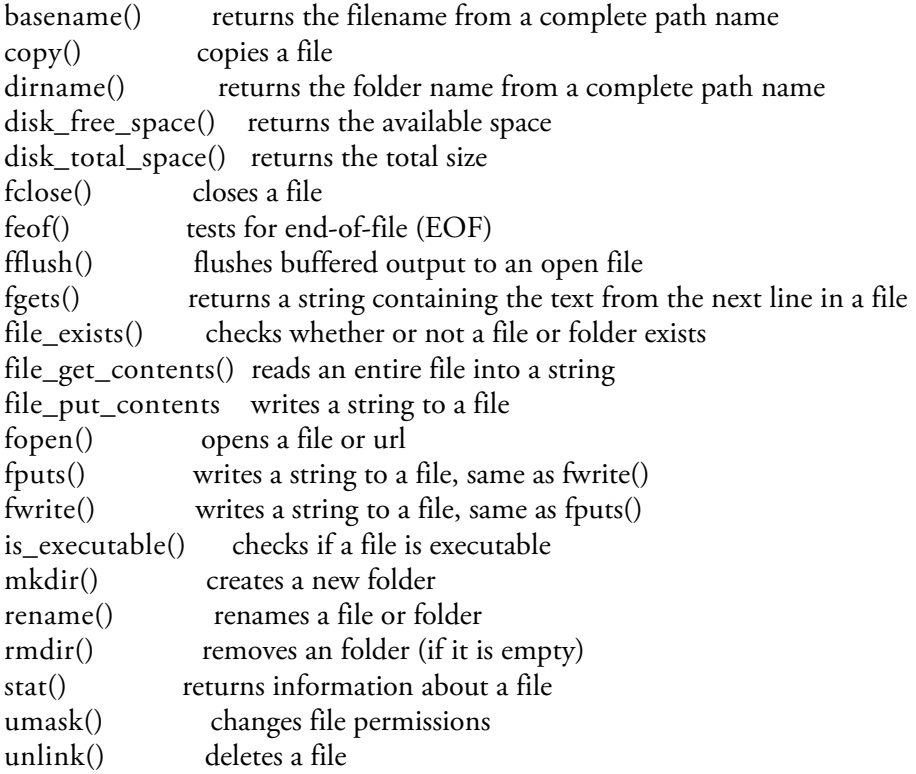

# Standard PHP Math Functions

<span id="page-659-0"></span>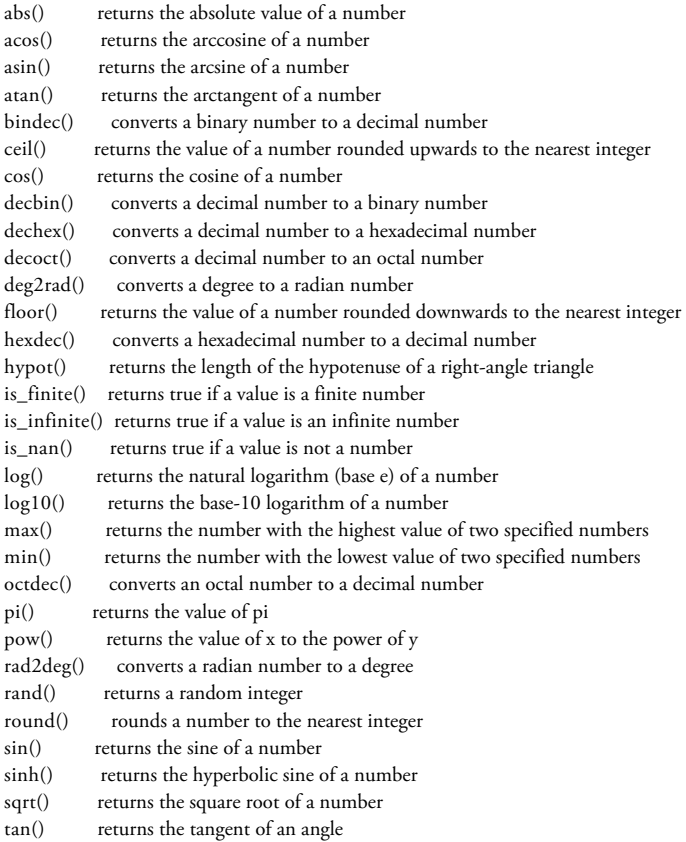

# Standard PHP String Functions

echo() outputs strings strrev() reverses a string

<span id="page-660-0"></span>bin2hex() converts a string of ascii characters to hexadecimal values chr() returns a character from a specified ascii value count\_chars() counts the number of times an ascii character occurs within a string explode() parses a string into an array of substrings fprintf() writes a formatted string to an output stream<br>html\_entity\_decode() converts html entities to characters converts html entities to characters htmlentities() converts characters to html entities<br>htmlspecialchars\_decode() converts specific html entities htmlspecialchars\_decode() converts specific html entities to characters htmlspecialchars() converts specific characters to html entities converts specific characters to html entities ltrim() removes white<br>space from the left side of a string money\_format() returns a string formatted as currency money\_format() returns a string formatted as currency<br>number\_format() formats a number according to a forn formats a number according to a format specification ord() returns the ascii value of the first character in a string outputs a string printf() outputs a formatted string rtrim() removes whitespace from the right side of a string str\_word\_count() counts the words in a string strcasecmp() compares two strings (case-insensitive) strcmp() compares two strings (case-sensitive) strlen() returns the length of a string substr() returns a part of a string substr\_count() counts the number of times a substring occurs in a string substr\_replace() replaces part of a string with another string<br>trim() removes whitespace from both sides of a string removes whitespace from both sides of a string wordwrap() wraps a string to a specified number of characters

#### PHP Data Types

<span id="page-661-0"></span>Variables may be used to store data of various data types. Each data type is stored in a different manner and allows specific operations. PHP supports the following simple data types:

Integer: A whole number (int data type), such as -100, -1, 0, 1, 25, or 7388.

Floating point number: A decimal number (float data type), such as 5.24 or 123.456789.

Character string: A sequence of 0 or more characters (string data type), such as "Joe Smith", or "What is your name?" or "123 Main Street" or "<p>This is a paragraph.</p>".

Boolean: A TRUE or FALSE value.

Unlike most languages, PHP allows you to use variables without first defining their data type. PHP evaluates each expression and determines the appropriate data types at the time a value is assigned, and when variables are used in expressions. For example:

\$hoursWorked = 30;  $$hourlyWage = 15.75;$ \$wage = \$hoursWorked \* \$hourlyWage;

The first statement stores 30 as an integer. The next statement stores 15.75 as a float. The last statement converts \$hoursWorked to a float and then performs the multiplication and stores the result as a float.

To ensure that a value is being handled as a specific data type you can type cast the variable, for example:

 $$hourlyWage = (float) 15;$ 

This statement stores 15 as a float

\$wage = (string) \$hourlyWage;

This statement converts the value stored in \$hourlyWage to a string and stores the string in \$wage.

Note that if you cast a float value as an int, PHP truncates the value in the same way as the floor() function. For example \$value = (int) 33.75 will store 33 in \$value.

You can use the gettype() function to obtain the data type of a variable. For example gettype(\$hoursWorked) would return "integer".

# Appendix G

# <span id="page-662-0"></span>Additional PHP Operators and Control Structures

The following features are common to many programming languages, but were omitted from (or only briefly mentioned in) the chapters to reduce complexity for beginning students. These features are described here in greater detail for completeness.

## Shortcut Operators

In addition to the standard arithmetic operators, most programming languages provide shortcut operators The operators are very efficient and commonly used when an operation is intended to change the numeric value currently stored in a variable, as follows:

Instead of: Use the shortcut operator:

 $\text{\$count} = \text{\$count} + 1; \qquad \text{\$count++};$ 

 $\text{\$count} = \text{\$count} - 1; \qquad \text{\$count} \rightarrow;$ 

\$value = \$value + \$number; \$value += \$number;

\$value = \$value - \$number; \$value -= \$number;

 $\text{Svalue} = \text{Svalue} * \text{Snumber}; \text{ Svalue} * \text{Snumber};$ 

\$value = \$value / \$number; \$value /= \$number;

\$value = \$value % \$number; \$value %= \$number;

## Switch Structure

The SWITCH structure was not introduced in Chapter 8 in order to keep the focus on the general concept of chaining multiple IF..ELSE structures. Most languages provide a SWITCH structure that can be used as an alternative to multiple IF..ELSE structures in cases where the possible actions are all based upon the value of a single variable.

For example a SWITCH structure could be used [instead](#page-278-0) of multiple chained IF..ELSE structures to determine which month name to display based on the numeric value stored in the variable \$month:

### switch (\$month)

}

{ case 1: print("January"); break; case 2: print("February"); break; case 3: print("March"); break; case 4: print("April"); break; case 5: print("May"); break; case 6: print("June"); break; case 7: print("July"); break; case 8: print("August"); break; case 9: print("September"); break; case 10: print("October"); break; case 11: print("November"); break; case 12: print("December"); break; default: print("ERROR!"); break;

The variable to be tested (\$month) appears in the switch statement heading, enclosed in parentheses. Each possible value of this variable is handled by a case statement inside the SWITCH structure. The processor tests the value in each case against the value stored in the variable. When a match is found, the statements following the relevant case are executed.

Each case may include any number of program statements and usually ends with a break statement. If the break statement is not included, the statements in subsequent case statements will also be processed until a break statement is found. This feature allows multiple cases to use the same statements, for example:

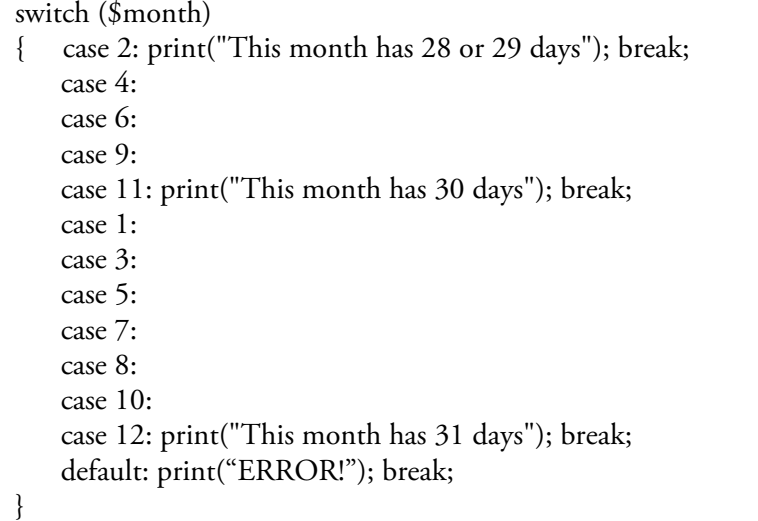

In this case, if \$month has the value 2, the first case is executed. If \$month has the value 4, 6, 9, or 11, the fifth case is executed. If \$month has the value 1, 3, 5, 7, 8, 10, or 12, the twelfth case is executed. If \$month has any other value the thirteenth case is executed.

Also by choosing where to include break statements, a cascade of actions can be executed:

switch (\$movieRating) { case 5: print("TOP RATING!"); case 4: case 3: print("Worth seeing!"); break; case 2: case 1: print("Don't bother!"); break; }

Note that the first case does not include a break statement. If the rating is 5, "TOP RATING!" will be printed, followed by "Worth Seeing!". If the rating is 4 or 3, "Worth Seeing!" will be printed. If the rating is 2 or 1, "Don't bother!" will be printed.

In this example the default option is not included. This option is not needed if it is known that the variable being tested does not contain any value others than those listed.

#### Another Loop Structure: DO..WHILE

Most languages provide an additional loop structure that was not described here. This is the DO..WHILE or REPEAT—UNTIL loop (the specific structure depends on the programming language).

Do..WHILE and REPEAT..UNTIL loops are event-controlled loop, just like the WHILE loop. However the test that controls a WHILE loop appears at the start of the loop structure, and so a WHILE loop may execute 0 times. The test for DO..WHILE and REPEAT..UNTIL loops appears at the end of the loop structure, and so the instructions in these loops will always execute at least once.

Here is an non-programming example of a DO..WHILE loop:

DO

Instruct your dog to "sit" WHILE the dog refuses to sit

Give the dog a treat

<span id="page-666-0"></span>Here the test is "the dog refuses to sit" and the loop repeats as long as this test is true. Since the test is at the end of the loop, the loop instruction will always be executed at least once. In this case you want to instruct the dog to sit at least once, so this is an more appropriate loop than a WHILE loop.

Here is the same example using a REPEAT..UNTIL loop:

REPEAT

Instruct your dog to "sit" UNTIL the dog sits

Give the dog a treat

The REPEAT..UNTIL structure is basically as the DO..WHILE except that the logic of the test is reversed. The loop repeats until this test becomes true.

PHP uses the DO..WHILE structure. Here is a PHP example of a DO..WHILE loop used to display the value of 2 raised to exponents between 0 and 5:

 $$exponent = 0;$  $\text{Value} = 2$ ; do \$result = pow(\$value, \$exponent); print("\$value to the power of \$exponent is \$result<br/>stor />");  $$exponent = $exponent + 1;$ while ( $$exponent \le 5$ );

Note that the test of this loop structure must be followed by a semi-colon, since this is the end of the structure. Note also that braces are not required between the do and the while since these two words are sufficient to tell the processor where the loop instructions begin and end.

## Multi-Dimensional Arrays

Arrays can include any number of dimensions. For example, a 2-dimensional array could store 3 scores for each of 5 students:

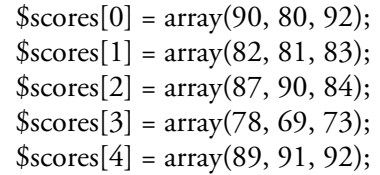

<span id="page-667-0"></span>Here, the \$scores array is an array that contains five elements indexed from 0 to 4. Each of these elements contains an array of three numbers, indexed from 0 to 2. To obtain the second score of the third student we can reference element 1 of the \$scores[2] array as follows: \$scores[2][1].

If you wish to use a FOR loop to find the average score of the fifth student, you can simply refer to array \$scores[4] in your loop:

```
$totalScore = 0;for (\$i = 0; \$i < sizeof(\${}cores[4]); \$i = \$i + 1){
   $totalScore = $totalScore + $scores[4][$i];
}
```
This loop will repeat for index positions 0 through 2 to add the values of each element of \$scores[4].

If you wish to use a FOR loop to find the total sales for ALL FIVE students, you can use a FOR loop nested inside another FOR loop:

```
$totalScore = 0;
```

```
for (\$i = 0; \$i < size of (\$~cores); \$i = \$i + 1){
    for (\$j = 0; \$j < size of (\${}cores[$i]); \$j = \$j + 1){
      $totalScore = $totalScore + $scores[$j][$i];}
}
```
This bears some review! First note that the two loop must use different counting variables so that there is no conflict when the loops are processed. Here the outer loop uses \$i as a counting variable, and the inner loop uses  $$j.$ 

Next note that the outer loop is controlled by  $$i <$  sizeof( $$scores$ ). That's because we want this loop to repeat for each of the three elements of the \$scores array.

Since the inner loop is located inside the outer loop, the inner loop will be processed entirely each time that the outer loop repeats once. The inner loop is controlled by \$j < sizeof(\$scores[\$i]). That's because we want this loop to repeat for each of the four elements in the array stored in whichever element of the \$scores array is currently referenced by \$i. Make sense?

The \$totalScore variable simply accumulates the values from elements of all arrays until both loops have completed.

## Ragged Arrays

<span id="page-669-0"></span>Each element of a multi-dimensional array such as \$scores contains an array. These arrays can actually contain different numbers of elements. These are known as ragged arrays. For example consider a 2-dimensional array that contains donations that have been received by five different participants in a fund-raiser:

 $\delta$ donations[0] = array(25.00, 35.00, 25.00, 15.00);  $\delta$ donations[1] = array(45.00, 55.00, 75.00, 25.00, 25.00, 35,00, 50.00);  $\delta$  donations[2] = array(25.00, 45.00);  $\delta$ donations[3] = array(15.00);  $\delta$  donations  $[4] = \arctan(65.00, 35.00, 35.00, 20.00, 30.00);$ 

Here is another example that demonstrates the usefulness of the sizeof() function, since this will tell us the number of elements in any array. If you needed to find the total of all donations, you can use the same pair of nested loops as in the previous example:

```
$total = 0;
for (\$i = 0; \$i < sizeof(\$donations); \$i = \$i + 1){
   for (\$i = 0; \$j < sizeof(\$donations[\$i]); \$j = \$j + 1){
     $total = $total + $donations[$i][$i];}
}
```
The outer loop will repeat 5 times since that is the number of elements in the \$donations array. However the inner loop will repeat a different number of times for each repetition of the outer loop. That's because the inner loop is controlled by sizeof(\$donations[\$i]), and this value will be different for each element of \$donations.

## Multi-Dimensional Associative Arrays

Associative arrays can also be multi-dimensional, and we can also create multi-dimensional arrays that combine associative arrays with numerically-indexed arrays. For example a 2-dimensional array could be used to store the number of cars sold by an auto sales business every quarter for 3 years:

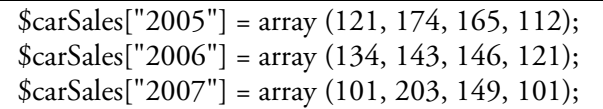

<span id="page-670-0"></span>Here, the \$carSales array is an associative array that contains three elements ("2005", "2006", and "2007"). Each of these elements contains a numerically-indexed array of four numbers. To obtain the number of cars sold in the 3rd quarter of 2006 we can reference element 2 of the \$carSales["2006"] array as follows: \$carSales["2006"][2].

If you wish to use a FOR loop to find the total sales for 2007, you can simply refer to that array in your loop:

 $$total2007 = 0;$ for  $(\$i = 0; \$i < \text{sizeof}(\$carSales["2007"]); \$i = \$i + 1)$ {  $$total2007 = $total2007 + $car Sales['2007"]$ [\$i]; }

If you wish to use a FOR loop to find the total sales for ALL THREE years, you can use a FOR loop nested inside a FOREACH loop:

```
$total = 0:
foreach ($carSales as $nextYear)
{
    for (\$i = 0; \$i < \text{sizeof}(\$nextYear); \$i = \$i + 1){
     $total = $total + $nextYear[$i];
   }
}
```
In this case, each time the FOREACH loop repeats, the next element of \$carSales is assigned to \$nextYear. Each of these elements is an array, so the nested FOR loop processes the array of the \$carSales element that is currently stored in \$nextYear, adding every value to the total. When the FOR loop completes, control returns to the FOREACH loop which assigns the next element to \$nextYear, and so on.

# Index

!, See Logical operators !=, See Relational operators ==, See Relational operators and =, See Relational operators \_wildcard, See MySQL, \_wildcard \* wildcard, See MySQL, \* wildcard \$ \$ POST array, 115, 124, 125, 128, 131, 144, 166, 172, 182, 256, 397, 398, 402-406, 408-410, 412, 413, 415, 418, 529, 568, 571 \$\_SESSION array, 397, 398, 406, 408-410, 418  $\overline{2}$ 24-bit graphics, 541  $\overline{A}$ Accumulate a total, 132, 271, 289-293, 331-333, 341-343 using the SUM() function in MySQL, 478, 485 Aggregate operations in MySQL, 478 Ajax, 533, 534 Algorithm, 7-8, 9, 14, 49, 56, 57-59, 62, 63, 115, 144, 198, 199, 318-320, 321-324 and chained selection structures, 249-255 and FOR loops, 273-276 and IF structures, 198 and IF..ELSE structures. 199 and nested selection structures, 243-246 and WHILE loops, 318-320 to process a file of unknown length, 317, 321-324, 349 ALTER command in MySQL, See MySQL, ALTER command AND, See Logical operators API, See Application Programming Interface Appending to files, See Text files Apple Safari, See Safari Application Programming Interface, 518, 520 Arguments, See Functions Arithmetic, 49, 58, 60, 63, 115, 116, 133-134, 143, 531, 542, 581 expressions, 49, 58, 60, 63, 115, 116, 133-134, 580 functions, 115, 134-136, 140, 427, 430, 445-449, 478-479, 530, 575, 578 operators, 10, 132-133, 133-134, 581 rules of precedence, 133 array(), See PHP functions Arrays, 175, 361-386, 397-418, 430, 449, 532, 575, 576-577, 584-587 array() function, See PHP functions assign values to, 361, 362-364, 366-368, 374-382, 385, 397, 398, 399-401, 584-587 associative, See Associative arrays

create, 361-363, 397-401, 584-587 display values, 364 elements, 361, 362, 363, 364, 367, 369, 370, 371, 378, 384, 385, 386, 398, 401, 409, 418, 473, 576, 577, 585-587 extend, 364 FOR loops and, 370 FOREACH loops and, 384, 401 in an expression, 363 multi-dimensional, 385, 584, 586 of Strings, 361, 368 ragged, 586 reading data into multiple arrays, 380 reading from a file into, 374, 377 reading selected data from a file into, 379 reading selected data from a file of records into, 381 receiving values from an HTML form, 365 size of, 371, 385, 386 standard array functions, 576-577 summing and averaging, 371, 372 using [] with no index value, 378 ASC, See MySQL, ASC operator ASCII, 543, 579 Assignment operations, 49, 60, 116, 119 Associative arrays, 397-418, 449, 586 \$\_POST array, See \$\_POST array \$\_SESSION array, See \$\_SESSION array and FOREACH Loop, 401 array() function, See PHP functions as lookups, 399 keys, 397-400, 402, 473, 556, 576 using variables to reference, 398, 400 Asynchronous Javascript and XML, See Ajax Average, 155, 159, 162, 272, 289, 291-293, 294-296, 305, 324, 331-333, 341-343, 344-348, 365-367, 368, 371-374, 375-377, 445-449, 478, 585 AVG() function in MySQL, See MySQL, AVG() function

#### $\mathbf{B}$

B2B, 534, 535 Back slash, See Escape characters Backups, 35, 546-547 Bar chart, 300-303 Batch files, 556-557 BETWEEN, See MySQL, BETWEEN operator Binary data, 539-544 Bitmapping, 541 Bits, 539-544 Bluefish, See Text Editors Boolean expressions, 49, 60, 63, 202, 224, 237, 238, 260 compound expressions, 238 Brackets, See Text Editors Business to Business, See B2B

Bytes, 429, 539-544, 553  $\mathsf{C}$  $C_{++}$ , 10, 116, 530, 531 Calculations in MySQL, 477, 478, 485 Camelback notation, 59, 63, 130, 530 Cascading Style Sheet, See CSS ceil(), See PHP functions Chaining selection structures, 249, 581 Character strings, 119, 131, 137-139, 140-142, 144, 153, 156, 168, 174, 175, 176, 180, 184, 214, 217, 218, 225, 255-256, 260, 368, 382, 385, 397-398, 401, 418, 427, 429-430, 434-435, 439, 469, 531, 532, 542-543, 568 arrays and, 368, 382-384, 398-401, 532 comparing, 214-221 concatenation, 141-142, 144, 224, 429, 528, 531 double quotes in, 138-139 escape characters and, 168-169 ignoring case, 218 parsing, 153, 174-177, 183, 184, 334, 336, 342, 382-384, 386, 564, 579 returning from a function, 434 trimming,  $255-256$ Checkboxes, 103, 255 Class variables, See OOP Client/server, 6, 7, 12, 13, 14, 19-21, 28, 43-44, 57, 63, 92, 121, 153, 155, 289, 527, 534, 535 Closing a text file, See Text files CMS, 527, 536 Color, 88-92, 103, 541, 569-572 24-bit color, 540-541 bitmap color, 541 colored bar chart, 300-303 for fonts and backgrounds, 88-91 references, 569 Column. in a database, See Database, fields in an HTML table, See HTML tables Command line, 465, 484, 545, 551-557 and MySQL, 465 Comparing character strings, See Character strings Compilers, 3, 11, 14 Compound Boolean expressions, See Boolean expressions Computer programs, 3, 4, 10, 12, 14, 49, 50, 51, 54, 58, 59, 60, 62, 63, 213, 544 Concatenation, See Character strings Constants, 60 Constructors, See OOP Content Management System, See CMS COUNT() function in MySQL, See MySQL, COUNT() function Counting loops, See Repetition statements Coursework folder, 32, 33, 35 CREATE command in MySQL, See MySQL, CREATE command CSS, 4, 22, 27, 28, 73, 80, 85, 88-92, 103, 104, 467, 532, 533, 546, 569-574 and forms, 103

class attribute, 89-90 inline and internal, 570 property, 89 referencing, 91 selector, 89, 90, 103, 573 value, 89

#### $\mathbf D$

Data cleaning, 197 Data files, 22, 23, 173, 271, 304, 317, 324, 326, 494, 545-557 Data formats, 539-544 Data representation schemes, 539-544 Data types, 131, 133, 527, 531, 532, 575, 580 Boolean, 532, 580 Char, 532, 580 Floating point, 531, 532, 542, 580 Integer, 531, 532, 542, 578, 580 Database, 4, 5, 27, 55, 154, 156-157, 184, 461-486, 494, 518-519, 521, 532, 534, 536-537 administrator, 463, 484, 486 columns, See database, fields fields, 156, 157, 461, 462, 463, 465, 467, 468, 471, 486 MySQL, See MySQL programming, 461-486, 536 records, 156, 461, 462, 465, 467-486, relational database, 156, 461-462, 484, 527, 536-537 relational database management system (RDBMS), 153, 157, 462–465, 478, 484 tables, 154, 156, 157, 461, 462-465, 467, 468, 479, 480, 481, 482, 484-486, 519, 537 test, 464-467 Database Management System, See Database, relational database management system (RDBMS) Decision structures, See Selection statements DELETE command in MySQL, See MySQL, DELETE command Delimiter, 174, 175, 184, 384, 463 Deprecated HTML tags, See HTML DESC, See MySQL, DESC operator die(), See PHP functions Digital information, 539-544 Digital media, 74, 92, 527, 536 DOCTYPE declaration, 77 Document Object Model, 532, 533 DOM, See Document Object Model Domain names, 19, 25, 27, 32, 35, 43, 548, 566 DOS commands, 551-557 DO., WHILE loops, 272, 348, 349, 530, 583-584 DROP command in MySQL, See MySQL, DROP command Drop down lists, 73, 92, 98, 99-102, 103, 104, 127, 219-221, 255, 258, 259, 304, 568

#### E

echo statement, 118, 143, 528, 529, 579 ELSEIF, See Selection statements Encapsulation, See OOP End-of-File, 158, 317-349, 377, 577

EOF marker, 158, 322–349, 377, 428, 446–448, 513–514, 567, 577 Equals operator, *See* Relational operators Escape characters, 139, 153, 166, 168–169, 184, 529 Event-controlled loops, *[See](#page-395-0)* R[epet](#page-425-0)i[tion](#page-477-0) s[tate](#page-497-0)[ments](#page-498-0) exit(), *See* PHP [fu](#page-199-0)[nction](#page-367-0)s explode(), *See* PHP [fun](#page-176-0)[ction](#page-193-0)[s](#page-207-0) Expressions, 60 arithmetic, 49, 60, 63, 133, 143 Boolean, 49, 60, 63, 195, 202, 224, 237, 238, 241, 260, 305, 321 logical, 60, 61, 63, 116 using arra[ys](#page-90-0) in, 363 using funct[ion](#page-79-0)s [in](#page-90-0), [42](#page-95-0)[9](#page-169-1) eXtensible [M](#page-90-0)[ar](#page-79-0)[k](#page-91-0)[up](#page-90-0) [La](#page-95-0)[ng](#page-153-0)[uag](#page-237-0)e, *[See](#page-244-0)* [XM](#page-267-0)[L](#page-278-0)

#### F

fclose(), *See* PHP func[tion](#page-478-0)s feof(), *See* PHP functions fgets(), *See* PHP functions Field, *See* Database fields File, *See* Text files executable, 11 extensions, 19, 21, 22, 24, 33, 43, 166, 450, 529, 545–546, 554 naming conventions, 25 operations, *See* Text file operations paths, 25, [34,](#page-36-1) 81, 91, 553–557 Files and folde[rs,](#page-44-0) [19,](#page-46-0) [21–](#page-48-0)[26,](#page-49-1) [545](#page-61-1)[–55](#page-74-0)7, [56](#page-207-0)[2](#page-501-0) on the Internet, 20, [21,](#page-51-0) 24–26 in Windows, 21, [22–](#page-124-0)24, 5[45–5](#page-632-0)57 File Tran[sfer](#page-51-0) [Pro](#page-63-0)[toc](#page-111-0)ol, *See* [FT](#page-625-0)[P](#page-615-0) floor(), *See* PHP [fun](#page-44-0)[ctio](#page-46-0)[ns](#page-52-0) Flow charts, 199–2[01,](#page-45-0) [20](#page-46-0)[4–2](#page-49-1)[0](#page-615-0)[5,](#page-52-0) [207](#page-632-0)–208, 247, 273–274, 318–320, 322–323 FOR loop, 2[73–](#page-46-0)[274](#page-48-0) IF, 204–205 IF..ELSE, 207[–208](#page-241-0), [247](#page-245-0) nesting, 2[47](#page-240-0) tire inflatio[n,](#page-314-0) 31[8–32](#page-316-0)0 W[HILE](#page-245-0) [NO](#page-247-0)T EOF, 322–323 fopen(), *See* [PHP](#page-249-0) f[unct](#page-251-0)i[ons](#page-289-0) FOR loops, [271](#page-289-0)–305, 361, 369, 370–377, 384, 385, 386, 401, 439. 585–587 changing the [incre](#page-362-0)[men](#page-364-0)t value, 282–283 to find highest and lo[west](#page-367-0) [value](#page-368-1)s, 293–294 include counting variable in, 277 nesting, [296–](#page-313-0)[300,](#page-350-1) [300–](#page-405-0)[303,](#page-414-0) [585,](#page-417-0) [586](#page-425-0) number crunching with, 289–[296](#page-325-0) syntax, 276–277 to accu[mulat](#page-341-0)e a to[tal,](#page-344-0) find av[erage](#page-319-0), [289](#page-669-0)–293 to create a bar [cha](#page-344-0)rt, 30[0–30](#page-348-0)3 with H[TML](#page-317-0) tables, 284[–285](#page-333-0) FOREACH Lo[ops,](#page-319-0) 272, 384, 386, 40[1–40](#page-333-0)[2,](#page-338-0) 586–587 Forms, *See* HTML for[ms](#page-344-0)

fputs(), See PHP functions Frameworks, 527, 534 FTP, 28, 29, 75, 546 Functions, For a list of functions, see PHP functions and MySQL functions, 115, 134-136, 140, 144, 157, 425-451, 462, 463, 465, 478-479, 485, 494-495, 501, 504, 520, 530, 575-579 arguments, 134-136, 428-429, 430-434, 439, 446, 451, 472 arithmetic, 134-136, 578 array,  $576$ body, 433 concatenation, 140-142 creating, 432-435 creating a library of, 437-442 database, 461-467, 472-474, 474-476, 478-479, 485 heading, 432-433 file, 160-173, 577 including from external files, 438-442 in print statements,  $140-142$ library of, 134, 436, 437 MySQL, See MySQL functions for list of MySQL functions parameters, 161, 425, 433-435, 451, 504-508, 516-517, 521 PHP, See PHP functions for list of PHP functions, 530, 575–579 receiving values from, 429 researching, 430 return values, 429, 433-434 string, 579 to append to a file,  $170-173$ to convert the case of a string, 218 to display numbers to a specific number of places, 140 to format a number, 140 to parse a string, 153, 154, 174-177, 382-384 to read from a file, 160-162 to test for EOF, 327 to write to a file,  $163-168$ using,  $427$  $\mathsf{G}$ Google Chrome, 30 Graphical User Interface, See GUI GUI, 4, 92, 527, 536, 551 for MySQL, 465  $H$ Handshake, 535 High level programming language, 3, 10 Highest values, 289, 293, 478, 578 HTML5, 75, 77 HTML, 4, 13-14, 19, 22, 27, 35, 36-37, 39-42, 43, 73-104, 115-116, 118-122, 124-125, 137-139, 144, 169, 527-536, 550, 561-563, 569-574 a short history, 75 and white space, 79 creating a document, 36, 76-104

deprecated tags, 87, 570 DOCTYPE declaration, 77 FAQ's, 571-574 history, 75 style sheets and, 88-92, 103, 569-570 tags, See HTML tags HTML forms, 73, 92-104, 121, 124, 144, 258, 365, 402-406, 418, 476, 528 and MySQL, 476 drop down lists, 99-102 stylesheets and, 103 to obtain user input, 92 HTML tables, 73, 82-87, 98-99, 104, 284-288, 303, 474-476, 570 to format MySQL results, 474 to lay out Web pages, 86, 570 HTML tags, 73, 76-78, 78-87, 89-90, 91, 94-95, 97-98, 99-103, 103-104, 138-139, 569-574  $<sub>2</sub>, 81$ </sub>  $<$ body>, 78  $br>5, 81$  $<$ form>, 94  $\{h1, 78$ <head>, 78  $\text{-th}$ , 78  $\langle$ img>, 80 <input>, 95, 97, 98, 216 <option>, 100-101  $< p > 78$  $\epsilon$ select>, 100-101  $<$ strong>, 78  $extable$ , 82-85  $$4d>3, 82-85$$  $<$ th>, 82-85  $<$ tr>, 82-85 comment, 77 FAQ's, 571-574 http, 25, 546, 75 Hypertext, 27, 32, 45, 74, 75, 104, 546  $\mathbf{I}$ IDE, 527, 534 IF., ELSE statements, See Selection statements IF statements, See Selection statements Ignoring case, See Character strings include(), See PHP functions Including files, 437, 438, 449 Inheritance, See OOP Input, 55, 56, 122 Input, Processing, Output, See IPO Input validation, 197, 237, 242-258, 260, 533 INSERT command in MySQL, See MySQL, INSERT command Install software, 19-20, 28-30, 464, 559-560

Instances, See OOP Instructions, 4, 10, 49–55 common characteristics of, 50-54 Integrated Development Environment, See IDE Internet, addressing scheme, 19-21, 22-25, 26-27, 31-35, 43-44, 550, 562-563 Internet domain names, See Domain names Internet protocol, See IP Internet Service Provider, See ISP Interpreters,  $10,11-12$ Intranet, 20, 43 IP address, 24-25, 26-27, 31-35, 43-44, 550, 562-563 IPO, 49, 56, 61, 63 ISP, 21, 559 isset(), See PHP functions Iteration statements, See Repetition statements

#### J

Java, 10, 11-12, 116, 459, 494, 508, 520, 521, 530, 531, 532, 533, 534, 535, 546 Javascript, 527, 532, 533-534 Join operations in MySQL, See MySQL, Join operations

#### $K$

Kate, See Text Editors

#### $\mathbf{L}$

Library of functions, See Functions LIKE, See MySQL, LIKE operator Linux, 11, 12, 26, 29, 30, 545, 548, 551, 557, 559 list(), See PHP functions localhost, 19, 27, 28, 30-35, 43, 464-466, 561-563, 566 Logical errors, 52, 63, 143, 144, 566 Logical expressions,  $60-61$ ,  $63$ ,  $116$ Logical operators, 237, 238-242, 256, 260, 321, 461, 470, 485 AND in MySQL, 470 AND in PHP, 237, 238-241, 252-255, 256, 260, 321, 470, 485 NOT, 237, 241-242, 252-255, 260, 321-328, 349 OR in MySQL, 470 OR in PHP, 237, 238-241, 242-246, 252-255, 256, 260, 321, 470, 485 when to use AND or OR?, 256, 470 Loop statements, See Repetition statements Lowest values, 289, 293, 478, 578

#### M

Machine language, 3, 4, 10, 11, 14, 544 Macintosh, 11, 12, 29, 30, 32, 33, 34, 464, 544, 559, 562, 563 mail, 75 **MAMP**, 464 MariaDB, 4, 28, 157, 464, 536 Markup instructions, 13, 22, 27, 73-104, 74, 75, 76, 77, 543 Markup languages, 3, 13, 14, 27, 73, 74-75, 76, 103, 115

MAX() function in MySQL, See MySQL, MAX() function Memory address, 59, 544 Methods, See OOP, class methods Microprocessor, 3, 4, 10, 11, 14, 544 MIN() function in MySQL, See MySQL, MIN() function Mobile applications, 535, 537 Model View Controller, See MVC Modeling languages, 527, 534 Modularity, 425-451, 426, 445, 450, 494, 508-509, 520 Modulus operator, 133-134, 136, 443 Mozilla Firefox, 30, 105 Multi-dimensional arrays, See Arrays, multi-dimensional Multimedia, 4, 5, 75, 536, 540, 541 Multiple PHP sections, See PHP Multiple selection structures, See Selection statements MVC, 535 MySQL, 4, 27, 28, 157, 461-486, 519, 536, 559, 560 \_ wildcard, 469, 485 % wildcard, 469, 485 adding records, 481, 486 adding tables, 484, 486 ALTER command to modify databases and tables, 484, 486 aggregate operations, 478-479 AND operator, 470 and PHP, 465 ASC operator, 471 ascending order, 471, 485 AVG() function, 478 BETWEEN operator, 469 calculations, 477 columns, 462 command line, 465 complete code example, 474-476 configuring, 464 COUNT() function, 478 CREATE command to add tables, 484 database, 462-464 DELETE command to remove records, 482-483 DESC operator, 471 descending order, 471, 485 DROP command to remove databases and tables, 484 fields, 462-463 functions, AVG(), 478, 485 COUNT(), 478, 485 MAX(), 478, 485 MIN(), 478, 485 mysqli\_close(\$connect), See PHP functions mysqli\_connect(), See PHP functions mysqli\_connect\_errno(), See PHP functions

mysqli\_connect\_error(), See PHP functions mysqli error(), See PHP functions mysqli\_fetch\_assoc(), See PHP functions mysqli\_num\_rows(), See PHP functions mysqli\_query(), See PHP functions SUM(), 478, 485 HTML forms with MySQL, 476 HTML tables with MySQL, 474 Include files to store connection data, 483-484 INSERT command to add records, 481 Join operations, 479-480, 486 LIKE operator, 469, 485 MAX() function, 478, 485 MIN() function, 478, 485 modifying records, 481–482, 486 modifying tables, 484, 486 OR operator, 470 ORDER BY clause, 471, 485 ordering query results, 471 descending order, 471, 485 pattern matching, 469 and PHP, 465 phpMyAdmin, 465, 484 processing queries with a single result, 476-482 query, 467-486 records, 462-463 See MySQL, DELETE command See MySQL, INSERT command See MySQL, SELECT command See MySQL, UPDATE command relational operators, 469-470 removing databases and tables, 484 removing records, 482-483 rows, 462 SELECT command, 467-480 selecting specific records, 468 SET clause, 482, 486 starting server, 464 submitting a query, 472-474 SUM function(), 478, 485 tables, 462-464, 479-480, 481-483, 484-486 UPDATE command to modify records, 481-482, 486 Viewing query results, 472-474 WHERE clause, 468-470 mysqli\_close(\$connect), See PHP functions mysqli\_connect(), See PHP functions mysqli\_connect\_errno(), See PHP functions mysqli\_connect\_error(), See PHP functions mysqli\_error(), See PHP functions mysqli\_fetch\_assoc(), See PHP functions

mysqli\_num\_rows(), See PHP functions mysqli\_query(), See PHP functions

#### $\overline{N}$

Name spaces, See XML Nested loops, See FOR loop, nesting Nested selection structures, 237, 238, 243-249, 252-255 in loops, 179 293-296, 296-300, 329-330, 338-341, 344-348 use of braces in,  $248-249$ Network applications, 3, 12-13, 14 new operator, See OOP Newline character, 166-167, 168-169, 172 Non-relational databases, 537 NoSQL, See Non-relational databases Not equals operator, See Relational operators NOT operator, See Logical operators Notepad++, See Text Editors number\_format(), See PHP functions Number crunching, 289 Numeric data, See Binary data

#### $\overline{O}$

Object class, See OOP Object-Oriented Programming, See OOP OOP, 7, 12, 493-521, 534 \$this->, 501-506, 506-507 and databases, 518-519, 521, 534 API, 518 attributes, See OOP, class variables class, 495-506, 506-507, 509-518 class constructor, 493, 496, 506-507, 520-521 class methods, 494, 495, 496-497, 497-500, 500-508, 500-518, 519, 520 class variables, 493, 495, 496-497, 500-508, 509-518 coding, 500-507, 509-518 constructor, See OOP, class constructor creating and using instances, 496-500, 506-507 defining, 500-501 encapsulation, 493, 504, 519, 520 fields, See OOP, class variables importance of, 7, 494, 508-509, 520, 534 inheritance, 493, 509-518, 520 instance, 493, 495-500 languages, 494, 520 method overloading, 493, 507-508, 521 method overriding, 518 methods, See OOP, class methods new operator, 493, 496, 506, 520 object class, See OOP, class object hierarchies See OOP, inheritance polymorphism, 493, 518, 521 Opening a text file, See Text files

OR, See Logical operators ORDER BY, See MySQL, ORDER BY clause

 $\overline{P}$ 

Parameters, See Functions Parsing data, 153, 154, 174-177, 382-384 Password boxes, 92, 103, 104, 216 Pattern matching, See MySQL, pattern matching Persistent data, 153-156, 157, 184, 462 PHP, 4, 10, 11, 13, 14, 22, 27, 30, 35, 38-42, 43-44, 115-144, 528-532, 575-580, 581-587  $\langle$ : php tag, 118, 120 and MySQL, 465 and other languages, 527, 530-532 and white space, 137 assignment, 49, 55, 60, 63, 66, 116, 119, 131-132, 202-203, 217, 290-291, 363 case-sensitive, 130 code processor, 22 creating a program, 38-42 data types, 131,133, 575, 580 general syntax, 115, 116, 129-134, 530, 564-566 multiple sections, 139, 528 processor, See PHP, code processor semi-colons, 89, 119, 143, 206, 225, 275, 277, 305, 517, 564, 565, 567, 584 syntax errors, See PHP, general syntax variable naming rules, 129. 531 PHP functions, 115, 134-136, 371, 400, 404, 425-451, 575-579 array(), 400-401, 576 ceil(), 135, 578 die(), 425, 431-432, 466 empty(), 243-246, 576 exit(), See PHP functions, die() explode(), 153, 175-176, 382-384, 579 fclose(), 153, 160-162, 577 feof(), 326-327, 567, 577 fgets(), 153, 160-162, 567, 577 floor(), 136, 578 fopen(), 153, 160, 161, 164-166, 171-172, 567, 577 fputs(), 153, 165-167, 171, 172, 577 include(), 438-442, 445-449, 449-450 isset(), 404-406, 412-417, 576 list(), 153, 176, 382-384, 577 mysqli\_close(), 466, 475, 485 mysqli\_connect(), 465-467, 472, 475, 485 mysqli\_connect\_errno(), 466, 467, 475 mysqli\_connect\_error(), 466, 467, 472, 475 mysqli\_error(), 472, 473, 475, 485 mysqli\_fetch\_assoc(), 473-478, 480, 485 mysqli\_num\_rows(), 473, 475, 485 mysqli\_query(), 472, 475, 485 number\_format(), 115, 140-141, 144, 337-338, 427, 441, 477-478, 480, 579

pi(), 135, 427, 578 pow(), 134-135, 141, 149, 427-430, 578 rand(), 136, 258-259, 417, 578 round(), 135, 136, 427, 429, 450, 578 session\_destroy(), 408-410, 412, 417, 418 session\_start(), 408-412, 416, 417 sizeof(), 361, 369, 371-373, 377-378, 577, 585-587 sizeof() with FOR loops, 371 sqrt(), 136, 578 strtolower(), 218, 225, 427 strtoupper(), 218, 225, 427, 428 trim(), 237, 255-256, 260, 427, 579 PHP syntax, See PHP, general syntax PHP tag, 118, 120 phpMyAdmin, See MySQL, phpMyAdmin pi(), See PHP functions Picture element, See pixel ping, 75 Pixel, 540, 541 Polymorphism, See OOP pow(), See PHP functions Precedence, See Arithmetic Priming read, 322, 324, 327, 567 print statement, 119-120, 128, 138-142, 143, 169, 364, 528, 565, 566 and echo statement, 143, 528 Procedures, 426 Program variables, See Variables Programming languages, 7-8, 10-12, 13-14, 27, 49, 59, 60, 63, 115-116, 134, 138, 142, 144, 202, 218, 240, 241, 272, 273, 348, 361, 384, 426, 427, 450, 484, 521, 530, 532, 581, 583 Prompt and Get, 57 Pseudocode, 7, 49, 57-58, 63, 117, 159, 164, 198, 199, 201, 204, 206, 247, 257, 275, 318, 321

#### $\mathbb{R}$

Radio buttons, 92, 103, 104, 255 random(), See PHP functions RDBMS, See Database Reading a text file, See Text files Records, 156, 184, 198 See also Database, records See also MySQL, records algorithm to process a file of, 321-324 appending to a file, 179 OOP example to add and find, 501-506, 518-519 processing a file of, 173–177 processing selected fields from a file of, 341-343 processing selected records from a file of, 338-341 reading from a file of records into an array, 381-382 using a WHILE loop to process, 317-318, 321-324, 324-338, 338-341, 341-343 Relational database, See Database Relational Database Management System, See Database Relational operators,
in MySQL, 469-470, 485 in PHP, 195, 202-203 Relative addresses, 81, 549, 550, 554 Removing records in MySQL, See MySQL, removing records Rendering, 13, 14, 22, 74, 75, 77, 88, 103-104, 532-533 REPEAT..UNTIL loops, 348, 349, 583-584 Repetition statements, 54 counting loops, See FOR loops DO. WHILE, See DO. WHILE loops event-controlled loops, See WHILE loops FOR, See FOR loops FOREACH, See FOREACH loops REPEAT..UNTIL, See REPEAT..UNTIL loops WHILE, See WHILE loops Representation Schemes, 539-544 Requirements, 5-6, 9, 14, 15, 17, 49-51, 54-58 Reset button, 97-99 Return values, See Functions Reusability, 6, 134, 426, 427, 442, 508-509 round(), See PHP functions Row, in a database, See Database, records in an HTML table, See HTML tables Rules of precedence, See Arithmetic

# S

Safari, 30 samples folder, 27, 30–33 Schemas, See XML Scripting languages, 116, 121, 535 Security holes, 168 SELECT, See MySQL, SELECT clause Selection statements, 54, 195-225, 237-261, 567, 581-583 braces {}, 205-206, 208-210, 211, 217, 225, 246, 248-249, 251-252, 330, 380, 565-567 chaining, 249-255, 581 ELSEIF, 237, 251-253, 258, 260, 297-300 IF, 195, 198-207 IF.ELSE, 195, 198-203, 207-211 in a FOR loop, 293-300 in a WHILE loop, 329-333, 338-343, 344-348 multiple but independent, 212-214 nesting, 237-238, 243-249, 293-300, 329-333, 338-343, 344-348 Selection Structures, See Selection Statements Selector, See Style sheets Separator, 25, 173-174, 184, 383, 557 Sequential statements, 54, 199 Server/server, 535 Sessions, 398, 406-417, 418 destroying, 408-409 managing, 408-417

revisiting a page, 414-417 session destroy(), See PHP Functions session\_start(), See PHP Functions starting, 408-409 **UID, 408** validating, 412-414 Session variables, 409-414 SET clause in MySQL, See MySQL, SET clause SGML, 75 Shortcut operators, 132-133, 581 sizeof(), See PHP functions Software, See Computer programs Software development life cycle, 9 Software testing, 8, 9, 210, 214, 217, 225, 257 Source code, 10, 11, 14, 22, 543, 563 SQL, 157, 461, 463, 464, 484, 527, 536-537 MySQL, See MySQL Standalone applications, 12-13, 14 Static files, 121 Strings, See Character strings strtolower(), See PHP functions strtoupper(), See PHP functions Structured Query Language, See SQL Style sheets, See CSS Submit button, 20, 92-98 Submitting a MySQL query, See MySQL, submitting a query Sub-programs, 426, 450 Sub-routines, 426, 450 Sum, 133, 289-293, 331-333, 371-372, 478 SUM() function in MySQL, See MySQL, SUM() function SWITCH statement, 258, 300, 530, 581-583 Syntax errors, 52, 63, 143, 144, 472, 564-566 System programming languages, 116

# $\mathbf T$

Tables, HTML, See HTML, tables MySQL, See MySQL, tables telnet, 75 Testing, See Software testing Text box, 40, 42, 97-99, 123-124, 568 Text editor, 28, 29, 30, 35-38, 76, 564 Text Editors, 29 Bluefish, 29 Brackets, 29, 124, 362, 364, 385, 389, 553 Kate, 29 Notepad++, 29, 553 TextWrangler, 29 Text files, 21-22, 29, 43, 153, 154, 156, 157-184, 291-305, 317-318, 321-349, 431-432, 505, 518, 519, 542, 546, 555, 556–557 and FOR loops, 291-305

and WHILE loops, 317-318, 321-349 of records, 173-174 Text file operations, 157-159, 184 appending, 158, 179-183, 184 closing, 158-159, 160, 162, 167, 172, 183, 184, 567 opening, 157-158, 159, 161, 164-166, 172, 182, 184, 567 reading, 157-158, 159-162, 173-179, 184 writing, 158, 163-169, 159-162, 184 TextWrangler, See Text Editors Transient data, 154-155 trim(), See PHP functions Truth tables (AND and OR), 238, 239, 244

## $\mathbf{U}$

**UML, 534** Unicode, 543, 544 Unified Modeling Language, See UML Uniform Resource Locator, See URL Unix commands, 557 UPDATE command in MySQL, See MySQL, UPDATE command URL, 25-27, 30, 31-35, 465, 561 Using URLs with Web server, 31-35, 561 User interface, 4, 13, 27, 49, 55, 56-57, 73-74, 92, 153, 519, 520, 535, 536, 551 for MySQL, 465

### $\overline{V}$

Validating user input, See Input validation Variables, 49, 58-60, 63, 116, 119-120, 124-125, 129-135, 138, 139, 140, 141-142, 143, 144, 160, 529-530, 531, 532, 566-568, 571, 576, 577, 580 and arrays, 361-362, 398-399, 400, 413, and files, 174-176, 184 and FOR loops, 273-283 and functions, 428-429, 433-434, 451 and OOP, 495-497, 504-506, 508, 509-516, 517, 520 and Web sessions, 406-417 Declarations and data types, 531-532 Naming rules, 129, 531 Vector graphics, 541 Viewing a MySQL query, See MySQL, Viewing query results

## W

Walk-throughs, 257 Web browser, 4, 6, 11, 13, 14, 20-21, 22, 26, 27, 28, 29-30, 33-35, 36-37, 43, 75, 76, 79, 88, 91-92, 103, 120-121, 144, 169, 408, 533, 545, 561-563, 570 Web design, 74, 532, 533, 536 Web server, 6, 19-21, 24-25, 26-27, 28-29, 30-35, 36-40, 43, 75, 95, 99, 104, 120, 121, 408, 465, 546, 548, 559-560, 561-563 installing, 30, 559-560 local, 26-27 using URLs with,  $31-35$ Web sessions, See Sessions

WHERE, *See* MySQL, WHERE clause WHILE loops, 272, 317–349, 567 and arrays, 377–382 and MySQL, 473–476, 473–476, 477, 480, 485 characteristics of, [318](#page-361-0)[–476](#page-395-0) structure of, [321](#page-314-1) to count, s[um,](#page-425-0) a[verag](#page-431-0)e, [331–](#page-526-0)333 to process a fi[le,](#page-526-0) 3[21–333,](#page-530-0) 3[34–3](#page-530-0)[48](#page-532-0) to process file of r[ecor](#page-362-0)ds, 334–348 to process se[lecte](#page-366-0)d fields, 341–343 to process selected rec[or](#page-377-0)[ds,](#page-376-0) 3[38–](#page-377-0)[341](#page-393-0) White space, 79, 1[37,](#page-366-0) 237, [255–2](#page-379-0)[56,](#page-393-0) 260 World Wide Web, 75, 425 Writing to a file, *See* Text fil[es](#page-385-0)

# X

xampp, 30, 34–36, [38](#page-105-0)[–40,](#page-475-0) 42, 43, 536, 566 XHTML, 532–533 XML, 532–533, 534, 535, 537 DOM, *See* [Doc](#page-67-0)ume[nt](#page-71-0) [Obje](#page-72-0)[ct](#page-74-0) [Mode](#page-599-0)l sche[mas](#page-57-0), [53](#page-63-0)3, [5](#page-593-0)[35](#page-69-0)